AN ARGUS SPECIALIST PUBLICATION

Aug /Sept '83

Replaty of ore detailes

£1.85

MACHINE COOF

 $.976g$ 

\$3 95

mic corroom

Competing on

# **GOMPUTHNG**

## Britain's Biggest Magazine For The Sinclair User

32 22 30 61

Zear Kassel Company New Branch

**BROODEDOOD** 

**GGGGGGGG** 

naanaman **The Great** 

ZX Spectrum

**Qver 120 pages** of information and programs for ZX Spectrum, **ZK81 and ZX80** computers

*<b>• Software reviews* out of this world? *<b>• Tourist trap* **a Spectrum voyage** to the sun **Machine code** the final frontier **Education** or Business plan it on your **ZX** micro

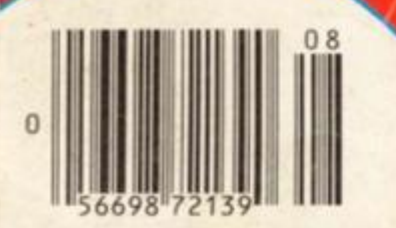

# **HIGH RESOLUTION**

**ZX81** 

## **EASY** 192 x 256 TO **FAST USE**

**16K**  $ZX-81$ 

a .

**Actual** screen display

**The tool-box has 8 hi-res commands**  i

r

## **HIGH RESOLUTION** 192 x 256

## **NO HARDWARE REQUIRED**

Applications include: define your own space invaders, draw lowercase characters and fine line characters.

**C.R. L • Dept PCT 140 WHITECHAPEL ROAD, LONDON E1 or TELEPHONE 01-247 9004** DEALER ENQUIRIES WELCOME

## **Professional Software for ZX81 and Spectrum**

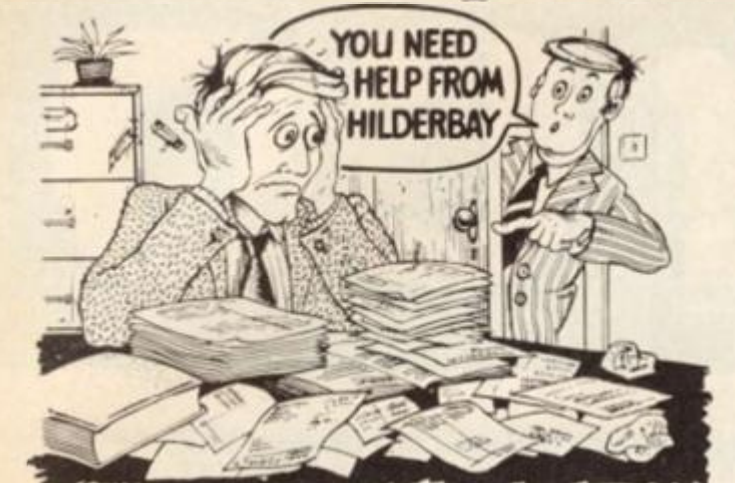

#### **SPECTRUM 48K**

**• Payroll: Weekly, monthly, hourly All tax codes, £.nd pay levels Guaranteed correct £25 00 • Statutory Sick Pay: Better than programs costing 10 times as much on other machines £.40 25 • Stock Control: Over 1500 lines Find, add, delete, in 2 seconds' Sinclair or full-width plain paper printer (with interface) supports.'. £25 00 • Spectrum Demo Tape: Demonstration versions of payroll, stock control. SSP On one tape £3.95 • Critical Path Analysis: Enter network of over 500 activities. Program finds critical path Durations and costs can be modified, and the calculation repeated Pull width printer supported. £ 15.00** 

#### SPECTRUM 16K (usable on 48K)

**a Mortgage: See how repayment amount affects duration and total amount paid While paying see how much interest and how much capital you are paying Month by month table printed. On the same tape • Loan: Calculates true interest when "paying instalments etc. £6 00 (both programs together)** 

#### **Parallel Printer Interface:**

**Allows you to use a full width plain paper printer with your 16K or 48K Spectrum1 Has too many features to list hure! COMPLETE with cable, connectors, and supporting software - nothing else to buy! £45.00 A runaway best seller so please contact us about delivery • Printers: We can help you to choose the best printer for YOU and get it to you fast at a sensible price FREE on request with orders for printer or interface simple word processing program for Spectrum!** 

#### **Tape Loading Problems With Your Computer?**

**a The Microcomputer User' s Book of Tape Recording: Is a practical guide to help you get program s in and out of your com pute r Written for the computer user but several audio and computer professionals have found it useful! ISBN 0 946476 00 4 ONI.Y £3 1S . net postage < £2 90 in shops) • Teat and Alignment Cassette: Tape loading problems are often due to a mis aligned tape head Align your tape head by ear with our tape no instruments required! £4 90 a Loading Aid: Allows you to get tape playback level right first time Helps with dropouts and to ease tape quality too! Standard model £S9S,** 

#### ZX8116K

**De luxe model £7 95** 

**BBeamscan: Computers bending moment and shear force diagrams for a simply supported beam with 1 -99 point, uniform and uniformly tapered loads £25.00 » Time Ledger: For up to 17 employees. 200 clients. £15.00 • Optimax: A powerful linear optimisation program up to 75 variables < ,= -.constraints £40 00 • Payroll: As above butonly up to 30 employees £25.00 • Stock Control: As above but 400 stock lines 16K or 2000 lines in 64K £25 00 • Critical Path Analysis : Up to 500 activities in 16K. Over 500 activities in 48K £15 00 a Budget: Keeps track of expenses and compares with budget 50 headings plus 12 months or 12 categories £15 00 • financia l Pack: Contains three programs: Mortgage. Loan and VAT £6 00 All items are post free and includo VAT Programs are supplied with** 

**comprehensive manuals.** 

**Remember We at Hilderbay pride ourselves in the development of high quality professional software that is fully functional and with full support. Not fancy packaging, fancy prices or fancy names** 

#### **COMING SOON**

**a Word Processing Package will allow the use of a daisywheel typewriter, linked to Spectrum, as keyboard and printer Contact us now for further information on these products and our full range of Apple II and CP M Software** 

TRADE ENQUIRIES WELCOME ON ALL PRODUCTS

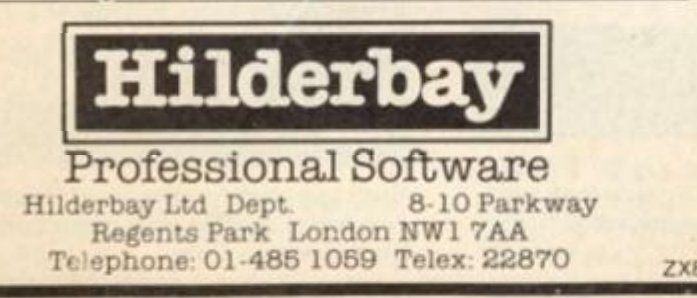

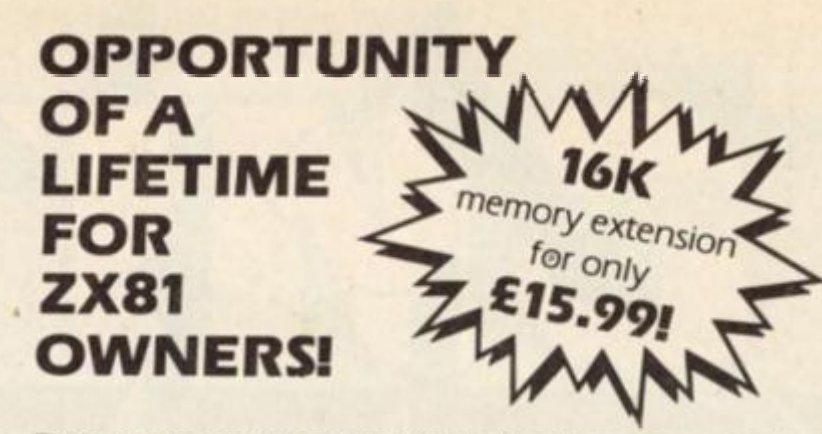

These are the real thing Official Timex/Smclair memory extensions made in the USA and specially screened to stop radio interference

#### Don't miss out - order today!

## *COMPUTER*

**7-9 Thane Works, Thane Villas. London N7 7PH Tel 01-609 7919** 

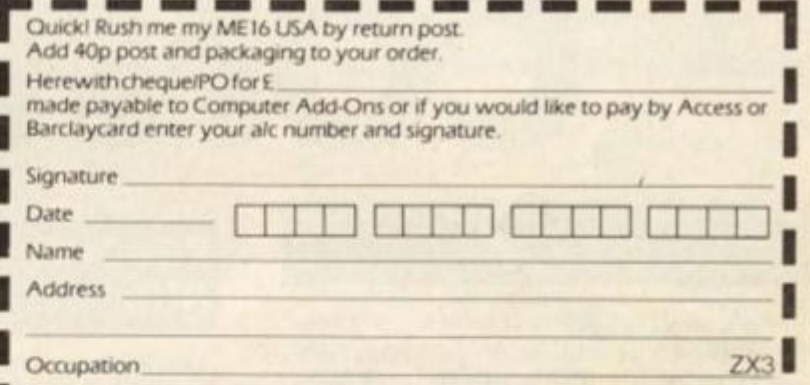

Computer Add-Ons 7-9 Thane Works. Thane Villas. London N7

------------

## **COMPUSOUND TELESOUND 84**

## "THE ONLY ONE OF ITS KIND TO FIT INSIDE THE SPECTRUM"

Probably the worlds smallest modulator!

TELESOUND 84 is ready built and tested so get full Spectrum sound through your unmodified television set. black/white or colour. The unit can be fitted in minutes without any previous experience. Telesound 84 has been developed using the very latest ultra miniature components so that the size is kept to an absolute minimum

#### **TELESOUND 84 FEATURES**

• Sound and vision together tor added realism • Beep volume controllable from a whisper to a roar • Keyboard prompt click clearly hard to assist program entry • Programs can be heard when loaded • Compatible with all other ZX add ons • No soldering or case cutting required · Additional amplifier not necessary · Separate power supply not required

TELESOUND 84 comes complete with a tree sound ettects program and costs £9.95 inclusive of post, packing etc. Please state your computer when ordering (allow 28 days delivery).

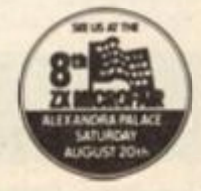

**COMPUSOUND** 

**32 Langley Close, Redditch, Worcs B98 OET** 

ZX Computing Volume One Number Eight Aug/Sept 1983

Editor: Roger Munford Advertising Manager: Miriam Roberts Managing Editor: Ron Harris Managing Director: T J Connell

Origination and design by MM Design & Print, 145 Charing Cross Road, London WC2H OEE.

Published by Argus Specialist Publications Ltd, 145 Charing Cross Road, London WC2H OEE.

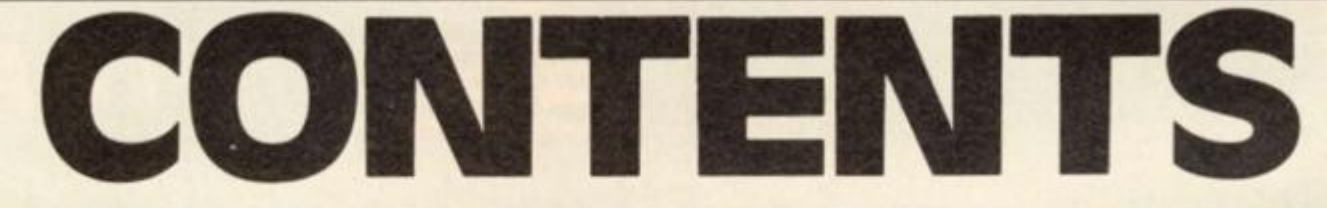

## **Letters**

Check out other readers' views, programming hints and tips, and opinions on the micro scene in general. Write on!

#### **Muncher** li  $\ddotsc$

Robert Turner presents a spectacular conversion of his Spectrum program featured in our issue — now for the ZX81.

Three BASIC utility routines for the ZX Spectrum, courtesy of Richard Sargent.

## **My Kind of Town .18**

Fresh from the Consumer Electronics Show in Chicago, Tim Hartnell scrutinises the new machines from Timex which have recently been introduced to the American market.

## **Problem Page**

Having problems? Let Peter Shaw come to your rescue.

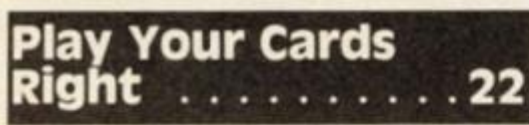

Play pontoon on your Spectrum with this great program from C Taft. No cheating, mind. . .

A new feature in which we round up a smashing collection of 1K games, etc,

**The 1K corral 26** 

for your ZX81.

## Reconnaissance<br>Alert **Alexandric** 32 **a**

You'll find yourself up in the air over this program from Stephen Smith.

## **college Computing. . . 38**

Reviewer, Nick Pearce, takes a look at an educational series of software of the mathematical kind.

## **The South Artic 16 • Enemy Satellites . 40 • And South Satellites . 40 ° CODE:**

Stick to your guns and shoot down the enemy before they relay your secrets in this game from Martin Clayton.

#### **invincible**  ٠.

Shoot down the spaceship before it shoots you — a great game from David Price.

#### it**'s**<sup>i</sup> <sup>n</sup> **The** BO <sup>X</sup> 44

Peter Shaw takes a long, hard look at the Fuller Box and reports back.

## **Tourist Trap**

Blaze the tourist trail in this amazing adventure board game for your 48K Spectrum, courtesy of Colin Gooch.

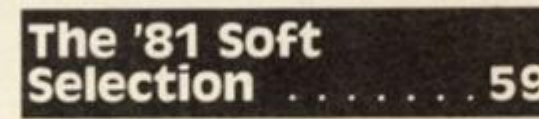

Selecting software can be a difficult choice — see what Nick Pearce makes of some of the latest packages for the ZX81.

## **News**

Find out what's new on the hardware and software scene, as well as a report on the seventh Microfair.

## **Reader's Reviews**

Find out what other readers of *ZX Computing* think of the commercially available software on the market.

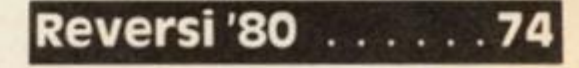

Combining machine code and BASIC, Kar Wing Wong presents a version of this popular game for the ZX80.

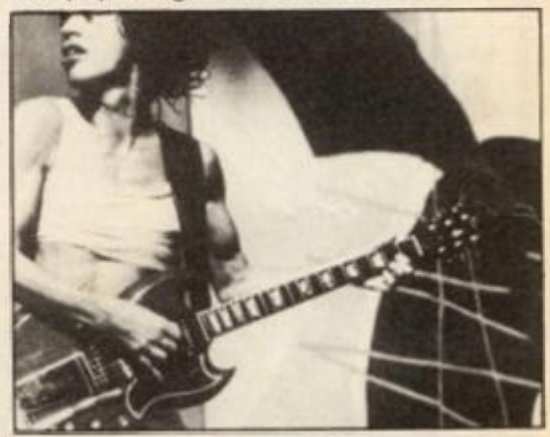

## **Striking The Right Chord 76**

If you're learning to play the guitar, C Read helps you find the right chord with this program for your ZX81.

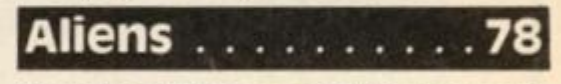

Stop the alien force or you'll find yourself in a lot of trouble — more arcade action from Andrew Cole.

ZX Computing is published bi-monthly on the fourth Friday of the month. Distributed by: Argus Press Sales *ft* Distribution Ltd. 12-18 Paul Street. London EC2A 4JS. 01-247 8233. Printed by: Henry Garnett Ltd., Rotherham.

The contents of this publication including all articles, designs, plans, drawings and programs and all copyright and other intellectual property rights therein belong to Argus Specialist Publications Ltd. All rights conferred by the Law of Copyright and other intellectual property rights and by virtue of international copyright conventions are specifically reserved to Argus Specialist Publications Ltd. Any reproduction requires the prior written consent of Argus Specialist Publications Ltd. © Argus Specialist Publications Ltd 1983

## **Mastering Machine Code On Your Spectrum** . . . . . .

Toni Baker looks at the art of machine code programming in general, and starts you off on a 'Grand Prix' type game for your Spectrum.

## **Naught But A Came** ... ......82

The classic game of Naughts and Crosses — an '81 games program from S Stratford.

## **The Graphics** olution

Nick Pearce investigates two ways to produce high resolution graphics on your ZX81.

## **Competition** . . . . . 90

Win yourself an AGF Hardware joystick package in our easy to enter competition!

equations, maybe you should check out this program from John Norbury.

## **Moon Rescue**

A classic lunar listing from John Miller which has you rescuing astronauts from the moon. Watch out for the alien spacecraft though...

## **The Profit prophet ... . . .100**

Michael Carroll's program will help you work out the profitability of your company.

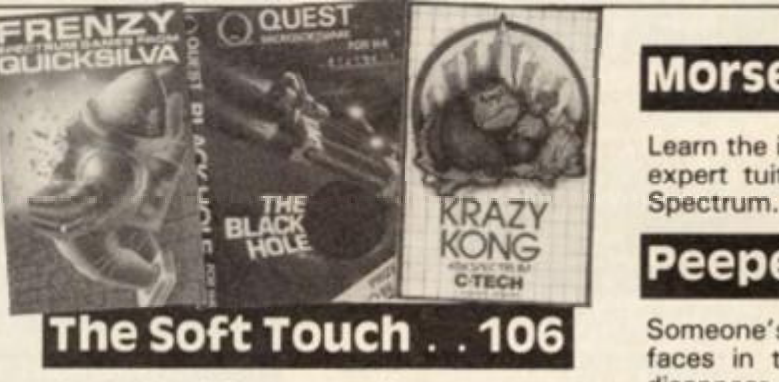

A wealth of Spectrum software comes under the critical eye of James Walsh.

## **3D Mover ......110**

An exercise in three dimensional graphics on your 2X81, courtesy of D Munro.

## **Bats** .........

A 'batty' program for your Spectrum from Colin Gooch.

## **Air Raiders**

H Davis' games program has you shooting down the enemy 'planes and missiles. Watch for your own 'planes though,. .

## **Equation Solver ...94 Club Corner .....118 Machine Specifications**

If you're interested in expanding your experience of computing, why not join the club?

## **Motor Madness .120**

In the tradition of all good 'racing car' programs comes this great game from Keith Ditchburn.

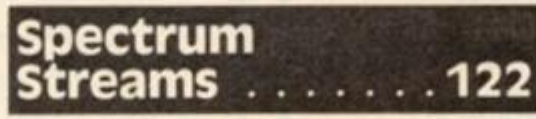

Author, Mike Lord, shows you how to use some of the commands normally associated with the proposed Microdrives/RS232 network.

## **Morse Trainer...126**

Learn the intricacies of Morse code with expert tuition from R Gilbert and your

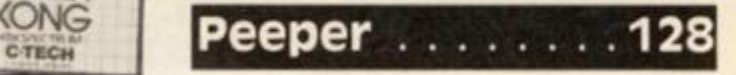

Someone's watching you! Shoot the faces in the tower block before they disappear in this game from David Wilkins.

## **An Apple A Day .1 3** *'i*

Isaac Newton would have liked Russell Morgan's program. Ail you have to do is catch the apples as they fall off the tree. Sound's easy, but. . .

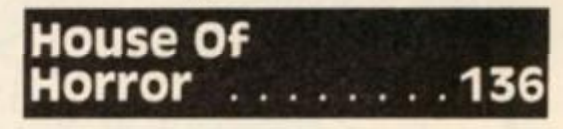

Dare you enter Chris Cox's house — you do so at your own peril!

## **Getting Fizzical**

Ever tried your hand at lemonade selling? Type in this listing from Michael Guy and find out how good you'd be.

# If you're having problems with quadratic **Experimental in available to Specifications** . . 141

A reference guide to the Sinclair range of computers. It's all here!

**ZX Computing is constantly on the look-out for**  well-written articles and programs. If you think **that your efforts meet our standards, please feel free to submit your work to us for consideration.** 

**All submitted material should be typed if possible: handwritten work will be considered, but please use your neatest handwriting. Any programs submitted should be listed, a cassette of your program alone will not be considered. All programs must come complete with a full explanation of the operation and. where relevant, the structure: Spectrum programs should be accompanied with a cassette of the program (which will be returned) as well as the listing.** 

**All submissions will be acknowledged and any published work will be paid for at competitive**  rates. All work for consideration should be sent to **the Editor ai our Charing Cross Road address.** 

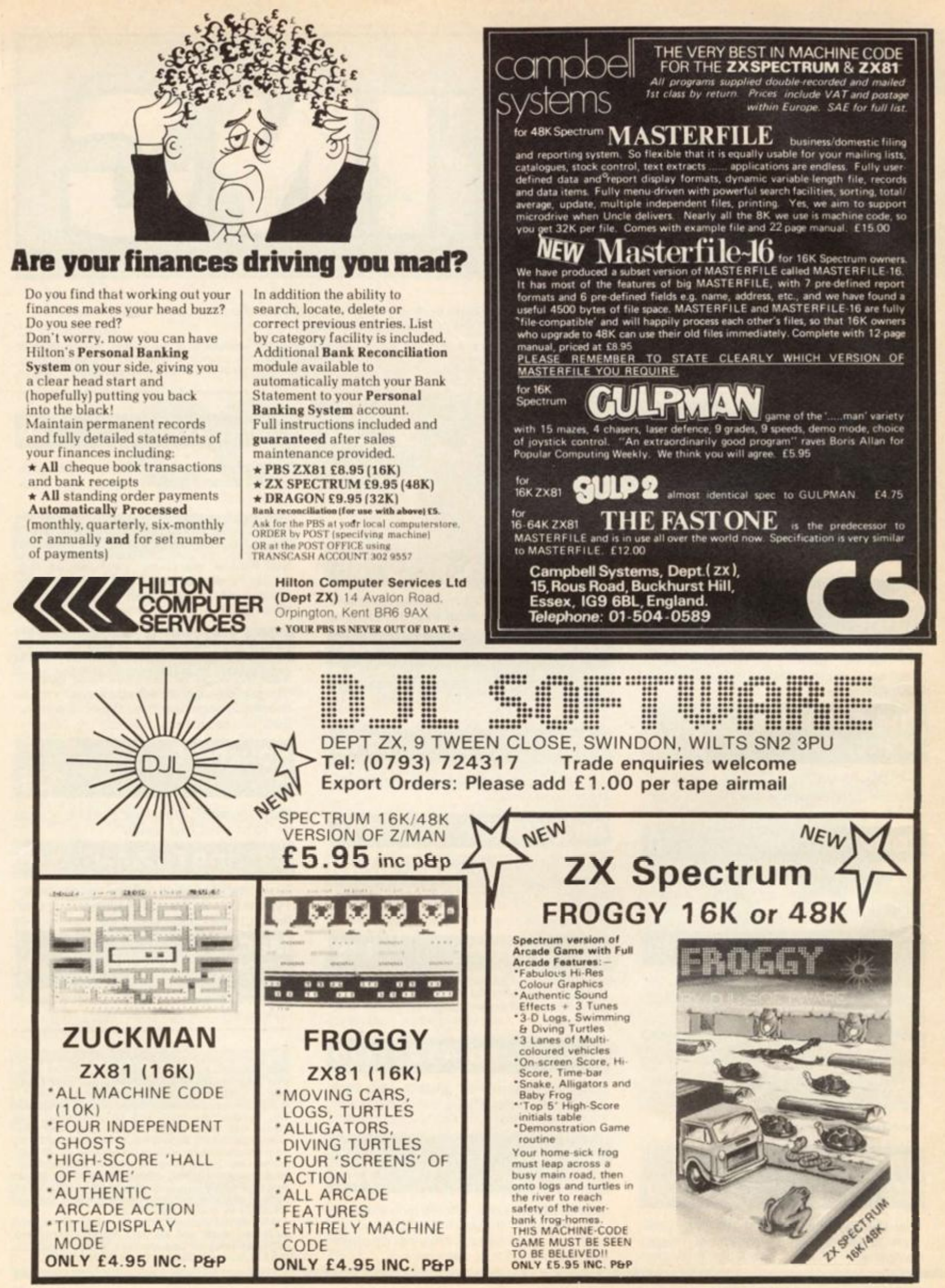

## **ZX81 THE HOME DOCTOR SERIES**

Exciting Breakthrough in Home Heallh Advice

Announcing the launch of a series ol computer programs designed to educate and advise on a comprehensive range of medical topics whilst being FUN to use

The text has been prepared by Or Vernon Coleman who writes Irom 10 years experience in a busy general practice, and who is widely acclaimed for his many books on medical topics

The cassettes in the series cover the following topics:

- 
- 1. Basic Medicine 4. All About Children<br>2. Mainly for Women 5. How Healthy Are
- 
- 2. Mainly for Women 5. How Healthy Are You?<br>3. Mainly for Men 6. 101 Home Nursing Tips 6 101 Home Nursing Tips

The computer programs are not intended to replace professional medical advice but rather to complement this by educating users on preventive medicine and how to cope with medical problems when they arise. The programs would therefore be equally useful in schools, homes and in industrial applications as part of health screening programs.

Each cassette costs C6 75 plus 45p postage and packing although as a special offer to Micro Decision readers all 6 cassettes are available for £35 75 post free

Users should indicate whether they require a 16K RAM pack to run all of the programs. Please allow 28 days lor delivery

EASTMEAD COMPUTER SYSTEMS LTD Eastmead House, Lyon Way, Camberley, Surrey GU16 5E2 TELEPHONE: 0276 682041/2

## *f/exiwords computershop*

*18 Otley Road\ Leeds LS62AD Telephone Leeds (0532) 758474* 

# **IN YORKSHIRE?**

- \* Come and visit a proper computershop.
- \* You're welcome to come in and browse.
- \* We've a super selection of software, and some fascinating computers
- \* Printers, joysticks, books, magazines.
- \* Families welcome.

<sub>3</sub>

## **Remember, you're better off at a proper computershop.**

*personal computers for business and home* 

*SIEVEY EMI 5398 LOAD THE'B' SIDE INTO A*  **sincilaii— z x an** *(M) ® AND SEE THE LYRICS AND COMPUTER GRAPHICS ON YOUR TV SCREEN THEN PLAY'FLYING TRAIN'* 

*IT'S HERE!* 

*CAMOUFLAGE* 

*THE EXCITING NEW 'COMPUTER'GAME POP SINGLE* 

*CHRIS* 

by

*A NEW COMPUTER GAME ALSO ON THE'B'SIDE* 

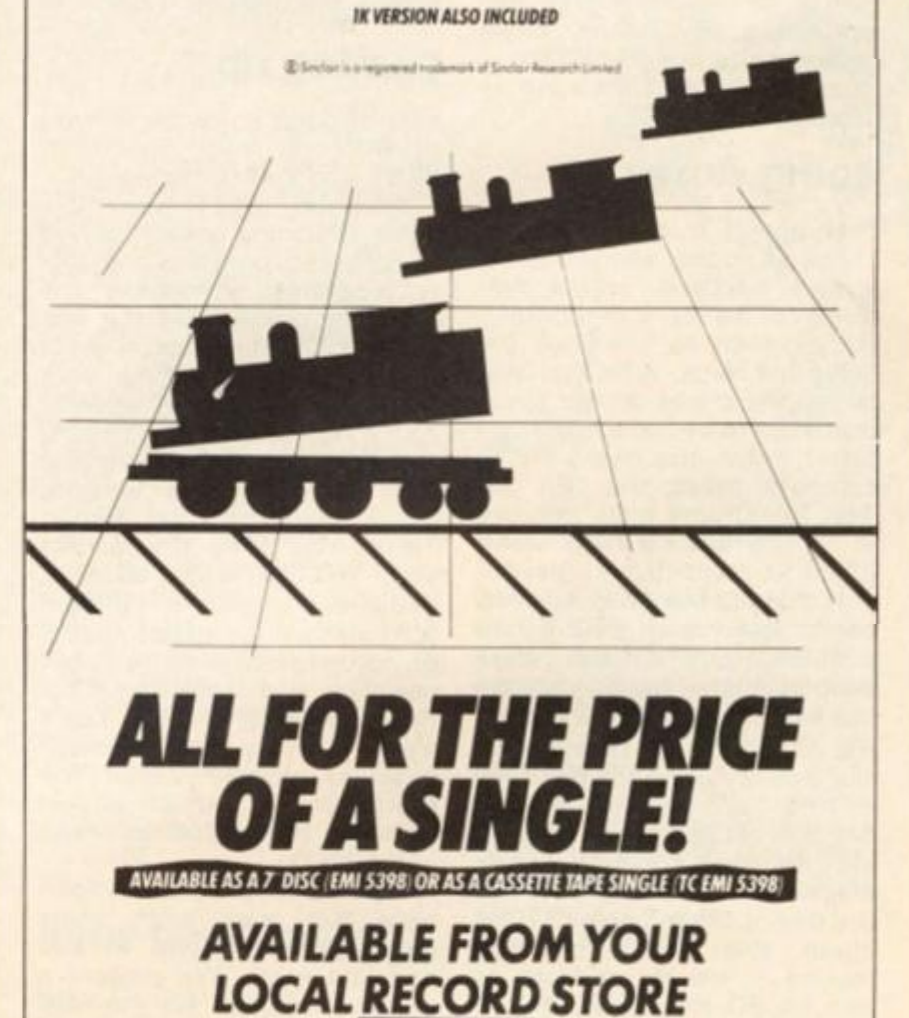

 $<sub>EMI</sub>$ </sub>

## WELCOME

Welcome for you to play with one of

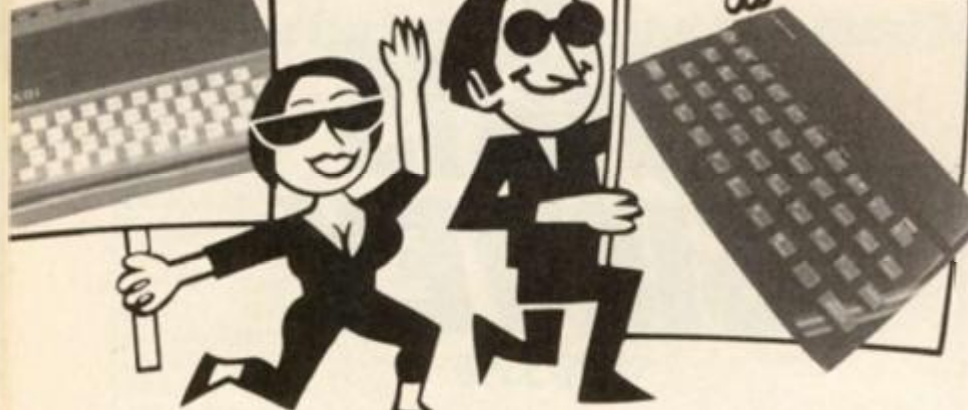

Nice to be here once again with another package of information, news, reviews and best of all, programs, all for your Sinclair computer.

/

Over the past few issues, I have been introducing a number of features such as Reader's reviews. Club corner. Problem page and the newest of them all. The 1K corral. Well, what do you think of them? If you have any comments, or you'd like to see something new within these pages, write in and tell me there's nowt so refreshing as feedback!

## Going down

Everytime I shut up shop on my news pages, something big always happens — the problems of being a bi-monthly! So, as soon as I finished the news last issue, what do I hear but all the prices on the Spectrums are to be reduced. If you didn't catch the news in the computer press, the 16K and 48K Spectrums have reduced in price to 99.95 and £1 29.95 respectively. And not only that but the ZX Printer has come down from £59.95 to £39.95. So, if you were waiting in the wings wondering whether to make a leap to the ZX Spectrum, now seems like a pretty good time!

And talking of things Sinclair, did you all see the article in the *Sunday Times Magazine* concerning 'A life in the day of Clive Sinclair'. How about this for a morning routine 'I usually get up at about 6.30, make a cup of tea, read the papers, then go for an hour's run of seven or eight

miles'. And that's all before most of the country has even managed to get themselves out of bed!

Clive also talked to *Sunday Times Magazine's* Jean Goodman about some of his future projects such as the flatscreen, portable, pocket-size TV which should hit the streets later this year for around £50. He also spoke about his electric car idea and a distant objective which is to produce an artifically intelligent robot.

## Coming up

Lots of great software for you to RUN on your Spectrum, ZX81 and ZX80 this issue.

For the ZX81 we have some smashing games as well as domestic, business and utility programs. Remember the Muncher program in the last issue of ZX Computing — well, if you were gnashing your teeth because you were a ZX81 owner and didn't really fancy doing the conversion from the Spectrum version, never fear, because Robert Turner has done the job for you. For all would-be rock guitarists, there's a program for you to draw guitar chords on-screen illustrating the finger positions you'll need to make those crashing chords. You'll also find a very comprehensive business program called The profit prophet, which should help you to put your business in the black!

Spectrum users are in for a treat this issue with some great games, useful utilities and lots more. We present a massive program for the 48K Spectrum called Tourist trap. This is a full scale board game

your friends which has you blazing the tourist trail. There are also the usual selection of space games and other arcade diversions, as well as a couple of Spectrum utilities. Toolbox trio, and an article from Timedata's Mike Lord, Spectrum streams.

Of course, our reviewers have been busy sifting through the piles and piles of great software that has been brought out onto the market over the last months. James Walsh has been busily inspecting the Spectrum software scene whilst Nick Pearce has been looking at how to create high resolution graphics on your ZX81.

If you want to check out what you, the reader, think of the various software packages available, then look no further than Reader's reviews. And if you don't like what you read there, or you disagree with one of our regular software reviewers on your favourite tape, then please get writing and tell the world — if it's published you'll get your software free!

## Moving along

Another new feature is starting this month in the shape of The 1K corral. In this area of the magazine 1 would like to attract users of the ZX81 to contribute 1K programs which illustrate good programming techniques to make the best use of the limited memory space. Obviously, these programs can be games, simple business or domestic routines the only critera set is that they should RUN in IK.

It may have been a long time since you wrote a program within the confines of a 1K memory space or you may just be starting off your career in the hobby of computing either way you may discover you can find out a great deal of economic programming techniques by studying these programs. If you feel you would like to contribute to The IK corral, why not send in your programs with an explanation of what makes them special.

## Contributions

We are always on the lookout for good programs and articles for future issues of *ZX Computing,* and where better to look than to our own readers. If, when reading through the magazine, you think you can write programs as well, or better than, our present contributors, then let's hear from you.

All contributions are, of course, paid for at very competitive rates. So if you've got your eye on a new ZX add-on or you'd just like to supplement your pocket money, get writing! It is vital, though, that all the programs you send us are totally original, and not 'borrowed' or 'adapted' from other magazines or books. (When Tim Hartnell was sitting in the Editor's chair, he even received 'original' contributions he himself had written for his own books!)

Any kind of program (business, domestic, educational, or just fun) will be welcomed, but particularly those which use ZX BASIC in clever and efficient ways, or those which employ certain routines which can be re-used on other programs.

Program listings are vital, along with a clear explanation of how the program is constructed, what it does and what the user can expect to see once the program is RUN (a screen dump is particularly valuable in this respect). When submitting Spectrum programs, it is very important to remember to enclose a cassette of the program as well as the listing, as this will allow us to check the program before publication.

## Exit stage right.. .

Well, the weather has finally broken and (touch wood!) it looks as though it might be a nice summer. Still, I hope this magazine does inspire you not to ignore your computer for the sun. So, have a nice summer *and* make the most of micro with *ZX Computing.* 

Roger Munford.

## WELCOME

#### Your number's up

Dear ZX Computing,

The investigation of prime numbers must be one of the least useful of applications for a computer and yet it appears to have a fatal fascination! Using a Spectrum it took me a little over eight hours to establish the fact that the 10,000th prime is 104,723. We then put the problem to a TMS 9900 16-bit microprocessor. This came up with the same result — but took 2% minutes!

It then went on and found the 100,000th prime to be 1,308,383 in 62 minutes and the 350,000th prime to be 5,299,493. This took 6% hours! I am now intensively learning machine code so that I can see how long the Spectrum will take to do similar calculations.

Have any of your readers tried this task in machine code? Yours faithfully,

D Gold, London N12.

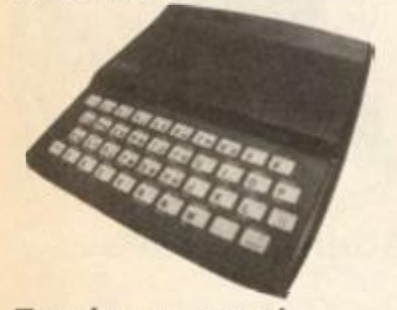

Fantasy, cont.. .

Dear ZX Computing,

I write with reference to your recent letters in the April/May issue of *ZX Computing* concerning-the 'Fantasy Island' game from Psion Software's Sorcerer's Island package. I have discovered four things about the program which may cause some of your readers some problems.

1) Never use the instruction 'OPEN' as this is interpreted by the program as 'OUT' and will stop the game. Always use 'ENTER'.

2) Upon becoming Monster-Bone grade 10, you will find it necessary to type CONT as the line containing this information only allows for a single digit.

31 Never try to 'ZAP', 'ZZZ' or 'EXPL' any friendly animal as this will only cause the game to halt with an undefined variable.

4) Never ask for 'MAP' once inside a castle or cave as this just puts the computer into Fast mode. The map can only be generated once outside the building or cave.

Here are some more tips on playing the game. Try the command 'L' or 'LOOK'. Also, a Robot Marked Fight can be used once only unless you are carrying the correct medal.

I hope this information proves of interest to anyone attempting this game. Myself, I am currently Monster-Bone grade 24 and have escaped from the Island with 4,000 life points and 12,000 treasure points left. This feat was achieved after several hours of play!

Yours faithfully,

T McGowan, Regents Park, Southampton.

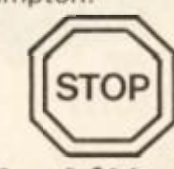

To the bitter end.. .

Dear ZX Computing, I read with interest the review on The Hobbit in the April/May issue of *ZX Computing* and feel that I must write. Even though I have at last managed to finish the game, I still enjoy playing it and find it well worth the money,

I quote the last few sentences of the adventure to prove that I really did finish!

"A cheering crowd of dwarves, hobbits and elves appear. Led by Gandalf they carry you off into the sunset, proclaiming you hero of heroes and master adventurer!!!"

Also, please could you tell me which printer paper is the best value on the market for the ZX Printer as I intend to buy one. Thank you. Yours faithfully,

Graham Walker, Horncastle,

Lincoln.

*• Recommending the best printer paper is a little difficult, Graham, as to be quite honest, it is all pretty much of a muchness. The printer paper / myself have used in my involvement with Sinclair printers has all been of a uniform standard (and a high standard at that!). As for value for money, / think you'll just have to look around — often you can pick up some very good deals at the various ZX Microfairs and other similar events up and down the country. Ed.* 

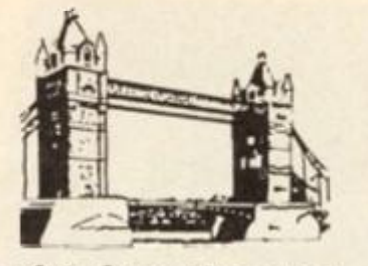

## Bridging the gap

Dear ZX Computing, The bridge problem incurred by R Wheen in your April/May edition of *ZX Computing* can be solved without recourse to machine code in just ten lines of BASIC:

10 LET  $A$ = "TJQKA"$ <br>90 LET  $I=0$  $90$  LET  $1 = 0$ <br>100 LET  $1\frac{1}{5} = 1$ 100 LET I\$ = INKEY\$<br>110 IF I\$>"9" OR I\$< 110 IF l\$>"9" OR l\$<"2" THEN GOTO 140<br>120 LET I= COD 120 LET I = CODE 1\$-28<br>130 GOTO 180 130 GOTO 180<br>140 FOR N=1 140 FOR  $N = 1$  TO 5<br>150 IF AS(N) = IS TH IF  $A$(N) = 1$ THEN LET$  $I = N + 9$ <br>160 N 160 NEXT N<br>170 IF I= 0 1 IF  $I = 0$  THEN GOTO 100

As written, this will input a single character as a string (line 1 00) and if it is within the range two to nine, the variable I will become that number (lines 110 and 1 20). If the input is outside that range, the program goes through a loop checking the input with each character of the string A\$, Then if it finds a match, it puts an appropriate value from ten to 14 into I (lines 1 40 to 1 60).

If I is still at zero, ie no match has been found because an invalid character was entered initially, then a new input is requested (line 170).

So, when the routine is complete, the variable I will have a value from two to 14 depending on whether the numbers two to nine or letters T (ten), J (Jack), Q (Queen), K (King) or A (ace) were input.

This type of routine can be used in any application where there is no direct mathematical relationship between the input and the value that the input has to the program, for instance when the '5', '6', '7' and '8' keys are used to control movement. Yours faithfully,

ADV Barnett, Watford, Herts.

#### Your good health!

Dear ZX Computing, The British Primary Health Care Group (PHCG) is anxious to help co-ordinate the efforts of all those who are finding uses for Sinclair personal computers in General Practice and Primary Care.

We hope to try and prevent the inevitable duplication that will occur, by setting up a subgroup to run a medical software library, assist novices and run meetings around the country. The library programs will be available free to members. Typically they will be small practice accounting packages, morbidity analysers, rotas and small databases for vaccination recall.

Membership will be £6.00 pa, including a bi-monthly newsletter. If you are interested in joining, or more importantly, participating in this group, please contact me at the address below. Yours faithfully,

Dr N Robinson, Spectrum Organiser, The Surgery, 255 Eastcote Lane, S Harrow, Middlesex.

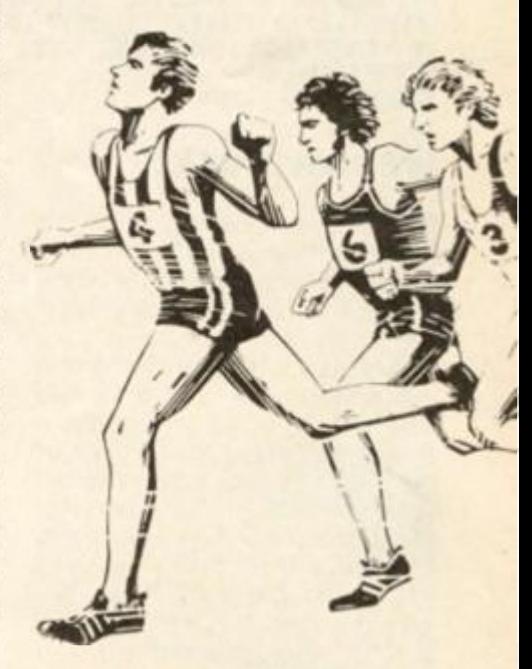

## Record breaker

Dear ZX Computing,

I am writing to tell you of my high score on Imagine's Arcadia game. I managed to score 81,467 before I lost my last life and had achieved my 80th screen. Is this a record?

Arcadia is, in my opinion, one of the best games available for the Spectrum, and I would recommend it to anyone.

Yours faithfully.

Warren Speed,<br>Middlesborough, Cleveland.

Cleveland.

## WELCOME

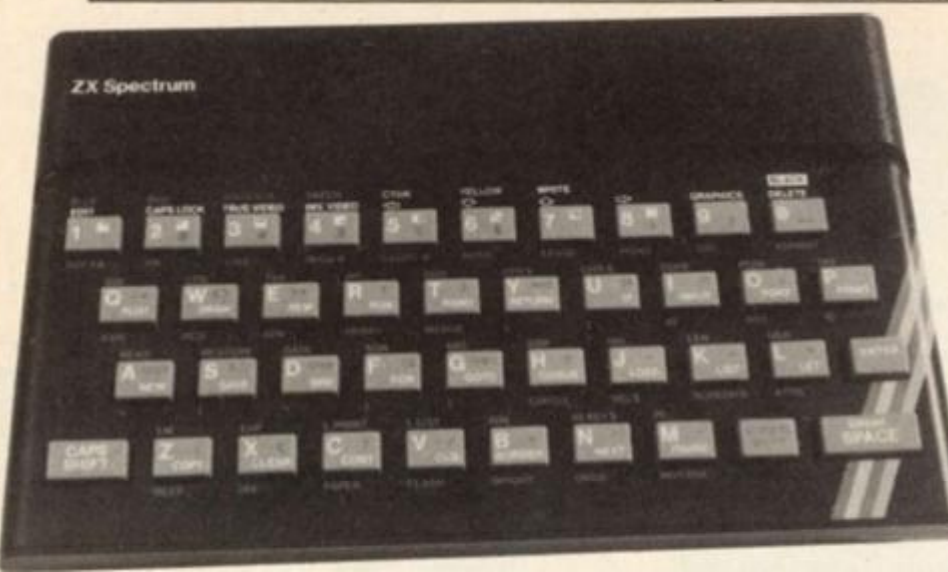

9911 REM . WANDAMAN WANDAMARY BLOCK DELETE. C.N.GOOCH www.www.ava 9912 LET ASPEER 2000072007PEER &<br>2626, INDUT "ENTED EIDST LINE EO 3838: INPUT ENTER FIRST LINE FU R ERRSING ; H. INPUT ENTER LAST LINE FUR ERHOING 18 9910 LET TIEPEEN (A+2) +250\*PEEN  $(1,1)$   $\therefore$  If FEEN ATESOTFEEN  $(1,1)$  =  $H$  I HEN LEI STHRT = X

9914 IF PEER X#256+PEER (X+1)=B THEN LET STOP=X+YT+4: GO TO 9916 9915 LET X=X+YT+4: GO TO 9913 9910 LEI LENGIN=SIUP-SIHRI-4: PO KE 5TRRT+2, LENGTH-256\*INT (LENGT H/256) : POKE STRRT+3, INT (LENGTH  $Z256$ ) : CLS : PRINT HT 10,0; FLRS H 1; NOW TYPE IN """;A; """ AND E **7256)**<br>H 1, NOW<br>NTER " 9917 STOP

## Mental block?

#### Dear ZX Computing,

I wonder if any of your readers would be interested in a block deletion program I have written for the 48K Spectrum.

Merged with any listing this will enable you to choose and delete any block of program lines. As the final action of deleting is not accomplished until you edit out (in the usual way) the first line you have chosen, the program can delete itself when you are finished with it!

The line numbering, of course, is arbitary but is best chosen well up into the 9900s to be clear of most ordinary listings. Only six lines are used so it can be fitted in between normal 10 line increments.

When loaded, typing 'GO TO 9911' will cause an input request for the first line of the block that you wish to delete. After this a request is made for the last line to be deleted. The program will then RUN. Finally you will be asked to type in the first line number again to be followed by 'Enter'. Hey presto... they are gone forever (so if you might want them again make sure the whole listing is on tape or printer!).

The program works as follows. Line 9912 uses system variable 23635 (it's in 'the book') to find the start of the BASIC. This is a two byte number with the most significant byte second (23636). PEEKing the value of this-will give the first line number in the program. This is done in the second part of line 9013 and a check is made to see if this is the same as the starting line you have chosen. If it is, a variable 'start' is designated.

Also in line 9913, we PEEK at the second pair of bytes in the line which will give us the number of program bytes in the rest of the line. We call this YT.

Line 9914 checks to see if we have reached the last line requested. If we have, it adds  $YT + 4$  (remember the first four bytes were not in the length) to the value of x and gives this value to a variable 'stop'. If we have reached a stop then we are put on the last line of the program.

If not, line 991 5 increments x (the value of the line number) by YT+4 and the program starts the loop again.

Line 9916 works out the total number of bytes involved and POKEs this value into the second two bytes of the first line to be deleted. The Spectrum now thinks that the first line is that long and when you edit out that line the whole lot will go!

STOP is only really needed if there is likely to be some lines following. . .perhaps say, a renumber routine.. because without it the program will run on into those lines.

Your faithfully,

Colin Gooch,

llminster.

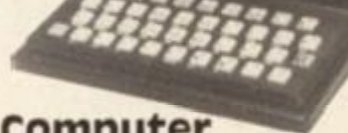

## Computer corruption?

Dear ZX Computing, While developing a machine code routine on my issue II 48K Spectrum, I believe I may have found a bug in the ROM.

If you type CLEAR 32775 or a smaller number, certain memory locations above 32768 begin to corrupt, seemingly picking up I/O signals.

For example, if you type:

10 CLEAR 30000 **POKE 40069** 30 PRINT CHR\$ PEEK 40069 40 GOTO 30

you will find characters other than CHR\$ 0 appear.

However, I have found a way of correcting this problem. If you add 128 to the machine code I register before typing the CLEAR statement, then type RANDOMIZE USR 0 to re-start the computer, you can then type:

10 FOR n = 30000 TO 30004 20 READ x<br>30 POKE n 30 POKE n,x<br>40 NEXT n NEXT n 50 RANDOMIZE USR 30000 60 DATA 62,191,237,71, **201** 

Delete the above program line by line (don't use NEW as it will reset the I register) and then type the first program in again.

I would be grateful to know if anyone else has experienced this problem. Yours faithfully,

P Bown, Blunsdon, Swindon.

## Author's correction

Dear ZX Computing,

It was great to see my program 'User character set' in the April/May issue of *ZX Computing.* However, I noticed a small error in the program at line 270,

This line causes the program to skip the routines for entering the character codes. Deleting this line will cure the i bug'.

Many apologies for this error and 1 hope it didn't spoil your readers' enjoyment of the program.

Yours faithfully.

David Mold, Cheshunt, Herts.

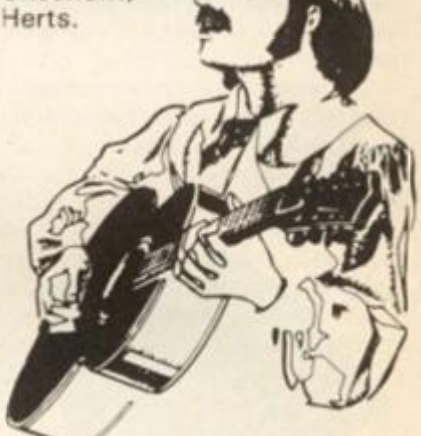

## Sound's great

Dear ZX Computing,

One evening whilst fiddling about with my ZX81 I discovered sound! Yes, with just a ZX81 and a standard black and white portable TV. Try this for the highest clear note possible:

10 SLOW 20 FAST 30 GOTO 10

RUN it and set your TV channel to approximately 35 and turn the volume up. Great eh?

I then tried to write a program which would allow you to select several different notes, but the more notes one makes available, the lower the notes become. So I tried different notes. Try this for a terribly high note in Fast mode:

10C0NT 20 GOTO 10

After much experimentation I came to the conclusion that you could get clear but low notes from SLOW and FAST, and high but distorted notes from REM in Fast mode. ! chose REM for my final program which follows.

have something fairly near a

standard octave. Yours faithfully, John Goldie, Dumfries,

As you can see by the uneven distribution of everything the tuning of the notes relies on many factors. RUN it and play with the keys '1' to '8' and you should find you

Scotland.  $\Omega$ 5 FAST<br>10 IF INK 10 IF INKEY\$ = "8" THEN GOTO 30<br>20 GOTO 50 20 GOTO 50 30 REM 35 REM<br>40 GOT 40 GOTO 10 50 IF INKEY\$ = "7" THEN GOTO 70<br>60 GOTO 120 60 GOTO 120 70 REM GOTO 50 120 IF INKEY\$ = "6" THEN GOTO 1 50 130 GOTO 170 REM 160 GOTO 120 170 IF INKEY\$ = "5" THEN GOTO 190 180 GOTO 250 **REM** 210 GOTO 1 70 220 IF INKEY\$ = "4"THEN GOTO 240 230 GOTO 270 240 REM 250 REM 260 GOTO 220 270 IF INKEY\$ = "3" THEN GOTO 290 280 GOTO 310 290 REM 295 REM 300 GOTO 270 310 IF INKEY\$ = "2" THEN GOTO 330 320 GOTO 360 330 REM 335 REM 340 REM legato 350 GOTO 310  $360$  IF INKEY\$ = "1" THEN GOTO 380 370 GOTO 10 380 REM 390 REM 395 REM 400 GOTO 360

## Third time lucky

#### Dear ZX Computing,

I am now on my third Spectrum — the first packed up due to overheating problems and the second gave appalling displays, with colour fringing, rippling verticals, etc.

Out of despair, I invested £1.00 in the display instructions from Fountain Computers which were mentioned in your April/May issue. They really are quite excellent and I now have a fine display. I feel it's a shame that Sinclair couldn't manage to produce such a sheet as part of their own instructions.

Also, in the April/May issue, reader suggested using a CLEAR instruction to remove machine code from the memory. This is OK but it doesn't shift user-defined graphics and you also have to remember the different RAM-

it

top addresses for the 1 6K and 48K versions of the Spectrum. I suggest readers use the single instruction RANDOMIZE USR 0 which will clear the lot out — BASIC, machine code and UDGs all in one swoop. Yours faithfully,

DC Oates, Tamworth, Staffs.

## Two of a kind

Dear ZX Computing,

I have written two subroutines for my ZX81 which your readers might be interested in. One is for drawing reasonably straight lines on the screen and the other can be used for calculating the amount of memory left unused.

The first routine draws a line between two points,  $(X, Y)$ and (XI, Yl). There is a program for this in the Sinclair ZX81 manual, but this one is shorter:

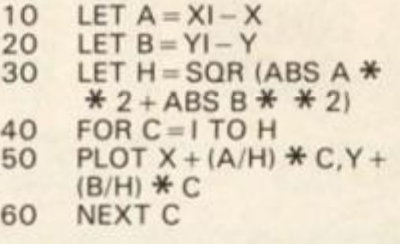

The second routine is in machine code. I have placed the code in a REM statement, but it could be placed elsewhere, One alternative place is above RAMtop. If it is placed above RAMtop, line 10 can be changed to 17325 if using 1K or 30000 if using 16K.

This program takes account of memory used for all purposes so, if you are taking account of memory used by variables, use 'GOTO 1' instead of'RUN'.

(a) Enter: REM 0123456789012 3456789012345

- 10 LET A = 16514<br>20 FOR B = A TO A
- 20 FOR  $B = A$  TO  $A + 13$ <br>30 INPUT C
- 30 INPUT C<br>40 POKE B.
- 40 POKE B,C<br>50 NEXT C NEXT C

(b) RUN this and Enter (taking ',' as Newline):

30,0,237,122,237,75,28, 64,237,66,68,77,201,

(c) Delete lines 10-50 and add:

2 PRINT "MEMORY LEFT: ",'USR 16514;"BYTES" 3 STOP

Hope this may be of use to your readers. Yours faithfully,

Alastair McKinstry, County Dublin, Eire.

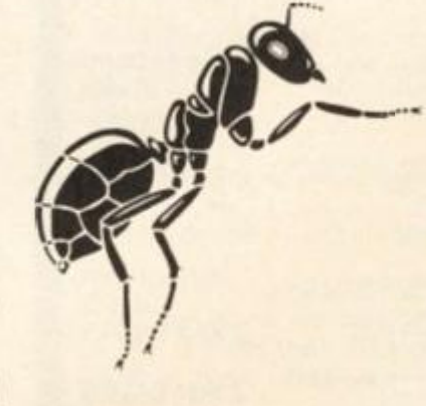

## Byting bugs

Dear ZX Computing, I'm afraid I have found a couple of minor errors in my Spectramon program. However, I have two solutions to these problems:

1) When the Spectrum tries to disassemble close to the top limit of memory, because of the way in which the Z80 instruction set is constructed we may have to 'look ahead' by up to four bytes. If you are at location 65533 and this 'look ahead' occurs it will try to PEEK beyond the range of memory. This causes an 'out of range' error. There is no true solution without major alteration of the program. However, a simple 'fix' can be achieved by changing line 605 to read:

605 IF LOC 65532 THEN PRINT "End of memory.": POKE 23560,32: GO TO 610: REM Pretend SPACE was typed

2) The other problem in the program is far more subtle and occurs when the Spectrum tries to wrap around its memory map going from 65535 back to zero. This shows up as a subscript error when using the hexadecimal conversion routine. This can easily be cured with the addition of the line 3435:

3435 IF C>65535 THEN LET  $C = C - 65536$ 

Hopefully these two solutions will end all your worries with my Spectramon program. Yours faithfully,

Simon Goodwin, Hereford.

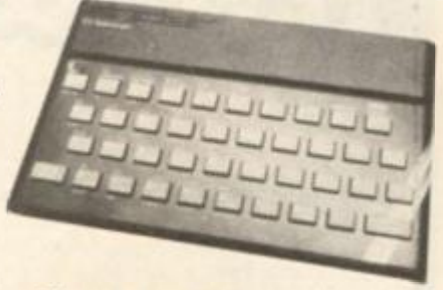

## Stop press

Dear ZX Computing,

Please could I announce within your pages that I am considering setting up a newsletter for all owners of the ZX Spectrum. If anyone would be interested in this project and requires further information, could they please send a stamped addressed envelope to the address below.

John Grain, Wychwood, School Road, Finstock, Oxford 0X7 3DJ.

## **TRS80 (LEVEL 2)** ZX SPECTRUM - ZX81 **SUPER SOFTWARE PACK**

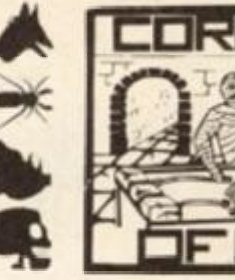

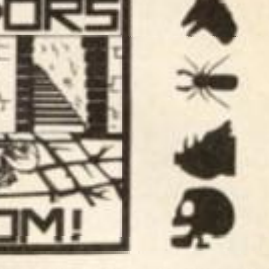

25 Great programmes on one pack: Star Wars, Gambling Machine, Breakout, Trap It, Population Simulation, Corridors of Doom, Housebreak, Towers of Hanoi, Butterfly, Chase, The Vault, Yahtzee, Maths, Calendar, Amazing 3D Mazes, 3D Noughts & Crosses, Jackpot, Bandit, Hangman - Musical, Bible, History and Sport. Mastermind, Spelling, Diary, Records File and Time Warrior.

Here are descriptions of just a few of the games

**HOUSEBREAK** You enter a house at night in an attempt to rob it of money and any gold and silver items you can find. Your object is to clean out the house. In the dark you must avoid bumping into the furniture. After an in vicious dog is then released and you have to use all your skill and cunning to avoid getting bitten as he chases you around the house. Any injuries caused by the dog will slow down your escape. The game is played in real t excellent graphics and is very exciting. A new house is generated each time the game is played.

**CORRIDORS OF DOOM!** A dungeons & dragons type game that is very addictive. You can never win this game by chance. A lot depends on discovering the secrets of just how you have to deal with each individual monster in the g which one? How can you tame the giant spider? Will you ever learn the secret<br>of how to defeat the Blood Devil? All of the monsters have treasures for those<br>who are both brave and wise enough to overcome them, but to escape you must first cross some very nasty pits. Play it again and again

**AMAZING 3D MAZES** Wander through the giant 18x18x18 mazes collecting treasures, you know where they are, but how do you get to them?<br>Extra points are awarded for finding the shortest routes. Don't get too frustrated by apparent dead ends

3D NOUGHTS & CROSSES Played inside a 4x4x4 cube, this is a game for the intellectual. Great graphics. It plays a mean game and wins about nine out of every ten games it plays.

TOWERS OF HANOI You will welcome this classical puzzle which is a must for anyone with a computer. The problems difficulty depends on how many disks you use. It might only take you a few minutes with four disks, but with all nine it could take all day. Two variations of the game are included. There is a constant display of Hours ; Mins : Secs, so that you know how well or how badly you are doing at any particular stage. If you find you cannot work the problem out! The computer will show you the shortest possible solution.

THE VAULT A high security vault in Oxford. (The game can be changed to centre around your own home town) has ten doors, each with its own five figure<br>combination. The combination of the nine inner doors are known, but only the<br>manager knows the combination of the outer door. Unfortunately the has got himself locked in the Vault. It is your job to get him out before all the Oxygen is used up. The computer will give you metaphorical clues to how near<br>you are getting. The time switches which change the combination every so often can prove a problem. This is a case which really puts your powers of logic to the test

**POPULATION SIMULATION** This is a game for two players, each becoming the leader of one of the planets 'Techno' & 'Primo'. It is a battle to survive. Each decade a player must decide various things in governing his planet, he must carefully balance production and technology against consumption and population. He can either negotiate with his opponent or declare war on him. How about sending out an exploration party in search of new wealth. Only the experienced last very long.

TIME WARRIOR You are an experienced time warrior and you have been sent on a mission to rid the Universe of imposters who have taken up key positions in ten different time sectors. In this adventure you will face the gladiators in Ancient Rome, find yourself in a gun fight in Old America, help Hillery climb Everest, joust with the Black knight. It's all to be Warrior

The full cassette of 25 programmes is<br>sent to you for only £8.95 inclusive.

Please feel free to write or phone for<br>details of other programmes.

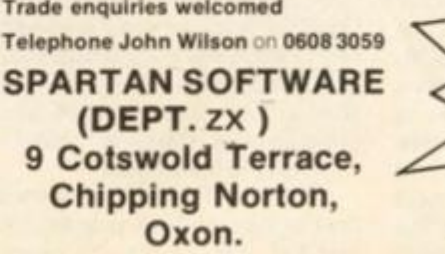

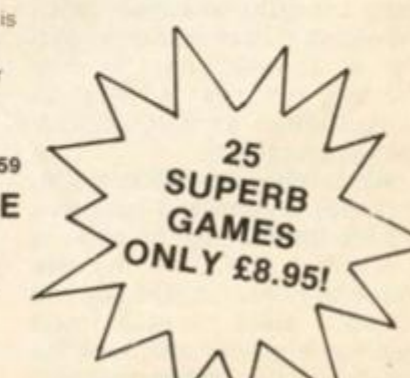

**Trade enquiries welcomed** Telephone John Wilson on 0608 3059

Spectrum<br>£4.95

Spectrum

 $14.95$ 

£4.95

ectrum

THE WIZARD'S WARRIORS. A fast moving game that matches developments in your skill as a player<br>by becoming increasingly more devious. By offering to you the full range of options you can choose how to control your warrior through the maze. A full implementation of this program enables such features as a continuous series of sound effects, areade quality graphics, double-point scoring, and for the very artful --bonus lives

FORTH. A full implementation, Ideal for writing fast moving areade type games. Allows the full colour and ound facilities of the Spectrum to be used. Future Microdrive enhancements will be made available.

**ADVENTURE ONE**. Features a save game routine as ZX81 £5.95 the game can take months to complete. 'a remarkably good version....well worth the money. Sinclair User Spectrum MAZEMAN: A fast action m/c game that reproduces the spirit of the original. Which Micro? is very accurate and fast. ZX81 £4.45 CHESS 1.4. Ten levels of play with this m'e program. ZX81£5.95 Good graphic screen display. In a class of it's own. Your Computer

ZX81£4.45 INVADERS: Very fast m e action, Includes mystery ding and increasingly difficult screens.

7 MAES AFALLEN, BOW ST., DYFED, SY24 5BA

24hr Ansaphone 0970 528851

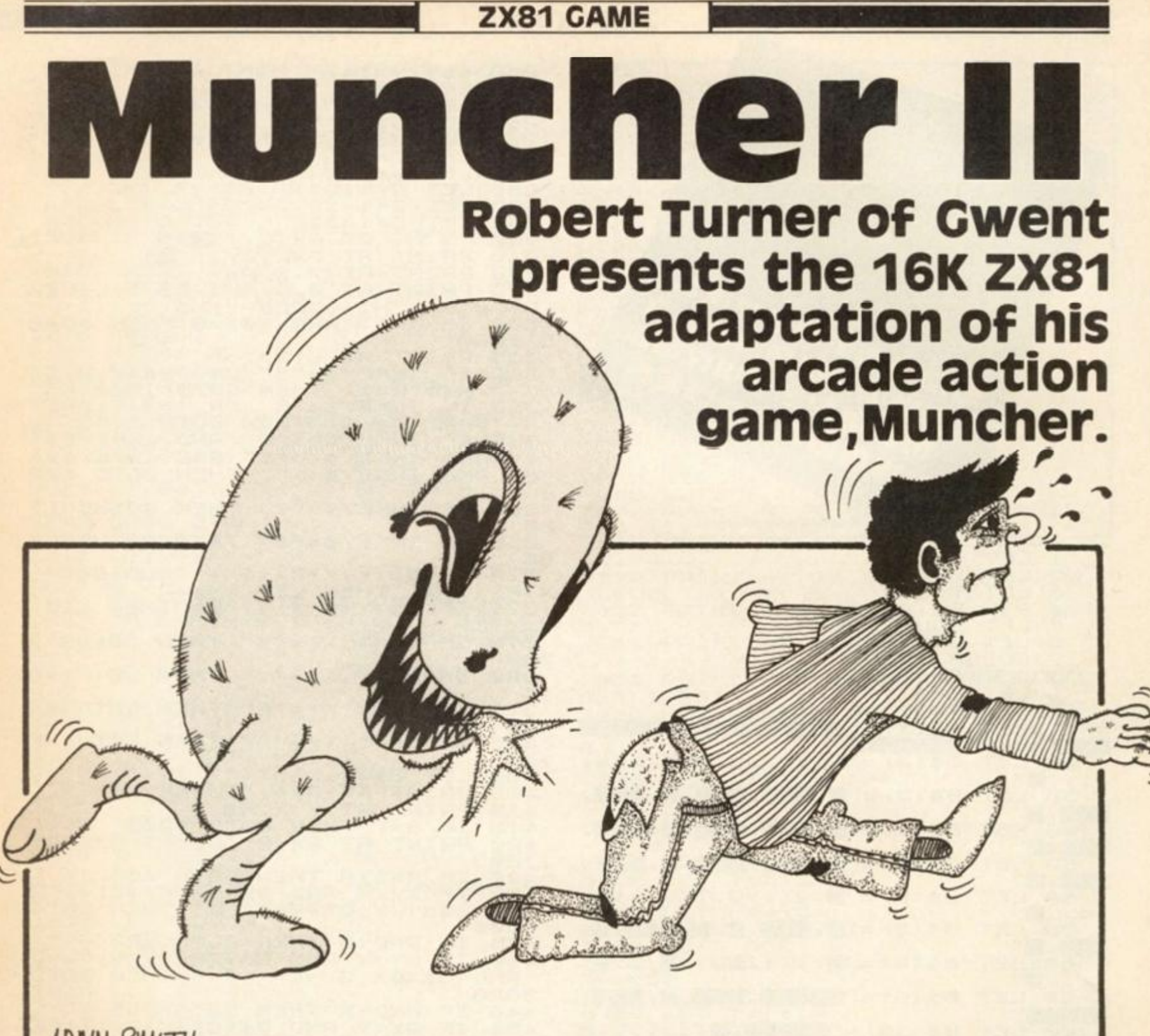

## **ADAM SMITH**

In the June/July issue of *ZX Computing,* we were able to publish the program Muncher a Spectrum version of the popular arcade game of the doteating kind. For all those of you with 16K ZX81s who have yet to convert this program for your machine, the original author, Robert Turner, has done the job for you!

For those not familiar with this 'infamous' game, you control a small character, an arrow, which travels around a small maze eating dots as it goes. That's not quite the end of the story though! As in all good arcade games there should be the omnipresent monsters — and this game is no exception. You are chased around the maze by two monsters eager to halt your progress.

However, all is not lost as there are power pills situated in the corners of the maze which, when consumed, give your character the ability to destroy the monsters. You'll know when the monsters are vulnerable as they develop 'eyes'. When you have eaten a power pill, don't hang around as the monsters try to escape.

You score one point each time you eat a dot, and power pills and monsters are worth 10 points. Every now and then a ' £' sign will appear under the monster's den and this too is worth 10 points if consumed.

## variables

The variables used in the program, Muncher II, are as follows: S — Score.

HS — High score.

T — The score when the screen has been cleared.

8\$ — The variable which stores the maze.

COUNT — If this variable is less than 30 the monsters can be eaten. If it is more than 30 the monsters can eat your character.

LIVES — The number of lives you have left.

 $Y$  and  $X$  – The position of your character.

A\$ — The shape of your

character.

GX and GY — The position of the first monster.

 $GX1$  and  $GY1 - The position of$ the second monster.

C — This variable controls the movement of the monster. If

 $C = -1$  then the monster moves

away from your character, if

 $C = 1$  then the monster chases you.

D\$ - The shape under the first monster,

E\$ — The shape under the second monster.

A — The skill level,

N — Allotted for general use.

So, dont just sit there — type in the program and watch out for ^ the monsters!

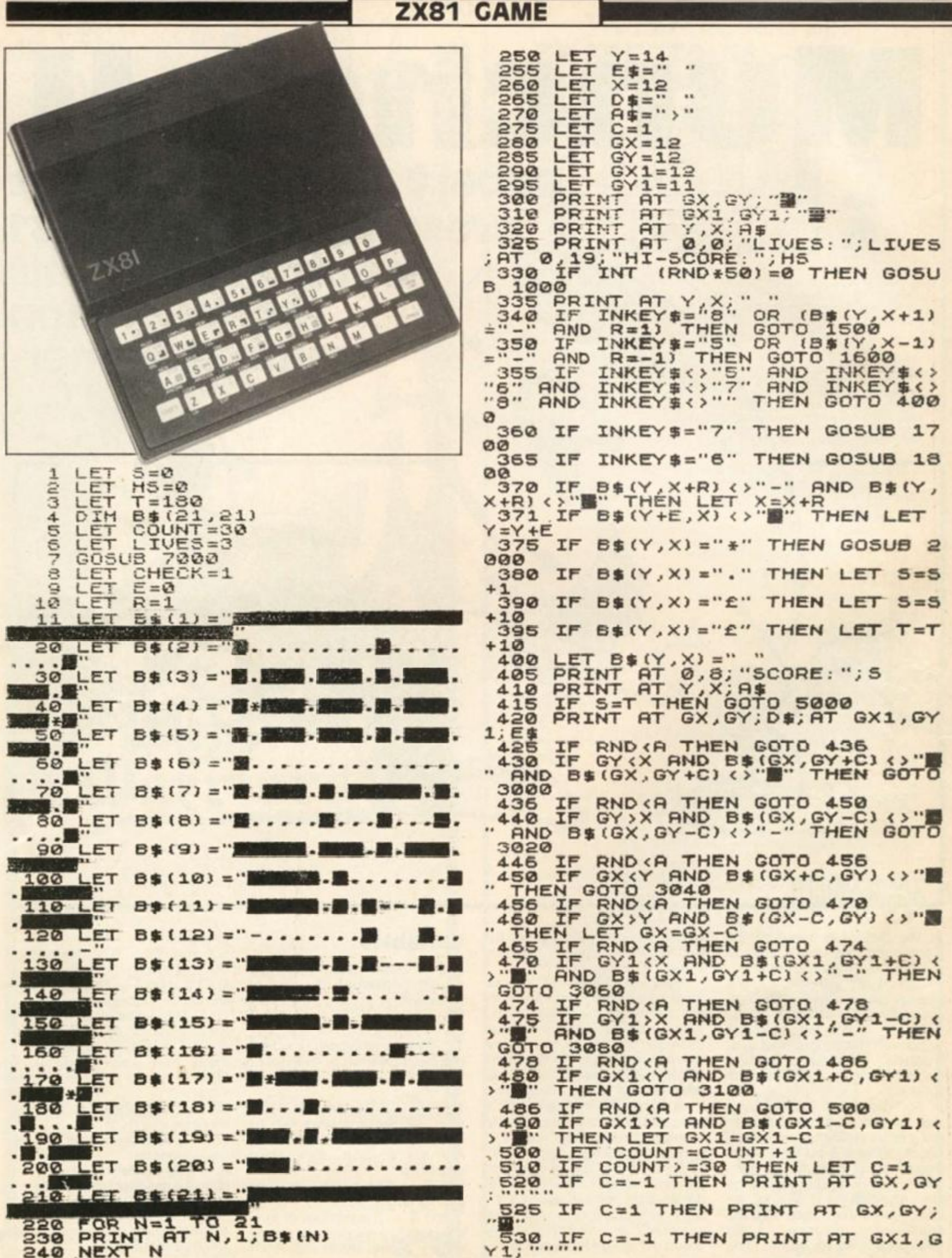

### **ZX81 GAME**

535 IF C=1 THEN PRINT AT GX1, GY<br>1, "B" IF GX=Y AND GY=X THEN GOTO 9000 IF GX1=Y AND GY1=X THEN GOT 550  $\Omega$ 9000 LET D\$=B\$(GX,GY)<br>LET E\$=B\$(GX1,GY1) 560 LET ES=BS(G 570 580 600 **GOTO** 330 B\$(14,11)="£" THEN RETUR 1000 IF N PRINT AT 14, 11; "f"<br>IF B\$(14, 11) =". "THEN LET 1010 1020  $T$  $=T-1$ 1030 LET  $B$(14, 11) = "E"$ RETURN<br>PRINT AT Y, X; "<br>LET A\$=">X+1) ="-" THEN LET 1040 1500 1510 1520  $\mathbf C$ HECK=0 CHECK=0 THEN LET X=2<br>CHECK=0 THEN GOTO 375<br>B\$(Y,X+1) <>"" THEN L IF 1530 IF 1535 IF THEN LET 1540  $R = 1$ 1545 IF B\$(Y, X+1) <> "" THEN LET  $E = 0$ SOTO 370<br>PRINT AT Y, X; " "<br>LET A\$=" (", 1550 1600 HET 1610  $B# (Y, X-1) = " -" THEN LET C$ 1620 I CHECK=0 THEN LET X=20<br>CHECK=0 THEN GOTO 375 IF 1630 IF 1635 B\$(Y, X-1) <> " IF THEN LET 1540  $R=-1$ IF B\$ $(Y, X-1)$   $\leftrightarrow$  "" THEN LET 1645  $E = 0$ 1550 GOTO 370<br>1700 PRINT AT Y,X;<br>1710 IF B\$(Y-1,X) () THEN LET E=-1<br>1715 IF B\$(Y-1,X) () THEN LET E=-1<br>1715 IF B\$(Y-1,X) () THEN LET R=0<br>1720 LET A\$="A" **RETURN** 1730  $AND$   $B$ (Y RND$   $B# (Y -$ **RETURN** 1830 2000 LET 5=5+10 LET C=-1<br>PRINT AT Y,X; A\$<br>PRINT AT Y,X; A\$<br>LET COUNT=0 2010 2030 2040 2050 **RETURN** 2060

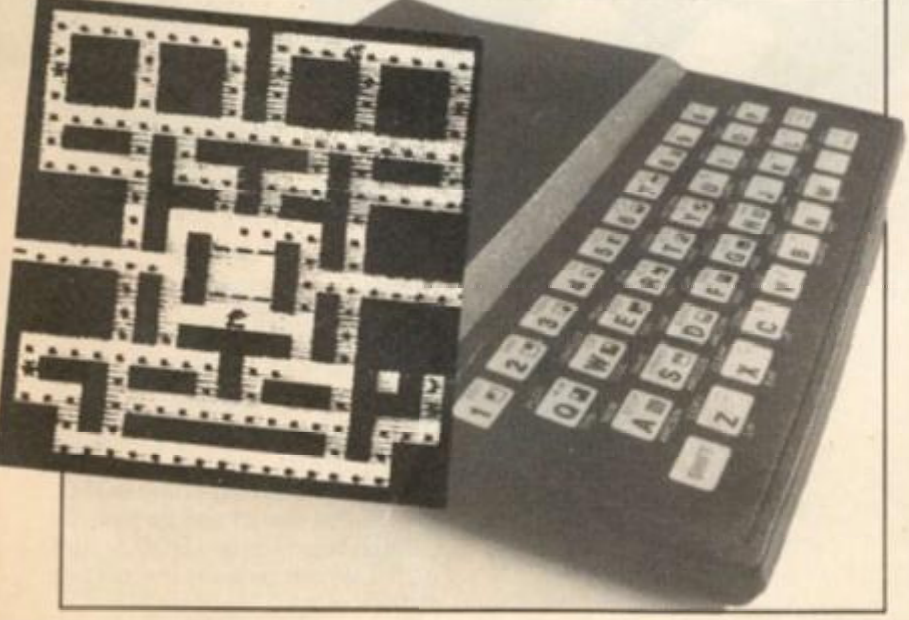

3000 LET GY=GY+C GOTO 470 3010 3030 LET GX=GX+C 3040 3050 GOTO 470<br>3060 LET GY1=GY1+C 3070 GOTO 500 LET GY1=GX1+C 3080 3090 3100 3110 LET R=0 4000  $4010$ GOTO 360 4020 CLESNT AT 10,31;"\*" 5000 5005 5010  $\rightarrow$ " 5020 5025 5030  $AT$  10,  $N$ ; STEP  $-1$ . FOR N=27 TO 1 5040 PRINT AT 10<br>NEXT N<br>LET T=T+180<br>GOTO 8 5050 5060 5070 5080 GOTO 8<br>7000 PRINT AT 0.12: "MUNCHER II";<br>TAB 11: " 5080  $11$ TAB 7010 PRINT AT 9.0:"----7020 PRINT AT 11,3, "SELECT SSILL LEVEL EST) "PRINT TAB 7; " (5 IS THE EASI 7040 PRINT AT 14,0; "--------7050 PRINT TAB 5; " ROBERT TUR NER 1983"<br>7060 LET A=CODE INKEY\$-28<br>7070 IF A>5 OR A<1 THEN G THEN GOTO 706 7070 ø 7080 LET A=A/10 7090 7100 RETURN<br>IF GY()X OR GX()Y THEN GOTO 7110 8000 8060 8010 LET  $5 = 5 + 10$  $T = T + 10$ LET 8020 BO30 LET GY=12<br>BO40 LET GX=12<br>BO45 PRINT AT Y, X; A\$<br>BO50 GOTO 500<br>BO50 LF GY1<>X OR GX1<>Y THEN GO LET 5=5+10<br>LET 7=T+10<br>LET GX1=11 8070 8080 8090 6100 **PRINT** 8105 **AT** Y,X;A\$ GOTO 500 8110 IF COUNT (=30 THEN GOTO 8000 9000 9005 9010 9015 FOR 0=1 TO 2<br>NEXT 0<br>PRINT AT Y,X; CHR\$ (CODE A\$+ 9016 9017 9018 128) 9019 **NEXT** N 9026 IF LIVES <= 0 THEN GOTO 9500 OUTO 210<br>10 IF HS (S THEN LET HS=S<br>10 PRINT AT 10,0; "HIT AN<br>RESTART" 9030 9500 9510 ANY KEY то IF INKEY \*= "" THEN GOTO 9520 9520 9530 9540 CLS 昨 9550  $T = 180$ 9560 LIVES=3 COTO 8<br>LET AS-"HUNCHER II" 9570 9998 9999

## **SPECTRUM UTILITY**

## **Three** BASIC **utility programs for your ZX spectrum, courtesy of Richard Sargent of wantage.**

The ability of the Spectrum to MERGE one program into another makes it very easy to tack one or more utility programs onto a BASIC program under development. Each utility program included in this article is a little longer than it need be because sensible prompts are included — however, these could be taken out if space is at a premium. Each program has been compacted to a reasonable number of lines so that it may be deleted fairly quickly when it is no longer required.

#### Hexadecimal/ decimal conversion

Once you have entered the two routines which make up this program, you use the following inputs to access the utilities:

RUN 9000 enters the Hex to decimal conversion routine. RUN 9011 enters the decimal to Hex conversion routine.

The program will prompt for the number to be converted. Should you wish to change the direction of conversion, you do not need to break and re-RUN the other program, you can simply input T' and '123456'. If you input '0', you stop the program.

## PEEK and POKE

RUN 9020 will PEEK a specified memory location. The program will ask you if you wish to read a single byte or a double byte, and then returns with a decimal number in the range 0 to 255 in the case of the former and 0 to 65535 in the case of the latter.

RUN 9030 wilt POKE a decimal number in the range 0 to 65535 into a specified memory location. Numbers greater than 255 will automatically be entered correctly into two consecutive memory locations.

Then the user is prompted for a row and column co-ordinates until '33' is entered, which will stop the program.

X

The Attribute finder program itself obtains the global attributes by PEEKing three loca-<br>tions in the Spectrum tions in the Spectrum workspace. This is done in line 9041. Local attributes are picked up using ATTR(R1,C1) in tine 9048.

## Attribute finder

This program will be of use to anyone investigating a BASIC program when they only have a black and white television available. It may also be useful to anyone who has colour blindness. The BASIC program under investigation is stopped with the Break key and then RUN 9040 is entered.

Immediately the global attributes are displayed — the BORDER colour, the default PAPER colour, the default INK colour and BRIGHT/NORMAL mode — together with the attribute number that was set by the last PRINT statement before the break.

The attribute number, held in N, is broken up into its component parts by the subroutine starting at line 9050. Notice the use of the computed GOSUBs in lines 9052 and 9053 which pick up the names of the colours.

## **SPECTRUM UTILITY**

PROGRAM ONE HEX-DEC and DEC-HEX conversions. 9000 REM Hex to Dec Conversion 9001 PAPER 7: INK 0: CLS : PRINT "CAPS LOCK ON PLEASE. "' "0 ABORT s. "'"T FOR DEC TO HEX." 9002 INPUT "HEX"; H\$: LET T=0: LE T D=1: IF H\$="0" THEN GO TO 9019 9003 IF H\*="T" THEN GO TO 9011 9004 FOR P=LEN (H\$)-1 TO 0 STEP  $-1$ 9005 LET C=CODE (H\$(D TO D)): LE t D=D+1: IF C>=48 AND C<=57 THEN LET C=C-48: GO TO 9008 9006 IF C>=65 AND C<=70 THEN LET C=C-55: GO TO 9008 9007 PRINT "Try asain": GO TO 90  $02$ 9008 LET T=T+C\*16TP 9009 NEXT P 9010 PRINT "HEX "; H\$; " = "; T; " D EC": GO TO 9002 9011 PRINT "0 ABORTS": PRINT "12 3456 FOR HEX TO DEC." 9012 LET A#="0123456789ABCDEF" 9013 INPUT "DEC "; Q: IF Q=0 THEN GO TO 9019 9014 IF 0=123456 THEN GO TO 9002 9015 IF Q>65535 OR Q<0 THEN PRIN T "Try again": GO TO 9013 9016 LET D=INT (Q/4096): LET R=Q -4096\*D: LET E=INT (R/256): LET R=R-256\*E: LET H=INT (R/16): LET  $L=R-16*H$ 9017 PRINT "DEC "; Q; " = "; 9018 PRINT A\$(D+1 TO D+1); A\$(E+1 TO E+1);A\$(H+1 TO H+1);A\$(L+1 T 0 L+1);" HEX": GO TO 9013 9019 STOP PROGRAM TWO PEEK AND POKE WITH EASE

9020 PRINT "PEEKER" 9021 INPUT "SINGLE OR DOUBLE (S/ D)";A\$: IF A\$="0" THEN STOP 9022 INPUT "DEC ADDR = "; N: IF N  $=0$  THEN STOP 9023 PRINT "Address "; N; " contai ns ";: IF A\$="D" OR A\$="d" THEN PRINT PEEK N+256\*PEEK (N+1): GO TO 9021 9024 PRINT PEEK N: GO TO 9021 9030 PRINT "POKER"

9032 INPUT "DEC ADDR = ";N: IF N =0 THEN STOP

9034 INPUT "DEC VALUE ="; U: IF U <= 255 THEN POKE N.V: GO TO 9038 9035 POKE N.U-256\*INT (U/256): P OKE N+1, INT (U/256) 9038 PRINT "Address ";N:" contai ns ": U: GO TO 9032

PROGRAM THREE ATTRIBUTE FINDER 9040 REM ATTRIBUTE FINDER 9041 LET B=INT ((PEEK 23624)/8): LET A=PEEK 23693: LET T=PEEK 23 695: GO SUB 9063 9042 LET N=A: GO SUB 9050 9043 GO SUB 9055+B 9044 PRINT AT 19,0; INK 0; "GLOBA L =";A;" LOCAL=";T;" BORDER=";B; " "; AT 20, 0; "PAPER="; P\$; " INK="; I\$:" ";R\$:AT 21.0: "Press 0 to au it, else continue.": PAUSE 0: IF INKEY \*= "0" THEN STOP 9045 GO SUB 9063 9046 PRINT AT 19, 0: INK 0: "LOCAL ATTRIBUTE=";AT 21,0:"Enter 33 t o quit." 9047 INPUT "ROW NUMBER IS ";R1: INPUT "COLUMN NUMBER IS ";C1: IF R1<0 OR R1>21 OR C1<0 OR C1>31 THEN STOP 9048 LET N=ATTR (R1,C1): GO SUB 9050 9049 PRINT AT 19,16: INK 0:N:AT 20, 0: "PAPER="; P\$; " INK="; I\$; " "; R\$: GO TO 9047 9050 LET R\$=" NORMAL": IF N>=128 THEN LET N=N-128 9051 IF N>=64 THEN LET N=N-64: L ET R\$=" BRIGHT" 9052 LET P=INT (N/8): LET I=N-P\* 8: GO SUB 9055+P 9053 LET P\$=C\$: GO SUB 9055+I 9054 LET I\$=C\$: RETURN 9055 LET C\$="BLACK ": RETURN 9056 LET C\$="BLUE ": RETURN ": RETURN 9057 LET C\$="RED 9058 LET C\$="PURPLE": RETURN 9059 LET C\$="GREEN ": RETURN 9060 LET C\$="CYAN ": RETURN 9061 LET C\$="YELLOW": RETURN 9062 LET C\$="WHITE ": RETURN 9063 FOR R=19 TO 21 9064 FOR C=0 TO 31: PRINT AT R.C : PAPER 7: INK 0:" ": NEXT C: NE XT R: RETURN

ste

in

its

he

50.

ted

ind

nes

983

## **EXHIBITION NEWS**

# **My kind of town**

Imagine an electronics show which is five times larger than the PCW show in London, a show so big the organiser provide *buses* to move visitors from section to section. That's the Consumer Electronics Show held in Chicago each year.

Although it is just for the trade, that is for dealers who will sell to the public, this year's show attracted over 80,000 visitors. The hit of the show, in the computer section, was Coleco's Adam. This product combines a keyboard, processor unit, two keypad/ joysticks on separate cables, daisy wheel printer plus double stringy-floppies (similar, we believe, to Sinclair's Microdrives) and all for around £400. Coleco's stock rose 15% points on the New York stock exchange in a day as a result of the launch.

However, I was more interested in what Timex were doing. After some 18 months with the Timex version of the ZX81 (a 2K ZX81 called the Timex Sinclair 1000, or T/S 1000), Timex have managed to sell 600,000 of the machines in America. There are 750,000 VIC-20s in the States, with the T/S 1000 and Apple II taking equal second position. With a user base like that, Timex seem in a strong position to continue to hold their ground, Coleco notwithstanding.

## in good standing

The Timex stand was enormous, about the area of fourroom flat, and it was dominated by giant pictures of the T/S 2000 and the T/S 1 500. The T/S 1 500 is essentially a ZX81, with 16K builtin, plus a Spectrum-like keyboard. The whole unit is silver, and looks very good indeed. Timex will be introducing it at around £45. That is a great price, compared to the ZX81, when you remember it has a Spectrum-like keyboard, and 16K onboard.

Daniel Ross, Vice President (they have such titles in business Over there) of the Timex Computer Corporation, says he believes the T/S 1 500 will produce as much excitement as the T/S 1000. He also

**Chicago for ZX Computing.** 

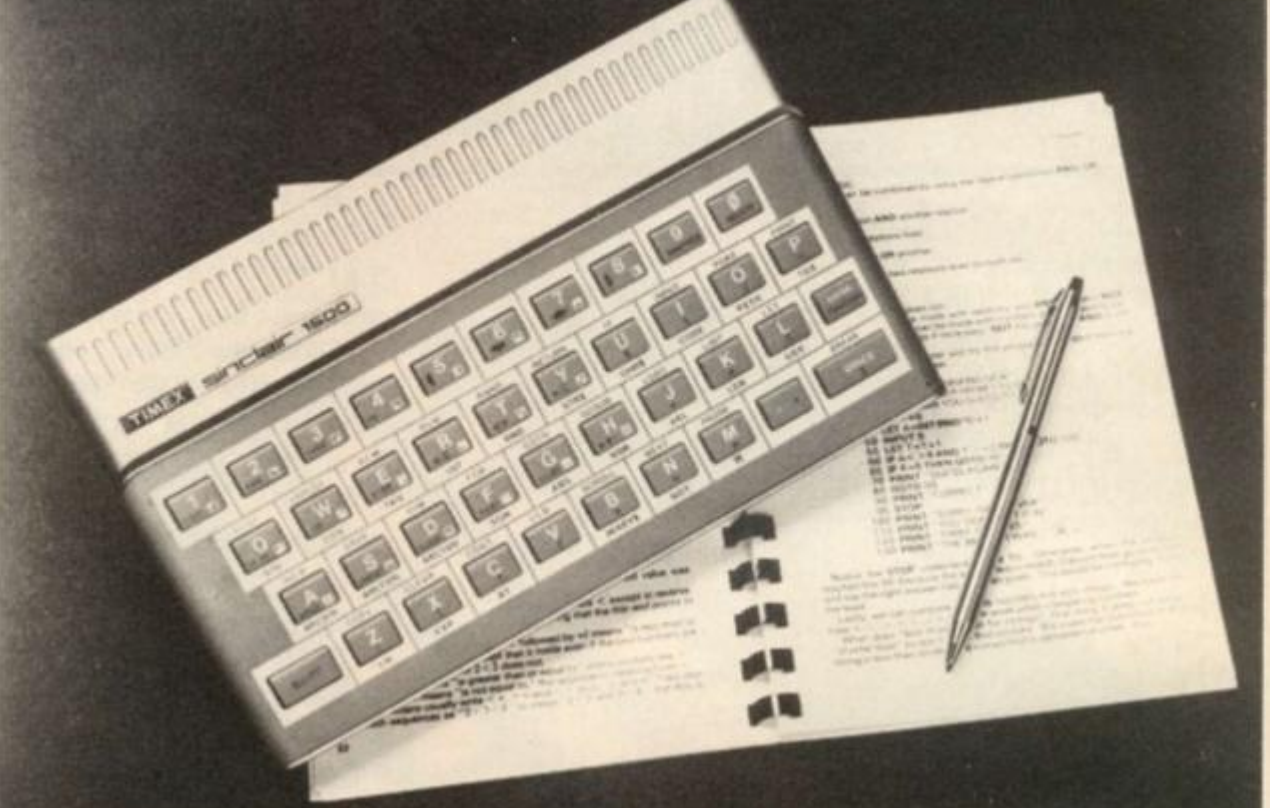

After a long delay, Timex in America

Tim Hartnell was at the launch in

have finally released their version of

the Spectrum, known as the T/S 2000.

stated that "the T/S 1000, T/S 1 500 and T/S 2000 series colour computers, with the growing line of Timex peripherals and software, constitute the best price/value family of computing products available today." While some may argue with that, there seems little doubt that the Timex versions of Sinclair computers are pretty impressive.

The T/S 1 500 is compatible with all of the peripherals and software available for the T/S 1000 <2K ZX81), including the 16K pack (a few POKEs and you've got a 32K computer) and the TS2040, a thermal printer developed by Timex to take the place of the silver paper machine we have in the UK.

Although the 100 or so software packs which Timex have made available in the US for the T/S 1000 and T/S

38838888838888388888888888883838 1111111111111111111111111111111 1 88888S888888888888883838833888S8 1111111111111111111111111111111 1 38888388388833338888888838888888 **11111111111111111111111111111111**  §88.83 8 8 83 38 88 888 8 88 88 88 888 3 38 83 8 1111111111111111111111111111111 1 88888888888888888888888888883883

*Sample output from the Timex printer.* 

1500 are of interest (with most of the good items of software being written in Britain), the instant-load plug-in cartridges Timex are offering for the machines are really exciting. A small, wedge-shaped cartridge fits into a slot in a gadget which Timex sell to plug into the expansion area at the back of the machine where the RAM pack usually goes. Like plug-in cartridges on other machines, this means the program is available instantly, with no loading. The 'minicartridges', as Timex call them, cost between £5.00 and £17.00, depending on the program.

## Here's the story

Although the T/S 1 500 seems a vast improvement on the 1 K ZX81, the T/S 2000 series of computers — the American versions of the Spectrum

## *EXHIBITION NEWS*

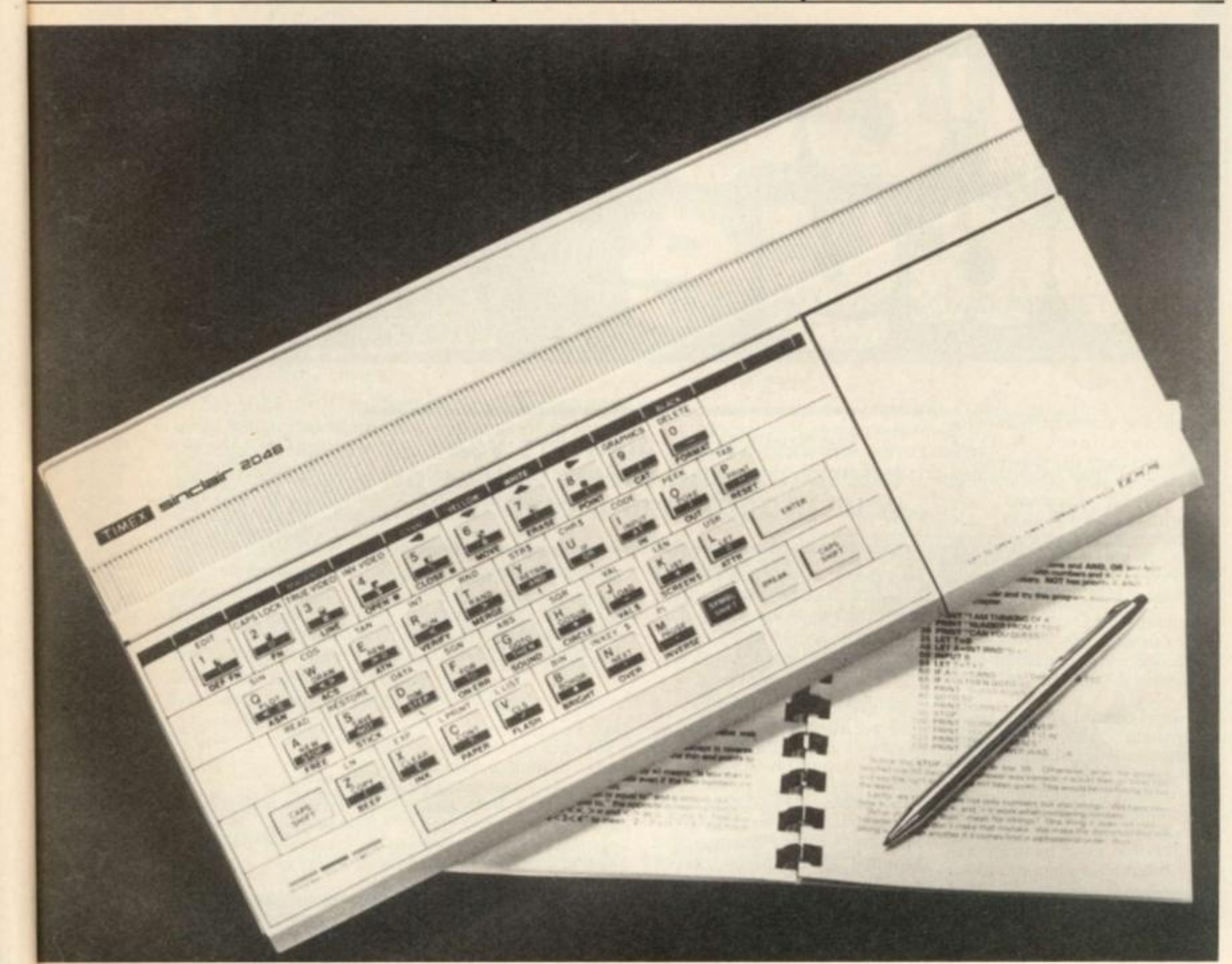

are a whole world apart. The story gets quite complicated here, so I'll try to explain it clearly. America will have *two*  versions of the Spectrum. The 1 6K version will sell for around £ 100 and is much like our 1 6K Spectrum, with the following extras: five new commands (ON ERROR GOTO, RESET, FREE - to tell how much memory is left, STICK - to work the joystick, and SOUND to trigger a three-channel synthesiser), a hole in the side to take a joystick, an on/off switch, a slot (with flip-up cover) to take the plug-in cartridges, and a new paint job in shiny silver.

ly, ni. lall 00 he

mis 1<sub>K</sub> i of ban

383

The 48K version of this (called the T/S 2048) has all the above *plus* the ability to go into a second graphics mode which gives 64 characters across each line. This version sells for around £1 35.

It seems as though there

will be little chance of these machines being available on the UK market. A Timex spokesman who I won't name (so that Uncle Sir Clive won't belt him one next time they meet in the States) said that Sinclair in the UK have shown no interest whatsoever in bringing any developments of Sinclair products back into the UK. "We offered him our printer," that spokesman said, 'and he just wasn't interested. I guess that's because he didn't build it himself. I predict the same thing may well happen with the plug-in cartridges and the extra commands.

However, Timex themselves may not be as hot as they think. 1 managed to cause a couple of Timex executives a moment of embarassment by asking them to come with me to the T/S 2000s on display, and told

them to watch as I typed in the new commands. To their discomfort, the machines on display (or at least the ones I tested) were only dressed-up Spectrums fitted with modulators to drive American TV sets. None of the exciting new commands actually worked. Instead, the keys produced such things as the Spectrum's pretty (but useless) curly brackets.

## Sadly...

Finally, a rather sad note. About 100 yards beyond the Timex razzle-dazzle of chrome and giant pictures of the new computers, was a smalt little booth marked 'Sinclair'. In it, three somewhat bewildered people sat. On display was a ZX81 (*not* a T/S 1000), a UK Spectrum (modified to drive a US television), a copy of *The*  *Hobbit* and *Scrabble.* "We are here to demonstrate that Sinclair Research is a separate company" I was told. "We need to show that Sinclair have not been taken over by Timex. And we're maintaining a public stance so we'll be ready for the next product."

"And what will that be?" I enquired politely.

"The flat screen TV . , .we hope," I was told.

Upstairs at the show, Casio were hammering nails into the coffin of that hope, with a crowd gathered around its 2 1/4 inch square TV which uses LCDs for a very clear screen.

The highlights of the show for me were Casio's little TV, the Coleco Adam and the T/S 2000 series of computers. It is strange that the three of them may well have more impact on Sinclair's fortunes in the coming year in the US than any other products.

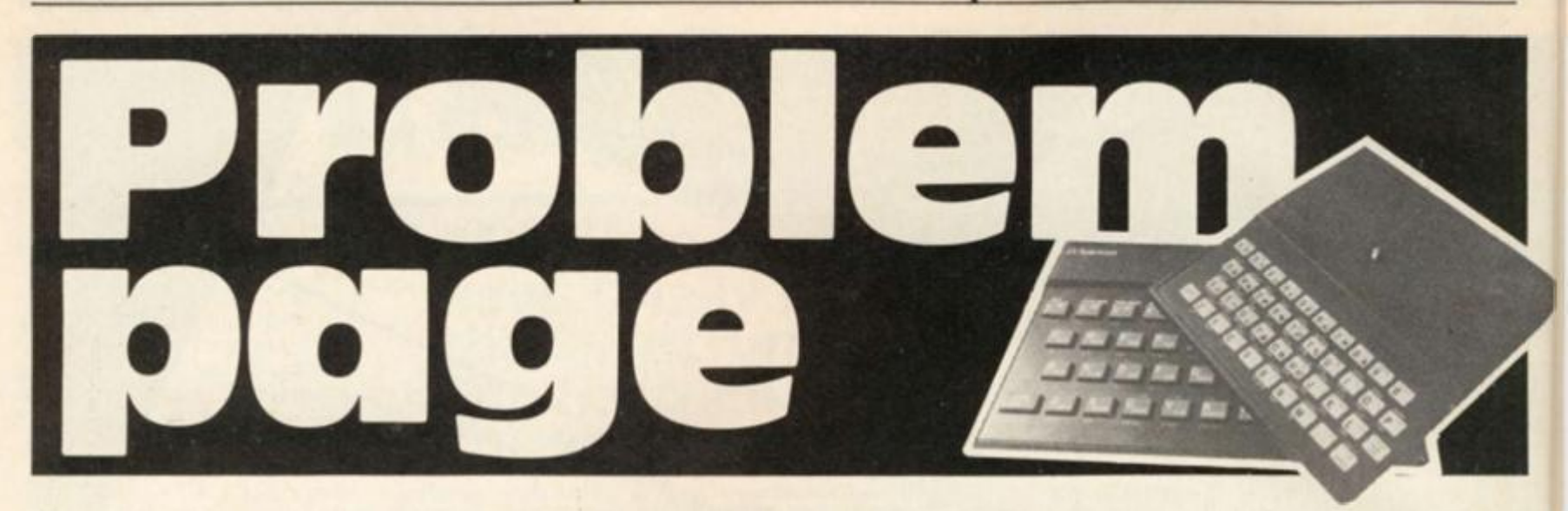

Peter Shaw, author of 'Games for your Spectrum', will be endeavouring to answer a selection of your programming (and other) problems you encounter on your computer. Should you have any problems, why not send in your queries to the following address:

#### Problem page, ZX Computing, 145 Charing Cross Road, London WC2H OEE.

Please try and include as much information about your particular problem, including screen dumps, listings, etc.

It must be appreciated that Peter will not be able to answer all of your queiries, but will choose a selection that reflect general problems that should affect you all.

#### Dear Peter,

After some months of studying the market of microcomputers for one that my spare capital would allow, I am now the owner of Sinclair ZX Spectrum (48K). An excellent unit, as is some of the software produced for it, but I have encountered an irritating problem. Many of the 'games' programs that I have obtained do not use the same keys for similar functions, ie I would have thought it obvious to use the cursor controls for movement. But no, programmers have other ideas, and the selection of games tapes that I have purchased offer differing control keys.

The problem of getting used to the new control keys is easily overcome, but the real problem occurs when I would like to use a joystick on the games. Of the joysticks I have looked at, none are compatible with the games I already have. Surely the answer is to have a standard — programmers write the programs to work on

## **Peter Shaw answers your questions and offers advice on your programming techniques.**

the cursor keys, and joystick manufacturers make their joysticks act on cursor inputs.

Malcolm Jay, Chingford.

#### *Malcolm,*

*The problem behind using the cursor keys is because they are so close together. You must admit that there is not a lot of room between the cursor keys, especially if you are using the standard Sinclair keyboard. If you are looking for a joystick which works with the cursor keys, then look no further than the AGF joystick, (AGF Hardware, 26 Van Gogh Place, Bognor Regis, West Sussex P022 9BY I. But, as you will find, most of the new 'popular' games will work with some of the more popular joysticks, ie the Kempston joystick. Fuller interface and Mikro-Gen joysticks. All three work on IN commands, so the keyboard doesn't come into it. Sinclair's joysticks, when they arrive, will work on the block of keys from 6 0, disregarding the cursor keys altogether. You will probably find most games written by the larger software houses will incorporate the Sinclair joystick for INKEY\$, and one other joystick via the IN command (the Kempston is the most likely choice). So, Malcolm, / advise you to either invest in a Kempston joystick (Kempston Micro Electronics, Dept ZXCP, 180a Bedford Road, Kempston, Bedford MK42 8BL) or wait for Sinclair's own joystick. You might also like to investigate the new programmable* 

*joystick interfaces emerging onto the market; / believe AGF Hardware are releasing one such interface as you are reading this.* 

#### Dear Peter,

I am encountering an increasingly irritating problem with my ZX81. The connection of the 9V DC lead from the Power Pack into the computer has become very loose. This is causing programs to crash and the computer can not be used with any confidence. Can you suggest a solution to this annoying problem?

Edward Parsons, Stourbridge, West Midlands.

#### *Edward,*

*The problem you are having is not uncommon, through persistant unplugging and setting up; the 'spring' which holds the jack plug in place has become loose. The problem is easily cured, however, but it will involve opening your case, and if you would rather not open it yourself then take it to your nearest electrical store who would be able to do the job in a couple of minutes. Firstly, unplug all leads from your '81. Unscrew all the screws you can see in the base, then lift up the foam pads. Carefully open the case and locate the 9V DC plug, then using your screwdriver or similar gently push down the metal bars which run across the top until they are firmly down. While you are in the* 

*case, do the same to the other plugs, ie EAR and MIC, so that they are tight as well. Carefully put the computer back together and tighten all the screws, and the jack plugs should not wobble any more.* 

#### Dear Peter,

The articles in *ZX Computing,*  on the development of the Checkers type game contain a line which has me completely baffled:

6070 LET  $Y = -9 * (Y =$  $-11$ ) + 9  $\angle$  (Y = -9)  $+ 11 * (Y = 9) +$  $(Y = 100)$ 

I have never met this form of notation before, could you please explain what is happening?

Hugh Neilson, Kettering, Northants.

#### *Hugh,*

*This problem is difficult to explain but easy to understand. If the expression, ie Y= — 11, is true then the bracket takes the value of one, ie if Y does equal -11 then the line will read:* 

$$
6070 \text{LET }Y = -9 * 1 + 9
$$
  
+0+11 \* 0 +0

*You will gather that if the contents of the bracket is false then it takes the value zero. For example try:* 

*PRINT (2 = 2)* 

*You should get the result one, because two does equal two, but if you try:* 

*PRINT (3 = 4)* 

*Then you will get zero, because three does not equal four.* 

*/ hope you are a little more enlightened.* 

# Spectrum INCLAIR<br>SH-ARKOFFER **£ 2 Zi^^^^^ H «vnn -**

## **from 16k - 48k**

**91** 

i of **YOU** en-

ex  $t.$  If is the **wal** 

۰.

 $\eta g$ the  $n a$ elv

her hat **Alty**  $ck$ the Igs

ű

*onilse* 

*me, wo.* 

*iro, j ual tore* 

**983** 

**With our ME48 memory expansion add-ons your ZX Spectrum can Increase Its capacity by up to three times.** 

*ik No* **soldering \* easy to fit \* simply plug In • fully guaranteed • no loss of memory through wobble or white out.** 

NB. Before ordering your Spectrum add-on please check which Spectrum you have in your possession.

At the back of the ZX Spectrum the metallic contact strips can be clearly viewed. In the series A the space separating the strips is the same width as the strips. In the series B the strips are twice as wide as the space between.

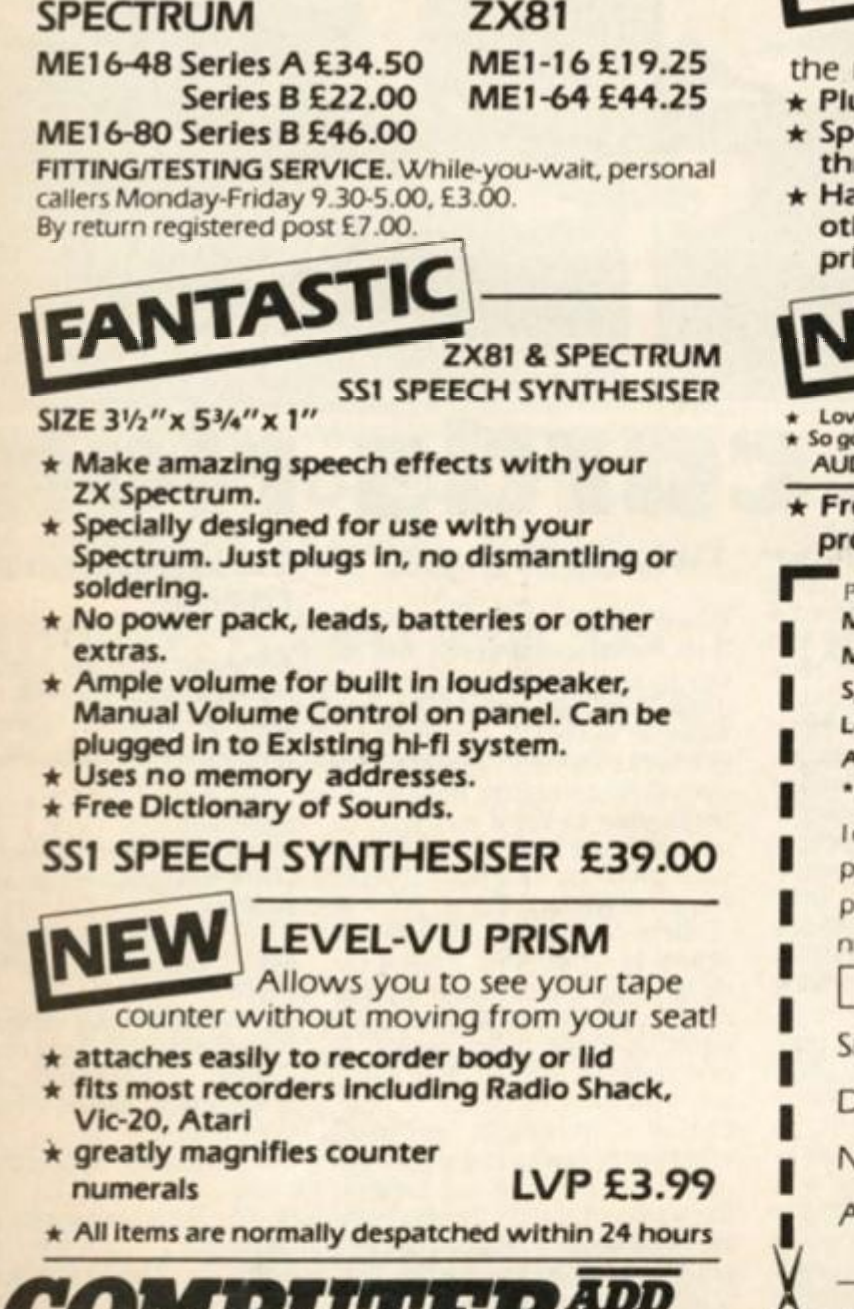

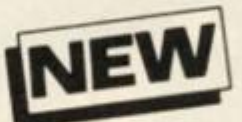

**TAPE LOAD ANXIETY?** 

Vu-Load takes the frustration out of loading your ZX8I or Spectrum programmes.

- **helps to ensure programme load every time**
- **monitors tape output level**
- **•k gives positive save Indication**
- **detects blank tape without disconnecting**

**cassette wires**<br>**ready** to use – no wiring TL £19.99  $\star$  ready to use - no wiring

> **EXTERNAL MEMORY FOR THE SPECTRUM!**

Upgrade your Spectrum to 48K with new ME16-48E suitable for series A and B

- **\* Plugs Into the back of your Spectrum \* Specially designed to avoid loss of memory**
- **through wobble or white out**
- as a 'piggy back' connector so you can add **other peripherals like the Spectrum printeretc ME 16-48E £39.95**

on American microtape

**\*** specially designed for use with

- *<u>micro</u>* computers **x** drop out occurance \* uniform coating \* High saturation level od, we can quarantee them for 12 months
- **DIO DIGITAL AD.C12 55p AD.C15 60p AD.C20 65p**

**ee 23 line memory test pgramme with every add-on. Post and packing**<br> **still only 40p per l** 

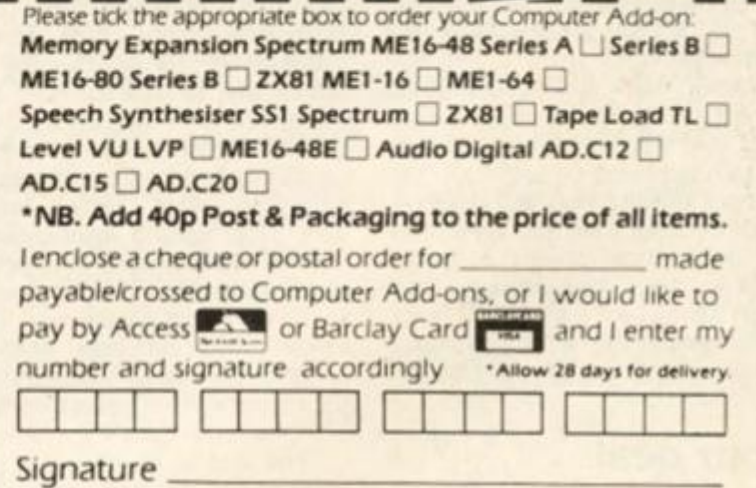

)ate \_

Name

Address

**O<sub>D</sub>O** Occupation **COMPUTER ADD-ONS 7-9 Thane Works. Thane Villas London***\7 ZX2* 

7-9 Thane Works, Thane Villas. London N7 Tel: 01-609 7919 **ZX COMPUTING AUGUST/SEPTEMBER 1983** 

*COMPUTER ONS* 

**TEMP** 

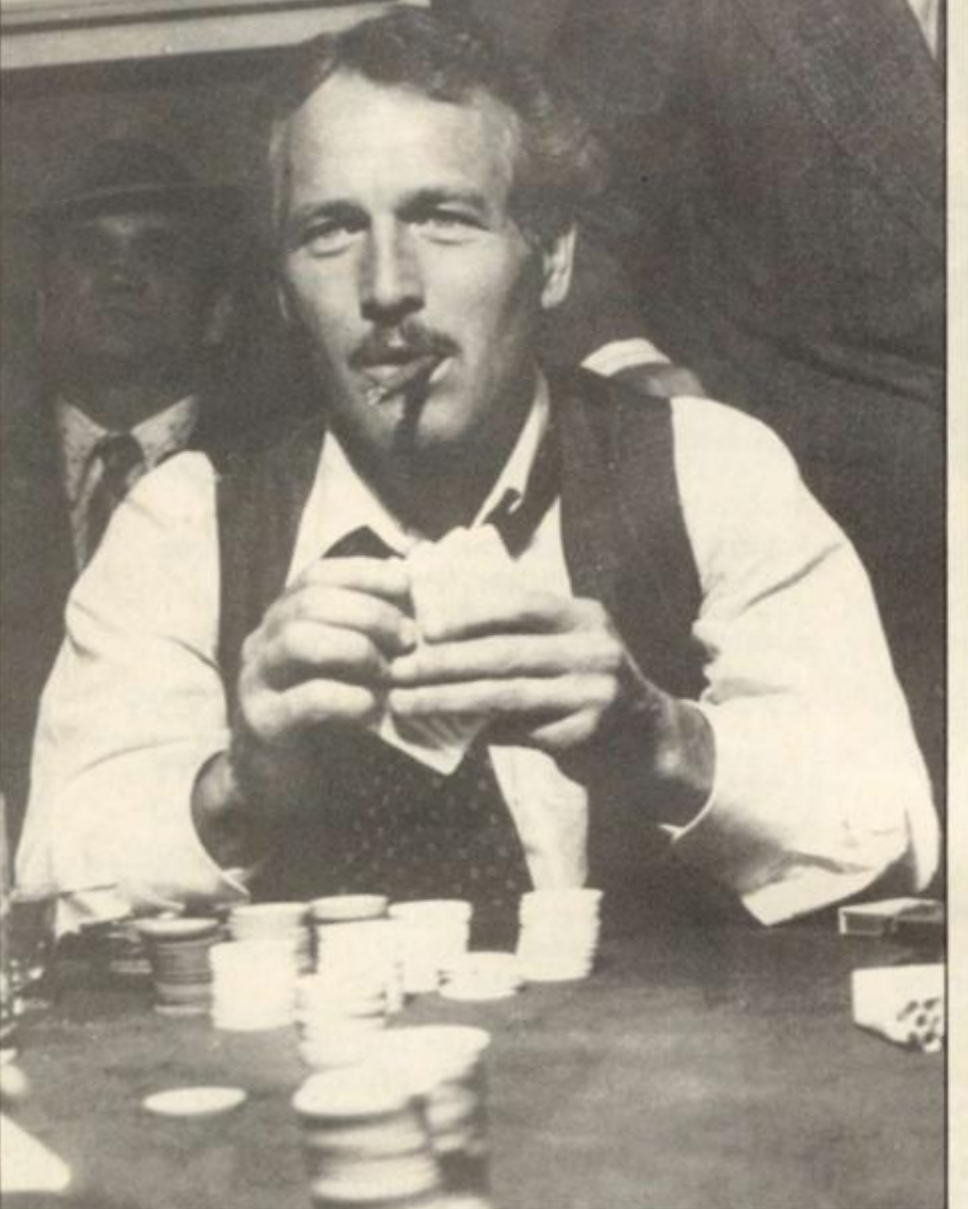

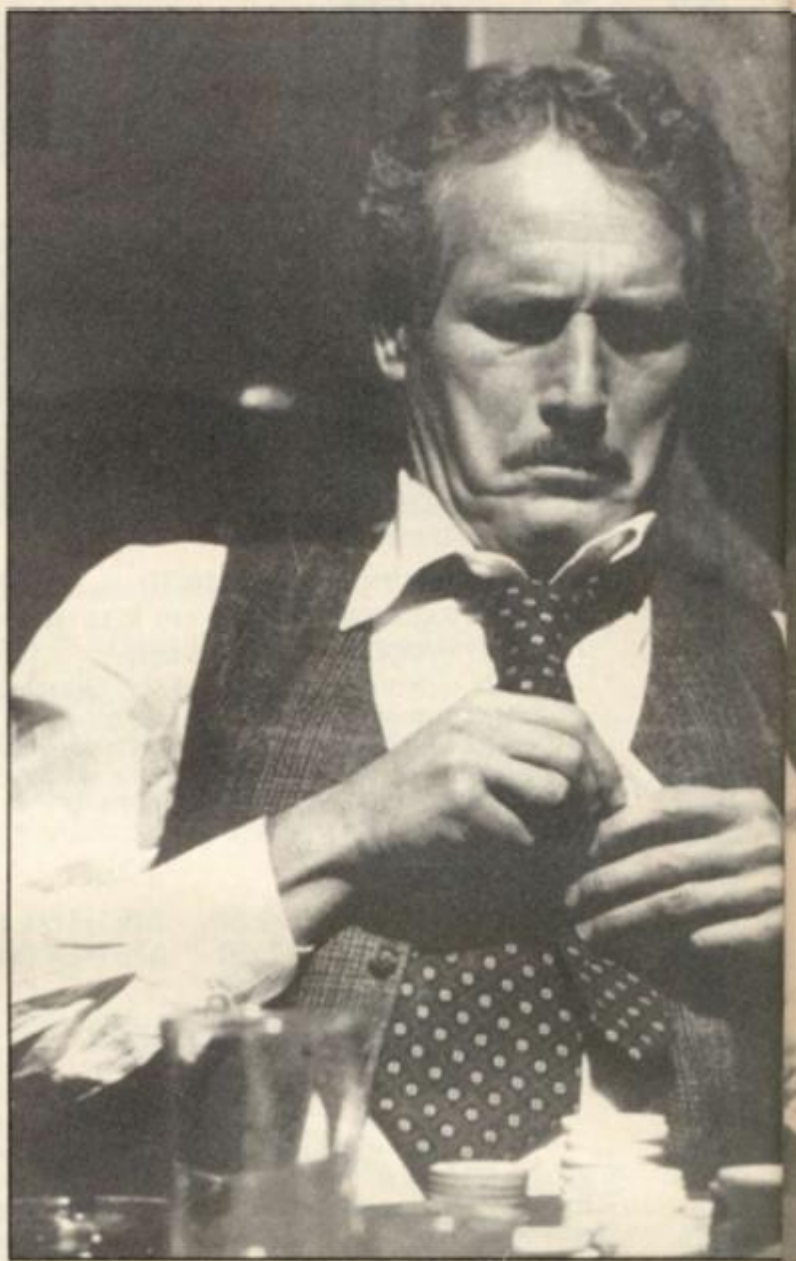

This program simulates the game of pontoon, in which you get to pit your wits against the computer.

When RUN, you will be dealt a card and asked to place a bet; bets can only be made up to a certain amount — within 10% of your credit. You will then be dealt another card and given the option to 'stick', "twist' or 'buy'. This is done by pressing the appropriate key on the keyboard, ie the's' key to stick, the 't' key to twist and the 'b' key to buy.

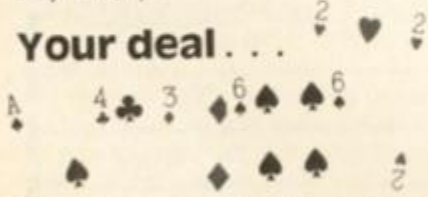

If you've never played pontoon before, here is a brief resum6. You are dealt a single card, and on that you have to work out how good your hand might be and place a suitable bet accordingly. You then receive your next card. The idea of the game is to make your cards up to a value of 21; Kings, Queens and Jacks are all worth 10 points each, and an Ace can be worth one or 11. With the two original cards you hold, you must decide either to 'stick' which means you pick up no more cards, 'twist' which means you receive another card (you can receive up to three more cards), or 'buy' which means you receive another card but you buy it from the dealer so that you effectively increase your bet.

The winner of a hand of pontoon is the one who gets their cards to total 21 or the nearest to 21. If you get five cards to total 21 or under, then this is known as a 'five card trick' and this hand beats all. Should the computer and your hand equal the same, it will depend on who is dealing as to who will win — in the game of pontoon, this is known as Banker's privilege.

## Twist and shout

When you have settled on your final hand and pressed the 's' key to stick, then the computer deals its own hand, decides whether to stick or not and finally checks its hand against your own. The computer then either takes your bet if it has won or returns your original bet plus your winnings if you managed to have the winning hand.

One nice touch in the program is that the computer doesn't just keep dealing itself cards until it beats your own hand or 'goes bust' (which is pontoon-talk for holding cards which total more than 21) but actually makes a decision whether or not to draw another card. This decision is based on the value of the cards you have stuck on and the amount of cash you have placed as your bet. Only when the computer has stuck are the cards displayed and the winner announced.

## Play your cards right variations on a theme

Although there are copius REM statements throughout the program to help you follow its intricacies, here is a list of the variables used.

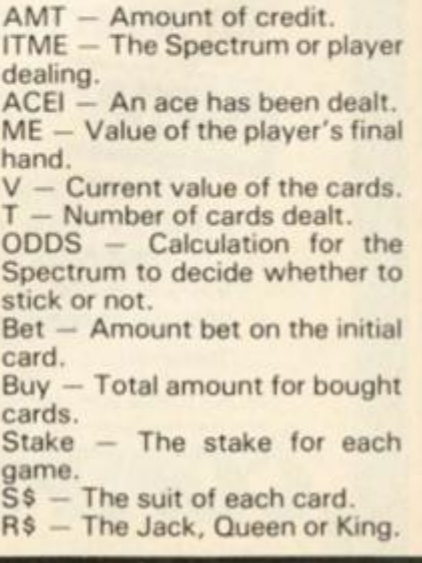

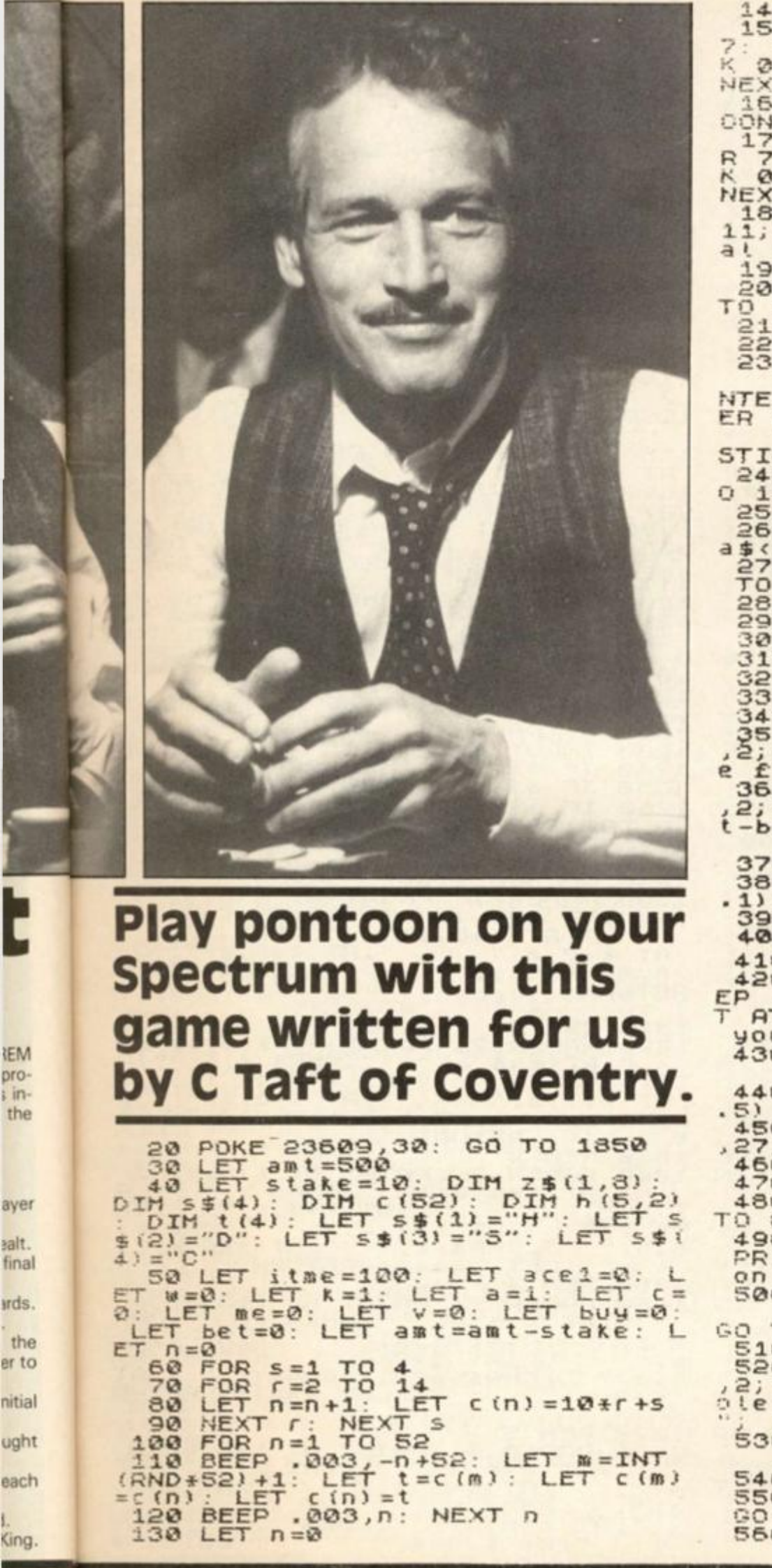

140 PAPER 4: BORDER 2: CLS<br>150 FOR  $n=0$  TO 8 STEP 4: PAPER<br>7: INK 2: PRINT AT 0.0+n; H; IN<br>K 0; "C"; INK 2; "D"; INK 0; "S"; 160 PAPER 1: INK 7: PRINT "PONT A 2: INK 2: PRINT AT 8, A 2: INK 2: "D", INK 8: "S", INK 8: "S", INK 8: "S", INK 8: "S", INK 8: "S", INK 1: PRINT AT 180 BAPER 7: INK 1: PRINT AT 2:<br>180 BAPER 7: INK 1: PRINT AT 15, 2: "Your total", AT 15, 2: "Your total", TO 310<br>210 GO TO 510: GO TO 470<br>220 REM 5 TO 510: GO TO 470<br>230 PAPER 4: PRINT AT 18.0;<br>NTER :, PAPER 7; INK 2; AT 18,7;<br>NTER :, INK 1; Your choice"; PAP STICK, t - Twist.b -Buy."<br>240 IF t=5 THEN LET Be=21: GO T 1550 250 INPUT at and at o"t" AND at all and at a search of the state of the state of the state of the state of the state of the state of the state of the state of the state of the state of the state of the state of the state o TO 470 a\$="b" THEN GO TO 340 280 IF a \$="b" THEN GO TO 340<br>
390 LET t=t+1: GO SUB 600<br>
310 REM I BUST<br>
320 IF y 21 THEN GO TO 410<br>
330 GO TO 220<br>
340 REM I BUY<br>
340 REM I BUY<br>
340 REM I BUY<br>
340 REM I BUY<br>
340 REM I BUY<br>
340 REM I BUY<br>
340 REM I BUY<br> 360 PAPER 7: INK 2: PRINT AT 20 370 INPUT buy1<br>380 IF buy1>INT ((amt-bet-buy) +<br>.1) +.5 THEN GO TO 370<br>390 LET buy=buy+buy1 390 LET buy=buy+buy1<br>400 PAUSE 50: 60 TO 290 410 BEH I BUST<br>420 BAUSE 20: FOR Z=1 TO 40: BE<br>EP 05/(2/7) - 2/7: FLASH 1: BAIN<br>T at 13,6; PAPER 7; INK 2; SOLICE<br>430 PAPER 4: PRINT AT 13,6;" 440 LET amt=INT (amt-(buy+bet)+ 450 PAPER 7: INK 1: PRINT AT 15<br>27; am t; PAPER 4; "1: PRINT AT 15<br>450 GO TO 50<br>470 REM 5<br>480 IF v >=15 THEN LET me=v: GO TO 860 490 BEEP .5,-5: PAPER 3: INK 7;<br>PRINT AT 13,0; You cannot stick<br>S00 PAPER 4: PRINT AT 13,0;" GO TO 220 S10 REM Bet<br>S20 PAPER 7: INK 1; YOUR BET OF 18<br>2; ENTER"; INK 1; YOUR BET OF<br>S10 PAPER 1; INK 2; INK 2; UPTO<br>530 PAPER 4: PRINT

540 INPUT bet<br>550 IF bet; INT (amt\*.1) +.5 THEN<br>60 TO 540<br>560 IF ace1=1 THEN GO SUB 500:

**IEM** 

pro-

 $:$  in-

the

salt.

Ë 1983

GO TO 1020 IF W(me+1 THEN GO TO 1100<br>1030 REM I Lose<br>1040 LET amt=INT (amt-(bet+buy)+  $1720$  $570$  $t=t+1$ : GO SUB 600: GO T LET 220 O 1040 LET amt =INT (amt-(bet+buy)+<br>1050 PAPER 3: INK 7: PRINT AT 19<br>1050 PAPER 3: INK 7: PRINT AT 19<br>1050 PAPER 4: I: PRINT AT 19<br>1070 FOR x=20 TO -10 STEP -.7: B<br>1070 FOR x=20 TO -10 STEP -.7: B<br>1070 FOR x=20 TO -10 STEP -580 REM PICK CARD  $5)$  $t = 1$ , d) =c (n) +10+t: LET temp=c (n) : GO<br>SUB 760<br>SUB 760 590 LET GO 510 PAUSE 70<br>520 GO SUB 1780  $R_{650}^{0.00}$  IF  $\frac{1}{2}$ ,  $\frac{1}{2}$ ,  $\frac{1}{2}$ ,  $\frac{1}{2}$ ,  $\frac{1}{2}$ ,  $\frac{1}{2}$ ,  $\frac{1}{2}$ ,  $\frac{1}{2}$ ,  $\frac{1}{2}$ ,  $\frac{1}{2}$ ,  $\frac{1}{2}$ ,  $\frac{1}{2}$ ,  $\frac{1}{2}$ ,  $\frac{1}{2}$ ,  $\frac{1}{2}$ ,  $\frac{1}{2}$ 640 BEEP .1, r: GO SUB 1270+(r\*2 0) 650 IF r\$(1) ="j" THEN GO SUB 14 90 660 IF r\$(1) ="q" THEN GO SUB 15  $10$ 670 IF r\$(1)="k" THEN GO SUB 15 30<br>
S80 IF itme=100 THEN INK 1: PRI<br>
NT AT 15,13; v<br>
590 IF itme<>100 THEN PAPER 7:<br>
INK 1: PRINT AT 15,2; "My total"<br>
10.19; "Pay"; AT 19,19; "Amoud"<br>
11.19; "AT 19,19; "Cred<br>
11.2; "Amoud" (100 AND v>=21 OR 1<br>
700 IF itm 30 1160 IF v=20 THEN PAPER 4: PRINT<br>1170 PAPER 7: INK 1: PRINT AT 19 1170 PAPER 7: INK 1: PRINT AT<br>1180 FOR z=1 TO 4: BEEP .2.0;<br>USE 4: BEEP .2.-5: PAUSE 4: BE<br>1190 REM HIGH AMT Z **BEEP** 130 REM HIGH AMT<br>1200 IF amt (999 THEN GO TO 50<br>1210 PAPER 7: INK 2: FOR Z=50 TO<br>100: FLASH 1: PRINT AT 13,3; "Yo<br>100: FLASH 1: PRINT AT 13,3; "Yo<br>1320 PAPER 4: PRINT AT 13,2;"<br>1220 PAPER 4: PRINT AT 13,2;"<br>1230 IF at "THE  $1$ cks IF itme<>100 THEN PRINT AT 15,23; v+1<br>730 IF itme <>100 THEN GO TO 750<br>740 IF itme <>100 THEN GO TO 750<br>PRINT AT 15,19; RETURN 750  $r = INT$ 760 LET  $(temp/10):$ LET temp-r\*10: LET r=r+1: LET r\$=STR  $770$  IF<br>780 IF r=15 THEN LET r\$="ACE"<br>r=15 AND ace1=0 THEN GO IF a\$<>"y" OR a\$<>"n" THEN 1260 1230 1680 τ₫ TO. G٥  $790$ 1270 REH Print cards r=15 AND ace1=1 THEN GO IF  $1280$ <br> $1290$ **SUB 600** REM 1290 GO 5UB 1780<br>1300 PAPER 7: PRINT AT ++3,a; "A<br>",AT ++4,a;", "; AT ++5,a;"<br>.at +7,a;", "; AT ++6,a;"; CHR\$ 2;"<br>.at +7,a;", "; (HR\$ 2;"<br>.at +7,a;", "; (HR\$ 2;") 800 IF r=14 THEN LET r\$(1)="\*"<br>810 IF r=13 THEN LET r\$(1)="q"<br>820 IF r=12 THEN LET r\$(1)="j"<br>830 IF r>=12 AND r<15 THEN LET  $r = 11$ **RETURN**  $r = r - 1$ : LET  $v = v + r$  $340$ LET **RETURN** 850 860 REM ZX deat<br>870 CLS : PAPER 4<br>880 FOR z=0 TO 8 STEP 4: PAPER<br>: INK 2: PRINT AT 0,0+2; "H"; INK 2: PRINT AT 0,0+2; "H"; I 1310 REM 2<br>1320 PAPER 7: PRINT AT \*+3,a;"2<br>T \*+5,a;", AT \*+4,a;", AT \*+6,a;";<br>F \*+7,a;", AT \*+9,a;"; LE<br>CHR\$ z;", AT \*+9,a;"; LE<br>T a=a+6: RETURN<br>1330 REM 3<br>1340 PAPER 7: PRINT AT \*+3,a;"3  $7:$ IN K ØT 890 PAPER 1: INK 7: PRINT "PONT 890 PAPER 1: INK 2: PRINT AT 0,2, THE PAPER 2: INK 2: PRINT AT 0,2, THE IN<br>R 2: "C"; INK 2: "D"; INK 0; "S"; !<br>NEXT Z PAPER 7: INK 2: PRINT AT 2,<br>12; "My hand"<br>12; "My hand"<br>920 LET C=C+6: LET v=0; LET v1=<br>A LET itme=0: LE 1330 REH 3<br>1340 PAPER 7: PRINT AT k+3,a;"3<br>F k+5,a;"; AT k+6,a;"; CHR\$ z;""; CH<br>F x z;"; AT k+7,a;"; AT k+6,a;"; CH<br>8,a;"; CHR\$ z;" AT k+9,a;"<br>1350 PEHET a=a+6: RETURN LET C=C+8: LET v=0: LET v1=<br>ET itme=0: LET t=0: LET a=1<br>IF t=5 AND v <=21 THEN GO TO 1350 REM 4 LET 1360 PRPER 7: PRINT RT 14, 2; CHR.  $930$ 1030 940 IF v:15 THEN GO TO 1000<br>950 IF v=21 THEN GO TO 1030<br>960 IF v>21 THEN GO TO 1100<br>970 LET odds=INT ((v/((bet+buy)<br>(amt/5)))/50)+1<br>980 IF odds(4 AND v>=17 THEN GO  $\overline{\mathbf{M}}$ 1370 BEH 5<br>1380 BEHER 7: PRINT AT 1-3, a; "5<br>5. 2; ", GHR\$ 2; ", GHR\$ 2; ", GHR\$ 2;", " (HR\$ 2;", GHR\$ 2;", CHR\$ 2;", CHR\$ 1000 IF odds =4 THEN GO TO 1010  $T$ LET PHRS 0 930  $1010$ IF  $v>=ne$  OR  $v=ne+1$  THEN GO TO 1030

**ZX COMPUTING AUG/SEPT 1983** 

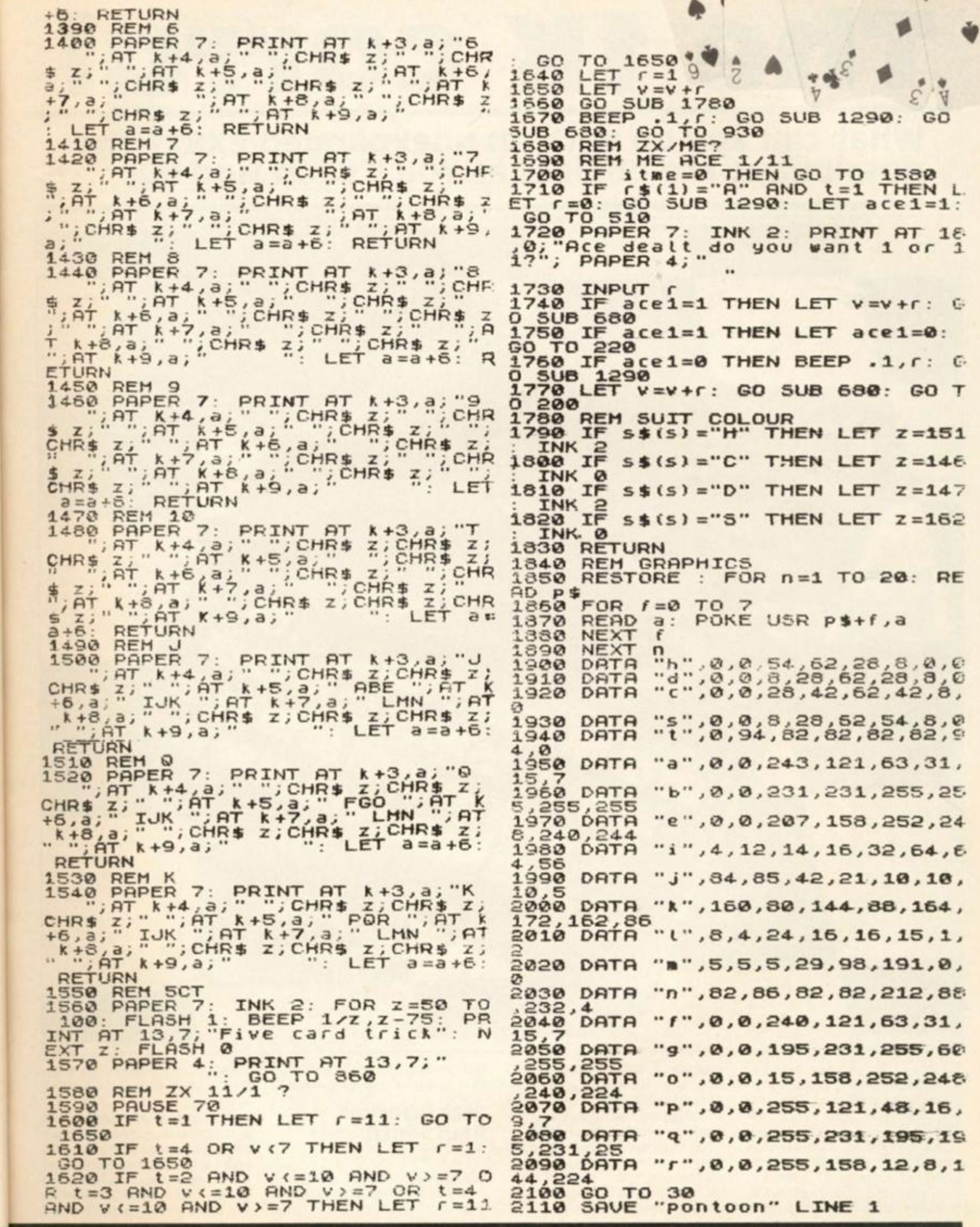

 $\ddot{\phantom{1}}$ 

FIGHT OF O

9

IT 19

**SEP** 

oo.

r

N

 $\ddot{\cdot}$ 

 $\begin{array}{c}\n\mathbf{r} \cdot \mathbf{r} \cdot \mathbf{n} \\
\mathbf{r} \cdot \mathbf{p}\n\end{array}$ 

 $\begin{array}{c}\n\alpha \Gamma + \epsilon \\
\alpha \Gamma + \epsilon\n\end{array}$ 

GRATH

 $^{15}_{6}$ 

 $AB + BC$ 

1983

┍

 $\frac{1}{4}$ 

# **The IK corral**  what can you do with an unexpanded ZX81? The possiblities are endless as you'll soon find out...

**DEE ESTE** 218

In this new regular feature, we'll be including a galaxy of games and useful routines for you to type into your 1K ZX81.

Although sometimes frustrating to work within such a limited amount of memory, you may find it a worthwhile exercise to study w pro-

grammers have managed to use the memory space something you may (and should) find useful even when working within 1 6K or 48K.

If you would like to contribute material to this feature, please try to explain the techniques you have employed to get your program into 1K.

But enough of the introduction, get typing and have fun.

#### Star swerver Paul Smith

When you first play this game you must input your highest score. The computer then

draws a star galaxy through which your ship  $('< ' )$  must avoid.

As the game progresses and several crossings have been made across the screen, you will find the number of stars increases. In fact, the games gets very hard when the score goes over 400 — but

if you manage to get that far, you'll no doubt be good enough to cope.

At the end of the game, your score and the highest score are shown; there is also an option inviting you to have another game.

As a brief note on the graphics, the following are on these lines:

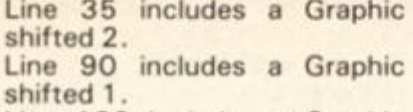

Line 100 includes a Graphic shifted 1. Line 200 includes a Graphic

shifted 1. Line 360 includes a Graphic

shifted 2.

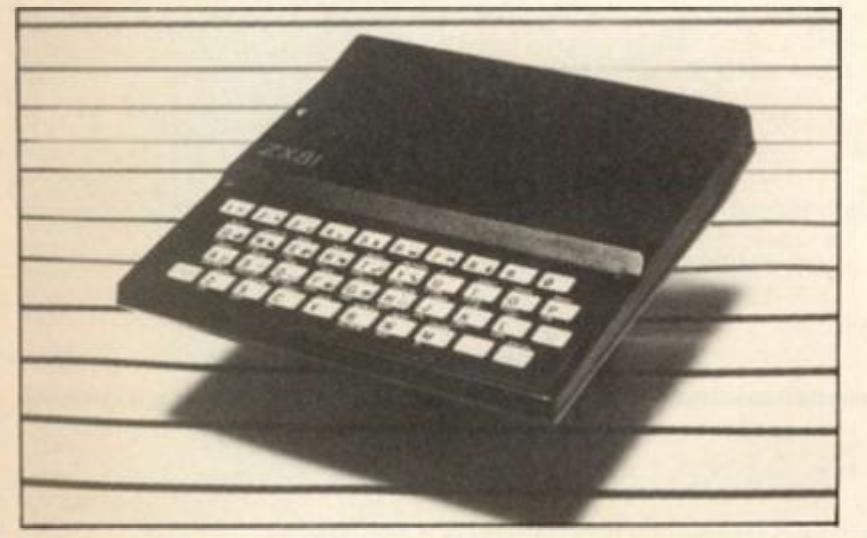

#### Lucky dice Colin James

This program 'throws' five numbered dice on the screen and then allows you to rethrow from none to all of them again twice. In this way you could quite successfully play a game of Poker Dice with a friend on your ZX81.

After RUNning the program, five dice are displayed on the screen and you have to choose which dice you require to change, if any. You enter the numbers of the dice you want to change as a string and then press Newline. For instance, if the display is as in Fig. 1 and you wish to change the '2', '1' and '4' (the second, fourth and fifth dice) you would press the '2', '4' and '5' keys followed by Newline.

When your turn is over, a reminder message is displayed and pressing any key will rethrow all five dice for another turn. If you decide after your first or second throw that you wish to stick on your dice score, pressing Newline will finish your turn.

I put the subroutine at line 3 to allow GOSUB PI to be used as a memory saver. When I first started the program, I had line 10 as four quite long IF. . .THEN statements which caused the program to run out of memory. Using the subroutine at line 3 I managed to save enough memory to allow it to fit relatively easily into 1K.

- 1 INPUT H<br>2 LET S = C
- $2$  LET S = CODE " "
- **9** CLS<br>35 FOR
- FOR A = CODE " " TO CODE "  $1" +$  (CODE "  $\blacksquare$ " \* (S/CODE "1"))
- 40 PRINT AT RND \* CODE ":', RND \* CODE *» J\** ^ \*
- 50 NEXT A<br>70 LET P=
- 70 LET  $P = INT(RND * CODE ";")$
- 80 FOR A = CODE "1" TO CODE " " STEP CODE *n* w ,
- 90 PRINT AT P,A;  $"$ ; AT P,A  $-$  CODE  $" \blacksquare$  ;
- 92 IF PEEK (PEEK 16398 + 256 \* PEEK
- 16399) = CODE " \* " THEN GOTO CODE " COS" 94 PRINT AT P, A;<br> $95$  LET P=P+(INK)
- LET  $P = P + (INKEY $ = "6" AND P CODE" :") \langle$ INKEY\$ = "7"
- 100 LET  $S = S + CODE$  "
- 120 NEXT A
- 160 GOTO CODE "22"
- 200 PRINT AT P,A CODE " $\blacksquare$ ";" > X < "
- $300$  IF H  $<$  S THEN LET H  $=$  S
- 350 PRINT AT CODE " \*; CODE " "; " SCORE = " :S,, "HIGHEST = ";H,," AGAIN?  $(Y/N)$ "
- 360 GOTO (VAL "360" AND INKEY\$ = " ") + (CODE  $" AND INKEY$ = "Y"$

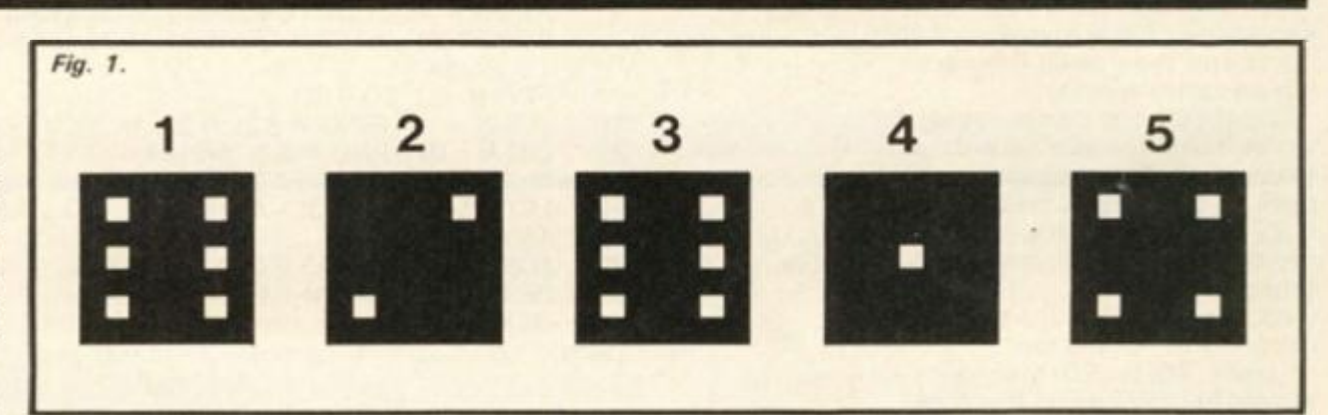

1 3 4 5 **6**  7 8 9 **10**  20 30 40 50 **60**  70 80 90 100 1 10 FOR V = I TO LEN R\$ 120 LET  $N = VAL$  R\$(V) 130 GOSUB PI 140 NEXT V 150 NEXT F 160 PRINT AT 15, PI; "END OF YOUR GO" 170 PAUSE 4E4 180 CLS 190 RUN GOTO EXP PI LET  $T = N * 5$ PRINT AT 7, T-I;N PRINT AT 9,T-PI; "  $FOR S = I TO PI$ PRINT AT  $9 + S$ , T-PI; " NEXT S LET  $S = INT(RND * 6 + 1)$ PRINT AT 11.T-I; " "ANDS- 2  $*$  INT (S/2); AT 10, T; "  $*$  AND S > I AT 12, T - 2; "  $"$  AND S>I; AT 10, T-2;"  $"$  AND S>PI; AT 12, T; " " AND  $S > PI$ ; AT 11, T - 2; " " AND  $S = 6$ RETURN RAND LET  $I = SGN$  PI FOR  $N = 1$  TO 5 GOSUB PI NEXT N  $FOR F = SIN PI TO I$ INPUT R\$ IF  $R$ \$ = "  $"$  THEN GOTO 160 or I

augh nust

**ISSBS** have reen. er of the  $when$ - but

## Catch a star jan van den Broeck

I have been experimenting with INKEY\$ and worked out a small program for the 1K ZX81. It even has a cheat routine.

You have to try and catch a falling star ( $'$   $*$  ') in a black box ( ' • '). To move the box, you must use the '5' and '8' keys to move left and right respectively. After ten turns, the score is displayed on the screen.

When you have RUN the program, it'll wait for you to press any key. However, if you press the 'L' key the program switches over to auto-pilot so you can see what the game is all about.

## **Shuffler** Derek Sorensen

This program simulates the shuffling of a standard pack of cards and then deals the pack out one after another.

Line 10 sets up the string variable A\$ for use as a data file, in this case representing a pack of 52 cards. Lines 20 to 60 'shuffle' the pack, repeating the process 'N' times, using a FOR . . . NEXT N loop. We now have the pack of cards in its shuffled form.

Lines 70 to 90 then print out the shuffled pack, this time using a FOR. , . NEXT M loop.

#### **Electronic fence Robert Saundby**

This program is a game in which you have to move a '+' sign round the screen using the cursor keys to draw an electronic fence around the inverse speech marks which are the 'bugs' you have to catch. These bugs appear whenever the moving Queen bug lays an egg which, of course, immediately hatches into a baby<br>bug.

If the plus sign goes into a bug then you are bitten to death, but if the Queen bug (represented by a Graphic A) walks into the fence then she dies and you have won the<br>game.

After the game, pressing any key clears the screen and the game starts again. Watch out for the Queen bug as she will move about the screen at random and occasionally 85 CLS<br>jumps to another part of the 90 RUN jumps to another part of the screen.

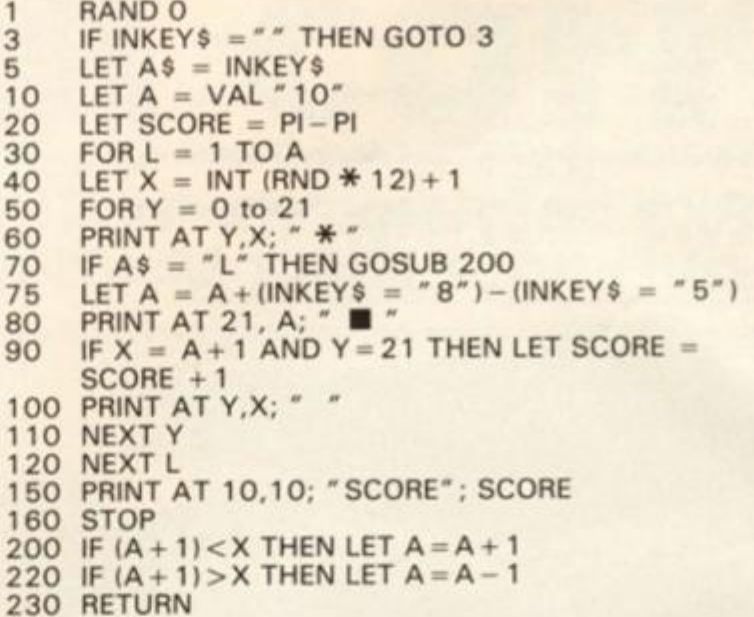

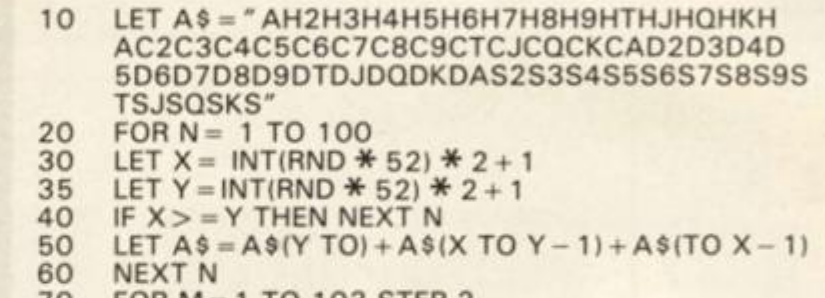

- 70 FOR  $M = 1$  TO 103 STEP 2
- **80**  PRINT A\$ $(M$  TO  $M + 1)$ ;  $\sim$
- 90 NEXT M

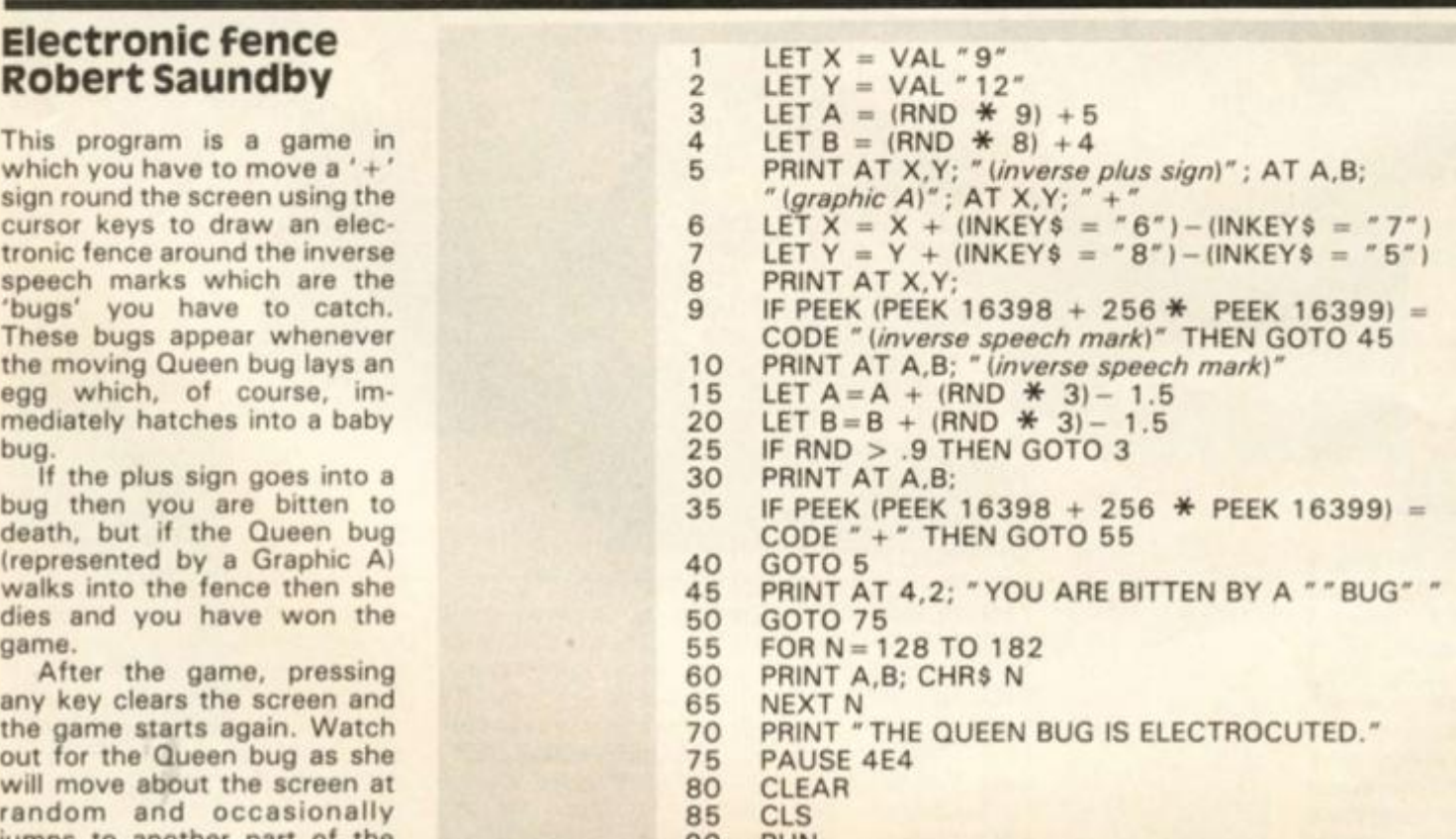

14 SAVE "B" 14 CLS<br>15 PRIN

18 NEXT Z<br>22 DIM A\$ 22 DIM A\$(K)<br>25 INPUT A\$(

30 INPUT B\$<br>35 IF B\$ = "

15 PRINT " ABCDEFGHI"<br>16 FOR Z = A TO H 16 FOR  $Z = A$  TO H<br>17 PRINT AT Z,A;Z 17 PRINT AT Z,A;Z

25 INPUT A\$(A TO K)

40 LET  $X = \text{VAL } B$ \$(A)<br>50 LET  $Y = \text{CODE } B$ \$(E 50 LET Y = CODE B\$(B)<br>60 PRINT AT X, Y - L;" + 60 PRINT AT  $X, Y - L; " + "$ 

 $35$  IF B\$ = "Z" THEN GOTO I+D<br>40 LET X = VAL B\$(A)

PRINT AT X,Y-L;A\$(A)

PRINT AT  $X, Y - L; A$ \$ $(D)$ 

PRINT AT X, Y - L; A\$(G)

PRINT AT X, Y - L:A\$(I)

PRINT AT  $X, Y - L; A \$ 

PRINT AT  $X, Y - L; A$ \$ $(H + I)$ 

PRINT AT  $X, Y - L; A \$ (J + E)

THEN PRINT AT  $X, Y - L; A \$  (I + F)

THEN PRINT AT  $X, Y - L; A \$ (J + B)

70 IF  $X = \text{VAL } A$ \$(B) AND  $Y = \text{CODE } A$ \$(C) THEN

80 IF  $X = VALA$(E) AND Y = CODE A$(F) THEN$ 

90 IF  $X = VALA$$  (C + E) AND  $Y = CODE$  A $$$ (H) THEN

100 IF  $X = VALA$(I + A) AND Y = CODE A$(I + B) THEN$ 

110 IF  $X = VALA$(I + D) AND Y = CODE A$(I + E) THEN$ 

130 IF  $X = \text{VAL }$  A \$ (J) AND  $Y = \text{CODE }$  A \$ (J + A) THEN

120 IF  $X = \text{VAL } A\$ (I+G) AND  $Y = \text{CODE } A\$ (C \* F)

140 IF  $X = VAL A$(J+C) AND Y = CODE A$(J+D)$ 

150 IF  $X = VALA$(J + F) AND Y = CODE A$(K) THEN$ 

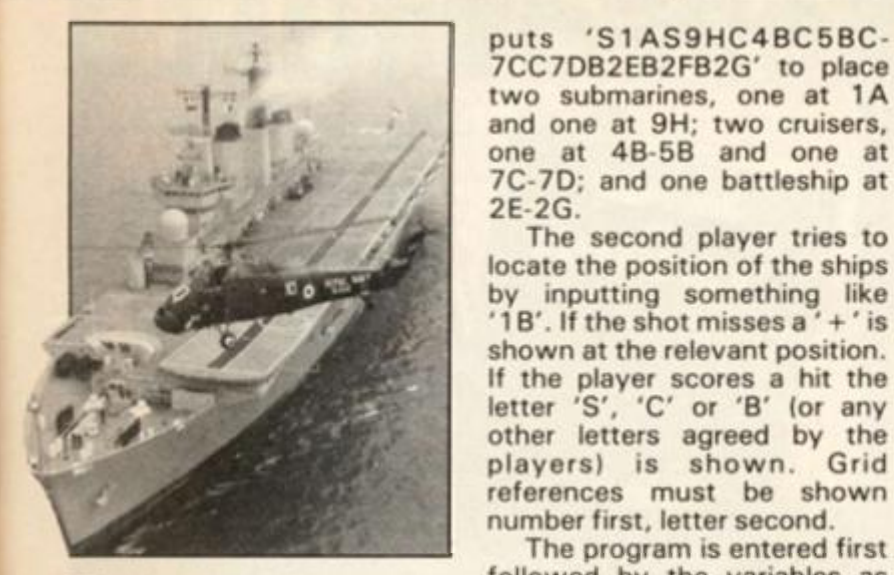

#### Manoeuvres David Clover

This is a 1K version of the old schooldays game 'Battleships'.

Player one inputs a string (unseen by player two) for a pre-agreed number of ships and/or submarines. For example, if the agreed forces are two submarines (S), two cruisers (C) occupying two squares each and one battleship (B) occupying three squares, then player one in-

## **Soccboss** Graham Mitchell

Soccboss is a simulation of managing a football club for

the 1K ZX81. It features transfer markets, team strengths, money problems and as in real life, the ever present threat of being given the

puts 'S1AS9HC4BC5BC-7CC7DB2EB2FB2G' to place two submarines, one at 1A and one at 9H; two cruisers, one at 4B-5B and one at 7C-7D; and one battleship at

The second player tries to

by inputting something like ' 1B'. If the shot misses a ' +' is

other letters agreed by the players) is shown. Grid

The program is entered first followed by the variables as direct commands without line numbers. Begin by GOTO 15.

Do not use RUN.

Variables LET  $A = 1$ LET  $B = 2$ LET  $C = 3$ LET  $D = 4$ LET  $E = 5$ LET  $F = 6$ LET  $G = 7$ LET  $H = 9$  $LET I = 10$ LET  $J = 20$ LET  $K = J + G$ LET  $L = H + K$ 

2E-2G.

i) Enter the following as direct commands: LET  $A = 1$ , LET  $B = 2$ , LET  $C = 3$ , LET  $D = 4$ , LET  $E = 5$ , LET  $F = 10$ , LET  $G = 0$ , DIM  $A$ \$(5,6), LET  $A$ \$(1)= " WOLVES ", LET  $A\$ (2) = "Q.P.R.", LET  $A\$ (3) = "VILLA LET A\$(4) = " LEEDS " , LET A\$(5) = " SPURS " . ii) The listing: (Note all items underlined are inverse characters.) 3 LET T = E + F + INT(RND  $\angle$  C  $\angle$  F)<br>6 LET M = F  $\angle$  F + INT(RND  $\angle$  C  $\angle$  F) 6 LET  $M = F * F + INT(RND * C * F)$ <br>10 LET  $P = G$ LET  $P = G$ 13 FOR I= A TO F<br>16 PRINT " UNITE 16 PRINT " UNITED TS T;\* £ " ;M;" PL";! - A;" PTS " ,P." BUY/SELL?" 20 INPUT Z\$<br>23 IF Z\$ = "B 23 IF  $Z$ = "B" OR Z$ = "S" THEN GOTO F * F$ <br>30 PRINT "UNITED V ":A\$(I/B) 30 PRINT "UNITED V ";A\$(I/B) 33 LET  $Q = INT(T/F - C + RND * D)$  $36$  IF Q < G THEN LET Q = G

On completion of input enter GOTO 1 to start. Your current status will be displayed together with a prompt to either buy or sell.

The status listing reads across as follows, your team's name 'United', their team strength (TS), how much cash is in the bank (£) (an overdraft facility is available to buy

players with (all sums in £000s)), and how many games have been played (PL). There are ten games in a season and how many points have been gained is displayed; three points are awarded for a win, one for a draw.

To buy a player(s) enter 'B', to sell a player(s) enter 'S'; if you do not wish to enter the sack! Should you make it through a season, you will be awarded a rating and the possibility of continuing with your present team.

200 GOTO J +1

Inputing the program consists of two stages.

40 LET R = INT(RND  $* E$ )<br>43 PRINT TAB B: Q: TAB B 43 PRINT TAB B; Q; TAB F + A; R<br>46 LET P=P+C \* (Q > R) + (Q = 46 LET P=P+C  $*(Q)$ -R) + (Q = R)<br>50 LET M = M + B  $*$  F LET  $M = M + B$   $\text{\#}$  F  $*(Q > R) + C * C * (Q = R) - INT(T/C)$ 53 FOR K = A TO F  $*$  F<br>54 NEXT K 54 NEXT K<br>56 CLS 56 CLS<br>60 NEX 60 NEXT I 63 PRINT " UNITED TS ".T;" £ ";M;" PL 10 PTS ";P 66 IF P>F+F THEN PRINT " CHAMPIONS " 70 PRINT "  $RATING$  "; INT(F  $*$  P + M/D + T  $*$  C) 73 IF P<F THEN GOTO F \* C \* D<br>76 STOP **STOP** 100 PRINT "FEE?" 103 INPUT Z 106 IF  $Z$ \$ = "S" THEN LET  $Z = -Z$ 110 LET  $T = T + INT(Z/F/(RND + C/B))$ 113 LET  $M = M - Z$ 116 IF T > A AND M > − F <del>\*</del> F THEN GOTO C \* F 120 PRINT " SACKED "

transfer market enter any other letter such as 'N'. If 'B' or'S' is input another prompt 'Fee?' will occur — enter the amount of money you wish to buy or sell our player(s) for. But remember your overdraft limit!

The program then gives the result of your match played and loops back to the status listing and buy/sell prompt un-

til the season is complete. Depending on your performance you will either be hailed as champions or sacked! Finishing the season is not automatic, gross incompetance is awarded by a swift termination of contract.

A new season keeping the same team variables can be obtained by entering GOTO 10.

1983

## Printman Justin Perry

I

The outline of this arcade-type game is that you are the person in charge of the letter store. When the printing press wants some letters, they send a requisition down to you. Letters always come to you in batches of six. Unfortunately, you only see the letters for two seconds, so you have to remember them. Your choice of letters are shown at the very top of the screen and you are the letter '0' flashing under them. The wanted letters appear at the bottom under the black line and stay there for two seconds after which they<br>disappear. You must disappear. You must remember which letters were there and in what sequence they were in.

Then, controlling your movement left and right with keys '5' and '8' respectively, you must manoeuvre yourself under the appropriate letter, pressing the 'Y' key to get your answer registered. You are allowed to have only five wrong inputs after which you are sacked. All letter inputs *must* be in the sequence shown for the two seconds at the bottom or it will be rejected and you will lose one of your chances. An incorrect letter input leads to a 'w' being displayed at the bottom. Also displayed are your current score and the high score of the game so far. The scores for a correct letter are graduated from lowest to highest, from left to right at the top.

The difficulty can be varied in two ways. The first is by altering the amount of times you can get your input wrong before stopping the game. This is done by changing the value Tl (a variable). To make this program harder, change the value in line 1020 to a smaller figure so that you are allowed less wrong goes. To make it easier do *vice versa.* 

The other way is to make the time longer that you see your letters. To do this, change the second value to either a larger value for an easier game or a smaller value for a harder game. At this level, my highest score is 40,850.

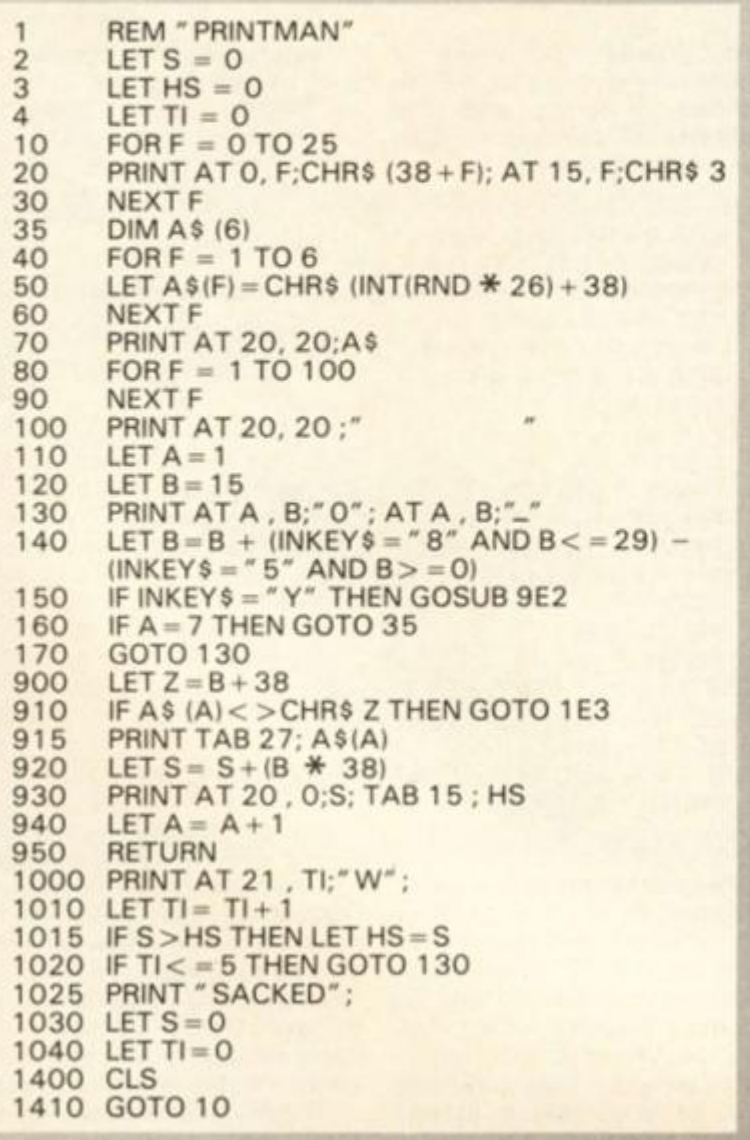

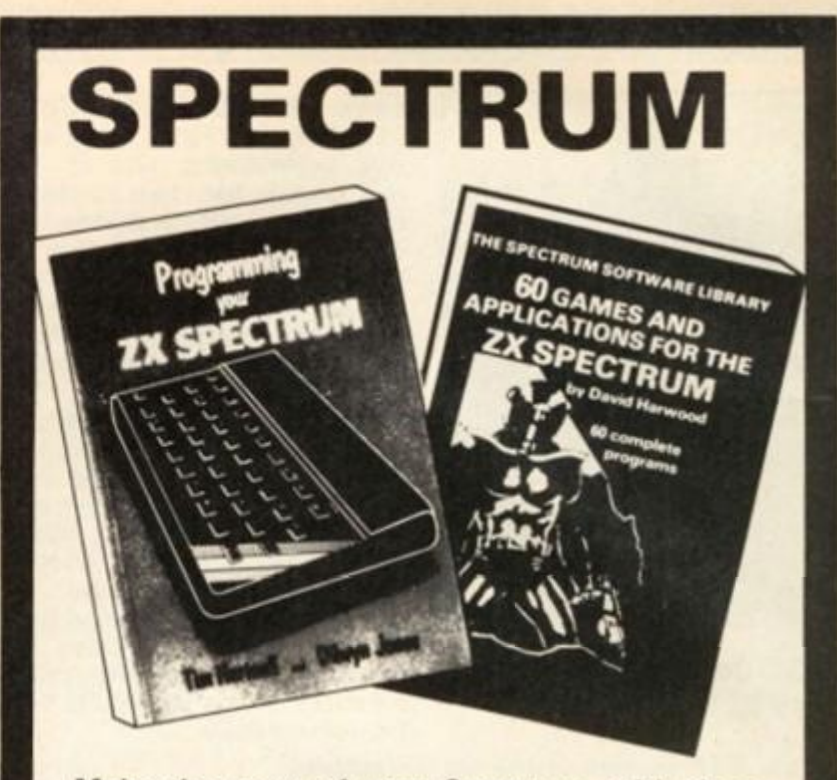

**Make the most of your Spectrum, with these acclaimed books from the experts!** 

- ) INSTANT SPECTRUM PROGRAMMING Tim Hartnell. Spoken word C-60 cassette with book containing many major programs, to teach you programming the Spectrum from first steps. The ideal guide if the Spectrum is your first computer. £4.95.
- ) CREATING ARCADE GAMES ON THE ZX SPECTRUM - Daniel Haywood. Full programming instructions to improve and enhance your own work, with 17 major programs listed in full as a bonus. £3.95.
- **( ) PROGRAMMING YOUR ZX SPECTRUM Tim** Hartnell and Dilwyn Jones. 200 pages, more than 100 programs, to take your through programming the Spectrum from the beginning. Written by Tim Hartnell, the most widely published ZX author in the world. Recommended by PCW, Sinclair User and Personal Computer Today. £6.95.
- ) BEYOND SIMPLE BASIC DELVING DEEPER INTO YOUR ZX SPECTRUM - Dilwyn Jones. When you've mastered introductory programming on the Spectrum, you need this oustanding guide to enhanced programming techniques and concepts. C7.95.
- **60 GAMES AND APPLICATIONS FOR THE** SPECTRUM — David Harwood. Arcade games, intelligent board games, brain games and utility programs, they're all here. Just £4.95.
- ) GAMES ZX COMPUTERS PLAY edited by Tim Hartnell. Thirty great games for your ZX computer, 15 for the Spectrum, 15 for the 16K ZX81. Only £3.25.

Interface Publications. Dept.ZC

Please send me the books indicated above. Lenclose E.

Name Address

I

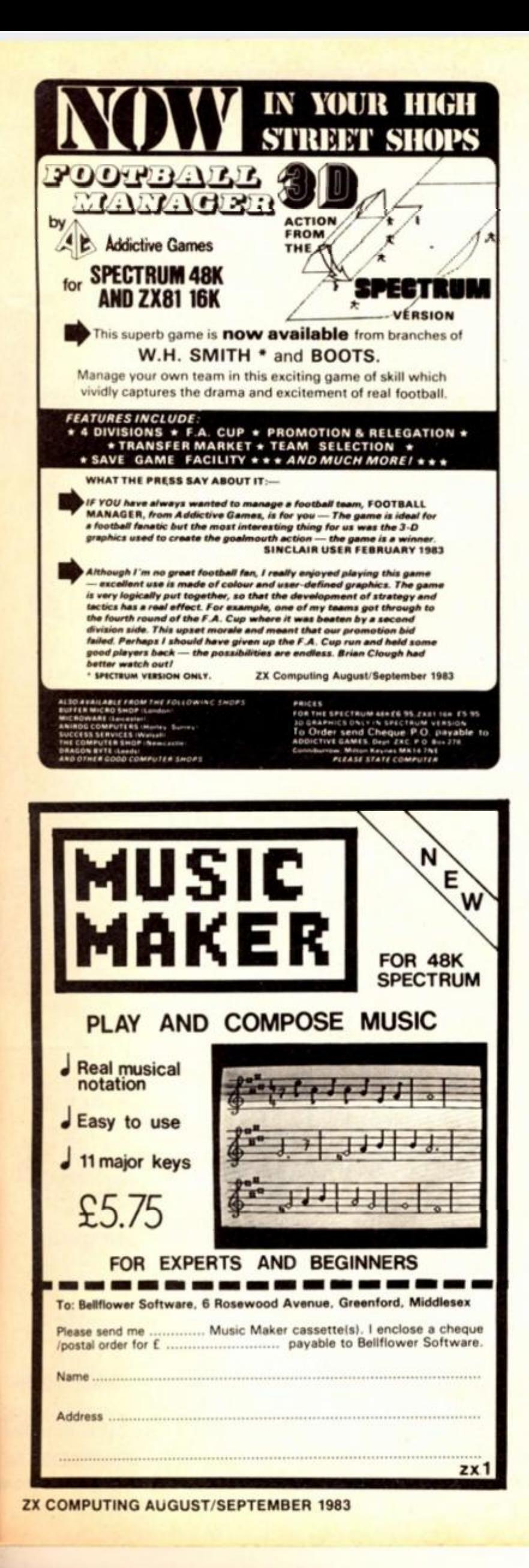

## **SPECTRUM 48K: ZX81 16K SIX PART ADVENTURE**

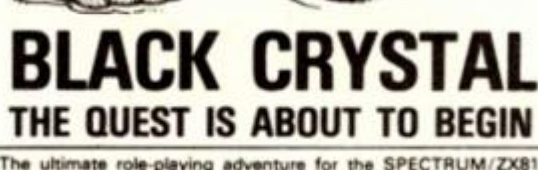

The ultimate role-playing adventure for the SPECTRUM/ZX81.<br>
You can become a warrior, elf or wizard on a quest to find and use<br>
the rings of creation: to destroy the Black Crystal and defeat the<br>
Lords of Chaos. Held withi

instruction booklet.

SPECTRUM 48K: 180K OF PROGRAM IN SIX PARTS - ONLY £7.50 ZX81 16K: OVER 100K OF PROGRAM IN SEVEN PARTS - ONLY £7.50<br>WHY PAY MORE FOR LESS OF AN **ADVENTURE** 

그

ίØ

6

æ)  $\approx 12$ To: CARNELL SOFTWARE, DEPT 2, 4 STAUNTON RD, SLOUGH. SL2 1NT. ease send me: Black Crystal for my, **D** Spectrum 48K................ 67.50 £7.50 I enclose a cheque/postal order (payable to Carnell Software) for E \_ ADDRESS........ TRADE ENQUIRIES WELCOME

1983

## ZX81 CAME

## it's action stations ail the way in Stephen Smith's program for your 16K ZX81.

The object of this game is to shoot down the enemy reconnaissance aircraft before they can relay your secrets back to their headquarters. The program requires 8K as it stands, but the PRINT statements after line 650 could easily be shortened to allow for a smaller memory capacity.

## in the air tonight

Displayed on your control panel are the bearing (of the enemy from you), the distance {between you and the enemy), the air speed, the heading (degrees from 0° North), altitude (in metres above the ground), the flaps (which alter the heading of your 'plane) and the artificial horizon (which alters the altitude).

When the flaps are set, up to a maximum of ±3, they will continue to change the heading until reset at zero. Likewise, the artificial horizon (A/H) will continue to change the altitude until reset at the centre.

The first thing to master is the take-off — you need to get your speed to around 70mph, but if you go too fast before attempting to take off (arrow keys 'f and 'f will change your artificial horizon) you will inevitably crash into the control towers at the end of the runway! If this happens, the radio crackles and messages appear on the screen (this is my favourite routine — see lines 700 to 800).

Once the enemy is within distance 20 and bearing 10, the enemy aircraft will appear in your 'plane's window provided the craft is at your altitude or up to 10m higher. Your firing range is within a distance of 10.

## in control?

The controls you have at your disposal in your 'plane are:

F - Fire.

5<br>8

- **2 -**  $\sim$ Slow down.
	- Slow down fast. Speed up.
- 9  $\circ$ Speed up fast.
- 6 Decrease artificial horizon.
- 7 Increase artificial horizon.
	- Decrease flaps.
- 8 Increase flaps.

The '5', '6', \*7' and '8' keys correspond to the arrow keys. The important variables in the program are:

- $ES Energy speed.$ <br> $S The speed of 1$
- The speed of your
- 'plane.  $H -$ The heading of your 'plane.
- EA Enemy altitude.
- $A -$  The altitude of your 'plane.
- $F -$ Flaps.
- AH Artificial horizon.<br>AM Ammunition left.
- $AM-$  Ammunition left.<br> $D -$  Distance.
- D Distance.<br>B Bearing.
	- Bearing.
- X Your x-axis value.
	- Your y-axis value.

These last two values are taken from the position of the enemy craft — your opponent is always at position (0,0) heading along the y-axis.

## Down the line

Here is a breakdown of some of the more important lines in the program:

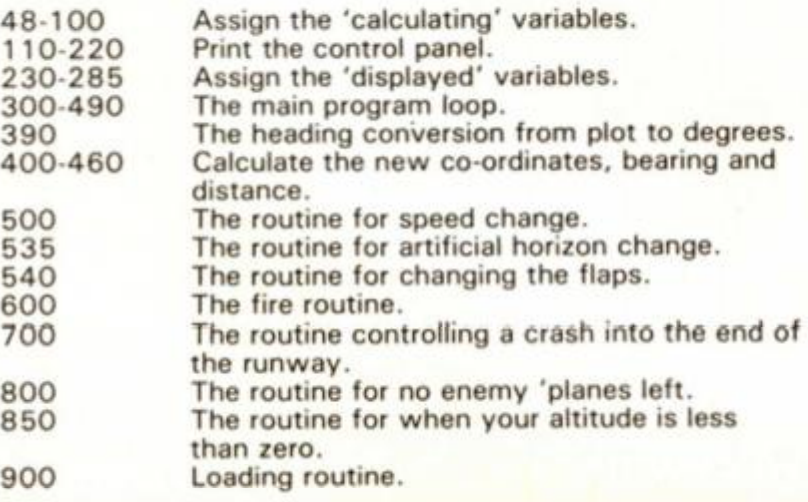

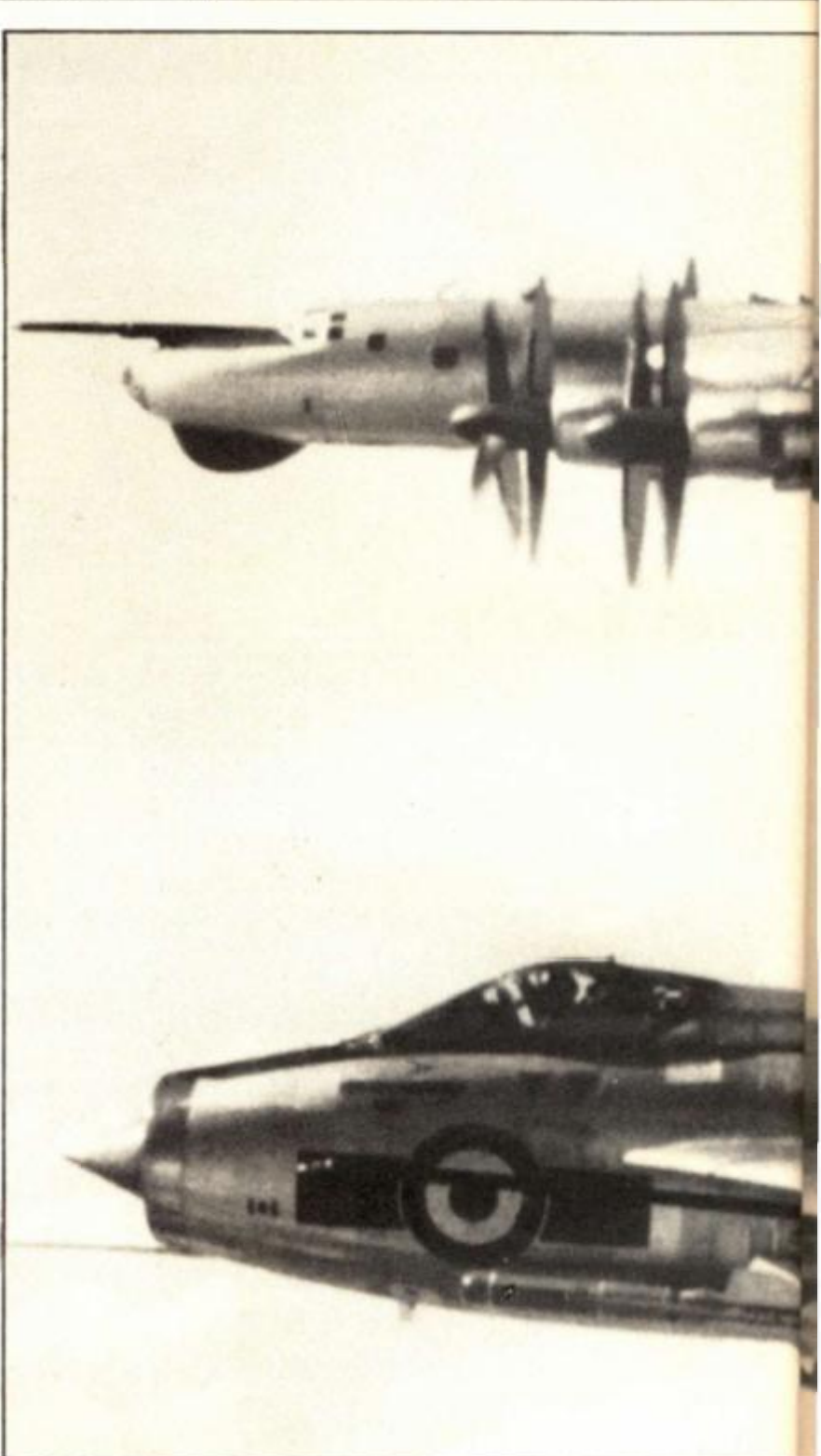

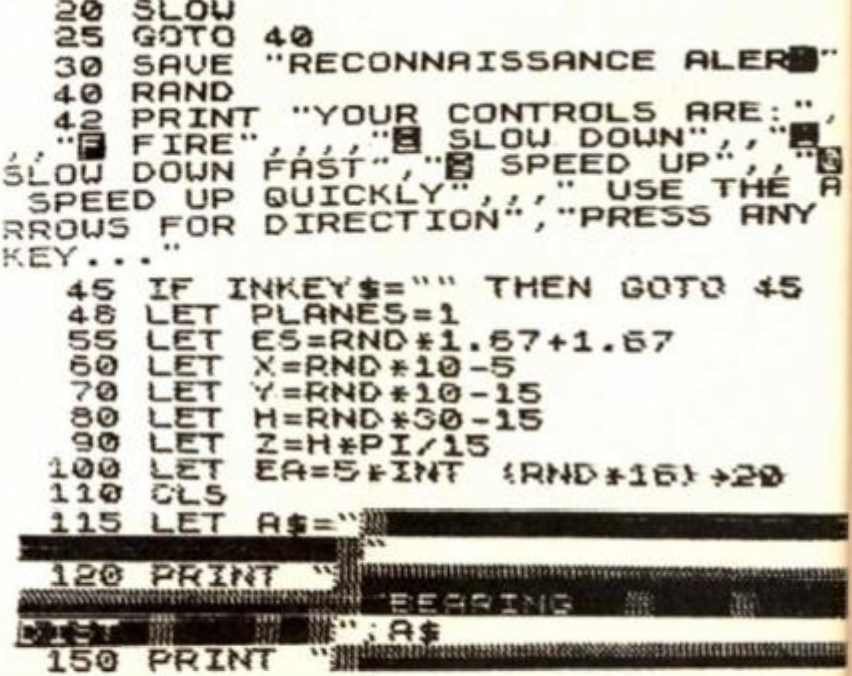

**3 2 ZX COMPUTING AUG/SEPT 1983** 

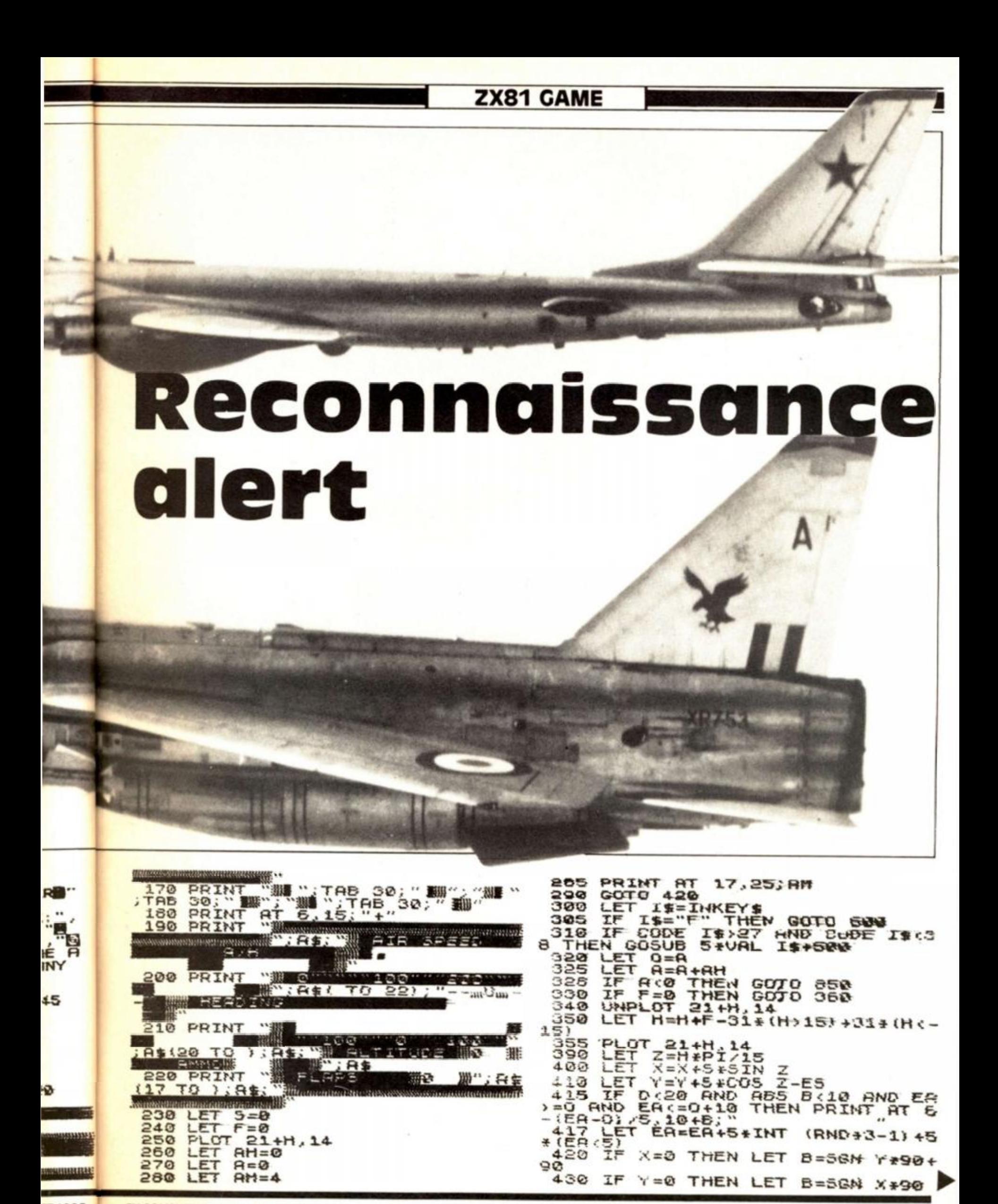

## ZX81 GAME

714 FOR I=1 TO 20<br>715 IF I=5 THEN PRINT AT 19,17; 440 IF X=0 OR Y=0 THEN GOTO 450<br>450 LET B={RTN (X/Y)-Z) +180/3.1  $715$ AS NEXT I 415927 460 LET D=50R (X+X+Y+Y) 720 PRINT AT 19,17; DO VALUE 1-28 479 IF D:20 AND ABS B:10 AND EN 法财富 FOR I=1 TO 35<br>IF I=5 THEN PRINT AT 19,17; 723 725 PRINT AT 1:12: INT B; WE : TR  $A_{725}$ 480 NEXT R 26; INT  $\mathbf{r}$ IF INKEY := "" THEN GOTO 710 490 730 745 500 510 UNPLOT 5+5+6,22<br>512 LET 5=5+(VAL I\$-3) \*(I\$="1"<br>AND 5).2 OR I\$="2" AND 5).1!/6+<br>0AL I\$-8) \*(VAL I\$>8 AND 5:5)/6<br>0AL I\$-8) \*(VAL I\$>8 AND 5:5)/6<br>515 PLOT 5+5+6,22<br>518 IF 5:1.3 AND A=0 THEM SOTO THE RT 4.4 750 VOU ON CRASHING"; AT 5,2;<br>E END OF THE RUNUAY, 2,2; "IN<br>PRINT AT 4,4;<br>FOR I=1 TO 50<br>NEXT I THE ATES<br>TO THE  $5.11/6+1$ TO T  $FOR$   $I=1$ <br>NEXT  $I$ 755 PRINT<sup>I</sup>. 756  $700$ 758 PLANE DO, HO HOUEVER B20 IF S(2 AND A=0 THEN GOSUB 9 AVE ONE ිරාා 20  $7.57$ IT? 523 RETURN ្ត<br>មាយល្អ<br>មាយល្អ GOTO 540 35 PRINT AT 12-AH/5,24;"<br>36 LET AN=AN+5+(I\$="7" AMD AN:<br>"AND 5:.7)-5+(I\$="6" AND AH:-1 759 LET PLANES=0 뜙 LET IS INKEYS<br>IF IS = "Y", THEN GOTO 118<br>IF IS = "Y", THEN GOTO 118<br>IF IS : "N" THEN GOTO 118  $750$ iØ  $H = 2$ 780 537 790 PRINT RT 12-AH/5,24; "author **RETURN** 795 538 CLS<br>PRINT 800  $540$  $F = F + 1I + 10$  S" AND  $F(3) - 1I$ 05 PRINT "ENCLOSED THE HAVOR"<br>"OH NO, NOT AGAIN, THE HAVOR"<br>UERY ANGRY, THERE ARE NO<br>ANES LEFT, DO YOU WANT TO JOIN  $\equiv$ 805 " AND F : - 3)<br>PRINT AT : **GNO**  $s =$  $541$  $\frac{3}{15}$  $19, 12; F;$  " 542 RETURN PLANES LEFT, DO YOU LA DIFFERENT SQUADRON GOTO 545 510 IF AM=0 THEN GOTO 315 500  $501$ O.1<br>FAST<br>SLOW<br>NEVE LET IS="Y" THE 19,223 "Design" 308 502 810 603 320 THEN GOTO IF ISEN'THEN GOTO<br>GOTO 810<br>PAUSE 7 604 830 228 195 NEXT I<br>196 PRINT AT 6,15,"+"<br>197 LET AM=AM=1<br>197 LET NT AT 17,25,AM;","<br>197 PRINT AT 17,25,AM;","ASS B<<br>THEN GOTO 650<br>THEN GOTO 650<br>15 POTO 620 505 840 PAUSE 850 PAUSE 351  $510$  $T_F$ 855 IF PLANES=0 THEN GOTO 300 613 855  $\begin{array}{l} 1000 \\ 1000 \\ \hline \end{array}$  $44"35$  $\equiv$ 860  $615$ <br>620  $5, 3;$ т B>=5 THEN PRINT AT 19,21 865 LET PLANES=0<br>870 GOTO 755<br>900 PRINT AT 19,21, WOULD IN 2009 PRINT AT 19,21, WOULD IN AT<br>900 PRINT AT 19,21, WOULD IN ο MISSED<sup>W</sup> ρ, 630 IF D>=10 D>=10 THEN PRINT AT 19.1 635 FOR I=1 TO 25<br>540 NEXT I<br>642 PRINT AT 19,18;" TO 25 320 NEXT I 10 40<br>925 PRINT AT 19,21; " п 645 GOTO 315<br>650 PRINT AT 6,5;" ++ 深口雪! FOR I=1 TO 40  $# 4$ 660 FOR 570 940, RETURN CLS 675 675 CL3NT AT 5,3, "THE MALOR CON A sample screen illustration of the program, Reconnaissance Alert. NORTHERM THAN IT TRANSACTION LAND COMPATIBILE **CONTRACTOR** THE ENEMY HERE COMES ANOTHER ENERY PIERE COMES ANOTHER ENERY PIER COMES ANOTHER ENERY PIER CON UNITO HAVE A GO AT<br>IS ONE TOO ?"<br>IS ONE TOO ?"<br>SS LET I\$="" THEN GOTO 685<br>98 IF I\$="Y" THEN GOTO 685<br>98 IF I\$="Y" THEN GOTO 48<br>98 GOTO 99 器−1端 DIST WION **BEARING**  $\sum_{i=1}^{n}$ **ANE.** O TEL LA montante estatunidad estatunidad es 685 690 + = = + = + -PAUSE 8<br>PRINT AT 5,9; "\*\* BREWEH \*\*"<br>FOR I=1 TO'50<br>NEXT I<br>NEXT I 693 man and the component of the second contract in the component of the component of the component of the component of the component of the component of the component of the component of the component of the component of the 595 700 AIR SPEED A/H 701 702  $100$ 200 NEXT I<br>FOR I=1 TO 3<br>PRINT AT 19,21, 19,21, 19,21 703  $uu^3$  $704$ **HEAD ING** 705 **705 Lora** 103  $\frac{19}{21}$ ,  $\frac{21}{19}$ ,  $\frac{21}{19}$ **ALTITUDE ANMO G** ■78 欄 **708 NEXT FLAPS SHEE** 我 FIRE PRINT RT 19, 17; MANIE WARE  $710$ RSET

ZX COMPUTING AUG/SEPT 19

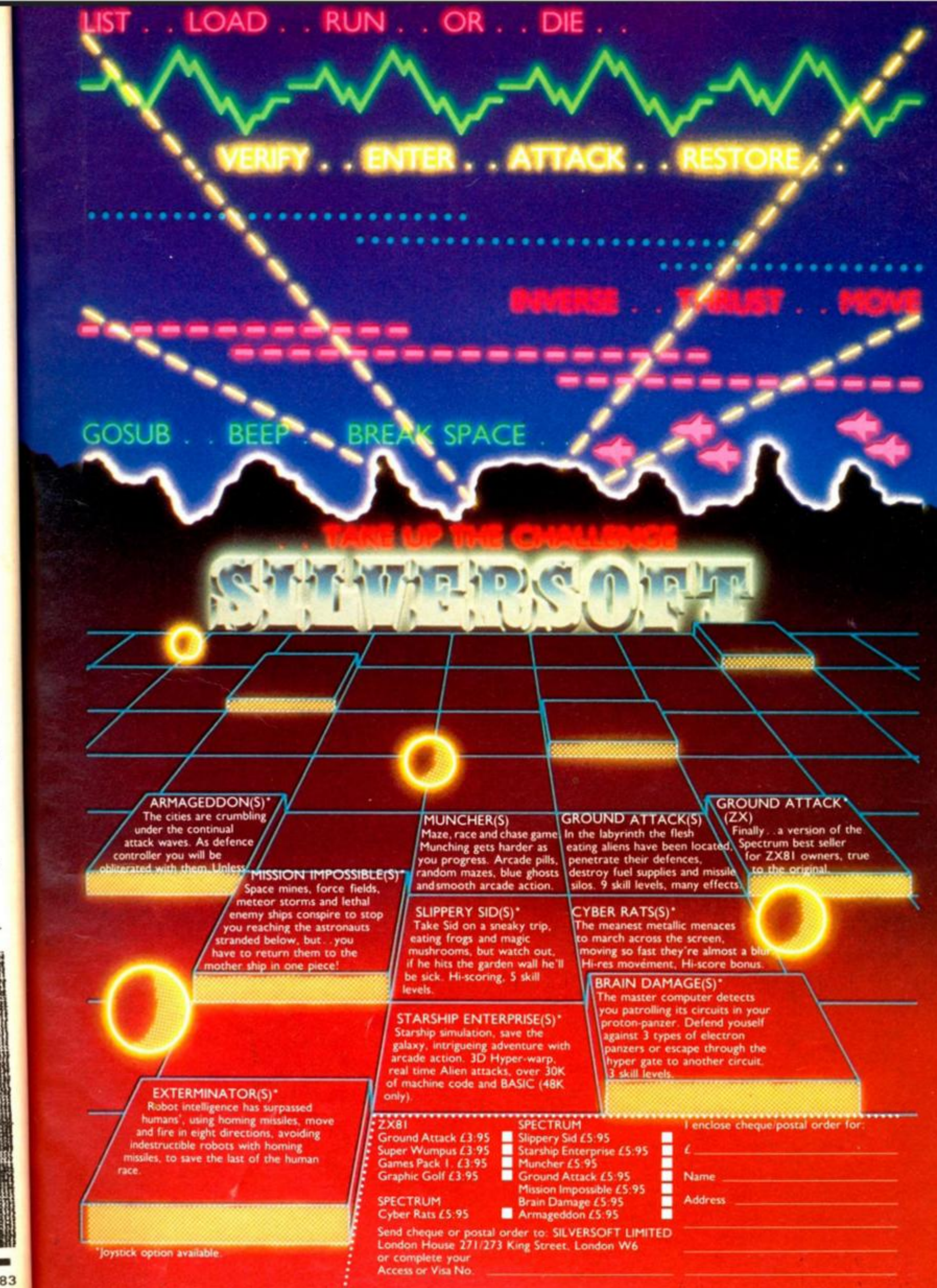

JL EN

 $\star$ J

5.

35Z

38

 $\mathcal{L}$ 

323

73

Þ

 $\frac{1}{t}$ UM o

RT

RT

rt.

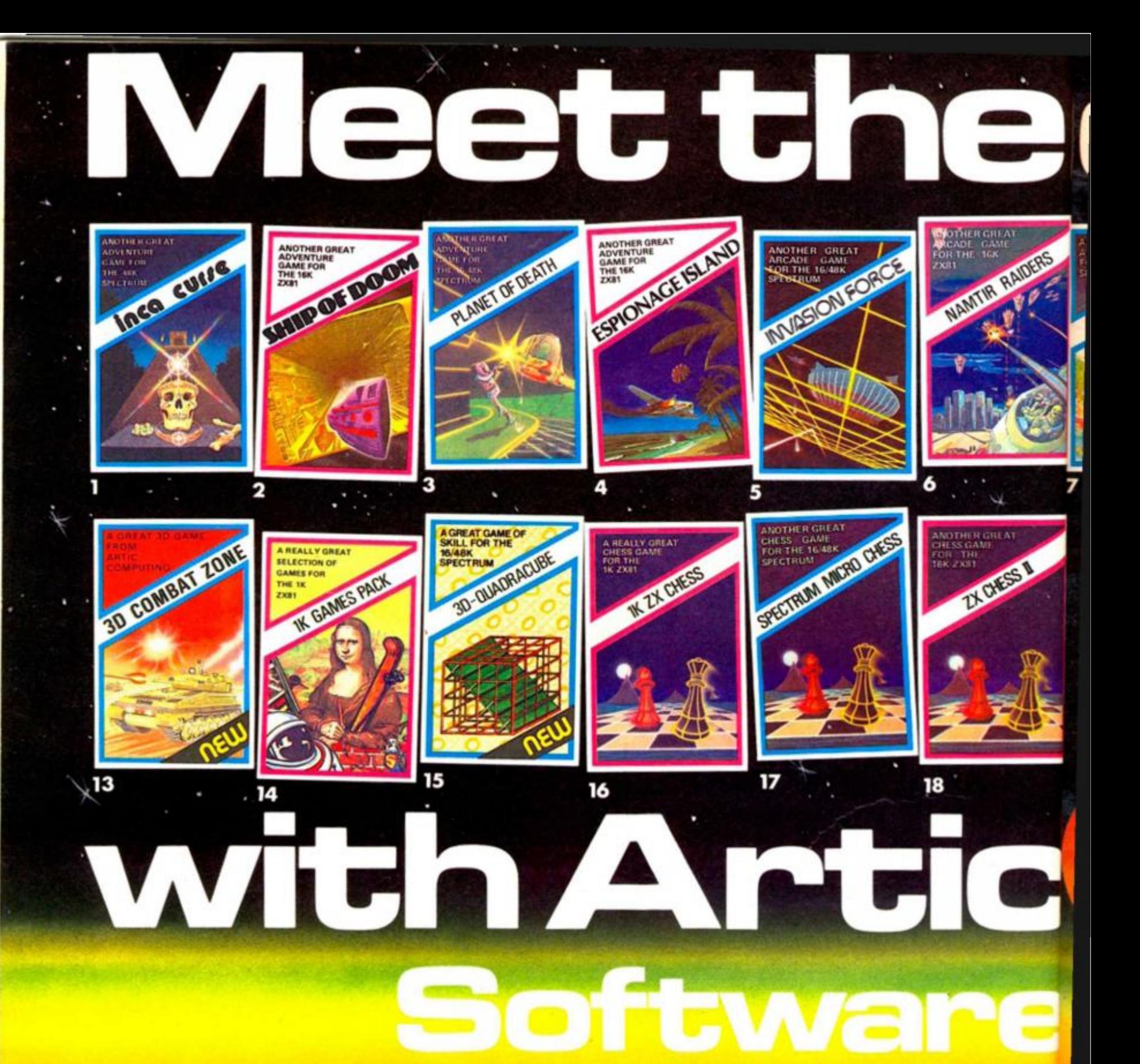

#### **INCA CURSE**

(Adventure B)

In a jungle clearing you come across an ancient Inca temple: Your mission to enter, collect the treasure and escape alive' But beware! £5.95 for 16K ZX81 and £6 95 for 48K Spec

## 2. SHIP OF DOOM

(Adventure C) You are unavoidably drawn to an alien cruiser. Can you reach the control room and free yourself? Or will they get you first? Cassette £5.95 for 16K ZX81 and £6.95 for 48K Spec

#### PLANET OF DEATH (Adventure A)

You find yourself stranded on an inhabited alien planet. Can you reach your ship and escape<sup>7</sup> £5.95 for 16K ZX81 and £6 95 *<-.- ten-/AQW* 

#### **ESPIONAGE ISLAND** (Adventure D)

While on a reconnaissance mission your plane loses control and you are forced to land Can you survive and escape with the island's hidden secret? £5 95 for 16K ZX81 and £6 95 for 48K Spec

#### 5. INVASION FORCE

A popular arcade game for the 16K/48K Spectrum.

Fires through the force field to destroy the menacing alien ship Sounds easy? Two levels of play normal or suicidal. Full colour. Sound and hi-res graphics. £4.95 for 16K/48K Spec. £3.95 for 16KZX81

#### 6. NAMTIR RAIDERS

High speed, quick action invaders-type game with four separate groups of attackers. P3 95 for 16K ZX81.

#### **INVADERS**

Planet earth is once more being invaded. You must fight to the death to protect your planet **Thirty-six levels** of **play**  £4 95 for 16K/48K Spec

#### **8. GALAXIANS**

Swooping attackers, explosions, excellent graphics and personalised scoring £3.95 for 16K ZX81 and £4.95 for 16K/48K Spec.

#### 9. COSMIC DEBRIS

You find yourself in an alien asteroid belt. To survive you must blast the asteroids to powder... before they get you! £4.95 for 48K Spec

#### 10. ZOMBIES/ SWORD OF PEACE

Prove you are worthy of becoming the Monarch of Oz. by finding four objects of state

against tremendous odds As the only survivor on a deset island you have to escape Iror man-eating Zombies £5 95 16KZX81

#### 11. GOBBLE MAN

Escape from munching ghosts to eat power dots and then gobble up the ghosts High speed classic game with hi-resl 3 raphics and sound. 3r 4.95 for 16K/48K Spec and JC £3.95 for 16K ZX81. ;u

IV

•4

#### 12. GALAXY WARRIOR/ **STAR TREK**

Galaxy Warrior - Destroy all th Klingons in the Galaxy and exi. through a black hole into a new  $\frac{1}{K}$ <br>Galaxy Star Trek – You have 15 star- dates and your mission, is to destroy 7 Klingons ni<br>C £5.95 16K ZX81
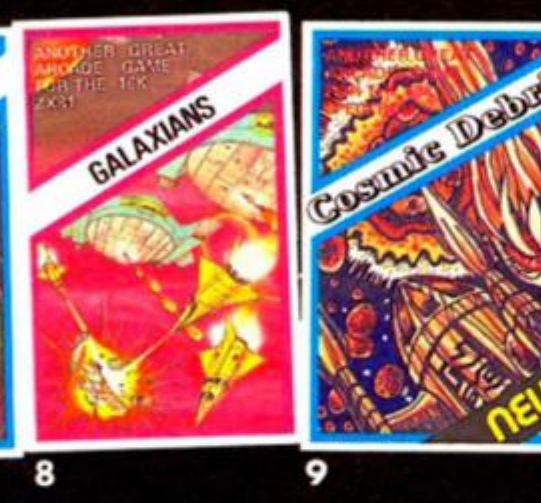

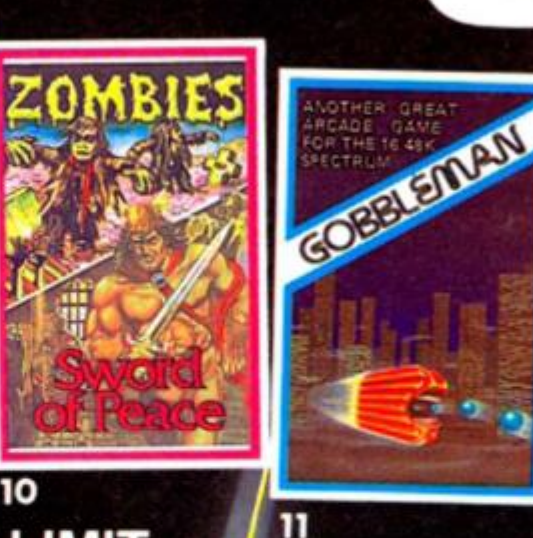

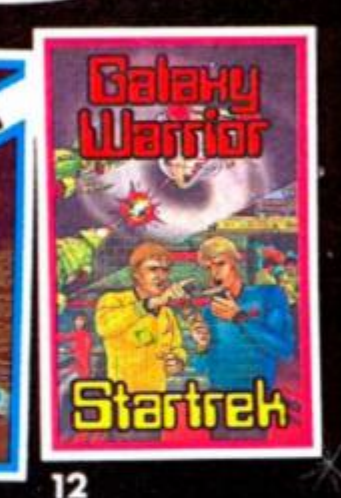

VISA

### PUSH YOUR SINCLAIR TO THE LIMIT

Artic supply the best selection of adventure, arcade and educational games available for the Sinclair home computers. Artic also offer a wide range of utilities that will enable you to utilize your ZX81/Spectrum to its full potential.<br>These include:

16K ZX81 Assembler £9.95 48K Spectrum Assembler £9.95 £5,95 Toolkit £6.95 Spec Bug ZX Bug<br>SYS 64 £6.95 £6.95

a desert pe from

ghosts hen High th hi-res

13. 3D COMBAT ZONE

Drive your tank through a

avoiding the pyramids.<br>£5.95 for 48K Spec.

3D noughts and crosses?<br>£4.95 16K/48K Spec.

3D landscape destroying enemy

super tanks, flying saucers and

ec. and

#### IOR/

14. 1K GAMES PACK troy all the<br>y and exit<br>nto a new 1KZX81. Only £4.95 <sub>Du have</sub> 15. 3D-QUADRACUBE **ur** mission Can you outwit the computer 15. with this original version of

#### 16. 1K ZX CHESS

An incredible 1K chess game ideal for someone who wants a quick game without waiting for

#### loading.<br>Only £2.95 for ZX81

#### 17. SPECTRUM MICRO CHESS

The first chess program for<br>16K/48K Spec. Allows all legal moves, castelling; en-passant and pawn promotion. Full<br>colour and graphics display. £6.95.

A superb selection of 11 games / 18. ZX CHESS II<br>to stimulate your mind for the A great game of ch A great game of chess for your<br>16K ZX81 or 48K Spec. Seven levels of play, analysis and<br>recommended move options. £9.95 for 16K ZX81. £8.45 48K Spec. Voice Chess 48K Spec. £8.95

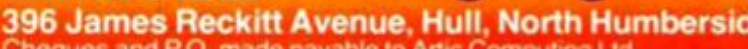

Dealer Enquiries Welcome. Please state whether your<br>order is for ZX81 or Spec.<br>Send S.A.E. (9" > 6") for Catalogue.

Access. Barclaycard welcome.)

To: Artic Computing Ltd, 396 James Reckitt Avenue. Hull, N. Humberside HU8 0JA.

Name

Cheque for total amount enclosed.

Please supply.

Address<sub>-</sub>

Please delete or complete as applicable.

Access/Barclaycard No.

#### SOFTWARE REVIEW

## College computing

#### Nick Pearce goes back to college and takes a look at the library of advanced mathematics software from university Software.

University Software have produced five cassettes which comprise their library of advanced mathematics. They are designed to handle complex problems in various branches of mathematics.

These are utility, rather than teaching, programs, although instructions printed on the cassettes covers are 'intended to introduce the nonspecialist to the theory'. In general, the instructions are adequate for this purpose.

Matrix Operation This program is designed to handle the usual matrix operations of Inversion, Multiplications, Addition, Subtraction and Scalar Multiplications. The operation required is selected from a menu at the start of the program. The user dimensions the matrices and enters the values of the matrices row by row. The program will not accept invalid instructions at this stage. For example, if you select the inversion operation the program will not accept a matrix with an unequal number of rows and columns (which cannot be inverted) and prompts the user for new matrix dimensions. Whilst there seems no limit to the matrix dimensions this program will accept, a 20 by 20 matrix is inverted in a little under seven minutes.

The program works well and data input is logically organised. However, I would have liked the option to alter individual values within a matrix; as the program stands, a mis-type during data entry necessitates re typing of the complete matrix. On the reverse side of the cassette is Determinants, a program which computes the determinant by means of converting a matrix into a triangular matrix by the appropriate row transformations.

Polynomials This program also severely tested my knowledge of such things. A polynomial is an expression of the form:

 $F(x) = C_n X^n + C_{n-1} X^{n-1} + \dots$  $+ C_2 X^2 + C_1 X + C_2$ 

where  $C_{n} \ldots C_{n}$  are coefficients and n is the degree of the polynomial. The program calculates the roots of a polynomial expression, ie the values of x which satisfy Fix)  $= 0$  (real roots only).

The program employs three different methods. If the expression has two degrees the familiar formula for solving quadratic equations is used; for higher degree polynomials interactive methods are used, either the Newton-Raphson method (which I recall) or the Half-Interval Search method (which I don't).

On the B side is Plot of Polynomials, a program which plots the polynomial equation between given limits. This works very well, you input the degree and coefficients of the polynomial as before, and the range over which it is to be plotted. The program scales the axes and plots the equation accordingly, and also labels the extreme values of the axes. If a root is found the value of the root is printed at the point of intersection.

Integration On more familiar territory now, I can clearly recollect counting up squares to calculate the area under curves. This program curves. This program<br>evaluates the integral of functions between given limits by Simpson's and Trapezoidal rules. Two functions can be integrated simultaneously, allowing the area between two curves to be evaluated.

Again, a program to plot the function is given on the B side. This plots two functions between given intervals and cross-hatches the area between them. To evaluate the integrals the A side has to be used.

Regression On even more familiar ground, regression

analysis is a technique I have had occasion to use recently. I devised for myself a short program for the ZX81; it worked adequately but could only handle one independent and one dependent variable. University Software's program is somewhat more elaborate and will solve a 'multivariate' linear regression problem.

The user enters the number of observations and the number of independent variables. For each observation the values of the associated variables are entered. Data entry is a little tedious, and again there is no way to correct a  $mis-typed figure - if you make$ a mistake you have to re-type from scratch. The program can deal with both exponential and logarithmic regressions.

The program calculates the equation coefficients, and gives the values of  $r^2$ , corrected  $r^2$  (r  $^2$  adjusted for the degrees of freedom), the F-statistic, standard error of regression, Durbin Watson statistic, and the t-statistic. Side B plots the regression line together with the numbered data points for a 'bivorate' regression — the sort of regression I understand. It gives the slope and intercept of the fitted line and the standard error and  $r<sup>2</sup>$  of the regression.

Linear Programming This is where things started to get difficult again. The cassette is certainly no substitute for a good textbook on the subject, but having mastered the theory it can be of considerable assistance in the solution of linear programming problems.

This optimization program is capable of handling any sort of linear programming problem with up to 20 variables and 20 constraints. After data entry, the original form of the problem (the primal) is displayed together with the solution — or with a report that the problem is either unfeasible or unbounded. A second display gives the canonical equivalent of the primal, its solution and the variable relationships or the primal and canonical, A third displays the dual and its solution.

Side B deals with simultaneous equations.

All of these University Software programs run automatically once loaded, and pro mpts to guide the user are given on screen. The programs are all written in 8ASIC and can be listed, enabling the user to see how they work, or modify them. Output displays can be copied onto a printer.

These are not teaching programs, but they take the tedium, and the human error, out of mathematical problem solving and will be a valuable aid to the serious user and student alike. They all perform well have obviously been carefully prepared.

University Software also offer to prepare more specialised programs to order.

*University Software is at 45/c S/oane Street, London SW1X 9LU. Matrix Operation, Polynomials and Integration cost €6.95 each; Regression and Linear Programming are priced at £7.95 each.* 

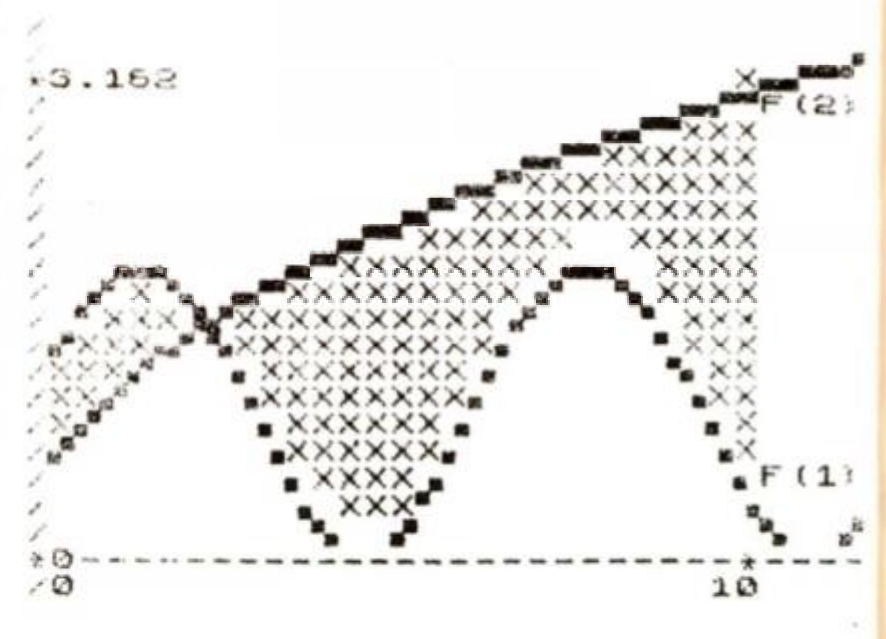

*A sample semen dump showing the capabilities of the integration program* 

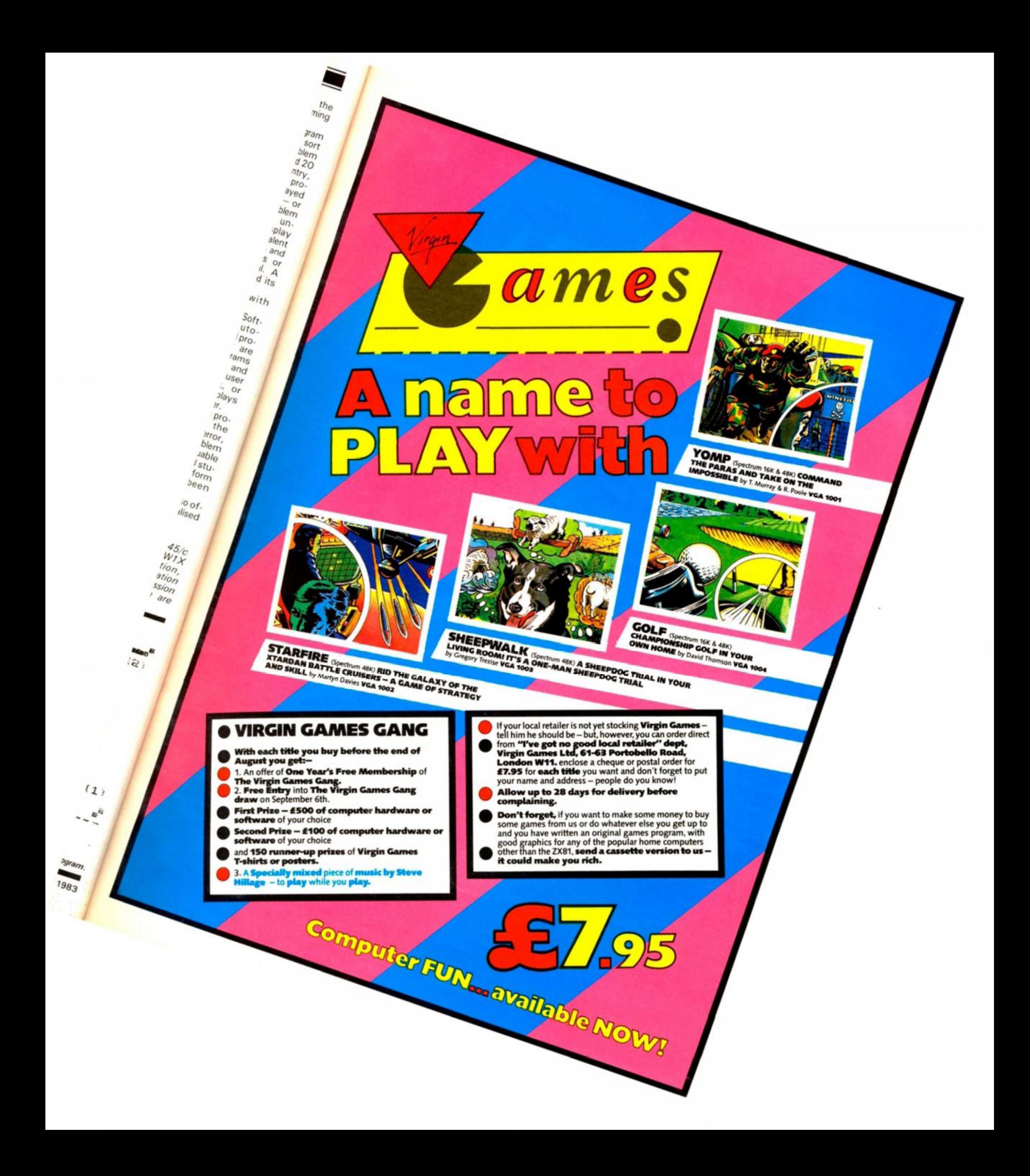

#### ZX81 CAME

# Enemy satellités

#### Don't let the enemy get your secrets in this game written by fourteen year old Martin Clayton from Knavesborough.

Written for the unexpanded ZX8 1, the object of the game is to shoot the satellites out of the sky before they can relay information on your military bases back to the enemy.

As the satellites traverse across the top of the screen, it is your job to move the ground to air missile launcher until you can get a good shot at the enemy device. Movement of the missile launcher is achieved by pressing the '5' key to go left and the '8' key to move right. Key '0' is used to launch a missile at the satellite.

Should a satellite reach the far left-hand side of the screen,

it is assumed the device has escaped destruction and has thus relayed all of the secret data on your military establishments. This is achieved in line 520 with the 'Q', and an error 2 message denotes the end of the game.

To hit a satellite, you must aim for the 'O' character of the device. If you do manage to destroy the satellite, line 160 causes an explosion to be displayed: this is followed by a PAUSE statement causing the screen to blink (just to add a touch of realism). When the game finishes, your score is displayed.

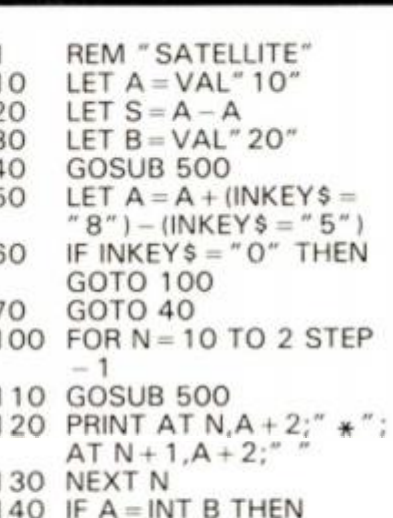

- IF  $A = INT B$  THEN
- 
- 
- 
- 
- 150 GOTO 40
- 
- 
- 
- GOTO 160
	-
- 160 PRINT AT  $2, B; \degree > X$ 170 180 LET  $S = S + B$ 190 CLS 200 GOTO 30  $500$  LET  $B = B - 0.25$ 510 PRINT AT 2,INT B;" 520 IF B< 0.2 THEN PRINT 530 RETURN (<" PAUSE 50  $= 0 =$  ";AT 11,A; AT 2,0;"GAME OVER " ;INT S;Q

## NOW AVAILABLE FROM W.H. SMITH

## **SUPER IPV** 48K Spectrum Locate the secret island hideaway of the mysterious meglomaniac Dr. Death. Follow his trail across

continents, through complex puzzles, coded messages and 3-D mazes. Discover the entrance to his underground lair — but beware — even with your death-defying gadgets his evil henchmen may still

 $\mathbb N$  win the day!

0628 21107

Saving the world may take some time—so we've included a *save'* routine for **Credit Card Hotline Credit Card Hotline** 

> **Only £6.50**

DEALER ENQUIRIES WELCOME — GENEROUS DISCOUNTS

*Adventurous Programs always wanted. Please send sample — generous cash payments!* 

**RICHARD SHEPHERD SOFTWARE**  FREEPOST, MAIDENHEAD, BERKS SL6 5BY.

T 1983

IX

**RINT** VER

#### ZX81 CAME

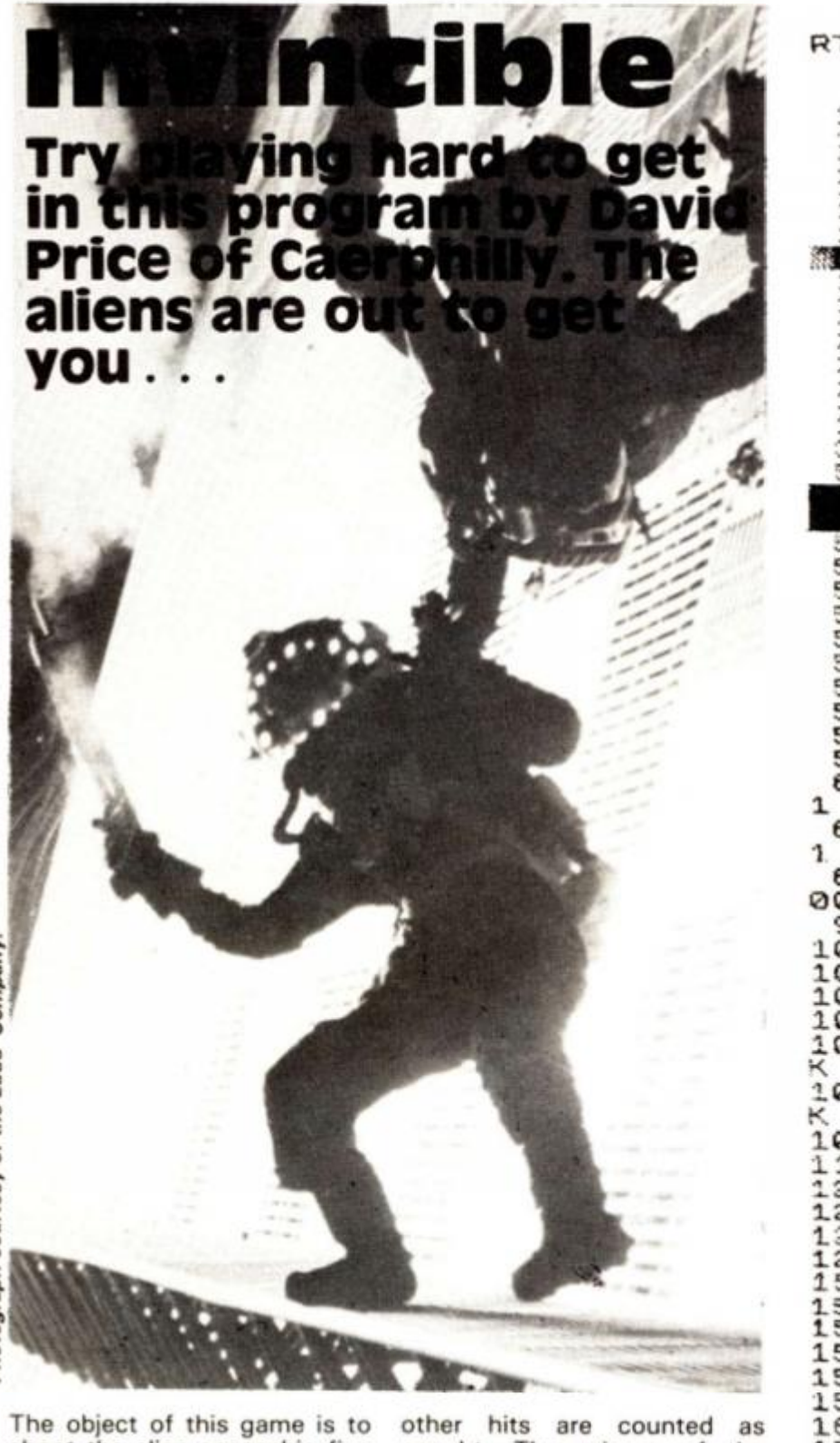

Photograph courtesy of the Ladd Company

shoot the alien spaceship five times before it gets to shoot you. You use the '1' key and the 'Q' key to move left and right respectively. You can fire at the spaceship using the '0' key.

You must make sure your shots are aimed at the black squares of the spaceship — all

naught. The winner of the game is the first one to get five hits. The seemingly random firing of the spaceship is accomplished using the RND function.

The game is great fun to play and beating the spaceship is no easy task!

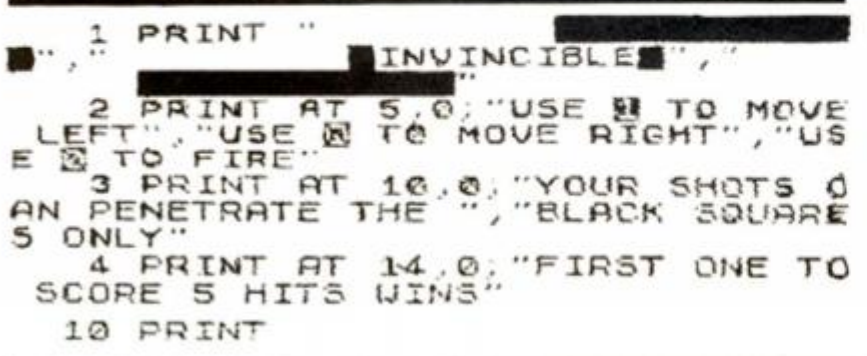

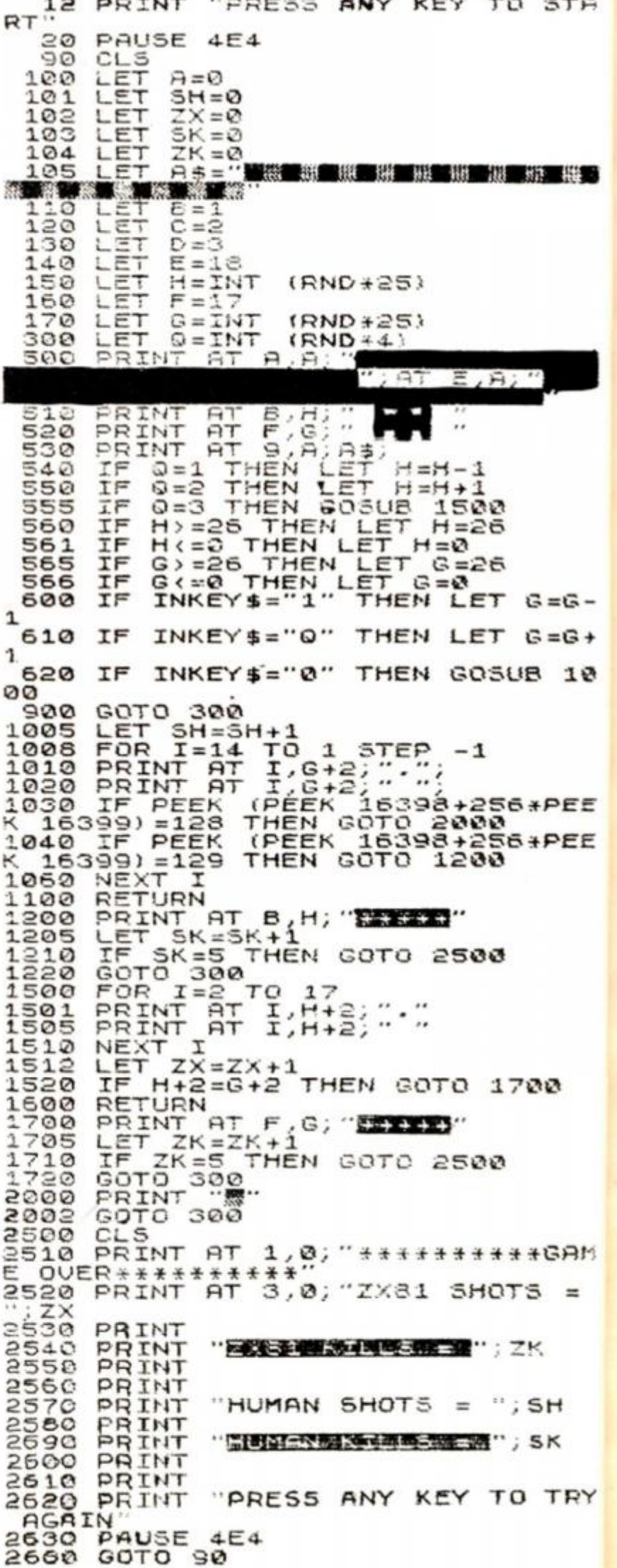

I

# ncnoTccn **The Complete Band**

**Fifteen months ago Memotech developed the first 64K Memopak, designed to maximise the capabilities of the Sinclair ZX81. Since then, using the ZX81 as a starting point, we've gone on to produce a comprehensive range of Memopaks, adding 16K and 32K memory expansions, utilities packages comprising a Word Processor, Z80 Assembler and Spreadsheet Analysis, plus Communication Interfaces, High Resolution Graphics and a professional quality Keyboard.** 

**To complete our range of ZX81 add-ons, we are now introducing the MEMOPAK RS232 Serial Interface.** 

#### **RS232 Interface**

TĤ

服製

 $35 -$ :G+ 1.2

**YEE YEE** 

ð

3811

 $=$ 

н ĸ The RS232 is an all-purpose interface which allows the ZX81 not only to output to suitable serial printers, but can link up with numerous types of peripheral or even other processors. The Interface has two main modes of operation: BASIC mode allows you to use the range of functions supplied in the RS232 EPROM within an ordinary BASIC program, and **TERMINAL**  mode allows you to use your ZX81 as a terminal to another processor. The EPROM functions offered permit the user to send, receive and convert bytes between ZX81 code and ASCII, as well as check the status of numerous control flags. Received or transmitted data can appear simultaneously on the screen, and received data may be printed simultaneously.

**£39.95** inc. VAT

#### **Memopak Centronics I/F**

The BASIC commands l.PRIN'T, LLIST and COPY are used to print on any CENTRONICS type printer. All ASCII characters are generated and translation takes place automatically within the pack. Reverse capitals give lower case. Additional facilities allowhigh resolution printing.

**£24.95** inc. VAT

### **Memopak HRG**<br>This pack breaks down the constraints

This pack breaks down the constraints imposed by operating at the ZX81 character level and allows high<br>definition displays to be generated. All definition displays to be generated. All 248 x 192 individual pixels can be controlled using simple commands, and the built in software enables the user to work interactively at the dot, line, character, block and page levels.

**£29.95** inc. VAT

**Memocalc**<br>The screen display behaves as a 'window' on a large sheet of paper on which a table of numbers is laid out. The maximum size of the table is determined by the memory capacity, and with a Memopak 64K a table of up to 7000 numbers with up to 250 rows or 99 columns can be specified.

 $£29.90$  inc. VAT

#### **Memotext**

Text is first arranged in 32 character lines for the screen with comprehensive editing facilities. On output the user simply chooses the line length required for printing and the system does the rest. Used with the Mcmopak Centronics Interface, the Word Processor makes available printout with 80 character lines, upper and lower case and single and double size characters.

**£29.90** inc. VAT

#### **Memopak Memory Extensions**

For those just setting out on the road to real computing, these packs transform the ZX8 I from a toy to a powerful computer. Data storage, extended program ming and complex displays all bccome feasible. Further details available on request. 16K Memopak £24.95 32K Memopak £34.95

64 K Memopak £49.95 Prices inclusive of VAT MEMOPAKS ARE AVAILABLE AT MAIN BRANCHES OE WH SMITH and JOHN MENZIES

#### **Z80 Assembler**

The Assembler allows you first to code and edit a source program in the Z80 language, and then assemble it into machine code. You can now write flexible and economic programs. The Editor mode allows you to codc directly in the right format, manipulate individual lines and control the exact placing of source and machine codc. Routines may be merged or listed (even to a commercial printer using our Centronics Interface). The assembler mode handles all standard Z80 mnemonics, numbers in hex or decimal, comments and uscrselectcd labels.

**£29.90** inc. VAT

**All Prices are inclusive of VAT , postage and packing.** 

**To Order: Send your Name, Address, Memopaks required, plus a Cheque/Postal Order1 Access Barclavcard number (please state which) to: Memotech Limited, Station Lane Industrial Estate, Witney, Oxon. OX8 6BX. Telephone Witney 2977** 

We want you to be completely satisfied with your Memopak – all our products carry a 14 day money back guarantee.

#### **Memotech Keyboard**

The Memotech plug-in Keyboard plus buffer pack takes the effort out of data entry for ZX81 users. The Keyboard has a light professional touch and is housed in an elegant aluminium case. The simple plug-in system means that you are not obliged to open-up your ZX81, use a soldering iron or invalidate your ZX8I warranty.

#### **Keyboard Buffer Pak**

The Buffer Pak performs a "housekeeping" function for the Keyboard, interfacing directly with the port of your ZX81.

**£34.95** inc. VAT

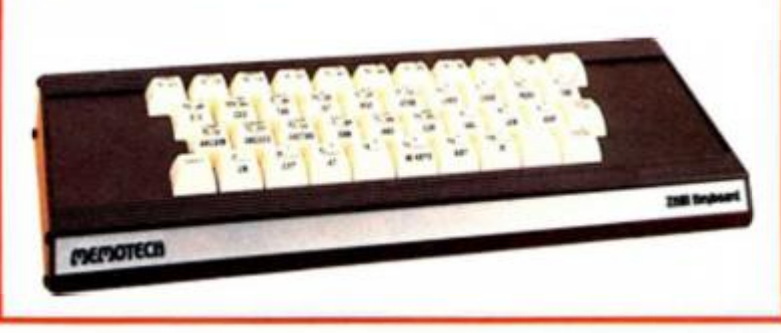

**1983** 

TRY

#### **HARDWADE BEW**

ଲା ଲ

Fulle

# **it' s in th e box**

ZX Spectrum

#### **Peter Shaw** takes the lid off the **Fuller Master Unit** and tells us what **h e foun d there.**

Fuller, th e Liverpoo l based company wh o have brough t you add-on s fo r th e ZX8 1 and Spectru m i n great quantities in the past , have come u p wit h the good s once agai n wit h a very usefu l periphera l fo r th e ZX Spectrum.

#### Doe s i t measure up?

The Master Unit itself is buil t into a toug h blac k plasti c box measurin g 8c m by 24c m by 3cm . The connecto r at the back of the Master Unit is stron g and forms a good and healthy connectio n wit h the Spectrum. The uni t also has a connecto r at the back allowin g yo u to make the outputs yo u woul d fro m the Spectru m itself.

Th e Master Unit can perform a wide range of fancy tricks althoug h its mai n feature is speech . Th e uni t is capable of formin g a larg e numbe r of phonemes , al l of whic h are clear, easy to use and , more importantly , easy to understand.

Yo u use the Master Unit's speech facility by sendin g a chose n number i n port 1 59 , ie if you say 'OUT 159,x' where x woul d be phonem e yo u wis h to be enunciated . Th e speech dem o supplied wit h th e uni t was not amazin g bu t was adequate to test the unit' s prowess . There are also rumours to suggest that there might be software coming soon from Fuller themselves whic h coul d drive the speech uni t as wel l as providin g a well writte n arcade game.

#### zap ! pow! ! boom!!!

The next feature the Master Unit offers is three channel sound a very useful addition to the limited voice of th e Spectrum. Unfortunately, the dem o tape to illustrate the capabilities of this facility is not that good, just providin g some sampl e arcade zaps and explosions before givin g yo u a do-it-yourself sound generator program. However, as I found, it is very worthwhil e 'doin g it yourself' as some of the noises you can come u p wit h are fantastic.

But the unit doesn't stop there ! It also has a joystic k port fo r Atari-typ e joysticks which works very well with a lot of the software I have . The Master Unit also has an on-board cassett e interfac e which enhances all the signals from the Spectrum and allows you to keep bot h EAR and MI C plugs connected at the same time.

#### we shall not be moved

The Fuller Master Unit sounds amazing , doesn' t it — and it is. I'm not going to take it off the back of my Spectrum for a long time.

Yo u can buy the Master Unit for £54.95, or if you would prefer a cheaper version which has all the features of the Master Unit except the speech, you can get one fo r £29.95.

For more information on the Master Unit or any other Fuller products , get i n contact with Fuller Micro Systems, The ZX Centre, Dale Street, Liverpool 2. Telephone enquiries can be made on 051-23 6 6109.

orm cks is of of are lore derit's g a ie if  $re$   $x$ 

ū

h to ech was Jate here that ning lves ech well

#### Ш

Unit  $d$ the rum. be to this just cade fore self am. very If' as can

stop port hich of the aster oard hich n the u to plugs e.

unds it is. If the long

r Unit vould which laster ucan

n the Fuller with e ZX  $\text{col } 2.$ n be

1983

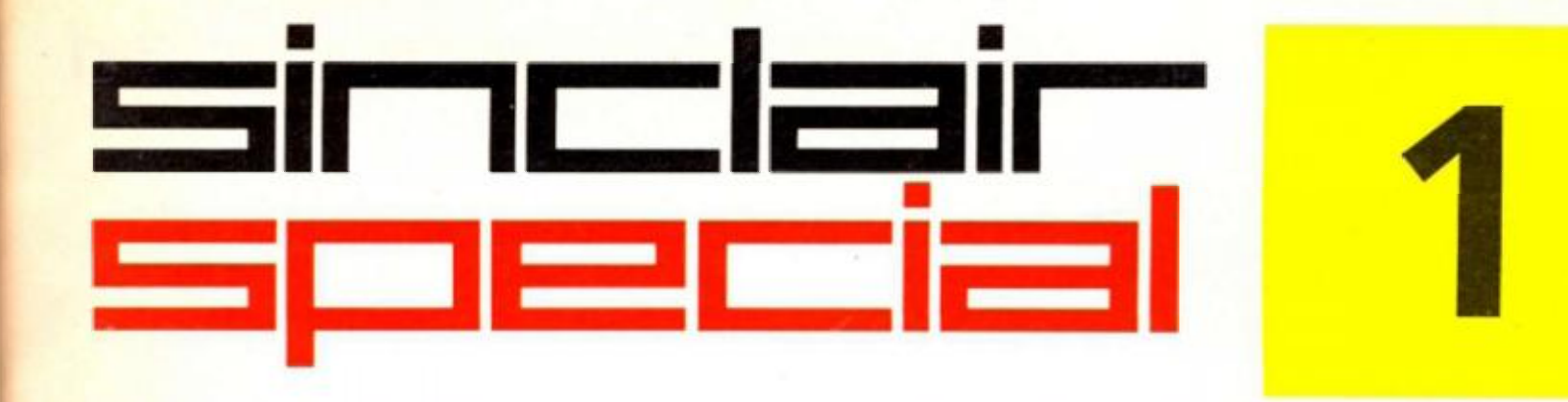

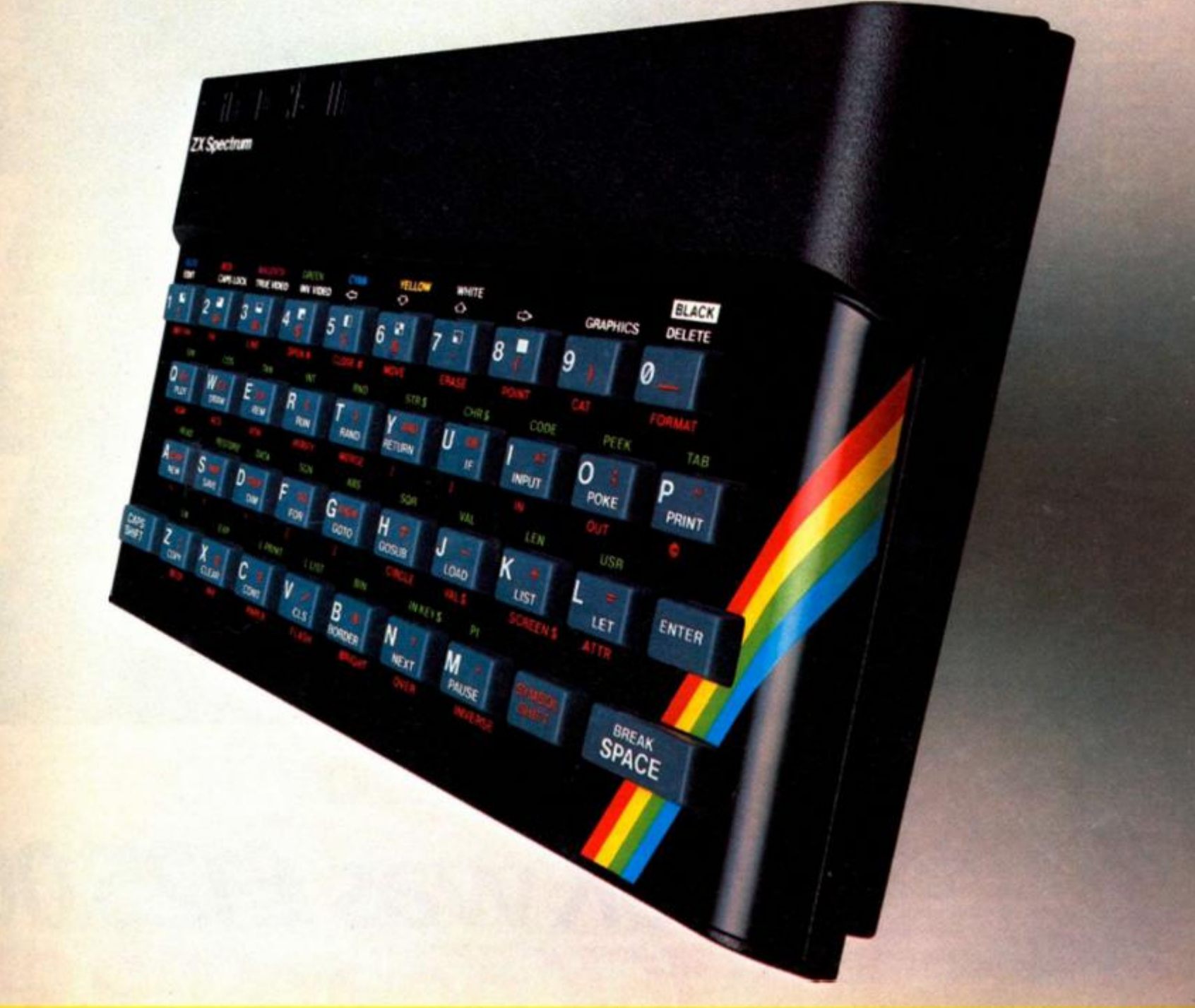

Inside... Latest prices round-up... **Order form...** 

## **Introduction**

One thing's certain about the Sinclair world - there's never a dull moment.

Every month sees new software and new hardware, produced by Sinclair enthusiasts, or produced by Sinclair itself.

The magazines do a fantastic job of keeping you up to date with the input of enthusiasts We want to keep you in touch with Sinclair's own developments.

Every month, there'll be a Sinclair Special in this magazine.

Sometimes, inevitably, there won't be anything new to say - we want to break away from the breathless announcements of hardware and software you just can't buy.

But when something new *is* available, we want you to have accurate information-fast. You'll find it here

This month, we're giving you the latest information on the recommended retail prices of Sinclair equipment. They're *our* prices, and you may well find things cheaper (or dearer) in the shops. If they're cheaper-terrific! Snap them up. Note, however, that from us the ZX81 is down to £39.95.

We're also announcing six superb new Sinclair cassettes for the Spectrum, and three more which make full use of the ZX81. There's an order form at the back of this Special.

Next month... but there, next month is another story! Watch (as they say) this space.

liel,

*Nigel* Sear/e. *Managing Director, Sinclair Research Ltd.* 

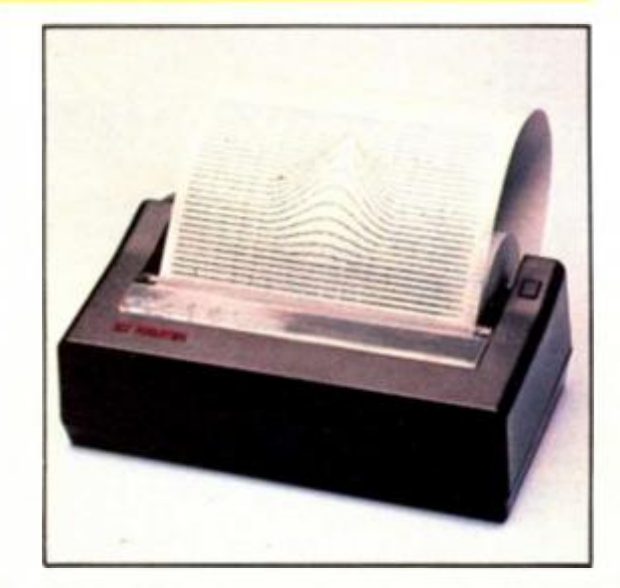

## **Spectrum-latest recommended retail prices.**

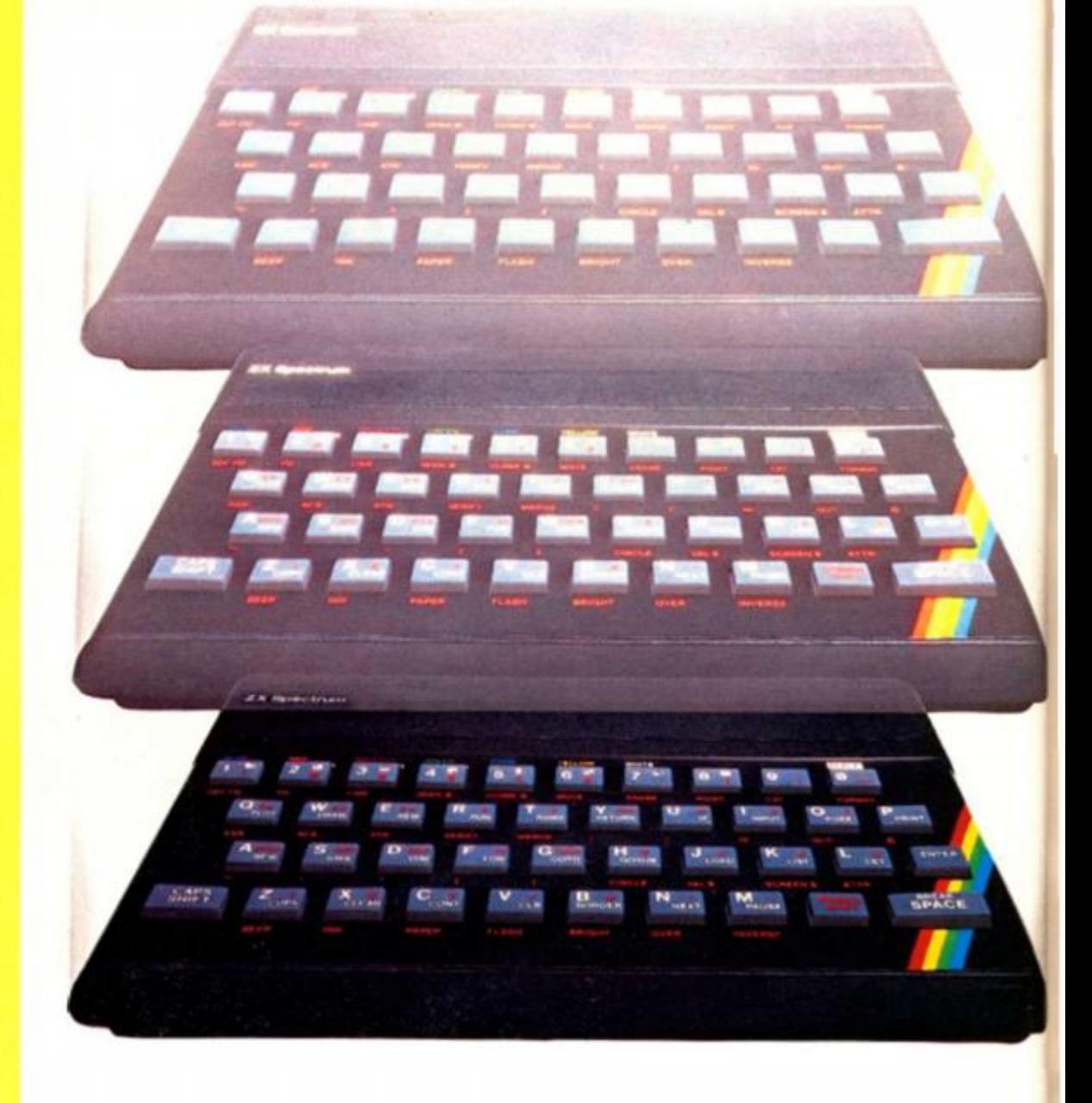

# *16Kwas £125.00 16Know£99.95 48Kwas £175.00 48K now £129.95*

*ZX Printer was £59.95 ZX81 was £49.95 ZX Printer now £39.95 ZX81 now £39.95* 

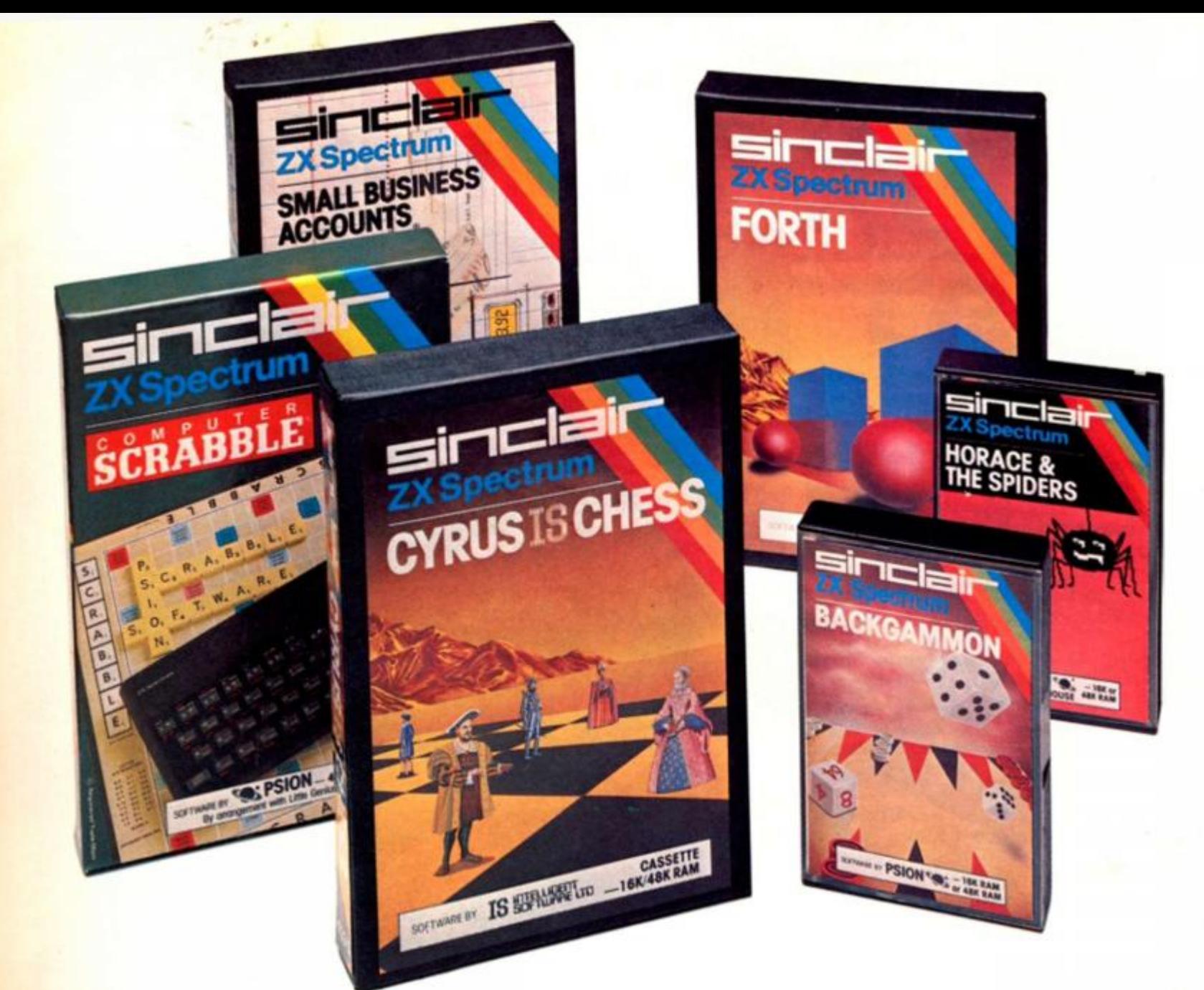

# Six new ways to make more of your Spectrum.

Take a look at these brand-new titles. Each is an outstanding new program using the full potential of the Spectrum, for games with stunningly animated graphics, for strategies of fiendish cunning, for masterly applications of computing capability...

**Cyrus-IS-Chess** Based on the Cyrus Program, which won the 2nd European Microcomputer Chess Championship and trounced the previously unbeaten Cray Blitz machine. With 8 playing levels, cursor piece-movement, replay and 'take-back' facilities, plus two-player option.The 48K version has many additional features including an extensive library of chess openings. For 16K or **48K RAM Spectrum.** 

95

**Horace and the Spiders** Make your way with Horace to the House of Spiders, armed only with a limited supply of antispider-bite serum. In the house, destroy the webs before the spiders can repair them. Then destroy the spiders, before *they* destroy Horace! Undoubtedly the creepiest Horace program ever produced! For 16K or 48K RAM Spectrum.

**Computer Scrabble** The famous board game, on-screen - with the whole board on view! A huge vocabulary of over 11,000 words. Full-size letter tiles, four skill levels - the highest of which is virtually unbeatable. For 1 to 4 players. For48K RAM Spectrum.

(SCRABBLE trademark and copyright licensed by Scrabble Schutzrechte und Handels GmbH - a J W Spear and Sons PLC subsidiary.)

**Backgammon** A fast, exciting program, with traditional board display, rolling dice and doubling cube. Four skill levels. For experts - or beginners. (Rules are included - it's the quickest way to learn the game.) For 16K or 48K RAM Spectrum.

**FORTH** Learn a new programming language, as simple as BASIC, but with the speed of machine code. Complete with Editor and User manual. For 48K RAM Spectrum.

**Small Business Accounts** Speeds and simplifies accounting work, produces Balance Sheets, Profit and Loss information *and* VAT returns. Complete with User manual. For 48K RAM Spectrum.

*Overleaf-your Sinclair order form.* 

# Three new ways to get the best out of your ZX81.

The range of Sinclair software for the ZX81 continues to grow.

These three new cassettes offer two totally different challenges to you and your ZX81. The games-like so many ZX81 games today - really do use the ZX81's capability. The FORTH program is a fascinating extension of your own computer understanding

**Sabotage** Defender or attacker? The choice is yours in this exciting game

Be the Guard and defend the randomly placed boxes of ammunition inside the compound-or be the Sabateurand attack the ammunition!

Written by Macronics tor a ZX81 with 16K RAM. Cassette price: £4.95.

**City Patrol** You are the Commander of a laser-firing ship. Your task is to intercept and destroy alien suicide ships descending on your city. Judge your rating as Commander by how many aliens you destroyand how much of your city survives.

Written by Macronics for a ZX81 with 16K RAM. Cassette price: £4.95.

**FORTH** Discover a new programming language which combines the simplicity of BASIC with the speed of machine code.

FORTH's compiled code occupies less than a quarter of the equivalent BASIC program and runs ten times as fast. It is fully extendable by the addition of user-defined commands.

Free User-Manual and Editor Manual with each cassette.

Written by Artie for a ZX81 with 16K RAM. Cassette price: £14.95.

**T** 

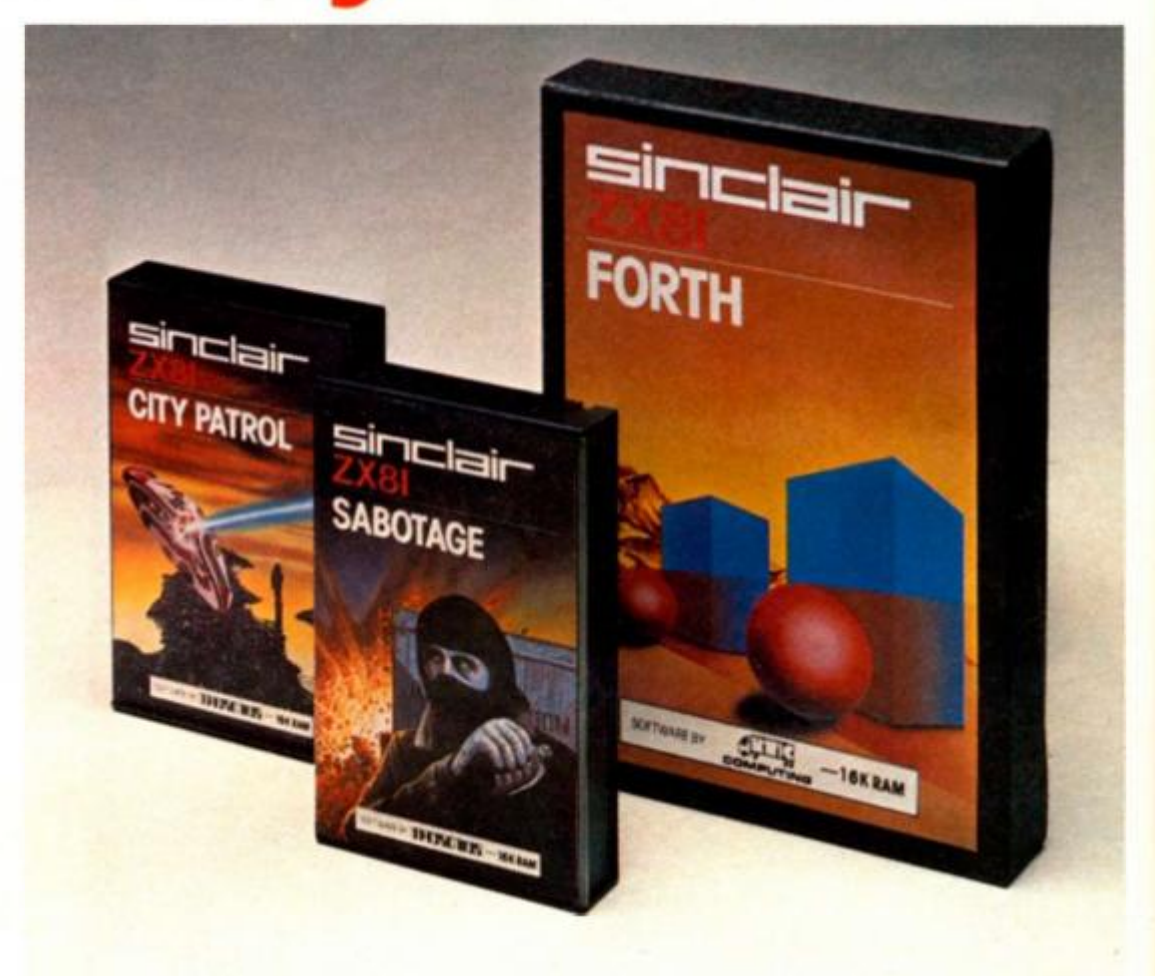

#### How to order

Simply fill in the relevant section(s) on the order form below. Note that there is no postage or packing payable on Section B. Please allow 28 days for delivery. Orders may be sent FREEPOST (no stamp required). Credit-card holders may order by phone, calling 01-200 0200 24 hours a day. 14-day money-back option. Telephone: (0276) 685311.

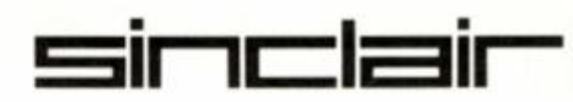

**Sinclair Research Ltd, Stanhope Road, Camberley, Surrey, GU15 3PS.** 

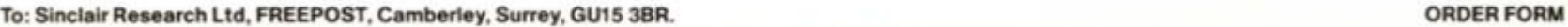

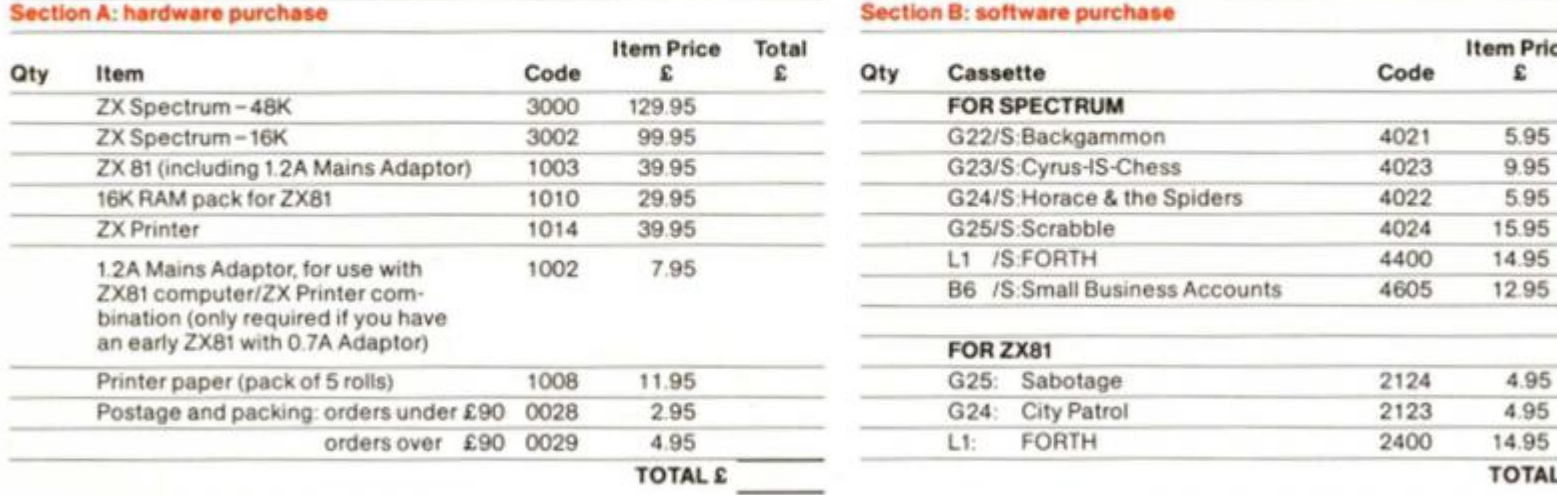

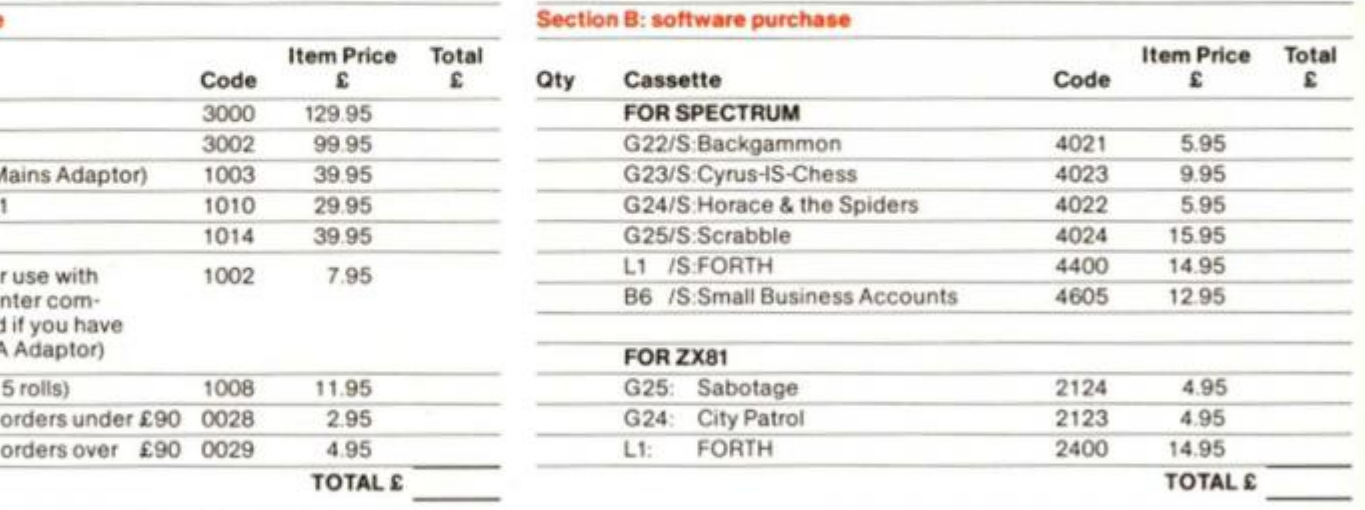

'1 enclose a cheque/postal order made payable to Sinclair Research Ltd for £

•Please charge to my Access/Barclaycard/Trustcard account no:

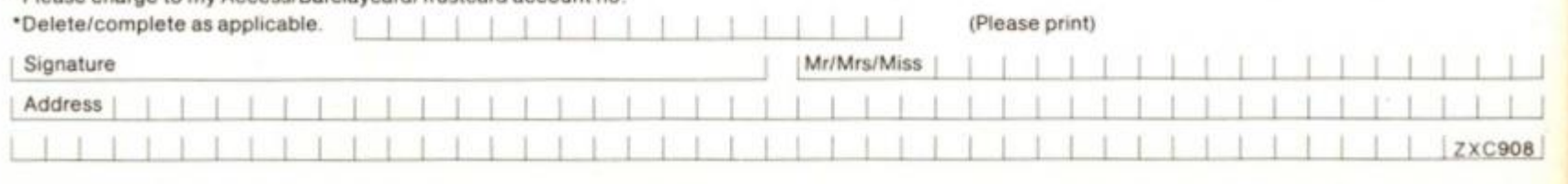

# NOW. A ZX81 PUSH-BUTTO -YBOA FOR UNDER £1

 $z^{\pm}$ 

 $\overline{AD}$ 

1 Make sure the original key hoard is clean

2. The Buttoriset is held in place

 $6\frac{6}{10}$ 

 $\overline{t}$ 

 $\mathsf{v}'$ 

 $\frac{1}{10}$ 

 $B^x$ 

 $7\hat{e}$ 

 $\mathbf{N}^{\leq}$ 

 $\overline{8\overline{u}}$ 

 $\overline{M}$ 

 $\frac{cm}{9}$ 

 $5\frac{6}{10}$ 

**FEB** 

 $\mathfrak{c}$  ?

and check that all the keys function by self-adhesive pad At last there's a really cheap but efficient way of ironing out the ZX81's only real bug: its keyboard. The

 $3\overline{a}$ 

 $\mathbf{x}$ 

4

 $10^{10}$ 

**RM** 

al

 $908$ 

Filesixty Buttonset offers: A full-travel calculator-type moving keyboard for only £9.95.■ Installed in seconds. The peel-off adhesive backing  $m$ eans you just register into position and press.  $\blacksquare$  No messy labels, dismantling or soldering. <sup>3</sup> groups of colour keys to pick out shift, numerals and newline. Precision moulded in ABS to match your ZX81, with contrasting legends for maximum legibility.

Filesixty Ltd., 25 Chippenham Mews. London W9 2AN, England. Tel: 01-289 3059. Telex: 268 048 EXTLDN G 4087.

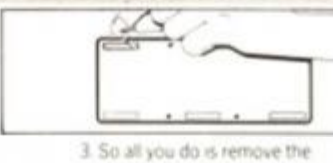

 $\mathbf{f}$ 

protective backing.

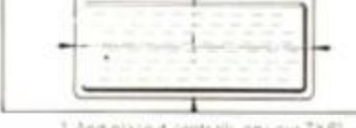

4. And place it centrally on your ZX81.

#### Orders to Filesixty Ltd.. FREEPOST, London W9 2BR.

Cheques/PO made payable to Filesixty Ltd.

Please send me \_ Iqty) Buttonset(s) at £9.95 each (including VAT and P&Pj

Total £ **BLOCK CAPITALS** 

Name

Address

2XC6 63 **FILESIXT** 

**ZX COMPUTING AUGUST/SEPTEMBER 1983** 

n

#### SPECTRUM CAME

Tourist trap

**Get the holiday horrors in this spectacular board game for your 48K Spectrum, written for us by Colin Gooch of llminster.** 

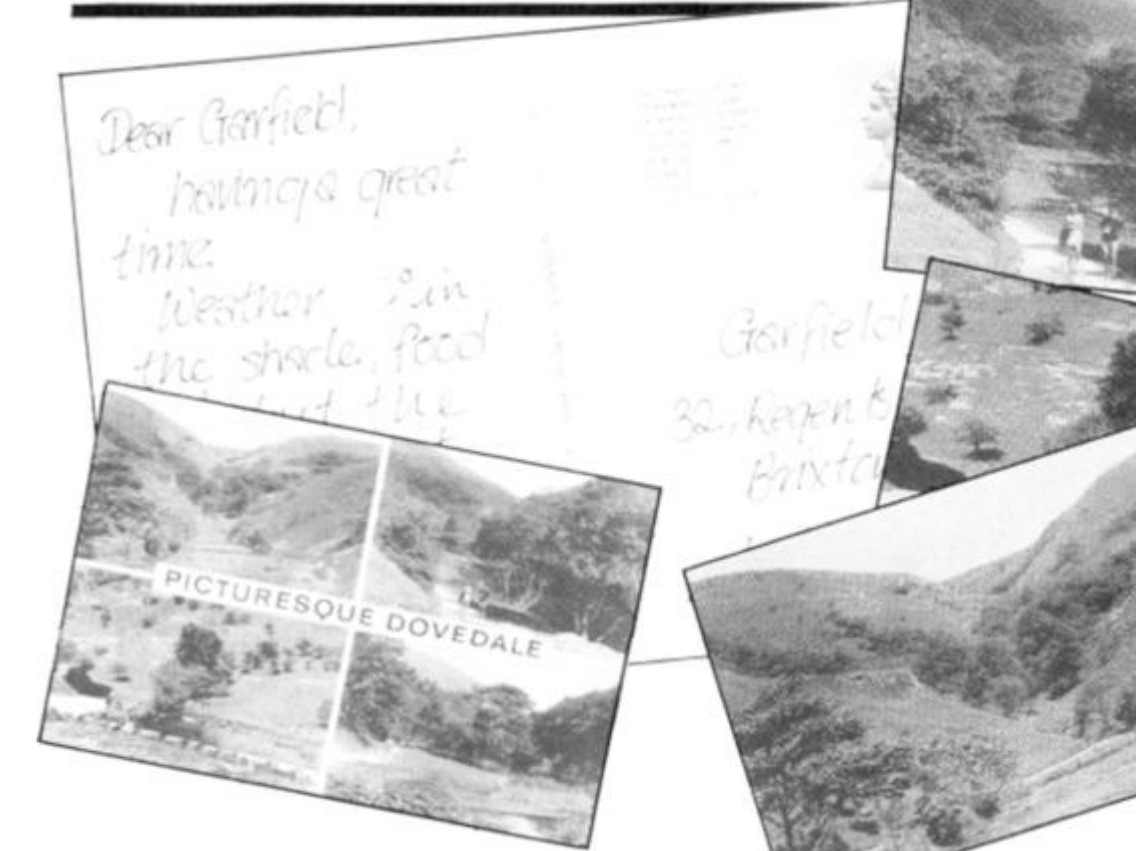

This is a 'board game' program for two people to play against each other, rather than one person against the computer. It is a fairly large program using a major portion of the 48K RAM available on the larger Spectrum. This means that SAVEing and LOADing will take quite some time. The playing of one game usually takes something like 40 minutes.

You can consider the program as operating in four main parts:

11 The initialisation of values and graphics, the printing of the instructions and then the playing board display.

2} The dice calling routine to decide your throw.

3) The moving of your piece and the diversion if required at that new position onto a subroutine which will decide your score for that throw.

4) The end game routine.

After the first part has been executed, lines 120 and 130 will keep the program looping through the second and third parts, automatically changing the players, until the end game condition is fulfilled to break out

into the fourth part.

#### Going fourth

The four sections operate as follows:

Part One Lines up to 100 call all the initialisation routines. Line 9000 allows the instructions to be displayed while the userdefined graphics are set up. These are the two playing pieces, plus a number of odd shaped 'blobs' used to create pictures in the course of play. The board printout begins at line 8000. The PLOT/DRAW facility draws out a playing track around the outside of the display area allowing the centre to remain clear for the various graphics routines. The playing squares are numbered using different combinations of INK, PAPER and BRIGHTness, these being controlled by the DATA statements at line 8000. It is the attributes on these squares that will decide the 'fate' of a player landing on them. It is *most* important that these are not altered or you will not be sent to the correct subroutines.

Part Two The dice routine is a straightforward affair. The

variables for the 'pips' are in line 8300 onward and it is printed out as required by GOSUB 8425. To roll the dice you press Enter and keep it pressed until you think you have the number you want. Removing the pressure will stop the dice.

Part Three Moving the pieces around the board is more complicated. It is done by a series of FOR...NEXT statements. These take the value of the dice thrown as the second control value in the statement and move the piece along that number of squares. If that line runs out of squares then the next FOR . . . NEXT loop will use up the surplus. (I'm usually fond of conditional statements, but in this case found this system operated in a speedier manner.)

On arriving at a square, the attributes of the number of that square is read. If it is 104 then that turn ends, line 6660 changes over the player and your opponent will have their turn. If it is anything other than 104 then the value is converted to a GOSUB line and off you go to see what fate has in store.

The bulk of the program consists of these subroutines which I will let you discover for

yourself. The operation of these routines is fairly straightforward. There are nice things that will happen, not so nice things and, of course, some disasters all of which lose or gain you points, lose you money and use up your petrol. If you run out of petrol, you will have to pay for a rescue and if you are on the way to a location, you will lose the rest of that turn. The game ends when one person runs out of money. . . but the winner is the one with the most points, so towards the end of a game tactics can become important!

Part Four Brief and simple. Once one person is out of money, line 130 fails to maintain the loop and the 'game over' signal shows. The final scores are then displayed. The score display routine is at line 8600 and is used at intervals throughout the game. Line 8610 ensures that petrol and money are only displayed to two decimal places; without this line you'll find that as the game progresses you end up with petrol designated in scientific notation!

#### Easy to enter?

Debugging a program of this size can be a bit daunting and so I would suggest it is entered in sections. Enter the program as listed but omitting all the subroutines from line 1 000 to 6490. This will allow you to get the board display and the piece moving routines all in working order. To do this enter a temporary line, 6480 RETURN. RUNning the program will then result in everything happening except any of the scoring subroutines. The subroutines can then be entered one at a time and tested out. There is no need to keep going round the board to test these, just let the Spectrum print out the board, then break into the program and type in GOTO (the appropriate routine) and all will be well. (The 'Press enter to continue' uses the form 'INPUT:LINE Z\$' which means that the usual Break and Stop keys will not work. Never fear. Use Caps Shift and '6' and you will get a 'stop in input' message.) The 'out of petrol' routine is the most difficult to test and may best be left until you are happy with the others.

Most of the graphics are straight off the keyboard. The only user-defined graphics that are vital are those for the two playing pieces and the dots on the dice. The others are not so vital but if you enter and RUN line 9000 to 9140 fairly early on, it is easy to see which keys are required.

#### SPECTRUM GAME

#### We're off...

these atfors that hings isters 1 VOU d use aut of for a **Hway** e the ends ut of is the s, so a tac-

Once  $\iota$ , line

loop

signal a then

splay is us-

it the

; that

only

aces

i that

uend

ed in

is size

 $1$  so  $1$ red in am as I the

00 to to get piece

orking i tem-

URN.

I then

vening

:oring utines at a a is no id the

et the board, m and ipriate I. (The uses which

ak and Never 6' and

input petrol' cult\_to

t until thers.

:s are

i. The :s that

ie two

ots on not so

**1 RUN** / early h keys When all is entered and you are ready to play you will first of all see the instructions, then the Spectrum will choose at random someone to start. The board is then printed out; the player whose turn it is will be shown on the right-hand margin. If you throw the dice and land on a square that is not blue then some graphics and instructions will appear in the centre of the screen. To continue to play.

simply follow all the prompts. To enter in the spirit of it all, you must imagine that you are on tour in a car, with a tent, and have the opportunity to visit various places. . . wild life parks. . . castles. . . the sea and so on.

So off you go. Happy Holiday.

#### variables

The main variables used are:

*Some sample screen illustrations from the program. Tourist trap.* 

 $C(x)$  $\Box$ Cash on hand. Value of dice throw.

- 
- $H(x)$ Horizontal position of playing piece.
- $J(x)$ Total score.
- $LO$ Flag indicating turn to be lost.
- M<sub>i</sub> Miles to travel.
- $P(x)$ Petrol in gallons.
- PL Player.
- SUB Tl Subroutine in use. Flag to check the number of times the petrol is evaluated.
- $V(x)$ Vertical position of play

Z\$ ing piece. Line input.

> (x) will be one or two according to value of PL.

The subroutines use many more variables, but they are confined within those routines and are not difficult to trace through. There are also a number of DIMensioned strings and variables. These are used in several routines and are re-DIMensioned each time that routine is called.

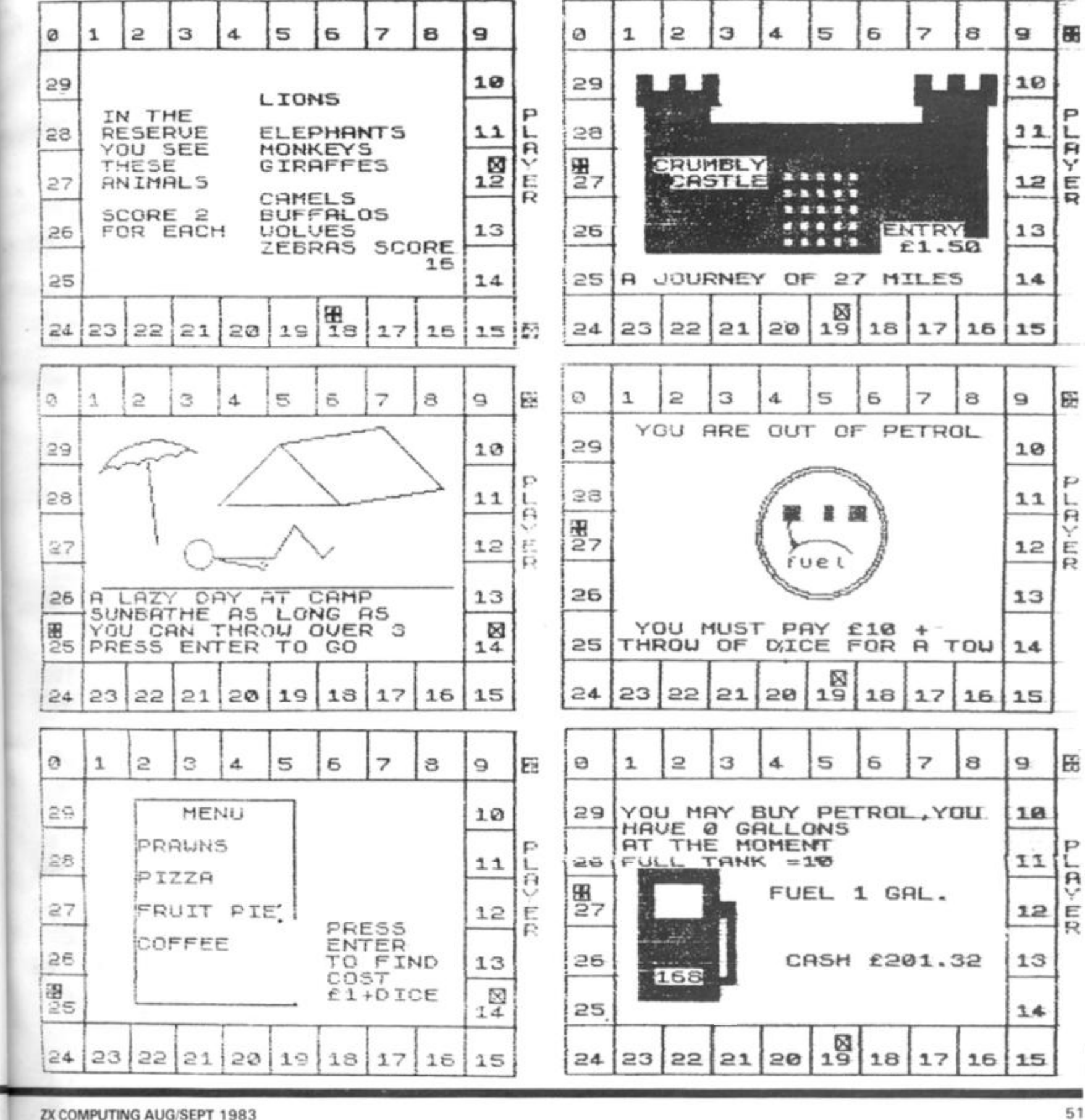

TT 1982

#### **SPECTRUM GAME** 88  $\mathfrak{D}$ Ø  $\overline{1}$  $\mathbb{R}$ 4 5 5 7 8 Q YOU NEED PROVISIONS 29  $1.7<sub>2</sub>$ ⊠ ුමු 11 闷 **JA** ъè コフ  $1.21E$ 26  $13$  $25$ 12 <del>्यूट्स्या स्थ</del>ानमञ्जूषस्य । 23  $221$  $211201$  $19$ 18  $17$ 16 ( 1516  $24$ 大家 **Water**

REM 10 \*\*\*\*\*\*\*\*\*\*\*\*\*\* \* \* \*\*\*\*  $11$ REM **\*\*\* TOURIST**  $TRAP$   $**$ REH  $12$ \*\*\*\*\*\*\*\*\*\*\*\*\*\*\*\*\*\*\*\* C.N.GOOCH  $+ + +$ REH  $1Q$ \*\*\*  $21$ REM \*\*\*\*\*\*\*\*\*\*\*\*\*\*\*\*\*\*\*\* REM

**EXAMPLE THE TAPE** ... CO SUB BED ... PAPER 50  $C1.5$ 5; ", STOP THE 8650 60 RANDOMIZE  $CL5$  $P1$  $\mathfrak{a}$ : INR BORDER PL.  $=1+INT$  $(RND*2)$ : CLS AT 12,6; PLAYER PL: CLS<br>(143+PL); INK 0; TO START<br>EP .7,20: GO SUB 8650: CLS PRINT AT ; CHR\$

**BEEP** BORDER  $\alpha$  $70$ DIH  $H(2)$ : DIM  $J(2)$  $U(2)$ DIM

DIH C(2): DIH P(2)<br>
C(N)=250: LET P(N)=5: NEXT 80  $\mathcal{A}$ 

 $\mathcal{M}$ FΤ  $90$ LET FUD=2: LET FSF=0. LET  $\mathbf{I} = \mathcal{O}$ :  $D=1$ LET

LET  $U(1) = 1$ ; LET  $H(2) = 2$ 100  $LET U(2) = 1: LET$  $100 - 21$  LET  $-0.000$ 

LET  $LQ = Q$ : GO SUB 8430.  $605$  $120$ UB. 6500

 $130$ IF  $C(1)$  > Ø AND  $C(2)$  > Ø THEN G  $120$ r, TO

140 00 SUB 8500: PRINT AT 7,11;<br>INK 1; FLASH 1; BRIGHT 1; GAHE<br>CAT VER"; AT 10,6, PAPER 5 FLAS<br>(0) "PLAYER "; INK 1+(C(2)(=0),C<br>(144+(C(2)(=0)); INK 1, OUT<br>OF CHSH"; AT 13,5, "PAESS ENTER F<br>OF SCORES": INPUT LIME Z\$<br>150 LE H Ø; け穴室

UR

 $3 = 0(2) + P(2)$ : LET  $p(1)=0$ :  $LET P$  (2)  $SO$  SUB 8600:<br>IF  $J(1) = J(2)$  $\mathbb{Z}(\mathcal{D})$ : THEN GO SUB 85 150

 $^{10}$   $^{7}$ ;  $^{8}$ PRINT **FIT** GAME DRAUN  $\oslash$   $\oslash$   $\cdot$ GO SUB 8650:  $1900$ 

170 00 SUB 8500 PRINT AT 7.51  $(144+(18)37(11))$ INK Ø; \$ WIN

180 IF INKEY \$<> "" THEN GO TO 16 Ø

190 PRINT AT 11.5;" DO YOU WANT<br>TO PLAY"; AT 12,12;" AGAIN? " AT<br>14,5;"PRESS NES OR NO ", AT 15.5<br>"OR NIFFERENT FOR " AT 17.8" ngain?  $AT$  $15.5$ 

"OR BIFFERENT FOR "FAT 17.8"  $EY \oplus = "Y"$ 

 $2101$ IF INKEY\$="D" OR INKEY \$ ="d" PAINT AT 10.5, PAPER THEN CLS : PF 220 GO TO 190

NT AT 10,7; THANKS FOR C LAYING 丁行  $330$ 

1000 REM ### CHECK PETROL<br>1010 LET TI=TI+1: LET P(P)<br>)-(INT (MI/.3))/100: IF P 28 35 23  $PF(PL) = P(P)$ THEN RETURN

1020 LET  $DTU=D$ : LET LO=1: J<br>500: CIRCLE  $1.17$ GO SUB 8500:  $P(\_) = Q$ :  $152.18$ PLI=0: CO SUB 8500: CIRCLE 130<br>0,32: CIRCLE 130,90,30: PLOT 1<br>.80: DRAW 30,0,-.5\*PI: PLOT 11<br>82: DRAW -5,20: PRINT AT 12,1+<br>fuel";AT 9,14; INK 2;"0<br>9,16; INK 1;"10%" 2;"0<br>1030 PRINT AT 4,4;" YOU ARE OU<br>OF PETROL" 3.17  $-937$ 

4,4; " YOU ARE OUT 白田 PETROL

1040 PRINT AT 16,4; YOU MUST PA 5430:  $C (PL) = C (PL) - (10 + D)$ 

 $LEF$ 1050  $J(PL) = J(PL) - S + (TI = 1) - 2$ GO SUB 8612  $(TI=2)$ :

1060 GO SUB 8650: GO SUB 8500: 3<br>
F TI=1 THEN PRINT AT 10,4;" DAY<br>
RUINED "; AT 11,4;" LOSE 5 POINTS<br>
"; AT 12,4;" SCORE NOW "; J(PL)<br>
1070 PRINT AT 16,4;" YOU HAVE TO<br>
PAY f"; 10+D;" "; AT 17,4;" TOT<br>
AL CASH NOW "; C(PL)  $\stackrel{\ominus}{\pi}_i \stackrel{\mathrm{P} \mathrm{U}}{\cup} \stackrel{\scriptscriptstyle\circ}{\mathfrak{h}}$  $\mathbf{1}$ 

1080 GO SUB 8650

1090 GO SUB 8500: GO SUB 4360: L D=DTV: RETURN<br>D=DTV: RETURN<br>PA REN ### RESTAURANT **FT** 

2090 放放蚊 2090 REM ### RESTAURANT ###<br>2100 GO SUB 8650: GO SUB 8500:<br>RINT AT 5,5;" GO OUT FOR A MEAL<br>";AT 6,10;" INSTEAD ";AT 10,6;<br>NK 7; PAPER 1; BRIGHT 1;" BURPI<br>5<br>";AT 11,6;" Itali<br>";AT 11,6;" Itali  $\begin{bmatrix} 1 & 1 & 0 & 0 \\ 1 & 1 & 0 & 0 \\ 0 & 0 & 0 & 0 \\ 0 & 0 & 0 & 0 \\ 0 & 0 & 0 & 0 \\ 0 & 0 & 0 & 0 \\ 0 & 0 & 0 & 0 \\ 0 & 0 & 0 & 0 \\ 0 & 0 & 0 & 0 \\ 0 & 0 & 0 & 0 \\ 0 & 0 & 0 & 0 \\ 0 & 0 & 0 & 0 \\ 0 & 0 & 0 & 0 & 0 \\ 0 & 0 & 0 & 0 & 0 \\ 0 & 0 & 0 & 0 & 0 \\ 0 & 0 & 0 & 0 & 0 \\ 0 & 0 & 0 &$ 

NA 7; PHPER 1; BRIGHT 1; BURPIO<br>5<br>
Restaurant": GO 5UB 8650<br>2110 GO 5UB 8500: PLOT 55,138; D<br>RAW 81,0: DRAW 0,-100: DRAW -81,<br>0: DRAW 0,100<br>2120 LET 5CM=0: DIM T\$(8,10)<br>2130 DATA "OYSTERS", PRAWNS", "ME

"SOUP"

LON" LON","SOU<br>2140 DATA "FISH", "CHICKEN", "STEA "PIZZA" к

aise pi<br>"FRUIT "DATA "ICE CREAM","GATEAUX",<br>IT PIE","PANCAKES"<br>"DATA "ŚQUASH","TEA","COFFEE

2160 "COKE"

170 FOR M=10 TO 40 STEP 10: LET<br>NN=1+INT (RND\*4): RESTORE (2120<br>M): FOR N=1 TO NN: READ T\$(M/10 2170 FOR +M): N: LET SCM=SCM+NN: NEXT **NEXT** 

7<br>
2180 FOR N=5 TO 16: PRINT AT N,?<br>
;T\$(5): NEXT N: PRINT AT 5,9; PA<br>
PER 3; INK 7; BRIGHT 1;" MENU"<br>
2190 FOR N=7 TO 13 STEP 2: PAUSE<br>
25: BEEP .02,N: PRINT AT N,7;T\$<br>
((N-5)/2): NEXT N<br>
2900 LET T\$(6)="YUK !!" LET T\$<br>
2

 $F$   $\frac{1}{2}$ <br> $F$   $\frac{1}{2}$  $AT$ 

0\*(SCH(9) +20\*(SCH)11) : PRIN<br>14,17; "SCORE "; INT (SCH/2) :<br>J(PL) =J(PL) +INT (SCH/2) SUIPLITINT (SCH/2)<br>
GO SUB 8650: PRINT AT 1<br>
PER 4; PRESS ";AT 13<br>
NTER ";AT 14,17;",AT 13<br>
T 15,17;" COST ";AT<br>
f1+DICE" COST ";AT<br>
IF INKEY\$<)" THE LET [ 12,17<br>13,17<br>O FIND 2220 PAPER ENTER  $...$ 

ុរុឝិរី т  $16,1$ 4  $\frac{2230}{30}$ INKEY\$<>"" THEN GO TO 22 G

E)

4

T

4

E

#### **SPECTRUM GAME**

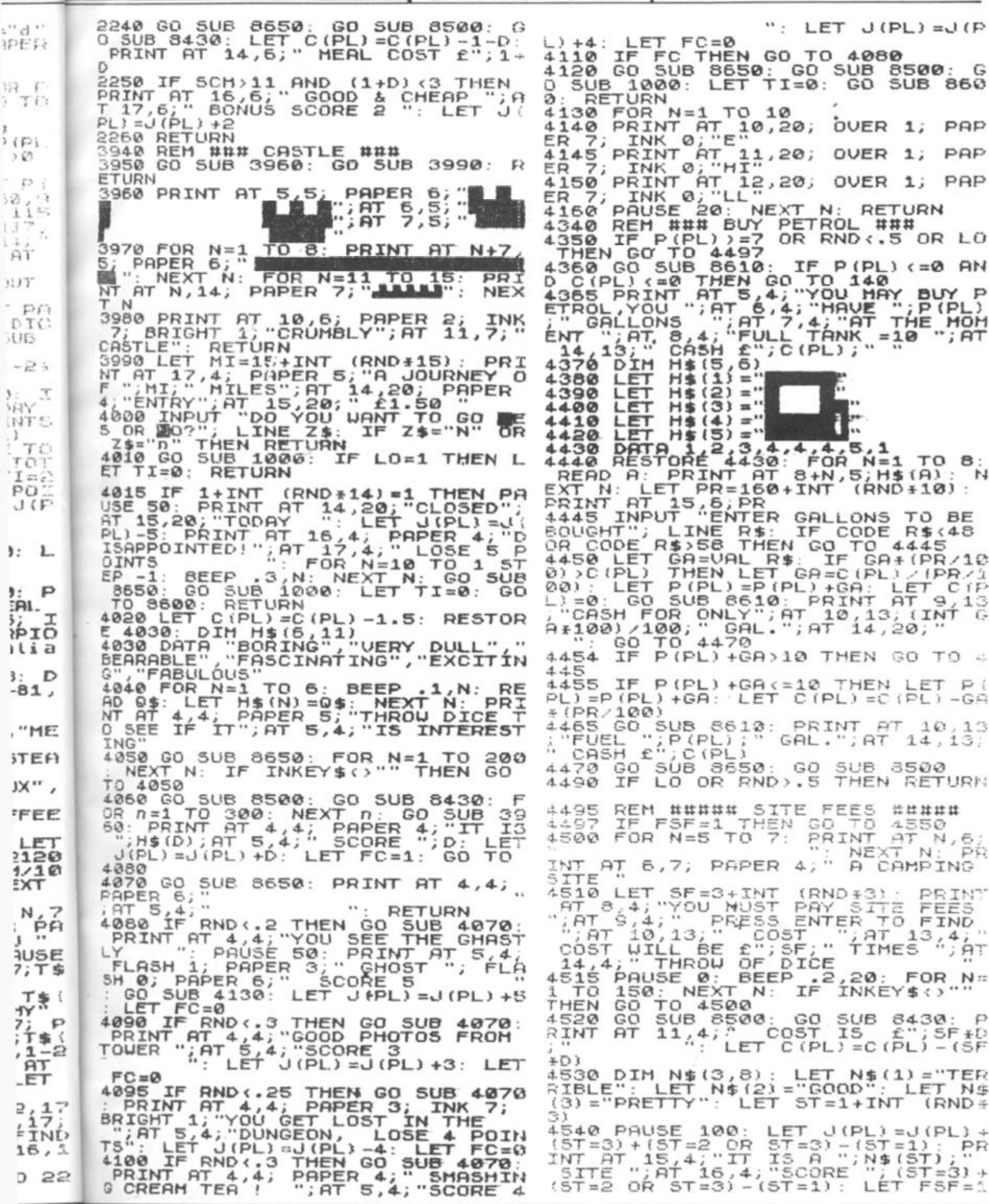

PT 1983 ZX COMPUTING AUG/SEPT 1983

 $\mathcal{V}$ ž 7. ä 8

59

5

L.

 $\ddot{\mathbf{r}}$ ¥

ų

 $\overline{\phantom{a}}$ 

ï

#### **SPECTRUM GAME**

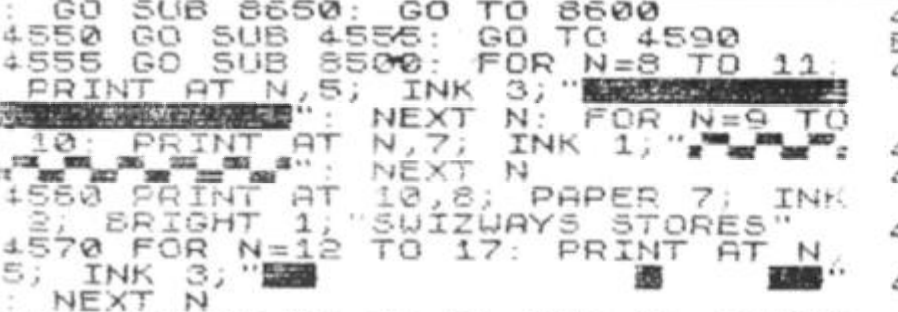

4580 PRINT AT 17.5; INK 1; PAPER<br>3; Berlin AT 5,5; You NEED PROV<br>4590 PRINT AT 5,5; YOU NEED PROV<br>15IONS": GO SUB 8650

**4500 PRINT**  $AT$ 

, S, PAPER 4; "DICE<br>WHAT";AT 7,5; "HAPPE<br>CO SUB 8650: GO SU UILL DECIDE UHAT";<br>S. IN STORE": GO SU<br>8500: GO SUB 8430 NS.

4610 RESTORE 4610: DATA "O<br>OUS", "EXPENSIVE", "AVERAGE"<br>LY CHEAP", "VERY CHEAP", "GI DATA "OUTRAGE "FAIR "GIVE AUA

4620 FOR N=1 TO D: READ Q\$: NEXT<br>N: LET DU=D: PRINT AT 12,4; "THE<br>PRICES IN THE SHOP "; AT 13,4; "A

RE 1,03<br>4630 PRINT AT 15,5; "SCORE ";D<br>LET J(PL)=J(PL)+D: GO SUB 8650  $\cdots$  ; D :

4540 GO SUB 8500: LET PR=12+INT<br>
(RND+5): PRINT AT 12.4; "YOU EXP<br>
CT TO SPEND £"; PR, AT 13,4; "DICE<br>
UILL TELL YOU "; AT 14.4; "SIZE O<br>
SILL ": PAUSE 90: GO SUB 8430<br>
4650 LET PP=5+D+3; PRINT AT 13,<br>; "YOU ACTUALLY SPEND "YOU EXPE  $OF$  $14$ 

PAPER 6;"<br>A LET C (PL) =C (PL) -PP<br>A IF PP (PR-2 THEN PRINT AT<br>"YOU SAVE MONEY"; IF DV=1 4560 LET 4670 16 PT 15,19, ALTHO "YOU  $-57$ NOT CONSIDE TO SAVE THE PRINT OF 19.19.<br>
UGH", AT 17, 4, "IT 15 ", 0\$,"<br>
4680 IF PP (PR-2 THEN PRINT<br>
20, "SCORE ", 3+3+(DV(3) : LE<br>
1, 20, "SCORE ", 3+3+(DV(3) : CO<br>
1, 20 IF PP (PR+2 THEN PRINT<br>
4690 IF PP (PR+2 THEN PRI 4 :  $AT$  $17$ LET  $J$  ( $P$ 4720 18

 $5034$   $\frac{18}{18}$ 

L)=0(PL)+3+3\*(DV(3), GO TO 4720<br>4590 IF PP>PR+2 THEN PEINT AT 1<br>4; YOU OVER SPEND IF DV34 TH<br>EN PRINT AT 16,19; "ALTHOUGH"; AT<br>17,4; "IT'S "; 04;"<br>4700 IF PP>PR+2 THEN PRINT AT 17<br>4700 IF PP>PR+2 THEN PRINT AT 17<br>.20; "SCO  $J(f)$ ARE CLOS SCO

ି 8600

DAY ####<br>JT 39,120: 4740 REM #### LAZY DAY DRA 10. - 5\*PI: FOR N=1 10 5:<br>0, -2, 5\*PI: NEXT N. PLOT<br>0, 6AN 5, -40: PLOT N. PLOT<br>5,0: PLOT 100,104: DRAU<br>5,0: PLOT 100,104: DRAU 30: 175,0: PLOT 100,104: PLOT<br>30: DRAW 30,-30: PLOT 100,104: DRAW 3<br>RAW 50,8: DRAW 30,-30: PLOT 130,134:<br>23: DRAW -56,0<br>4760 CIRCLE 90,80,7.  $50.10$ DR 6â  $30$ 

 $\mathcal{D}$ 

30: DRAW 38, -30: DRAW 38, -30:<br>-3: DRAW -56, 80, -30: DRAW 38, 8:<br>-3: DRAW -56, 80, 7: DRAW 38, 8:<br>DRAW 10, 16: DRAW 14, -16: DRAW 5,<br>5: PLOT 10, 16: DRAW 14, -16: DRAW 5,<br>5: PLOT 14, 77: 000 200 200 74: PRESS<br>4770 PRINT 4790 GO SUB 8650: GO SUB 8500: G

4795 REM #### GOLF'####

4800 GD SUB 4810: GO SUB 4860: ETURN 4810 FOR N=4 TO 9: PRINT AT N, 4

PAPER  $5;$ NEXT N

4820 FOR N=10 TO 17: PRINT AT N. 4; PAPER 4;

4830 PRINT AT 12,6; PAPER 4;<br>6; DEG" **INK** 

6; DEG"<br>4835 PRINT AT 13,6; PAPER 4; INK

0 PRINT AT 14,6; PAPER 4;<br>"JKM" 4840 INK  $6;$ 

4850 PLOT 180, 120: DRAW 0, -24: P<br>RINT AT 7, 23; 1": RETURN<br>4860 PRINT AT 6, 6, " A DAY AT "; A<br>T 7, 6; THE GOLF CLUB ": PAUSE 7<br>5: PRINT AT 12, 12, 0PPONENT IN "; AT<br>R."; AT 17HIS GAME ROWNENT IN "; AT<br>14, 12; "THIS GAME

370 GO SUB 8650: GO SUB 4810:<br>INT AT 6,6; LOSER OF GAME";AT<br>6; "PAYS FOR";AT 8,6, "THE GAM<br>COST £10";AT 9,6; "WINNER GETS<br>8 ROINTS"  $24,1$ RINT GAME 10

4880 DIM 5(2,18)

4890 GO SUB 8650: GO SUB 8500: P<br>RINT AT 10.5; PLAYER "; INK 1; "A<br>"PLAYER "; INK 2; "B"; AT 4,4; "H<br>OLD "S"" TO SPEED GRME

4900 DATA 2,3,4,3,4,2,3,3,4,4,2,<br>3,5,4,3,2,4,3<br>4910 LET DR=0: LET GSA=0: LET GS<br>8=0: RESTORE 4900: LET HOL=1+INT

 $FOR N=1$   $TO$  $(RND*80)$ :  $18$ 4920 "HOLE

 $6, 6, \ldots, 6, 1$ READ P: PRINT AT 6,6, "HO<br>ER ; N; AT 7,6; "PAR = ; P+<br>LET 5(1,N)=P+INT (RND+3)<br>LET 5(2,N)=P+INT (RND+3)<br>LET 6(5A=GSA+5(1,N): LET NUMBER 4930 4940

4950 G58  $=$  GSB + S(2, N)

4960 PRINT 4960 PRINT AT 12,7;5(1,N);AT 12,<br>17;5(2,N);AT 15,7;GSA;AT 15,17;4 5B

4970 IF GSA=HOL AND DR=0 THEN PR<br>INT AT 12,7;"1": FOR M=1 TO 40 S<br>TEP 4: BEEP .4, M: PRINT AT 17,4;<br>FLASH 1;"HOLE IN ONE PLAYER";<br>INK 1;"A": NEXT M: LET GSA=GSA-3<br>(1,N)+1: LET DR=1: PRINT AT 17,4;

INK 1; "A": NEXI T: SEINT AT 17,4<br>
(1,N) +1: LET DR=1: SRINT AT 17,4<br>
; PAPER 6; "<br>
1980 IF GSB=HOL AND DR=0 THEN PR<br>
INT AT 12,17; "1": FOR M=1 TO 40<br>
STEP 4: BEEP .4, M: PRINT AT 17,4<br>
; FLASH 1; "HOLE IN ONE PLAYER",<br>
I

4990 PAUSE 150: BEEP .5,20: NEX<br>N: PAUSE 50: GO SUB 4810<br>4995 IF GSA=GSB THEN PAUSE 100:<br>PRINT AT 5,4; GAME DRAWN, "; AT (PRINT AT 5,4; "GAME DRAWN, "; AT .5,20: NEXT  $J(1) = J(1) + 5$ : LET  $J(2) = J(2) + 5$ : LET<br>  $T C(1) = C(1) - 5$ : LET  $C(2) = C(2) - 5$ <br>  $5900$  IF G5A)G5B THEN LET  $J(2) = J(2) + 10$ :<br>  $2) + 10$ : LET  $C(1) = C(1) - 10$ : PRINT A<br>  $T = 5, 4$ ; PLAYER "; INK 2; "B"; INK<br>  $3010$  IF G5A)G5B TH 6

8;" WINS"<br>
5015 IF DR=0 THEN GO TO 5060<br>
5020 IF DR=1 THEN PRINT AT 7,4;"<br>
PLAYER "; INK 1;"A"; INK 0;" HAD<br>
";AT 8,4;"A HOLE IN ONE"<br>
5030 IF DR=2 THEN PRINT AT 7,4;"<br>
PLAYER "; INK 2;"8"; INK 0;" HAD<br>
";AT 8,4;"A HOLE IN

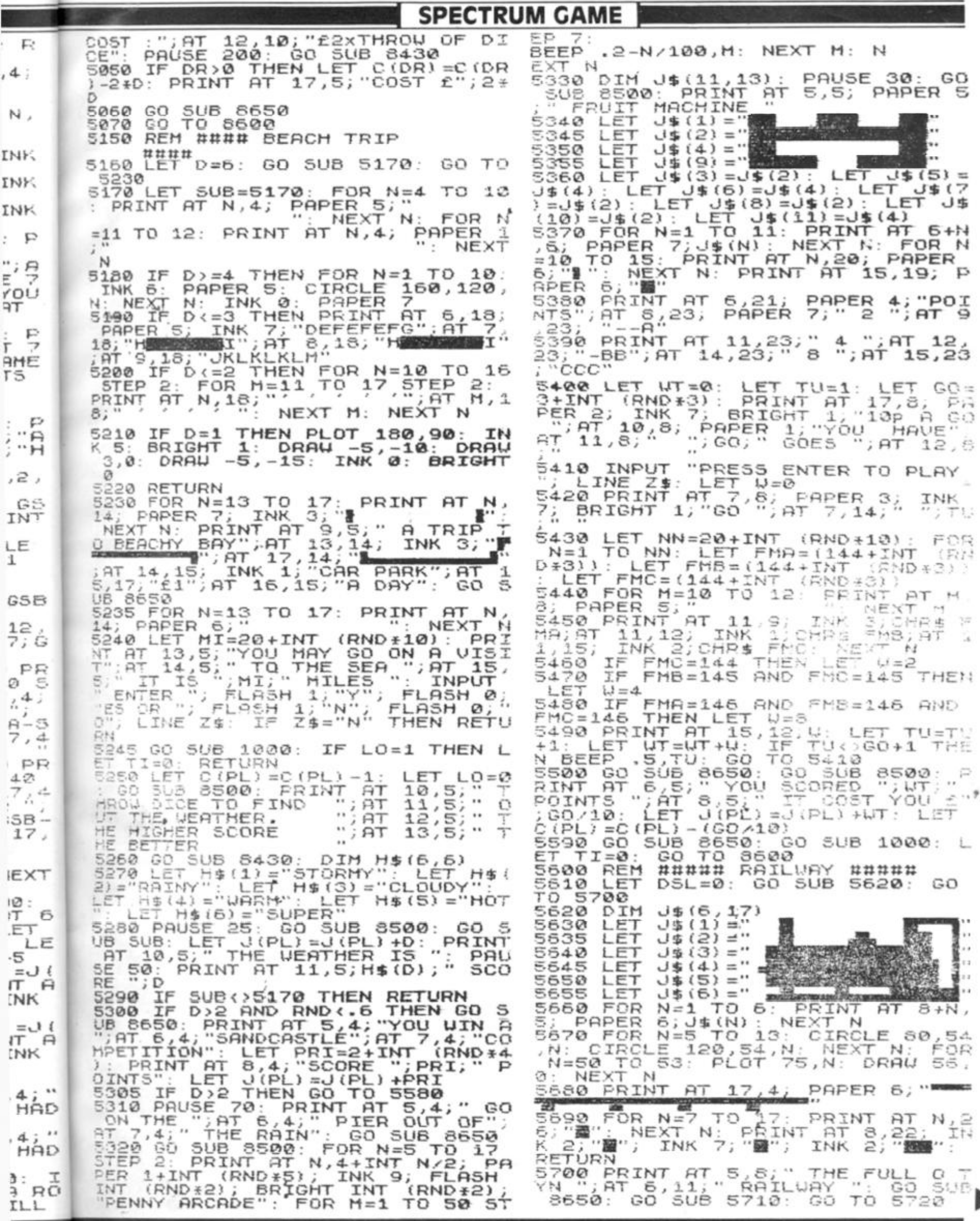

ZX COMPUTING AUG/SEPT 1983 PT 1983

 $\sim$ 

I

ţ. ×,

55

.<br>Voqea

#### **SPECTRUM GAME**

5710 FOR N=4 TO 6: PRINT AT N.4.

5710 FOR N=4 TO 6: PRINT AT N, 4,<br>
PAPER 6;"<br>
"INEXT N: RETURN<br>
5720 LET MI=15+INT (RND+10): PRI<br>
NT AT 5,5;"THE RAILWAY IS ";MIA<br>
T 6,10;" MILES AWAY";AT 16,18;<br>
PPER 4;"COST £2": INPUT "DO YOU<br>
WANT TO GO MES OR MO"; LIN

IF Z\$="N" OR Z\$="N" THEN RETURN<br>ET TIER BEDRO : IF LO=1 THEN L<br>ET TIER BO TOB 1000: IF LO=1 THEN L<br>5740 LET C(PL)=C(PL)-2: IF RND).<br>5750 GO SUB 5710: PRINT AT 4,5;<br>NO STEAM TRAINS TODAY"; AT 5,5;<br>NO STEAM TRAINS TODAY"; AT

RINT AT 4,10, PAPER 2, INK 7; FL<br>ASH 1, BRIGHT 1, ACCIDENT "<br>5810 DIM S\$(3,7): LET S\$(3)="BRO<br>KEN": LET S\$(2)="TUISTED": LET S<br>\$(1)="GRAZED": LET 0=1+INT<br>5)<br>5820 PPT"

820 PRINT AT 5,4; YOU HAVE FALL<br>N OFF THE";AT 6,4; "PLATFORM AND<br>";5\$(0);AT 7,10; "YOUR ANKLE": L<br>"16=3+2+(0=2)+7+(0=3) 5820 EN OFF

ET LG=3+2+(0=2)+7+(0=3)<br>5830 GO SUB 8650: GO SUB 5710: P<br>RINT AT 5,5; LOSE ";LG; "POINTS"<br>"AT 7,10; PAPER 5;"<br>LET J(PL)=J(PL)-LG: LET FL=0<br>5850 IF RND).5 THEN GO SUB 8650.<br>GO SUB 5710: PRINT AT 5,5;" SCO<br>SEE FANOUS TRAIN "

LET  $FL = Q$ 

LET FL=0<br>5860 IF RND>.92 THEN GO SUB 8650<br>: GO SUB 5710: PRINT AT 5,5;" YO<br>U GET A RIDE ON ";AT 6,5;" THE F<br>OTPLATE ";AT 7,5;" SCORE 8 POINT<br>5 ": LET J(PL)=J(PL)+8: LET FL=0<br>5870 IF FL THEN GO TO 5790<br>5900 GO SUB 8650: GO

 $MI = 25 + INT$ 5000 LET  $(RND*10): GO$  $-1$ \$(9,16)<br> $-1$ \$(9,16)<br> $-1$ \$(1)=" SUB 6010: 6010 DIM

6050 LET  $J$ \$ (2) =" LET 5.025 LET  $J$ \$ (3) =" 5030  $J$ \$ (4) =" 8035  $J$(5) = "$ 5040 LET  $J\ddot{+}$  (6) =" 5045 LET  $J$ \$(7) = "

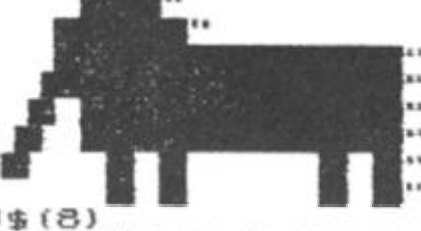

0055 LET J\$(8) ="<br>
0050 LET J\$(9) = J\$(8)<br>
0050 LET 5UB=6070; FOR N=1 TO 9;<br>
0270 LET 5UB=6070; FOR N=1 TO 9;<br>
0270 LET 5UB=6070; FOR N=1 TO 9;<br>
0270 LET 5UB=6070; FOR N=1 TO 9;<br>
0270 LET 5UB=6070; FOR N=1 TO 9;<br>
0270 LET Þ UILDUO RETURN

5080 PRINT AT 7,42; PAPER 5; "ENT<br>RY";AT 8,22; "f2.50";AT 17,4; "TO<br>GET THERE ";HI;" MILES"<br>5090 INPUT "WANT TO GO? DES OR DE

THEN RETURN 5100 GO SUB 1000: IF LO=1 THEN L<br>ET TI=0: RETURN

5110 LET C(PL)=C(PL)-2.50: GO SU

5250 异

S 5250<br>5120 DATA "LIONS","TIGERS","ELEP<br>HANTS","MONKEYS","GIRAFFES","RHI<br>NOS","CAMELS","BUFFALOS","WOLVES<br>"ZEBRAS","GNUS"

","ZÉBRAS","GNUS"<br>5130 LET AN=0: RESTORE 6120: GO<br>5UB 8650: GO 5UB 8500: FOR N=1<br>0 11: READ 0\$: IF RND(.3 THEN ) GO  $\mathbf{I}$  $\frac{0}{\mathsf{X}\mathsf{T}}\mathbf{1}\mathbf{1}$ THEN NE

INT AT 7,5; PAPER 5;"IN T<br>8,5;"RESERVE";AT 9,5;"Y0<br>AT 10,5;"THESE ";AT 11,5<br>LS";AT 13,5;"SCORÉ 2 ";AT 5140 PRINT 140 FT 8,5; HE WTHE<br>SEE", AT 10,5; THE<br>"ANIMALS"; AT 13,5;<br>"4,5; FOR EACH" HE  $1.1$ 

14,5; FOR EACH"<br>5150 IF N>4 AND FUD (0 AND 1+INT<br>(RND +50) <= 5 THEN GO TO 6300<br>5160 PAUSE 80: PRINT AT N+5,15;0<br>\$: LET J(PL) =J(PL) +2: LET AN=AN+<br>2: PRINT AT 15,22; "SCORE"; AT 16,<br>25; AN: NEXT N: PAUSE 100<br>5170 LET FL=1 2:<br>25; H.L.L.<br>5170 L.L.<br>5 5070<br>1F

6180 IF RND ... THEN GO SUB 8650<br>
PRINT AT 4,5, "YOU SLIP IN SEAL!<br>
ON ",AT 5,5, "POOL LOSE 3 POINTS<br>
LET J(PL) = J(PL) -3: LET FL=0<br>
5190 IF RND ... 6 THEN GO SUB 8650<br>
FRINT AT 4,5, "BOORE 2 POINTS<br>
FRINT AT 4,5, "BOORE RND).8 THEN GO SUB 8650 6180 IF CR

20

00 FOR N=8 TO 13: PRINT AT 6300 **AT** N FLAS  $\frac{1}{2}$   $\frac{1}{N}$ EXT

 $\overline{6319}$   $\overline{518}$   $\overline{15}$   $\overline{45}$   $\overline{57}$   $\overline{57}$   $\overline{67}$   $\overline{77}$ a 1; INI INK 8550

8320 PRINT AT 9,4," YOU BREAK<br>WN IN THE ",AT 10,4," PRESS<br>RVE TO SEE HOW";AT 12,4," MANY DO RESE ΕN

RVE<br>TER TO SEE HOW"; AT 12,4;" MANY P<br>OINTS YOU LOSE<br>6330 PAUSE 0: SEEP .05,0: FOR.NT<br>1210.00: NEXIAN: IF INKEY\$<)" HEN

2 PAUSE WT NT IF INKEYS 6340 INT D;" POINTS": LET U(PL) -U(PL) -D-<br>5350 GO SUB 8650: GO SUB 1000:<br>ET TI=0: LET FUD=4: GO TO 8600<br>5490 REM #### MOUE PIECES ####<br>5500 IF INKEY\$<>"" THEN GO TO 6

TO 65 0Ø

10 PRINT AT V(PL), H(PL);"<br>"P.3,D: LET P(PL)=P(PL)-.25;<br>P(PL) <=.009 THEN GO SUB 1020; 6510 PRINT EEP LET  $\cdot$  0=0

LET 'URD<br>
ES20 FOR N=1 TO D: IF V(PL) =<br>
EN LET H(PL) =H(PL) +3: IF H(PL) >2<br>
B+(PL=2) THEN LET V(PL) =V(PL) +(H<br>(PL) =(28+(PL=2))): LET H(PL) =28+<br>
(BL) =(28+(PL=2))): LET H(PL) =28+<br>
(BL =2): LET D=D-N: GO TO 6540 E52  $5 + (PL = 2)$ (PL=2): L N

 $N=1$  TO  $Q$ 5540 FOR

 $5550$ IF  $U(PL)$  ) I AND H(PL) =28+(PL) THEN LET  $U(PL) = U(PL) + 3$ : IF  $U$ U(PL) = U(PL) +3: IF U<br>LET H(PL) = H(PL) - (U)<br>U(PL) = 19: LET D=D-N  $(PL)$ >19 THEN LET  $70.6570$  $PL) - 19$ ): GO

\$560<br>6570 NEXT N

5570 FOR N=1 TO D<br>5580 IF V(PL)=19 AND H(PL)-3: IF<br>L=2) THEN LET H(PL)=H(PL)-3: IF<br>H(PL):1+(PL=2) THEN LET V(PL)=V<br>PL)+(-1+H(PL)-(PL=2)): LET H(PL)<br>=1+(PL=2): LET D=D-N: GO TO 6600

**ZX COMPUTING AUG/SEPT 1983** 

SPECTRUM GAME

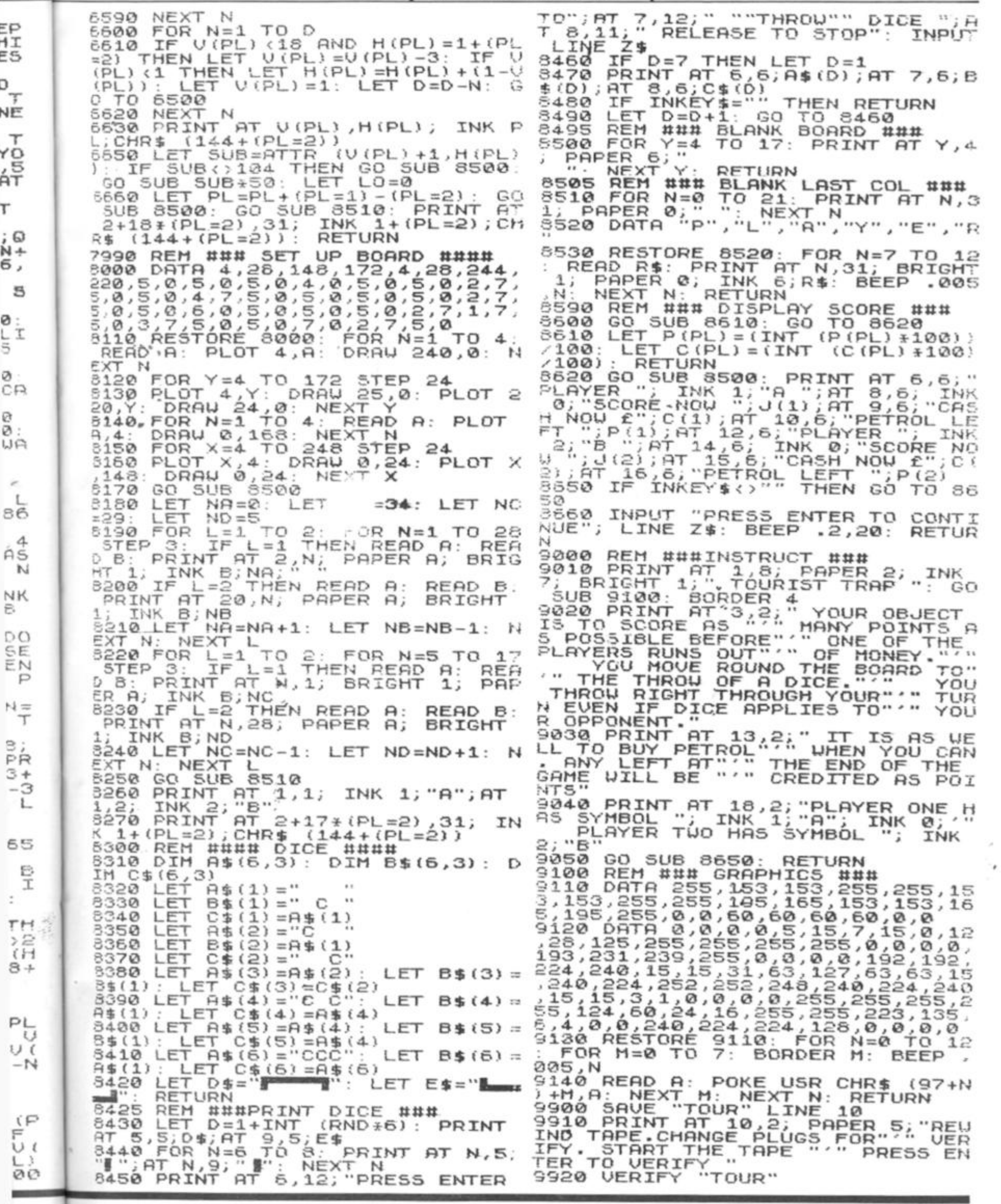

EP<br>HI<br>E5

**ONZ: 그 과정 주세** 

5

 $\begin{array}{c} 0 \\ L \\ 5 \end{array}$ 

 $\frac{8}{6}$ 

e<br>Ma

 $\epsilon$  $rac{L}{86}$ 

 $\hat{P}^4_{\overline{N}}$ 

 $\frac{N}{2}$ 

mmp<br>DZMD

 $\stackrel{\text{N}}{\tau}$ 

 $\begin{array}{c} \mathbf{L} \mathbf{S} \mathbf{S} \mathbf$ 

65

 $\frac{B}{T}$ 

54

### **Iniversity Software**

#### LIBRARY OF ADVANCED MATH/STAT/ECON

#### TAPE 1: MATRIX OPERATIONS

SPECTRUM £6.95 ZX81 £5.95

FOX

Presents Products:

Spectrum ZX-81

FOR THE SPECTRUM OR

PLUGS IN INO SOLDERING REQI

**ZX 81. A42 KEY FULL<br>TRAVEL, CASED<br>KEYBOARD WHICH YOUR<br>MACHINE SITS INSIDE.** 

SPECTRUM

interfaced to plus straight<br>into SPECTRUM

Competible with most<br>software from: Quicksilva,<br>Silversoft, Artic, New Gen

ONLY

£19.99

 $+ 0.50 P + P$ 

QUICKSHOT

etc., etc.<br>Other programs<br>essily modified<br>Full instructions

**JOYSTICK** 

**KEYBOARD £29.95** 

Please allow 21 days delivery

**INCL** 

pata ce postore<br>Imagenha fra

tereing.

Side A: Inversion, multiplication, addition, subtractor and scalar multiplication of<br>statistics and vectors within one single program Any output can in furn be used as the<br>input of the next operation without re-typing. Cap

#### TAPE 2: POLYNOMIALS

SPECTRUM £6.95 ZX81 £5.95

Side A: includes quadratic equations (as degree 2 polynomials) and Newton-Raphson<br>and half-interval scarch methods for higher degree polynomials. Computes the roots with

Side B: You can plot polynomials in any interval and examine their roots, extret

#### TAPE 3: INTEGRATION SPECTRUM £6.95 ZX81 £5.95

Side A: Integration of functions by Simpson's and trapezoidal rules. Also computes the

area enclosed by two functions<br>Side B: Plot of integrals Integration can be visualised on the screen

#### TAPE 4: REGRESSION SPECTRUM £7.95 ZX81 £6.95

Side A: A highly developed multivariale regression program featuring Log/Ln option on<br>each variable (thus allowing exponential and geometric regressions), RP, corrected RP,<br>atandard errors, 1-statistics, F-statistic, degre

#### TAPE 5(a): LINEAR PROGRAMMING SPECTRUM £7.95 ZX81 £6.95

Side A: A user friendly optimisation program capable of handling all sorts of linear<br>programming problems (any combination of  $\leq$ ,=,>, constraints and<br>x,>,x, $\leq$ 0,- $\leq$ ×x(<o sign constraints) Features the cannonical e Nature of stack variables and the dual Capacity (no of variables x no of constraints): 16K<br>2X81: 10x23: 15x20. 20x15. 16K Spectrum. 10x10. 48K Spectrum. 10x501.25x40.50x30.<br>Side B: Solutions of simultaneous equations. £14.95

#### TAPE 5(b): PROFESSIONAL LINEAR PROGRAMMING

Available for 16K 2X81 and 48K Spectrum with above features plus save-data and change-data facilities. Any single data entry can be changed in order to observe its on this solution.

- All inclusive prices for the UK .
- Tapes 1-5(a) Spectrum £35 ZX81 £30

Cheques payable to:

#### UNIVERSITY SOFTWARE 29 St. Peter's Street, London N1 8JP.

## QUES<sub>1</sub> **MICRO SOFTWARE**

## **SIMPLY THE BEST**

Momentum is building fast with the **BLACK HOLE** High Score COMPETITION. Leading score so far is an amazing 2530 sent in by Russell Capel of Swindon Village, Glos.

When we designed the **BLACK HOLE** we decided to provide a real challenge for the player - and we appear to<br>have succeeded since very few people have managed to pass the 'magic' barrier of 1000. Could YOU be the next?

Our second game, VIOLENT UNIVERSE, is now available and will run on any Spectrum. In addition to having the same addictive and challenging qualities as The Black Hole, and another totally original game plan, the VIOLENT **UNIVERSE** offers a complete visual experience with its animated graphics and violent explosive effects.

QUEST - A NEW DIMENSION IN SPECTRUM SOFT-WARE - The battle could be yours . . . but it won't be easy! THE BLACK HOLE and VIOLENT UNIVERSE are available from QUEST MICROSOFTWARE, 119 THE<br>PROMENADE, CHELTENHAM, GLOS at £5.50 each

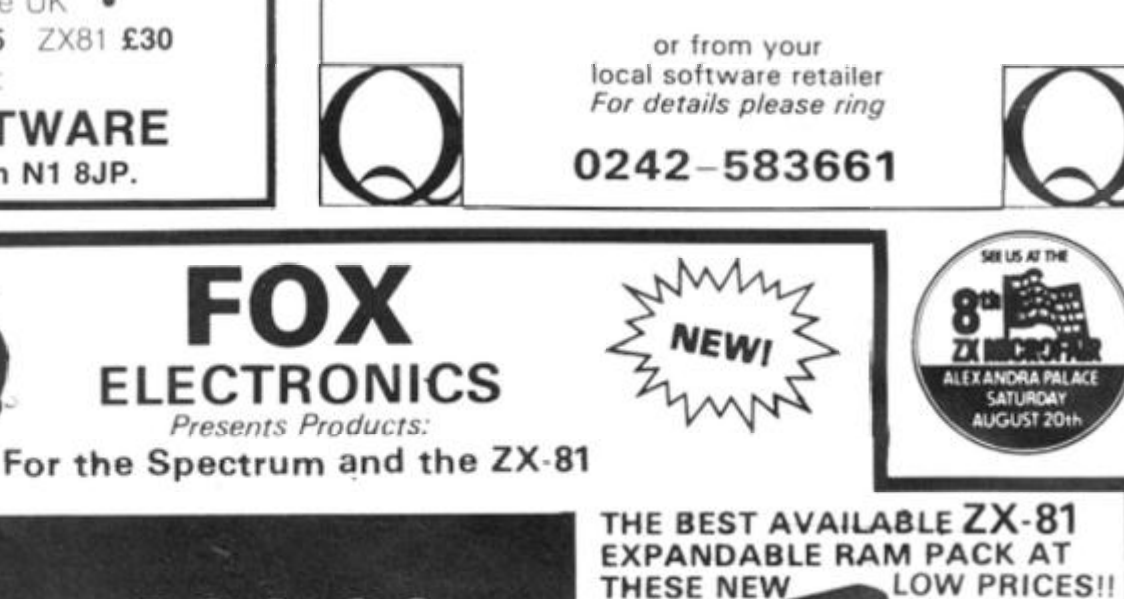

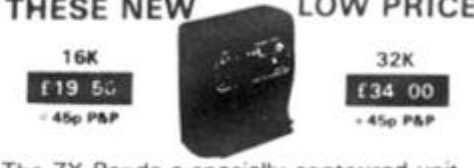

The ZX-Panda a specially contoured unit designed to eliminate wobble and memory loss, housed in a very attractive case with red LED on/off indication.

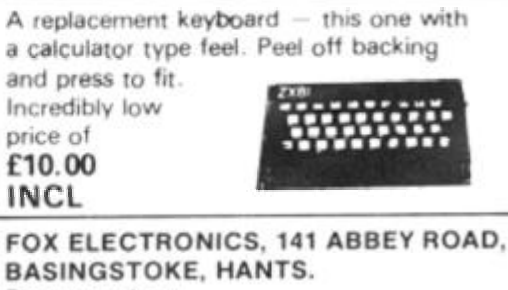

#### Please send me............ QUANTITY PRICE TOTAL **ITEM** Name..............

ZX COMPUTING AUGUST/SEPTEMBER 1983

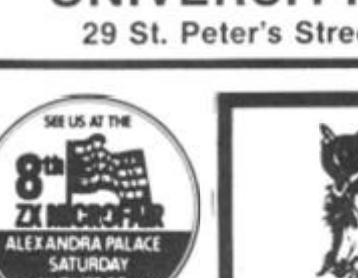

**SPECTRUM** 

**UPGRADE** 

(ISSUE 2 MACHINES ONLY)

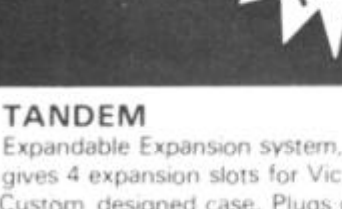

gives 4 expansion slots for Vic 20 cartridges. Custom designed case. Plugs directly into computer. Further expanded by using Tandem System ROM socket. No £30.00 extra power supply needed.

SEND NOW TO **FOX ELECTRONICS** 141 ABBEY ROAD BASINGSTOKE, HANTS. TEL: 0256 20671 **VISA** ALLERS WELCOME BY APPOINTMENT

#### SOFTWARE REVIEWS

# The '81 soft selection

## Nick Pearce casts his eyes over the latest software packages for the ZX81.

#### **Invaders — Odyssey**  Computing

*1* 

gn ng

to to to  $dt$ ? Die n e nd MT its

ś.

**T**sy! ail i E

ch.

 $S11$ 

ID.

Invaders from Odyssey Computing is a high resolution yes, high resolution on your ZX61 - version of the popular arcade game. Unbelievable? Well, its true, and no expensive hardware either, just the standard computer with 16K RAM. None of the usual ZX81 characters to represent the alien fleet, in this game they are the genuine article. Action is fast and smooth too, and the explosion when your ship is hit really is shattering!

After LOADing — which takes about five minutes — the program runs automatically. As well as the Hi-res display the facilities offered are im pressive. The game required is first set up: a one or two player game can be selected (two players can either take turns or play simultaneously); the keyboard mode is selected; and the missile firing rate and bomb dropping rate are chosen. Selecting a high missile firing rate and a low bomb dropping rate gives a relatively easy game in which even the beginner can achieve a high score; increasing the... bomb rate and/or reducing the missile firing rate makes the game more difficult for the experienced player.

The game is robust but will crash if, for example, invalid entries are made in the setting up sequence. A small price to pay for an excellent game.

I am afraid your existing library of arcade games for the ZX81 is likely to lose much of this one. No sound or colour, of course, but the Hi-res display really does break new ground. An outstanding achievement.

The use of high resolution graphics will almost certainly open up a whole new genera tion of ZX81 software as other

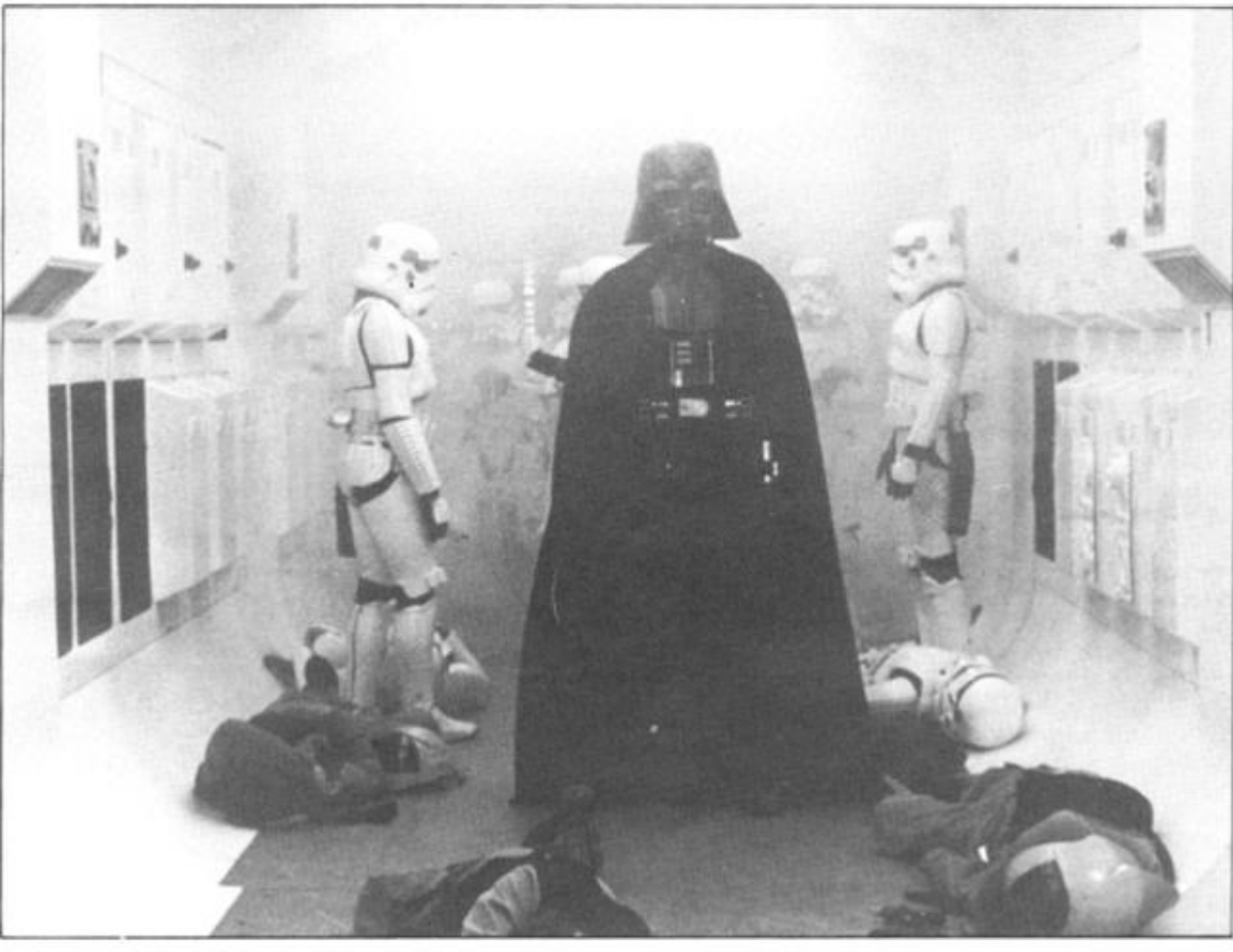

software houses follow suit. An excellent game.

*Invaders costs €4.95 from Odyssey Comuting, 28 Bingham Road, Sherwood, Notts NG5 2EP.* 

#### Ocean Trader and Pioneer Trail — **Ouicksilva**

Ocean Trader is a role playing adventure game set in the nineteenth century in which as captain and owner of a 130 ton sailing barque, your aim is to make a profit of  $E\frac{1}{2}m$  and retire. To do this you buy and sell coal, whisky and other cargos, sailing from port to port looking for a good price for them. Hazards abound and during the voyages you will en counter pirates, severe storms and overzealous insurance agents, to name a few.

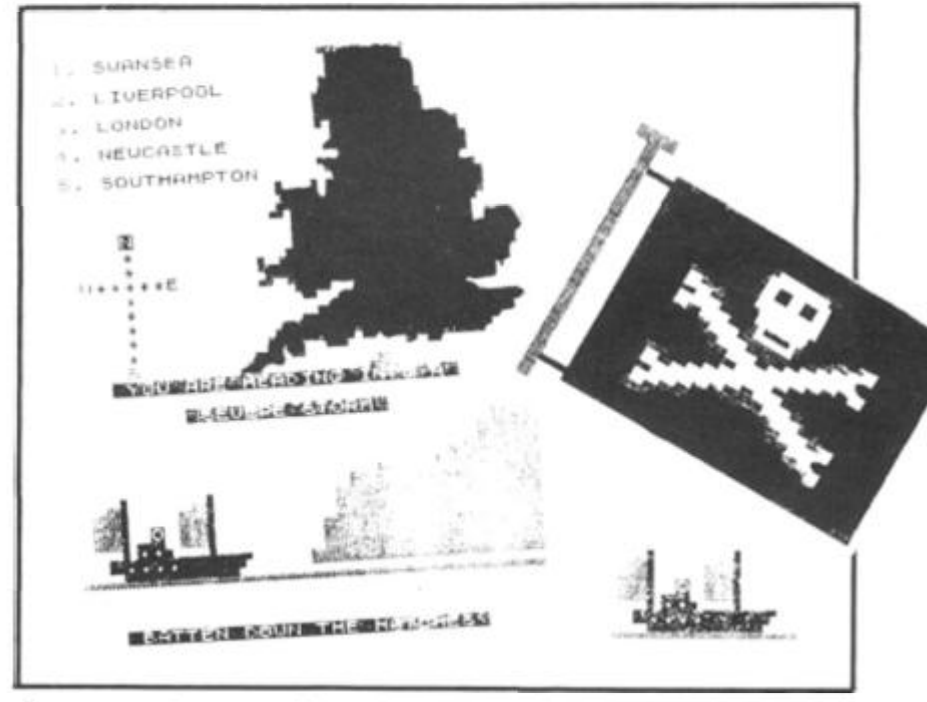

*Some sample screen illustrations from the program, Ocean Trader.* 

#### SOFTWARE REVIEWS)

You make money by virtue of the varying prices in each of the five ports, but it is a slow and frustrating process just breaking even — never mind that elusive £500,000 profit you are after. You can lose half a valuable cargo in a severe storm, and if you cannot meet your insurance bills your ship can be impounded!

ł

Your home port is Swansea. A finance company here will loan you money if you require (you certainly will!) but beware, interest increases by 12 % % each time you sail from port and there is a limit of £25,000.

The game is in two parts. The first comprises comprehensive on screen instructions; the main game is loaded separately. This format enables the full 16K to be used for the game itself, but does have the penalty of extended LOADing times. The graphics accompanying the on-screen instructions are particularly impressive.

Ocean Trader is a well thought out and enjoyable game. You will need to be a quick witted trader, and have luck on your side, to earn a rich retirement.

Pioneer Trail is set in 1847 when your family joins the trail to Oregon. You have 40 weeks to travel the 2,000 miles.

Your assets consist of two tired old horses and \$ 700 to spend on supplies; not a very auspicious beginning. You test your rifles before embarking on the trail, this is done by typing the changing letter or number on a moving target. You will need to be a good, and lucky, shot if you are to overcome the dangers of the trek.

From then on you move along the trail towards your destination. You have the opportunity to stock up at forts along the way (finances permitting), and hunt for food. Dangers are encountered frequently and include hostile travellers, outlaws, rattlesnakes, severe weather and more. You can select one of 20 levels of play from beginner to experienced pioneer.

Limited use is made of graphics during the game. Instructions are displayed onscreen at the start.

The incorporation of an in teractive element can add a touch of excitement to adventures, but I must admit that I found 'shooting' the target on Pioneer Trail rather uninspiring; success appeared to depend more on chance than reaction time or skill. Nevertheless, an entertaining game.

*Ocean Trader and Pioneer Trait cost £3.95 each from Quicksilva, Palmerston Park House, 13 Palmerston Road, Southampton SOI 1LL.* 

#### Black crystal — Carnell Software

Black Crystal is another role playing adventure in which you can become a warrior, wi2ard or elf in a quest to find and use the rings of creation to destroy the Lords of Chaos. Black Crystal is split into six parts which have to be played in the correct sequence in order to take the player through the Land of Beroth, the Castle of Shadows, Shaggoth's Lair and to the Black Crystal itself in the Dark Tower.

quires considerable perseverance to get more than a few steps into the game. Even after cheating — I broke into the BASIC listing and altered the rules so that I could continue after being 'killed' in battle and not sent back to sanctuary — it is not easy to make significant progress.

I think this game really needs re-wording to make the initial stages less difficult and less reliant on chance, other wise a large part of the adven ture is likely to be uncharted by all but the most persistent players.

By splitting the adventure into six programs Carnell have certainly been able to provide considerably more variety and detail than otherwise, but this

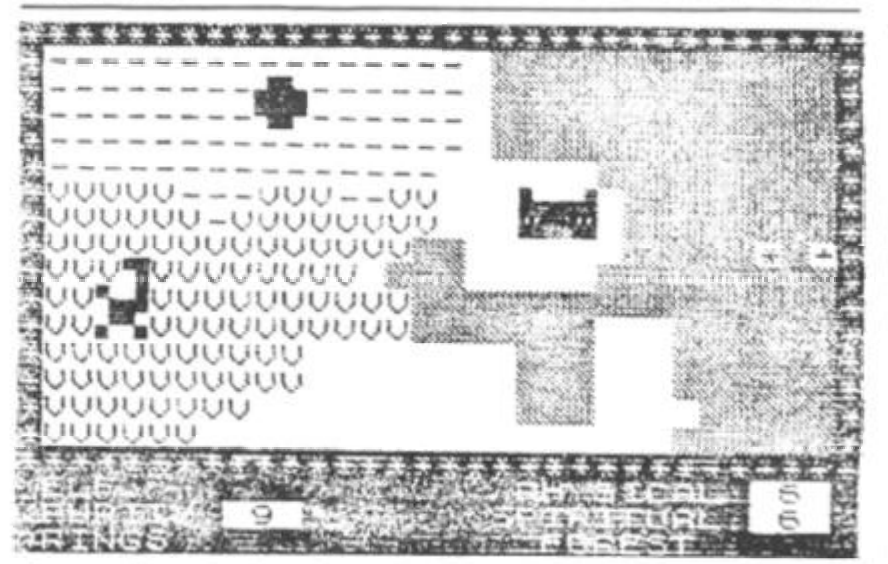

*A screen illustration from Carnell Software's Black Crystal* 

The six parts are supplied on two cassettes which come attractively boxed with a short booklet. This gives details of the various maps and commands, and contains a short story to set the scene.

It seems that evil has returned to the earth, and you have to find the lost rings of creation to banish evil from the universe forever.

A load level check precedes the first program. On LOADing this displays a map of the Kingdom of Beroth and is the doorway to the other map sections. The cursor keys are used to move around the map in the usual way. However, the intrepid warrior (or whatever character is chosen) is frequently challenged by monsters of various types. Monster battles are in real time and although physical and spiritual powers can be used in attempting to overcome your opponent, there is a good chance that it will win and you will be sent back to sanctuary at the beginning.

You are challenged so often that it is very difficult and redoes mean that six lengthy LOADs are needed to complete the game. Each program contains a game SAVE facility. *Black Crystal costs £7.50 from Carnell Software, Staunton Road, Slough, Berkshire.* 

#### Home Doctor Series — Eastmead Computers

Turning to a suite of programs of a more serious nature, the Home Doctor series from Eastmead Computers is designed to educate and advise the user on a comprehensive range of medical topics.

There are six cassettes in the series which cover Basic Medicine, Mainly For Women, Mainly For Men, All About Children, How Healthy Are You, and 101 Home Nursing Tips. Each cassette contains an average of 1 8 programs.

On LOADing the first cassette — Basic Medicine you are first asked some general questions about your

health, eg any recurrent pains. unexplained bleeding, etc, and if the answer of any of these 'yes' you are told to seek medical advice. A similar routine precedes each program in the series.

The Basic Medicine program then lists 17 subprogram names — abdominal pain, accidental injury, bleeding, etc. from which you load the program you wish to use. This format is used throughout the Home Doctor series and means that unless you have previously located the start of each program with a digitiser you are likely to spend considerable time waiting for your selection to be found and LOADed. Let's hope your injury does not cause too much discomfort in the mean time!

The method of giving ad-<br>vice is also repeated is also repeated throughout the series. You are asked a sequence of questions. the answer yes' almost invariably advises medical help. 'No' sends you to the next question and so on, until you have been through all the manifestations of your chosen symptom in gory detail. You will probably find yourself cured by the very relief of be ing free from the many horrible agonies you *could* be going through.

There are few sub programs where this yes/no question format is not used. On the How Healthy Are You program, for example, Memory Test displays a card containing words and numbers which you are asked to memorise. Disappointingly, there is no indication from the result whether your memory is good, poor or how it might be improved.

I am certainly not qualified to question the advice given. Generally it seemed sensible and appropriate. I was a little concerned about the advice to skinny persons wishing to gain weight: eat quickly and you will be able to cram more food into your stomach before feeling full — and make you sick into the bargain I shouldn't wonder!

The whole series costs over £30 and I couldn't help feeling that the amount of money would be better spent on a good book on medical matters.

*The Home Doctor cassettes cost £6. 75 plus 45p postage and packing each, or £35. 75 post free for the complete series from Eastmead Com puter Systems Ltd, Eastmead House, Lyon Way, Camberley, Surrey.* 

## **THE MOST EXCITING AND INNOVATIVE SOFTWARE EVER LAUNCHED FOR YOUR SPECTRUM**

**Business Reviews:** 

Shut The Box:

Wizards Hooter!

Green cross Toad!

Graphics Mastered:

SOFEWATE REVIEW

Revolutionary

nagazine

YOU HAVE NEVER SEEN **ANYTHING LIKE IT - BECAUSE** THERE IS NOTHING LIKE IT

> YES, IT'S A MAGAZINE, BUT WITH NO PAPER. IT IS ENTIRELY 'WRITTEN' ON MAGNETIC TAPE -READY FOR YOU TO SIMPLY **LOAD AND RUN.**

> > **UNBEATABLE VALUE** ATONIY £2.99

> > > **ISSUE NO.2 NOW AVAILABLE AT W.H. SMITHS AND** JOHN MENZIES.\*

#### \*OR AVAILABLE BY POST FOR £2.99 (POSTAGE FREE) FROM SPECTRUM COMPUTING, 513 THORNTON ROAD, SURREY, CR46AR

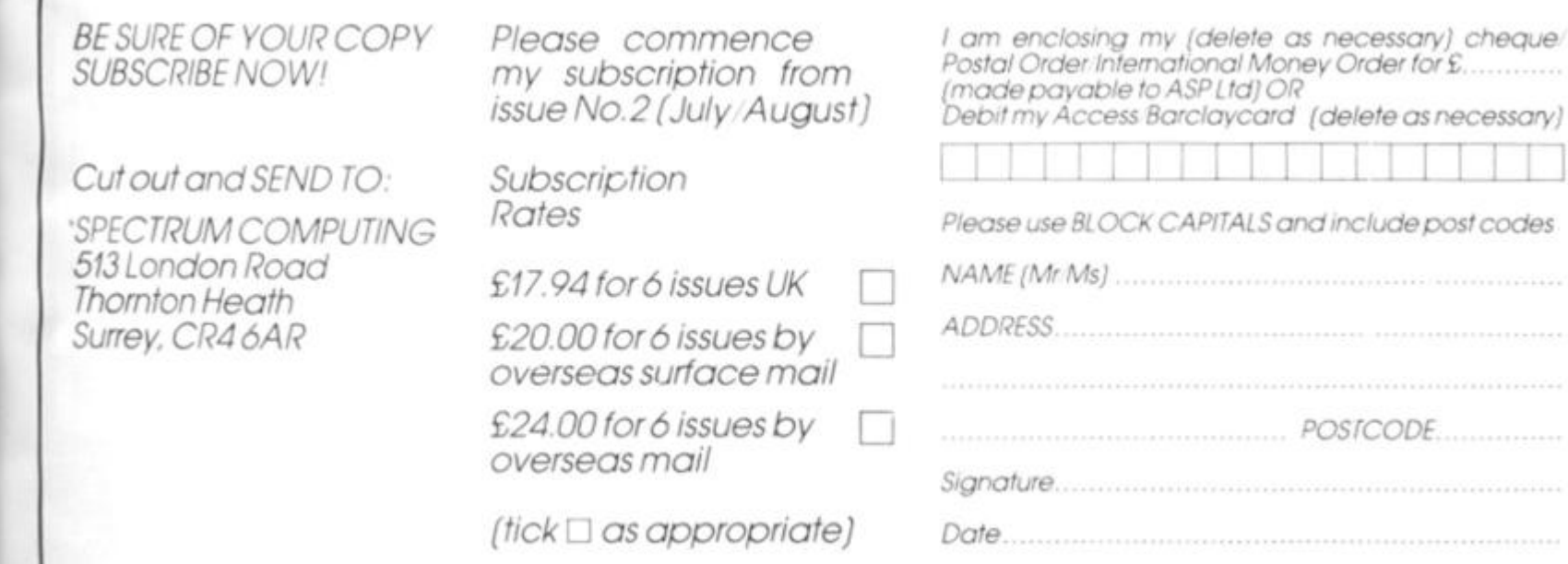

it pains atc, and these is O seek similar *rogram* 

sub tominal injury, ich you wish to used Doctor unless ocated m with ely to time n to be s hope ise too

ng adeated ou are quesalmost ledical to the ı, until all the

mean-

hosen: You **Jurself** of beorrible going  $sub-$ 

res/no used. e You emory aining :h you Disapndicaether oor or

alified given. nsible i little ice to o gain I you : food : feel-1 sick uldn't

s over eeling toney on a tters.

settes *stage* 35.75 nplete Comtmead verley,

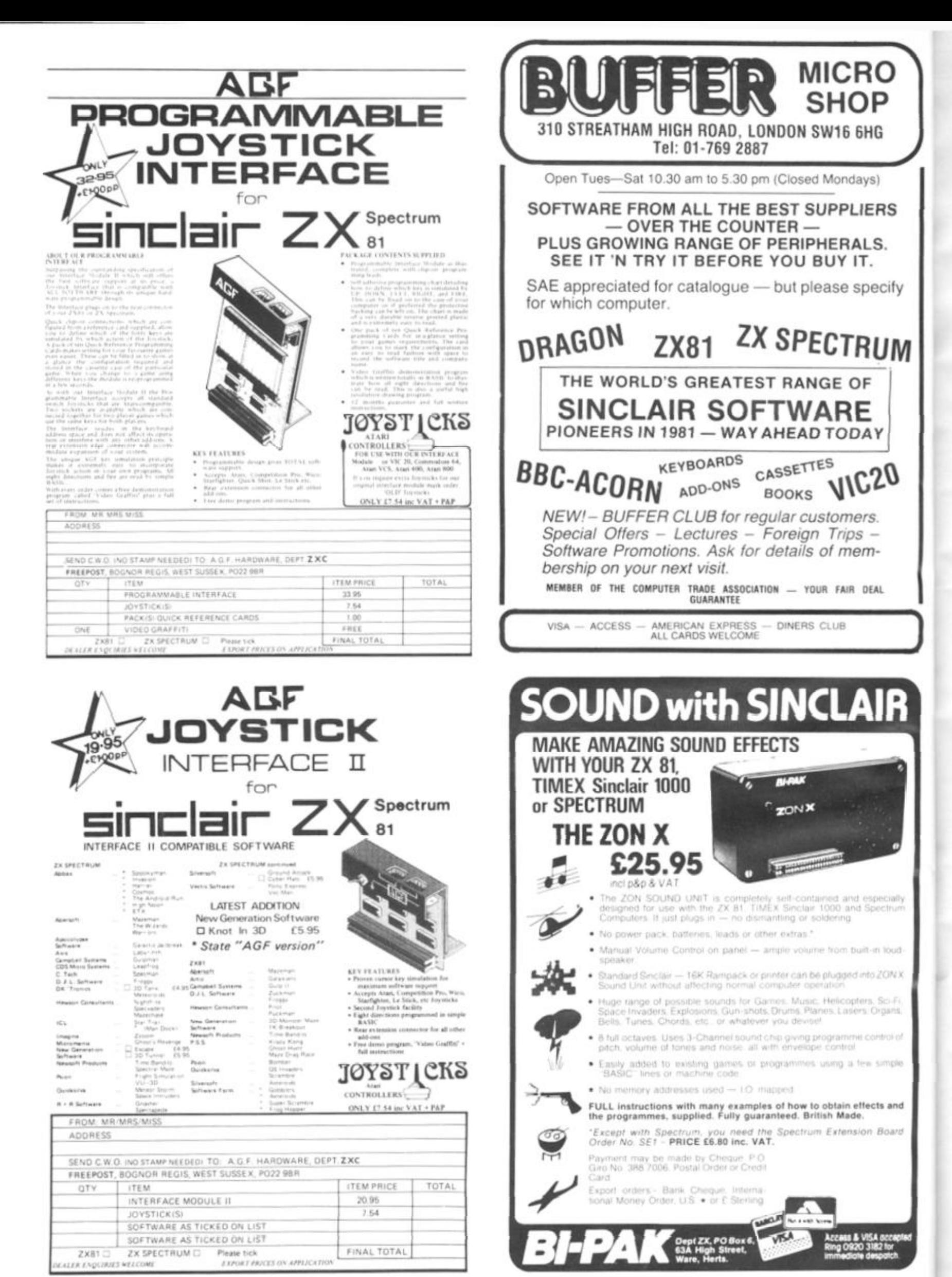

# **Brace yourself for a<br>new generation of soft**

inderened Cel.<br>Entrened Cel.

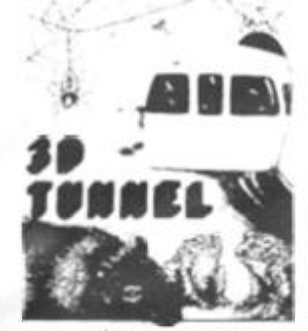

FOR 16/48 K SPECTRUM 30 TUNNEL - 16K-48K Spectrum A full action graphics game to test<br>your skill and nerve. What lies in the<br>depths of the tunnel? Flying bats, supergrounds for the state of the state of the speed to the speed speed in the depths of the moving tunnel. The 48K version also<br>halds a surprise in store! ONLY E5.95 Compatible with Kempston and AGF Joysticks "3D Tunnel contains some of the most impressive graphics you're<br>likely to see on the Spectrum Conquiter and Video Games.

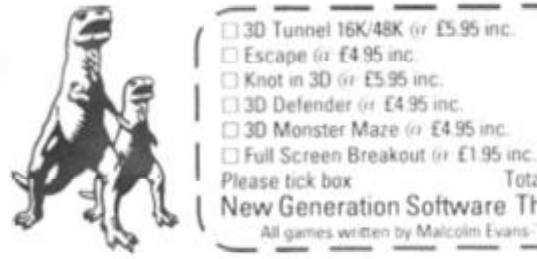

Sauaruslou<sup>.</sup> Sultaruta

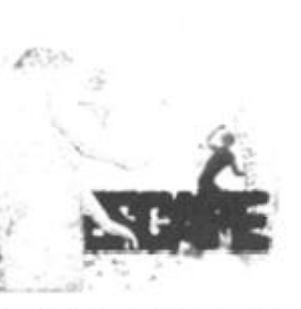

FOR 16K-SPECTRUM **ESCAPE** - 16K Spectrum

**ESCAPE** - 16K Spectrum<br>To example of stamma to escape<br>the dinosaut infested maze. You'll have<br>to find the axe and break out of the<br>maze, but the Triceratops will be<br>looking for you and the Pleranodon<br>could swoop driven an original games we have seen for the Spectrum so far" Sinclair User

Knot in 3D (ir £5.95 inc.

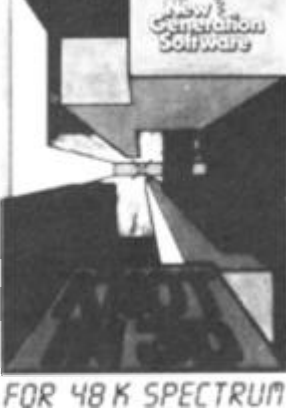

KNOT IN 3D - 48K Spectrum. This is an action game, that needs nerve and quick<br>reactions! Hurtling through a void, your<br>task is to travel as long as possible, scoring points along the way. Be careful though<br>as you will have to avoid your own trail<br>and those of up to four chasers. As trails<br>are left you will have to thread your way through, but don't forget - the more trails the less space for manoeuvring. You will<br>be terminated when you finally get caught<br>in The Knot. Compabble with Kempston. AGF and Mikrogen Joysticks. ONLY £5.95.

Cheques/PO payable to New Generation Software

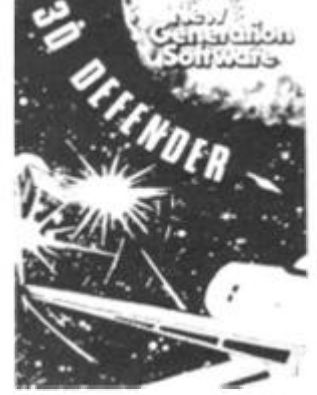

FOR 16K ZX81 30 DEFENDER\* - 16K ZXB1 Fancy yourself as a spacefighter?<br>Here's your chance to find out how<br>good you would be in defending your ome planet. A fast moving mach code game in 3D with meteors, stars,<br>explosions, plasma blasts, photon<br>beams and of course alien space craft to look out for! Your cockpit display will show shield strength, altitude,<br>proximity, forward radar and your proxim score. ONLY £4.95 "Another 3D winner Sinclair User.

 $ZXC/1$ 

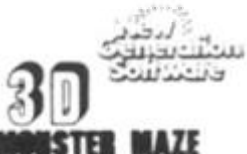

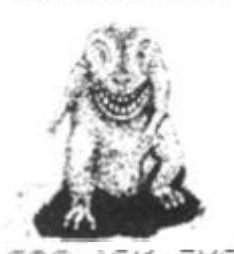

FOR 15K ZX81 3D MONSTER MAZE\* - 16K ZX81 The ultimate 3D maze game for your<br>ZX81, not only do you have to find your<br>way out of the maze but you'll have to<br>watch out for the T Rex - it will actually run towards you when it sees you!<br>Fast moving machine code graphics.<br>ONLY E4.95 "If I had to choose just one program to impress an audience<br>with the capabilities of the ZXB1, the<br>3D "Aonster Maze would be the one<br>wit"iout doubt" ZX Computing

Arto available: FULL SCREEN BREAKOUT\* 1K ZXB1 ONLY £1.95

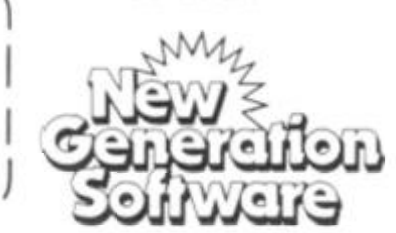

Total inc. Please tick box New Generation Software The Brooklands 15 Sunnybank Lycombe Vale Bath Avon BA24NA All games written by Malcolm Evans-The 3D expert. For instant despatch phone 01-930 9232 and quote your credit card number

Name

Address

## FOR ZX 81 AND SPECTRUM **COMPUTERS** (AND OTHER MODELS USING 9v DC ADAPTORS) Only £13.95 + £1.40 p/p (Patent applied for)

PROTECT YOUR PROGRAMMES WITH THIS RECHARGEABLE BATTERY PACK

AT LAST! The answer to one of the m inr nenhlame fanin puter programmers and users. - POOR MAINS SUPPLIES CAUSING<br>HAVOC, WHILE YOU SPEND HOURS TRYING TO ENTER YOUR CAREFULLY PREPARED PROGRAMMES.

w Adaptors and Eliminators. who have produced nearly 70% of all ZX Mains Adaptors, bring you **BATTPACK** - a rechargable 9v Ni-Cad battery pack and transient suppressor, housed in a complementary black ABS case that simply plugs into your ZX adaptor in seconds.

**BATTPACK** ensures the voltage into your ZX computer never drops below<br>9v, thereby eliminating the possibility of a programme crash because of a split second mains dropout! (One cycle is all it needs!)

**BATTPACK** also suppresses transients and RFI using carefully selected capacitors. Your 2X Adaptor keeps the **BATTPACK** at full charge even<br>when in use - so its always ready for emergencies. Even in the event of a full power cut BATTPACK will run your ZX computer for at least 30 minutes giving you time to save your programme on a cassette or print a hard copy on your ZX printer

BATTPACK comes complete with all connecting leads and is ready for use.

#### ORDER NOW - SAVE NOT ONLY YOUR PROGRAMMES BUT ALSO YOUR **TEMPER!!**

MAIL ORDER ONLY. PLEASE ALLOW 28 DAYS FOR DELIVERY.

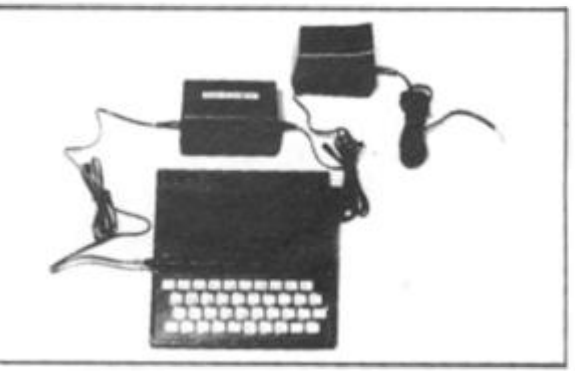

ADAPTORS AND ELIMINATORS LTD 14 THAMES ST LOUTH LINCS

PLEASE SUPPLY\_  $(0TY)$  battoack /s AT £13-95 each PLUS £1-40 p/p I ENCLOSE CHEQUE POSTAL ORDER FOR £

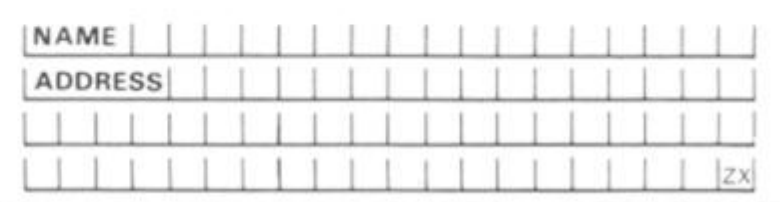

#### SINCLAIR NEWS

## Facts from the Fair **Our roving reporter checks out the microscene at the 7th zx Microfair.**

The day was June  $4 - not a$ particularly inspiring date except for the fact that this was the day that the 7th ZX Microfair was to take place. Complementing the 1 30 suppliers were over 8,000 visitors to the exhibition in its new, and as it would seem, permanent home in the Alexandra Pavilion (or as we Londoners think of it, 'Ally Pally').

There were many new companies at the show, and it was very evident that the stands were put together very professionally. Vortex, an extremely new company, had one of the most prominent stands at the show. Vortex were selling two Spectrum games. Android One and Gun Law. They also had a great game for the ZX81 called Astral Convoy.

Protek Computing, a new Scottish-based software company, were exhibiting a wide range of hardware and software, including a cursor compatible joystick interface for the ZX Spectrum. Another new company. Apocalypse Software had, what I thought, was the best software deal I've seen for a long time — they had two extremely good games on one tape for a mere £4.90. They also had some useful utilities for the Spectrum so they might be a name to bear in mind when you're looking around the software shelves.

Old favourites, Quicksilva, had a stand at the show which looked more like a space-age house. They were exhibiting their latest titles to a large and interested crowd. As were Artie, who were showing five

of their new programs for the Spectrum.

Hewson Consultants, famous for their 'Nightflight' flight simulation program, have now released a new software package called 'Heathrow — Air Traffic Control'. In this you must talk several aircraft down onto the runway, trying to keep their flight patterns regular and avoiding air collisions, etc. Hewson also gave away plans for a game called 'Quest' which they are soon to release. In this adventure, with 133 locations and sporting full graphics, you get to play one of five characters and fight various creatures — one of which is a Hobbit (some backstabbing here, maybe?). The idea behind the game is to accumulate points and eventually find the scroll which holds the clue to finishing the game. Hewson don't think anyone will finish the game in under six months and I think they're probably right!

Softek, who fronted an impressive six table stand, were displaying a wide range of Spectrum software of arcade quality. Automata also had an impressive display of software, with one particular package, Automonopoli, which was the best adaptation of that game that I have ever seen. They also added a fair amount of good cheer by serving up the champagne at just the right moment.

The hardware company, Eprom Services, were displaying various new add-ons for the Spectrum and ZX81 including an Auto Start board and A/D convertors.

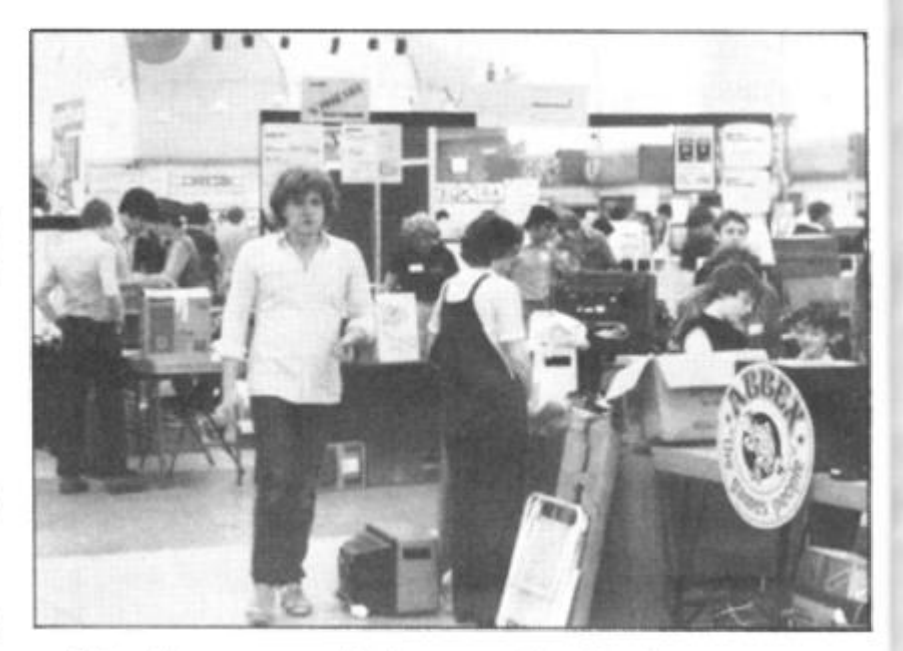

But software was really the main attraction of the show for me, and Emsoft had a 3D graphics package which really quite amazed me. An 'X' was simulated on the screen in three dimensions, and was then made to spin round at speeds faster than I've ever seen before. The package also allowed you to enlarge the 'X' and even incorporate the 3D facility in your own programs. Procom, yet another new company, had two Spectrum programs on display. Breakaway and Character Design, which were both

worthy of praise.

Of the clubs at the show, all had a range of software written by various club members. The Staines and Stanwell Computer Club had a Cesil interpreter, the Stevenage Club were selling graphics aids, and the people from the Aylesbury Computer Club were selling practically everything (as usual!).

**s**  K s o *h*  **r<**  e F **r<**  it **r**  t

> t c a *r*

At the end of the day, I'm sure everyone would agree that the show was a definite success. I, for one, am really looking forward to the next one!

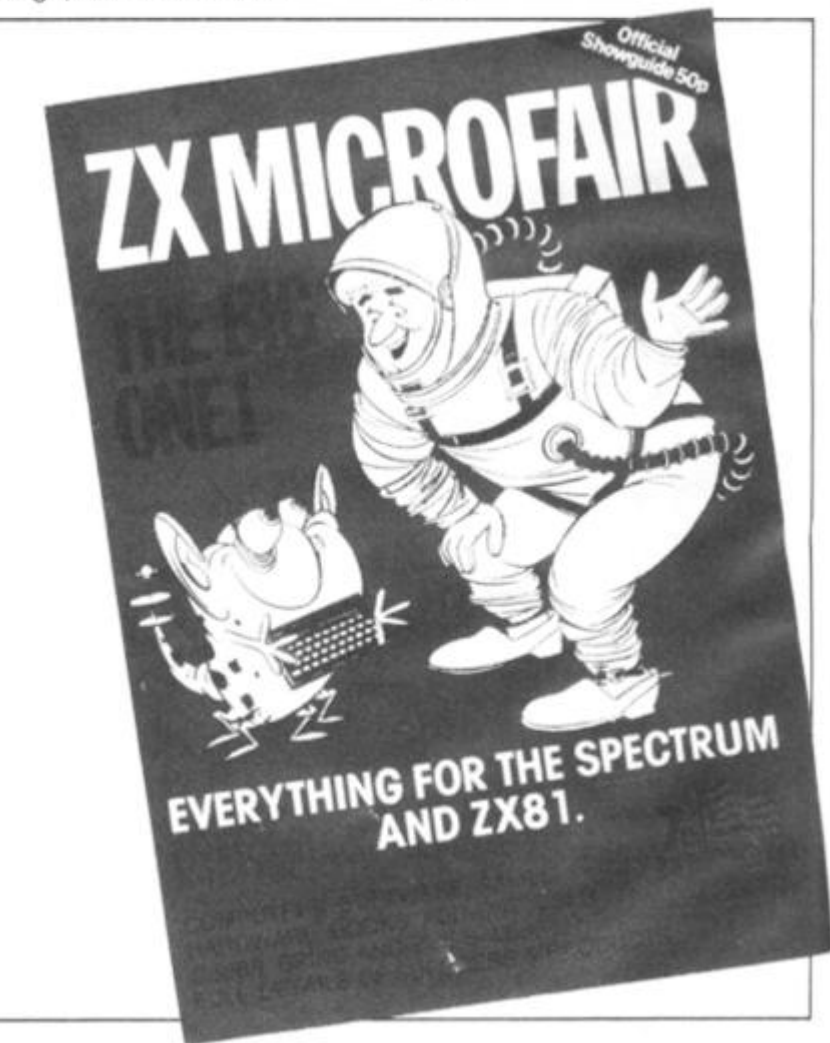

#### SINCLAIR NEWS

#### **Sinclair Advanced Research**

Sinclair Research are to invest over £2 million in establishing MetaLab, a new advanced research centre. At this new establishment, Sinclair Research will be exploring revolutionary and high risk ideas with a view to developing new products in high technology.

Sir Clive Sinclair believes that MetaLab will provide a challenging 'think tank' atmosphere for a highly motivated multidisciplinary and

 $\mathbf{I}$ 

ιe š.

re

at

creative scientific team which it is now seeking to expand. "MetaLab will act as an

incubator, fostering new products from initial idea to commercial launch" said Sir Clive , "Not only will MetaLab complement research work underway in existing computer and television divisions — it will also open up totally new fields ranging from battery technology to robotics".

The MetaLab complex is planned to open in the Autumn. Watch these pages for future developments of Sir Clive's latest endeavour.

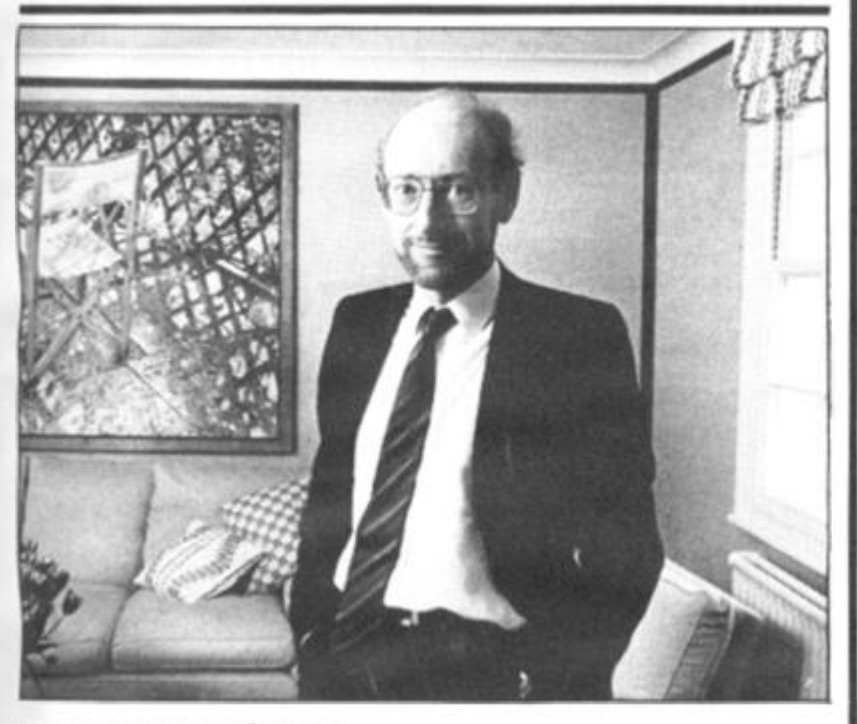

#### **Congratulations!**

As recognition of his achievements in the British micro industry, Clive Sinclair, Chairman and Chief Executive of Sinclair Research, is to be knighted as part of this year's Queen's Birthday Honours.

Said Sir Clive on hearing the news "The award of a knighthood is a truly great honour and one I value very

highly. It was completely unexpected and a wonderful surprise. More than ever, I feel committed to achieving success here, in and for Britain."

As readers of *ZX Computing*  and faithful users of ZX micros, I'm sure you will not need us to tell you of his many successes over the past 20 years, so it only remains to wish Sir Clive all our congratulations.

#### **Safe** AS **Houses**

Computers For All have announced a complete warranty extension plan for home computers, printers, disc drives and monitors.

Called the Computersafe Extended Guarantee Plan, you can extend your manufacturer's warranty for a further 12 months covering such items as complete cost of repair through mechanical or electrical breakdown, etc. The

insurance has been organised by Computers For All in conjunction with Domestic and General Insurance Co Ltd.

The extended guarantee is unique in as much as it will be serviced through all Computer For All dealers as well as most *bone fide* computer repair companies.

Further information is obtainable from Computers For All, 72 North Street, Romford, Essex. Telephone enquiries can be made on 0708 752862.

#### **The Return Of Horace**

Sinclair Research, in a further expansion of its software library, have released nine new cassette programs, including an additional language, FORTH, an advanced chess program and yet another adventure for the intrepid Horace.

For ZX81 and Spectrum users with plans on increasing their programming interests comes a new FORTH program offering a language combining BASIC'S simplicity with the» speed of machine code. FORTH is extendable by userdefined commands, and its compiled code occupies less than a quarter of the equivalent BASIC program yet runs up to ten times as fast. Both versions for the ZX81 and Spectrum are available at £14.95.

A major challenge for the games enthusiast is the new eight level chess program for the Spectrum called Cyrus-lS-Chess. Based on the original Cyrus program which won the second European Microcomputer Chess Championship, it features cursor movement of pieces, replay and take-back facilities, as well as the ability to function as a normal twoplayer game board. The Cyrus-

iS-Chess program is priced at £9.95. In amongst the serious titles, there are, of course, five

new software games packages for the ZX81 and Spectrum.

And Horace rears his head once more in a program called Horace and the Spiders. In this, his third program, you have to help Horace survive the traumas of the mountain and the bridge before engaging the Spiders in a deadly duel in their web. Horace and the Spiders is available for £5.95.

Other games for the Spectrum include a full feature Backgammon game and Scrabble which features over 11,000 words in its memory and four levels of skill. Backgammon and Computer Scrabble are priced at £5.95 and £1 5.95 respectively.

For the ZX81 with 16K RAM, Sinclair Research have introduced two new adventure games. Sabotage and City Patrol. These two tapes are priced at £4.95 each.

Finally, meeting the growing demand for business software, Sinclair Research have also released a program for the 48K Spectrum called Small Business Accounts. This program, priced at £1 2.95, provides balance sheet and profit and loss information together with VAT returns.

All the new cassettes are available via mail order from Sinclair Research, Stanhope Road, Camberley, Surrey. They should shortly be on sale in major branches of WH Smiths, Boots, Currys, John Lewis Partnership, House of Fraser, John Menzies and Greens, and other leading chains and computer stores.

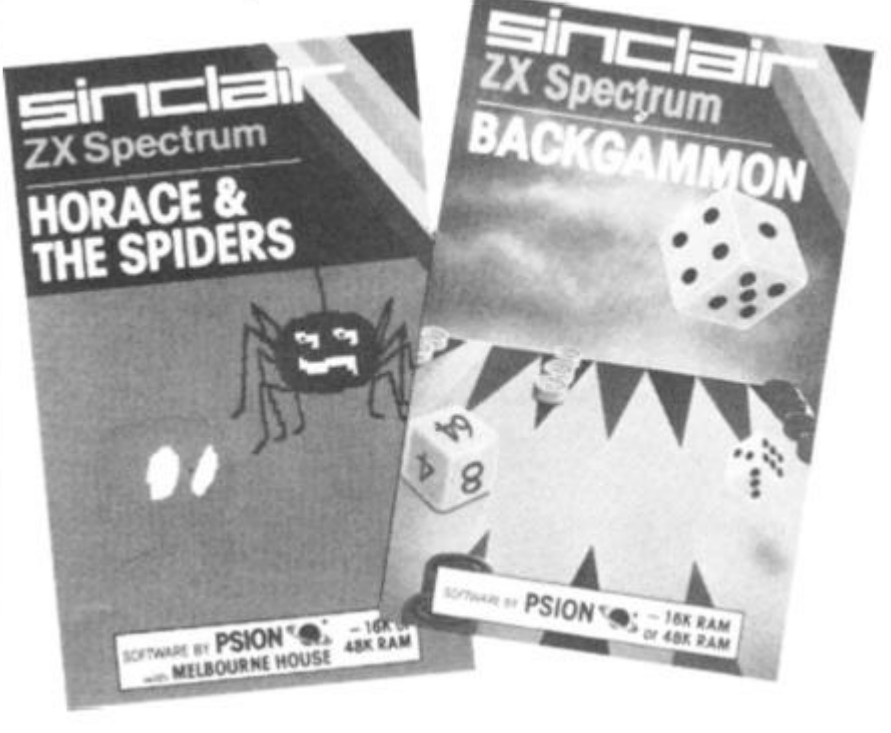

#### **HARDWARE NEWS**

#### **Hardware .............. In Brief**

• AGF Hardware have introduced a Programmable Interface for the ZX Spectrum and ZX81. Accepting connection of one or two Atari-compatible joysticks, the new interface offers users compatibility with all games software through a unique programming design. Keyboard operation is not affected by the interface and expansion is accommodated through an extension edge connector. Full instructions are supplied with a demonstration program which allows high resolution drawing to be made under joystick control. The price of the programmable interface will be £32.95 plus £1.00 postage and packing. For more information get in touch with AGF Hardware, 26 Van Gogh Place, Bognor Regis, West Sussex P022 9BY.

• If you're having problems with a wobbly RAM Pack, Adapt Electronics may have come up with a solution to your worries. The RAMLOK kit consists of a gold-plated male connector which replaces the computer connector and, through an ingenious mechanical clamping device, clamps the RAM pack to computer. The RAMLOK kit is easily fitted and requires no cutting, drilling or special tools. Step by step instructions are included allowing for simple installation. Priced at £7.50 plus 50p postage and packing, you can find out more about RAMLOK from Adapt Electronics, 20 Starling Close, Buckhurst Hill, Essex IG9 5TN.

• Cheetah Marketing Ltd have introduced a 32K RAM pack for the 16K ZX Spectrum allowing it to be upgraded to a fully fledged 48K machine. Its injection moulded case has been specifically designed to fit the contours of the ZX Spectrum thus hopefully eliminating the worries of the 'wobble'. The device is fully compatible with all Spectrum accessories. Now available on mail order, the RAM pack will soon be sold through selected retail outlets. All the devices are tried, tested and guaranteed, and are priced at £39.95. For further details contact Cheetah Marketing Ltd, 359 The Strand, London WC2R OHS or 'phone 01 -240 7939.

• A speech synthesiser for the Spectrum or ZX81 is now available from Spirit Instruments. Housed in a sturdy case, the speech synthesiser plugs into the back of your computer, providing speech from its own built-in speaker or output to your hi-fi. Programming speech using the device is simple, and full instructions are provided with the package. For further details contact Spirit Instruments, Station Road, Maldon, Essex CM9 7LQ or 'phone 0621 56969.

• If you would like to get more sound out of your Spectrum then look no further than the new device from Compusound. Housed in a small box, the device has three leads which are attached inside the Spectrum via crocodile clips. Full details on how to connect up the unit are given with a comprehensive diagram for the nervous. Once connected you will get all the 'zaps, pows and booms' from your games through the speaker in the TV — so you can now drive everyone in the house mad with deafening explosions as you destroy the alien fleet! For more details have words with Compusound, 32 Langley Close, Redditch, Worcs B98 OET or 'phone 0527 21439.

## Are You in Touch?

Tactile have introduced a new concept in keyboard overlays for the Spectrum which is aimed at early education programmers, teachers and parents thus allowing the Spectrum to become a much simpler teaching aid.

The Tactile keyframe, with its touch sensitive membrane, fits snugly over the computer and allows you to create your own easily changeable overkeys. The key surface can be configured as one large key or up to forty individual, userdefined keys using simple IN or INKEY\$ instructions; prepared instructions are enclosed with the package to help you adapt your programs to suit the new key layout.

The complete set includes a keyframe, coloured, white and clear backgrounds, symbols and shapes, allowing you to construct an infinite variety of over-key panels. A piano keyboard and a simplified children's typewriter layout are also included.

The software company. Early Learning Opportunities, is to market software compatible with this keyframe and pictorial overlays.

For further information on these products get in touch with Tactile on 0272 678431 or write to Tactile, Wraith, 32 Elmfield, Kingswood, Bristol BS15 2SS.

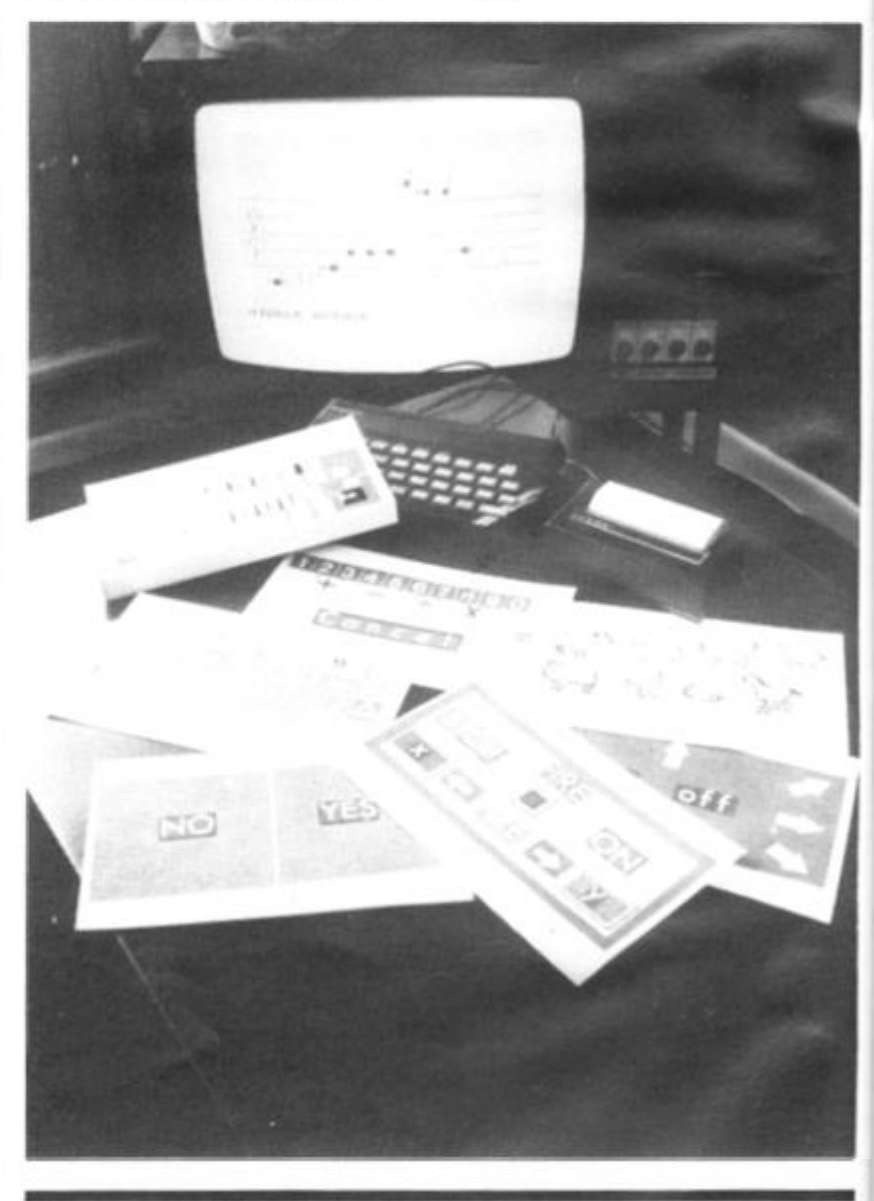

# **Going Mobile**

If you ever wanted to combine the hobby of computing with robotics then you may be very interested to learn about the Zeaker Micro-Turtle.

The Micro-Turtle is a twowheeled mobile robot whose

#### **HARDWARE NEWS**

des ite ving 'e

A

es. ame on  $h$ 

le.

movements can be controlled by any microcomputer, including the Spectrum and ZX81, via a connecting umbilical ribbon cable. Suitable software is provided to permit the movements to be memorized and reproduced.

Sensors indicate when the robot touches an obstacle and the computer instructs it to find an alternative route. An additional feature of the machine is that it has an inbuilt retractable pen which can be used to trace its path across a surface. The pen itself is controlled by the computer and is indicated by an LED on top of the robot; two other LEDs indicate which direction the Micro-Turtle is travelling in.

The unit comes complete with interface, power supply and operation manual, as well as the necessary software to suit your particular computer.

Aimed at the educational market, as well as anyone else interested in control systems, the unit has been priced very competitively. The Micro-Turtle is avilable as a kit priced at £52.00 + VAT or fully assembled at £69.50  $+$  VAT.

For further information on the Zeaker Micro-Turtle contact Colne Robotics Co Ltd, Beaufort Road, Off Richmond Road, East Twickenham, Middlesex TW1 2PH or 'phone 01-892 8197.

## **Sounding Out**

Timedata, computer

publishers, have now spread their business wings and are introducing a range of hardware add-ons for Sinclair computers.

Their first product in the proposed new range is the ZXM Sound Box, Retailing at C29.95 inclusive, the Sound Box uses the 8912 three channel sound generator chip to provide a wide range of programmable sound effects. The built-in amplifier and loudspeaker can also be used to boost the Spectrum's own BEEP.

Not that the Sound Box can be used exclusively with

the ZX Spectrum — it can be used with the ZX81 without the need for an adaptor. The ZXM also has a nine pin I/O socket which can be used with Atari/Commodore joysticks. Other Sinclair addons can be plugged into the back of the Sound Box.

For further information on the ZXM Sound Box and details of their other products which should be forthcoming over the next few weeks, get in touch with Timedata Ltd, 16 Hemmells, High Road, Laindon, Basildon, Essex SS15 6ED. Telephone enquiries can be made on 0268 418121.

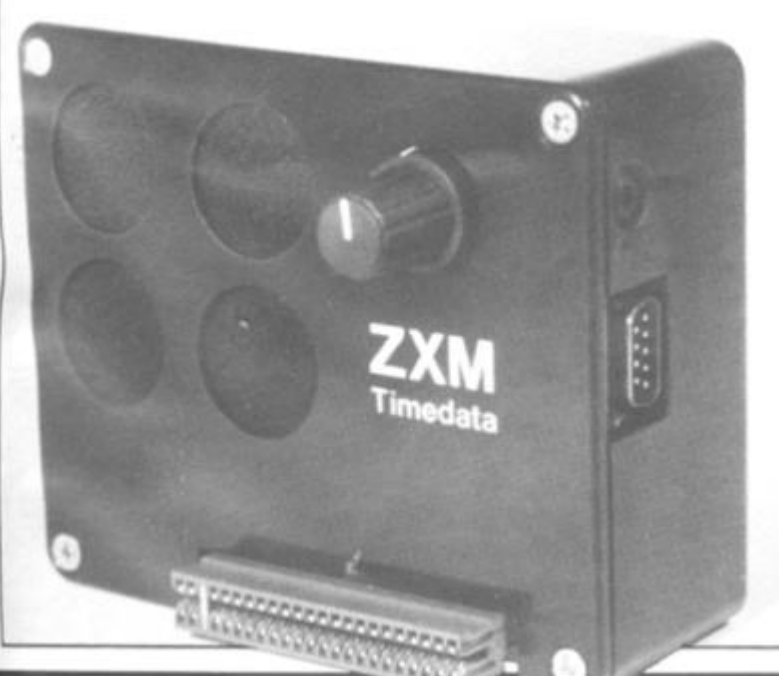

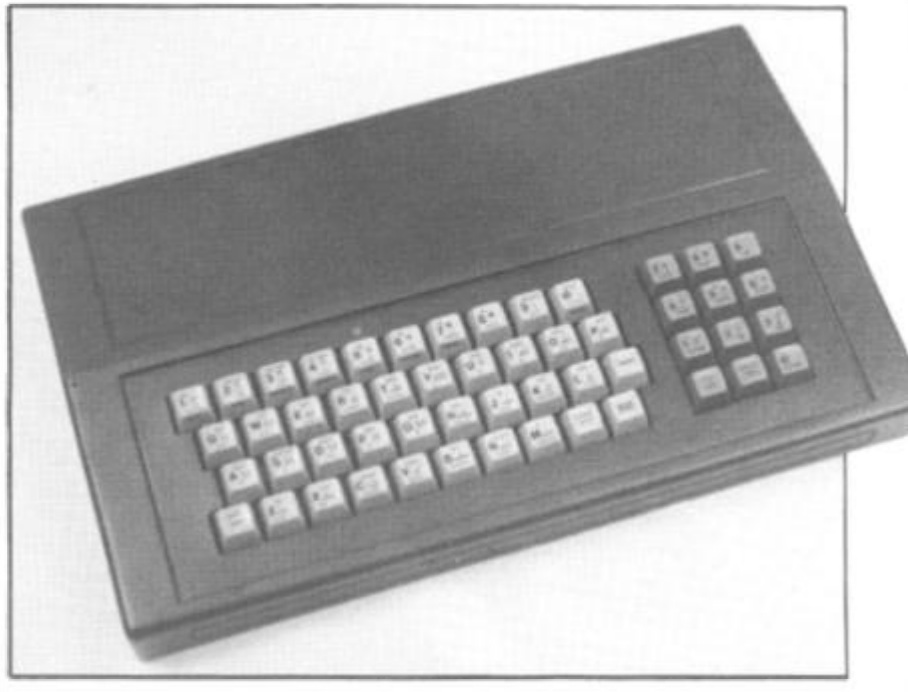

## **Keyed up?**

Dk'Troniks have introduced a new keyboard which will function with both the ZX Spectrum and ZX81.

Launched at the recent Midland Computer Fair, the new cased keyboard includes 52 keys, 12 of which are used for the numeric keypad. The keypad is a repeat of the one to nine keys plus full stop and Shift keys. Measuring 15 inches by  $9$  inches by  $2\frac{1}{2}$ inches, the cased keyboard is coloured black with grey and red keys.

The computer, either the ZX81 or Spectrum, fits neatly inside the case; although the computer is removed from its original case, the base of the case has been customised to allow for easy fitting. Also

#### **The ZX Floppy**

Analogue Information Systems Ltd are introducing a floppy disc controller for the ZX81 which should prove invaluable to anyone contemplating using the ZX81 for business applications.

The controller offers single or double density compatibility with all Shugart 5% inch drives, the new Japanese 3 inch drives and the new Hungarian MCD1 3 inch drives. It also allows the use of single or double sided drives up to any number of tracks.

An important part of the

fitted inside the case can be a motherboard (ZX81 model only) which allows 1 6K, 32K or 64K RAM packs to be fitted. There is also room inside the case for other addons to be included such as the Power Pack.

All the connections usually found at the back of your computer are to found at the back of the keyboard case, ie Power, MIC, EAR, TV and the expansion port.

Priced at £45 inclusive, you can find Out more about the keyboard case from Dk'Tronics, Unit 2, Shire Hill Industrial Estate, Saffron Walden, Essex CB11 3AX. You can always 'phone them on 0799 26350.

controller board is the disc operating system which is supplied in ROM. This gives a simple disc interface to BASIC involving no USR calls, POKE, PEEK, etc. The DOS commands are many and are available directly from a BASIC program, from the BASIC command mode or from machine code.

At the time of writing the controller board is set to enter the market at around £40.00 inclusive, available by mail order only. For further details of the floppy disc controller board contact Analogue Information Systems Ltd, 43 Gilmour Road, Edinburgh 16 or 'phone 031-667 6862.

ose

 $crO-$ 

WO-

1983

#### **SOFTWARE NEWS**

#### Software . . . . . . . . . . . . . . . . In Brief

• A tape which demonstrates three top-line Hilderbay programs for 48K Spectrum is now available priced at £3.95 (a fraction of the price of the software it demonstrates). The demo program illustrates the three programs. Payroll, Stock Control and Statutory Sick Pay. This lets people get some idea of the content of the software before they take the plunge and part with their money. For more information on this tape get in touch with Hilderbay Ltd, 8/10 Parkway, Regents Park, London NW1 7AA or 'phone 01-485 1059.

• Following the success of Accounts ZX81 comes the launch of a similar piece of software for your 48K Spectrum called (of course) Accounts Spectrum. The programs featured on the tape are aimed at both practising accountants and businesspeople and can improve the efficiency of routine accounting. If you require any further information get in touch with Hestacrest Ltd, PO Box 19, Leighton Buzzard, Beds LU7 ODG or 'phone 052-523 785. • Collins have released the Spectrum Starter Packs 1 and 2, which comprise a tape and booklet explaining the programs included on the tape. Providing a range of programs which have both sound educational content as well as being fun to play, these packs are designed for children and their parents to learn to handle the ZX Spectrum. Priced at £9.95 each, you can find out more from Collins Educational, 8 Grafton Street, London W1 or by 'phoning 01-493 7070.

• Direct from Silicon Valley North comes a piece of software for the ZX81 called Gradebook. Aimed at teachers and professors, Gradebook is menu driven, allowing the user to manipulate data, such as exam marks, by different distribution methods. There are also built-in routines allowing you to print out displays. Supplied with full documentation, the price of the package is £6.25 plus £1.00 postage and packing. Orders can be made from Silicon Valley North, PO Box 2442, Hammond, Indiana 46323, USA.

• Virgin Games Ltd have produced a number of software packages for three of the most popular micros, including the ZX Spectrum. Of the four programs released, two packages, Starfire and Sheepwalk, are designed to run on the 48K machine. The other two packages. Golf and Yomp, are designed to run on either version of the Spectrum. All of the new programs are priced at £7.95 each. For more details contact Virgin Games Ltd, 61-63 Portobello Road, London W11 3DD or telephone 01-221 7535.

• Micromega have announced their Spring collection of software for the Spectrum and ZX81. All priced at £4.95, for the Spectrum there is Monte Carlo, Roulette, Dominoes and Brainstorm. The final package is Gulpman, which also includes an advanced 1 6K ZX81 version on the same cassette. For further information on the new range of software contact Micromega, Personal Computer Division, Quantec Systems and Software Ltd, 230-236 Lavender Hill, London SW11 1LE or 'phone 01-223 7672. • Hisoft have released two new packages for the Spectrum. The first is Pascal 4 and is a complete implementation of Pascal for the Spectrum and is priced at £25.00 inclusive. The second package is called DEVPAC 2 and is an upgraded version of their current assembler, disassembler/debugging program. The DEVPAC 2 package is priced at £1 2.50 inclusive. Both packages come with comprehensive documentation from Hisoft, 60 Hallam Moor, Liden, Swindon, Wilts SN3 6LS. Telephone enquiries can be made on 0793 26616.

## For The Record

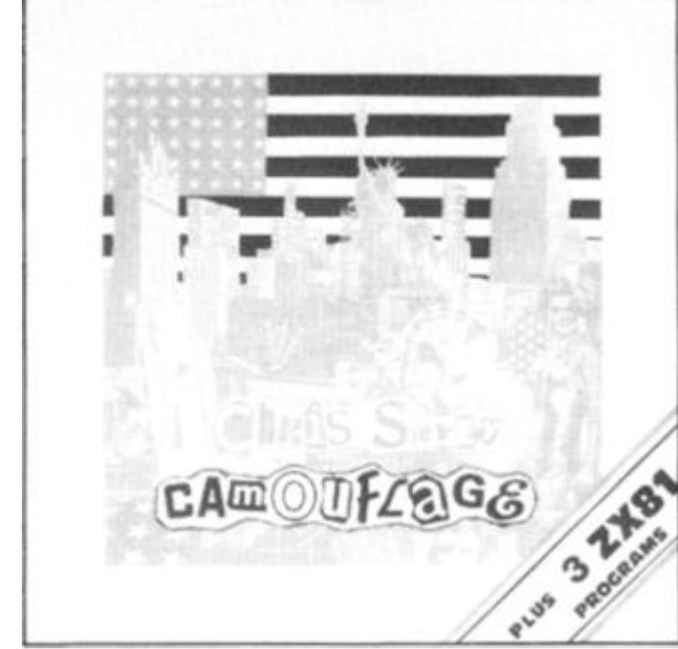

A computer game pop single was recently released by EMI Records (UK). The single, by Chris Sievey, features a selfpenned song, Camouflage, on the A-side, while the B-side contains three of his programs for the ZX81.

The programs, once played into the ZX81, will produce one demo program illustrating the lyrics of the A-side with text and graphics and two games programs, one for the 1 K and one for the 1 6K ZX81. These games are versions of an arcade-type game called Flying Train,

Chris Sievey's single will be in your record store at the moment, but should you have any problems in obtaining your copy try contacting EMI Records (UK) at 20

Manchester Square, London W1A 1ES. I haven't managed to see the programs yet, but anyone who could release *a*  single entitled 'I'm in love with the girl on the Manchester Virgin Megastore checkout desk' must have something going for him!

Δ  $S_1$ V<sub>1</sub>

S  $C<sub>1</sub>$  $\overline{\mathbf{S}}$ tł  $\Theta$  $a$ W

a  $\overline{a}$ 

ti Ċ

C £ s re ŝ C f

ti Λ g

This is not, however, the record industry's first foray into the world of computing. Mainframe, a band comprising Murray Munro and John Molloy, released a single called 'Talk to me' in which they have included material for the Apple computer, ZX81, Spectrum and the BBC Computer. For more information on Mainframe, get in touch with MC2 Music, 24 Missden Drive, Hemel Hempstead, Herts.

### **BASiCally, it's A Magazine**

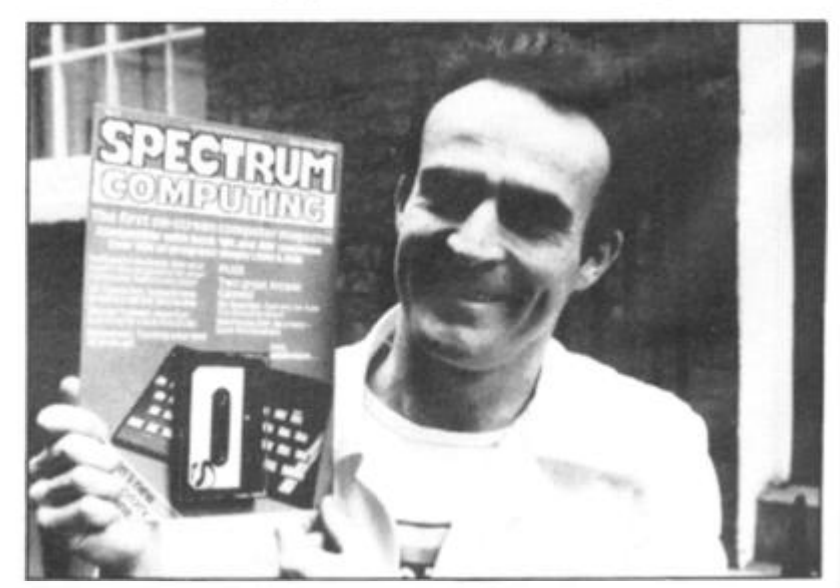

#### **SOFTWARE NEWS**

## The Sound Of Music

If **you** ever wanted to play and compose music on your 48K Spectrum, Bellflower Software may have come to your rescue.

As well as using the Spectrum's own BEEP command, the program has successfully managed to meet the challenge of representing each note on the screen in accurate musical notation. It will play and print melodies in 11 different keys, each with a choice of 12 time signitures and ten playing speeds. Rests, accidentals and dotted notes can all be programmed into the tune and bar lines are drawn in their correct places automatically.

Don't worry if you don't rate yourself as an expert musician because all the musical knowledge you need is stored in the computer and tunes can be put into memory using single keys to make choices from the screen display. Starting off as a beginner, you can check that what you are doing is correct by comparing your efforts with the three tunes supplied with the program. Once you have input your tune, you can get the computer to print out the tune note by note as it plays it for you.

Available at £5.75, you can find out more information by contacting Bellflower Software, 6 Rosewood Avenue, Greenford, Middlesex. Telephone enquiries can be made on 01-903 1816.

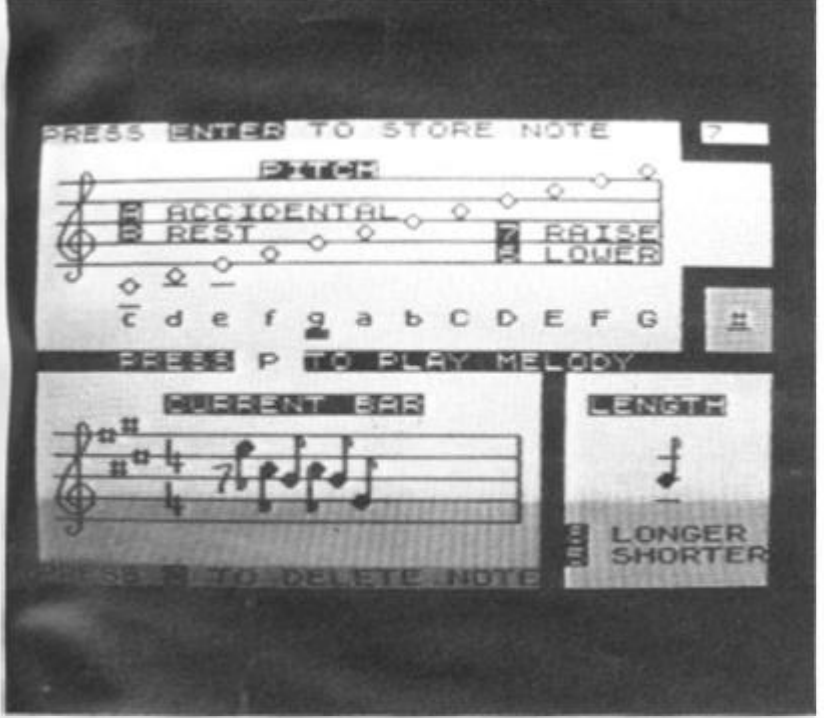

A revolution in computer magazine publishing was witnessed last month with the launch of 'Spectrum Computing' — a bi-monthly magazine on tape!

">9

C

ă.

e

łd. t

 $\theta$ 

Edited by lolo Davidson, the new magazine, Spectrum Computing, is available for £2.99. Altogether there is some 80K of code which readers follow through a series of on-screen prompts. On the first issue, designed for both the 16K and 48K models, there were software reviews (including 'stills' from the programs under review), a Morse code trainer, chess graphics, a routine for turning text upside down and

sideways, as well as a couple of arcade games thrown in for good measure.

Said lolo "I've put in the sort of things that interested me. We don't want to go over the heads of some of the readers nor do we want to talk down to them. It's a difficult balance to strike and I hope I've achieved it".

Perhaps this shows the shape of things to come maybe soon the computer bookshelves in the newsagents will be filled with cassette magazines.

Spectrum Computing is published by Argus Specialist Publications, owners of *ZX Computing.* 

# **Fast Loader**

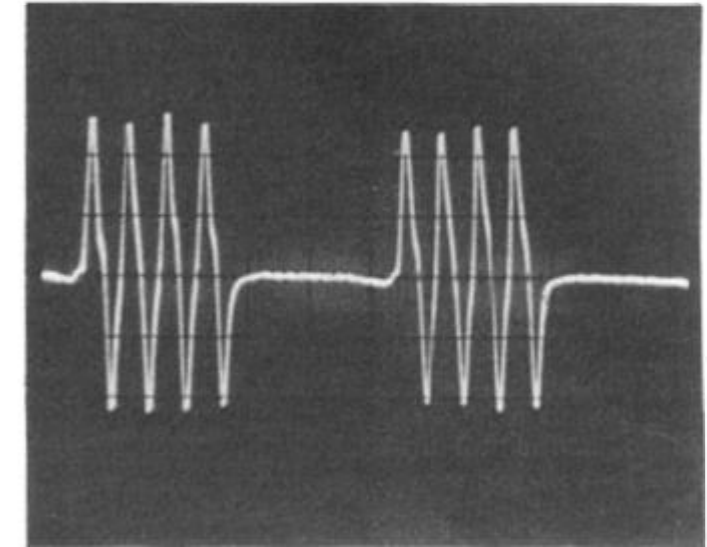

JRS Software have developed a unique system for their software for the 2X81 which will enable programs to be loaded at the maximum speed possible within the limits of the computer itself, ie without the need for additional hardware.

Data is loaded at between 300 and 500 bytes per second, or 10 to 15 times faster than the normal ZX81 rate. This means that almost every program for the ZX81 could be loaded in under a

minute — a very effective cutting of the loading time.

This breakthrough has been achieved by drastic modification of the I/O signals whilst limiting the maximum frequency to 4KHz to guarantee reliable operation even when using poor quality tapes or low-cost cassette recorders.

JRS Software are based at 1 9 Wayside Avenue, Worthing, West Sussex BN1 3 3JU.

## **The Artie Arrivals**

Artie Computing have released nine new titles to complement their growing range of software for the ZX81 and Spectrum.

First up are two chess programs. Spectrum Chess II is for the 48K Spectrum and incorporates no skill levels you just specify how long you want the Spectrum to think and it will come up with the most challenging move. The other chess program is called Chess Tutor and operates on the 16/48K Spectrum. This program not only plays chess on three different levels but also coaches the beginner to expert level. Spectrum Chess II and Chess Tutor are priced at £9.95 and £6.95 respectively.

There are also some games for the Spectrum including Cosmic Debris (48K), 3D Combat Zone (48K), 3D Quadracube (16/48K) and

The Golden Apple (48K). These tapes are priced at £4.95, £5.95, £4.95 and £6.95 respectively.

There is also a software package which enhances the power of the Spectrum so that you can produce 64 column copy which can even by LISTed without any extra commands. This package, SYS 64, is suited to the 1 6/48K Spectrum and is priced £6.95.

The two packages released for the ZX81 are Reversi, incorporating four levels of play, and Raider, a version of the arcade game Scramble. Both tapes require 1 6K memory and are priced at £5.95 and £3.95 respectively.

For further information on these new releases contact Artie Computing Ltd, 396 James Reckitt Avenue, Hull, North Humberside.

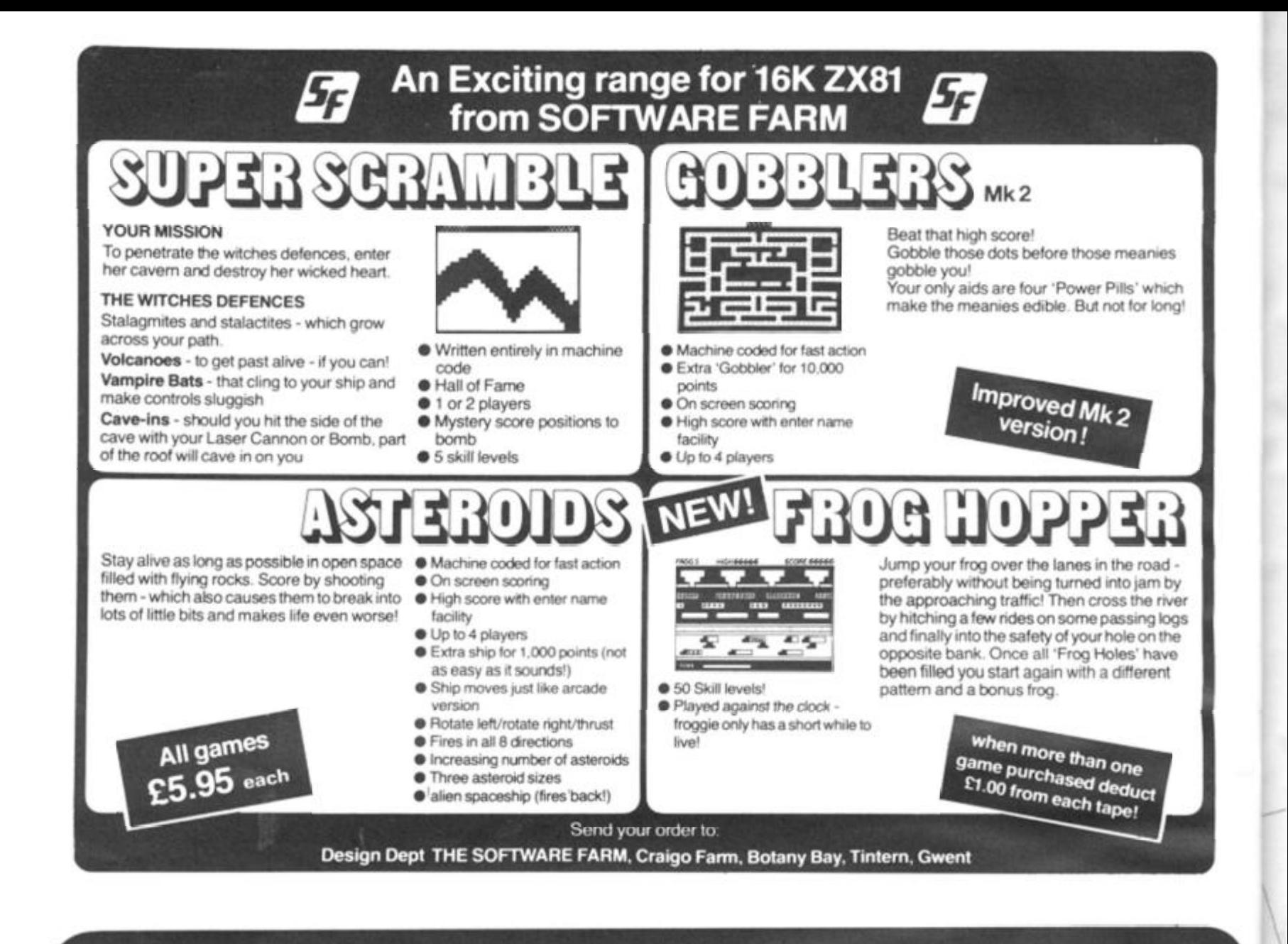

## WE HAVE SOUND . . : COLOUR . . . ACTION **WE HAVE R&R SOFTWARE**

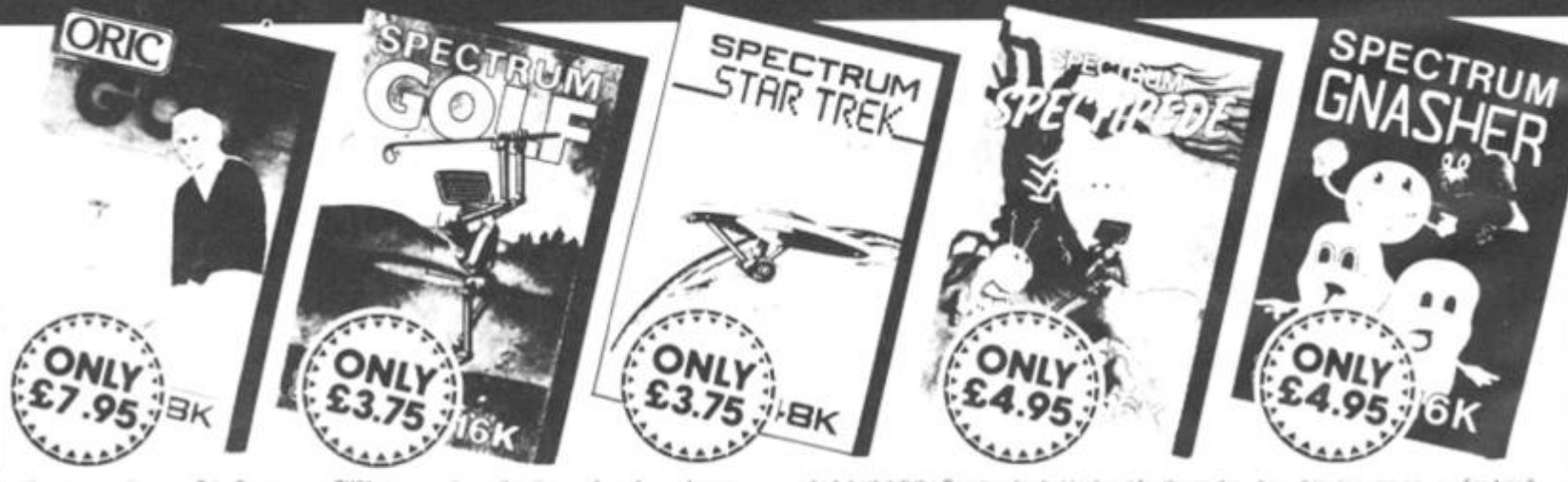

Winu her you have an Oric, Spectrum or ZX81 you can play golf in the comfort of you<br>ZX81 16K (Not illustrated) All the excitement of the professional circuit. For 1 or 2 playe ther 9 or 18 hole course. Try and overcome obstacles such as trees. bunkers, water - even the rough can be tricky' Full on screen instructions

ONLY £3.75 Spectrum Golf 16K Similar to ZX81 Golf but utilizing the Spectrum colour

graphics and sound<br>**Oric Golf 48K** A Further development of Spectrum Galf utilizing 48K of<br>memory and the excellent Oric graphics. For 1 to 6 players ....... ONLY (7.95) If golf isn't your game try the other games in our range

#### **FOR SPECTRUM**

Star Trak 48K See if you can nd the galaxy of the evil Klingons, save the Federation from the treacherous Romulans, race to protect your star-bases<br>Spectlipede 16/re you star-ship commander material?<br>Spectlipede 16K See how long you can keep the Spectlipede at bay as they<br>decend upon you. You il

of your home.<br>
2 players. You can players. Operates win most leading Joysticks or the spider – he will try to jump on you for 1 or 2<br>
2 players. You can players. Operates with most leading Joysticks or the Keyboard.<br> **Gnas** 

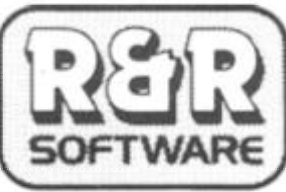

ONLY (7.95 each which includes a £2.00 disco.<br>34 Bourton Road **34 Bourto n Road,** voucher lm you' ne«t Qu>rzmasler **Tuffley, Gloucester, GL4 OLE** Further Quizzmesters to follow. **Tel: (0452) 502819** 

NEW FOR THE ORIC Oric Quizzmaster **48K** A menue driven quiz game utilizing s and colour Instructions are also given to substitute your own.

education i *e revision*<br>Ouizzmaster 1 - General knowledge, sports and past **SOFTWARE** and past mess ter 1 - General knowledge sports and past mess (California) - General knowledge rock and pop

**ZX COMPUTING AUGUST/SEPTEMBER 1983** 

**70** 

#### **I SOFTWARE REVIEWS!**

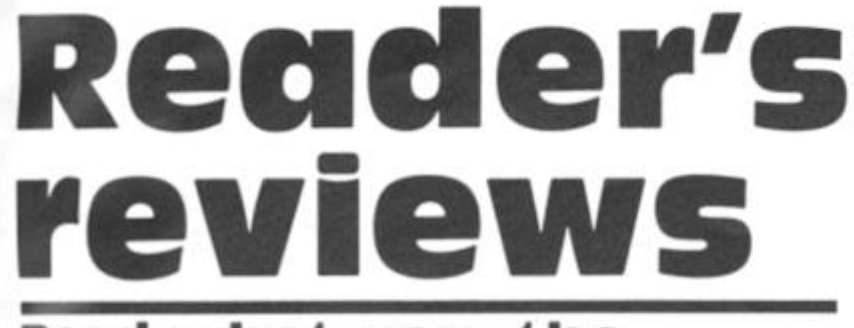

#### **Read what you, the reader, think of software commercially available for your micro.**

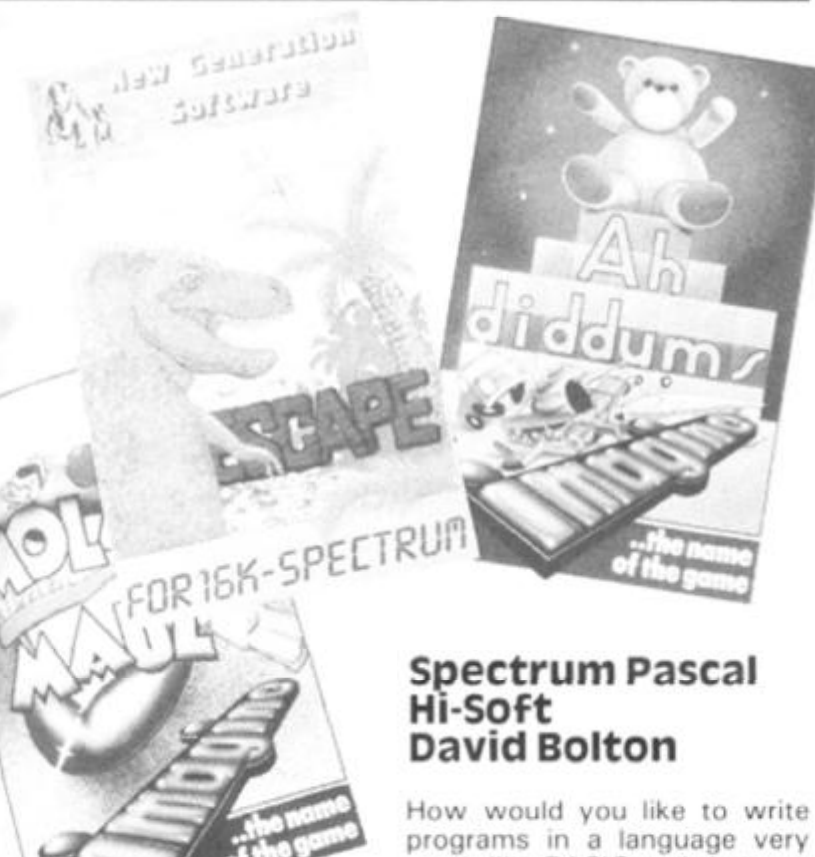

This feature provides you space to air your views on any software, be it for the ZX80, ZX81 or ZX Spectrum. If you've had a good or bad ex perience of any of the commerical software packages available for your micro, why not write and tell us.

Your reviews should contain your critical thoughts about the software and the relevant details concerning the availability of the package, its price, etc. If you can provide any screen dumps to illustrate the review, so much the better. Any reviews published in this section of the magazine will be rewarded with the price of the tape you review. So, if you buy a cassette and send in a review that gets published, you'll get your software for free!

 $\frac{3}{2}$ 

programs in a language very much like BASIC and then run them at machine code speeds? It is now a very practical suggestion with the release of a full Pascal compiler for the 48K ZX Spectrum by the British company Hi-Soft.

Before I look at the Spectrum version, let me give you a little history of Pascal. It is a very young language, born in 1969 when a leading computer scientist called Wirth decided that ALGOL, the then leading academic language, was getting too complex. He designed Pascal specifically to teach good programming practices. It is now available in many forms on disc-based machines, but there are very few implementations on cassette driven micros.

Pascal is very similar to BASIC in many ways, certainly much closer than languages like FORTH, LISP, assembly or PILOT. It is generally a much better language.

This version of Pascal is a very high quality product comprising some 20K of machine code for the compiler, editor and run-time package. It completely compiles a Pascal program into Z80 machine code which runs very fast indeed. Try filling an array of 7,000 elements in half a second, or summing up the numbers one to 20000 in seven! Obviously one could write faster programs using an assembler, but try assembling  $A = LOG(SIN)$  $(B/180 \div 22/7) - 10.45$  $-8/2.2234!$ 

When the compiler package is loaded it starts in the editor, allowing the programs to be typed in, or loaded from tape. Hi-Soft have been very cunning with their editor as it completely bypasses the Spec trum's single-key entry system. Programs are entered line by line just like BASIC with a line number at the start of each line:

10 PROGRAM DAVE;<br>20 VAR I.J:INTEGER: 20 VAR l,J:INTEGER;  $30$  BEGIN<br> $40$  J: = 0 40  $J: = 0$ ; FOR  $I: =$ 1 TO 100 DO  $50$   $J: = J + 1;$ <br> $60$  WRITELN

60 WRITELN  $('J = ', J:5)$ <br>70 FND 70 END.

The line numbers are at the start of each line for purposes of the editor only, they have no bearing on the program. Com mands are included to do the equivalent (in BASIC) of AUTO, DELETE and RENUMBER as well as sear ching and moving. There is also quite comprehensive commands involved with line editing which can do find, insert, replace and delete on one line.

Overall, the editor is not as good as a screen editor, but it is the next best thing and for anyone used to Sinclair editing it is a significant improvement.

The editor only changes the 'Source code', ie the program as it looks above. Once a program has been compiled into machine code lor object code as it is known) it can only be changed by changing the source code and re-compiling.

Source code can be saved onto tape and it's quick to ao so because Hi-Soft uses tokens (just like BASIC) to represent reserved words, eg PROGRAM and INTEGER only occupy 1 byte each in internal storage. When source code is loaded into RAM it appends onto the end of any existing code; this makes the creation

and use of libraries much more convenient.

One problem with the editor is that there is no keyboard beeping. I tried unsuccessfully to get it to work, even writing a short program to POKE 23609 with 255, but to no avail. As soon as I exited from Pascal to BASIC the beeping started working again.

Compilation is the process which converts source code to object code. There are two ways of doing this in Hi-Soft Pascal: the first is for debugging purposes, and keeps both source code and object code in RAM at the same time to speed up the EDIT-COMPILE-TEST cycle. When testing is complete the specially compiled object code can be dumped out to tape so that it will automatically LOAD and RUN as a stand-alone program.

If a syntax error is discovered during compilation then the choice is given of stopping and going into the editor at the faulty line, or listing other errors. Pascal is typical of compiled languages in that one error early on can generate lots later.

Compiling is a very quick process, but it will be slowed down if the compiler provides a listing at the same time. The Spectrum 'write character' routines are not terribly fast, so if the compiler listing is disabled then the compilation takes place in a short period of time and instantaneously for small programs.

There are seven compiler options which determine whether or not certain checks will be incorporated into the machine code. They check such things as overflow in integer addition/subtraction, or checking if array references go out of bounds. The idea of these checks is to include them while testing and debugging and then remove them in the finished program. Some of the other options are used to control compiler listing or printing.

Tape and I/O facilities are included for the program to store variables on tape and read them back in. It is nonstandard for Pascal but is very powerful as just one statement can write out or read in any variable from one character up to a very large array.

The I/O ports used on the Spectrum can be read and written to by use of the INP function and the OUT procedure.

A statement similar to INP,  $(OUT(X, C)$  is used to output a character byte C to port X.

Statements and functions are included to allow reading from and writing to RAM. Again non-standard for Pascal, these are taken from BASIC and are PEEK and POKE. Both are much more versatile than their BASIC equivalents as they can work with single characters up to entire arrays. For example, POKE (£A000, 'DAVID BOLTON') will deposit 12 characters in RAM from A000 onwards.

As well as the statements described above, there are a couple of features which are useful for the machine code programmer.

INLINE is a statement which permits machine code to be directly embedded into the Pascal program. It is followed by a list of decimal or hexadecimal integers which represent the machine code.

USER is a function which is similar to BASIC'S USR, and permits calls to machine code routines external to the program. For example with the Spectrum, there are lot of useful ROM calls which can be incorporated into programs.

Note that addresses can be also given in hexadecimal form; this is a more useful representation than decimal for integers, because any in teger higher than 32767 must be given in negative form.

This is a very impressive product, and certainly one that could be of benefit to any Speciurm programmer once he/she has mastered BASIC and wants to advance.

The compiler is fast at its job and produces very quick machine code, and together with the ability to have machine code incorporated in the program should mean that there are not tasks which are better done in assembler than Pacal.

Naturally there are some negative aspects, nothing's perfect, but I consider them fairly minor.

Apart from machine code speed, integer and real arithmetic, better data structuring, recursive procedures and functions, there is also for matted output where you can specify how numbers are written out, with rounding.

For the price of £25 you get the complete compiler/editor and a 60 page reference manual. This is not a teaching manual, so if you are unfamiliar with Pascal I would recommend purchase of a good book. The manual mentions a few at the back.

#### **Ah Diddums Molar Maul imagine Software Peter Shaw**

As I make no secret of the fact that Arcadia is my favourite game, I was naturally pleased to recieve Imagine's latest Spectrum offerings. Ah Diddums and Molar Maul. Both cassettes are very attractively presented in very imaginative (no pun intended) cassette covers, and both packages come with a lifetime guarantee, something which few other software houses of fer. Instructions supplied with the tapes give detailed instructions on loading and playing.

I loaded Ah Diddums first, mainly because the cover ap pealed to me, plugged in my joystick and prepared to fight off the other toys in the toybox. Ah Diddums, as you will have probably guessed, is rather an original idea, concerning a tubby teddy and his mission to comfort the baby. What Teddy must do is take some toys to Baby so she will stop crying, but it's not as simple as that — you see this game has many sub plots going on. If Teddy comforts Baby then the mother will quite sensibly put the lights out. 'What is wrong with that?' I hear you cry. The trouble is that the toys in the toy box can only play with the light on, so they will do all they can to stop Teddy comforting the baby.

Sounds confusing — well, there's more! Teddy is in a set of 99 nested toyboxes, and to escape from any one of them he must pile building bricks up in a certain order. Also in the toybox (well most of them, I've yet to get out of the first) is a Jack-in-the-Box. This bouncy little fellow takes the pressure off any sticky situations you might have got yourself into. Amongst the toys you can pick up is a peashooter, which I'm still trying to work out what to do with. I tried shooting the soldier who was in the box with me, but all I ended up in doing was making it turn more vicious.

Ah Diddums uses amazing high resolution graphics and sound. It even uses colour, something I dearly missed when they brought out Schizoids. Also Teddy has one amazing walk! I think this program has the edge over Arcadia, but 1 will not definitely give this the accolade of 'My

favourite program' until I have mastered it.

Moving rapidly on, I then loaded Molar Maul. The way the title page was built up was quite fantastic.

I pressed a key and a large set of teeth were displayed on the screen — they then opened and the play area, the inside of someone's mouth is, if not very convincingly, displayed in full gruesome colour. The idea of the game is to fight of the dreaded 'DK's (de-cays — get it?) with your trusty toothbrush and supply of Imagico toothpaste. The game is very fast, and no matter how quickly you can brush one tooth, another is being attacked. The teeth are colour coded so you have an idea of how long they will probably survive.

You have three toothbrushes per game, and you can easily lose these every four cavities you get. You are not helped by the sweets which appear on the tongue, the 'DK's rush over and their<br>power is increased. is increased. Altogether, I think Molar Maul is the most original, addictive game for the Spectrum I have played in a very long while.

Both Ah Diddums and Molar Maul are available for £5.50 from Imagine Software, Masons Buildings. Exchange Street East, Liverpool L2 3PN.

#### **Spectrum Golf R & R Software Darren Norbury**

Like many other people, I enjoy a game of golf. Unfortunately, the Briitsh climate doesn't always allow me to go and play a few holes anytime I want. I don't mind though. If rain prevents play then I can stay indoors and load Spectrum Golf from R & R Software into my Spectrum.

Having played quite a few different types of computerised golf before, I was pleasantly surprised at how close this program came to the real game.

It is a game for one or two people over a nine or 18 hole course. Each hole is of a completely random construction and can be either a par three, a par four or a par five, with hole lengths ranging from about 1 60 yards to over 500 yards. Although each hole looks the same length as the last on the screen they are all on different scales.

For each shot, the player is asked for the direction of the shot, and the strength of hit. Direction is based on the numbers on a clockface, assuming that the ball is the centre of the clockface. Strength is gauged simply on a scale of one to 100.

Between the tee and the green of each hole are varying amounts of water, sand and rough for the unwary player to get trapped in as well as the major hazard — trees. Once you've landed in one of these uncompromising positions then life is made very difficult indeed.

This is an outstanding simulation which should appeal especially to the new Spectrum owner. I hope that it is as appealing to non golfers as it is to me.

My best score? Nine under par, but then there was a very helpful wind behind me!

Spectrum Golf, priced at £4.95, is produced by R & R Software, 34 Bourton Road. Tuffley, Gloucester, GL4 OLE.

#### **3D Defender JK Creye Enterprises Geoff Cheshire**

At the time when the software market for the ZX 81 was really beginning to take off, one of the tapes which gained the most critical acclaim (and is still a best seller) was the 3-D Monster Maze from J.K Greye software. It may be a differeni company this year but the author is the same. Escape, from New Generation Software, is based upon the aforementioned Monster Maze, but this time the required hardware is a ZX Spectrum (16K).

Once again, there is a monster involved; once again, the player is trying to escape from the monster; once again, there is just one way out. This, however, is where the similarity with the former game ends.

When the tape has loaded the instructions appear on the screen along with a preliminary warning about the dangers which the player is about to face. The computer then asks you to select a level of difficulty from the scale one to five. Upon pressing a number the game starts.

Lo and behold, you are presented with a slightly angular aerial view of the maze with a high resolution version of your good self in the bottom right-hand corner, raring to be manoeuvered away by the usual cursor direction keys. In the top left-hand corner is the
#### **I SOFTWARE REVIEWS!**

maze exit. All you've got to do is get from the bottom righthand corner to the top left. Simple, isn't it?

ice. the ce. m a

the ing and  $r$  to the nce ese  $30S$ cult

ing aplew it it ers

der ery

at & R ad, .E.

 $I B I P$ eale of the  $1$  is  $3-D$ eye ent. the ipe, oftthe ter

You're right  $-$  it isn't that simple. To get out of the exit you need the axe which is hidden somewhere within the maze. And then, of course, there is the added danger of the tyrannosaurus rex who can be aided, according to whether or not you attempt difficulty levels two to five, by either one, two, three or four of his beastly companions who include a flying pterodactyl in their ugly band.

This is not, as it may sound, a jump on the 'Pacman' bandwagon but rather an original and absorbing game which can become extremely difficult and frustrating.

Escape, priced at £5.95, is available from New Genera tion Software, Freepost, Oldland Common, Bristol BS15 6BR.

#### **Spectres Bug Byte Steven Meldrum**

The latest offering from Bug Byte for the 1 6K or 48K Spectrum is Spectres. For the price of £8 I was certainly expecting an excellent copy of a "certain arcade game', and I am pleased to say that although it is slightly different to the arcade game, in my opinion it is betier!

Before I tell you some of the details of the game. I would like to comment on the packaging, which is first class. A colourful artworked cover (obviously to attract prospective buyers) and detailed instructions which blend a storyline in with the objectives of the game.

As the game is being loaded into your computer, a message appears in the 'PAPER' area of the screen telling you to wait. From then on, the game is run automatically and the Break key is disabled.

The objective of the game is to help your little man, Eddie the electrician, re wire the mansion (the maze) by fitting light bulbs. There are, however, four Spectres in the maze which have to be avoid ed. Eddie is aided in his task by four light generators which change the hunters into the hunted. The duration of how long the generators are kept on for is determined by how much fuel Eddie has collected. Spectres is fast, colourful

and very addictive. When I first received Spectres, I spent nearly six hours trying to clear the first maze! Each Spectre had a different colour, name and character. The graphics are outstanding and obviously a lot of thought has gone into deciding the shape of the **Spectres**.

Sound is used effectively throughout the program, but due to the internal speaker inside the Spectrum it is difficult to hear. (I especially like the 'sparking' noise when a Spectre is ignited.)

After the first maze has been cleared, a totally different structured maze has then to be cleared with your score and men left carried over. Altogether there are three different mazes.

However, I do have a few quibbles. First up, on my copy a bonus 'man' is awarded every 3,000 points and not every 2,000 points as stated on the inlay card. Also, when you reach a certain level (either  $9,000$  or  $12,000 - 1$  can't remember which as my Spectrum is with Uncle Clive at the moment) you get a full set of 'men' and from then on, Eddie is invincible.

But even with these quibbles, Spectres will become a standard by which other similar games will be judged.

#### **Froggy DJL Nick Breeds**

After loading the game for about five minutes, the game auto runs and thank goodness, the Break key is disabled which means that there's no way you're Suddenly going to lose your best score ever just through a misplaced finger.

The title page is very impressive with a frog bringing on the title of 'FROGGY ' in large letters. Four more screenfulls of instructions revealed the scoring mechanism and which controls to use. DJL chose my favourite — the cursor keys ('5', '6', '7' and '8').

On playing the game, a full screen greets you with a busy road, a river full of turtles, logs and crocodiles, and five homes. The game is great fun to play with bonuses for picking up baby frogs, for finishing quickly and so on. Each completed screen brings a new, much harder one. The graphics are superb and very smooth.

WARNING! This game is very addictive and will keep you on the keyboard for literally hours.

However this is hardly a fault and, all in all, the game is superb. Oh, by the way, the price of the package is £5.95.

For further information on the cassettes reviewed in this article. you can write to the following addresses:

Hi-Soft, 60 Hallam Moor, Lidon, Swindon, Wiltshire. Imagine Software, Masons Building, Exchange Street East, Liverpool, Merseyside L2 3PN. R&R Software, 34 Bourton Road, Gloucester GL4 OLE. New Generation Software, Freepost, Oldland Common, Bristol BS1 5 6BR Bug Byte, 98-100 The Albany,

Old Hall, Liverpool.

DJL, 9 Tweed Close, Swindon, Wilts SN2 3PU.

The authors of any of the reviews published within this section of the magazine will receive payment equal to the amount spent on the software reviewed unless another financial arrangement has already been settled on. All contributions should be typed, double spaced, and be accom panied with screen dumps where possible. Your reviews should be sent to the following address:

Reader's reviews, ZX Computing, 145 Charing Cross Road, London WC2H0EE.

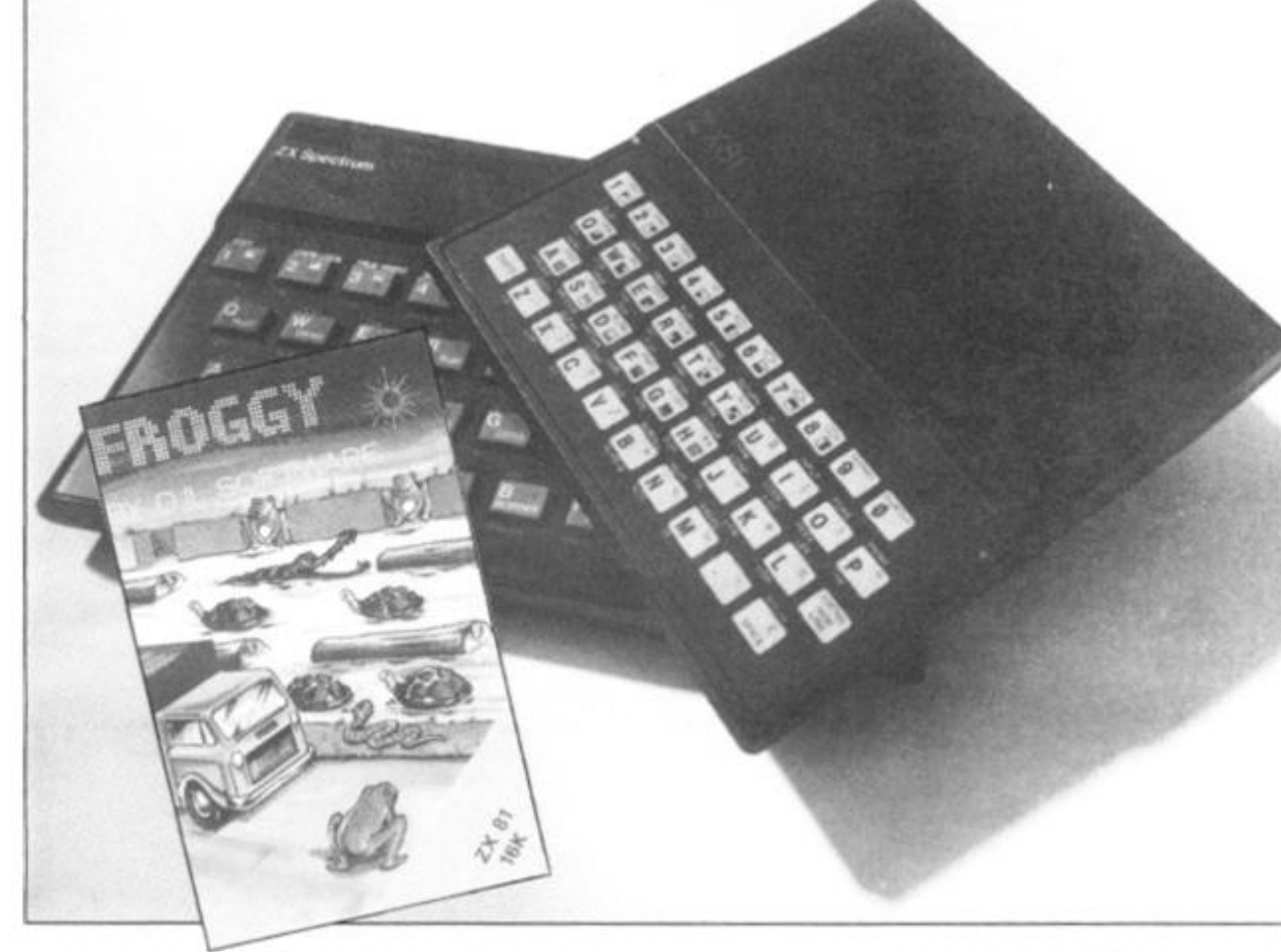

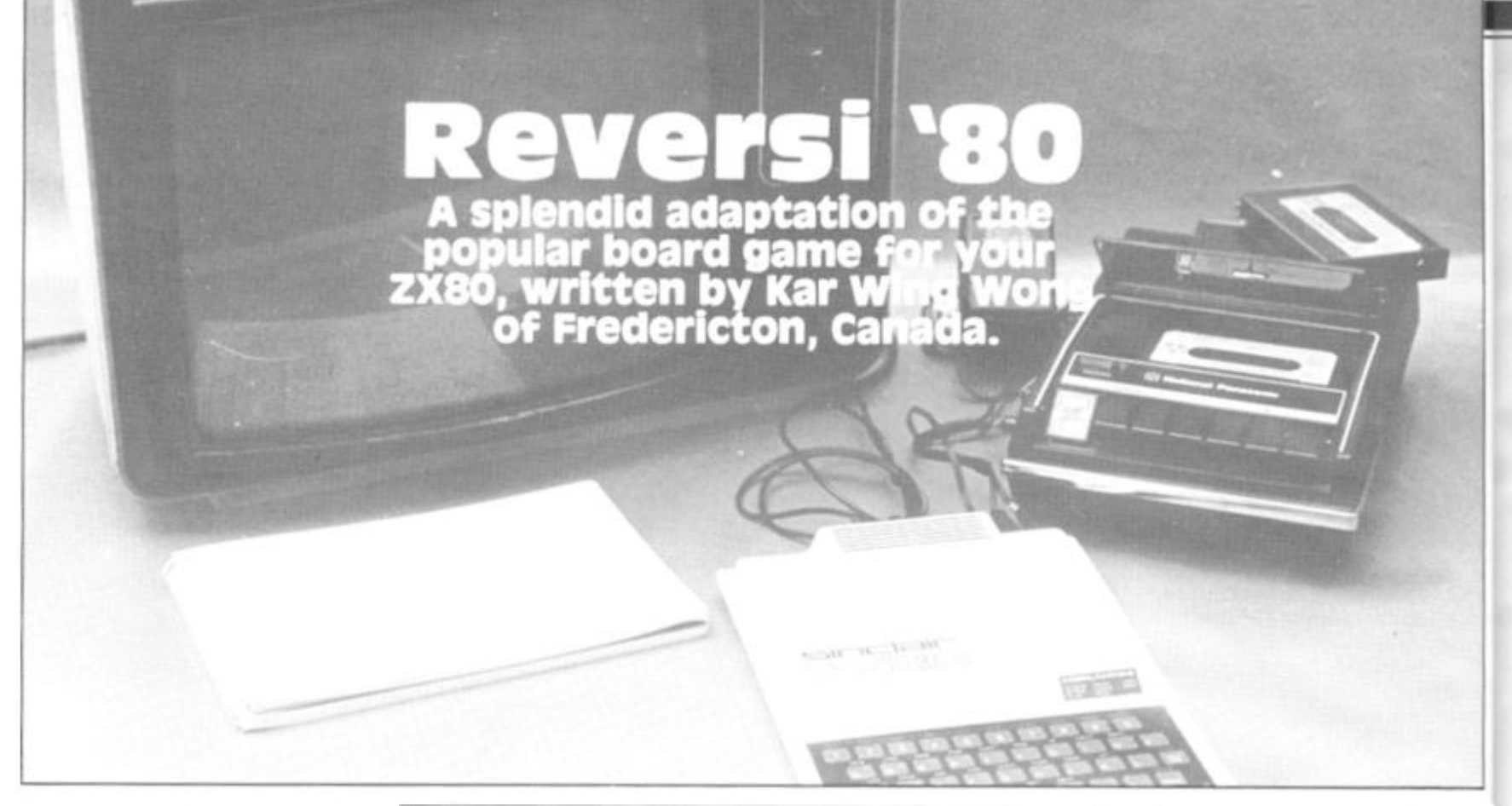

This program is designed for anyone who doesn't own the board game, but would like to play a game of Reversi with someone other than the computer.

First up, you should type in the program shown in Listing 1. Once this is done, you should type, in the immediate mode:

#### POKE 16403.20

to get rid of line 1, so that the program won't crash. Now RUN the program and input the numbers on the right-hand side of Listing 2, treating each comma as an instruction to press Newline. After you have finished typing in the data, go in to immediate mode and type PRINT B. If the answer is '7026', the program should be OK and you should SAVE what you have so far achieved.

#### **Going over board**

From now on, do not try to LIST without a line number, RUN, or press Home or Clear, as you will lose the program. Now type in the BASIC part of the program as shown in Listing 3.

To save memory space, all the variables used in the program must be assigned in immediate mode; this will also enable us to find the start of the screen address in the very beginning of the program. The value and name of each variable is shown in Table 1.

To RUN the program, simply type GOTO 10 and you'll see a board similar to that shown in

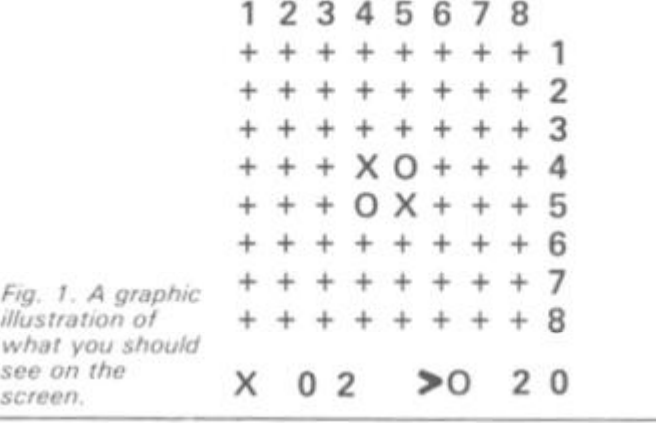

#### **Program description**

Lines Description

10

35

52 53

55 **60**  70

190

200 210

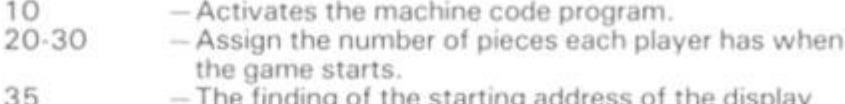

- 40 50-51 isplay. file.
	- POKEs the number of pieces each player has. POKE the arrow head on the screen indicating
		- whose turn it is.
		- INPUTs the move.
		- Checks to see if a player wants to give up their turn.
		- Initializes the sub-total of the move.
		- Finds out the address of the player's choice.
	- Checks to see if that address is being occupied by other pieces.
- 90-180 The checking routine for finding whether the move is legal.
	- If the sub-total of that move is zero then the player must input another move.
		- Changes to another player's turn.
- 1000-1080 The flipping routine to find out the number of POKEs the number of pieces each player has on the screen and waits for another move.
- 1090 1 100 pieces flipped in that direction. Reads the number of pieces each player has.
- 1110 Goes back to check another direction.
- 2000-2030 POKE the number of pieces on the screen.
- 2035 Checks to see if the board is full.

Fig. 1. Notice the arrow head indicating which player is next to play and the number of pieces each player has placed on the screen.

#### **in the move**

To move, you type in the coordinates as a single number; for example, if you wanted to place one of your pieces in the bottom right-hand corner, you would type in ' 1 8'. If the move is illegal, the arrow head will stay pointing to the player who made the illegal move and wait for a legal instruction. Once a legal move has been made, the arrow head will move to point at the other player's score.

If you cannot move, you should input '99' and the computer will automatically go to the next player's move. After each move, the number of pieces each player has placed will be re-adjusted and printed on the board.<br>The game

will stop automatically when the board is full, but if neither player can move at any stage of the game you can type in a letter and stop the game.

1 REM (112 As) 10 LET  $B = 0$ <br>20 FOR A 20 FOR A = 16427 TO 16538 30 INPUT C<br>40 POKE A, 40 POKE A,C<br>50 PRINT A,C PRINT A,C,  $60$  LET  $B = B + C$ <br>70 NEXT A **NEXT A** 

**listing** *1. The BASIC program to enter the machine code.* 

**ZX COMPUTING AUG/SEPT 1983** 

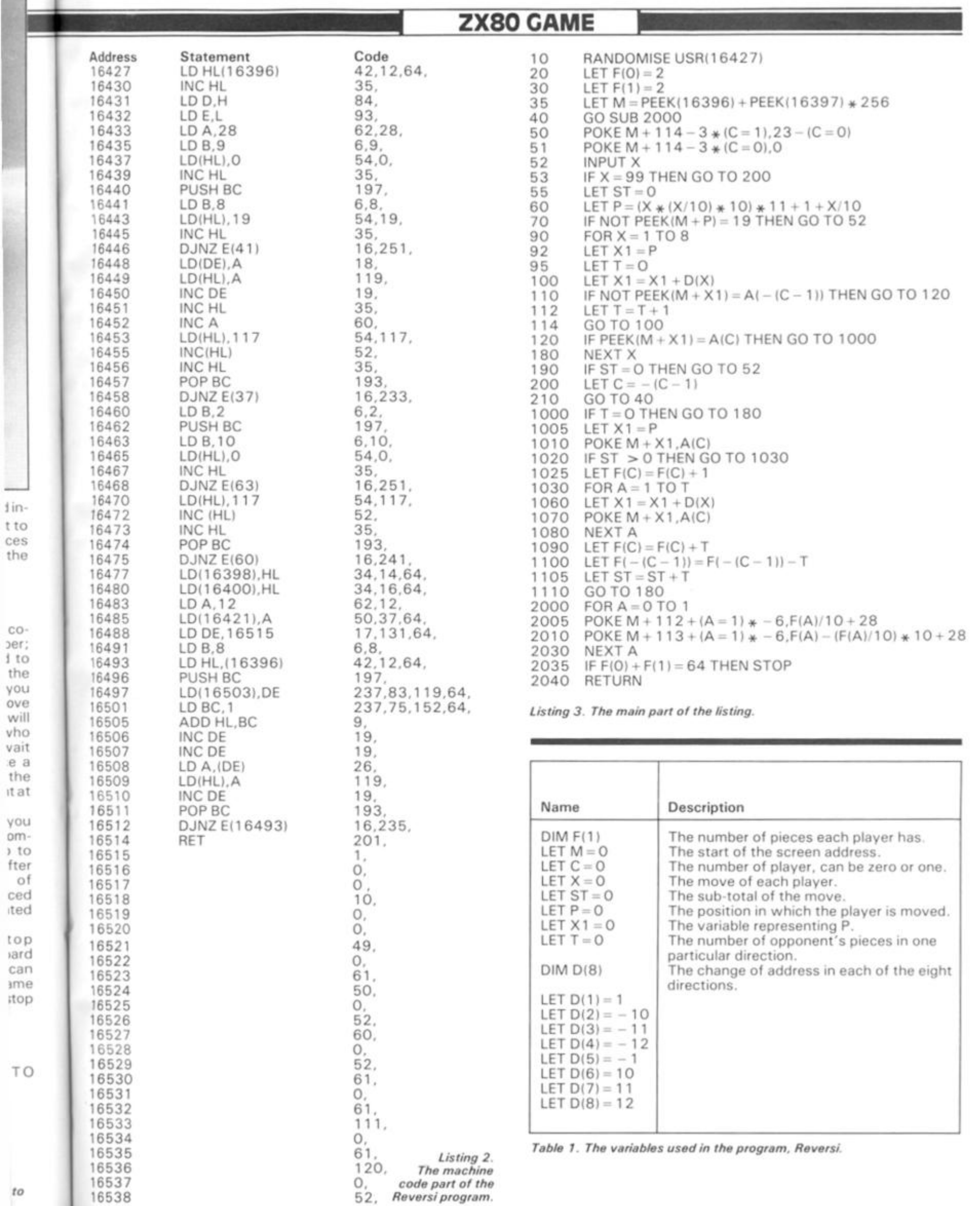

**9 8 3 ZX COMPUTING AUG/SEPT 1983 75** 

m

#### ZX8 1 DOMESTIC

**ALICOLOGICA** 

Havin g difficulty gettin g your finger s around thos e tricky guitar chords! Brin g you r ZX81 int o play wit h this progra m from C A Rea d o f Swansea

**Striking** 

**right and the Second Second Second Contract Contract Contract Contract Contract Contract Contract Contract Contract Contract Contract Contract Contract Contract Contract Contract Contract Contract Contract Contract Contra** Whe n RUN , thi s progra m draws a simulatio n of a guitar neck and asks the user to inpu t a number correspondin g to the particular chord yo u wis h to see o n the screen.

#### **Gettin g i n tune...**

The progra m asks the user to inpu t a number one to ten and the n th e chord correspondin g to the number wil l be displayed wit h the relevan t finger positions. The chord name is displayed i n a box beside the diagra m and the progra m then waits for a further input.

Yo u coul d ad d two more chords to the published program by changing line 82 to read: 82 IF C<1 OR C> 12 THEN

GOT O 80

an d enter the co-ordinates for th e ne w chord s i n the subroutines at lines 550 0 and 6000 . Then , yo u woul d have to alter the men u i n line 7065 . The chords included i n the program as it stands are C, D, E, F, G, A, Dm , Em , Am an d G7.

Now if only someone could write a progra m to tune the guitar. . .

Photograph courtesy of EMI Records

#### **2X81 DOMESTIC**

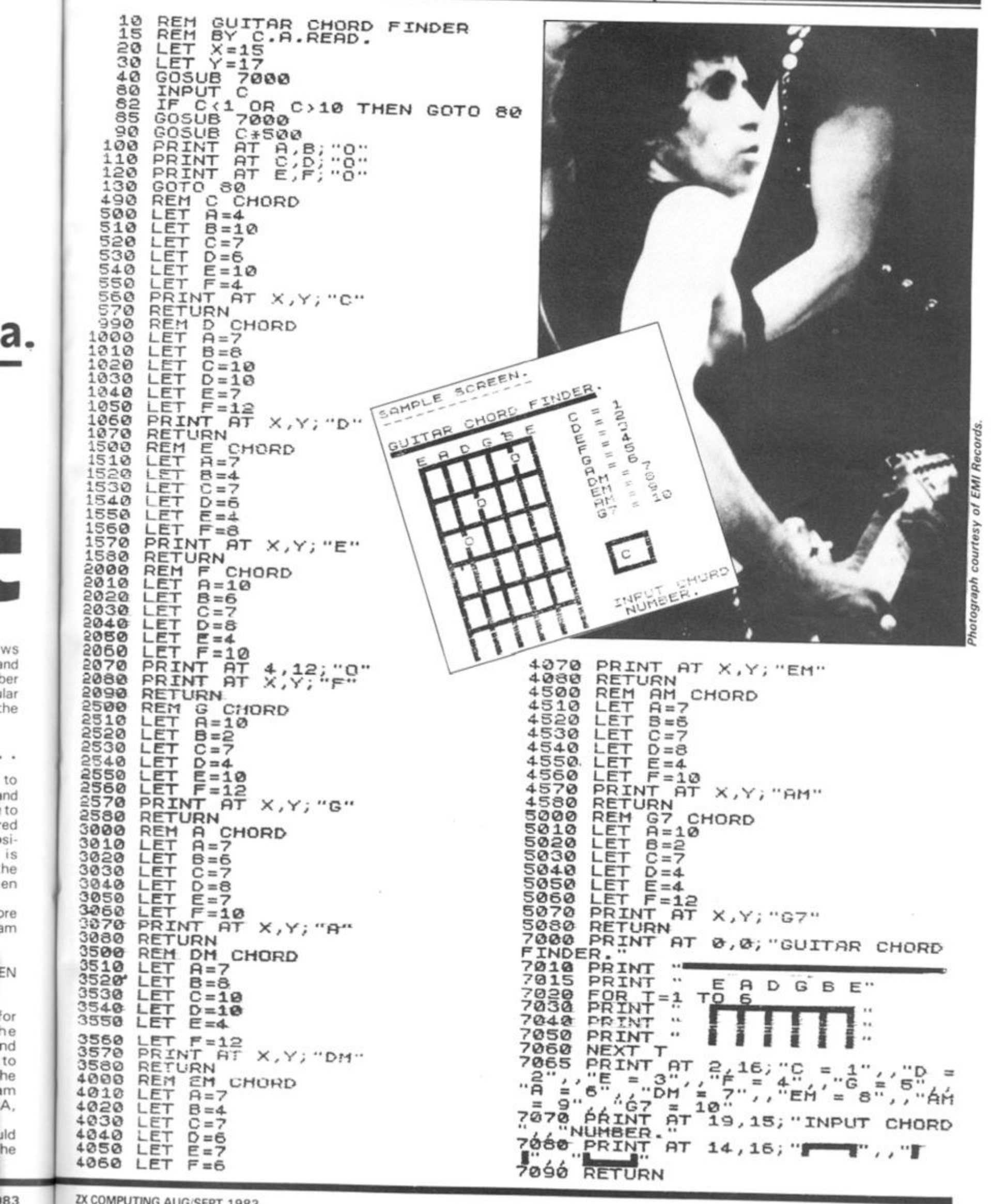

**ZX COMPUTING AUG.SEPT 1983** 

#### SPECTRUM CAME

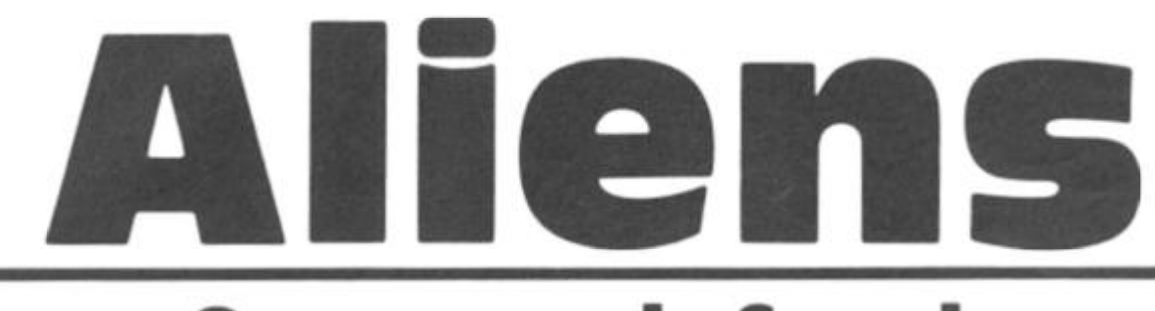

**Can you defend the Earth from the invading aliens in this game written for us by Andrew Cole of Burnley?** 

In this game for your 16K Spectrum, you command a missile base which you can manoeuver along the surface of the Earth, using the 'p' key to move right and the 'o' key to move left. To fire a missile you have to press the 'q' key.

The aliens, in their usual unfriendly way, re-energise at different levels above the Earth one at a time. It is your job to shoot them out of the sky before they get enough ships out of hyperspace to destroy the Earth. Once they have 10 ships positioned over the surface, they will be in a position to do this. So, your mission, should you choose to accept it, is to keep the number of aliens in the sky down to less than 10.

You can only fire one missile at a time on-screen, but if you find it too difficult to play at one level, you can always choose another — there are five skill levels in all.

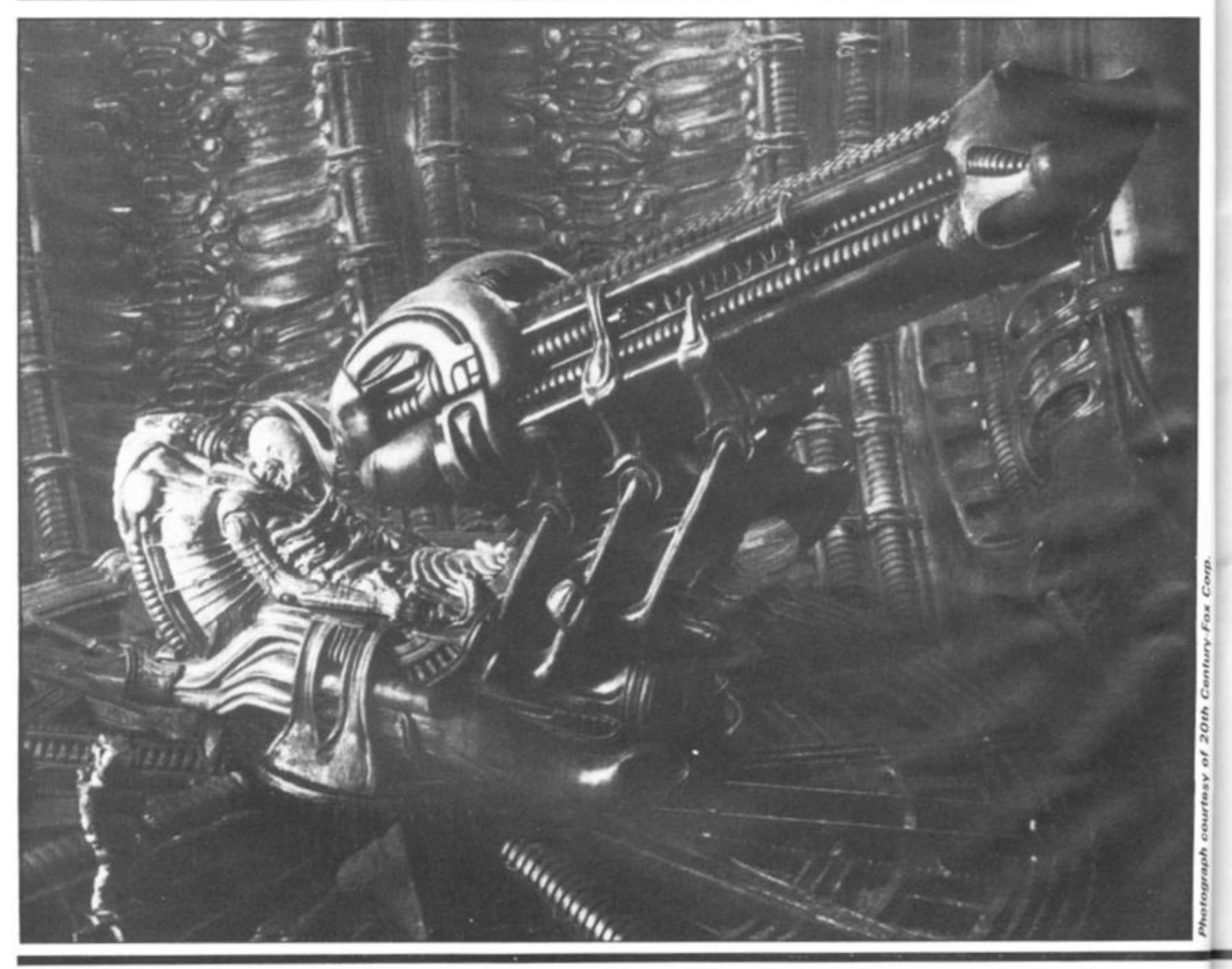

#### **SPECTRUM GAME**

350 LET hits=hits+1<br>350 LET hits=hits+1<br>370 GD TO 130<br>4,8; INK 0; FLASH<br>4,200 PRIT RT 12,8; Do you want<br>4,200 PRIT RT 12,8; Do you want<br>4,200 FC TO 420<br>440 GD TO 420<br>1000 FOR n=0 TO 7<br>1010 RERD 8: POKE USR "a"+n,a<br>1020 NEX 440 CO<br>1000 FOR NEW<br>1010 PORT DER NEW<br>1020 140 FOR NEW<br>1050 PORT DER NEW<br>1050 PORT<br>1020 PORT<br>1110 DATA DZER<br>DATA<br>DATA<br>DATA  $\Gamma$ 129, 126, 219, 126, 60, 60,  $D = \emptyset$ 丁ロ 7 READ L:<br>NEXT D<br>DATA 24 POKE USR "L"+n, L  $24, 24, 24, 24, 60, 125, 255$  $\mathcal{D}=\emptyset$ TO 7 READ<br>NEXT POKE USR "d"+n,d  $\frac{d}{n}$ :  $3.110$ DATA 16,16,16,16,16,16,56,4 FOR 25 TO 7<br>Poke usr "e"+n,e  $n = 2$ S. DATA 137,74,52,204,51,44,82 A sample screen illustration from 兴 the program, Aliens. 寰 箰 ₩ GO SUB 1000<br>GO SUB 1200<br>REM SCEED SETUP<br>BORDER 0<br>CLS : PRINT AT 2  $1400000$ 爱 罗 冥 PRINT AT 20,2; PAPER 43 寰 4<br>
B& FCR = RND<br>
B& PLOT F1=0: LET H<br>
B& LET F1=0: LET H<br>
100 REXT = 0: LET H<br>
100 REXT = 0: LET H<br>
100 REXT = 0: LET H<br>
100 REXT = 0: LET (0)<br>
120 LET 1 = 00 - 4 0 D<br>
120 IF 1 = 00 - (0)<br>
150 PRINT ET 2 = 10 THEN Of<br>
150 45 PRINT AT 21,2; PAPER 4; " FOR \$=1 TO 20<br>PLOT RND #254, RND #120 +40<br>NEXT \$1=0: LET !=15<br>LET :=0: LET :=15<br>LET :=0: LET bits=0<br>DENKE 23572, 0<br>PLY tapeer 23672<br>LET tapeer 23672<br>LET tapeer 23672<br>LET tapeer 23672 蜑 厶 REM 2180: LEV BITTS=0<br>POKE 23572,0<br>LET t=PEEK 23672<br>LET t>=80-(236) THEN PRINT &<br>317,RND+26-2; INK 2;"A": LE  $HITS = 118$ ÷. 1160 RETURN<br>1200 REM instructions<br>1210 PRINT AT 3,3; You<br>efend yourself again<br>tacking aliens who used<br>ergise out of hype<br>ve the ground. It<br>bit to shoot the alien<br>instant hase hase have t o - 42 against the at TO 400  $\frac{1}{2}$   $\frac{3}{2}$  HEN POKE 20 hyperspace abo j o aliens **GOWD**  $U \subseteq$ laser base<br>l=l+(INKEY\$="p")-(INKEY The your laser sase" South US<br>1220 PRINT AT 16,3; PRESS ANY KE<br>Y TO CONTINUE" "THEN GO TO 12 FORD CRUSE BRINT AT 18,2; "Your Last the same time of the same time of the same time of the same of the same time of the same time of the same time of the same time of the same time of the same time of the same time you wi  $5 = 50 \times 1$  $230$  LET  $1 = 1 + (1 = 0) - (1 = 30)$ <br>220 PRINT AT 19, U, L ": PAUSE 4 230 IF INKEYS="q" THEN GO TO 25 Ø  $240$ IF INKEY\$ <: "q" THEN GO TO 1  $20^{\circ}$  $\begin{array}{l} 0.0000 \\ 0.0000 \\ 0.0000 \\ 0.0000 \\ 0.0000 \\ 0.0000 \\ 0.0000 \\ 0.0000 \\ 0.0000 \\ 0.0000 \\ 0.0000 \\ 0.0000 \\ 0.0000 \\ 0.0000 \\ 0.0000 \\ 0.0000 \\ 0.0000 \\ 0.0000 \\ 0.0000 \\ 0.0000 \\ 0.0000 \\ 0.0000 \\ 0.0000 \\ 0.0000 \\ 0.0000 \\ 0.0000 \\ 0.00$ FOR C=18 TO 0 STEP -1<br>PRINT AT C, (+1; "D"; PAUSE 2<br>PRINT AT C, (+1; ")<br>IF ATTR (c-1,(+1)=58 THEN 0<br>300 Ũ NEXT C<br>GO TO<br>REM mi с 300 REM missile hit<br>310 BEEP .1, Z\*2<br>320 LET *I*=Z-1: PRINT AT 21, 21; Z<br>330 PRINT AT c-1, L\*1; FLASH 1;<br>340 PRINT BY c-1, L\*1; " 290<br>300  $130$  $\begin{bmatrix} 310 \\ 320 \\ 330 \\ \vdots \end{bmatrix}$ 1310 LET a=

ZX COMPUTING AUG/SEPT 1983

**16K** nd a can ce of ey to By to t you

isual

se at Earth

ub to

afore

it of

the

**ships** ace,

o do

**jould** is to

1 the

ssile

you

one 3088 skill

Corp.

Century-Fox

 $20th$ òĺ

courtesy

Photograph

#### MACHINE CODE

Mastering

machine

code

part six

## **Mastering Machine** On Your Zx81' **through the of a great racing car program.**

In this article I would like to concentrate on the very basic question of *how to write a pro\* gram.* That is, given an idea, how do we change that idea into byte by byte reality? There's no real algorithm for it  $-$  it's an intuitive process. If there was an algorithm for it then we could write a computer program to do it for us. Imagine how great that would be. We could feed in the information "CHESS: Board Game, 8x8; starting position; rules" and

**NOTERED** 

the program would output a chess program for us! No such luck in real life. Writing programs is an abstract, not a logical process — lateral rather than linear.

Lateral thinking is a skill which all of us, as human beings, posess. Lateral thinking is different from linear thinking. In linear thinking, one idea leads to another, which leads to another, which leads to another, until eventually you reach a conclusion. Computer

programs *can* be written to follow this kind of thinking, and those which do may be defined as 'intelligent'; however, nobody yet has devised a program which uses lateral logic — this is when you abandon one train of thought and decide to try a different approach. This new train of thought comes into your head spontaneously and you cannot pinpoint exactly where the idea came from. Artists and songwriters create their works

in their heads almost entirely by lateral thinking (well, the best of them anyway) and this process they will describe as 'inspiration' or 'intuition'. *Intuition* then, is the basic ingredient in the writing of a sucessful computer program from scratch.

#### **Thanks for the memory**

Memory (human memory, not

**On display** 

basic ingredient. This is known in the trade as 'experience'. The 'format' of the screen display is something else which improves with experience. The intricacy of the picture — the 'flowerification' as someone I know would say. A beginner would use screen displays constructed out of Characters from the Spectrum character set, then as you advance you will find yourself using user-defined graphics (up to 21) and then even more user-defined graphics (any unlimited number), and finally dispense with the graphics altogether and just POKE into the memory to obtain the ultimate in high resoluteness.

Let's program then. First the idea, then the solution. The idea is a racing car program. It's not an original idea stole it from a video game I once saw. (It's not illegal to steal the *idea* for a video game

#### **Answers, answers**

**MACHINE CODE** 

The solution is that we can resort to an alogorithm-type approach just a little here. The first step in almost any video game is called initialisation, and this usually consists of two parts: (i) initialising any variables needed; and (ii) intialising the image on the screen. We can't really think about variables just yet because we don't know what we're going to need — so to the screen.

Here we rely on intuition and artistic ability. We have total control over what we want the image to look like, remember, and so we need imagination to decide on how we want it. My suggested process, written first in BASIC, is shown in Fig. 1.

If you feed in this program you should see a yellow information window (yes.

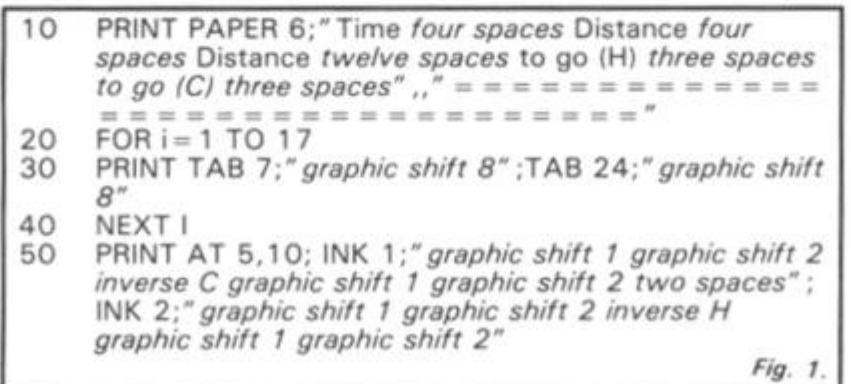

as long as you write the actual program yourself from scratch.) The game plays as follows: given a steering wheel (or in this case two buttons) and an accelerator to control your speed, you must perform one lap of a specific race track faster than your opponent (the computer). Your opponent is a perfect driver and will never crash, however, this is only because they maintain a constant and fairly medium speed. You on the other hand must compromise between travelling slowly but safely (and losing the race) or going for speed in order to win (whilst trying not to crash).

Now here's where intuition/experience bit comes in . I, as an experienced so and so, happen to know offhand that there is a subroutine in the ROM which will scroll part of the screen upwards, but that there is *not* a subroutine in the ROM which will scroll part of the screen downwards. Because I can't be bothered to write one I conclude that it would be easier to have the car at the top of the screen with the road scrolling upwards toward the car.

that's what it's called!) above the start of a racetrack on which are drawn a blue human's car and a red computer's car.

To turn this part into machine code is very simple. We need two strings as data: one for the string in line 10, and one for the string in line 50. So in other words, one way to start the program could be:

> 11065468 STR\_1 DEFM PAPER yellow 16050A8E STR\_2 DEFM AT 5,10d graphic shift 1

in the strings. Byte 11 means 'PAPER', and so the two bytes 1 106 together means PAPER 6. Similarly the byte 1 6 means 'AT', and so the bytes 16050A together mean AT 5,10. Comma separators may be replaced by the byte 06, and apostrophe separators by OD. All of these are listed in Appendix A of the Spectrum manual. A third string is also needed for the FOR. . . NEXT loop. See if you can work out what it translates to in Hex. (Warning: TAB x translates to 1 7xx00, not to 1 7xx as you'd expectl) The text needed is as in line 30.

Notice the special bytes

In the machine code version, the first string should *end* in PAPER white, which was not necessary in the BASIC version.

#### **Last stage**

And so to business. To print one of these strings the procedure is as follows: load BC with the length of the string, and DE with the address of the first byte, and then CALL 103C. Thus, the BASIC may be replaced entirely by the code in Fig. 2. The initialisation of the screen complete, the next stage is to look closely at the rest of the game. This is actually easier than it sounds. Given that there is a subroutine in the ROM which will scroll all but the top five inches of screen upwards, see if you can figure out for yourself how the rest of the program will work. This is where I effectively test *your* intuition and lateral thinking ability. I'm not simply going to leave it at that, of course, but I *am* going to wait until the next article before I carry on. In the meantime I would like you to stretch your brains a bit trying to decide for yourself more or less what answer I'm eventually going to come up with. (Good game this, isn't it?) I *will*  cood game this, isn't it?) I will complete this program next issue. Till then, keep up the<br>good work.

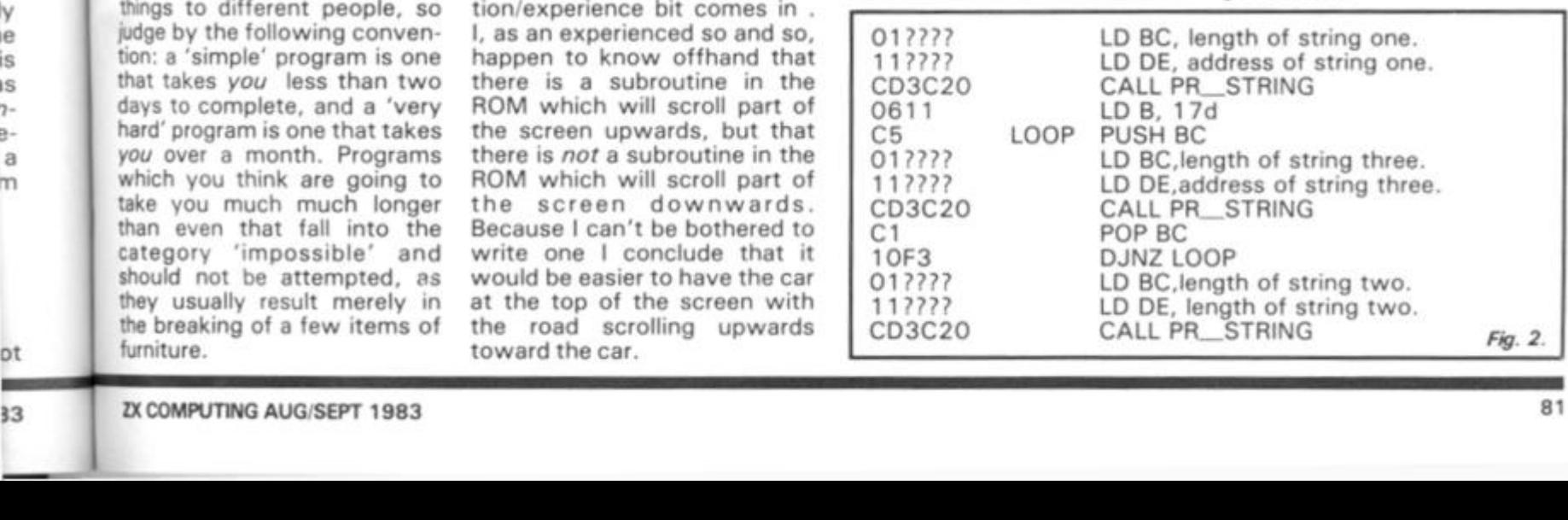

Experience, however, is not paramount (for if it was then the first ever program wouldn't have been written). Experience can be replaced by immediate access to knowledge in other forms. An experienced programmer may know instinctively that the Hex 09 means ADD HL, BC and that to LPRINT a character all you have to do is set bit one of FLAGS and then use RST 10, whereas everyone else will need to look these things up. I must stress that this is not a handicap as long as you do have the information (usually in book form) immediately to hand. Experienced people may write *better* (and by that I mean more sophisticated) programs than beginners, but this is only because they have immediate access to more sophisticated blocks of knowledge — "Oh yes, I know Ihe best way to scroll the screen sideways two squares with a double somersault in between because I did it last Thursday for the program to make toasted cheese sandwiches out of five unknown variables". I wouldn't worry too much about it. That routine may be to hand now, but even the experienced had to write it for the first time once, and believe me it took them a very long time (not to mention hours of lost sleep) to get it working.

computer memory) is another

The *sophistication* of the program then, is what is determined by experience. The beginner should not attempt to write a chess program. The experienced programmer would laugh at the idea of writing anything as trivial as a program to turn the screen blue. You must compromise the kind of program you want to write with what you know you can achieve. Every program you write should fall somewhere between the limits 'simple' and 'very hard'. These words obviously mean different things to different people, so judge by the following convention: a 'simple' program is one that takes *you* less than two days to complete, and a 'very hard' program is one that takes *you* over a month. Programs which you think are going to take you much much longer take you much much longer<br>than even that fall into the category 'impossible' and should not be attempted, as they usually result merely in the breaking result merely in ine Dreaki

**1** 

ly ie is is 7 ea m

ot

#### **ZX81 CAME**

## Naught but a game!

**The classic game of Naughts and Crosses for your ZX81, courtesy of SP Stratford of Hemel Hempstead.** 

This program has the ZX81 playing a pretty mean game of Naughts and Crosses against a willing opponent. The program requires about 7K of RAM to operate.

In this game you are the 'naughts' and the computer is the 'crosses'. The program is divided into several parts:

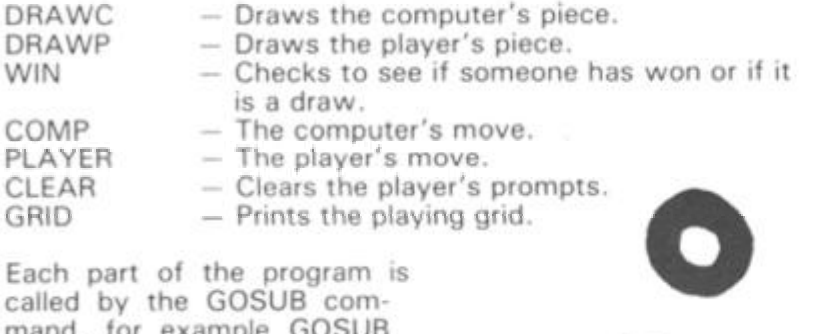

GRID — Prints the playing grid.

Each part of the program is called by the GOSUB command, for example GOSUB COMP is the subroutine for the computer's moves.

#### **Three in a row**

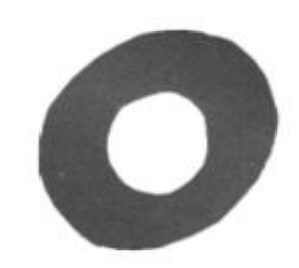

The following is a brief guide to some of the more important lines in the program:

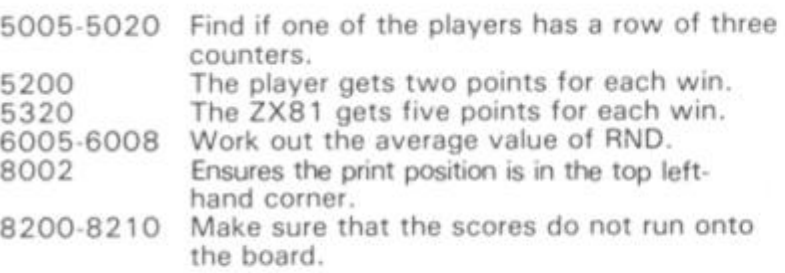

1 SAVE "O"<br>2 SLOW

**R.R.M . R T LER5**  a slow<br>3 REM **3 RE M \* 7 K** 

2,  $4$ - RHNU  $\theta$   $\cdots$   $\cdots$   $\cdots$ 5 PRINT THE BJ NOUGHLY JAM

1 1 , "RND " ; A T 4,9 ; " C R O S SES " **' 5 PRINT AT S,S ; ••Haa" ; RT 7,2, ' B B " ; TRB -a.; "THI S 15 YOUR PIECE" ;**  S T S . 2 : <sup>1</sup>' r **» T** »I« ] •'

**7 PRIN T R T 11,2 ; "B "** ; TR B 4 **;"P " , TH E 3** . "SI " ; **TR B "THI S I S** TH E **Z X**  - S I p **IECE " , T** h **B** 2 ; " H ET "

TFORD, 28/11/82" (C) S. P. STR. 3 **PRIN T** h **T**  15,0; *" i*  **" R T**  ULIN E T O 5TT3R T O 5TT3R T O 5TT3R T O 5TT3R T O 5TT3R T O 5TT3R T O 5TT3R T O 5TT3R T O 5TT3R T O 5TT3R T O **STR R T \*JII " •RE5 S NEULIN E T O > II S THE N G O I F COD E XNKEY \$ < T O**   $\mathbf{C}$ 1 5 GOSUB 9000 CLS<br>FOR<br>FOR 1 9 20 **L E T GOE S** = 0 **F O P U = 1 T O 3 21**   $\ll c$ **F O R P= 1 T O 3 2 3 L E T R F P,U I »— NEX T P NEX T U**   $\sim$ 2 6 **GOSU B GRI D**  3 0 **PRIN T R T 11,1 ; " D O YOU";R T I**   $\frac{2}{11}$ **' G O FIRST ? 14.3 WA 32 19 19 19 19**  $\lambda$  ; **Y O R N**   $40$ **L E T** P \$ = INK **E Y \$**  5 0 **.10**<br>40 **I F** R\$="N " **THE N GOT O : S O I F R \$ < > " Y " THE N GOT O**   $\overline{90}$ 

**100 1 0 5**   $GCSU\bar{B}$  **PLAYER**<br>**GOSUB WIN GOSUB GOSUB DRAUP** 

110 **L I S 1 20 GOSU B COM P L E T GOE S =GOE S + 1 GOSU B UI N \*** 

**1 3 0**  140 **9 9 9 GOSU B DRRU C - GOT O 9 0** 

**REM MALAYERS PIECE R E M R E M** 

L010  $1 + T + T$ **L E T !\_! \$ — ' PRIN T R T YP1- 1 . XPL-LJ U \$ ; R T XP1-1;U\$; R T YP1** ,XP1-1 , **U\$** ( 1 **YP1,XPI+1; U \$ I1 ) 1 ; R T** 

**RETUR N R E M**  x-81 PIECE R E M REN<br>LET U\$="<mark>A</mark>"<br>PRINT AT YC: K'tr H

1500<br>1501<br>1510<br>1520 151 0 **152 0 YC1- 1 . XC1+1 ; U \$ ; R T YCLTL .** X **C 1 - 1:U \$ ; R T**  153 0 **RETUR N PRIN T R T YC1-1,XC1-1;U\$;R T YC1,XC1;U\*;R T YC1+1,XCL+LJU \$**  Journalessen

**201 0 2020 F O R Z=1 0 T O 2 I**  $\begin{bmatrix} 2 & 2 & 1 \\ 1 & 1 & 2 \end{bmatrix}$ **PRIN T R T Z , 0 ; U \$ F T O**  2 0 3 G **: F Z > 1 5 THE N PRIN T R T Z,0, U**  2040<br>2050<br>2099  $NET$ RETURN<br>REM<br>REM **300 0 RE M 299 9 RE M ASMSB M**  MOLE **333 1 RE M 331 0 GOSU B CLEA R 302 0 PRIN T R T 11,1;** " T O " ; R T 12 . **1 ; "UHERE" ; R T 14,3; " ? "**  3O4- 0 **LE T R \$ = INKE Y \$ 335 © I F R\$<"1 " O R R?>"3 " THE N** G U *TO*  **3 G 6 3 LE T XP=UR L R \$ 307 0 PRIN T R T 14 - , 3 ; XP ; R T 16,2 ; "F L N D " ; R T 1 8 . 3 ; "-7 " 30S O LE T R \$ = INKE Y \$ 309 0 I F P\$ < "1 " O R R \$ > " 3 " THE N G O** 

**199 9 RE M 0 RE M V « 1 RE M W 5 LE T U \$ = "** 

TO 3080

**1000 1001** 

**103 0 149 9** 

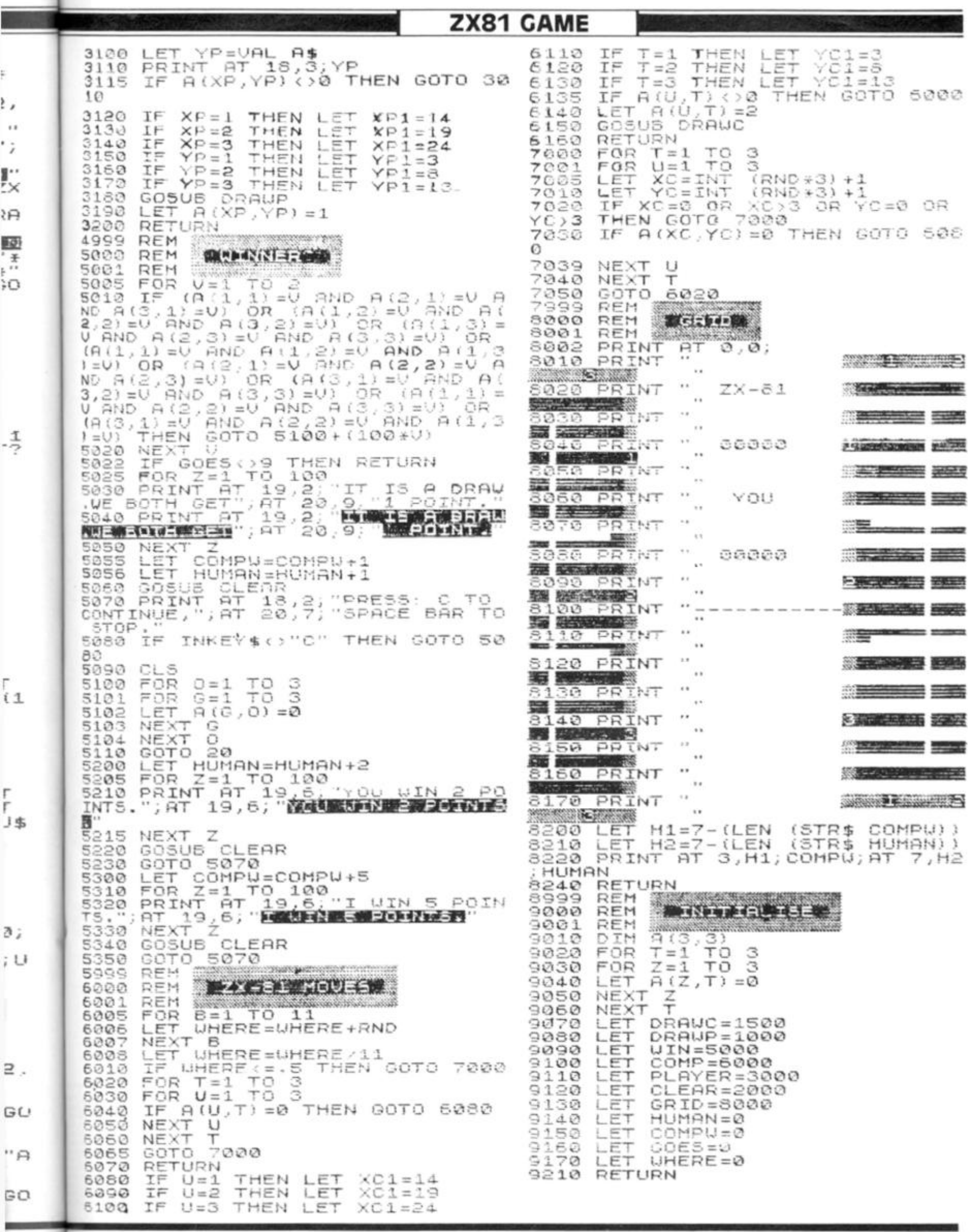

 $\rightarrow$ 

ZX COMPUTING AUG/SEPT 1983

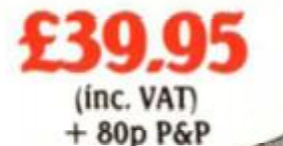

#### THE NEW FDS for the SPECTRUM, ZX81, LAZER 200, JUPITER ACE, and the ORIC as illustrated

**This elegant desk top system, designed tor the professional user. In its slimline case, the superior keyboard contains all the graphic characters for the above computers. With the additional function keys and SPACE BAR, speedy and accurate data entry is made simple. The Fuller FDS is easy to install, based on the very** 

popular FD42 system, it requires no soldering or technical **knowledge.** 

**For the user who is reluctant to install his computer circuit board**  inside the FDS a buffer is available (at extra cost) which simply plugs **onto the expansion port and connects directly to the keyboard.** 

# **The Natural Extension.**

Firmly established in the development of computer hardware, the acknowledged leaders in their field, the vast range of Fuller experience is available to you through their comprehensive selection of accessories. This ever expanding range make Fuller the natural extension for your Computer.

#### FULLER PRINTERFACE

Available in: RS232

**This amazing RS232 Printerface is designed to operate with any special printer or teletype for graphic displays. Seiksha 250 is recommended as all the software is held in ROM, no loading of the programmes from tape is required The printer face will allow you to make a copy of all 24 lines as the screen on your printer two sizes of copy are available; normal size users one dot on the printer to one dot on the screen or double size using four dots on the printer to one dot on the screen... Baud rate can be set at any one of 12, between 50 and 9600. ^ ^** 

**The Printerface will automatically initialize the printer to give a page width 80 characters x 66 lines, (uses 60 line for text), although any format can be set up.** 

**£34.95. (inc. VAT) + 80p P&P** 

(Inc. VAT)<br>+ 80p P&P

£39.95

u Mc **c** 

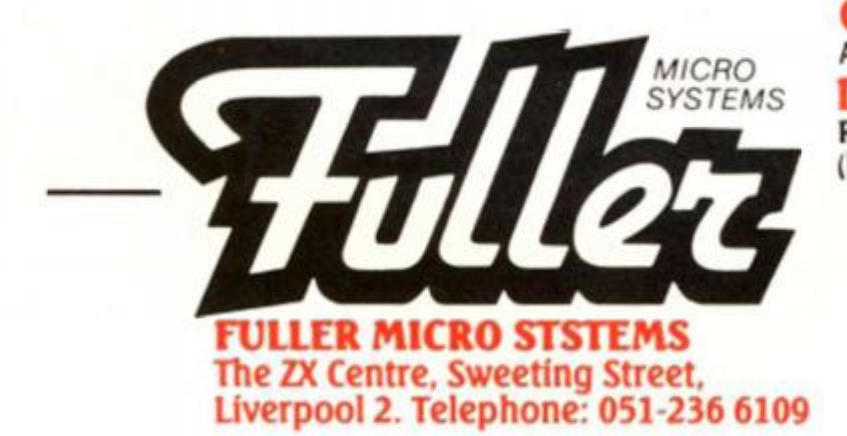

CENTRONICS PRINTERFACE As above but for parallel printer with CENTRONICS input  $\frac{1}{2}$  *too***<sub>P54</sub> DUAL/PRINTERFACE** Features both £49.95

**1. A HP I** 

**RS 232 CENTRONICS INTERFACE (leads can be supplied at an extra cost)** 

> A.F.D.E.C., 318 Kempshot Lane, Besingshok. Harth. Arcade Computers, 37/38 Second Floor. The Silver Ancade. Lecester, 0533 SQII . Cent. Cent. London N7, 01 697 2296. Beever Radio Ltd., 20/24 Whitechapel Liverpool 1.1 603( 2 r Cent 156/158 Biockburn Road, Solton, Lancashire. Computer Cabin, 24 The Parade. Silverdale, Newcastle Under Lyme. Staff, pred suses and Computer Computer Computer Computer Computer Computer Computer Computer Computer Computer C Bury St. Edmonds, Suffolk, 1P33 IPR. Canterbury Software Centre, 9 The Friens Centerbury, Kent CT1 2AS. Channel One Computer Seat. Hornichi<br>156/158 Blackburn Road, Bolton, Lancabhire. Computer Cabin, 24 The Ponsie, New Yor Guardian Centre, Rotherham, 0709 60000, Micro Shack, 18 Chapel Street, Aberdeen, 0224 636081. Micro-Tronics, 274 Market Treet, 2001, 2001, 2001, 2001, 2001, 2001, 2001, 2001, 2001, 2001, 2001, 2001, 2001, 2001, 2001, 2001, **« sa**  375 Fo

### THE MASTER UNIT -

#### The Ultimate Games Unit

**The Master Unit provides all the requirements for the serious games enthusiast, containing not only the FULLER BOX, but also the FULLER / ORATOR, all contained within the standard case.** 

ERRED

**The Speech Unit and sound synthesiser combines to provide exciting voice and sound for your games. The other features include. Cassette interface, a variable audio output which may be connected directly to a HI Fl system. The MASTER UNIT provides endless scope in applications, and it allows asccess to the SPECTRUM for other periferal, via its duplicate user port, i.e. printerface. The MASTER UNIT is complete with full documentation and demo tapes which includes the type of speech and sound you can achieve.** 

#### £54.95 **(inc. VAT) + 80p P&P**

#### **The Fuller Box -**

#### **The Sound System for the Spectrum**

**The FULLER BOX added to the ZX Spectrum, improves the sound quality enormously The built in audio amplifier working well with all SPECTRUM programs.** 

**Based nie FULLER BOX allows you to program your own music, explosions, zaps, chimes, whistles and an infinite range of other soun< around the popular G1 AY 3 8912 sound cnip. It gives you complete control over J channels of tone and/or white noise, plus an overall envelope control** 

**Also provided with a joystick port, the unit gives instant command over all your own games programs The port is compatible with all the commercially available joysticks eg Atari/Commodore** 

**The FULLER BOX is complete with full documentation and a** demo tape which includes the type of sounds you can **achieve.** It also allows you to program your own sounds. Fitting **and a vertex of the vertex of the vertex of the vertex of the vertex of the vertex of the vertex of the vertex of the vertex of the vertex of the vertex of neatly onto the back of the SPECTRUM, the FULLER BOX still allows access for other peripherals, including the new SPECTRUM Micro Drives, via its duplicate user port.** 

#### **Upgrades for the Fuller Box and Orator**

The systems can be expanded to MASTER UNIT specifications including the full range of controls. The upgrades must be fitted by us. at **FULLER MICRO'S** 

Etillo

**PRICES LINE. V.A.T.) ORATOR to MASTER UNIT £14.95** FULLER BOX to MASTER UNIT £24.95

#### **The Fuller Orator -**

#### **Speech for the Spectrum**

**A smash hit at a number of recent Micro Fairs, the FULLER ORATOR uses an allophone system. Based on the G1 SP0256 AL voice synthesiser chip. Directly accessabte in BASIC, it is able to say anything you command using the keyboard or a games program It comes in the standard case complete with its own audto amplifier, it allows access to the SPECTRUM for other peripherals via its duplicate user port. Full documentation and demo tape included** 

**PRICE** (inc. V.A.T.) **£39.95** plus 80p p&p.

#### **16K to 48K Memory Expansion Pack for the Spectrum**

For the 16K SPECTRUM owner – upgrade your machine to 48K of **RAM with the FULLER upgrade kit. Complete with full assembly Instructions (Model 2 or 3 only).** 

**PRICE (inc. V AT.) £24.95 plus sop p&p.** 

#### **Ram Adaptor Boards for the ZX81**

**Allows you to fit your Ram Pack inside the FD42 system. Accepts most commercial Ram Packs.** 

**PRICE (inc. VAT.) £9.35 & 80p p&p.** 

The Kourd Street Berrow in Furness, 0229 38353. Burtletts Hi-Fi & Wideo, 175/1777 Holloway Road.<br>
1366: National State Lindon SW10 Bary Computer Centre, 11 Guidhall Street.<br>
1367: Unit Lindon State Richard History Road, 19

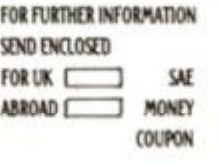

#### **Fuller Quality**

**(inc. VAT) + 80p P&P** 

> **Fuller Micro Systems reach for the highest quality in Research and Development, to make our products the BEST.**

#### **Fuller Service**

**In an effort to provide the best service we have built a new MAIL ORDER dept. at 71, Dale Street. Liverpool 2. Due to come into service soon.** 

#### **Fuller Guarantee**

**All our products carry a worldwide one year guarantee.** 

**FULLER stock a full range of components and kits for your computer, send SAE for details.** 

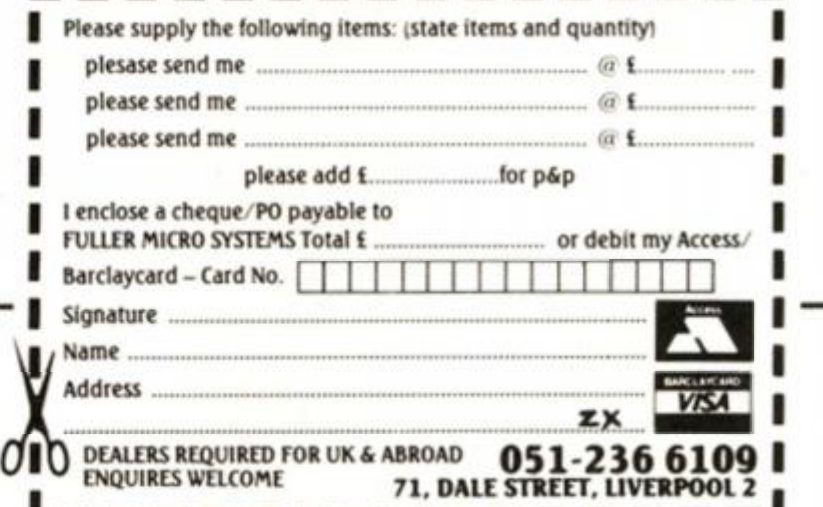

al

P

the

**HARDWARE/SOFTWARE REVIEW** 

#### The graphics solutio **Nick Pearce looks at a**  procedure is to POKE the column number, line number and results are worth the effort. Hires characters can be moved

**1 r** 

## **couple of ways to get high resolution graphics on your ZX81.**

Owners of the ZX Spectrum will already be familiar with the delights of high resolution graphics. However, ZX81 owners (excepting those with the necessary hardware addons) have hitherto been denied that facility, although the excellent results sometimes obtained by enterprising programmers belie the limited graphics set available. High Resolution is a piece of software which goes some way towards remedying this deficiency enabling 256 by 192 resolution displays to be constructed, User-defined characters (lower case alphabet, chess pieces, space invaders, etc) and smooth curves are available using this software on your trusty ZX81 and 16K RAM Pack.

The cassette contains three programs: the high resolution toolkit itself, and two demonstration programs. Toolkit is held in a REM statement and occupies about %K of RAM. The Hi-res display file is about eight times as large as normal and is held above RAMtop, which must be lowered with the appropriate POKE command before LOADing easily forgotten as I found to my cost!

The displays are generated

using eight commands obtained through USR calls. The PRINT command prints in minicharacters; these are the same width (eight pixels) but one eighth the height of normal ZX81 characters and can be any one of 128 dot patterns. (For truly addressable graphics there would need to be 256 dot patterns, but the 128 available should be adequate for most practical purposes.)

For Hi-res printing the screen is divided into 32 columns and 192 lines, and the

mini-character code into assigned memory locations from which they can be printed onto the screen. The method is a little tedious (it is particularly frustrating trying to find the right dot pattern for the required characters) but the

around the screen and so games featuring high resolution graphics are possible (movement is slow in BASIC, but could obviously be speed ed up using machine code).

 $\mathcal{L}^{\mathcal{L}}$  . The set of the set of the set of the set of the set of the set of the set of the set . A . • • • . .-.\* >  $\mathbb{R}^n$  . I • j?- .'••,. - \*•—-• .\* - • r / / • V "J:;"— . • . • \*  $\cdot$  .  $\cdot$ . \* - ' .\*'\*•\* . \ / .'•\*' ' j-"— ' •, . ..... . . • .. • • . - .\*\*•• - • •  $\mathbf{v}$  $\cdot$   $\cdot$   $\cdot$  ,  $\cdot$  , ... . •\* • . 'ir. • \*s .... —...... .. . \*.•\*" . . . \* .•• . . •:•.••.'• • • • -v x - • • \* , ;.;. \*  $\mathcal{P} = \{ \mathcal{P} \mid \mathcal{P} \in \mathcal{P} \mid \mathcal{P} \in \mathcal{P} \}$  $+$   $+$   $+$   $+$   $+$ N \* .  $\mathcal{A} = \{ \mathcal{A} \in \mathcal{A} \mid \mathcal{A} \in \mathcal{A} \}$  . Then  $\mathcal{A}_{\text{infinite}}$ .• . • .•• ^ .... •\*. .' \* • . .. .. .- .- »• •'.... .. ......... *A sample screen illustration using Notting Dale*  **Technology Centre's Graphics Pack.** 

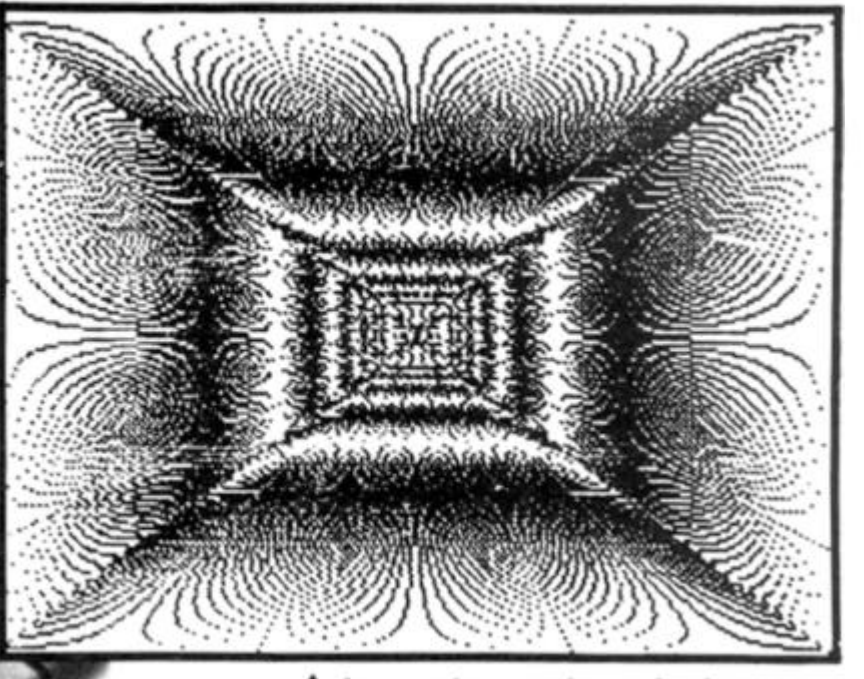

An example screen dump using the **G007 High Resolution Graphics** Pack.

*The GOO 7 High Resolution Graphics Pack from the Notting Dale Technology Centre.* 

 *Ur\** •

Hiwed so oluible SIC, ed

> may find it a little inadequate. I did not find the High Resolution package a particularly easy program to use, relying as it does on POKE commands and USR calls. However, experienced machine code buffs should not have any difficulty using it effectively.

> Computer Rentals are to be congratulated for producing this high resolution software for the ZX81. Not perfect, but a commendable achievement.

> High Resolution is priced at £5.95 from Computer Rentals, 140 Whitechapel Road, London E1.

#### **C007 High Resolution Graphics Pack Notting Dale Technology Centre**

The G007 is a very powerful piece of hardware for the ZX81. It provides true high resolution graphics which, together with a comprehensive range of graphics commands, gives features usually found only on quite advanced machines — such as line drawing and textured area filling.

The G007 commands are easy to use and have been achieved by extending the functions of some of the normal BASIC statements. Particularly versatile is the new PLOT command which is in the

form PLOT n,x,y. The coordinates x and y specify a position on the 256 by 192 Hires screen; n is a new parameter which is used to select any one of the 115 separate functions.

#### **Plot on. ..**

To give an idea of the procedure and the facilities available, some examples are: PLOT 34,x,y draws a coarse dotted line from the previous plot position to co-ordinates x,y; PLOT 102,x,y draws a Chain dotted line to coordinates x,y relative to the previous plot position; and PLOT 42, x, y fills the triangle between x,y and the two previous plot positions in black.

User-defined characters are also easily obtained. The<br>GOO7 allows the 32 allows the 32 characters of the ZX81 from inverse 4 to inverse Z to be readily re-defined {the old inverse video characters can still be obtained since the Hi-res print mode allows characters to be printed in inverse video). To re-define a character, the eight binary numbers representing each row of eight pixels have to be worked out; these are then POKEd into the appropriate locations in the 'character table' in RAM.

The normal low resolution mode of the ZX81 is still available with the G007 in use, and the ZX81 may be freely switched between the two modes without losing the contents of either. The Hi-res display file takes about 6.4K of RAM. The Hi-res display can be copied onto the printer, and programs and displays can be SAVEd on cassette.

The unit comes with a comprehensive and very wellwritten manual which also gives a number of example programs. The G007 itself comes in an attractive black plastic case measuring about 17cm by 3cm by 61/2 cm and is contoured to fit snugly between the ZX81 and the 16K RAM Pack.

#### **Powerful**

This is a very powerful high resolution graphics pack. The commands have been well thought out and it is a pleasure to use. Once you have used it for a few programs you will wonder how you ever managed without it.

The problem for the ZX81 owner is considering hardware of this sort is whether to expand or to upgrade to obtain the desired facilities. Those who select the former option should find the G007 an excellent investment.

The G007 High Resolution Graphics Pack costs £32 excluding VAT (plus 75 pence P&P) from Notting Dale<br>Technology Centre Ltd, TFL Technology Centre Ltd, (ZX81), 189 Freston Road, London W10 6TH.

The PLOT command gives access to the complete 256 by 192 pixels. Plotting is obtained in a similar fashion to printing; the column and line coordinates are POKEd, followed bv a USR call to plot the screen pixel.

An instruction booklet is included with the package. This explains the various Hi-res comands and lists the minicharacters available and their codes — it also gives some examples of how high resolution graphics can be used and incorporated in BASIC programs. I felt the booklet could have been more comprehensive; the inexperienced programmer

**ZX KEYBOARD FOR USE WITH 81 SPECTRUI**<br>Our new cased keyboard has 52 keys, 12 of which are used for the numeric pad. The numeric pad offers useful features, you

OT

can cursor with one hand and it will be a boon for anyone who enters a lot of numeric data. The pad is a repeat of the  $1-9$ keys, it also has a full stop and a shift key. The numeric pad keys are red in colour, the normal keyboard keys are grey, with  $k_{\rm B}$  and halo has a shigh results in making the keyboard very attractive. The keyboard case dimensions are: 15" x 9" x 2" the case being black, which results in making the keyboard very attractive. The keyboard case dimensions are: 15" x 9" x *2Vi".* 

The computer (either 80/81 or Spectrum), fits compactly inside.<br>You will have to remove the computer from it's original case, it is then screwed to the base of the case. The case has all the bosses already fitted and the screw holes are marked. Also fitted inside the case is a mother board (81 model only) which allows 16K, 32K and 64K to be fitted in the case. All connectors are at the rear of the case i.e. Power, Mic, Ear, T.V. and the expansion part. The case is large enough for other add-ons also to be fitted inside. One of these could be the power supply then you could very quickly fit a mains switch or a switch on the 9V line. This means you have a very smart contained unit. This case does not stop you from using any other add-ons that you may have eq Printer etc. We are convinced that this is the best keyboard available at present. that you may have eg Printer that you may have been best keyboard that the best keyboard available at present. It offers more keys and features than any other keyboard in it's price range.

**WOE NEIGH** 

### **MTIoo o**

The case can be purchased separately with the keyboard aperture uncut, therefore if you possess one of our early uncased keyboards, or in fact, any other suppliers' keyboards these could be fitted. The keyboard is connected to your computer by a ribbon cable and this has connectors fitted which simply push into the Sinclair connectors. It is a simple two minute task and requires no electronic skills. This keyboard does not need any soldering. Please specify on order whether you

Essex CB11 3AQ. Tel: (0799) 26350 (24 hrs) 5 lines.

**CK Tronks** 

#### **require the ZX81 or Spectrum case.**<br>**SPECT RUM** D S **©DDlOn**

This is supplied with Spectrum legends, and a slightly different base for fitting the Spectrum inside, again, all the connectors are at the rear of the case and there is plenty of room for the power supply (and other add-ons). Should you wish to change, we can supply both the Spectrum legends and details of updating your case which will enable modification from the ZX81 to Spectrum. PLEASE specify on your order whether you require the ZX81 or Spectrum inside.

# *w m*

16K Memory £22.95 64K Memory £52.95 16K (Uncased) £19.95 64K (Uncased) £49.95 **8IFECTBSBB8** 

**MKI £30** MKII £30

## **IFEaO**   $\begin{bmatrix} \text{B} \text{IB} \text{O} \text{I} \text{M} \end{bmatrix}$   $\begin{bmatrix} \text{C} \text{O} \text{I} \text{M} \text{M} \text{I} \text{E} \text{C} \text{T} \text{O} \end{bmatrix}$

If you have ever had white outs or system crashes this could be the answer. It stops the movement between the computer and the RAM expansion, it is supplied with a ribbon 6 inches DK Tronics, Unit 2, Shire Hill Ind Est. Saffron Walden long, with a male connec-

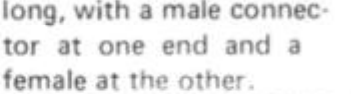

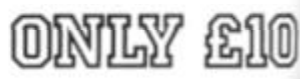

**EX COMPUTING AUGUST/SEPTEMBER 1983**<br> **EX COMPUTING AUGUST/SEPTEMBER 1983** 

in th id do W be

gr

 $-17700$ 

 $\hat{F}$ p

a iı. ö

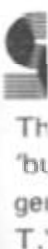

eff be th Th Sp cli **®®¥0a** *M* **H I** *^*  August 1982 issue of Sinclair User. "It is the most impressive programm, fast in execution with clear and full instructions. programm, it stands out from the rest of the field". The ZXED is a powerful editor for use on the expanded ZX81. It is intended for use by the serious BASIC programmer and offers several useful and time saving features most helpful during all stages of program development. The facilities during all stages of program development. The facilities provided are as follows: ALTER, BYTES, COPY, DELETE, FIND, HELP, INSERT, KEEP, MOVE, RENUMBER, AND VERIFY. The Spectrum Toolkit contains most<br>of the features above plus autoline numberer and autoline numberer and

> 4K GRAPHICS OM £24.9

append, and will run in the 16K and 48K Spectrum.

This module unlike most other accessories fits neatly inside your computer under the keyboard. The module come ready built fully tested and complete with a 4K graphic ROM.This will give you an unbelieveable number of extra pre-programmed graphics. This now turns the 81 into a very powerful computer with a graphic set rarely found on larger more expensive machines. In the ROM are lower case letters, bombs, bullets, rockets, tanks, a complete set of invaders,graphics and that only accounts for about 50 of them, there are still approximately 400 left (that may give you an idea as to the scope of the new ROM}. However, the module does not finish there, it also has a spare holder on the board which will accept a further 4K of ROM/RAM. This holder can befitted with a 1K/2K/RAM and can be used for user definable graphics so you can create your own custom character sets.

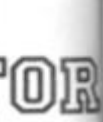

 $\frac{1}{2}$ 

**1®** 

**1983** 

The so called speaker in your Spectrum is really only a buzzer'. With the DK Tronics "SPECTRA SOUND" you can generate fully amplified sound through the speaker on your TV. set. SPECTRA-SOUND is a very simple but highly effective add-on. This means that you no longer have a faint beep but a highly amplified sound, which can be adjusted with the TV volume control.

> The SPECTRA SOUND fits comoactly and neatly inside the Spectrum case and is connected by three small crocodile

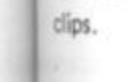

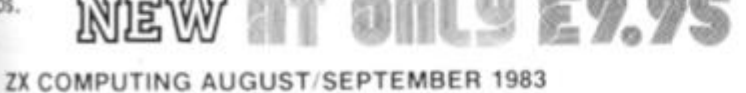

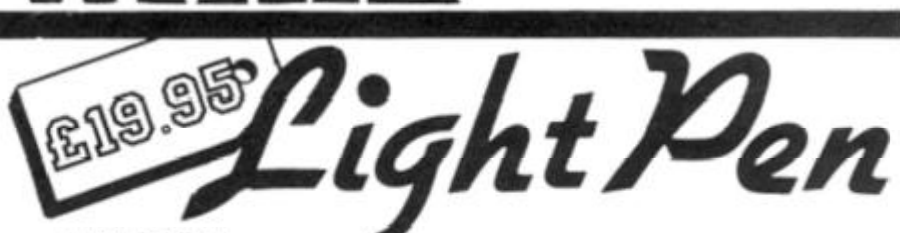

CTHRW

LIGHT PEN The pen enables you to produce high resolution drawings on your own T.V. screen. The controlling software supplied with the light pen has 16 pre-defined instructions. These are chosen from a menu positioned

**I** 

**I** 

**I** 

**I** 

**I** 

**I** 

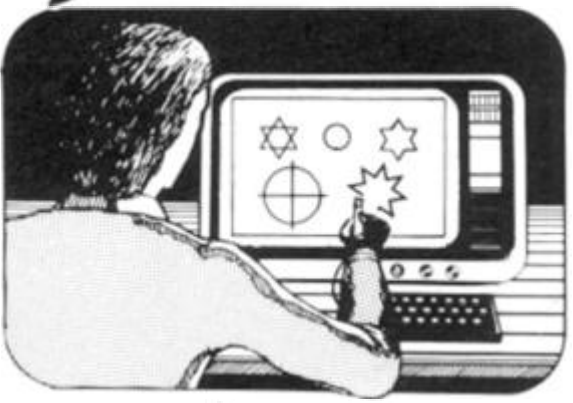

at the bottom of the screen next to the pen.

You can utilise the menu for changing colour (Border, Paper, Ink). Drawing circles, arcs, boxes, lines. You are also able to fill any object with any colour, and insert text onto the screen at any chosen place. Of course you can also draw freehand. There is a feature to retain the screens and animate. On the 48K Spectrum you can retain 5 screens.

You can also use the machine code on it's own in your own programs, for selecting out of a menu etc. The software provided will return with the X,Y, cords for it's position on the screen.

The light pen is supplied with a control interface in order to adjust the sensitivity/pen alignment.

This simply plugs into the ear socket on your spectrum. Should you require further details please send a S.A.E.

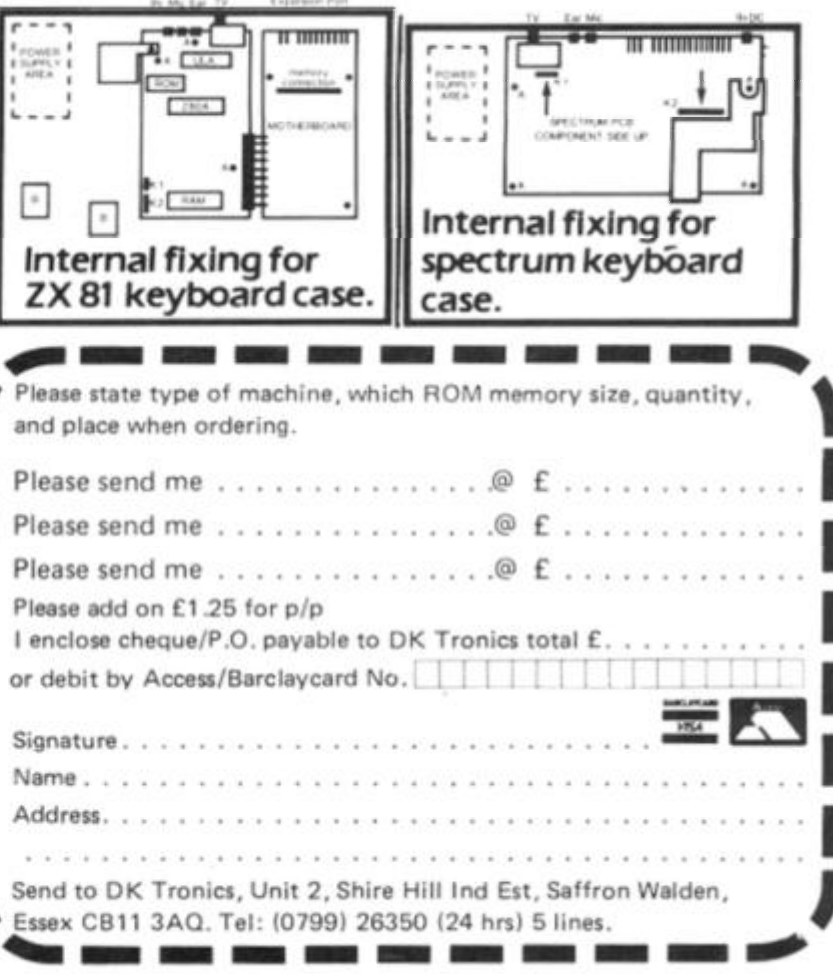

#### **COMPETITION**

Competition

### **Have some fun, and maybe win yourself a joystick package for your spectrum or ZX81!**

Okay, settle down now and don your competition hats. This issue we've got some great prizes for you to win, and all you have to do is to put some lines to go with the cartoon below.

You'll all have seen competitions like this before I'm sure and I'm afraid it's one of those awkward times where there is no real answer for you to find. You just have to stir up the grey matter and come up with a line or two which complements the cartoon and hopefully makes us laugh here at the ZX Computing editorial offices.

Once again, you'll have to cope with our strange sense of humour but if the limericks which are streaming into the office from last issue's competition are anything to go by, you should have no problem at all! Again, we would like to publish the best three captions, so try and keep them clean; still, if you feel otherwise inclined, we always need a laugh.

#### **The prizes**

There will be three winners to the competition, those with captions which show originality and most of all, humour.

Each of the three prize winners will receive a joystick package courtesy of AGF Hardware. Each package will consist of two Atari joystick

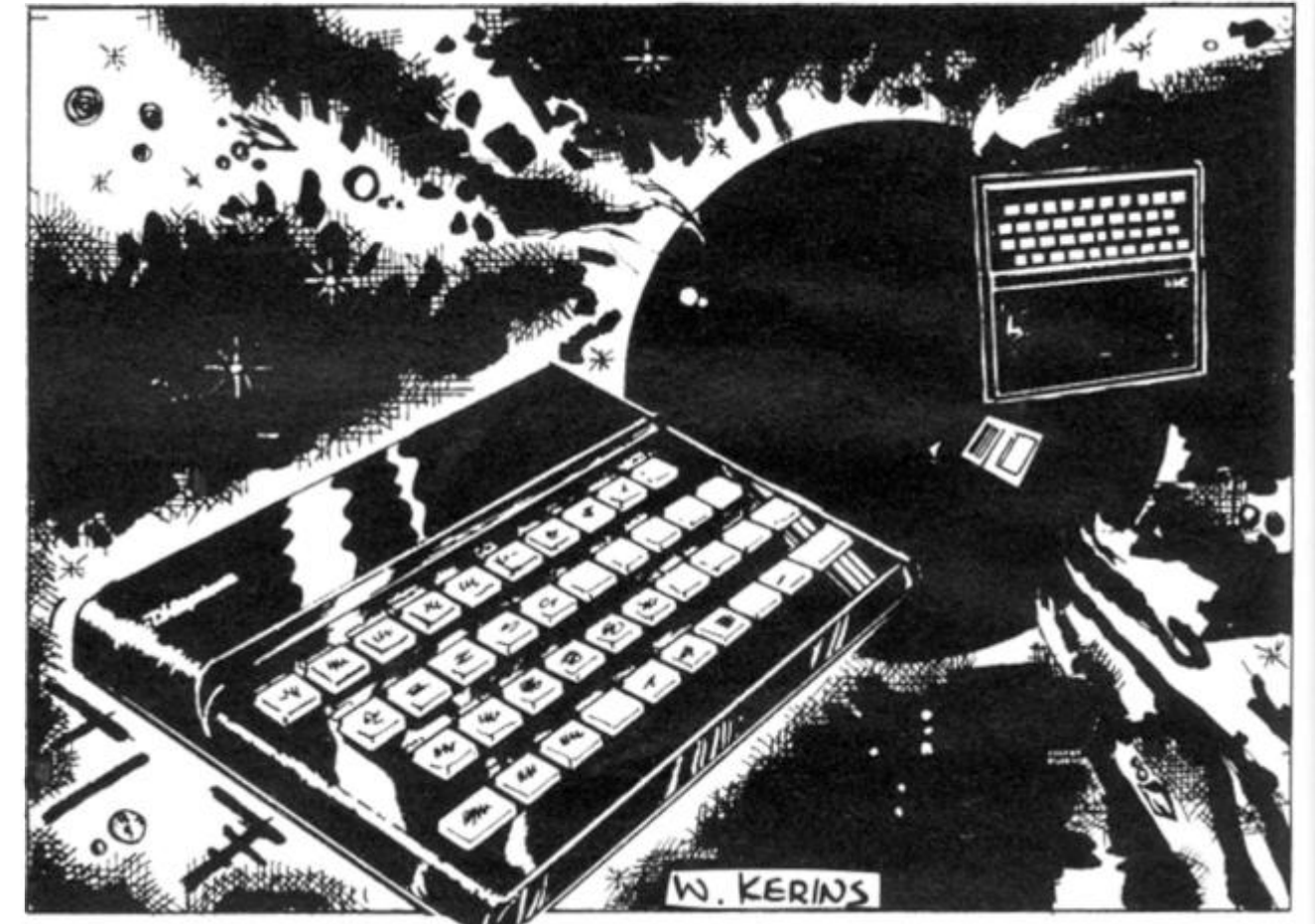

controllers, one Interface module II (Spectrum or ZX81 version) and a 'Video Graffiti' demonstration program.

You should have no trouble finding compatible software for the joysticks should you win. The interface is compatible with 28 games from 14 companies for the Spectrum and there are 20 games compatible with the ZX81 from 11 companies. You can also, following the instructions accompanying the joystick package, incorporate the joystick facility in your own programs.

#### **Rules**

**•** This competition is open to all UK and Northern Ireland readers of *ZX Computing* except employees of Argus Specialist Publications Ltd, their printers and distributors, employees of AGF Hardware, or anyone else associated with the competition.

• As long as the correct coupon is used for each entry, there is no limit to the number of entries from each individual.

• All entries must be postmarked before September 31 st, 1 983. The prizes will be awarded to the best three entries. the decision to be made by the Editor of *ZX Computing.*  No correspondance will be

entered into with regard to the results and it is a condition of entry that the Editor's decision is accepted as final.

**•** The winners will be notified by post and the results will be published in a future issue of *ZX Computing.* 

Address your entires to:

ZX Computing — cartoon caption, 145 Charing Cross Road. London WC2H OEE.

#### **Results**

Congratulations to Dennis Plowman of Dunkirk, Nottingham, for you sent us the entry that was first to be picked out of the competition bag in our April/May competition. The prize of 12 books about the ZX Spectrum is, as you are reading this, on its way to you courtesy of the Post Office.

In case any of you are keen

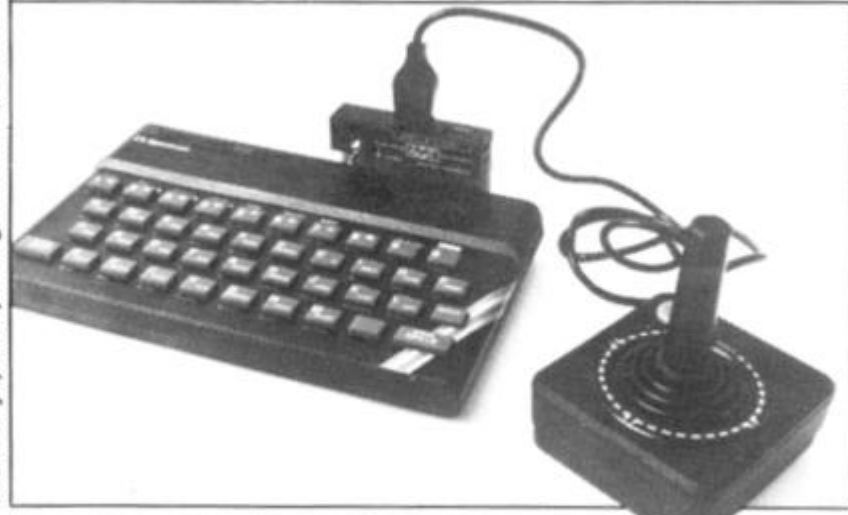

The AGF joystick package for the Spectrum

#### **COMPETITION**

to find out whether you got the answers right and want to get some programming in at the same time, then you might be interested in an ingenious entry from Peter Cameron of Oxford. Instead of engaging brain and settling down to a couple of hours of word searching, he switched on his Spectrum and got to work.

The program he wrote is not terribly fast - running speed about six minutes with the data provided in the competi $tion - but he assures me it is$  an improvement by a factor of four on his first program which stood at all points in the array and looked in all directions. The present version of his program stands on the edge of the array and looks across, and then uses string slicing.

Here follows Peter's program along with the output he needed to solve the competition. Well done Peter, you may not have won the prize but I'm sure we can find something to brighten up your bookshelves as a consolation prize!

10 PRINT AT 10, 10; "UORDSQUARES 20 INPUT "NUMBER OF FOWS?"<br>: INPUT "NUMBER of rolumns?"  $\hat{\mathcal{F}} \subseteq \hat{\mathcal{G}}$  $cois$ 30 DIM a\$(rows,cols): LE<br>Frows<=22 AND cols<=32 LET  $f = \emptyset$ : IF THEN L  $CL5$ ET<sub></sub>  $f = 1$ : "Ent 40 FOR 1=1 TO rows: INPUT "Ent<br>er next row ";a\$(i): PRINT a\$(i)<br>RND f: NEXT i  $f : NE$ <br>  $INPUT$ HND F: NEXT i<br>SØ INPUT "Number of words?";h<br>): INPUT "Longest word?";long<br>60 DIM b\$(no,long): DIM c(no)<br>70 FOR i=1 TO no: INPUT "Enter<br>next word ";x\$: LET b\$(i)=x\$: L<br>:T c(i)=LEN x\$: NEXT i Ö.  $e^{\frac{1}{2}i\pi}$  $C1.5$ 100 FOR S=0 TO 8<br>110 IF S=4 THEN GO TO 200<br>120 LET dr=INT (S/3)-1: LET dc= 130 IF S=5 THEN LET (=1: FOR r=<br>130 IF S=5 THEN LET (=1: FOR r=<br>130 IF S=5 THEN LET (=1: FOR r=<br>170 rows: LET v\$=a\$(r): GO SUB<br>100: NEXT r: GO TO 200<br>140 IF dr=0 THEN GO TO 180<br>150 LET r=(dr=1)+(rows AND dr=- $2 - 3 + INT$  $\mathcal{I}$  $400:$  $1)$  $160$  FOR  $c=1$  TO  $cot s$ : GO SUB 300<br>
GO SUB 400: NEXT  $c$ <br>
170 IF  $dc=0$  THEN GO TO 200<br>
180 LET  $c = (dc=1) + (cot s)$  AND  $dc= 1)$ 190 FOR r=1+ABS dr TO rows-ABS<br>dr: GO SUB 300: GO SUB 400: NEXT 200 NEXT s<br>210 PRINT "Search complete": ST ЭP 300 LET FX=F: LET CX=C: LET V\$= as (r.c)<br>310 LET rx=rx+dr: LET cx=cx+dc<br>320 IF rx<1 OR rx>rows OR CX<1<br>OR cx>cols THEN RETURN 330 LET V\$=V\$+a\$(rx, cx): GO TO  $310$ 310<br>
400 LET (=LEN V\$<br>
410 FOR j=1 TO no<br>
420 IF (<c(j) THEN GO TO 470<br>
430 FE (x=1 TO (-c(j) -1) <>b\$(j)<br>
440 IF V\$(K TO (x) -1) <>b\$(j)<br>
70 c(j)) THEN GO TO 460<br>
450 PRINT b\$(j) TO (y));" loca<br>
450 PRINT b\$(j) TO (y));" 450 NEXT 5 480 RETURN Peter Cameron's Wordsquare program.

WILLIAMTANG located,<br>start row 15,column 13,<br>direction northwest. DILWYNJONES located,<br>start row 16,column 3,<br>direction north. DRIANLOGAN located,<br>start row 1,column 13,<br>direction west, TIMLANGDELL located,<br>start row 4,column 13,<br>direction west. TIMHARTNELL located,<br>start row 14,column 13,<br>direction west. TIMHARTNELL DAVIDHARWOOD located,<br>start row 16,column 14,<br>direction west. TREVORTOMS located,<br>start row 2,column 5,<br>direction east. MIKELORD located,<br>start row 7,column 6,<br>direction east, MARTINURENHILTON located, start row 2, column 2,<br>direction south. SMGEE located,<br>start row 11, column 5, direction south. ROBINBRADBEER located, start row 1, column  $12.$ 

Search complete

The output from Peter Cameron's program.

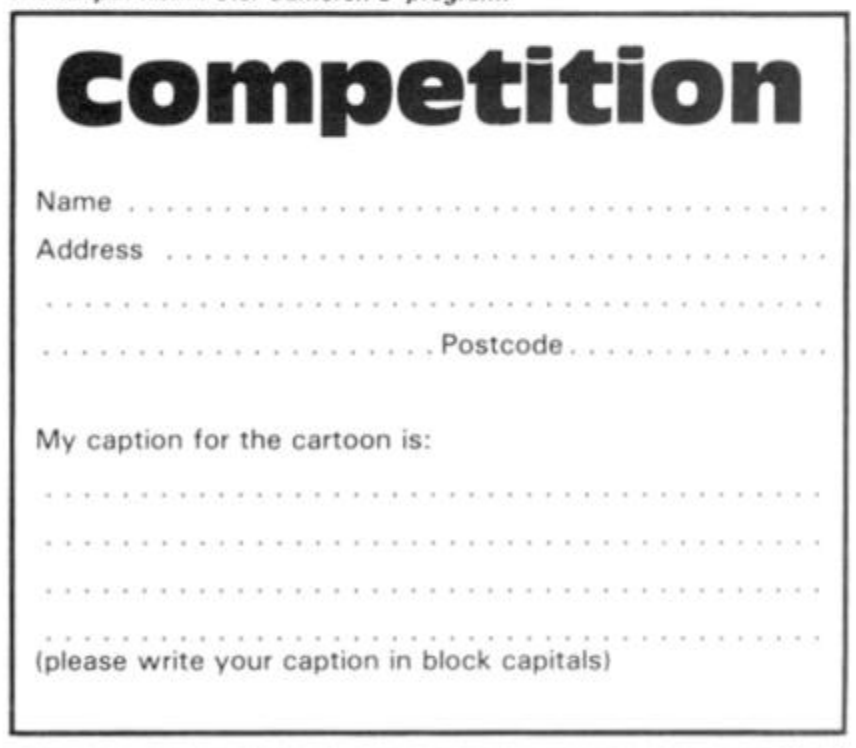

is

ŀ

٦ė of <sub>3</sub>n

b£

 $xe$ 

of

E

n  $13$ 

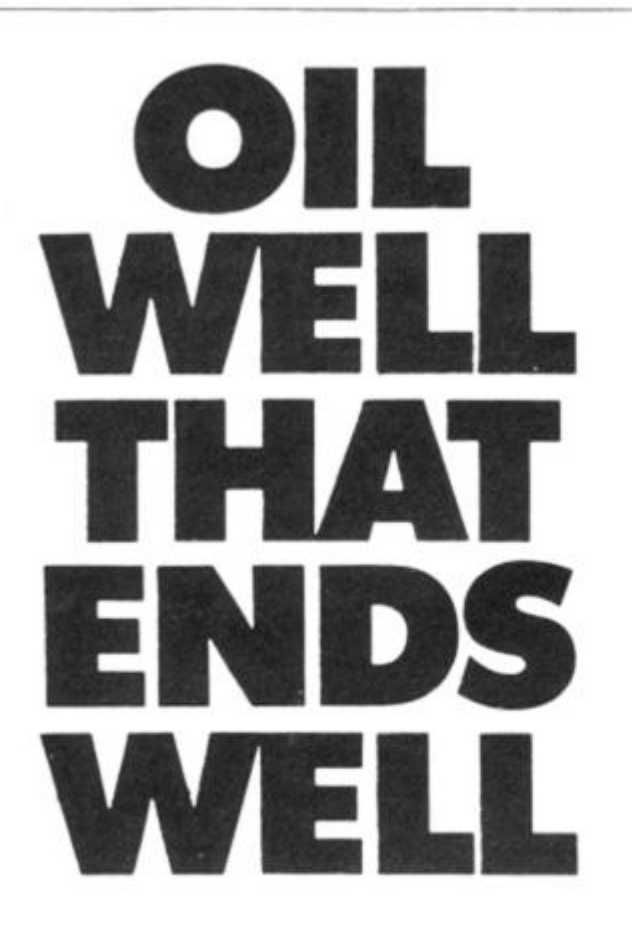

Dallas. The task of oil exploration and exploitation in Texas is no game. You'll have to decide how much you II sell the stuff for where to find it  $-$  how to get to it and where

to pump it That's just for starters. Can you take over the Euing Empire or will you be taken over in the attempt? We've warned you - but then we think you're just about ready for it

Other titles in the range include Airline. Autochef, Print Shop and Farmer. Prices: ZX81 and Spectrum 16K £5 Spectrum 48K £6 Available from W.H. Smith and all guod computer shops or Dept. ZX Cases Computer Simulations 14 Langton Way London SE3 7TL.

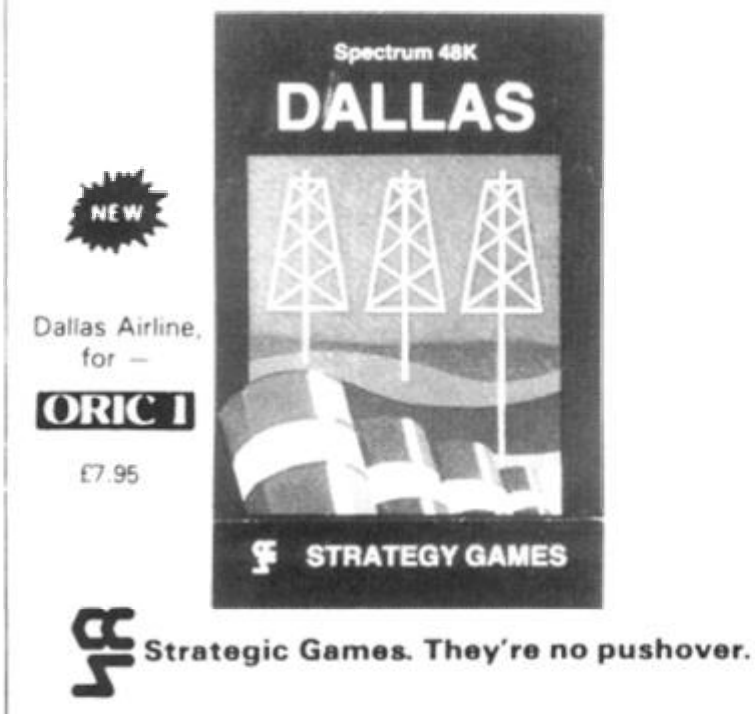

### SPECTRUM & ZX81 EDUCATIONAL SOFTWARE

#### **SPECTRUM FAMILY LEARNING SERIES**

Use our Computer Assisted Learning PACks to help your children with their school work. The programs in the series use moving colour graphics and sound to make learning more eniovable. Each pack contains four programs and is suitable for use with the 16K or 48K Spectrum. Program notes are supplied,

#### CALPAC FL1 (5 to 8 years)  $E7.50$

Tens and units addition and subtraction with detailed help facilities; powerful, easy to use drawing program; English comprehension applied to American Indians.

CALPAC FL2  $(7 \text{ to } 10 \text{ years})$   $f$ 7.50 Roman history; spelling tester with easy entry of your own lists; flexible table tester; homophones.

CALPAC FL3 (9 to 12 years)  $£7.50$ Nouns, verbs, adjectives and adverbs; tenses of verbs; biology of the flower; long division tutor.

The programs are ideal for the ages stated, but could be used by anyone requiring revision of these areas of study.

#### **CALPAC C1 O-LEVEL CHEMISTRY £7.50**

Four clearly presented revision/tutorial programs. The subject matter has been carefully structured to cover the most important aspects of:

- Elements, compounds and mixtures.
- $\star$  Structure, bonding and properties.<br> $\star$  Redox, electrolysis and the activity Redox, electrolysis and the activity series.
- \* Acids, bases and salts.

*48K Spectrum and I6K ZX81 versions of the cassette are available. Please specify which you require.* 

*Professional Computer Assisted Learning materials from:*  **CALPAC COMPUTER SOFTWARE 1 0 8 Hermitage Woods Crescent, St Johns, Woking, Surrey GU21 1UF.** 

Overseas orders £8.50; includes airmail postage.

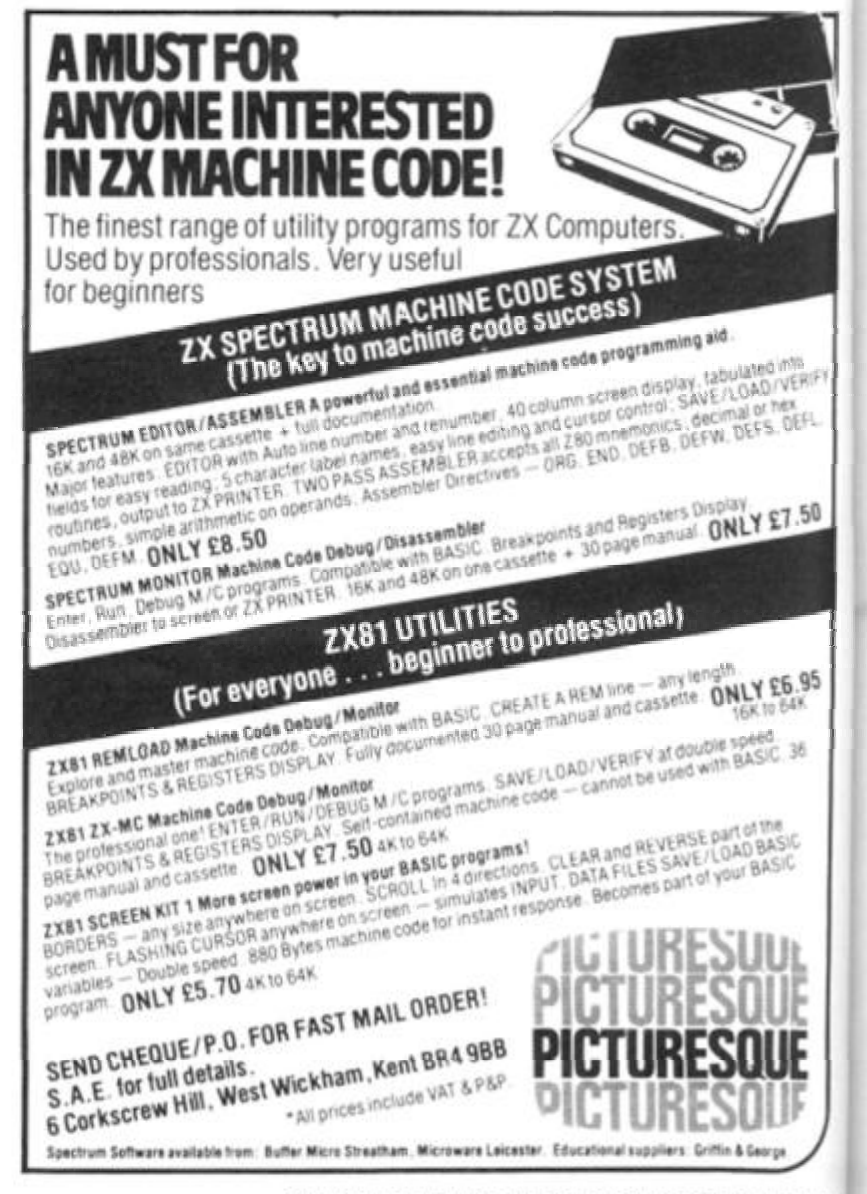

and when RAM packs flap, programs crash because of edgy connectors (so children! keep off!). Now East London Robotics offer a unique product:-**TRADE IN YOUR ZX 81.** Introducing the MAXIMEM ZX81. A ZX81 with 32k or 64k RAM fitted INSIDE the case (children come back!) MAXIMEM ZX81 - the most affordable 32 or 64k micro in the world. MIHITIES **SUBBITIES IAXIMEMZX81 32k MEMORY EXTENSION Lk-£39 THE ZX81** Plug the chip-set (Issue 2) or circuit board (Issue 1 £35) into the sockets provided by Sinclair and you have a 64k-£59 Ik ZX81 standard 48k Spectrum, fully compatible with all Sinclair add-ons and very low in power consumption. No soldering is required. Fitting and removal are easy. The SP48 carries our full warranty and is upgradable The MAXIMEM 32 and 64k is a modified ZX81 and not on a part-exchange basis to the SP80. For £28. just a RAM pack. We give a six month guarantee on **ECTRUM** the computer, regardless of the age of your trade-in ZX81. The extra memory uses only a quarter of the power consumption of a 16k plug-in memory, and does **PAGED 64k MEMORY EXTENSION** power consumption of a standard add-ons, such as Fitting, power consumption and add-on compatibility are identical to the SP48 (Issue 1 version £50). It can printers, RS232 or other interfaces. Trade in your ZX81 by post or over the counter at our be used as a standard 48k, but software instructions premises. (Phone first to check current delivery). can switch to a second page of 32k. Although not Trade-in ZX81s must be clean and in working order. recommended for the complete beginner, the SP80 is Send and receive the computer only, without manuals, of tremendous benefit to the serious user. Fit and Test Service: At our premises £3 By registered post £7 power supplies etc. NEW 80K PROGRAMS For Spectrum with SP80 enquiries on 01-474 4430 **ZX SLOWLOADER £10** We regret our 48K to 80K part exchange service is available only Loads ZX81 tapes into your Spectrum. A recent letter to SP48 owners describes it best. Dear Sir, Just a line about your excellent Slowloader. I bought it because I was nearing the completion of a project which uses practically everything in 16k RAM including a string array (DIM 629.7) which took 4 hours hard graft to bash in. I really did not fancy doing it all again. SLOWLOADER twice found a tape-loading error. So I SAVEd again onto a short, high-quality tape and this time it went straight in. Two minutes to take out the SLOW and FAST lines, 10 to renumber the PEEKs and POKEs, 20 to add some colour and a few BEEPs, and the thing was ready to SAVE again. What a little masterpiece! All products on this order form are in stock at the time of going to press **RICKSTIC** Same day dispatch for phoned Access and Visa and Visa A revolution in computer games control, for one to eight To East London Robotics Ltd. Please send by return (tick items required). players simultaneously. Makes all existing joysticks obsolete. See our demonstration at the 20th MAXIMEM 32k. (£39 + ZX81) August Microfair at Alexandra Palace. MAXIMEM 64k. (£59 + ZX81) SP48 (Issue 1 £35) (Issue 2 £23) SP80 (Issue 1 £50) (Issue 2 £46) **SLOWLOADER £10** 1 ROVAL ALBERT DOCK LONDON E16 3308 01.474 Free Catalogue (SAE only) 01.474.4715  $65p$ Postage I enclose a cheque/PO for My Access/Visa number Name

ZXC<sub>2</sub>

GATE

Address

Ē

 $B(F)$ 

机

 $50$ 

#### **ZX81 EDUCATION**

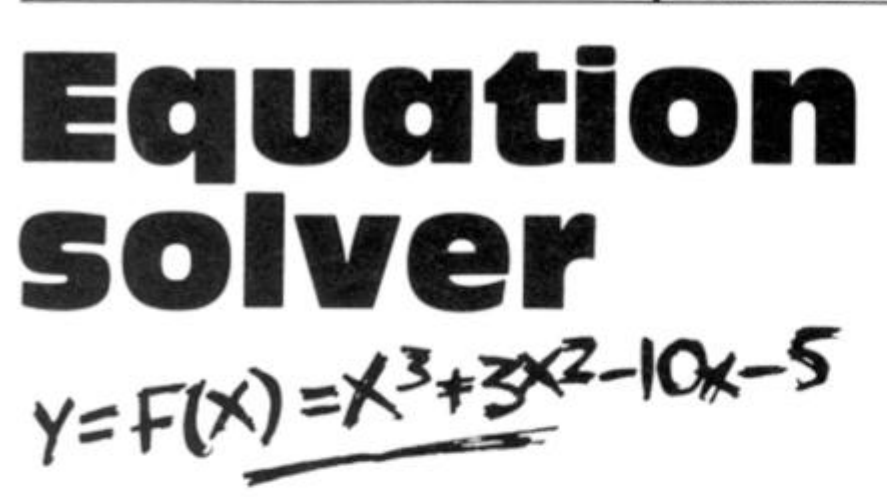

### **John Norbury shows us how to solve equations on the ZX81 using the bisection method.**

Suppose that you want to solve an equation of the form  $f(x) = 0$ . such as:

 $y = f(x) = x^3 + 3x^2 - 10x - 5$ 

The roots of this equation are the values of x for which  $y = 0$ . You can find roughly where they occur from a sketch graph (Fig. 1) which shows that the curve cuts the x axis at three places. One is between  $x = -5$ and  $x = -4$ , another between x  $= -1$  and  $x = 0$ , and the third is between  $x = 2$  and  $X = 3$ .

You could find this same information by tabulating the values of  $y = f(x)$  for a range of values between, say,  $-10$  and + 10 (Fig. 2). Where the sign of y changes from plus to minus, or *vice versa,* is the interval in which you could expect to find a

root. The table shows that there are again the three intervals  $(-5,-4)$ ,  $(-1,0)$  and  $2,3$ ) which need to be studied in more detail.

The bisection method takes each interval in turn, divides it into two equal parts, and decides in which half the root is to be found. It then divides that half into two equal parts and repeats the process. This iteration continues until the size of the portion so formed is smaller than the specified error, at which point it gives the mid point of the portion as the root of the equation. It is here that the graph crosses the x axis and changes sign.

#### **Advantages and disadvantages**

Unless you tabulate the function

GRAPH OF  $y = x^3 + 3x^2 - 10x - 5$  $v = t(x)$  $-10 - 9$  $-8 - 7 - 6 -$ Fig. 1.

over a very wide range, you cannot be sure of finding all the roots of an equation. Nor can you find any roots that might be complex numbers, such as the solution to the equation  $y = x^2 + 1$ , for its graph does not even cross the x axis (Fig. 3). However, you can find the solutions to whatever accuracy you like given sufficient iterations and, as the method does not suf fer from instability, it always converges to the required answer.

#### **Between the lines**

The program will run with about 4Y3K RAM. The following describes the structure of the program.

Lines 10-1 10 set up the default values of the parameters. The equation to be solved is held as A\$.

Lines 200-360 print the menu and choose the selected subroutine.

Lines 1000-1030 allow the equation to be entered or changed. To prevent program execution stopping with the report code A, powers of x such as  $x^3$ 

should be entered as  $x \neq x \neq x$ . and so on.

Lines 2000-2080 specify the interval in which you are searching for a root.

Lines 3000-3040 ask for the number of values that you want to tabulate.

Lines 4000-4090 tabulate the function over the range set by option 2. If a change of sign occurs between the lowest and highest points of the range, the bisection method can be used. If two or more changes of sign occur, the interval set by option 2 should be reduced to include just one such sign change. If no change of sign occurs, then a wider interval could be tried.

Lines 5000-5040 allow the maximum permitted error in the answer to be set. The smaller this is made, the longer it will take and the more iterations will be needed to reach the solution In fact, the error depends on 1/2<sup>n</sup>, where n is the number of iterations.

Lines 6000 6230 carry out the actual bisection process, letting the user know if an incorrect interval has been set by option 2. Lines 7000-7050 list the current values of all the parameters.

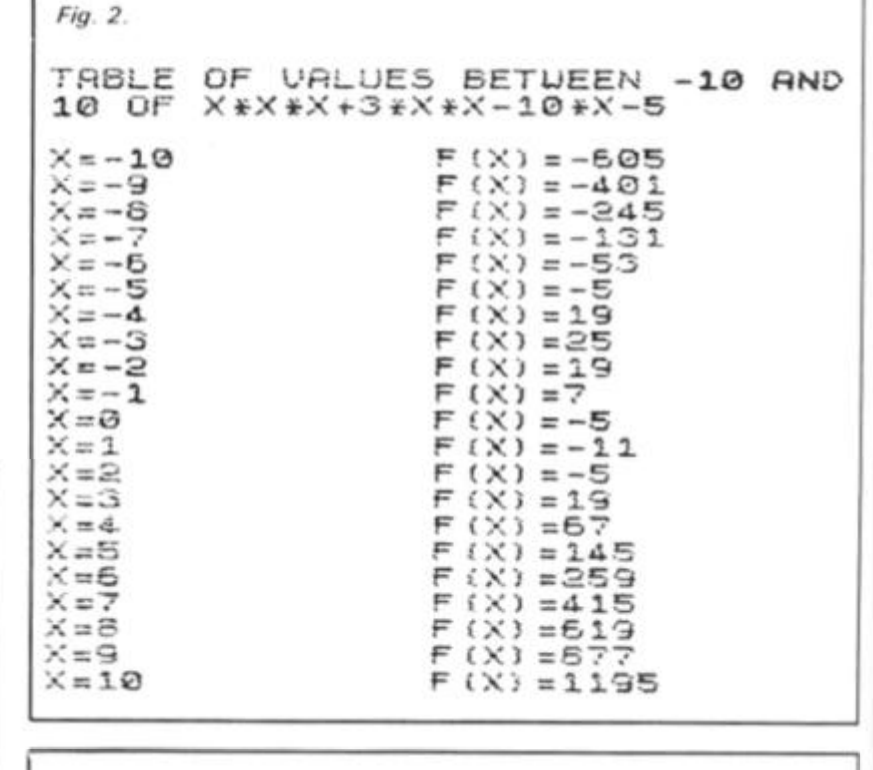

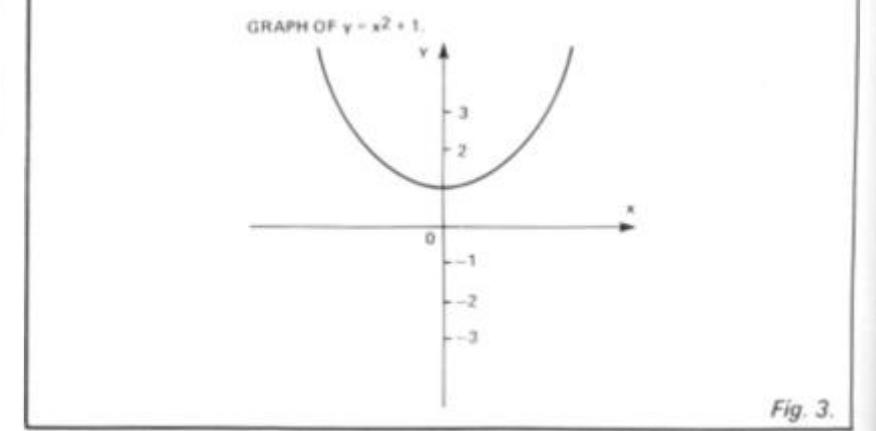

#### **ZX81 EDUCATION**

 $k \times$ the earthe ant the hv OCand the

 $1.1f$  $oc$  $n<sub>2</sub>$ just  $n<sub>o</sub>$  $n a$ 

the the iller will will on on · of

the ing  $in 2.$ turers.

 $\mathcal{E}$ 

including the equation itself. Lines 9000-9070 wait for the user to specify either a return to the menu or a printout of screen contents. The program will run as it is even if no printer is available.

#### **How to use the program**

**1 SLOU** 

When first run, choose option 1

**33 LET R=- l 40 LET B=1** 

**UED FOR ROOT** 

**213 PRINT EXPRESSION**  223 **PRINT**  RVAL (**A,5**) ING SOUGHT

**13© LET N=10 l i O LET X=3** 

**tR OF TRBULRTION** 

**•LURED RCCURRCY"** 

ENT **PRRRMETERS"** 

**3O0 LET 2 \$ = INKEY\$** 

323 **LET 2=URL 2\$** 

340 GOSUB 1000<sup>\*2</sup><br>350 CLS

R **RT RT** 

353 **GOTO 233 1033 PRINT RT 5. 3** 

> **INPUT PRINT PRINT**   $E = 7$

**INPUT B** 

**GOTO 9000** 

**luN"** 

320 LET<br>330 CLS<br>340 GDS

35 3 **CLS** 

**CON F(X) IN<br>CTIC FORM"<br>1010 INPUT (** 1310 **INPUT fi\$**  1320 PRINT **RT**<br>1838 BOTO BOR **1838 GOTO 9000** 

**7P5ULRTION"** 

 $R = 7$ 232 3 2O30 £04 3 **EST :**   $2050$ **2GS3**  257 0 2060 3030

**EXPRESSION DEFINED** 

**50 LET fl\$="X"** 

**30 LET E=0.03 i** 

**RT 2. 3** 

and enter the test equation  $x^3$  +  $3x^2 - 10x - 5$  in the form:

 $x \times x \times x + 3 \times x \times x$  $10 \times x - 5$ 

Then choose option 2 and specify the interval from  $-10$  to + 10. Option 3 should be used to ask for 20 tabulation points. Option 4 will list the values of the equation at these 20 points, and will also tell you what to do

when the screen fills up. The table should look like that in Fig. 1. Three changes of sign are found, so we call up option 2 again and enter the interval  $(-5, -4)$ .

Next, we choose an error of less than 0.00001 using option 5. Option 6 calculates the root in our chosen interval as - 4.84946. You can then return to option *2* to set the other two intervals in which there is a root of the equation,

Note that the test equation is a cubic, for which there can only be three roots. However, any polynomial or trigonometric equation can be entered, for ex ample,  $sin(x)$  +  $tan(x)$  -  $3x^2$  $+ 4x.$ 

With practice, this becomes an effective and reliable way of solving all sorts of equations especially recommended for maths homework!

10 REM BISECTION METHOD FOR RO OTS OF **EQUATION** Y=F(X) **23 REM (R.B ) IS INTERURL IN UH ICH REN (A.B) IS IN**<br>ICH **R ROOT IS SOUGHT**<br>30 LET R=-1 **53 REM R\$ IS EOURTION FOR F ( X I 70 REM E IS MRXIMUM ERROR RLLQ**  90 REM N IS NUMBER OF TABULATI ON **POINTS IN INTERURL (R.B )**  200 PRINT AT 0,10; "**ACADORE**" **FOR F (X) ' RT 4.3." ; IN UHICH 233 PRINT PT 7, 3 "3 248 PRINT RT 18.8; "4 BETUEEN A AND B"**<br>50 PRINT AT 13.0: **253 PRINT RT 13,0;" 5 263 PRINT RT 15.3;" S IN (R.. B) BY METHOD 2"73 PRINT RT 18,0 ;** *'"7*  **233 PRINT RT 28.3:"**<br>238 PRINT RT 20.0:"8<br>300 LET 2\$=INKEY\$ **310 IF 2\$=" " OR CODE INPUT THE INPUT INTE ROOT IS 5E INPUT NUMB POINTS " TRBULRTE BY OPTION INPUT REG FIND ROOT DISECT LIST CURR STOP" DR CODE Z\$(29 OR C** *ODE* **2\$>36 THEN GOTO 333 ION F IX) IN "ENTER EXPRESS**  2000 PRINT AT 5.0. "ENTER LOWEST<br>RND HIGHEST POINTS OF RANGE FOR **POINTS OF RANGE FOR 2613 PRINT RT S . 3. "LOUEST FIRST CORRECT SYNTR**   ${B, Q}$ ; "F (X) = "; R\$ 8,16;A<br>10,0;"NOW THE HIGH IF B <= R THEN GOTO 205 **PRINT RT 13.19. B PRINT RT 5.0. 'ENTE R NUMEER OF TfiBULRTION POINTS "**  IF N <> INT N OR N <1 THEN GOT 3030 **PRINT RT B, © ;"N= " ; N 4300 FOR X=R TO B STEP CB-R),'N 4.013 PRINT "Xs":X:TR B 15:"F** ( X ) = ' **IF PEEK 15442>4 THEN GOTO 4 R\$ 5333 LET UR=URL . URL 4323**  030<br>4030 **4333 PRINT "PRESS C TO CONTINUE" 4043 LET 2 \$ =INKEY \$ 4353 IF 2 \$ = " " THEN GOTO 4343 4363 IF 2 \$ < >"C " THEN GOTO 6993 40-73 CL3 4363 NEXT X 4393 GOTO 9333 •3333 PRINT RT 5.3 . "ENTER MAXIMUM RLLOUED ERROR" 10 INPUT E 5320 IF E < =3 THEN GOTO 53l O 3333 PRINT RT B,3;"E="; E 5343 GOTG 9333 3230 LET R1=R 5010 LET B1=**<br>5020 LET X=A **6020 LET**<br>6030 LET **5343 LET X=B 5350 LET UB=URL R\$ U060 IF UR\*UB<0 THEN** *GOTO* **6390 5373 PRINT AT 5.0. NO ROOT IN IN TERURL (" ; R ;".\*\* : B ;")" ; RT S.3;"F ( XJ MUST HRUE DIFFERENT SIG N RT R PND B " £050 GOTO 9333 6393 PRINT RT 2.10;"PLEflS E URIT " 5133 LET X= (R1+-B1) .'-2 6110 LET ME=(Bl-fil) / 2 6 123 IF ME <E THEN GOTO 6210 5 133 LET UX=URL R\$ 514C LET ST ORE =X S120 IF ME:**<br>S130 LET VX=V<br>S140 LET STOR<br>S150 LET X=A1<br>S150 LET VA=V **6153 LET UR=URL R\$ 6 17® LET X =STORE 6180 IF URIUX(=0 THEN LET B1=X**<br>6190 IF URIUX)0 THEN LET R1=X 5 **193 IF UR fUX> 3 THEN LET R1**=X **6200 GOTO 6133 6213 PRINT RT 5.0;"UflLU E OF ROOT IS "** .\* x **6223 PRINT RT 7,0;"MAXIMU M ERROP IS " ; E 6233 GOTO 9030 7330 PRINT RT 5,0.: "EXPRESSIO N** I S **:313 PRINT RT 6.2 : '323 PRINT RT S0 ; ; R ; " . " : B ; " ) " 7330 PRINT RT 13 5ULRTION POINTS 7340 PRINT RT 13 R FOR SOLUTIONS 7353 GOTO 9333 STOP IF "INKEY \$ < > THEN GOTO** 833 3. "NUMBE R O F **T R 3.**   $F(X) = " ; A$ \$ INTERVAL IS <sup>I</sup> S " **; N**   $M$ M $N$   $M$   $M$   $M$   $M$  $IS " : E$ **3333 3993**  933 3 **COPY PRINT RT 23.3 : RNY OTHER KEY OPTION POINT " 5313 LET V? = INKEY \$ 9323 IF Y \$ = " " THEN 5333 IF Y\$<>"C " THE 9040 REM 65 SPRCES**  9040 REM 65 SPACES IN NEXT LINE<br>9050 PRINT AT 20,0;" **9353 COPY 93\*70 GOTO 9303 "PRESS C FOR TO RETURN TO GOTO 9313 N RETURN** 

**3343 GOTO 9333** 

**3310 INPUT N** 

3010

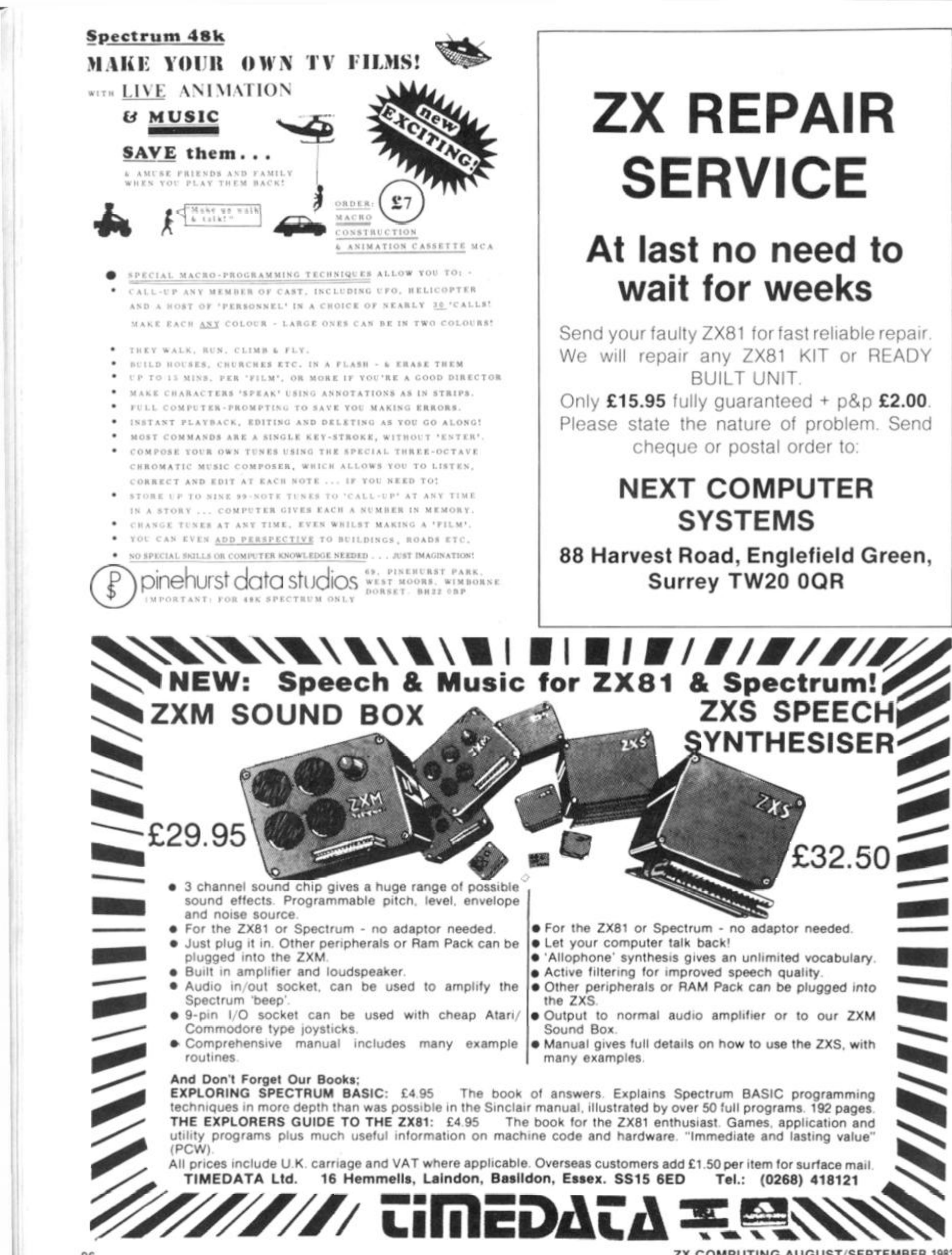

ZX COMPUTING AUGUST/SEPTEMBER 1983

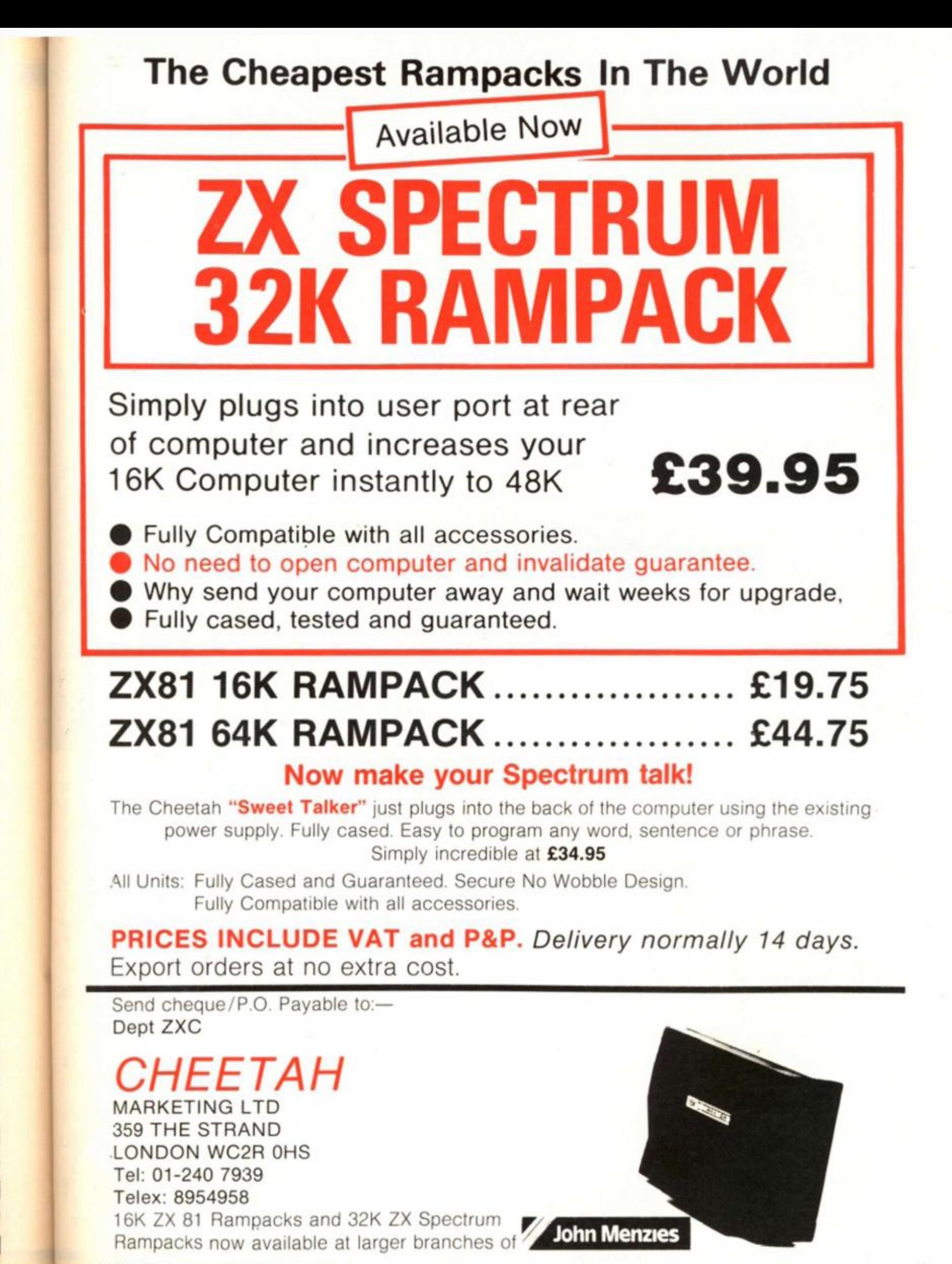

**IX COMPUTING AUGUST/SEPTEMBER 1983** 

#### **Rescue the astronauts** in this lunar listing for your Spectrum, courtesy of John Miller

Moon

rescue

The object of this game is to this layer and you'll find the to land your craft on the magenstranded on the moon. You have three rather ancient space craft capable only of left and right movement, and an initial thrust to clear the surface of the moon.

At the beginning of the game, you are docked in your mothership traversing left and right at

rescue the ten astronauts astronauts on the surface of the moon.

#### **Moon madness**

To start your descent, press the 'O'; after that you can only move<br>left and right using the '5' and '8' keys respectively - you desthe top of the screen. Below are cend automatically. During your asteroid-type objects, and all descent you must avoid hitting you have to do is to get through the asteroids and then attempt

ta landing pads. Once down safely, there will be a short delay while one of the astronauts clambers aboard. You then have to make your way back to the mothership, this time trying to avoid the cyan enemy ships which guard the planet.

To begin your ascent, press<br>the 'O' key again and then guide your ship using the cursor keys to move left and right until you

dock with the mothership. Once docked, you unload your human cargo and head off to rescue another astronaut.

ణ

The game ends when you have either rescued all ten astronauts or lost all three of<br>your ships. Should you find the game too easy, you could<br>always alter the velocities of the asteroids and the enemy space craft by changing the value of PINC in line 9042.

```
RESTORE 9900: GO SUB<br>RESTORE : GO SUB 9000
                                    GO SUB 9100
     2
     S
        GO SUB wait
     7
   1020ship <4 AND man <10 THEN G
   30
         IF
   TO
         10GO TO andgame
   40REM stage1<br>LET up=0
1000
1001
        X=2: LET<br>
LET #an=#an+1<br>
LET #an=#an+1<br>
LET POinter
                          LET y=3: LET mot<br>(2): DIM i$(5,32)
                                           LET mothx
1.002DIM
=@:1005
1007
                i \cap c = 1LET
1008
                        \overline{T}G 5: FOR d=1 TO 32
         FOR
 010c = 11020 IF RND # (11-Wan) (.4 THEN LET
         CLS
1035
              SUB surface
  3413
         90
         30 SUB topprint<br>PRINT AT 0,6; INK 6;score;A<br>(7) INK 5;high;AT 0,30; INK
1950
1060
   0, 17;Τ
   Ship
1070 FOR c=1 TO 5: PRINT<br>2,0; INK 6;3$(c): NEXT c<br>1080 PRINT AT 2,0;m$;AT
                                    PRINT AT 4+C*
                                             3,0;0;_{1885}^{\circ}\omegaNT AT 3,3;s$<br>mothx=%othx+inc: IF NOT
        PRINT
        LET
1200
drop THEN LET x=x+inc<br>1201 IF mothx=26 THEN LET inc=-1<br>1202 IF mothx=1 THEN LET inc=1<br>1205 PRINT AT 2, mothx;m$; AT 3, mc<br>thx;n$: PRINT AT 9,x;s$
```

```
1210 LET pointer=pointer+pinc:<br>F pointer>32 THEN LET pointer=1<br>1215 FOR c=1 TO 5: PRINT INK 6;}
F
                                              INK 6;A
                                         T0 ); a$(c
   4+c*2,0;a$(c,pointer TO );a$(c)<br>TO pointer-1): NEXT c<br>20 IF INKEY$="0" THEN LET drop
τ
1220
=1.<br>225,24*drop-10<br>223 PRINT AT y,x;" "<br>225 LET y=y+drop: IF y=21 THEN
1221
.005<br>1223
         LET y=y+d<br>Shiptoss
1225
     TO
60
\frac{1222}{1230}227 IF NOT drop THEN GO TO 1200<br>230 LET x=x-(INKEY$="5" AND x>0<br>+(INKEY$="6" AND x 32)
1235 IF ATTR (y,x)=3THEN GO TO
201240 IF SCREEN$ (y,x) ="" THEN GO<br>TO ship loss<br>1300 GO TO 1200
1999
         STOP
                   AT y-1, x; s$: FOR<br>P .1, -10+c: BEEP
         PRINT
                                            FOR C=13000
T_0 10:<br>0-c: N
             BEEP
                                                  -1, -1NEXT
                  \tilde{C}LET up=0: LET drop=0<br>LET pointer=1<br>LET m (nman)=0: LET nman=nma
2001
5005
2005
n + 12010 CLS
                   GO SUB surface: GO SU
   topprint
8
2020 LET y=y-1: PRINT AT y,x;s$
  040 IF RND # (11-man) <. 4
                                            THEN LET
20402050 BEEP .005,30: NEXT d: NEXT
```
#### **SPECTRUM GAME**

2055 LET score=score**+250**<br>2060 PRINT AT 0,5; INK 6;score;A<br>T 0,17; INK 5;high;AT 0,30; INK RND\*50: BORDER RND\*7: NEXT C. BC ROER 0: PRINT AT 11<br>FLASH 1; WELL DONE<br>SCORE!!!!  $\frac{1}{N!}$ , 2; BRIGHT 1  $0,17;$ - A NEW HIGH  $; ship$ 2070 FOR C=1 TO 5: PRINT AT 4+C+<br>2,0; INK 5;i\$(C): NEXT C<br>2080 PRINT AT 2,mothx;m\$;AT 3,mc PRINT AT 4+C+ 8020 PAUSE 250. CLS : GO TO 5 S999 STOP 9000 DIM a\$(5,32): DIM i\$(5,32)<br>9010 LET Ship=1: LET man=0: LET<br>4=2: LET 9=3: LET nman=1<br>9015 LET s\$=CHR\$ 19+CHR\$ 1+"E":<br>LET m\$=" "+CHR\$ 16+CHR\$ 2+"ABC<br>: LET n\$=" "+CHR\$ 16+CHR\$ 2+"D  $thx; n$ \$ 2100 LET  $m \circ t \circ x = m \circ t \circ x + i \circ c$ 2101 IF mothx=28 THEN LET inc=-1<br>2102 IF mothx=1 THEN LET inc=1<br>2105 PRINT AT 2, mothx; m\$; AT 3, mc F **Cutty**  $thx; n$ \$ 2106 PRINT AT y,x;s\$<br>2110 LET pointer=pointer+pinc: 1<br>F pointer>32 THEN LET pointer=1<br>2115 FOR c=1 TO 5: PRINT INK 5;A ゴ 9020 LET  $\texttt{MOLbX} = \emptyset$  : LET  $\texttt{drop} = \emptyset$ LE T SCOFE=0<br>9030 LET S stage1=1000: LET stage2 =2000: LET endgame=8000<br>9040 LET wait=3000  $4+C*2, 0; i \leq C, point$ <br>
TO pointer-1): NEXT c<br>
20 IF INKEY\$="0" THEN LET up=1 LET PINC=2<br>LET surface=4000<br>LET topprint=500 9042 2120 IF 9045 2130 BEEP .005,24 \*up-12: BEEP .  $\mathbb{C}$  $9047$ tepprint=5000; LET ship  $25, 24 + UP - 10$ Loss = 5000 2140 PRINT AT y,x;" "<br>2150 LET y=y-up: IF y<3 THEN GO 9048 LET HOWE=5500<br>9050 DIM M(10): FOR C=1 TO 10<br>9060 READ W(C): NEXT C TO ship loss IF y=3 AND x=mothx+2 THEN G 2160 DATA 4,5,6,11,14,15,17,23,2 9070 TO home ā  $2170$  IF NOT UP THEN GO TO 2100<br>2180 LET x=x-(INKEY\$="5" AND x>0<br>)+(INKEY\$="8" AND x(32)<br>2190 IF SCREEN\$ (y,x)="" THEN GO SØ80 RETURN 100 FOR C=USR "a" TO USR "n"+7:<br>READ a: POKE c,a. NEXT c<br>101 LET high=0<br>393 SETURN  $9100$ SCREEN\$ (y, x) ="" THEN GO  $9101$ TO ship less<br>200 GD TO 2100 3399 9900 DATA BIN 0, BIN 100, BIN 0011<br>1111, BIN 1111111. BIN 1100000 BIN<br>11110110, BIN 11111111, BIN 11111 5500 GD 2999 STOP 3000 INK 7: PAPER 0: BORDER 0:  $\epsilon$ i. 5 3010 FOR C=0 TO 50: PLOT RND +255<br>,RND +175: NEXT C  $11$ 9901 DATA BIN 11000 BIN 1111110<br>BIN 11111111 BIN 11111111 BIN 0<br>BIN 11111111 BIN 11100111 BIN 1 RND +175: NEXT C<br>3020 PRINT AT 5,4; INK 5; "WELCOM<br>E TO 'MOON RESCUE<br>3030 PRINT AT 16,0; FLASH 1; BRI<br>3030 PRINT AT 16,0; FLASH 1; BRI<br>SHT 1; "PRESS ANY KEY WHEN YOU AF:  $11.1$ 000011 9902 DATA BIN 0, BIN 100000, BIN 1<br>1111100, BIN 11111110, BIN 111, BIN<br>1101111, BIN 11111111, BIN 111111  $\mathbf{1}$ READY" F 3040 IF INKEY\$="" THEN GO TO 304 1  $\mathbf{1}$ 9983 DATA BIN 11111000, BIN 11111<br>880, BIN 11111000, BIN 1111100, BIN<br>111111, BIN 11111, BIN 1111, BIN 1 3045 PRINT AT 16,0; OVER 1; "PRES<br>5 ANY KEY WHEN YOU ARE READY" 3050 RETURN  $\mathcal{I}$ 9904 DATA BIN 1000,BIN 11100,BIN<br>1111111,BIN 1001001,BIN 1011101<br>5IN 111110,BIN 100010,BIN 10000 INK 4: PRINT AT 17,0;"I 4000  $H$ . 4001 PRINT AT 18,0; "WI  $(3.1)$ 4002 PRINT AT 19,0; " 9905 DATA BIN 11111, BIN 11111, BI<br>N 11111, BIN 111110, BIN 11111100<br>BIN 11111000, BIN 11110000, BIN 11  $\mathbb{C}^2$ 4003 PRINT AT 20,0  $T_{\rm{max}}$ **IN** IN: 100000 9906 DATA EIN 11000,BIN 1111100,<br>BIN 11111110,BIN 1111111,BIN 111<br>1111,BIN 1111110,BIN 111000,BIN<br>10000  $M_{\rm F}$  and  $\sim$ 4004 PRINT AT 21.0; " 4005 FOR C=1 TO 10: IF m(c) >0 TH 9987 DATA BIN 0, SIN 111100, BIN 1<br>198110, SIN 11111111, BIN 11111111<br>8IN 10111101, SIN 1000010, BIN 10 EN PRINT<br>4006 NEXT C<br>4010 INK 7: RETURN<br>5000 PRINT AT 0,0; INK 5; BRIGH<br>5000 PRINT AT 0,0; INK 5; HIGH: **BRIGHT** 3100<br>
5906 DATA BIN 10000000, BIN 1110000, B1<br>
111110000, BIN 11110000, B1<br>
111110000, BIN 11111000, B1<br>
11111111, BIN 11111011, BIN<br>
311111111, BIN 111111, BIN 1111111<br>
11111111, BIN 1111111110, BIN 1100<br>
510 DATA BIN 111 3100 SO10 PRINT INK 7, SHIP 5020 RETURN SS00 FOR C=0 TO 7 STEP .5: PRINT<br>AT y,x; INK c; E": BEEP .01, C\*5<br>: DEEP .01, C\*-5: NEXT C score=score+300: GO TO 5510 LET  $30$ 00 FOR C=9 TO 20. PRINT AT C.X 6000 FOR BOW (RND+7; "L")<br>
E": BEEP .01,-C: NEXT C<br>
6005 BEEP 1,-20: PAUSE 50<br>
6010 LET ship=ship+1: LET drop=0<br>
"ET UP=0: CLS : GO TO 30<br>
"ET UP=0: CLS : GO TO 30 3913 DATA BIN 11111110, BIN 11111<br>100, BIN 11111100, BIN 11110000, BI<br>N 11100000, BIN 11000000, BIN 1000 0000,0 solo IF score>high THEN LET high<br>=score: FOR c=1 TO 10: BEEP .01,

ZX COMPUTING AUG/SEPT 1983

ice

ian

ue

ou

en of

the

ald

he

ce

of

1

戶

C

 $E$ 

x

٠

1

 $5C$ 

 $-7$ 

日志

 $5U$ 

}<br>}2

EΤ

183

 $101$  $.57$ 

## <span id="page-99-0"></span>The profit prophet

#### <span id="page-99-3"></span>A serious program to help you get to grips with your business written for us by Michael Carroll of Wexford, Ireland.

The object of this program is to help a company or financial institution measure their profitability.

On RUNning the program you will be greeted with a menu which will provide a route through to the particular ratio you require. Here follows a list of the facilities available with this program:

- al Return on investment.
- b) Net profit percentage.
- c) Asset turnover.
- d) Gross profit percentage,
- el Selling expenses/sales.
- f) Administration expenses/ sales.
- g) Establishment expenses/ sales.
- h) Financial expenses/sales.
- il Sales and distribution expenses/sales.
- i) Research and development expenses/sales.
- k) Fixed asset turnover.
- I) Current asset turnover.
- ml Working capital turnover.
- n) Debtor's turnover.
- o) Rate of stock turnover.

x| Dividend cover, y) Capital employed. As you can see from the long list of options, the program certainly tries to fill in the gaps of your business knowledge. In fact, the author has added a number of program notes

p) Current asset ratio.

t) Earnings per share,

v| Dividend per share, w) Dividend yield.

r) Average period of credit

s) Average period of credit

g) Acid test.

given.

received.

u) P. E. ratio.

which will be revealed should you choose certain options. These are not part of the operation of the program but illustrate certain patterns which developed over a period of trading months so were added for the author's convenience. Should these not apply to you they could be left out or have new comments substituted.

<span id="page-99-2"></span><span id="page-99-1"></span>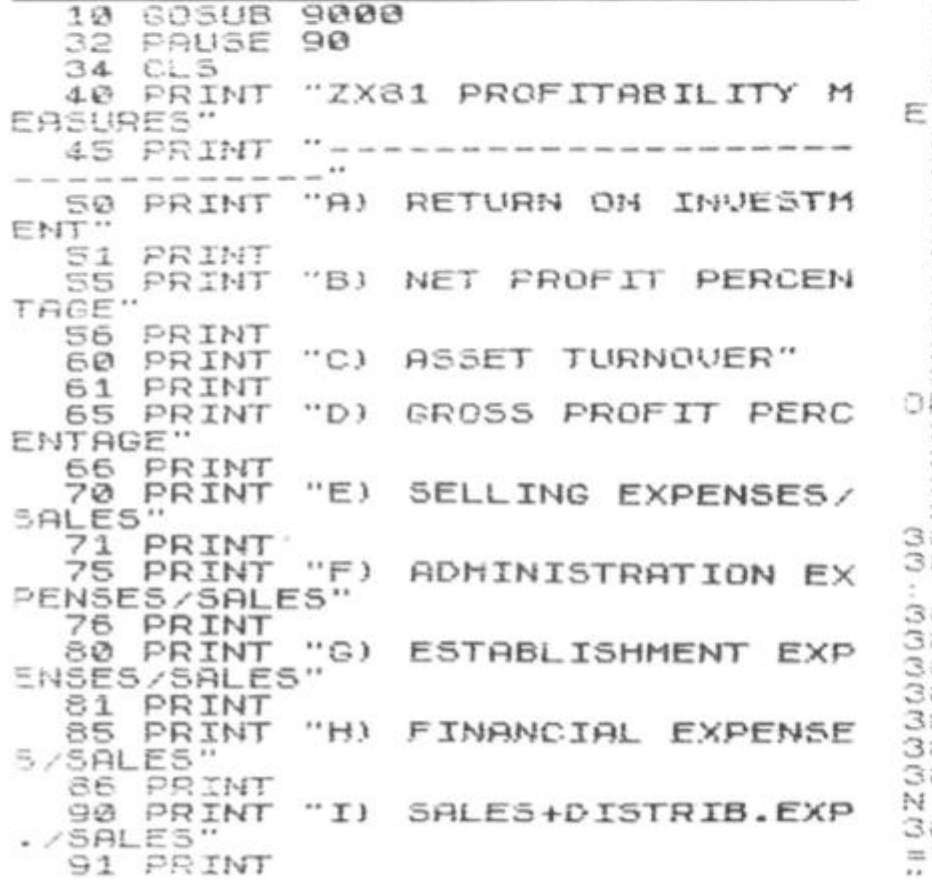

**1 0 0 PRIN T ENTE R OPTIO N LETTE R OR OUST N/L 1 1 0** INPU T **1 2 3** I F U\$ **= " " THE N GOT O 13 0 1 3 0 CL S 1 2 5** *GOTO* **(COD E 1 3 5 PRIN T "ZXS 1 PROFITABILIT Y R RTIDS "**  140 PRINT "--------------- $\cdots$  J  $\}$ **1 5 0 PRIN T RES . +DEUE L OPHEN T EXP.•SPLES ' 1 5 1 PRIN T I B S PRIH T " K >**   $FIXED$  **ASSET TURNO UER " 1 5 6 PRIN T**   $"L$ **CURRENT ASSET TUR 1 6 0 PRIN T NOUER " 1 6 1 PRIN T 1 B 5 PRIN T "MJ WORKING CAPITAL T** URNOVER<br>166 PR **1 6 6 PRIN T**  170 PRINT<br>171 PRINT  $"N$ **DEBTOR S TURNOVTR " 1 7 1 PRIN T**  " O i **1 7 5 PRIN T RATE OF STOCK TUR NOUER " 1 7 6 PRIN T**   $"P$  **)** CURRENT ASSET RAT  $\begin{array}{c}\n 180 \\
 \hline\n 19 \\
 \hline\n 181\n \end{array}$ **1 3 0 PRIN T 1 S 1 PRIH T**   $"$ Q) **1 5 5 PRIH T**  *RCID TEST* " 136 PRINT<br>**190** PRINT **1 9 0 PRIN T " R )**   $AU$ . PERIOD OF CRED **I T GIUEN " 1 9 6 PRIN T 200 PRINT** ...<br>OR JUST N/L" **ENTE R OPTIO N LETTE R DR JUST N/L" 2 1 0 INPU T U \* 2 2 0 I F = THE N GOT O 23 0 2 2 5 GOT O (COD E U\$\*100 ) 2"30 CL S 2 3 5 .PRIN T "ZX8 1 PROFITRBILIT Y R ATIOS " 24-0 PRIN T "**  245 PRINT "S) AV. PERIOD OF CRED IT REC""D" 247 PRINT<br>250 PRINT "T) EARNINGS PER SHAR  $E_{\overline{S}1}^{\prime\prime}$ 251 PRINT 255 PRINT "UI P.E.RATIU"<br>256 PRINT 256 PRINT 260 PRINT "V) DIVIDEND PER SHAR E 261 PRINT<br>265 PRINT 265 PRINT "U) DIVIDEND YIELD"<br>266 PRINT 266 PRINT<br>270 PRINT<br>271 PRINT "X) DIVIDEND COVER" 271 PRINT<br>275 PRINT<br>276 PRINT "Y) CAPITAL EMPLOYED" 276 FRINT<br>230 PRINT<br>231 FRINT 230 PRINT "Z) END" 231 PRINT AT 20.3; OR PRINT<br>OR JUST N/L"<br>310 INPUT J 300 PRINT "ENTER OPTION LETTER 310 INPUT 320 IF U\$="Z" THEN STOP 330 GOTO (CODE U\$#100) 340 STOP<br>300 CLS 3300<br>3302 PRINT "RETURN ON INVESTMENT 3804 PRINT ,,"NET PROFIT=?";<br>3806 INPUT N\$ 3306 INPUT N\$<br>3308 PRINT N\$ 3808 PRINT<br>3810 PRINT 3810 PRINT "CAPITAL EMPLOYED=";<br>3812 INPUT C\$ 3812 INPUT<br>3814 PRINT 3314 PRINT C\$ 3816 IF N\$="?" OR C\$="?" THEN RU N<br>3818 <sup>331</sup> <sup>3</sup>PR IN T " R E TURN ON INVESTMENT  $($  (VAL N\$/VAL C\$) +100) ;

3820 PRINT  $4400$ CLS GOTO 7000  $4402$  $3330$ CL S  $1.1.074$  $3900$ PRINT "NET PROFIT PERCENTAG 4406 3902  $F:$  $4.4.08$ 3904 PRINT "NET PROFIT=";  $4419$ 3906 INPUT N\$ 4412  $R,$ PRINT N\$<br>"SALES="; 3908 4414 **PRINT** 3918 4416 **TF**  $5$ \$  $3912$ **TNPUT** N PRINT S\$  $3014$  $4418$ OR S\$="?" THEN RU 3916 INT N  $4420$ PRINT "NET PROFIT PERCENTAG 4422 3918  $\overline{10}$ ; INT ((VAL N\$/VAL 5\$) +100); 4500  $=$  $\frac{1}{3}$   $\frac{1}{3}$   $\frac{1}{2}$   $\frac{1}{2}$   $\frac{1}{2}$   $\frac{1}{2}$   $\frac{1}{2}$ 4502 乐 1504 "PRESS N/L TO CONTINU 3930 PRINT  $\equiv$ PAUSE 4E4 4506  $GEDE$  $\tau$ GOTO 6600 3934 4508  $\Delta$  $\partial_1 \partial_2 \partial_3$  $\Gamma$  :  $\Xi$ 4518 سمع "ASSET TURNOVER: " 4002 PRINT 4512 "SALES=" PRINT  $4004$ 4514  $54$ **JR** 4006 INPUT 4516 S\$<br>"CAPITAL 4008 PRINT N PRINT 4010 EMPLOYED="  $rac{1}{2}$ 4012 INPUT  $C$ \$ NT C\$<br>S\$="?" OR C\$="?" THEN RU 4014 PRINT 4016 TF 4522 N 4600 4013 PRINT "RSSET ED TURNOVER = "; INT 4602 (TUAL S\$/UAL C\$)) **ALES: 4020 PRINT** 4030 GOTO 7000 ₹ 4100 CLS 4606 4102 PRINT "GROSS PROFIT PERCENT 4608 4610 RGF "GROSS PROFIT="; PRINT 4612 4104 6ś 4106 **INPUT** G\$<br>"SALES="; ₽ PRINT 4108 PRINT 4110 N  $55$ 4112 INPUT INT 5\$<br>G\$="?" OR 5\$="?" PRINT  $4114$ ⊜… ED **TF** THEN BIL 4116 N PRINT "GROSS PROFIT PERCENT 4622 4118 RGE="; INT ((VAL G\$/VAL 5\$) +100); 4700 CLS 3R B.. 4702 LES: 4120 PRINT , "PRESS N/L TO CONTI NILIET 4122 PAUSE 4E4 4706 GOTO 6600 4124 3R 4708  $4200$ CL<sub>5</sub> 4710<br>4712 PRINT "SALES EXPENSES/SALES 4202 4714 PRINT  $1204$ "SALES EXPENSES="; 4715 TF **INPUT**  $4206$ 圧集 E\$ 4208 PRINT  $3 - 1$ PRINT  $"SALES="$  $4210$  $\rightarrow$ ..  $5$ \$ 4212 **INPUT**  $ENT = 54.$ <br> $E = 2.2$ 4214 PRINT  $4720$  $4216$ **TF** OR S\$="?" THEN RU 4722  $1-1$ R "SALES EXPENSES/SALE 4218 PRINT 4300  $\equiv$   $^{11}$ ; INT ((UAL E\$/UAL 5\$) \*100); B **4220 PRINT** 4804 GOTO 7000 4222 4306 4300 CL<sub>5</sub> 4808 PRINT "ADM.EXPENSES/SALES: 4302 4310 NT PRINT  $1304$ "RDM.EXPENSES=" 4812  $4814$ 4306 INPUT 日事 4816 **TF** 4308 PRINT **E 多** PRINT  $"SALES="$ 23 4310  $5$ \$ 4312 **INPUT**  $INT 55...$ <br> $55="7"$ ï **PRINT**  $=$ .  $4314$ OR E\$="?" THEN RU 4316 **TF** NUE N  $R11$ 4822 4318 "RDM.EXPENSES/SALES PRINT E\$/VAL 5\$) \*100) ; INT **B**.  $4824$ **LEVAL** NT 4900 4320 PRINT 圖 4322 GOTO 7000

PRINT "EST.EXPENSES/SALES:" PRINT EST.EXPENSES=" INPUT E\$ PRINT E\$ PRINT "SALES="; INPLIT  $55$  $S_{\frac{2}{3}} = \frac{S_{\frac{2}{3}}}{7}$ PRINT OR Es="?" THEN RU PRINT "EST.EXPENSES/SALES="<br>((VAL E\$/VAL S\$) \*100);" @"  $\overline{\mathbb{R}^2}$  : PRINT GOTO 7000  $C1 \subseteq$ PRINT "FINANCIAL EXP./SALES PRINT , , "FINANCIAL EXPENSES INPUT E\$ PRINT  $ES$ <br>"SALES="; PRINT  $5$ \$ INPUT PRINT 5\$<br>IF 5\$="? OR Es="?" THEN RU 4518 PRINT "FINANCIAL EXP./SALES ="; INT ((UAL E\$/UAL 5\$) +100);" ŝ 4520 PRINT GOTO 7000 CL<sub>5</sub> PRINT "SALES+DISTRIB.EXP./S 4604 PRINT , "SALES+DISTRIB.EXP. **INPUT** E\$ E\$<br>"SALES="; PRINT PRINT **S事 INPUT** 4616 PRINT 5\$.<br>N OR E\$="?" THEN RU 4618 PRINT "SALES+DIST.  $/3$ AL EXP. E3="; INT ((VAL E\$/VAL 5\$) \*100); 4520 PRINT GOTO 7000 PRINT "RESEARCH+DEV.EXP./SA 4704 PRINT , , "RESEARCH+DEU.EXP. = INPUT E 4 PRINT F 嗑 PRINT  $SALES = "$ INPUT  $5$ \$ INT S\$<br>E\$="?" OR S\$="?" THEN RU PRINT 4718 PRINT "RESEARCH+DEU, EXP./8<br>ALES="; INT ((UAL E\$/UAL 5\$) +100)<br>;" d" PRINT **GOTO** 7000 CL5 4802 PRINT "FIXED ASSET TURNOVER PRINT 'SALES=";  $5s$ INPUT S\$<br>"FIXED ASSETS="; PRINT PRINT INPUT  $\mathsf{F}_{\mathsf{sp}}^{\mathsf{a}}$ 尸害 PRINT  $55 = 11$ OR F\$="?" THEN RU 4818 PRINT "FIXED ASSET TURNOVER ENT (UAL SEZUAL FE)<br>28 PRINT , "PRESS N/L TO CONTI 4820 PRINT PAUSE 4E4 GOTO 6500  $CL<sub>5</sub>$ 4902 PRINT "CURRENT ASSET TURNOU

**ZX COMPUTING AUG/SEPT 1983** 

ER.  $"SALE5="$  $4.994$ PRINT  $5<sup>2</sup>$ 4906 INPUT 4908 PRINT  $5$ \$ "CURRENT ASSETS=" 4910 PRINT THE CAR CAR CAR CAR THEN RU 4912  $4914$ 4916 4918 PRINT "CURRENT ASSET TURNOU PRINT (VAL 5\$/VHL)  $ERE="$  $C$$ )  $)$ PRINT , , 4920 TO CONTI NUE PAUSE 4E4 4922 GOTO 6400 4924 5000 **CLS** PRINT "UORKING CAPITAL TURN 5002 **OVER:** PRINT  $, "SALE5 = "$  $5004$  $54$ **INPUT** 5006 S\$<br>"UORKING CAPITAL="; 5008 PRINT 5010 PRINT 5012 INPUT **US** S014 PRINT U\$<br>5016 IF U\$="?" OR 5\$="?" THEN RU  $\mathbf{M}$ PRINT "WORKING CAPITAL TURN 5018 OVER="; INT<br>5020 PRINT ((UAL S\$/UAL W\$)) **GOTO 7000** 5022 5100 CL<sub>5</sub> "DEBTORS TURNOVER:<br>,, "CREDIT SALES="; **PRINT** 5102 5104 PRINT  $5<sub>4</sub>$ 5106 INPUT S\$<br>"TRADE DEBTORS="; 5108 PRINT 5110 PRINT 5112 INPLIT D\$ 5114 PRINT D\$<br>5116 IF 5\$="?" OR D\$="?" THEN RU N "DEBTORS TURNOVER="; I 5113 PRINT S PRINT NT  $5120$ 60TO 7000 5122 5200  $C1 =$ 5202 PRINT "RATE OF STOCK TURNOV ER: , "COST OF SALES="; 5204 PRINT  $\acute{\text{c}}\acute{\text{s}}$ INPUT 5206 DIT CS.<br>C\$="?" THEN RUN 5206 PRINT 5209 IF "OPENING STOCK ="; PR INT 5210  $51$ 5212 INPLIT 51<br>"CLOSING STOCK="; 5214 PRINT PRINT 5216  $52$ 5218 INPUT 5220 PRINT 52 IF 51=0 THEN LET 5\$=5TR\$ 52<br>IF 52=0 THEN LET 5\$=5TR\$ 51<br>IF 51<00 RND 52:00 THEN LET<br>STR\$ (0.5\*(51+52))<br>PRINT "RATE OF STOCK TURNOV 5222  $224$ 5226  $5$ \$=STR\$ 5228 STOCK TURNOU  $ER = "$ (VAL C\$/VAL 5)  $5$ \$) 5230 LET X=INT 232 PRINT INT 5234 PRINT 5235 **SOTO 7000** CLS<br>PRINT "CURRENT ASSET RATIO: 5300 5302 5304 PRINT PRINT C\$ , "CURRENT ASSETS="; 5306<br>5307 PRINT<br>PRINT C\$<br>"CURRENT LIABILITIES= 5308 5310 INPUT 山宝 5312 PRINT L\$<br>5314 IF C\$="?" OR L\$="?" THEN RU N  $A5557, B$ PRINT "CURRENT ASSE" ((UAL C\$/UAL L\$)); 5318  $RATIO =$ π. INT 5318 PRINT<br>5320 GOTO 7000 5400 CLS

"ACID TEST:"<br>,,"CURRENT ASSETS="; 5402 PRINT 5404 **PRINT** É\$ 5406 INPUT F\$<br>"STOCK="; 5403 PRINT 5410 PRINT  $5$ \$ 5412 INPUT SE<br>"CURRENT LIABILITIES= 5414 **PRINT** 5416 PRINT 5418 INPUT L\$ L\$<br>"ACID TEST=" INT<br>"YUAL L\$);":1" 5420 PRINT **PRINT** 5422 (UA L F\$-VAL S\$)/VAL L\$);"; 5424<br>NUE : TO CONTI 5426 PAUSE 4E4 5428 GOTO 6300 5588 CL<sub>5</sub> PRINT "AVERAGE PERIOD OF CR 5502 GIVEN: " EDIT 5504 PRINT "DEBTORS="; óś 5506 INPUT PRINT<br>PRINT D\$<br>"CREDIT SALES="; 5508 5510 INPUT C\$ 5512 5514 PRINT C\$<br>5516 IF C\$="?" OR D\$="?" THEN RU  $\overline{\mathcal{M}}$ 5518 PRINT "AV.PERIOD OF CREDIT 5520 PRINT<br>D\$/VAL C\$) +365); " DAYS"<br>5530 PRINT GIVEN=" ( ( UAL 5540 GOTO 7000 5688  $CL5$ PRINT "AVERAGE PERIOD OF CR<br>REC""D:" 5602 EDIT PRINT 5604 "CREDITORS="; ć≰ 5606 INPUT PRINT C\$ 5608 "PURCHASES="; 5610 PRINT INPUT P\$ 5612 PRINT P\$<br>IF C\$="?" OR P\$="?" THEN RU 5614 5616 M S618 PRINT "AV.PERIOD OF CREDIT<br>REC""D=" C\$/VAL P\$) +365); " DAYS"<br>5630 PRINT<br>5630 PRINT 7000 GOTO 5640 5700 CLS PRINT "EARNINGS PER SHARE:" 5702 "NET PROFIT<br>INTREST="; PRINT 5704 **AFTER** AND FIXED **AX** 5706 INPUT N\$ 5708<br>5710 PRINT N\$ "NO.OF ORD SHARES ISS **PRINT**  $UED =$ " 5712 INPUT  $5$ \$ S\$<br>"EARNINGS PER SHARE=" 5714 PRINT PRINT 5716 ((VAL N\$/VAL 5\$) +100) **TNT**  $5718$ **PRINT** GOTO 7000 5720 5800 CL<sub>3</sub> PRINT "PRICE EARNINGS RATIO 5802 ,, "MARKET PRICE PER S 5804 PRINT  $HARE = "$ INPUT M\$ 5306 PRINT M\$<br>PRINT "EARNINGS PER SHARE=" 5808 5810 5312 INPUT S\$ 5814 PRINT 5\$<br>5816 IF M\$="?" OR 5\$="?" THEN RU N 5818 PRINT "P.E.RATIO="; INT ((VA M\$/VAL 5\$)) Ŀ 5820 PRINT GOTO 7000 5830 5900 CL<sub>5</sub> PRINT "DIUIDEND PER SHARE:" 5902

ZX COMPUTING AUG/SEPT 1983

"DIUIDEND PAID="; 5904 PRINT TNPHT 5906 D\$<br>"NO.OF SHARES="; PRINT 5907 5908 PRINT TЛ **INPUT** N\$ 5910 5920 PRINT INT N≸<br>D\$="?" OR N\$="?" THEN RU 5925 TF N 5930 PRINT "DIUIDEND PER SHARE=" ((UAL D\$/UAL N\$)) **INT** 5932 PRINT GOTO 7000  $\mathbf{a}$  $RFGOZ$  $6000$ CL<sub>5</sub> PRINT "DIUIDEND YIELD:" T 6002 6004 PRINT , , "DIVIDEND PER SHARE 6006 INPUT D& PRINT  $6008$ D宝 "MARKET PRICE PER SHA R 6010 PRINT  $RE = "$  $5012'$ ....<br>6014 PRINT M\$<br>6016 IF D\$="?" OR M\$="?" THEN RU ñ N PRINT "DIUIDEND YIELD="; INT 6018 TΩ D\$/UAL M\$) +100);  $\mathbf{B}$ ( ( URL PRINT  $11$ 6020 GOTO 7000 6022 6100 CL<sub>5</sub> 6102 PRINT "DIVIDEND COVER:"<br>6104 PRINT , "NET PROFIT - TAX -<br>FIXED INTRÉST - PREF.DIVIDEND=  $F$ . 6106 INPUT D\$ C. **PRINT**<br>PRINT D\$<br>"DIV.PAID ON ORD.SHAR 6108 R 6110 ES=";<br>6112 INPUT M\$ NG **6114 PRINT MS** 6116 PRINT "DIVIDEND COVER="; INT E118 PRINT<br>6118 PRINT 7000 ((UAL D\$/UAL M\$)) **UID** 6200 **CLS**  $\mathbf{1}$ "CAPITAL EMPLOYED:"<br>,,"SHARE CAPITAL="; PRINT 6202 **PRINT** 6204 INPLT  $B +$ 6206 PRINT 6208 **B#** L PR TNT "RESERVES="; 6218 ○宝 6212 INPUT 6214 PRINT C \$ 6216 PRINT "LONG TERM LIABILITIE  $=$ <sup>\*\*</sup>  $\sim$ 6218 INPUT т D \$ PRINT 6220 D + **PRINT** 6222 INTANGIBLE ASSETS="; E\$ INPUT 6224 PRINT 5 6226 E \$ .<br>INT "CAP.EMPLOYED=";((VAL<br>D\$+VAL B\$)−VAL E\$) 6228 PRINT C\$+UAL 6230 PRINT GOTO 7000  $6240$ 6300 CL 5 PRINT "ACID TEST:" Б 305 PRINT "TOO MUCH RESOURCES B 310 EING EFORE NOT CONTRIBUTING TO FIRM O PROFITS."  $\mathcal{S}$ 6320 PRINT  $\Xi$  $\mathcal{F} \times \mathbb{Z}$ "EXAMPLES SUCH AS: " CASH AT BANK, 6330 PRINT  $1)$  $\rightarrow$  $2)$ **AND** DEBTORS. 5340 PRINT AT 20,0; "PRESS J, N/L TO STOP OR  $N/L$ TO RE-START" 6350 INPUT J\$<br>6350 IF J\$="J" THEN STOP U 6370 RUN  $\overline{a}$ 6400 CLS PRINT "CURRENT ASSET TURNOU 6405 ER: 6410 PRINT "A FALL IN CURRENT AS F TURNOVERINDICATES A PROBLEM **SET** IN SALES OR CURRENT ASSETS:

T , "THERE IS ALSO A PO<br>OF ""UNDERTRADING""." 6420 PRINT SSIBILITY AT 20,0; "PRESS J, N/L STOP  $N / 1$  $\Omega$ TO RE-STORT" INPUT US<br>IF US="J" THEN STOP 6460 6470 RUN 6500 CLS 6505 PRINT "FIXED ASSET TURNOVER 6510 PRINT "A FALL IN F.A.TURNOV ER INDICATESUNDERUTILISATION OF **CAPACITY** " -EG: PLANT MAY BE TO<br>RELATION TO VOL 5515 PRINT O BIG IN SALES" TOO RAPID EXPA 6520 PRINT , , " NSION" BS25 PRINT<br>MAND FOR SALES IS JUST NOT T<br>ERE. PRINT AT 20,0, "PRESS J, N/L ANTICIPATE DE **TH** STOP OR N/ RE-START" INPUT U\$<br>IF U\$="J" THEN STOP 6550 6560 **6570 RUN** 6600 CLS 6605 PRINT "NET+GROSS PROFIT RIS 6606 PRINT "INDICATES OVERTRADIN 6610 PRINT DELAY BETWEEN PAYMEN AND  $\overline{A}$ **DEBTS** OF OUED. 6620 PRINT ,, "REMEDIES FOR FALLI PROFIT PERCENTAGES 6625 PRINT INCREASE SELLING<br>TIGHTEN SECURITY<br>AND STOCK  $"1)$ 6630 PRINT PRICE  $\geq$ CASH CHECK ON SLOW MOV 3) ING STOCK"  $``4.)$ CHECK STOCK VALUA<br>CHECK STAFF EFFIC<br>FIRE BUYER AND/OR 6635 PRINT TION METHODSS) IENCY  $6)$ MANAGER" **SALES** 20, 0; "PRESS J, N/! **SS40 PRINT**  $AT$ STOP OR ΤO N/L O RE-START" INPUT U\$<br>IF U\$="J" THEN STOP INPUT 6650 6660 RUN 6670 7000 PRINT "PRESS J, N/L TO END  $\frac{787}{7010}$ INPUT J\$<br>IF J\$="J" THEN STOP 7020 **RUN** 7030 7040 PRINT END CL<sub>5</sub>  $Q(A)$ 9000 LL3<br>9010 PRINT "\*\*\*\*\*\*\*\*\*\*\*\*\*\*\*\*\*\*\*<br>\*\*\*\*\*\*\*\*\*\*\*\*\*";TAB 31;"\*" ; TAB 31; "\*" 9020  $\cdot \frac{2}{x}$ 9030 PRINT ZX81 PROFITABILIT  $\frac{1}{n}$ .<br> $\frac{1}{n}$ ..., TAB 31; " $\frac{1}{n}$ ." RATIOS 9040 PRINT 9050 PRINT MICHAEL CAR ROL L 9060 PRINT **PRINT** RUNS ON A ZX81 9070 **\***",TAB 31,"\*"<br>"\*";TAB 31,"\*" IN 16K 9080 PRINT PRINT USES APPROX 9090  $.10K$ 9110 PRINT "##################<br>\*\*\*\*\*\*\*\*\*\*\*\*\*"<br>9120 DDTL\*\*\*\*\*" PRINT AT 15,0; "PRESS NEWLIN 9120 CONTINUE... TO  $9130$ INPUT 日事 9140 RETURN

83

 $\mathbb{L}$ 

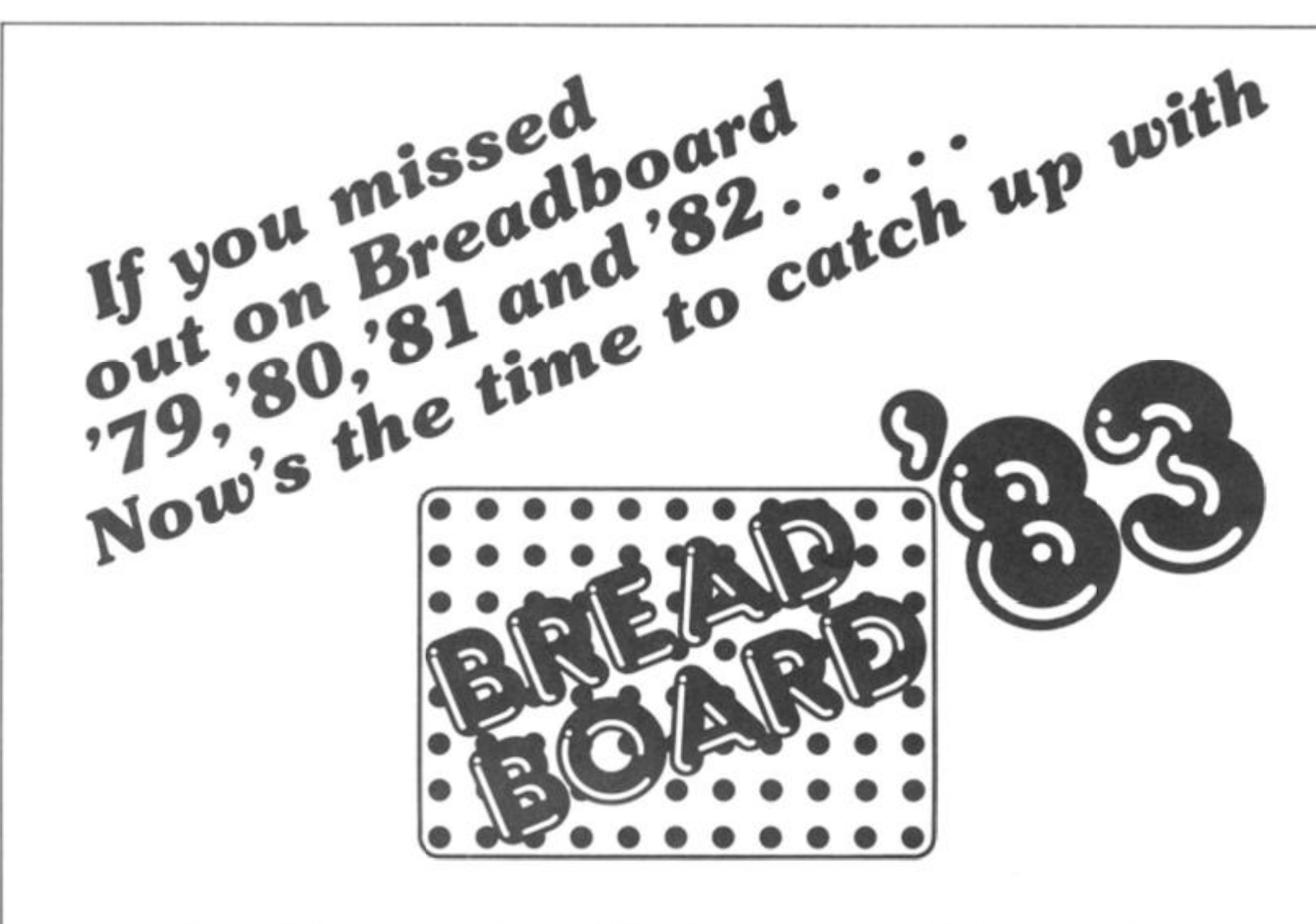

## **Friday November 25th Saturday November 26th 10am - 6pm Sunday November 27th**

#### **Improved venue**

We have transferred Breadboard to Cunard International Exhibition Centre, so that we can offer improved facilities to the visitor, including car parking and ease of access by rail, tube and car. all in a modern attractive setting. We have also arranged a reduced hotel/rail fare package to attract enthusiasts from all parts of the country.

#### **Planned features include**

- 1. Full range of lectures planned over 3 days to cover most aspects of electronics and computing.
- 2. Electronics/Computing Advice Centre manned by experts.
- 3. Demonstration of electronic organs and synthesisers.
- 4. Holography presentation.
- 5. Practical Demonstration on "How to produce printed circuit boards".
- 6. Computer Corner extensive display of computer hardware "Try Before You Buy".
- 7. Amateur radio Action Centre.
- 8. Computer controlled model railway competition.
- 9. Pick of the Projects Demonstration of the best from ELECTRONICS TODAY INTERNATIONAL,
- HOBBY ELECTRONICS and ELECTRONICS DIGEST over the past ten years.
- 10. Giant T.V. screen video games.
- 11. Robotic display.

Why not bring the family to the show and enjoy a weekend **in London? We have arranged a complete hotel package for our visitors to the exhibition. All inclusive rail tickets also available. Send now for details of what** *we***, the organisers, Can offer you.** Write to: Breadboard '83

ASP Exhibitions 145 Charing Cross Road London WC2H OEE

**10am - 6pm** 

**10am - 4pm** 

## **RUPICE BUT WHAT**<br>HELL CAN I DO WITH IT **HELL CANID**

**Every zx SPECTRUM Print n Plotter jotter has 100 pages of finely printed screen grids.** 

**50 for the high resolution screen. 50 for the normal character screen.** 

**with these at your disposal you can plan practically any graphics printout to program into your computer.** 

The high-resolution PLOT grid shows every one of the 45,060 pixels!<br>Every one printed. Every one with its co-ordinate numbers. This gives<br>you enormous graphics power to DRAW, PLOT, CIRCLE, PLOT OVER and so<br>on in any positi

**The normal character PRINT grids on the other hand will allow you to**  be specific about PRINT AT, TAB, PRINT OVER, SCREENs and INK/PAPER in<br>direct co-ordination with PLOT . . . you see every page is printed on **high**<br>**quality tracing paper** . . . ideal to overlay on to illustrations and 'cop

**And there's another bonus, because each page contains 24 User-definable grids — 2400 per pad!** 

With 50 pages of PLOT grids, 50 pages of PRINT grids 2400 user-<br>definable grids, a set of colour pens, a printed PIXEL RULER and our<br>Special Offer of demo programs, IT'S THE BEST VALUE IN ZX GRAPHICS<br>PROGRAMMING.

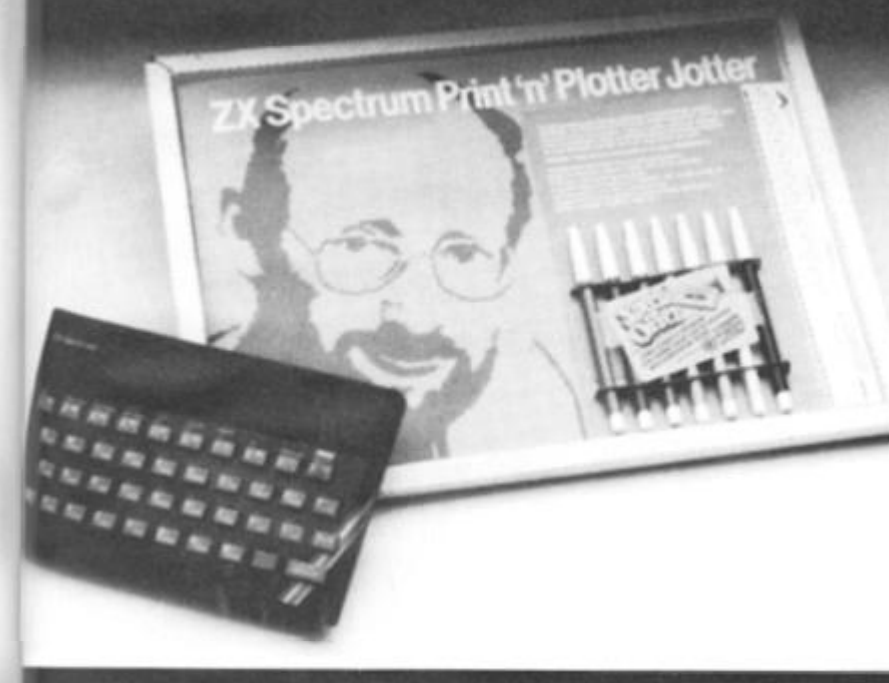

## "PRINTER PAPER THAT WORKS?<br>I DON'T BELIEVE IT!"

postage, packing and VATI And you'll gain a great deal more!<br>It prints beautifully. It's not too thick. It's not too shiny. Print is black<br>— not grey. It actually feeds through the machine!<br>See for yourself only £12.50 inc

Post today to Print 'n' Plotter Products, 19 Borough<br>High Street, London SE1 9SE or phone: 01-403 6644 (General) or 660 7231 (Credit Card Sales).

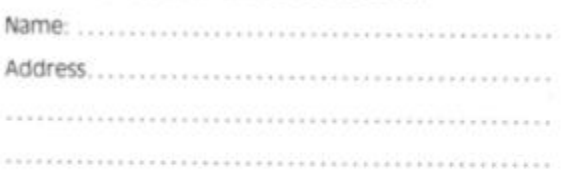

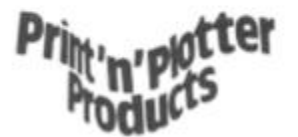

### **NOW WHICH KEY DOT PRESS** DOI **NG FROM MARS?"**

Ever forgotten which key to press when playing a game?<br>Do you suffer from a mind-boggling mass of programmed keys?<br>Do you write programs that use different keys to perform various<br>functions? If so, we have just the thing f

#### **A pack of Prirrt'n'Plotter Keyboard Overlays.**

Just write the function or functions under each key you program and<br>keep the overlay for the next time you play the game.<br>Of course there's lots of more uses you will find for our OVERLAYS, user<br>defined characters, keyboar

There's TEN OVERLAYS to a pack — so you can program with impunity!<br>And they fit perfectly onto your standard ZX SPECTRUM KEYBOARD.<br>Each OVERLAY is printed with the cursor movement key directions and **there's room for program name etc.** 

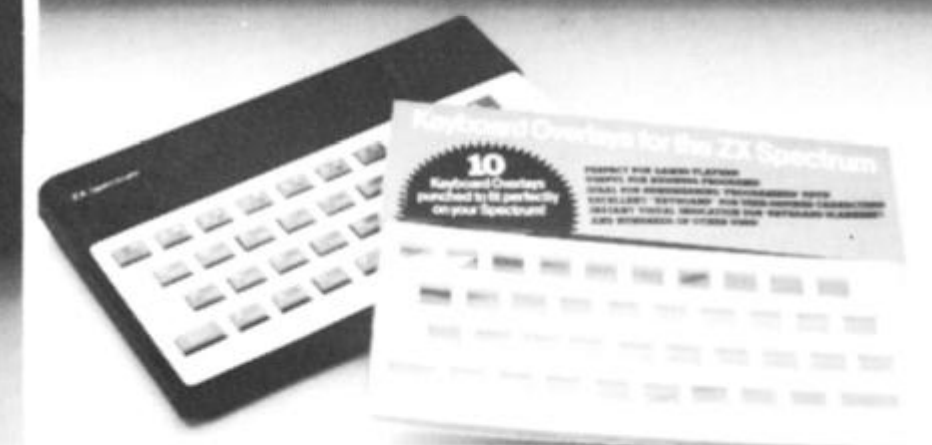

For the cost of a 'games' cassette you can have a truly professional console for your SPECTRUM!

**We ve cut costs (not cut quality) by designing a self-assembly method using relatively inexpensive materials like strong corrugated board.** 

**The result Is a console that s tough, light, highly finished and capable of giving years of useful service.** 

- Facilities include ergonomic keyboard angle, access to rear of<br>machine, choice of P.S.U. Internal or external, and alternative of Printer<br>on-board or cassette storage area. Fully illustrated instructions are<br>included.

ZX SPECTRUM JOTTER @ E9.95 each<br>ZX SPECTRUM KEYBOARD OVERLAYS<br>@ E2.95 per pack<br>ZX SPECTRUM CONSOLE @ E5.25 each<br>ZX PRINTER PAPER @ E12.50 per five rolls<br>ZX SPECTRUM DEMO CASSETTES @ 95p each<br>ZX81 JOTTER PADS @ E3.50 each<br>Z

- 
- 
- 
- $\alpha \propto \alpha'$  $-11$

. . .

Remittance enclosed. Please bill my Access / Barclaycard / visa; Mastercard **NO** 

**an** onces include **vat p&p** Overseas orders please add 2S% for additional surface mail

#### » 'WHERE CAN ICET THEM?

Visit Smiths (Computer Stores)<br>W. H. Smiths (Computer Stores)<br>Boots Issected Dranches:<br>Boots Helicotech Concerners<br>Microware (Levis Concerners)<br>Microware (Levis Stores)<br>Demny Bookshops (London EC 101-253.5421)<br>Personal Com

ZD

# The soft touch

**The heavens have opened and showered James Walsh with a wealth of software for his Spectrum. Read on and find out what he thought of it all. . .** 

#### **Painter — A&F software**

The first thing that can be said about Painter is that it certainly is different! This does, in turn, make it rather more difficult to explain.

The object of the game is run around a maze of paint pots on the screen and in turn fill them up with paint. This is whilst being chased by at least one roller, and making sure that you do not run out of paint. If you succeed in filling each pot then you play again

but with two rollers chasing you, and so it goes on.

This is a novel game, using the properties of the Spectrum well. It may not be the most innovative program of this review, but it is one of the most enjoyable to play. The graphics are good, and the movement smooth. A game well worth playing, though I feel £7.00 is a little steep!

One characteristic of all A&F Software so far is that though it may be good, the plain packaging prevents it making sufficient impact on the shelf. A shame. . .

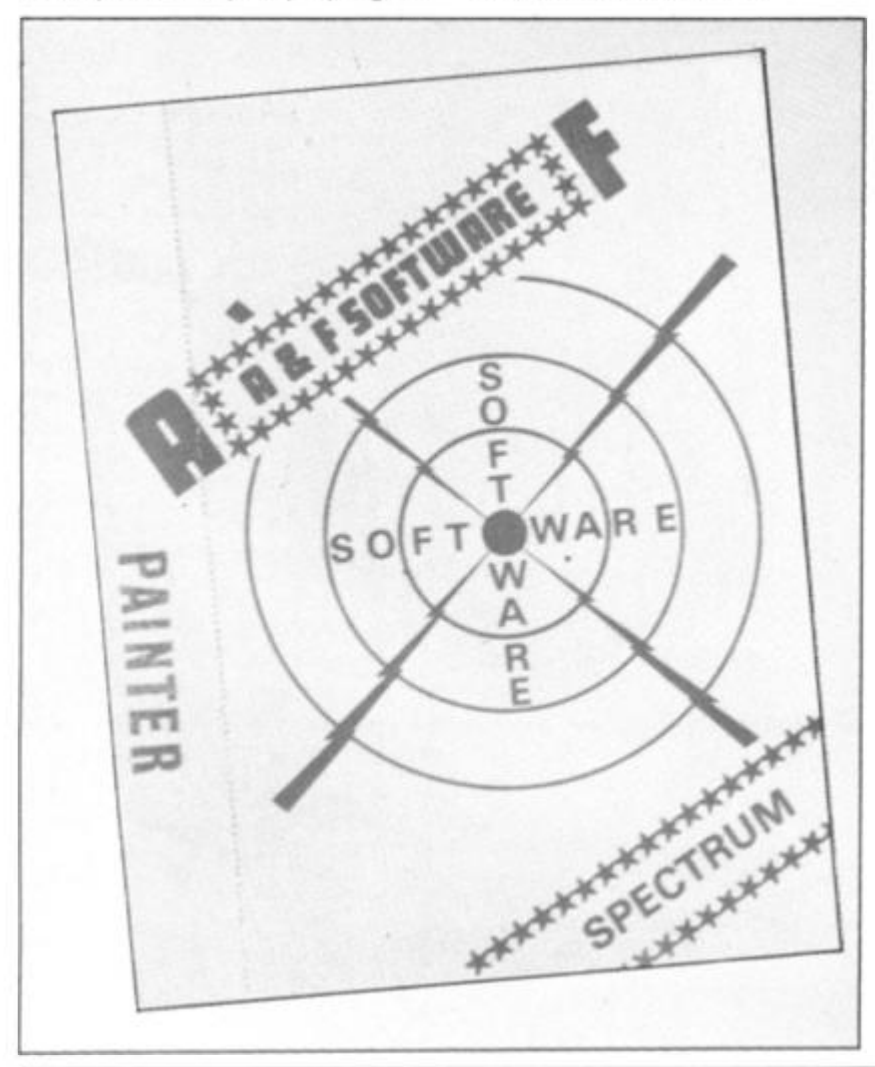

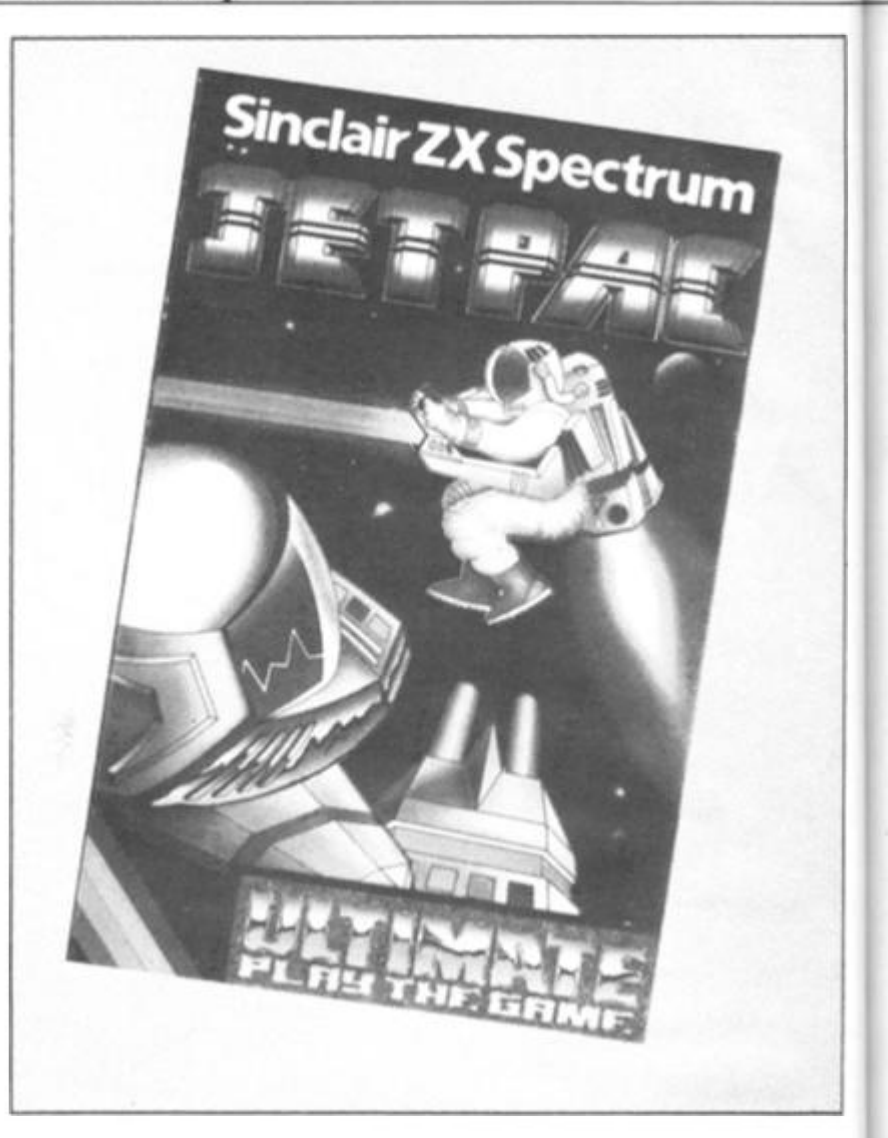

#### **The Dungeon Master — Crystal Computing**

The Dungeon Master is nicely packaged with a large booklet of well thought out documentation. The concept of this game will be better known to the players of the traditional 'Dungeons and Dragons' games rather than the adventure games which are widely available for the Spectrum. This is, in fact, the first attempt to put the real 'D&D' game onto the Spectrum. Needless to say, it uses the full 48K of memory. This is partly due to the fact that it is written totally in BASIC, but also because the author has done his best to cram as much of the game onto the computer as possible. Obviously you cannot expect a full version on such a relatively limited computer as the Spectrum.

The game is based on the development of a character whose fate is determined by his own actions. The character is trapped in a dungeon and has to conquer many challenges. Though this is a totally text game, its main dif-

ference is the fact that you can define your own dungeons as well as dangers. Hence the limits of the game extend as far as your imagination. On the tape there is a sample 140 location dungeons for your use.

This cassette must be highly recommended for its versatility, originality and quality. For an avid adventure player this is definitely well worth obtaining.

#### **Jetpac — Ashby Computers and Graphics Ltd**

The idea of this game is that you are an astranaut and your object is to collect as many of the valuable minerals, etc, of the planet which you are on, whilst also collecting fuel for your safe departure. Though the scenario is not the most original around, what puts it to number one in this review is the fantastic quality of the graphics. The characters are beautifully designed and colour is used very well indeed. But the thing that really caught my eye was the incredible smoothness of it all. Never in the game will you see one jerky move. As you get to more

#### **I SOFTWARE REVIEWS!**

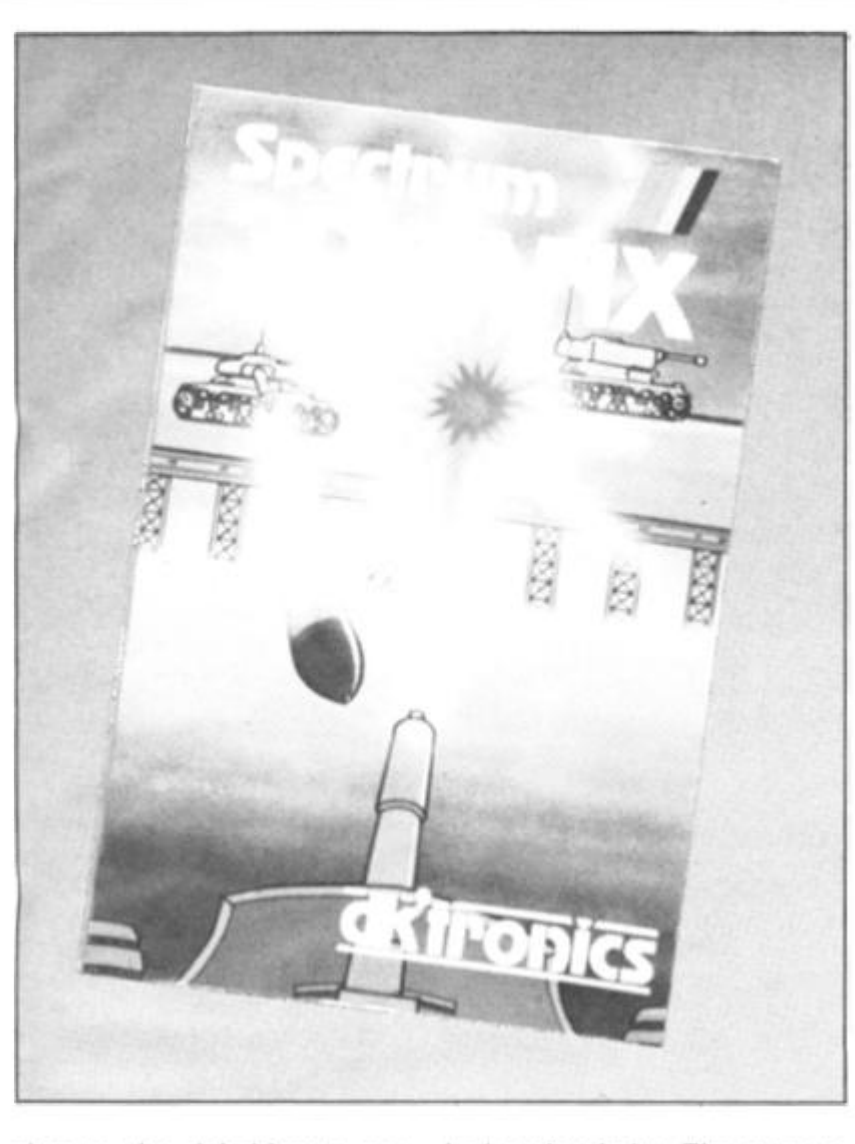

planets the inhabitants get more and more determined to stop you. Another nice feature is the way in which, as you proceed through the game, your rocket turns into the space shuttle — a nice touch.

There are five controls to be mastered: left, right, fire, thrust and hover. All of which maybe controlled via the keyboard or through a joystick.

Overall this is a very well put together piece of software. If you want a game with impact then this is one of the best around. An excellent program and game.

#### **3D Tanx — dk'Tronics**

The idea of the game is to destroy the 2D tanks which are moving from right to left across the screen, using your 30 gun turret. There are three levels of play, one or two player options, a hold feature, demo and training modes. One particularly nice feature is that you are allowed to pick your own control keys. Just to make it more difficult the tanks can actually fire back at you.

Colour is used well in this game, but whilst the detail of the graphics is good, the tanks still only move one character square at a time which does look rather jerky. The gun turret looks very good and moves very well indeed whilst you aim. Probably the most advanced feature of this game is the semi-recoil of the nozzle of the gun, going down each time you fire.

To conclude, it can be said that though the standard of 3D Tanx is not quite the best in this review, it is an addictive and entertaining game. Well recommended.

#### **Dietron — custom Data Ltd**

Dietron is the only program in this review which is definitely not a game. It has a number of major functions: 1 — to work out your maximum advised weight and intake of calories according to your height, build, age, sex, etc, and  $2 - it$  holds data on an enourmous number of different foods, so that it is possible to plan a balanced meal. The data available includes protein, fibre, vitamins, etc; this section is a very comprehensive catalogue indeed.

It is also possible to load in a second program which holds information on dieting, as well as how quickly you are likely to lose those precious pounds if

you cut down by a chosen amount of calories. It also explains the value of each vitamin for which data has been given for the different foods. More specifically it gives details about them, as well as the consequences of too much or too little in your diet.

This is well written and researched program which can be useful for anyone who is interested in their diet. There is a substantial amount of data in Dietron which is well worth having and using. Though all of this can be found in a book, it has been arranged in such a way that makes it far quicker and easier to use on your Spectrum.

#### **Cosmic Guerrilla — Crystal Computing**

This is a new, original and fast, 100% machine code arcade type game. The object of the game is to protect your laser bases from the marauding aliens which slowly eat away your defences. The aliens are lined up vertically on either side of the screen, with your bases vertically lined up in the centre. The aliens smoothly walk towards the centre and collect the objects which are the only defence your bases have. Your task is to zap the aliens with the laser running horizontally along the bottom of the screen.

Though Cosmic Guerrilla does have some parallels with the 'space invaders' type games, the screen arrangement and the different scenarios put it way ahead in my view. One quality of 'Space Invaders' that it does unashamably possess, is its incredible addictive quality.

Amongst other things the graphics are good, as well as smooth, plus good sound and colour. This is a very playable game indeed. For all those who have enjoyed Space Invaders, then this is the next step up. Highly recommended.

#### **The Black Hole — Quest Microsoftware**

The idea of the game is that alien space craft are using the Black Hole to gain entrance to other galaxies. Unfortunately their intent is destructive, hence your task is to inflict as much damage on them as you possibly can. You have two weapons, the Positive and Negative Ion gun, and a Neutron Blaster. The large scale advertising campaign that Quest have launched for this program seems to suggest some amazing graphics. Yes the graphics are good, but

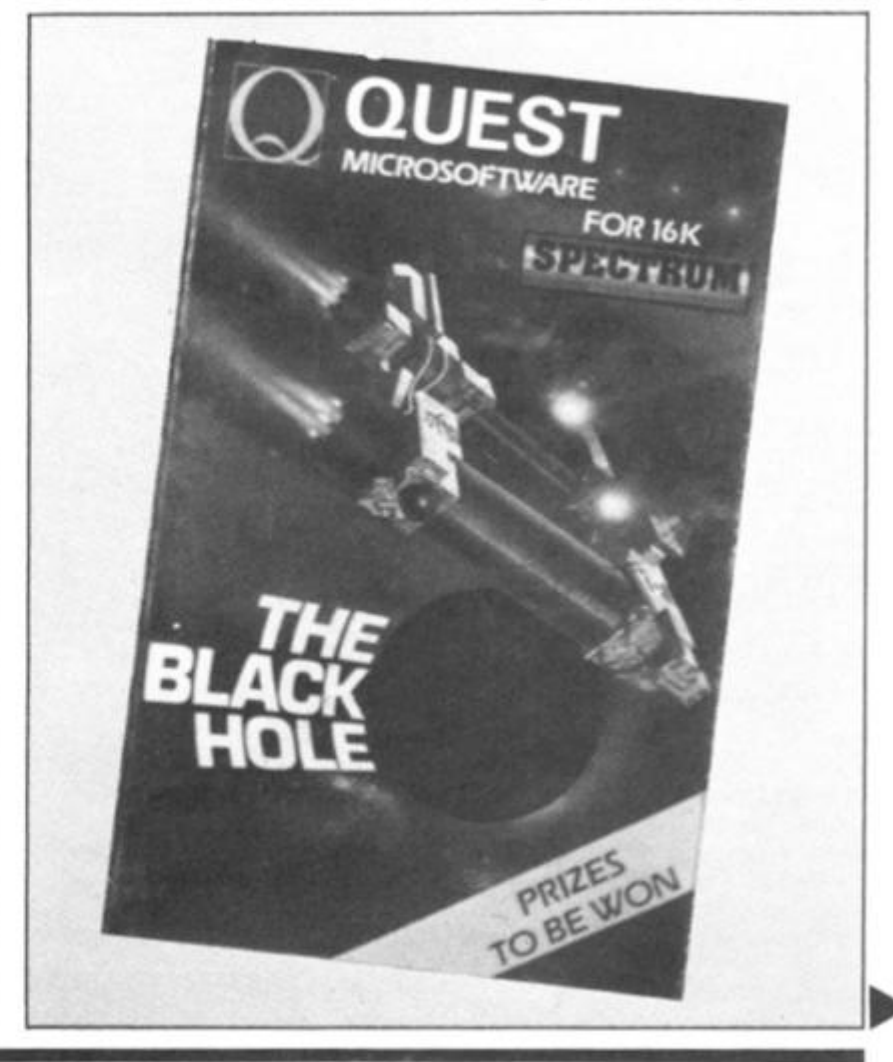

Ιe ts ıd te +II

 $\pm t$ И <sub>3f</sub> λf h,  $\mathcal{N}$ h it  $\circ$ İs e  $\theta$ **If** it  $\mathbf{v}$ e  $\overline{ }$ y e

personally, I found the 2D effect rather confusing because it just doesn't look right. However, all in all, not a bad piece of software.

#### **Krazy Kong — Control Technology**

Kong the gorilla has captured a girl and your task is to rescue her from his evil grasp. There are three stages of this game: first you must avoid the barrels and fireballs which are being hurled at you and climb the ladders to the second screen. Then you must climb the staircase again avoiding the fireballs to rescue the girl. It is left up to your own imagination to decide who the fair maiden in distress is, so you can be the in-house hero!

Being written in machine code means that the action is pretty fast, though jerky and a little crude. Some of the controls are a little too sensitive, but apart from that it is a good, fun game, which can be played for hours — just change the maiden!

#### **Blind Alley — Sunshine Books Ltd**

The instructions on the back of the box tells that this game is a deadly duel, deep in space the sport of the year 3017.

The idea is to trap your opponent or opponents by enclosing them in the trail that you have left. It is rather like the game in the movie, Tron. The graphics of the introductory screen are good, though the graphics of the rest of the game are less than brilliant. Though there is only one level of play it does get progressively more difficult, with more and more opponents sent against you.

Sunshine seem to have a habit of producing games which are not technically brilliant, but manage to be highly addictive and great fun to play.

#### **Frenzy — Quicksilva**

As soon as you see a Quicksilva game on the shelves of a shop or advertised you do expect it to be pretty good — they have a name to live up to. In this game you have been placed in a room with walls segmenting it, which is also inhabited by robots. Unfortunately they seem intent on killing you.

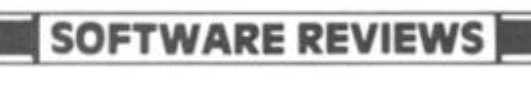

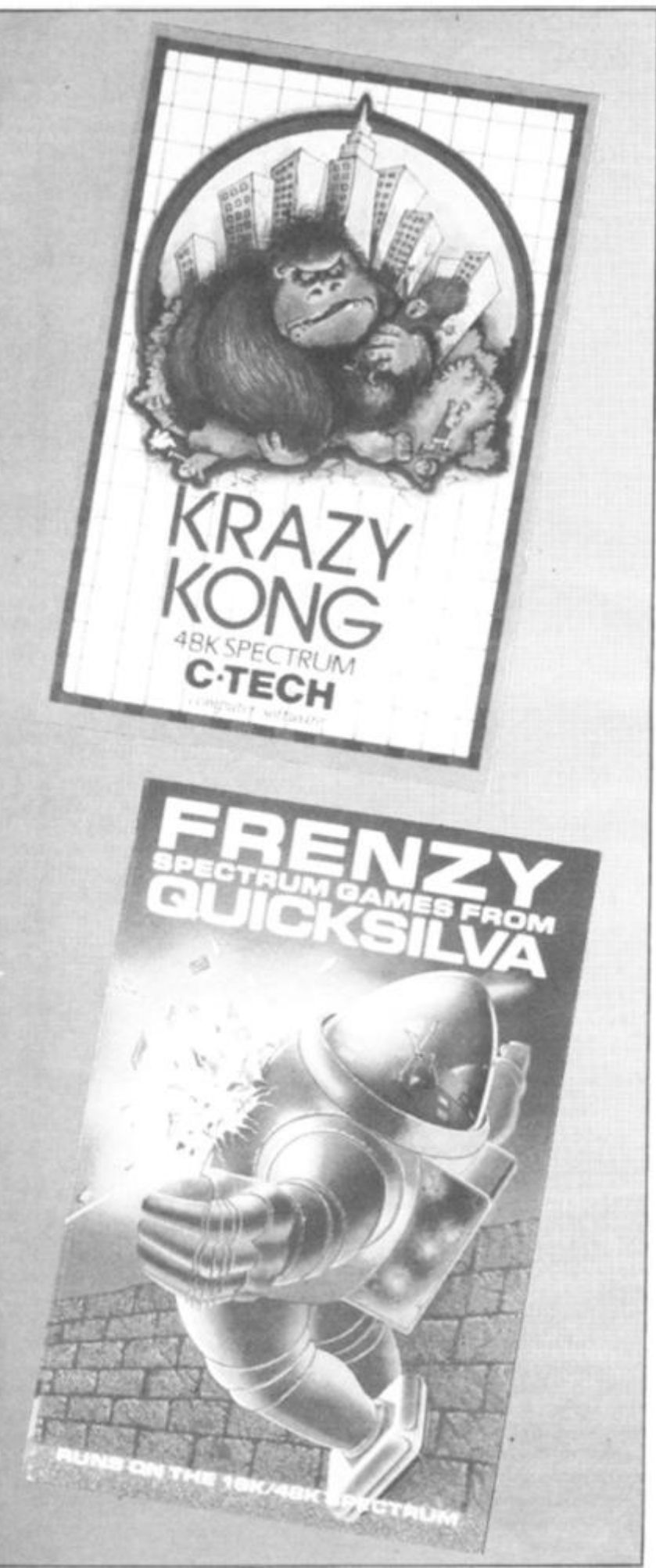

There are various special features, including different levels of robots, exploding pods and minelayers. The main disappointment comes when you see the screen display, which is rather dull, with all the robots, etc, taking up exact character squares. If you hit a wall you die — though it is possible to escape through a hole in the outer wall and then you find yourself in a new room with more robots.

I didn't think Fren2y was really up to QS's usual high

technical standard, though it is still quite fun to play.

#### **Alien Swarm — Titan Software**

This is very much another version of the 'Galaxians' game. The idea is to kill off the swarms of aliens which proceed down the screen at you. Every so often the PAPER/INK colours change, making for some pretty weird combinations. After a while you are even lucky enough to get different shaped aliens.

Though Alien Swarm may be quite well written, it cannot compete with the other 'Galaxians/lnvaders' clones such as Imagine's Arcadia, which I reviewed two issues back.

Overall this game may be quite fun but rather predictable and not very innovative.

#### **Roulette — Micromega**

It doesn't take much in the way of grey matter to work out what this game is all about. Unlike most previous versions of roulette for the Sinclair computer it does give you a good range of options, ie odds, evens, blacks, column, etc, and you can bet on a combination of these.

This is a well put together program with no real surprises except for the pretty screen display when the wheel is spun. If you like this type of game then you'll find Micromega's version a pretty safe bet.

#### **UK Map — Kuma**

Map of UK has recently been released by Kuma in a rather bigger than usual package more along the lines of VIC software packaging.

Aimed mainly at the educational market this program produces a large map of the UK, a tour of which may be obtained by pressing the right keys. It is also possible to instruct the computer to search for a particular place. Fortunately, it does hold a reasonable number of places but for some reason county names have been omitted. There is also an inbuilt game in which you are in a balloon floating over the British Isles — quite an interesting diversion.

This is a useful educational package which I would recommend for the classroom.
#### **The Knights Quest — Phipps Associates**

t is

à

er-

ie. he  $D -$ ILI. VК <sup>i</sup>or  $18<sup>1</sup>$ ire if-

ay ot  $X$ as

п

be

ile

he ut it. ns  $r_{1}$ . **bc** is. c.  $a -$ 

er es 3n is of ıd ty

3D er

C

This is one of the few adventure games with a decent amount of in-built graphics. Having a picture or map of your location does make a great deal of difference to an adventure game.

The screen itself is split into graphics and text, though often there is only text. The object of the game is to find the lost treasures whilst rescuing a Princess held by a witch (another chance to be a hero), and battling against various evils including scorpions, elves, etc. The Knights Quest follows the tradition of Phipps games by being extensive in detail and length and a pleasure to play.

As far as adventures go I feel confident to recommend Knights Quest most highly.

#### **Spectrum special 1 — Shiva Software**

All the programs on this cassette are enhanced versions of some described in their range of books for the Spectrum.

There are ten programs: Sink the Bismark, Wolf Puzzle, Character Builder, Tiger Hunt, Pie Chart, St. Moritz, Hidden Words, Towers of Hanoi, Picasso and Statistics Made

Simple. Alt these are very obviously book-type programs because they are very simple and relatively unimaginative. However, all the programs work reasonably well and illustrate various techniques of programming included in the books.

This cassette can only really be recommended as a supplement to the books if you do not wish to type the programs in.

#### **Panic — Mikrogen**

Panic is very similar indeed to the ladders type arcade game. An almost identical version is available for the BBC under the name 'Monsters'. Though Panic may not be 100% original as a game, it is very well written indeed.

The idea is that you are caught in a maze of walls and ladders with a load of rather nasty aliens. The object is to lure them into holes which you have dug and then bang them over the head until they die. As if this wasn't enough you are in danger of running out of oxygen. As time goes on, and especially if an alien gets through a hole without getting hit, they get even more ferocious and difficult to kill.

Maybe not original, but this is the first time I have seen it for the Spectrum. It is definite ly a highly addictive and enjoyable game to play.

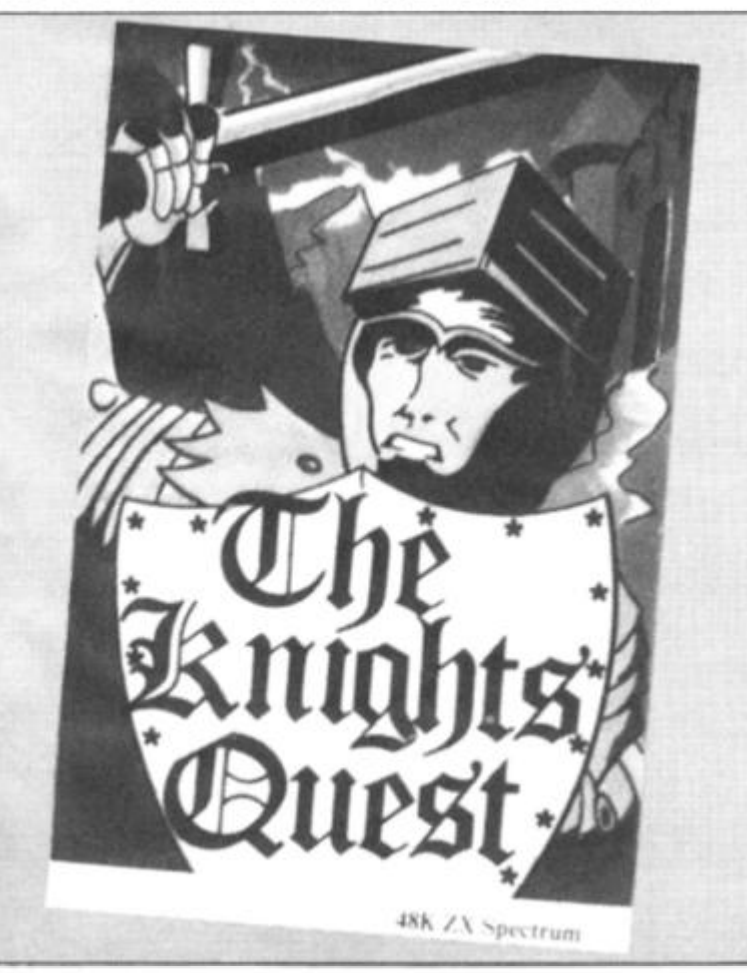

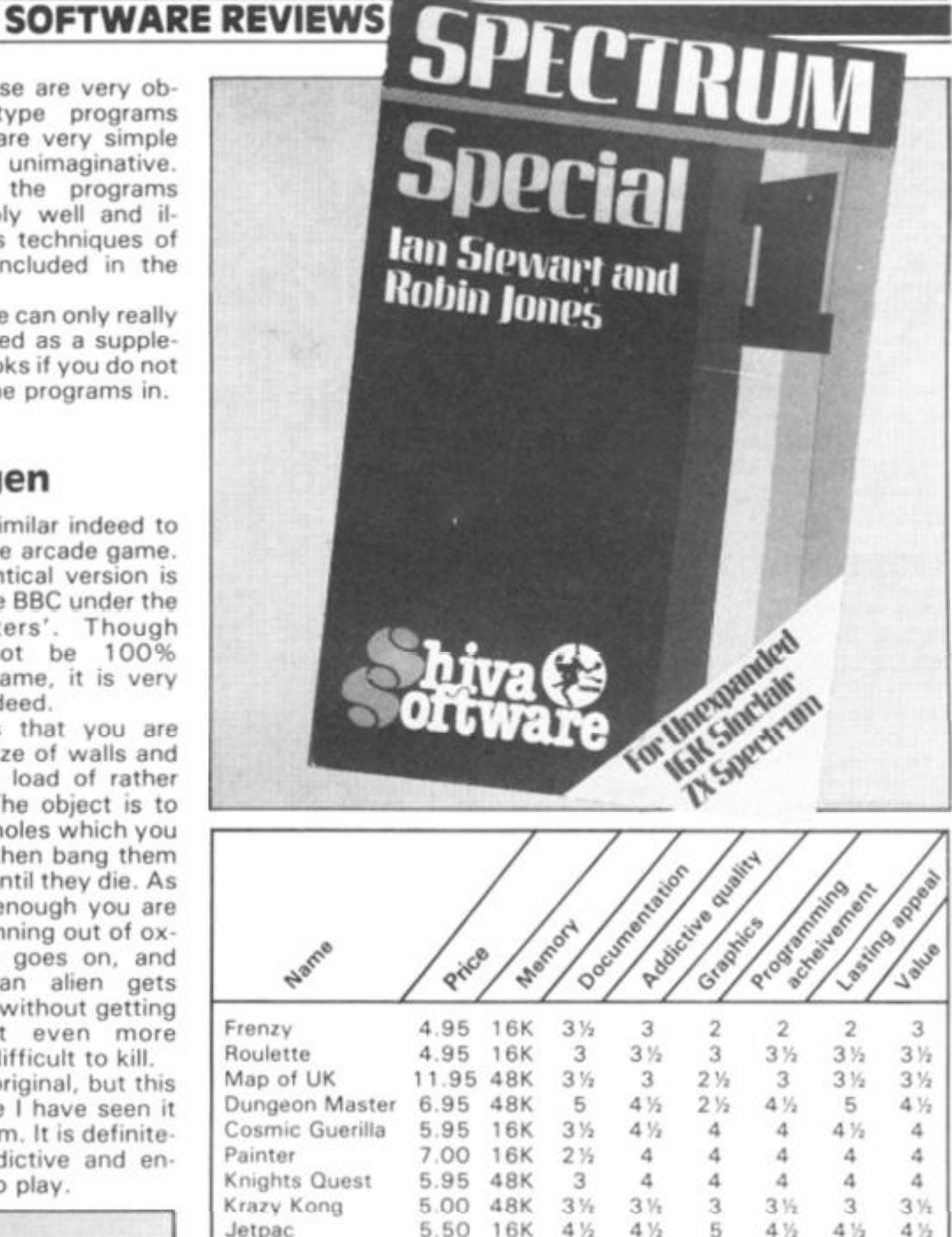

Jetpac 5.50 16K 41% 41% 5 41% 41% 41% Black Hole 5.50 16K 3 3 3'A 3ft 3ft 3ft Dietron 4.75 48K 4 $\frac{1}{2}$  4 = 4 4 $\frac{1}{2}$  4 $\frac{1}{2}$ Blind Alley 4.95 16K 3<sup>1</sup> 4 3 3 4 4<br>3D Tanx 4.95 16K 3 4 4 4 3<sup>1</sup> 4

1 5 95 16K 3 2 3 2 3 3 Panic 5.95 16K 31/<sub>2</sub> 4 4 31/<sub>4</sub> 4 Alien Swarm 4.95 16K 31/2 3 3 3 3 3

# **Addresses of suppliers**

3D Tanx

Spectrum Special

A&F Software, 830 Hyde Road. Gorton, Manchester. Kuma Computers Ltd, 11 York Road, Maidenhead, Berks. dk'Tronics, 23 Sussex Road, Gorleston, Gt. Yarmouth, Norfolk Sunshine Books Ltd. Mobhouse Court, 1 9 Whitcomb Street. London WC2 7HF Phipps Associates, 99 East Street, Epsom, Surrey KT17 1EA. Control Technology, 184 Market Street, Hyde, Cheshire. Quest Microsoftware, 1 19 The Promenade, Cheltenham, Gloucestershire. Ashby Computers and Graphics Ltd, The Green, Ashby de la Zouch. Leicestershire. Quicksilva Ltd, Palmerston Park House, 13 Palmerston Road, Southampton S01 ILL. Shiva Publishing Ltd. 4 Church Lane. Nantwich, Cheshire Micromega, 230-236 Lavender Hill, London SW11 1LE. Crystal Computing, 50 Charles Close. Wroxham, Norwich **NR12 8TU.** Mikrogen, 24 Agar Crescent. Bracknell, Berks Titan Software, The Computer Palace, 46 Market Place, Chipperton. Wilts.

Custom Oata, 20 Friars Quay. Colegate, Norwich NR3 1ES.

**al** 

'n.

**B3** 

# **ZX81 UTILITY**

; have been interested for some time in trying to get a program to RUN on the2X81 which displayed a solid object rotating in space giving a three-dimensional effect.

The program, once typed in, requires a full five minutes RUNing time to complete the POKEing of sach of the six picture frames. The program will then automatically begin. The display is quite realistic there is no screen flicker or jumping — and shows a rotating rectangle, spinning on a fixed axis. The rotational effect lasts for around 30 seconds and looks something like the illustration shown in Fig. 1.

# **Shapes of things**

The shape of the figure is easily altered by changing the coordinates, X( ) and Y( ) in lines 140 to 600. (You'll need to do this on plotting paper though.)

One restriction of the program is that only the top half (lines 0 to 10) can be used. When I first developed the program, I tried to use the whole screen but I ran out of memory (even with the 16K RAM Pack attached!).

Once you have the program entered into the machine, it should be SAVEd before you attempt to RUN it. Once it has been RUN, any new instructions have to be typed in 'blind' as the PRINT position has been moved down below line 23 of the screen. If you want to re-RUN the program, you should type in 'GOTO 1000'; this will also have to be done 'blind'.

As a final point, the insertion of a '£' sign at lines 630 and 650 is to end each frame with a code signal for the operating machine code to recognise the end of a frame, and the end of the last (the sixth) frame.

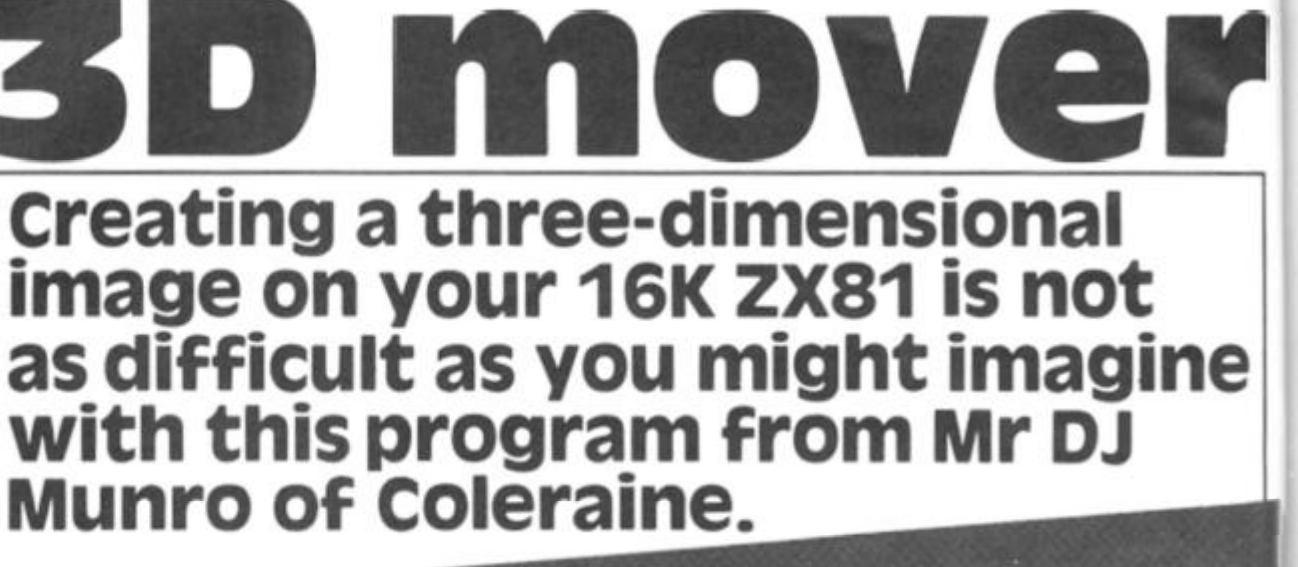

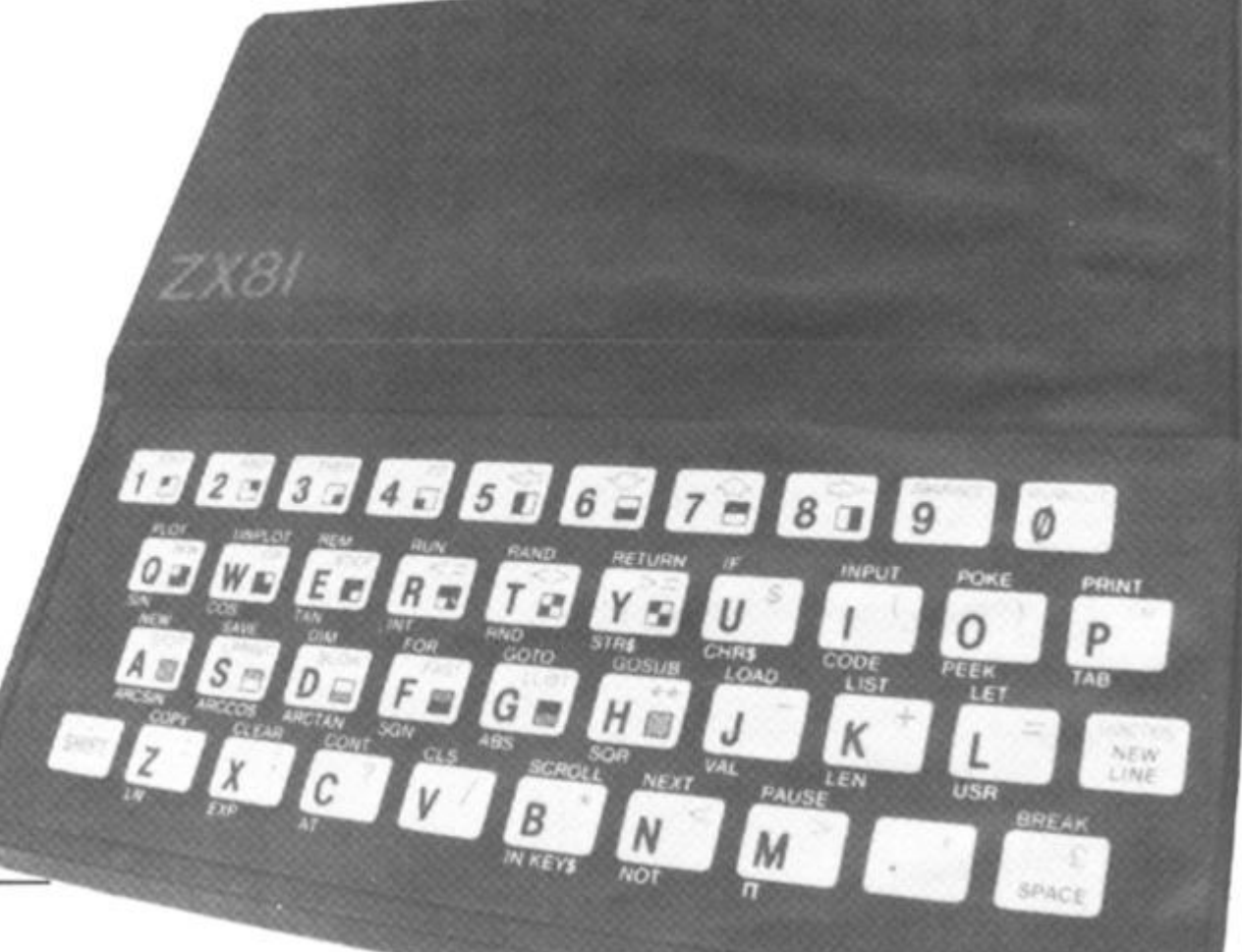

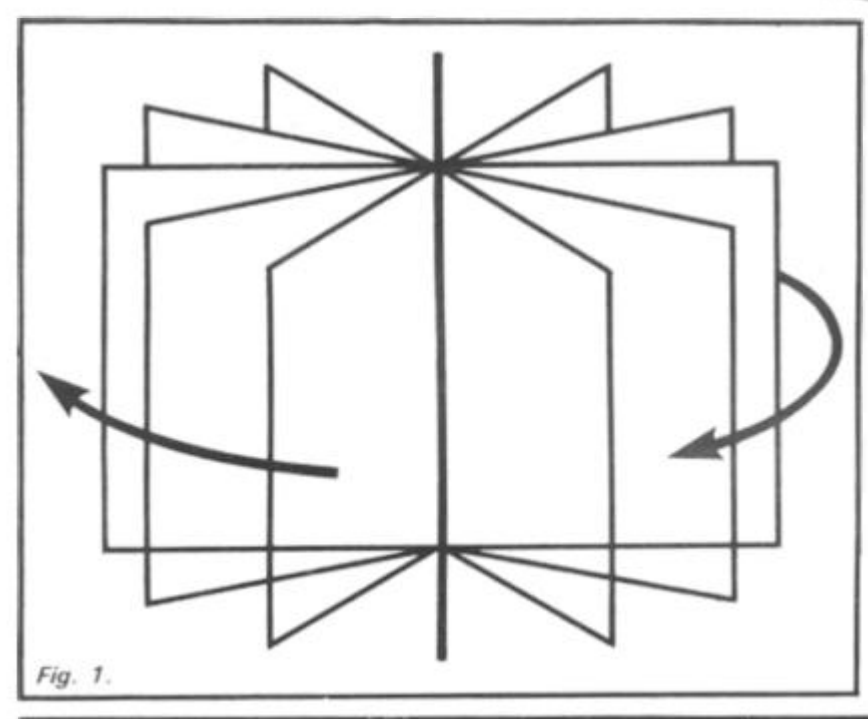

### **BASIC notes**

Lines 140 600

SUB 4010

SUB 1500

SUB 4070

Lines 660 800

Lines 1010-1060

Here is a breakdown of the BASIC part of this listing:

> Initialisation — co-ordinates of the corners of each wire frame (there are six frames altogether). Enters the operating machine code starting at address 30000 from AS. Leaves A\$ as an empty string. SUB 2500 and SUB 3000. Prints the picture of each of the six frames in turn. Convert the picture frame into Hex code and store code in a character string (A\$). POKEs the Hex code into memory starting at the address after the operating code (address 30042) and leaves A\$ as an empty string ready for the next frame. Calls up the display with RAND USR 30000.

# ZX81 UTILITY

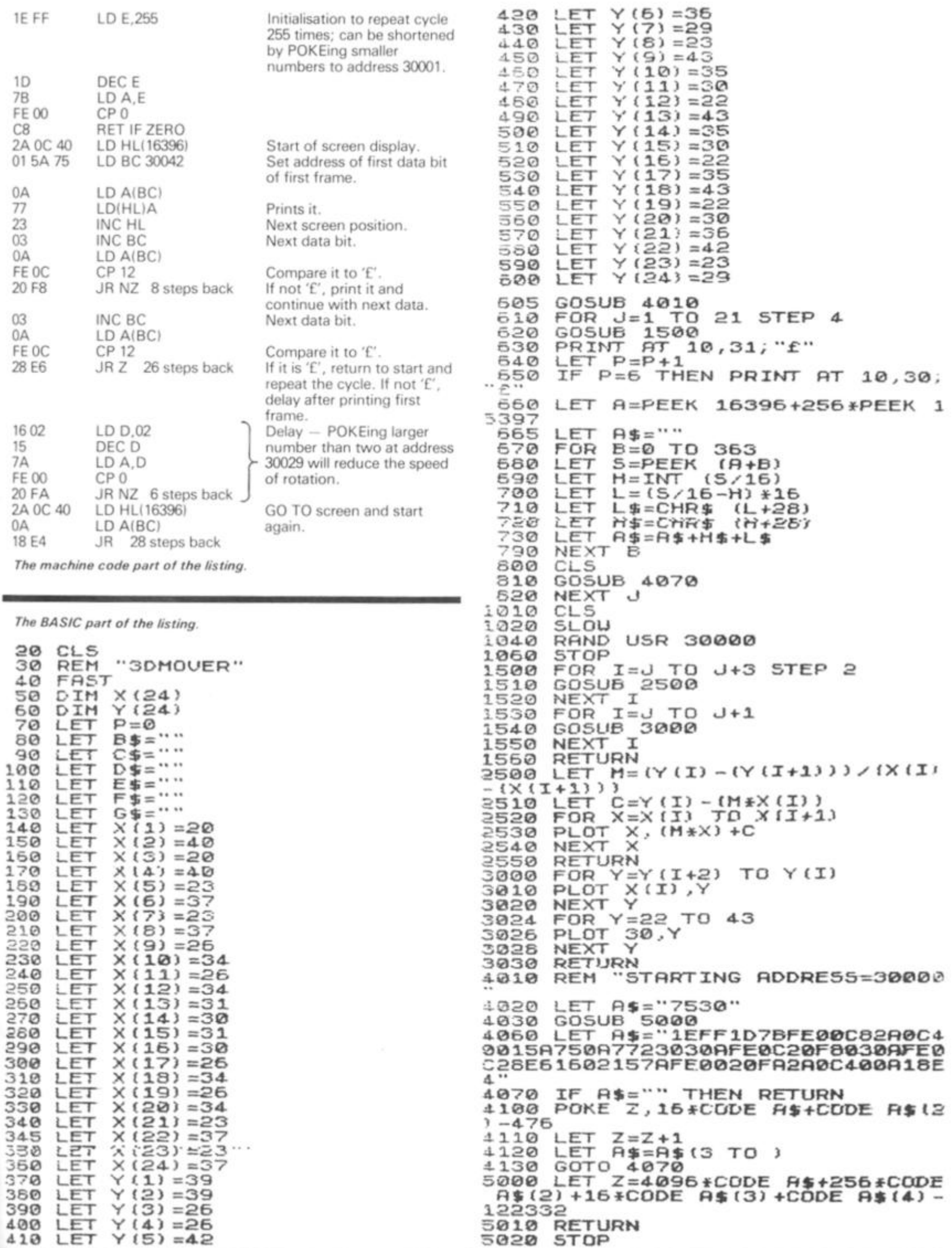

**1** 

# **SPECTRUM GAME**

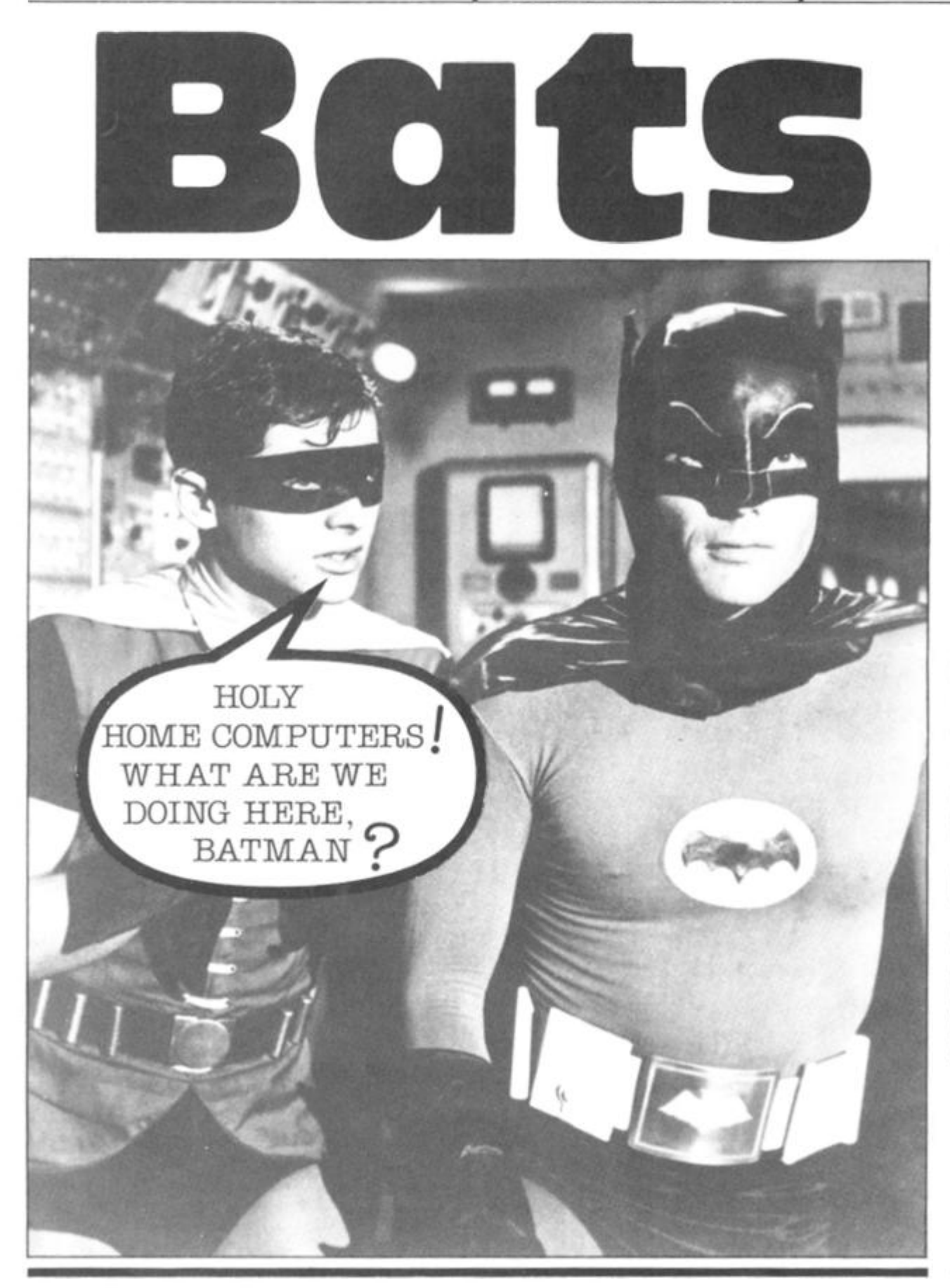

# **Holy bat-catcher!**

Initialisation of the graphics is done in lines 2230 to 2250. This leads straight into the in struction page which is completed by lines 2300 to 3030. This last section is not repeated when you play subsequent games after your first.

The main program begins with line 50 which calls the subroutine to print the screen display, followed by lines 90 to 120 which initialise the screen co-ordinates for the bat and the moth. Lines 200 to 300 are a loop which constantly moves the position of the moth, and if the right keys are pressed this section of the program actually moves the bat.

The conditional statements for the moth make sure that it stays within the screen area and also reverse its direction should it get too near to the edge. The moth is moved 'dx' and 'dy' across and up the screen, but it is not incremented on each pass of the loop. It is the RND value in lines 230 and 240 which look after this latter task, and it is this which gives the moth its random movement.

The conditional statements for the bat read the keyboard, keep the bat on the screen and also ensure that it will not move into the area of the window. Line 320 detects a caught moth and moves on to the scoring section of the program. Lines 330 to 350 detect the moth in the vicinity of the window, and once there it is automatically drawn into the window, the moth's home score is updated and a new moth appears down in the bottom right-hand area of the screen.

Scoring is carried out from lines 370 to 520. This includes a 'high score' routine, and offers you a bonus 'go' if you managed to catch ten moths out of ten. This invitation comes courtesy of lines 530 to 580.

### **Flying tonight**

The REM at line 20 indicates which lines need letters typed in the graphics mode. Lines 250 and 260 use keyboard graphics and it is important that you get four blanks at the end of each string,

Line 3400 looks the most complicated. However, if you decide that you don't want to put a title or instructions in your listing, you could always re write line 2400 to read:

2400 RETURN

and omit all from thereon.

Here's a batty program for your 16K Spectrum from Colin Gooch of llminster.

In this program, you are a bat fly ing about trying to secure some moths for your supper. Movement is made via the four 'arrow' keys on the Spectrum, and to make a catch you have to place the centre of the bat

character directly over the moth. Watch out though — the moth moves totally at random.

Because your bat cannot fly in bright light, the moth can escape you by flying into the lighted window in the top left-

hand corner of the screen. All you have to do is to trap the moth before it gets there! The game ends when you have attempted to catch ten moths, although there is a bonus if you manage to catch all ten.

#### **SPECTRUM GAME**

9 REN \*\*\*\*\*\*\*\*\*\*\*\*\*\*\*\*\*\*\*\*\*\*\*\*<br>10 REM BATS by C N GODCH 10 SEM BHIS By L'A GODOM<br>
11 SEM XXXXXXXXXXXXXXXXXXXXXXX<br>
20 REM In lines 250,300,570,25<br>
30 the letters to be printed are<br>
those letters in GRAPHICS mode<br>
30 RANDOMIZE : CLS : BORDER 1:<br>
LET HSC=0: GO SUB 2200<br>
40 PAPER 5 ET HSC=0: GO SUB<br>
40 PAPER 5: CLS<br>
50 GO SUB 2050<br>
50 LET XX=16: LE<br>
80 LET XX=16: LE<br>
80 LET Y=12+INT LET  $yy=20$  $(RND * 5)$ : LET  $\times$  $100$  $\mp \mu$  $=$  $\Omega$  : RND>.4 THEN LET X=31 120 LET dx=1: LET<br>190 REM MOVE MOTH  $LET$  dy=1  $\text{d} \hspace{0.1cm} \times = \{ \hspace{0.1cm} \{ \hspace{0.1cm} \times = \text{\hspace{0.1cm} \pmb{\otimes} \hspace{0.1cm} } \} \hspace{0.1cm} - \hspace{0.1cm} \{ \hspace{0.1cm} \times = \text{\hspace{0.1cm} \pmb{\otimes} \hspace{0.1cm} } \pmb{\gtrless} \hspace{0.1cm} } \} + \text{d} \hspace{0.1cm} \times \hspace{0.1cm} \pmb{\ast} \hspace{0.1cm} \{ \hspace{0.1cm} \times \hspace{0.1cm} \} }$ 200  $LET$  $AND \times (31)$  $\overline{\mathbf{a}}$ 210 LET  $dy = (y=0) - (y=20) + dy + (y>0)$  $4(29)$  $=$ **GNR**  $P$ RINT AT  $y$ , x; PAPER 5+1\*(X)  $DDA$ D Y 8);"<br>IF RND>.5 THEN LET Y=Y+dy<br>IF RND>.5 THEN LET Y=Y+dy **AND** 230 250 PRINT AT y,x; PAPER 5+1\*(X;<br>250 PRINT AT y,x; PAPER 5+1\*(X;<br>7 AND Y(7);"A"<br>262 REM MOVE BAT<br>262 PRINT AT yy,xx;"<br>260 LET yy=yy+((INKEY\$="6" AND<br>yy(20)-(INKEY\$="7" AND yy)0))\*(Y<br>y)8.0R XX)8 OR INKEY\$="6")<br>Y)8.0R XX)8 OR  $D.D.$ 290 LET XX=XX+((INKEY\$="8" AND<br>XX(29)-(INKEY\$="5" AND XX>0)) \*(Y<br>Y>8 OR XX>8 OR INKEY\$="8")<br>300 PRINT AT YY.XX; "BCD"<br>310 REM MOTH CATCH OR HOME.  $x = x + 1$  AND  $y = yy$  THEN GO IF 320 370 TO -350 IF YKS AND XKS THEN LET DX<br>-1: LET DY=-1<br>340 IF XK4 AND YK4 THEN GO SUB<br>2080: LET MO=MO+1: ppTMT GO SUB IF YKS AND XKS THEN LET DX=  $\frac{1}{0}$ ,  $\frac{1}{10}$ 7; MO: IF MO=10 THEN GO PSPER  $410$ 350 IF X (4 AND Y (4 THEN GO TO 1 30 360 GO TO 200 370 REM MOTH CAUGHT<br>380 IF INKEY\$ ()" THEN GO TO 38  $\mathfrak{B}$ ET=ET+1: PRINT AT 21,5;<br>PAPER 2; BRIGHT 1; MOTH<br>";ET: PAUSE 100: IF ET> 390 LET NK 7; PAPER 2; BRIGHT 1<br>CAUGHT ";ET: PAUSE 100: **INK** THEN GO TO 450  $=10$ 400 GD TD 100 410 REM \*\*END ROUND\*\*<br>420 LET TET=TET+ET: IF ET=10 AN<br>5 MO=0 THEN PRINT AT 15,0; PAPER:<br>4; IT's A GOOD NIGHT FOR HUNTI<br>4; IT's A GOOD NIGHT FOR HUNTI<br>5 MG ";AT 17,10; PAPER 2; INK 7;<br>ERIGHT 1; FLASH 1; CARRY ON ":<br>IF INKEY  $ET=10$  AND MO=0 THEN PAUS  $430$ IF 400: FOR N=15 TO 17 STEP 2: FO<br>M=0 TO 31: PRINT AT N.M; PAPER<br>5;" ": NEXT M: NEXT N: GO TO 10  $462$ <br> $M = 0$ <br> $M = 0$ R 5; GO TO 10  $\sqrt{a}$ 480 IF TET>HSC THEN LET HSC=TET 490 PAPER 4: CLS : PRINT AT 5.0<br>PAPER 6; YOUR SCORE THAT ROU<br>ID UAS ND UAS WAR ESCAPED MOTHS EATE SOO IF TET>10 THEN PRINT AT 7,0 ; TET 510 IF ET>HSC THEN LET HSC=ET 520 PRINT AT 10,6; PAPER 3; INK.<br>
0; HIGHEST SCORE SO FAR "; HSC<br>
530 PRINT AT 12,4; PAPER 6; " DO<br>
YOU WANT ANOTHER GO ?"; AT 13,4;<br>" PRESS ""Y""es TO CONTINUE "; AT<br>
14,4; " "N""o TO STOP OR ""C"";<br>
ange"; AT 15,4; " TO 3410 RETURN HE

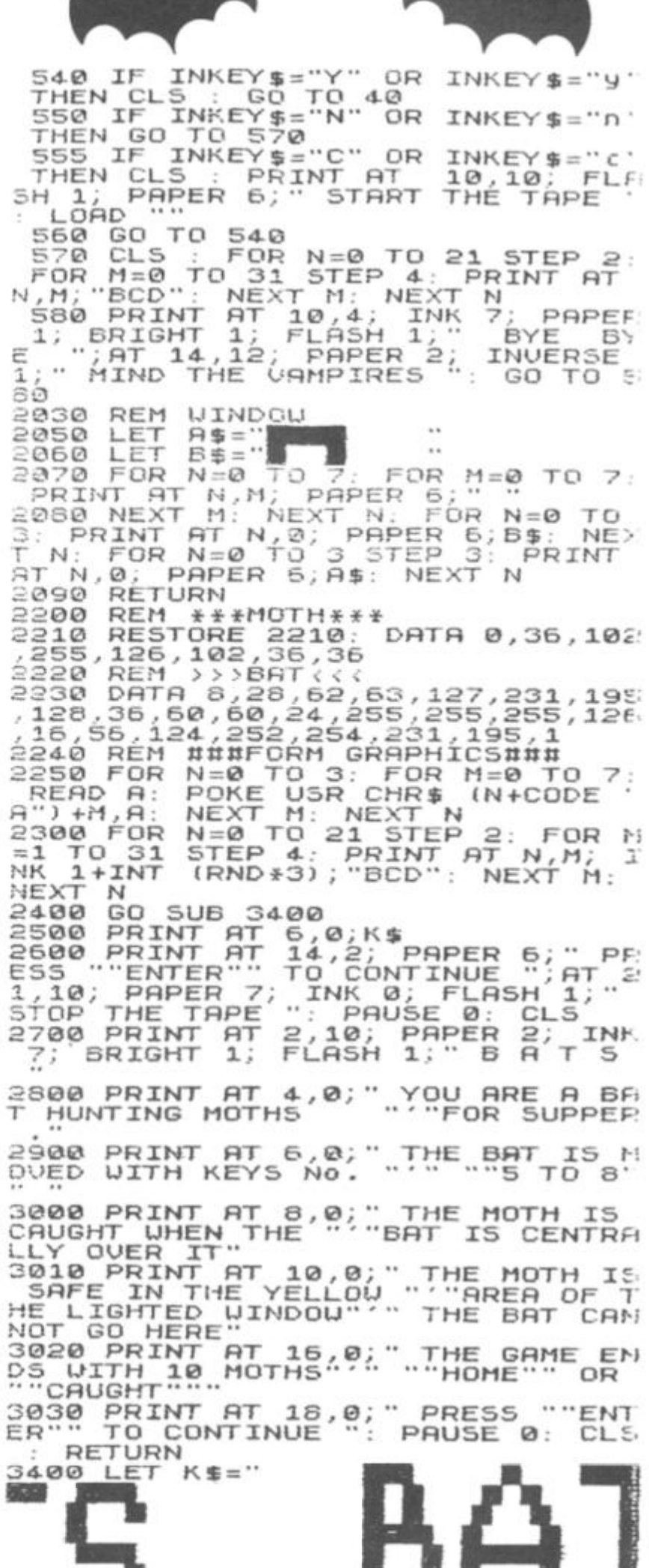

# **CHILDREN'S EDUCATIONAL SOFTWARE**

### **THE MICRO MASTER SERIES FOR ANY SPECTRUM**

The Micro Master series is a unique educational product covering essential **numeracy** and **language**  skills for 7-13 year olds. It has been RESEARCHED and TESTED by experienced teachers with one specific aim LEARNING.

The series comes in two parts which can be purchased separately or together.

#### **THE FOUR RULES OF NUMBER**

(A package of 5 programmes)

This package, developed for ALL children between the ages of 7-13. concentrates on the fundamental skills of Addition, Subtraction. Long Division. Long Multiplication and it incorporates a multiplication tables learner. Knowing how to use and perform these skills is NOT ENOUGH. These programmes will engender FAST and ACCURATE calculation ability and advance the child to high levels of complexity. Progress can be monitored readily by consulting the age-related grading charts which are included.

#### **THE LANGUAGE DEVELOPMENT SERIES**

(Each cassette contains 10 programmes)

This series is specifically designed to develop the verbal skills required by our EDUCATION and EXAMINATION systems. The series will develop VOCABULARY, SPELLING. CONCEPT ATTAIN-MENT. VERBAL REASONING and KNOWLEDGE OF THE ENGLISH LANGUAGE. It can be used for remedial teaching and, at the highest levels, for Common Entrance, 11+ etc.

#### **TO ORDER:**

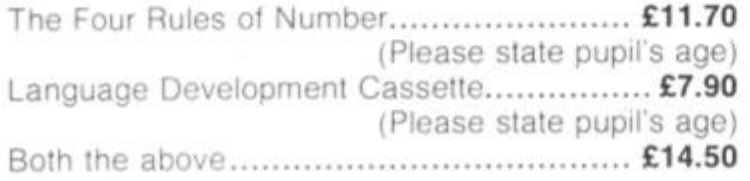

CHEQUES/P.O.s to:

**MICRO MASTER Dept ZXC, 94 Airdale Avenue, Chiswick, London W4 2NN.** 

#### FOR FURTHER DETAILS

**PHONE 01-747 1373** 

**BEFORE YOUR CHILD PLAYS INVADERS — THINK OF MICRO MASTER** 

### **MAIL ORDER PROTECTION SCHEME**

If you order goods from Mail Order Advertisers in this magazine and pay by post in advance of delivery, this publication will consider you for compensation if the advertiser should become insolvent or bankrupt, provided

- 1. You have not received the goods or had your money returned: and
- 2 You write to the publisher of this publication explaining the position not earlier than 28 days from the day you sent your order and not later than 2 months from that day.

Please do not wait until the last moment to inform us. When you write, we will tell you how to make your claim and what evidence of payment is required.

We guarantee to meet claims from readers made in accordance with the above procedure as soon as possible after the advertiser has been declared bankrupt or insolvent to a limit of £1,800 per annum for any one advertiser, so affected, and up to £5,400 p.a. in respect of all insolvent advertisers. Claims may be paid for higher amounts, or when the above procedures have not been complied with, ai the discretion of this publication, but we do not guarantee to do so in view of the need to set some limit to this commitment and to learn quickly of reader's difficulties

This guarantee covers only advance payment sent in direct response to an advertisement in this magazine (not, for example, payments made in response to catalogues, etc. received as a result of answering such advertisements):

**CLASSIFIED ADVERTISEMENTS ARE EXCLUDED.** 

### **DON'T MISS THIS UNIQUE OFFER -**

**ZX81 16K RAM PACK** fully cased, tested and guaranteed. Gold plated edge connector — no wobble design Only CI 7 95 (just El 7 95 — no mistake') incl PAP in UK only Compare **OUT** prices

SPECTRUM DUST COVERS high quality & washable C1 95 Also available lor most other micros monitors. disc drives & printers

ZX81 DE-LUXE LOADING AID comprises electronic circuit housed in smart black case Red. green & yellow lights (LED) allow volume to be adiusted easily for perfect LOADing Pushbutton to RESET computer Hear voiceovers & position tape accurately using FARPHONE supplied Supplied with LOAD'SAVE switch filled so both FAR & MlC leads may be left connected. Complete with full instructions It is designed to ensure that even tapes made on 'loreign' casselle players load first time \_\_\_\_\_ ZX Computing Oct/Nov 1982. This is not just a cheap VU meter this one works Only C18 70 (incl P&P in UK only) Spectrum version only C18 95

**ZX81 KEYBOARD BEEPER —** brings the keyboard to life providing audible feedback lo keyboard entry AII210characiersbeepineilherSLOWorFAST modes. Fits inside — no trailing wires — no soldering necessary as all connections simply plug-m lllustiated mstiuctions incl Only CI 0 95 (incl P&P in UK onlyl

T-SHIRTS £3.50 SWEATSHIRTS £7.50 black with red "SINCLAIR ZX81" or white with black "ZX SPECTRUM' <sup>4</sup> rainbow Thesearo Sinclair approved designs — correct colours & logos (Prices mcl P&P in UK onlyi Terrific hand airtxushed (but washable) multi-coloured designs i M A MICRO ADDICT or ' MICROCOMPUTERS TAKE YOU INTO ANOTHER WORLD against space scenes Words do them |ustice T-shirts C4 50 Sweatshirts C9 (incl. P&P in UK only). Specify garment sizes required 24" to 44"

Flat flexible ribbon cable suits "other keyboard" to ZX81 or Spectrum interconnection (which leguires 5 & 8 way) available any length maximum 19 way 1 p per lOmm (e g lOOmm ol 5 way = 50p) Plus ZX81 & Spectrum type keyboard connectors 5 way 95p ea. 8 way CI 05 ea

BOOKS Spectrum Graphics' 1982 Nick Hampshire £7.95. Spectrum ROM Decoded/Disassembly An annotated disassembly of the Spectrum ROM 1982 MOI £4.90. "The ZX Spectrum & how to get the most from it" 1983. tan Sinclair C6 95 Z80 Instruction Handbook' 1982 Wadsworlh C550 introduction 10 the Z80 Microcomputer 1982 Khambala C9 50

SPECTRUM SCREEN DISPLAY CHARTS A4 pads printed with the appropriate matrices to enable the user to draw character & screen display designs C4 95 ea (incl P&P in UK only)

Please send stamped addressed envelope for free catalogue. Dealer Enquiries Welcome. Please mail order with cheque.' PO to: Dept ZX **FULCRUM PRODUCTS**<br>**e.** Findon, West Sussex BN14 OUF Tel: Findon (090 671) 2750

14 Steep Lane, Findon, West Sussex BN14 OUF

# Air raiders

**More overhead excitement in this Spectrum program, courtesy of Mr HT Davis of Hereford.** 

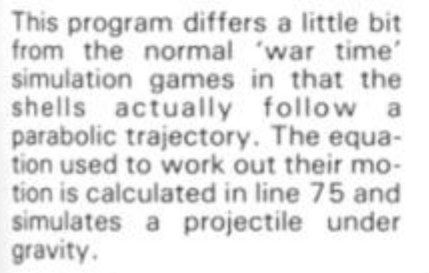

#### **what goes up.. .**

The initial velocity and angle of projection can either be selected by the player (mode x) or by the computer (mode z). The aim of the game is to destroy the overhead aircraft, launched ICBMs and the ICBM base; the ICBMs and their base must be destroyed using shells and the aircraft should be destroyed using rockets. The

game stops either after eight cycles or if you accidently destroy an allied aircraft (you can spot them because they're blue!).

r v w

•

(x.y)

Full instructions are included in the program, including when one can fire a shell or a rocket. The program occupies virtually all of the 16K memory.

### **A variable situation**

P s

 $\mathbf{q}$ 

The variables used in this program are:

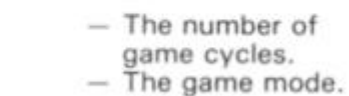

— The score.

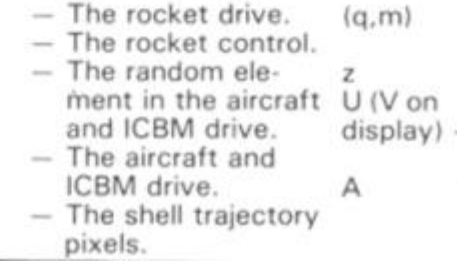

識に回

**FIRE** 

The shell trajectory co-ordinates.

i

......

i

The shell control.

The shell launch velocity. The shell launch

angle.

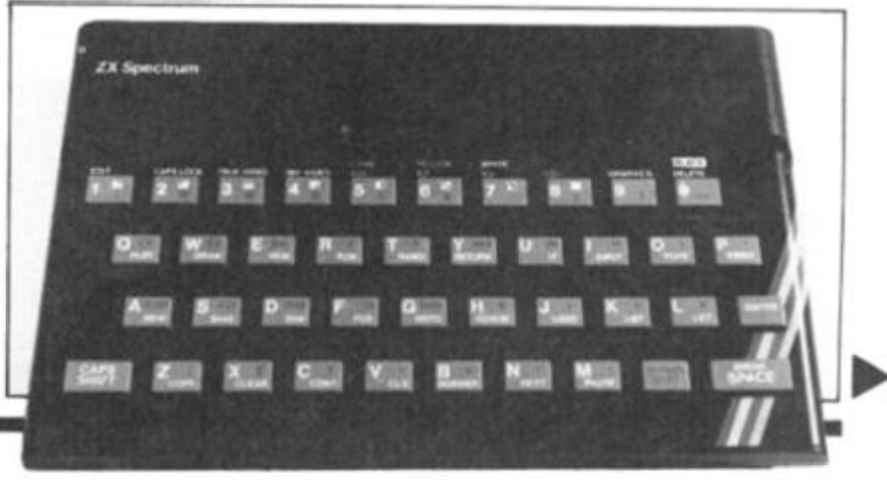

### **SPECTRUM GAME**

102

PRINT

GO SUB 1000 PAPER 6: INK 1<br>DIM i\$(704): PRINT AT 0,0;: 5 И  $10$ 病 N 12 BORDER TNK 2, FLASH 1,<br>IID ": PRINT AT 4<br>ICBM's and their FLASH 1, AT 1, 1<br>RINT AT 4, 2, "De 14 PRINT  $1:$   $\overline{\cdot}$ AIR-RAID  $s \text{troy}$ the  $\mathbf{b}$  $(Key S)$  $;$  AT ase with shells  $8, 2.$ N Destroy enemy aircrets<br>shells (5) and rockets enemy aircraft with<br>5) and rockets (R)"; AT  $12, 2;$ nd 200: BORDER<br>INK 2, AT 16, 16,6; "To se! 18 PRINT traject act own shell ory, pres., pre<br>40m launch, pre<br>500 press (X)";AT 20,2;"For<br>Launch, press (Z)"  $FATI$  $S = 0$ 20 LET 25 LET g=0<br>30 IF INKEY\$="x" THEN LET p=1. Ø TÔ 600<br>IF IN GO  $INKEY$ = "Z"$ THEN LET P=0: 32 725 GO TO 34 GO TO 12<br>40 LET V=0 LET Z=0<br>LET W=INT 50 LET W=INT (RND+7)<br>60 FOR x=0 TO 60<br>51 IF x(40 AND z=0 AND v=0 THE<br>PRINT INK 0; PAPER 7; FLASH 1;<br>T 0,1; "FIRE 5"; AT 0,8; "V="; AT 0<br>13;" ; AT 0,14; "A="; AT 0,10; U;"<br>; AT 0,16; A'  $45$ N  $RT$  $: 13;$  $70$  IF  $z=0$  THEN LET 70 IF Z=0 THEN LET y=0<br>75 IF Z>.5 AND X-Z<32 THEN LET<br>y=((x-z)/3)\*TAN (A\*PI/180)-(55\*  $(A+P1/180) - (55+$  $(x - z) * (x - z)) / (U + U + CO5$  (A\*PI/180)  $(A+PI/180)$ **\*COS** IF X-Z>1 AND y (=.025 THEN G 76 **SUB 500** ΞT IF  $y \leq 4$  AND  $x - z \leq 32$  AND  $z = 1$ 78 THEN PLOT 8\*(X-Z), 40\*y  $\frac{1}{15}$  $r = 22 - 2$ \* $x + 2$ \* V(>0 AND X-V(12 THEN PRI  $r, 5, 48, 797, 3;$ "B": NT INK 0; AT REM GRAPHICS B IF  $V \times 8$  AND  $X - V \times 1$  AND  $X - V \times 1$ <br>IN PRINT AT  $r+2$ , 5; "; AT  $r+2$ 86 THEN PRINT  $r + 2$ з  $, 3;$ 90 IF XX31 THEN PRINT INK 1;AT<br>,31-X;"A": REM GRAPHICS A<br>91 IF X>0 AND XX32 THEN PRINT 90 э  $91$  IF T 2,32-X;"<br>100 IF 2\*#+X<52 AND 2\*#+X>20 TH<br>N PRINT ; INK 4;AT 1,51-2\*#-X;" AT EN PRINT я IF 2\*W+X<53 AND 2\*W+X>21 TH  $101$ EN PRINT AT 1,52-2\*\*-X;"  $70$ ø PRESS R  $\ddotmark$  $20$ As the enemy 'planes move overhead, you are told to press 'R' 20 to fire your rockets. 8 UB 韦

IF x-5\*w>0 AND x-5\*w<33 THE<br>INT INK 1;AT 2,32+5\*w-x;"A"<br>IF x-5\*w>1 AND x-5\*w<34 THE 103  $2,33+5$   $*$ w  $-x$ ; PRINT AT 105 IF x-5\*\*>=0 AND x-5\*\*<31 TH<br>EN PRINT INK 2; AT 5, x-5\*\*1, "E" **REM** GRAPHICS E IF X-5 W >0 AND X-5 W <32 THE 106 AT 5.x-5\*W;<br>W+x>30 AND W+x<62 THEN P<br>(2;AT 1,61-(W+x);"A" PRINT **AT** IF 108 INK 2; AT RINT IF W+x > 31 AND W+x <= 62 THEN<br>
F W+x > 31 AND W+x <= 62 THEN<br>
F x > 24 AND x < 56 THEN PRINT<br>
3; AT 3, x -24; "E"<br>
IF x > 25 AND x < 57 THEN PRINT<br>
IF x > 25 AND x < 57 THEN PRINT<br>
3, x -25; "  $109$ PRINT 110 INK III  $+3$ ,  $x$  -25;<br>13 IF  $x$  >29 THEN PRINT INK 4; AT<br> $x$  -29; E, THEN PRINT OT 5  $x$  -3  $AT$ 113 5  $\cdot$ ,  $\vec{x}$   $\vec{\tilde{r}}$  $x$ ) 30 THEN PRINT AT 5,  $x - 3$  $114$  $\cdots$ 120 IF x > 8 AND x\* = 29 THEN PRINT<br>INK 3; AT 29-x, 24; "C"; AT 29-x, 20<br>"C": REM GRAPHICS C<br>121 IF x > 8 AND x < = 30 THEN PRINT<br>AT 30-x, 24; "; AT 30-x, 20; "<br>AT 30-x, 24; "; AND 24#\*\* < = 35 T HEN PRINT INK 3; AT  $35 - (2 + w + x)$ , 22 : 25 IF 2\*\*\*>14 AND 2\*\*\*X=36 T<br>
HEN PRINT AT 36-(2\*\*\*), 22;<br>
128 IF X;38 AND X<=59 THEN PRINT<br>
128 IF X;38 AND X<=59 THEN PRINT<br>
T, INK 5;AT 59-X,24; "C";AT 59-X,2<br>
7;"C"<br>
129 IF X;38 AND X<61 THEN PRINT<br>
AT 60-X,24;" ";AT  $m = X - Z$ 155 IF (q,m)=57 AND m <3<br>(>0 THEN PRINT AT **ATTR**  $\mathbf{m}$  < 32 A ND Z > .5 AND 4 > 0 THEN PRINT AT 4,<br>
m; G": GO TO 850: REM GRAPHICS 6<br>
156 IF ATTR (q, m) > 57 AND m <32 A<br>
ND Z > .5 AND 4 > 0 THEN PRINT AT q,<br>
m; G": BEEP 1, -25: LET 5 = \$ 4200 160 IF SCREEN\$ (q, m) = : : : 4200<br>32 AND z > 5 THEN PRINT AT q, m;<br>": BEEP .2, -10: LET = = : Eq. 10; AND # 170 IF ATTR  $(r, 3) = 57$  AND  $v \leftrightarrow 0$  A<br>
ND  $x = v \leftrightarrow 12$  Then PRINT INK 6; AT  $r$ ,<br>
3; "G": BEEP 1, -20: GO TO 850<br>
171 IF ATTR  $(r, 5) = 57$  AND  $v \leftrightarrow 0$  A<br>
ND  $x = v \leftrightarrow 12$  Then PRINT INK 6; AT<br>
ND  $x = v \leftrightarrow 12$  Then PRINT INK 6; AT S, "G": BEEP 1, -20: GO TO 850<br>173 IF RTTR (r-1,3) >57 RND V(>0<br>RND X-V(11 THEN PRINT INK 6;AT<br>(-1,3) "G": BEEP 1, -20: LET S=S+1 174 IF ATTR (r-1,5) >57 AND V()<br>AND X-V(11 THEN PRINT INK 6;AT<br>-1,5;"G": BEEP 1,-20: LET s=s+  $V \leftarrow$  $5 = 5 + 1$ 130 PRINT INK 0; FLASH 1;AT 0,2 B.S. ....<br>200 IF XX40 AND INKEY\$="S" THEN INKEY \$="r" THEN GO SUB 4 205 IF 215 IF  $x>=40$  AND  $v=0$  THEN GO SU 303 220 IF V=0 AND Z>.5 THEN GO SUB 305 230 IF X-V>11 AND Z>0 THEN GO - 5 305 235 IF X-V>11 AND Z=0 THEN GO 5 **UB 550** 240 NEXT  $\mathbf x$ DIM i\$(25): PRINT 245 DIM i\$(25): PRINT AT<br>250 DIM i\$(445): PRINT AT  $245$  $0, 0; i$ \$  $1, 0; i$ 255 DIM i\$(29): PRINT AT 14,0;;

ZX COMPUTING AUG/SEPT 1983

### **SPECTRUM GAME**

\$: PRINT AT 15,0; i\$: PRINT AT 16<br>,0; i\$: PRINT AT 17,0; i\$<br>260 DIM i\$(17): PRINT AT 18,0; i<br>\$: PRINT AT 19,0; i\$ PRINT AT 19,0;1\$ PRINT AT 20,1; ; \$ IF 9=8 THE<br>200 IF P=1 THEN GO TO 605<br>270 GO TO 40<br>300 LET 2=x<br>303 IF -2=x LET  $g=g+1$ : IF  $g=8$  THEN GO T а INKEYS="r" THEN GO TO 40  $\overline{a}$ 306 IF V=0 OR X-V>9 THEN PRINT<br>INK 0; FLASH 1; PAPER 6;AT 0,0;<br>PRESS R " PRINT PAPER 7;AT 0,  $0.0:$ 0,9 310 RETURN 400 IF Z(.5 THEN GO TO 450<br>402 IF V=0 RND X-Z)4 THEN THEN LET V  $\equiv \times$ IF  $X = V > 11$  THEN LET  $V = X$ <br>IF  $X = V$  THEN PRINT PAPE 405 PAPER 7; A 445  $\dddot{\phantom{1}}$  $T(0, 0;$ 450 RETURN IF Z(>0 THEN LET Z=.5<br>RETURN  $500$ 505 IF V <> 0 THEN GO TO 305 550 RETURN 555 600 CLS IF 9=0 THEN GO TO 780<br>INPUT "Enter Speed U",U<br>INPUT "Enter Angle A",A 603 605  $518$ **SO TO 40<br>LET U=80+INT (RND+40)**<br>LET A=25+INT (RND+40)  $515$ 725 IF 9430 THEN GO TO 40  $730$ 740 IF 780 790 BORDER 5: INK 0: PAPER 7<br>795 DIM i\$(704): PRINT AT 0,0; 蜚 800 PRINT INK 2:  $\frac{1}{\mathbf{A}}$ 14,29; 15,29;  $16, 29$ **AT**  $17,29$  $BT$  $\frac{18}{20}$   $\frac{17}{17}$   $\frac{1}{20}$  $2;$ 805 PRINT OVER 1; **INK** AT<br>AT 14,29;  $...$  $-4.48$  $15,29;$  $............$ RT. 16,29;  $\cdots$  $\ddot{\phantom{a}}$ RT  $17,29;$  $18, 17, ...$ **AT**  $\frac{19}{17}$   $\frac{19}{17}$   $\frac{17}{17}$  $\overline{a}$ 21,2<sup>2</sup> PRINT INK 4; AT 810 PRINT 需 Your rockets destroy the enemy 400 Å 'planes - but your shells missed  $+$ the enemy missiles. 1+  $\bar{c}$  $\mathfrak{g}^\textsf{H}_{-\pm}$ ◨ ś.

INK 0; AT 21, 3; """; AT 21, 5; """ 815 PRINT OVER 1, INK 4; AT 21,2<br>1, ", AT 21,23;", INK 4; AT 21,2<br>830 PRINT AT 21,0; "H": REM GRAP HICS  $H$  $840$  $p=1$  THEN GO TO 605<br> $p=0$  THEN GO TO 40 IF IF 845 850 CLS 854 INK 1<br>
860 PRINT FLASH 1; AT 5,11; "GAME<br>
OVER": PRINT AT 8,4; "You have d<br>
stroyed one"; AT 10,6; "of your o<br>
#n planes"; AT 13,6; "Your score :<br>
...; FLASH 1; INK 0; PAPER 7;s;" 854 INK 1 흤. 865 PRINT AT 16,4; "Press  $\langle P \rangle$  $+$  0 play again"<br>870 FOR d=0 TO 7 874 IF INT (d/2)=d/2 THEN BEEP  $.5,2$ IF INT (d/2) <> d/2 THEN BEEP 876  $.5 - 2$ IF INKEY\$="P" THEN GO TO 5 NEXT d 885 TO 860 890 GO **CLS** 900 910 INK 1<br>920 PRINT FLASH 1;AT 3,11;"GAME<br>OVER": PRINT AT 8,6;"You have s<br>cored "; FLASH 1; INK 1; PAPER 7<br>;s;""  $: 5:$ **MARCHO** 925 PRINT AT 11,4; "without loss<br>of aircraft"; AT 16,5; "Press (P)<br>to play again"<br>930 FOR e=10 TO 70 STEP 10 935 BORDER 6/10<br>940 IF SIN (2\*e/PI) (.4 THEN BEE  $\Rightarrow$  $945,10$ SIN  $(2+e/PI)$ ) =.4 THEN BE EP.6,-20<br>950 IF INKEY\$="P" THEN GO TO 5<br>950 IF INKEY\$="P" THEN GO TO 5<br>955 NEXT e<br>960 GO TO 920

1010 DATA 8,62,8,8,28,0,0,0<br>1020 DATA 24,24,24,24,24,50,60,3 1030 DATA 0,6,6,70,255,70,6,6<br>1040 DATA 126,189,219,231,231,21

3,189,126<br>1050 DATA 2,4,8,16,32,40,30,255<br>1100 LET U=PEEK 23675+256+PEEK 2 3676

1110 FOR 1=0 TO 7: READ J: POKE<br>U+i, J: NEXT 1  $U + i$  $FOR$   $i = 0$   $TO$   $7$ :  $MEXT_{0.7}$ <br> $NEXT_{0.7}$ 1120 READ J: POKE  $3 + 8 + i$ 9+8+i,j: NEX<br>1130 FDR i=0 READ  $\frac{1}{2}$ POKE  $NEXT_i$ <br> $-0$  TO 7:  $1 + 16 + i$ ,  $j:NE$ <br>1140 FOR  $i = 0$ POKE READ  $\mathbf{.}i$ : 0+32+1, j: NE<br>1150 FOR 1=0 **NEXT**  $\frac{1}{2}$ 7: READ TO POKE  $j$ : 1+48+1, ): NEXT ;<br>1150 FOR 1=0 TO 7: READ J: POKE<br>1+56+1, j: NEXT ;<br>1200 RETURN

ī

\$

Ξ

 $\overline{ }$ 

3

э

2

4

2

 $\overline{a}$ 

ь

٩

₹

ć

ą

ą

Ć

1

ð

ı

⊇

ц

5

3

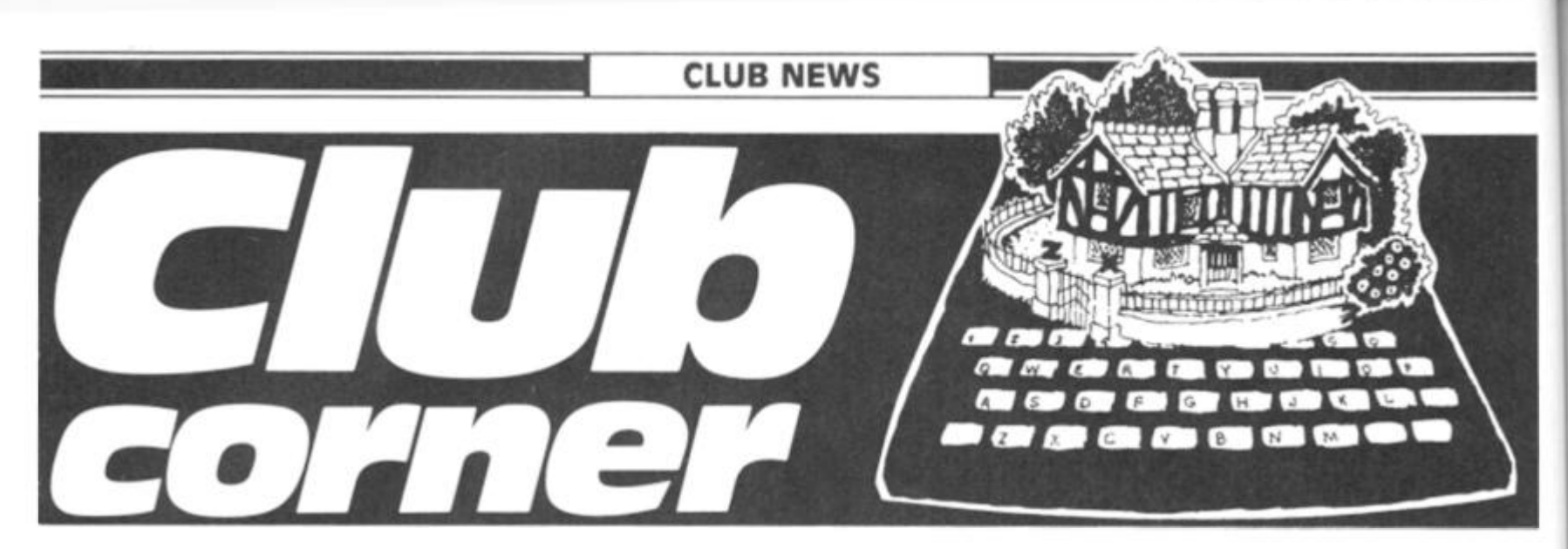

If you run, or are a member of, a user club which caters for the Sinclair user, why not get your group on the map by writing to us at:

#### Club Corner, ZX Computing, 145 Charing Cross Road, London WC2H OEE.

All you have to do is to send us a letter with details of your club (times of meetings, addresses of who to contact, etc) and we'll do the rest. If you publish a newsletter or club magazine, we'd very much like to see that too.

And if you don't see a club in your area, why not start one up by writing to *ZX Computing*  and seeing if any like-minded enthusiasts wish to join you.

### **National zx users' Club**

Dear ZX Computing,

I am writing to announce the closure of The National ZX Users' Club which was founded by Tim Hartnell over three years ago.

When Tim started Interface, there were no local user groups or specialist ZX oriented magazines. But there comes a point when one must grow up — when other people are doing the job you have been doing. Tim Hartnell and The National ZX Users' Club gave a lot of help to the magazine Sinclair User at its inception and as your readers are aware, Tim was Editor of *ZX Computing* for the first four issues.

Those with memberships still to run are being offered either a full refund for the outstanding period, or free books published by Interface Publications. On a further note, Interface Publications will continue to flourish in the field of computer-related books and Tim Hartnell will continue to write and edit new titles.

As you know, the membership of our club has been strong in the past, over 10,000 members at its peak, and I would like to take this opportunity to thank all of them for their support. Yours faithfully,

Liz North, Interface Publications.

#### **Lambeth Computer Club**

#### Dear ZX Computing

The Lambeth Computer Club has now been fully organised, even to the extent of a draft constitution. Our inaugural meeting was on Saturday, 30 April, with some 12 members attending (60% of the membership). Our first Annual General Meeting is planned for Thursday, 15 September, the venue to be announced.

Will new members please contact me at the address below. Your name and address will be passed as soon as possible to the Membership Secretary. Yours faithfully,

Robert Baker. 54 Brixton Road, London SW9 6BS.

#### **Llantwit Major Computer Club**

Dear ZX Computing

We have, after three meetings, already achieved a membership of some 20 people whose experience on personal computers range from elementary knowledge to quite advanced ability. Age range of members is also very varied.

The club meets every Tuesday evening in the Adult Education Centre in Llantwit Major where we have the facilities of the comprehensive school's computer equipment. Members are also encouraged to bring along their own computers.

The basic objectives of the club have been defined as follows:

a) To encourage greater computer programming skills.<br>b) To attain greater

b) To attain greater understanding of the internal operation of computers.

c) To develop the use of different programming languages.

d) To assess the market availability of both software and hardware.

e) To foster the advancement of personal knowledge of computers and equipment by association with other interested computer users.

f) To keep abreast of the state of the art.

We hope to supplement these objectives by holding occasional lectures by professional computer users and arranging visits to local establishments who are involved in the manufacture and use of computers.

Yours faithfully,

Douglas Mountain 1 6 Denbigh Drive, Llantwit Major, South Glamorgan, CF6 9GQ.

#### **Sutton Library Computer Club**

#### Dear ZX Computing,

I am writing with fuller details of the club we formed earlier this year which might be of interest to your readers.

We meet on the first Friday of each month between 6.15 and 10pm and on the third Tuesday of each month between 8.15 and 10pm at the Sutton Central Library, St Nicholas Way, Sutton, Surrey.

Subscriptions are £6 for adults, and £4 for students and pensioners. Our membership is currently around 100.

New members are always welcome whether experienced or new to computers. No machine is necessary, and indeed about 25% of our membership do not own a computer.

We have a programme for 1983 which includes everything from an introduction for beginners to machine code and Prestel editing. In addition to the formal groups at each meeting, members are encouraged to bring their equipment along to demonstrate and exchange ideas and help solve each other's computing problems.

For further information contact me at the address below or 'phone Jennifer Woeller at the Sutton Library on 01-661 5031.

Your faithfully,

David Wilkins, 22 Chestnut Court, Mulgrave Road, Sutton, Surrey SM2 6LR.

#### **The Edinburgh Home Computing Club**

Dear ZX Computing,

The Edinburgh Home Computing Club (formerly the Edinburgh ZX Users Club) meets three times a month at the Claremont Hotel, Edinburgh on the second, third and fourth Wednesday of each month. The club is open to all those interested in the uses of micros and we also produce a bimonthly newsletter with articles, software and hardware reviews of interest to the members.

Anyone interested should contact John Pamer on 031-661 3183 after 6pm, myself at the address below or just come along to one of the meetings. Yours faithfully,

Ian Robertson, Secretary, 71 Oxgangs Terrace, Edinburgh EH 13 9BZ. Tel: 031-441 2361

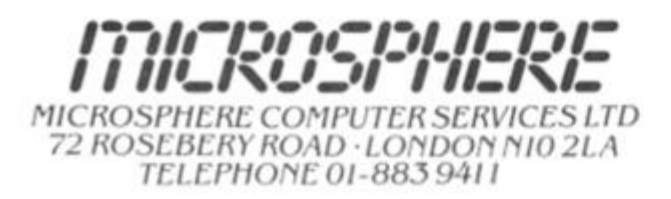

#### EVOLUTION (48K Spectrum)

Can you trace the course of evolution from the primordial soup to man. Keeping a balanced world and surviving the odd disaster as ycu 90' ' Should be easy... after all it's been done before!

Only **£6.95** 

#### **OMNICALC** (48k Spectrum)

The best Spectrum spreadsheet you can buy Written in machine code to be taster, to give you more space for data, and to allow more features to be included. it is guaranteed uncrashabie

*-If more programs* shared *the Quality of OMWCALC. then* we *might see more*  Home Computing Weekly 3/5/83

*-it is ideal lor someone whohasiust found the spreadsheet concept, but it is also a very powerful tool lor anyone who has* used one p/evrous'y "

Sinclair User June 1983 Complete with comprehensive manual **£9.95** 

**ZX-SIDEPRINT** (Spectrum & ZX81 versions)

Use ZX-Sideprint to print sideways, giving you 80/132 etc. characters per lin (Stale version reqd) **£4.95** 

#### CREVASSE & HOTFOOT (any Spectrum)

Can you make it across the ice cap whilst chasms open and close all around<sup>9</sup> Or, help the rabbit get to fields full of carrots - but remember! the plumper the rabbit, the greater the danger.

*2* original games tor only **£ 4 .9 5** 

NEW! THE TRAIN GAME (any Spectrum) NEW! First there were model railways, then there were computers. Now Microsphere gives you both in one

Featuring passenger, goods & express trains, tunnels, viaducts, points, stations, turntable bonus games collisions, derailments, irate passengers, and every thing else you expect from a maior railway' Two track layouts on each cassette. Superb value for money.

Only **£5.95** 

# **Battle of Britain**

A strategic Wargame for the 48K Spectrum

One day in summer, 1940. Reports are coming in of enemy bomber squadrons crossing the English coast, target unknown How are you to deploy the nine tighter squadrons under your

command to intercept the incoming threat!

British and enemy squadron movements are plotted on a superb high resolution screen map of south east England with communications signals presented both visually and in morse code

Features variable difficulty levels, full control of squadron movements, randomly selected targets and bomber routes (or each game, intelligence reports, refuelling etc.

A tense game of strategy for one player

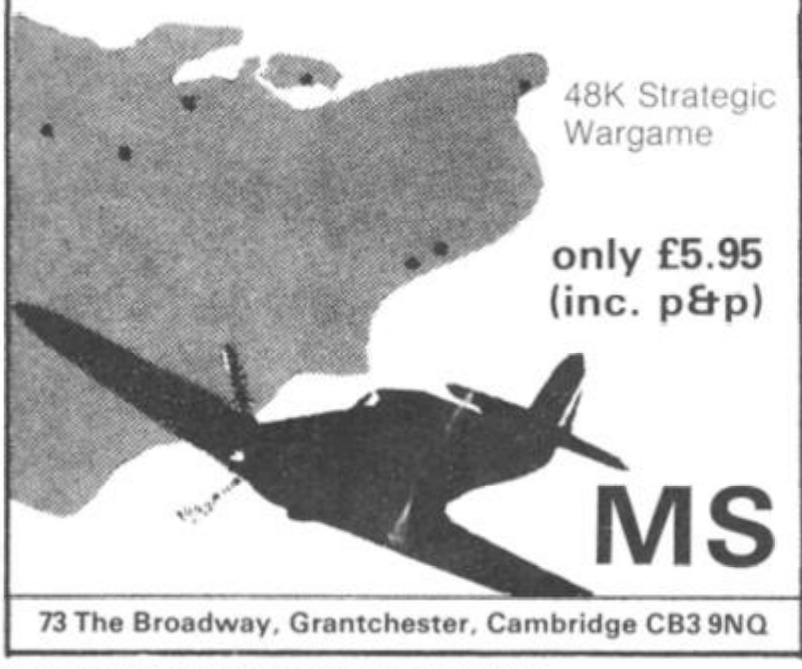

**New from ...** an Software SPECTRUM COSMIC RAIDERS (16K) £5,95 You - the only remaining pilot of the "Earth  $Define **F** leet<sup>*</sup>$  — have the daunting task of defending the Earth from attack by alien beings that have already set up a base of their own on earth. \* Radar Scanner display in hi-res \* \* Full colour and sound effects \*  $F$  rom the author of Spectrum 'Scramble'

• 100 S machine code •

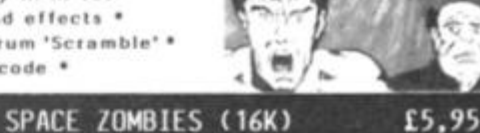

#### MINES OF SATURN and RETURN TO EARTH E5,95<br>Mines of Saturn While piloting a routine orbit of

Shooting through space you are ambushed by a Heel of Space Zombies flying at you in formation, oping and diving at you. Destroy them, if you ran: But in destroying them, you attract more to and the game gets progressively harder. \* Full screen hi-res graphics \* **• 1 or** *2* **player s • loystic k optio n • •lul l sound an d colour \* •llur r playin g speeds •** 

While piloting a routine orbit of Saturn, you are caught up in a radiation storm which forces you into the giant planet's rings. Your energy drained, you make a forced landing on the planet's surface. Luckily you crashed near an abandoned mining base and you set off in search ol some di-lithium crystals to refuel your stranded space ship. Can you do it?

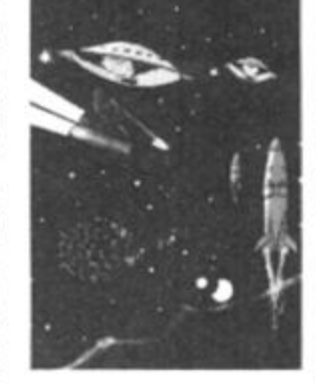

(16K) Text Adventure

**Return to Farth** Having escaped from your previous dilemmas, you reach Earth Station 1, but fail to make radio contact. You effect a safe if harrowing manual ducking. On entry you find II deserted, and the control room destroyed. You must explore the station and find some way to alert Earth Of your predicament, but beware, many ol the rooms are identical, there Is extensive damage, and signs of alien intruders-

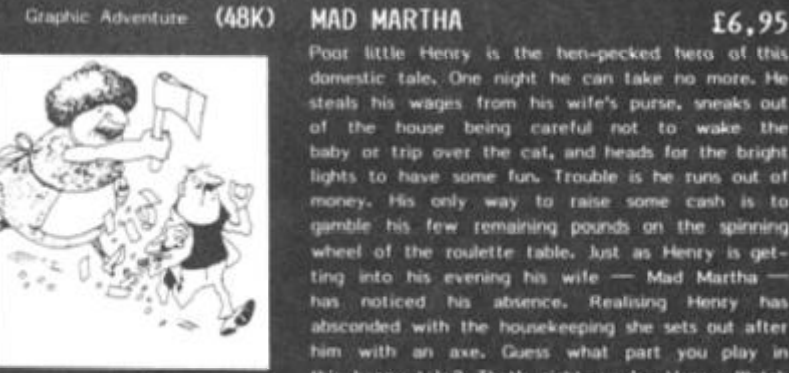

Poor little Henry is Ihe hen-pecked hero of this stic tale. One night he can take no more. He als his wages from his wife's purse, sneaks out ol the house bring careful not to wake the baby or trip over the cat, and heads for the bright lights to have some fun. Trouble is he runs out of money. His only way to raise some cash is to gamble his few remaining pounds on the spinning wheel ol the roulette table, lust as Henry is **get**ting into his evening his wile  $-$  Mad Martha  $$ has noticed his absence. Realising Henry has absconded with Ihe housekeeping she sets out alter him with an axe. Guess what part you play in this happy tale? That's right, you're Henry. Watch out lot that axe!

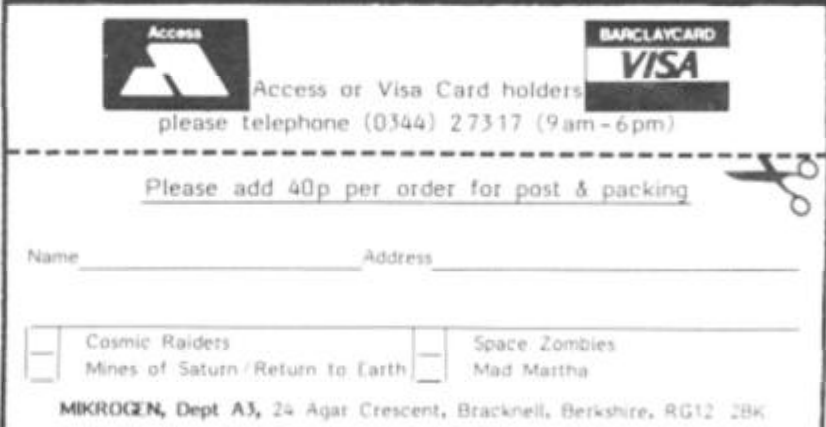

ZX COMPUTING AUGUST/SEPTEMBER 1983 119 **119**  119

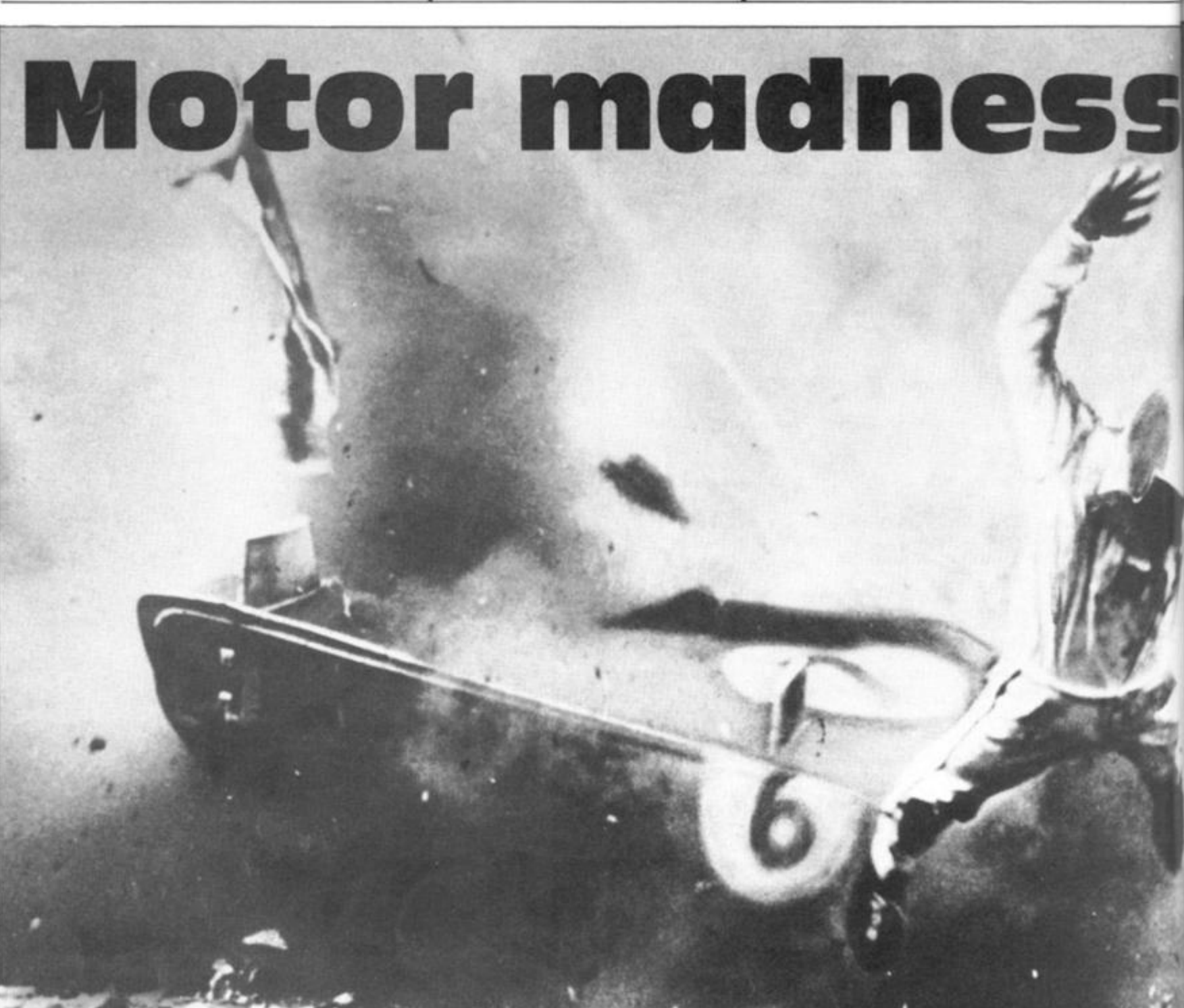

**Enter the Crand Prix in this program for your ZX81 written for us by Keith Ditchburn of Danby.** 

You are a racing driver in the Grand Prix and you must steer your car using the '5' and '8' keys to move left and right respectively.

The machine code takes up to 50 bytes and should be located in a REM statement with the starting address 16514. The routine you'll need to POKE this into your computer follows below:

1 REM 50 Es 10 LET A  $= 16514$ 20 INPUT N

30 PRINT N;","; 35 POKE A,N 40 LET  $A = A + 1$ 50 GOTO 20

Once this program has been entered into the computer you should type in the following numbers. (The commas separating the numbers represent Newline.)

Okay, you're on your own now - happy racing, and try and keep out of the fast lane!

42, 12, 64, 229, 17, 33, 0, 25, 209, 1, 214, 2, 237, 176, 42, 12, 64. 35, 6, 15. 35, 5, 194, 150, 64. 14, 126, 6, 16, 17, 33, 0, 25, 5, 194, 162, 64, 6, 5, 5, 35, 1 1 3, 194, 169, 64, 201,

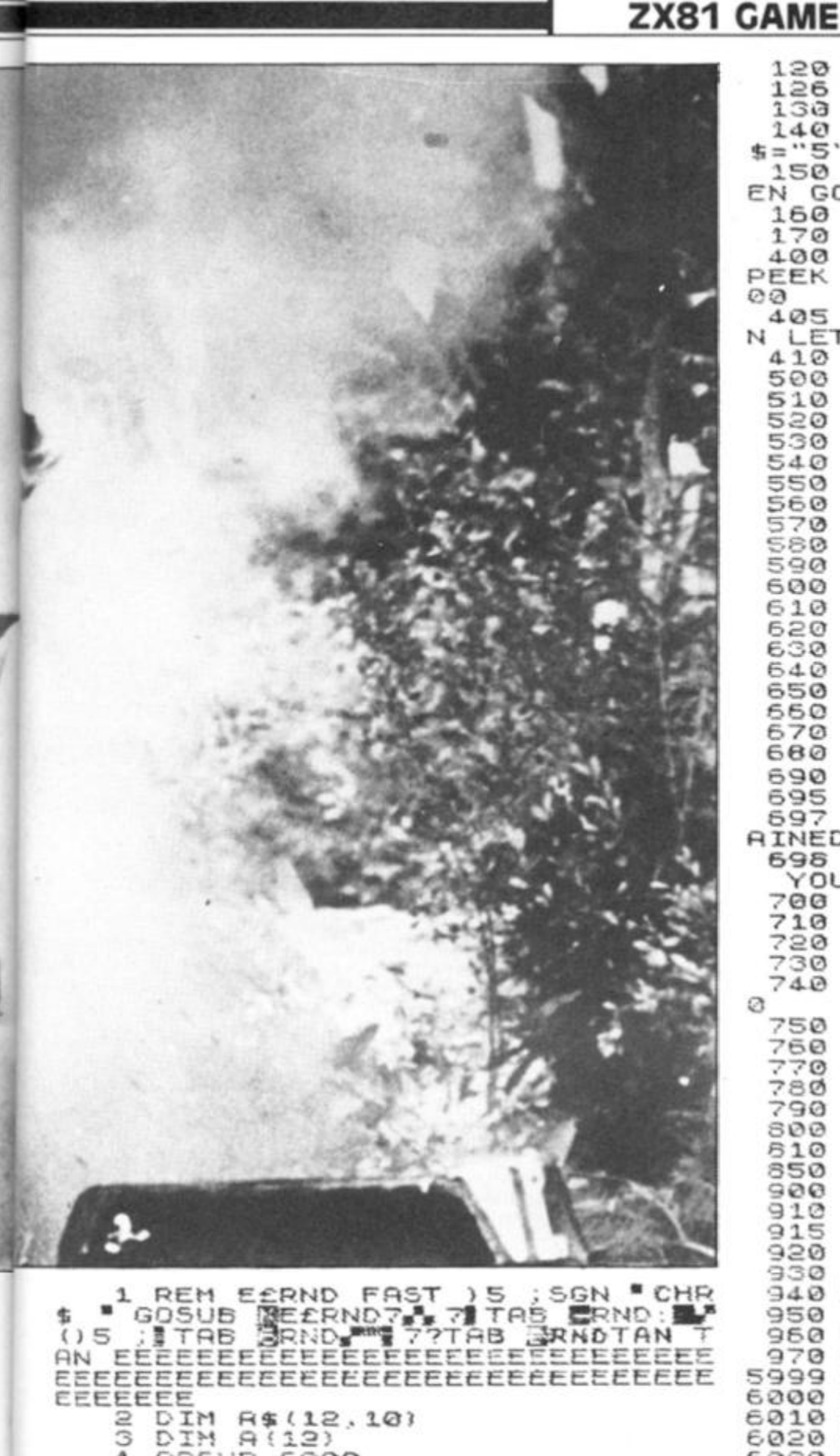

LET L=USR 16514<br>POKE 16540,CODE " \*<br>POKE C,CODE " \*<br>LET C=C+(INKEY \$="8") -(INKEY  $5 = "5"$ IF PEEK (C+33) (>CODE "E" TH 150 EN GOTO 400 160 POKE C-33, CODE "8"<br>170 GOTO 100<br>400 IF PEEK (C+33)=COD 100<br>EK (C+33)=CODE<br>"E" THE OR  $(C+33) = CODE$ PEEK THEN GOTO 5 405 IF PEEK (C+33)=CODE "#" THE IF PEER<br>
GOTO 100<br>
POKE C.CODE<br>
FOR F=1 TO 4<br>
POKE C-F.CODE<br>
POKE C-F.CODE<br>
POKE C+F.CODE<br>
NEXT F<br>
-1 TO 4  $410$ 500  $\cdots$ 510  $\ddotsc$ 520  $\ddotsc$ 530  $\lambda$ 540 FOR F=1 TO 4<br>POKE C-F.CODE<br>POKE C+F.CODE<br>NEXT F 550  $... 2...$ 560  $\cdots$  . 570  $\ddot{a}$ 580 NEXT F FOR F=1 TO 4<br>POKE C-F,CODE<br>POKE C+F,CODE<br>FOR U=1 TO 8 590 1,500 600  $......$  $610$ 620 NEXT U 630 640 PRINT AT 3.5. ENDERWARD 650 660 670 680 CLS 690 PRINT "SCORE="; SC<br>695 IF SC (=8(2) THEN GOTO 915<br>697 PRINT AT 10,0; "YOU HAVE OBT<br>AINED A SCORE IN THE TOP TEN"<br>698 PRINT AT 20,0; "PLEASE INPUT YOUR NAME"  $A$(2)$ 700 710 LET A(2) =50<br>720 LET K=0<br>730 FOR I=1 TO  $11$  $740$ IF A(I) >A(I+1) THEN GOTO 76 750 SOTO SØØ<br>LET T=A(I) 760  $D$ \$=A\$(I) LET 770 LET  $780$  $A(I) = A(I+1)$  $790$  $A$ \$ (I) = $A$ \$ (I+1) LET  $A(T+1) = T$  $500$  $A$ \$ (I+1) = D\$ 610 NEXT I 850 IF KOO THEN GOTO 720 900 910 915 FOR F=12 TO 2<br>PRINT A\$(F); 920  $STER - 1$ 930  $"$ ;  $A(F)$ F  $940$ NEXT IF INKEY \$="" THEN GOTO 950 950 **CLS** 960 970 GOTO 5 5999 STOP FOR F=1 TO 12<br>LET A\$(F)="777777"<br>LET A(F)=0 6000 6010 6020 NEXT<br>PRINT 6030  $F$ **WARRETRUSTIONS**  $6040$ 6050 PRINT "YOU ARE A RACEING DR 6060 PRINT "YOU HAVE TO AVOID TH CARS<sup>(图)</sup> Ε SO70 PRINT "OCCASIONALY THERE UI<br>LL BE ICE ON"<br>6080 PRINT "THE ROAD (#) AND YOU<br>UILL TEND" "TO SUTA ON TE SA OU" 9090 PRINT "TO SKID ON IT SO BEW ARE" 9100 PRINT 9120 PRINT "ERESS A NEW TO START 9130 IF INKEY #= "" THEN GOTO 9130 9140 CLS **9150 RETURN** 

IF

**GOSUB 6000** 

 $F$ 

 $E$  > =  $\delta$ 

POKE 16533, E '  $5C = 5C + 1$ 

TO

85 LET C=W+8+(33\*5)<br>90 POKE 16552,10<br>100 LET E=INT (RND+7)+3<br>102 LET E=W+E+4+(33\*16)<br>102 LET EC=W+E+4+(33\*16)

 $23$ 

NEXT F<br>LET U=PEEK 16396+256+PEEK 1

IF E=6 THEN POKE 16540, CODE

the most with

THEN POKE EC, CODE "

 $3 10 10 10 10$ 

PRINT

4

20

30

80 6397

103 **四:** 

105

1000 -

110

115 LET

需要:

# **SPECTRUM UTILITY**

# Spectrum streams

**Mike Lord, author of Exploring Spectrum BASIC, shows you how to make use of some of the more inaccessible commands on the spectrum.** 

 $\overline{2}$ 

 $\mathfrak{D}$ 

Most of the software needed to handle the promised Spectrum RS232 Network and Microdrive will be in a ROM in the new interface. But, the BASIC ROM in the Spectrum itself does contain some undocumented functions which — although intended for use with the new peripherals can be used without them. They control the way input to a program, and output from it, are handled.

# **BASiCally speaking**

Within a BASIC program, the Spectrum manual says that we can use:

PRINT to output to the upper part of the TV screen. LPRINT to output to the ZX Printer. INPUT to output to the lower part of the TV screen, and also to input from the keyboard.

But experimentation has shown that there is another form of these commands:

PRINT  $# n$ ; LPRINT  $#n$ : INPUT # n;

where 'n' is any valid numeric expression.

Normally, giving 'n' any value other than 0, 1, 2 or 3 wilt result in the error message:

INVALID STREAM

So, it seems logical to call 'n' the 'Stream number'. The four valid values give the following results:

0/1 These values are the same; they cause output to be printed on the lower half of the screen, whether PRINT, LPRINT or INPUT is used, and they allow input from the keyboard with an INPUT statement.

This value causes output to the upper part of the screen, regardless of whether the keyword used is PRINT, LPRINT or INPUT. But, any attempt to input a value, as for example with:

INPUT #2;" Enter a number " ;A

will result in the error message:

INVALID I/O DEVICE

This value is similar to 2, except that output is to the ZX Printer rather than to the screen.

One use for these "Stream numbers' is to give the user of a program the choice of output to the screen or to the printer:

100 INPUT " Enter 2 for display, 3 for hard copy " ;strm

200 PRINT #strm;" Message 1 "

300 PRINT #strm;" Message

More deviously, we can use PRINT #0; or PRINT #1; to display a message on the bottom part of the screen, in the same way that INPUT normally does but without expecting an

input from the user. For example:

PRINT #0;" 24th line" : PAUSE 0

The PAUSE 0 statement here is to prevent the message being over-written by the Spectrum's OK report when it has finished executing the PRINT command in this little demonstration.

Having got a message onto the bottom line of the screen, it can be deleted by an INPUT statement, which always clears the lower part of the display. And, if you don't actually want to INPUT anything at that stage in the program, then you can just use the strange looking command:

INPUT " "

which clears the bottom of the screen, prints nothing, then moves immediately on to the next statement in your program. To see this, try:

10 FOR  $A = 1$  TO 10 20 PRINT #0;A 30 PAUSE 25 40 INPUT 50 NEXT A

One variant which can often be useful is:

PRINT #0;" Press any key to continue" : PAUSE 0 : INPUT

If you don't clear the bottom part of the screen, then subsequent PRINT #0 statements will print on successive lines, scrolling the bottom part of the screen up to make room, as can be seen from:

10 FOR A = 0 TO 21 : PRINT A : NEXT A 20 FOR A = 1 TO 20 :

PRINT *#0;*A : NEXT A But you can overcome this by in-

cluding an AT function in the PRINT #0 command:

10 FOR A = 1 TO 100 20 PRINT 40; AT 0,0;A 30 NEXT A

If you try this you will see that it prints on the 23rd line which is, of course, normally the top line of the lower part of the display. Changing line 20 to:

20 PRINT #0; AT 1,0:A

and this will make it print on the 24th line. If the AT line number is greater than one, then the bottom part of the screen will be expanded, scrolling the top part up to make room.

### **Open more streams**

As well as 0 to 3, you can also use stream numbers 4 to 1 5, as long as you tell the Spectrum about it first. The command for doing this is:

OPEN  $\#n$ ,  $c$ \$

where 'n' is the stream number (4 15) and 'c\$' is:

- "P" For output to the ZX Printer.
- "S" For output to the upper part of the screen.
- "K" For output to the lower part of the screen and input from the keyboard.

( OPEN # is below key 4.) So, if you include:

OPEN #1 5," P"

in a program, then any subsequent PRINT #15 (or LPRINT  $#15$  or INPUT  $#15$ ) statements will output to the printer.

The CLOSE #n command (see below key 5) does the opposite — cancelling any OPEN #n streams — although it can't be used to close the four predefined streams numbered 0 to 3.

Presumably the extra ROM software provided with the RS232/Net/Microdrive interface will let you use the OPEN # command to set up channels for communicating with the I/O devices and with Microdrive files — we shall have to wait and see!

# **in machine code**

Things get even more interesting when you look at how the Spectrum handles the  $'#'$ commands. The Spectrum manual gives a few clues about how they work. Within the

# **in comparison**

By comparing Tables 1 and 2, we see that the first pair of addresses in the Channel Information area are used by streams '0' and '1', the third pair by '2' and the fourth pair by '3'.

In each case, the Spectrum looks up the address of the appropriate I/O routine in the table then calls it with the character to be output in the Z80's A register. What this means is that if, say, we wanted to drive a special, non-ZX, printer, then we could write a machine code routine to handle it, and replace the first two bytes of the fourth block in the Channel Information area by the starting address of the new routine. Any LPRINT, LLIST or PRINT #3 commands would then automatically use the new printer drive routine! If you are actually going to do this, then note that your machine code routine must be able to cope with the print control codes (6 to 23), the keyword codes (1 65 to 255) and graphics character codes, as well as with 'normal' characters.

You will see from Table 2 that the same ROM routine

*Table 1 : The contents of STRMS.* 

23568<br>23570 6 23570 6<br>23572 11 23572<br>23574<br>1

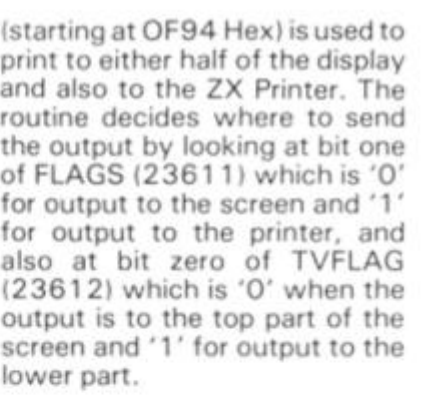

# **via RST10**

Machine code programmers will be used to using RST10 to output the character whose code is in the A register. What RST10 does, in fact, is to take the contents of the system variable, CHURCHL. which will be the address of one of the entries in the Channel Information table, and then jump to the address held at that entry. Again, FLAGS and TVFLAG determine where the output goes.

You can set these flags up by calling the ROM routine at 1 601 Hex with the A register containing \*0' for output to the lower part of the screen, '2' for the top part of the screen or '3' to select the ZX Printer.

 $\sim$ 

system variables area there is a block of 38 bytes (23568-23605) called 'STRMS' which contains the Addresses of channels attached to streams'. Then at 23631/2 the system variable CHANS is said to hold the 'Address of Channel Data', and this is followed at locations 23633/4 by CH.RCHL, the 'Address of information currently being 'Address of Channel Data', and this is followed at locations 23633/4 by CHURCHL, the 'Address of information currently being used for input and output'. Also, the memory map in chapter 24 of the manual shows an area denoted as 'Channel Information'. CHANS holds the address of the start of this area; the end is signalled by a byte of value 80 Hex.

After some investigations into the contents of these RAM locations and into the workings of the Spectrum ROM, the following picture emerged.

The 38 bytes of STRMS consist of 19 two-byte entries. On power-up or after a NEW command, they are set to the values shown in Table 1. The first three entries are used for other ROM shown in Table 1. The first three gives the 'INVALID I/O DEVICE' 80 End of Channel Information.<br>
entries are used for other ROM error message.<br> **ZX COMPUTING AUG/SEPT 1983** 123

functions, but the remaining 16 two-byte entries correspond to stream numbers 0 to 15. The OPEN  $#$  and CLOSE  $#$ statements mentioned earlier change the values in this table. For example, OPEN #4,"S" changes the contents of location 23582 to 6.

These values turn out to be pointers, so that the value in system variable CHANS plus the value from the STRMS table minus one, gives the address of one of the entries in the Channel Information area of RAM. Each entry in this area is five bytes long, and consists of two twobyte addresses followed by a single byte containing the code for one of the characters, "K", "S", \*R" or "P". (Note that "K", "S" and "P" are the letters allowed in an OPEN #statement.)

Without the RS232/Net/ Microdrive interface fitted, the Channel Information area is 21 bytes long, and contains four blocks as shown in Table 2. The first address in each block is the starting address of a ROM routine used to output a character. The second address is either that of a ROM routine to input a character from the keyboard or of a routine which gives the 'INVALID I/O DEVICE' error message.

*Table 2. The Channel Information area of RAM*  Contents of the 21 bytes, in Hex.<br>F4

- **69** Address of PRINT routine.
- AB Address of routine to get character from keyboard.

Location Contents Stream

23574 1 0 23576 1 1 23578 6 2 23580 16 3 All other locations from 23568 to 23605 contain zeros.

- **10**  4B Letter" K".
- F4 09 Address of PRINT routine.
	- Address of 'INVALID I/O DEV' error routine.
- 53 Letter "S".

 $C<sub>4</sub>$ 15

- 81 OF Address of routine to insert character into RAM.
- $C<sub>4</sub>$ 15 Address of 'INVALID I/O DEV' error routine.
- 52 Letter "R".
- F4 09 Address of PRINT routine.
- $C<sub>4</sub>$ 15 Address of 'INVALID I/O DEV' error routine.
- 50 Letter " P".
- **80**  End of Channel Information.

# **DAZRAM**

adds COLOUR. SOUND, A/D JOYSTICKS, FAST GRAPHICS and more to your ZX81 by linking it lo a commercially available computer videogame PLUS yojr chance lo wm some ol our C1000 in cash prizes tor your programs II you own one ol the videogames listed below then all this can be yours for £49.95 If you do not own one then take advantage of our amazing launch offer

For the first 1000 customers Buy a DATABASE COMPUTER VIDEO GAME from us and we will give you a DAZRAM FREE!!!!!!

PLUS a games cartridge of either boxing or horse racing to demonstrate animation (Please stale preference when ordering )

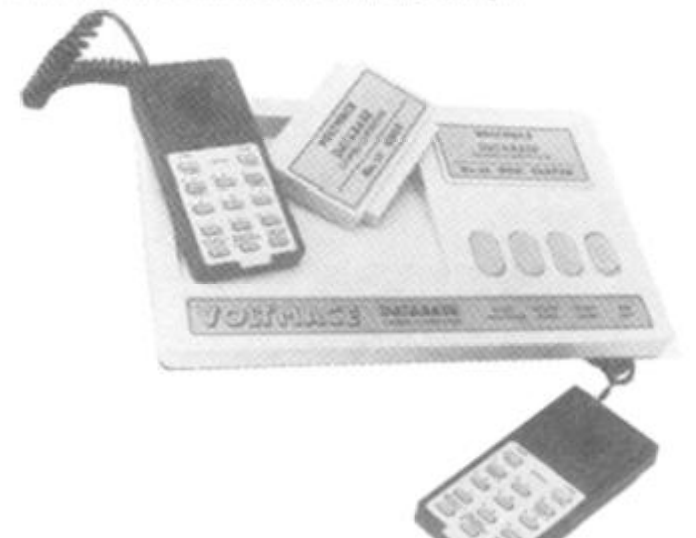

#### **DATABASE**

2 handsets - spring return joysticks. A/D converter in console, 14 pushbuttons on each 8 programmable colours Sound through TV. speaker Tone while noise generator, built in explosion sound Obicct orientated graphics 26 plug-m ROM cartridges available now1"" Including Munch and Crunch and Leapfrog

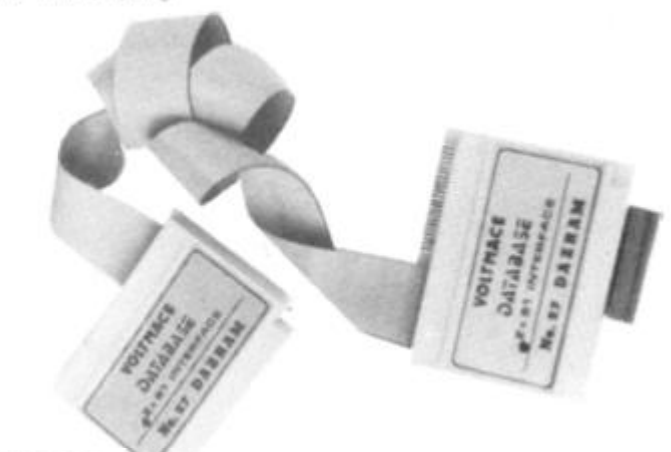

#### **DAZRAM**

4K Static RAM, 4K Monitor ROM. Write directly in HEX. Cursor controlled editor Machine code leaching manual, with special help program Displays 128 bytes of RAM

DAZRAM IS THE ENTERTAINING WAY TO LEARN MACHINE CODE DAZRAM works by having a 4K static RAM which can be software switched from the ZX81 to the video game The unit plugs onto Ihe ZX81 expansion sloi leaving it free to add on printers, rampacks etc The other end plugs into the cartridge slot of the video game either d'reclty or via a cartridge adaptor

(palent pending) Programs are written in 2650 machine code on the ZXB1 keyboard using the monitor ROM in DAZRAM DAZRAM has a manual to teach you assembler and machine code programming and all the information thai you need to program the game The ROM also contains ready written subroutines that you can append and patch into your own games Also HELP which allows you lo change shapes, colours, sizes and positions before you really undersland Ihe programming. PLUS utilities like binary to Hex conversion, relative offset calculation and debugging routines. Send cheque or POs to Tick

Vollmace Ltd.. Park Drive. Batdock, Herts. Tel: (0426) 694410 Box

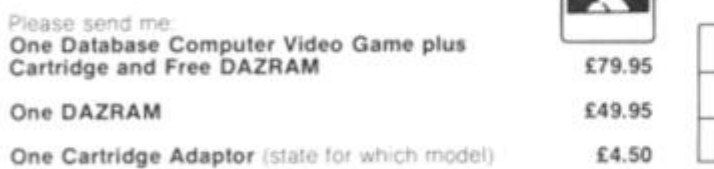

Adaptors are available for ACETRONIC MPU 1000 and 2000; RADOFIN 1292 & 1392; PRINZTRONIC VC 6000; INTERTON VC 4000 Prices are inclusive of VAT - please add for packing and posting Database £4.50, Dazram £1.00. cartridge adaptor 50p. Send stamped addressed envelope for more details

#### **C.R.L. Dept ZX, 140 Whitechapel Road, London E1. Tel: 01-247 9004**

#### TEST MATCH - for the 48K Spectrum only £5.95

This is the no. 1 hit ot the summer and is a 30 Test Maich Crickel simulation. This cassette contains 2 programs - the 1st a full 5day match and the 2nd a selection of one day tests, full scoreboard and definable teams. The game already contains England & Australian teams and uses Ihe graphics capabilities ot the Spectrum to the full.

#### ALIEN MAZE - for the 48K Spectrum only £5.95 Against the clock you must decode the alien riddle that will defuse Ihe earth shaltenng bomb in Ihe second 3D Maze At lasl there's a programme where Ihe 3 dimensional graphics are not the point of ihe game. Keeping your head and remembering Ihe code and where you are is a challenge for the finest mind.

GALACTIC PATROL — Spectrum and 16K ZX81 only £5.95 A fast machine code, arcade style, Star Trek programme with phases, torpedoes, star bases, shields and 4-types of aliens, meteors, damage control and repair and vector flight. Stunning graphics are enabled by superb machine code and there are versions lor both machines on tape

#### GOLF — for any 48K Spectrum only £5.95

Amazing 30 graphics on a memory mapped course, this programme has over 250 user definable graphics to produce a startlingly realistic simulation. You have a selection of 15 clubs and a caddy with a special blow-up of a green. The graphics have to be seen to be believed. You'll wish you had a swing as good as the cartoon golfers. There's even a 19th hole.

#### DERBY DAY - for the 48K Spectrum only £5.95

Gambling on any horse in the field, up to 5 players can lay bets wiih Honest Clive Spectrum the bookmaker. Will Clive keep that smile? Watch the race begin as the tape lifts and marvel at the amazingly realistic 3D animation as the riders jockey for position See the horses and riders in full flight as they pass Spectators and into the home straight past the stands. Hold your breath at the slow motion finish. Sound and colour is used to its fullest in this 44K of superb programming, Not recommended for compulsive gamblers

#### RESCUE - for the 48K Spectrum only £5.95

How can we summarise in a shori ad. an adventure game thai needs a Special Program to detail its Rules! VERY simply, you must find the Map and Radio Men plot your route and monitor patrols as they scour the 40+ locations you are travelling through. If you have the right equipment you can cross into Secrel Territory in search of the Castle and the imprisoned Princess. If you find it and gain entrance there are many trails and rests. If you find the Princess you must still return to base with her. Utilises all the Spectrums facilities and takes hours to play.

#### JACKPOT — for the 48K Spectrum only £4.95

A complete simulation of a popular fruit machine, using definable graphics to ihe fullest ll contains a complete introduction to the rules of its HOLD. NUDGE, GAMBLE and FEATURE BOX with animated demo Memory mapped reels, simultaneous revolution, staggered stop, animated bet and payout, payout board and realistic sound effects recreate the original. A must and a wallet saver for any fruit machine buff.

Alt prices include VAT & P&P Dealer Enquiries Welcome Selected lines available at John Menzies, W.H. Smith & Boots.

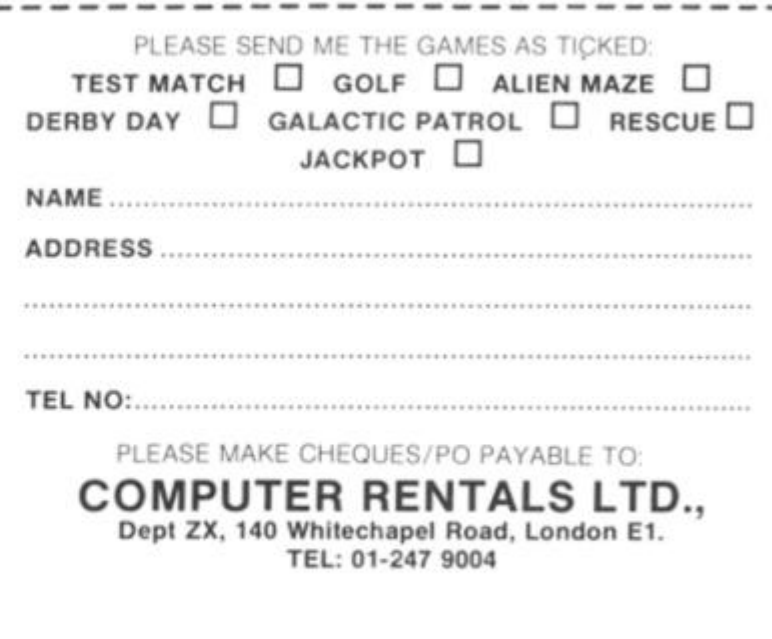

# **Britain's Biggest Magazine For The Sinclair user**

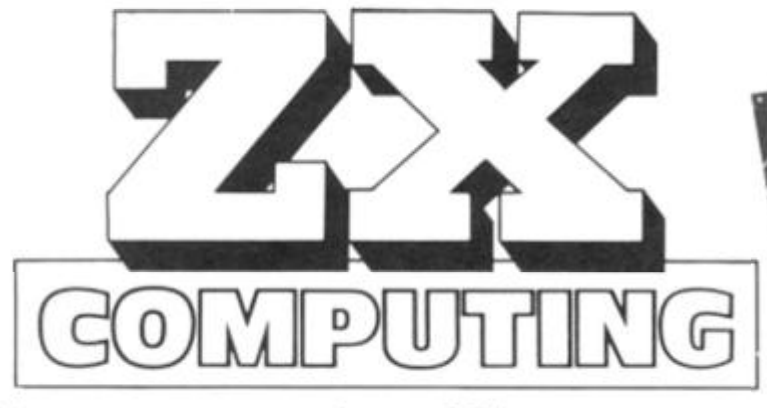

Make sure you get every issue of *ZX Computing —* Now bi-monthly!

Just £12.10 will ensure the next six issues will be lovingly wrapped and posted to you. Just fill in the form below, cut it out and send it with your cheque or postal order (made payable to ASP Ltd) to:-

# **ZX Computing Subscriptions, 513 London Road, Thornton Heath, Surrey CR4 6AR.**

Alternatively you can pay with your Access or Barclaycard in which case simply fill in your card number, sign the form and send it off. Do NOT send your card!

Make the most of your ZX computer with *ZX Computing*  Now bi-monthly!

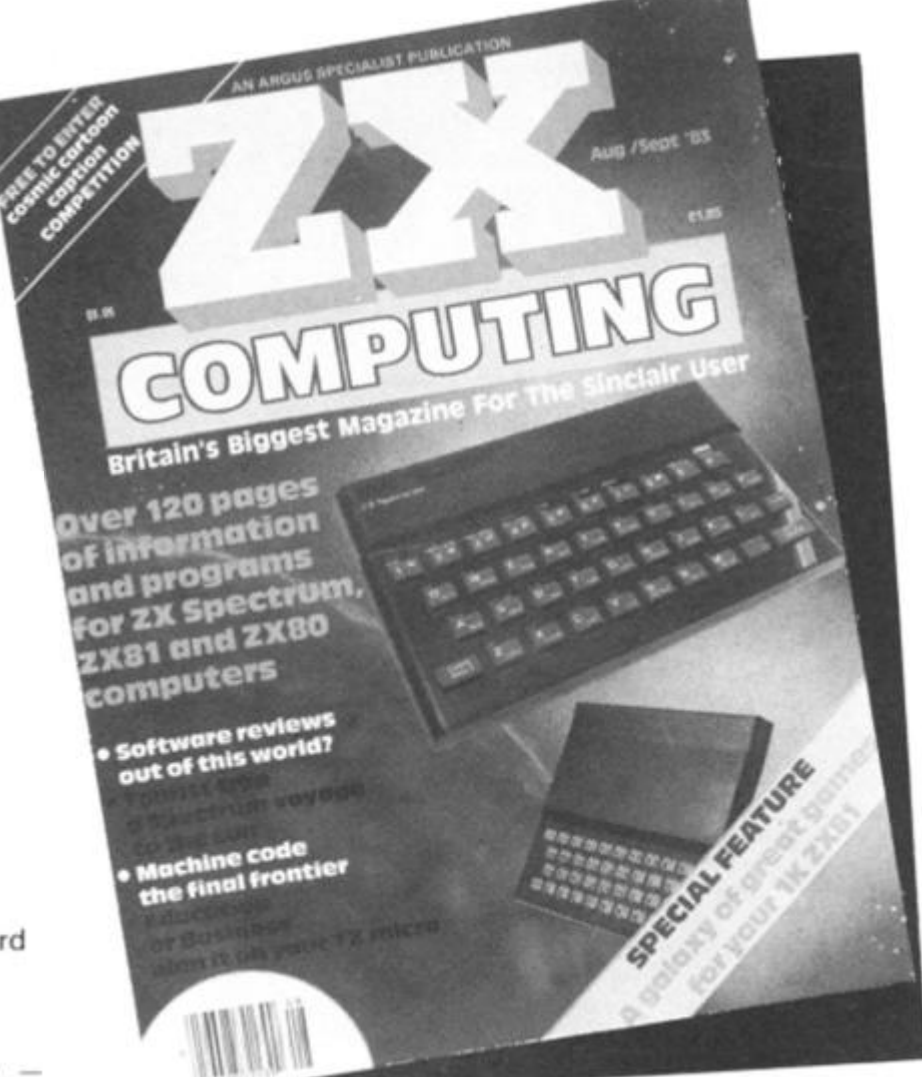

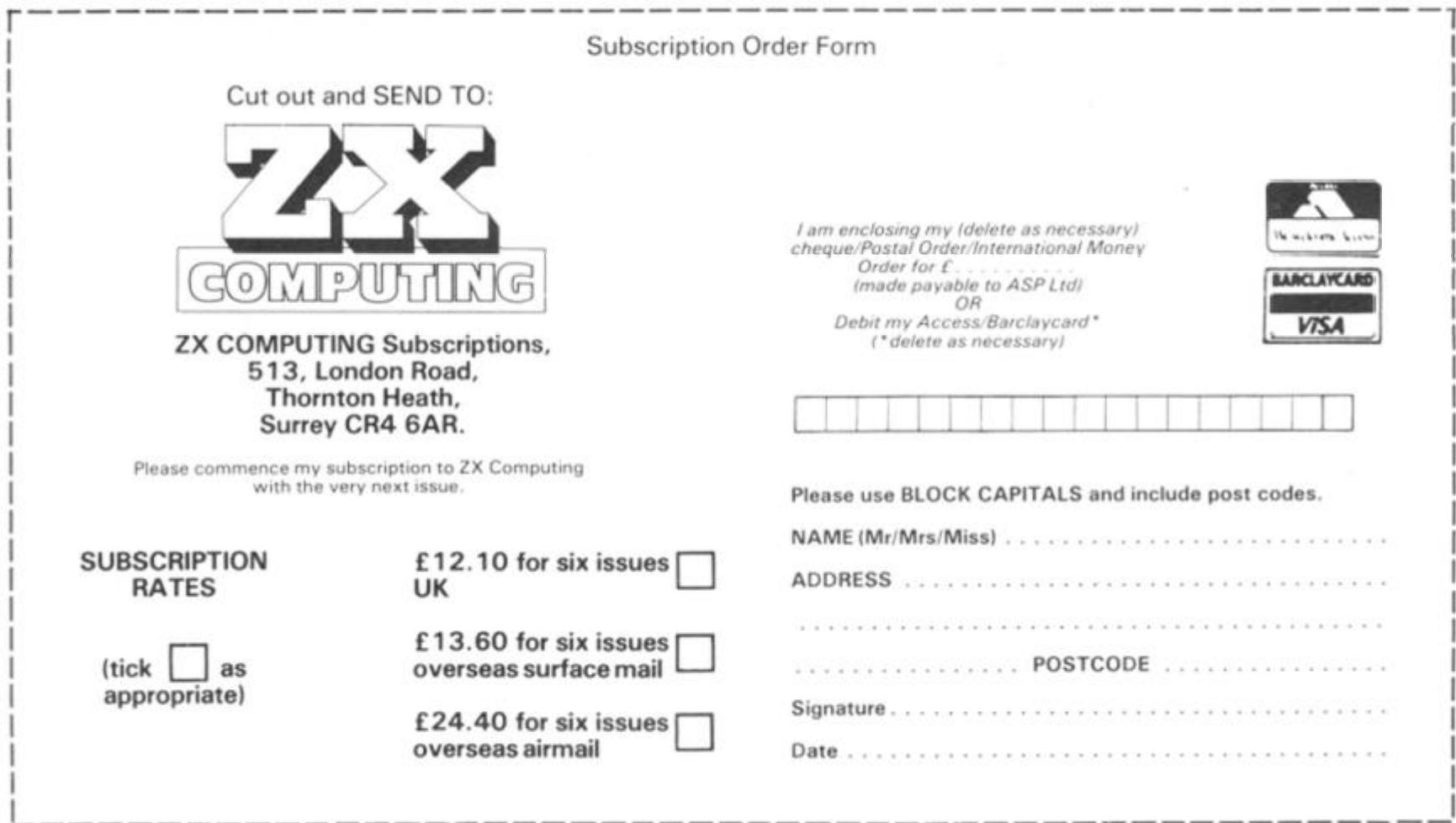

### **SPECTRUM DOMESTIC**

# Morse trainer use your Spectrum to learn the Morse code with this program written for us by RJ Gilbert of Bathgate, west Lothian.

The program itself is a fairly straightforward listing being very user friendly and menu driven. In the test mode, the instructions for operation are displayed and a Morse character is BEEPed. It is then up to the user to INPUT a letter. Should you not provide the correct letter, you will be informed. You are given three opportunities to give the correct answer, after which the correct letter is displayed along with its relevant dots and dashes, and the letter is BEEPed in Morse code again.

# **A load of code**

Mr Gilbert has used a number of useful POKEs in this program, some of which were suggested by Tim Hartnell in an article in the August/September issue of *ZX Computing,* page 1 20. How-

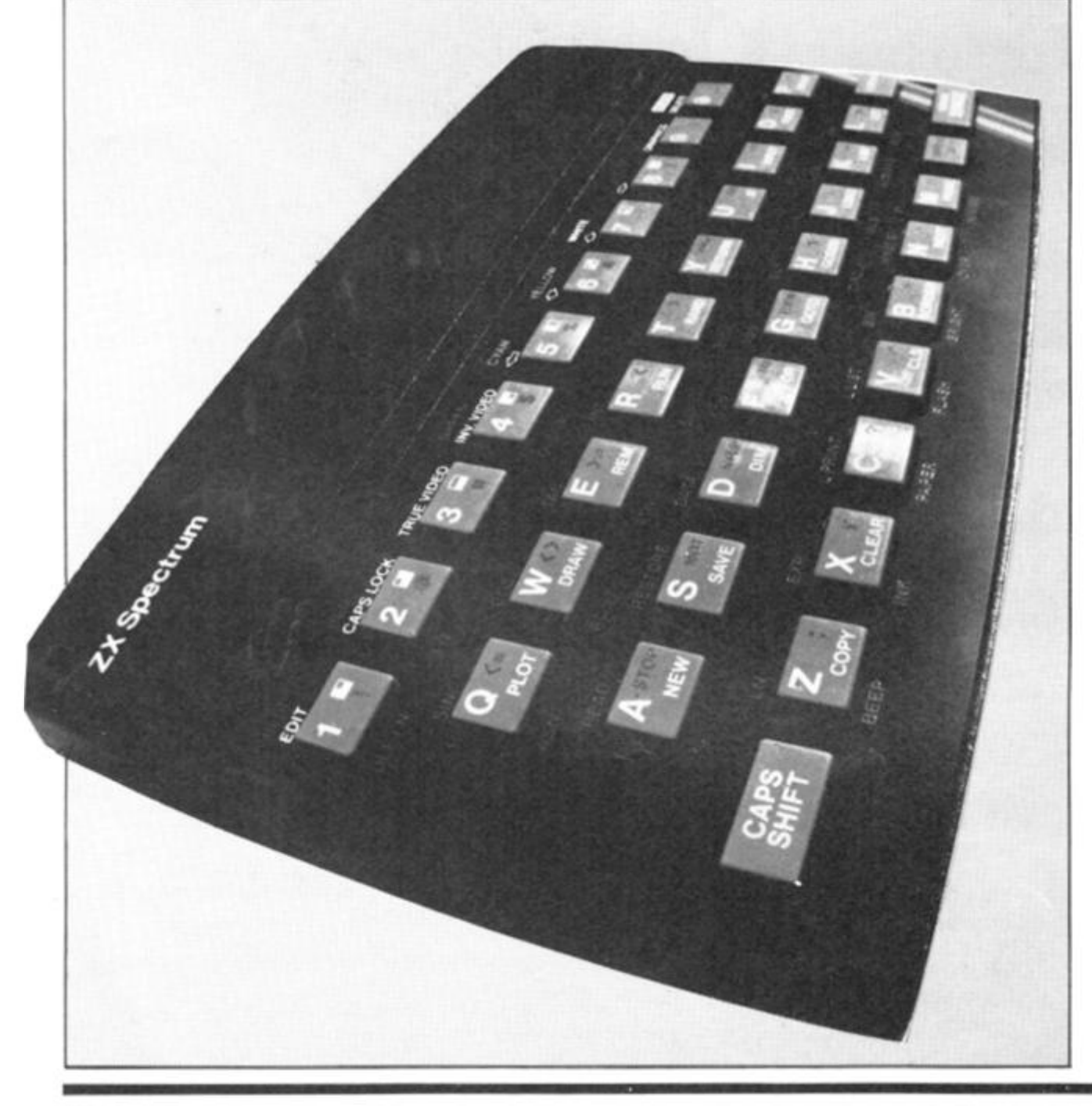

ever, for the benefit of those who did not manage to catch the article, here is a brief explana tion of these POKEs:

POKE  $23609, X -$  This gives the keyboard click varying duration. When  $X = 0$ , you hear the standard click. However, the value of X can be between 0 and 255, but when numbers greater than 10 are used, even though the feedback bleep is more noticeable, there is also a noticeable difference in the speed of the auto-repeat facility. This can be frustrating when editing long program lines. It also does not work with INKEY\$.

POKE  $23658.X -$  When this location is POKEd with a zero, it disengages the Caps Shift lock. When POKEd with an eight, it engages the Caps Shift lock. This can be very convenient as it saves checking for capital or lower case letters when a user is INPUTing information to a program.

POKE  $23692$ ,  $>1$  - This will ensure that the program will not stop with the message, 'Scroll? '. In this case, the PRIN-Ting is started at co-ordinates 21,0 which would normally present you with that smashing little five letter word. Try omitting the POKE 23692 lines and have a look what happens!

In the FOR b NEXT b loop, i\$ is attacked at the first letter and is turned into its Morse equivalent by READing the DATA the requisite number of times as set in line 95.

Once you get used to the program, the PAUSE times can be easily changed if you begin to find them a bit slow. Ex-ZX81 users who are dubious of utilising the PAUSE instruction due to the twitching screen syndrome need have no fears.

#### **SPECTRUM DOMESTIC**

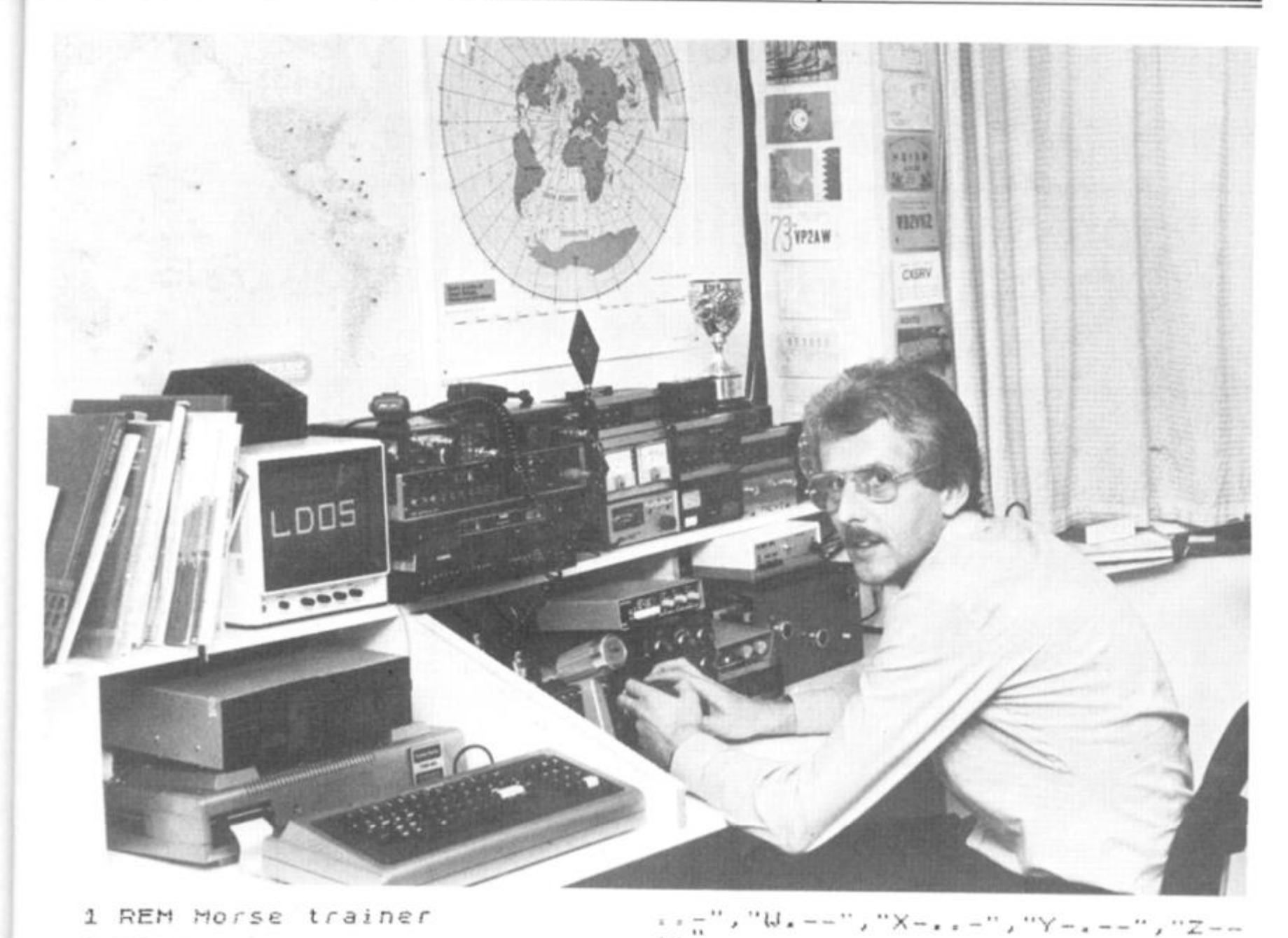

POKE 23809,20<br>DIM m\$(7)<br>DIM 1\$(250)<br>INPUT "SITCH", P<br>INPUT "SPEED",2  $\overline{a}$  $10$  $15$ iğ<br>25 LET H=3/100: LET T=5/300<br>POKE 23658,8<br>INPUT "X=alter speed/pitch  $35$ 40 45 Tetest", "Nemew phrase" ENTER<br>Peat", LINE A\$<br>Peat", LINE A\$<br>50 IF A\$="" THEN GO TO 70<br>55 IF A\$="T" THEN GO TO 20<br>50 IF A\$="T" THEN GO TO 300<br>55 INPUT "ENTER Letter or W  $ENTER = TE$ "ENTER Letter or Word PRINCE 1\$<br>70 POKE 23892,2<br>75 PRINT AT 21,0;"  $\cdots$ FOR  $b=1$  TO LEN  $i$ \$<br>IF  $i$ \$ $(b) = "0"$  THEN LET  $n$ \$=" SØ 85 IF i\$(b)=" "THEN GO TO 40<br>FOR r=1 TO (CODE i\$(b)-64)<br>READ m\$: NEXT r<br>READ m\$: NEXT r<br>RESTORE<br>PRINT m\$(TO)<br>POKE 23692,2<br>GO SUB 200  $90$ 95 100  $105$ <br> $110$ 115<br>120<br>125 

EN 1988 THE MANUSCRIPT FOR N=2 TO 6<br>IF m\$(n)="-" THEN BEEP M,F<br>IF m\$(n)="," THEN BEEP T,P 230 NEXT N<br>240 RETURN<br>300 CLS : PRINT "I will give yo<br>0 a morse letter and I want you<br>to tell me what it is in 3 att<br>empts<br>to escape ": PRUSE 100  $\cup$ empts escape ";<br>05 LET :=0<br>10 FOR r=1  $\frac{305}{310}$ TO ((RND+26)+1) READ m\$ 315  $320$ NEXT<br>RESTORE<br>ALLB 200 NEXT 325 SUB 200<br>PUT "WHAT WAS IT? "; LINE 330 INPUT 335 N\$ 340 IF N\$="" THEN CLS : GO TO 4 0<br>
345 IF CODE N\$390 OR CODE N\$355<br>
350 IF N\$=8\$(1) THEN PRINT<br>
350 IF N\$=8\$(1) THEN PRINT<br>
355 IF N\$=8\$(1) THEN PRINT<br>
355 IF N\$=8\$(1) THEN PRINT<br>
355 IF N\$=8\$(1) THEN PRINT<br>
360 DRINT<br>
80 SUB 200: PRINT : PRINT "UPOR<br>
36 e ø 380 GO TO 330

ZX COMPUTING AUG/SEPT 1983

ж

 $\theta$  $\Theta$ 

 $\mathbf{I}$ 

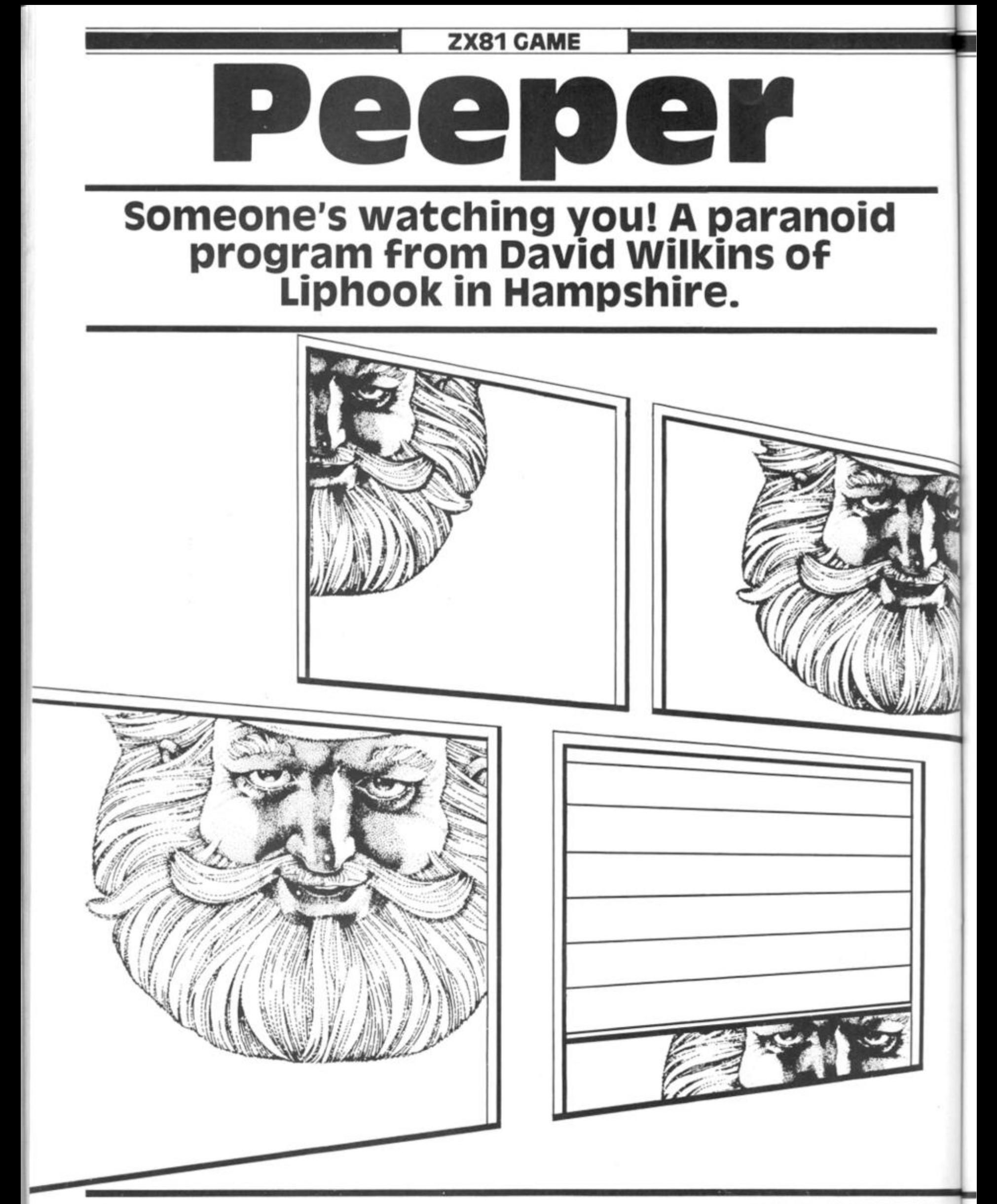

# **ZX81 CAME**

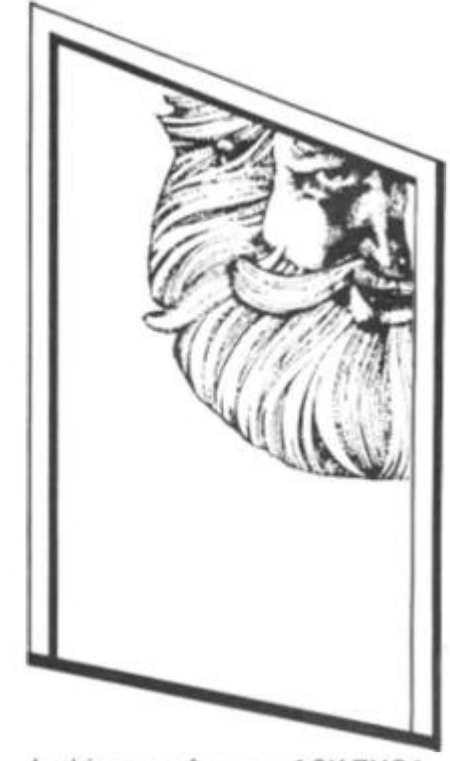

۰

Inthisgameforyour 16KZX81, you are looking up at a four storey building. On each floor, there are five windows . . . and someone keeps looking out of them at you.

From your vantage point, you have a good view of the windows and whenever a face appears at one of the windows, you have the opportunity to fire a shot at it before it disappears.

#### **Going stare crazy**

A total of thirty heads could look at you, although the window they will choose will be random each time. When a face appears at a window, you must position your character directly underneath using the '5' key to go left and the '8' key to go right. Then you can fire at the face; to fire a shot at a head on the first floor, press the '1' key, for a shot at the second floor press the '2' key, and so on.

Each time you hit a head, you score a total of 200 points. However, firing at higher level floors uses up more energy than firing at the lower floors; a first floor shot will cost you 10 points, a second floor shot will count for 25 points, 50 points for a third floor shot and 100 points for a shot at a head on the fourth floor.

You start off the game with 1,000 points, but you'll soon find that a few missed shots at the fourth floor will soon deplete your score. The game ends after 30 heads have appeared at the window or if you run out of points.

The game also includes a high score feature and instructions for the game's operation are included within the program.

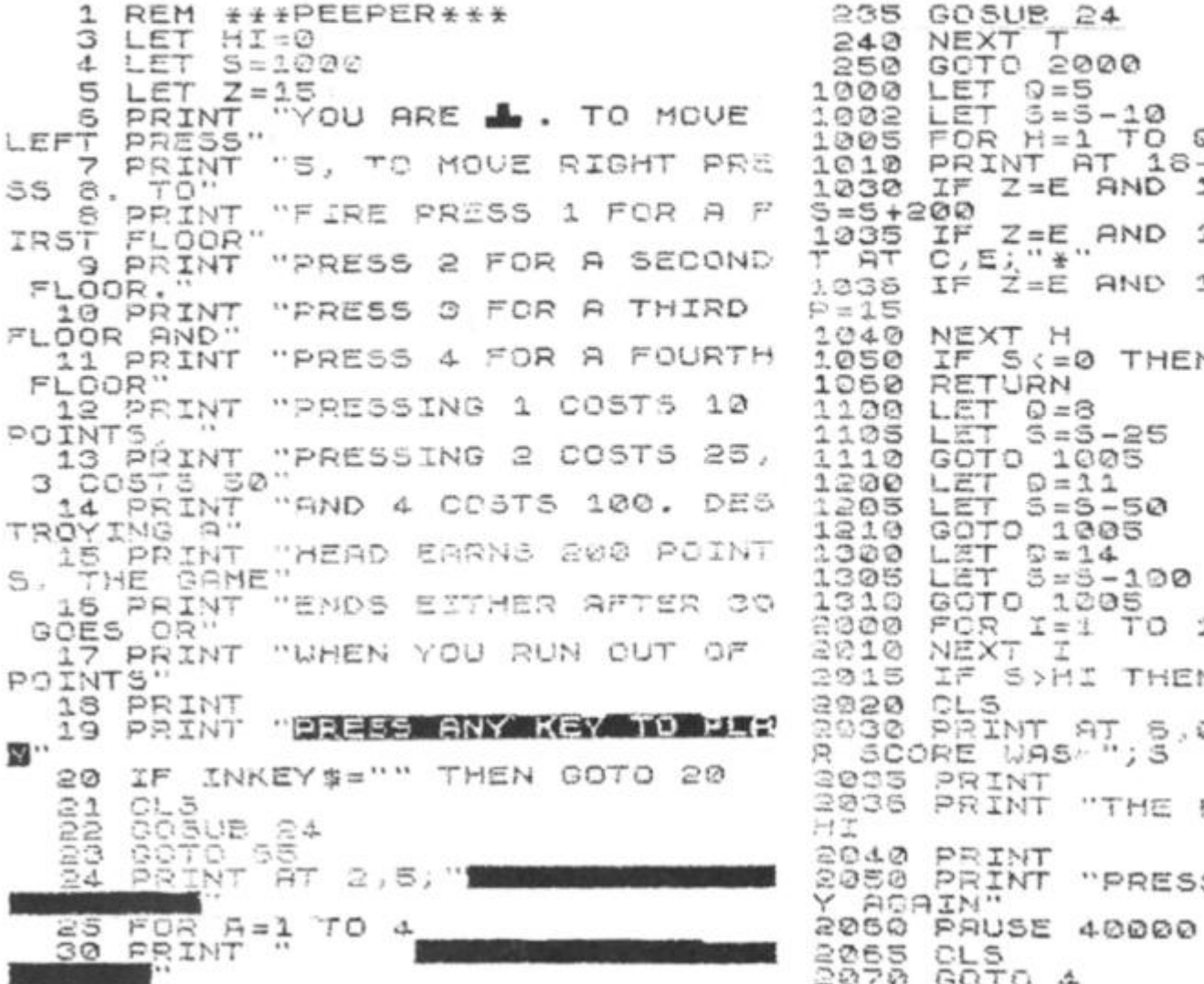

40 PRINT 50 PRINT  $\cdots$ 5 0 NEXT R **PRINT s r**  63 RETURN<br>65 FOR T=<br>70 LET B= **FOR T=1 TD 30<br>LET B=INT** (RND \*4) +1 70 LET B=INT (RND\*4) +1 80 LET C=(3\*B) +2 90 LET D=INT (RND\*5) 100 LET E= (D\*4) +7 105 PRINT AT 0,0; "SCORE: 110 PRINT<br>120 PRINT<br>122 LET R 110 PRINT AT C,E; "0" 122 LET As=INKEYS 130 IF INKEYS="5" THEN LET Z=Z-1 140 IF INKEYS="3" THEN LET Z=Z+ IF AS="5" THEN PRINT AT 18,  $\theta_{11} = 5$ 1 4 3 **7\*1:**  146 IF A\$="8" THEN PRINT AT 13,<br>156 IF Z (0 THEN LET Z=31 z 150 IF Z<0 THEN LET Z=31 IF  $Z$ :0 THEN LET  $Z = 2$ <br>PRINT AT 13,  $Z = 2$ <br>PRINT AT 13,  $Z = 1$ <br>IF INKEYS()"" THEN 160 IF Z>31 THEN LET Z=0 167<br>170<br>175 IF INKEY # <> > "" THEN GOTO 126 FOR P=1 TO 15<br>IF INKEY\$="1" THEN GOSUB 10  $180$  $\odot$   $\odot$  $150$ IF INKEY  $x = "2"$  THEN GOSUB 11. 0 0 200 IF INKEY \$="3" THEN GOSUB 12 0 0 210 IF INKEY #= "4" THEN GOSUB 13 00<br>000 220 NEXT P<br>230 PRINT PRINT AT C,E;" " 233 PRINT AT<br>235 GOSUB 24<br>240 NEVE  $16, Z; " " ; ATT 17, Z; "$ 235 GO SUB<br>240 NEXT 240 NEXT T 250 GCTO 2000 1000 LET 0=5 1002 LET 3=5-10 1005 FOR H=1 TO Q<br>1010 PRINT AT 18-H,Z;" "<br>1030 IF Z=E AND 18-H=C THEN LET 1005 FOR H=1 TO Q 1030 IF Z=E AND 18-H=C THEN LET  $5 = 5 + 200$ 1035 IF Z=E AND 18-H=C THEN PRIN  $T$  AT  $C$ ,  $E$ <sub> $\lambda$ </sub> " $*$  " 18-H=C THEN LET **. 1**.335 I F Z= E AND  $P = 15$ **104 0** NEXT H 105 0 I F S < = 0 THE N GOTO **2000**  1060 RETURN 1100 LET 0=8 1105 LET 5=5-25 111 0 GOTO '1003 1200 LET 0=11 1205 LET 5=5-50 122008008<br>133008008<br>200010001 1210 GOTO 1005 1300 LET 0=14 1305 LET 5=5-100 1318 GOTO 1205  $= 1$  TO 150 :2V? 10 NEX T I S>HI THEN LET HI=5 2015<br>2020<br>2030<br>2050 320 CLS<br>330 PRINT A<br>3CORE WAS - *\** — Z? 3G3 0 PRIN T AT 6,0; " **GAME DO** YO U 2005 PRINT "THE HIGH SCORE IS 2040 PRINT -. .4 RP "N'T A T 2 , 1 235 0 PRIN T "PRES S ANY **KE <sup>Y</sup>**<sup>T</sup> O PL <sup>A</sup> Y AOAIN " CLS<br>GOTO 4 **ZX COMPUTING AUG/SEPT 198 3 129** 

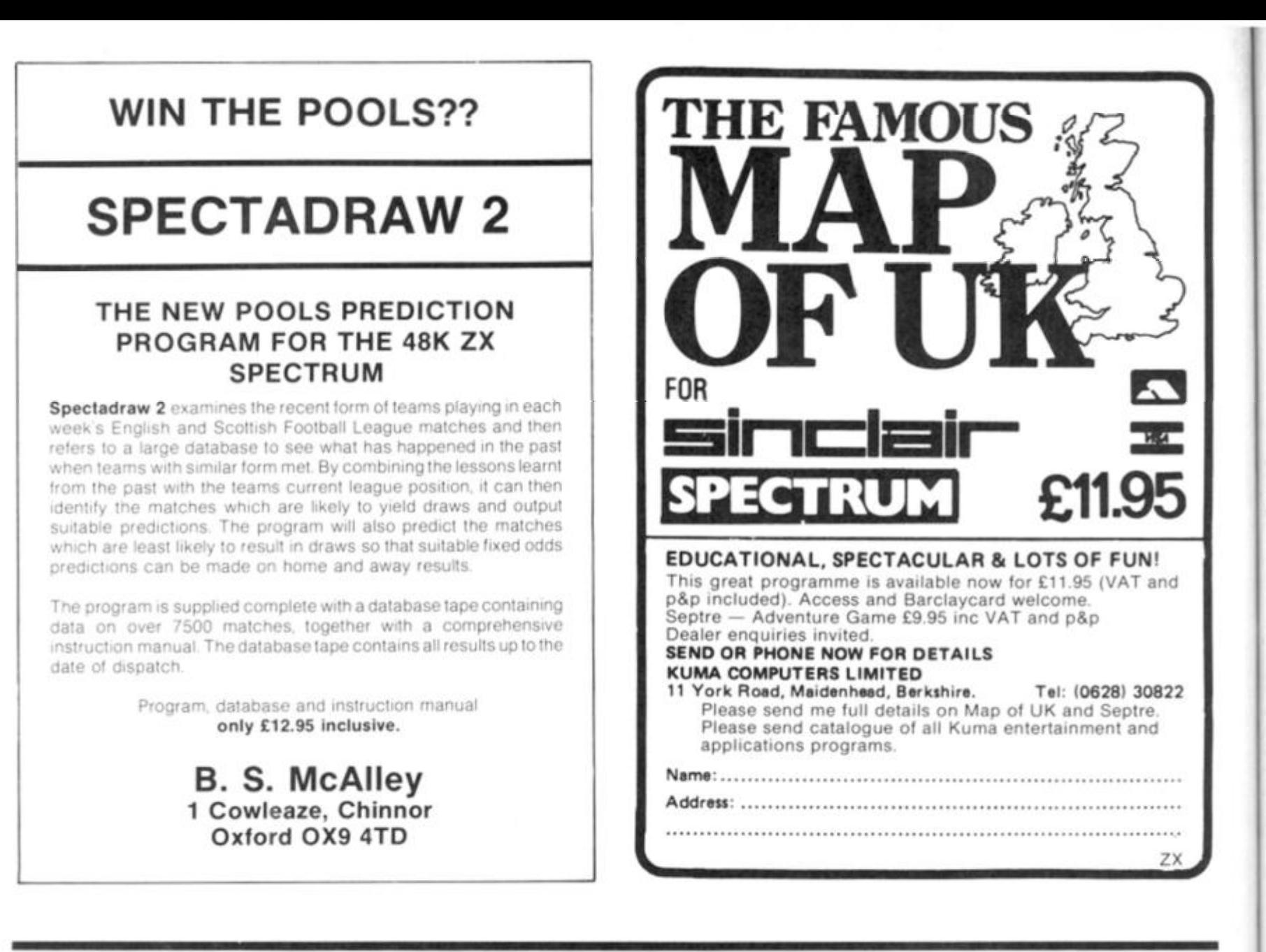

# **ZX Computing software**

# Typing Traumas?

If you're tired of typing, why not give your fingers a rest and let ASP Software take the strain.

# **zx Games 1**

**Spectrum Breakout Defending Your Spectrum Drainpipes Spectrum Maze** 

# **zx Games 2**

**Leprechaun's Gold Demolition Learner Driver** 

# **zx Games 3**

**Tourist Trap** — A Spectrum holiday adventure for your 48K computer.

# **ZX Utility 1**

**Spectramon** — A Spectrum monitor for the 48K machine. This program will print or display the contents of ROM or RAM in numeric, character or assembly language form.

Each tape is now available at C5.99 each inclusive of VAT and postage and packing. To obtain one of these tried and tested tapes, simply fill in the form and return it to the following address:

**ASP Software, ASP Ltd, 145 Charing Cross Road, London WC2H0EE.** 

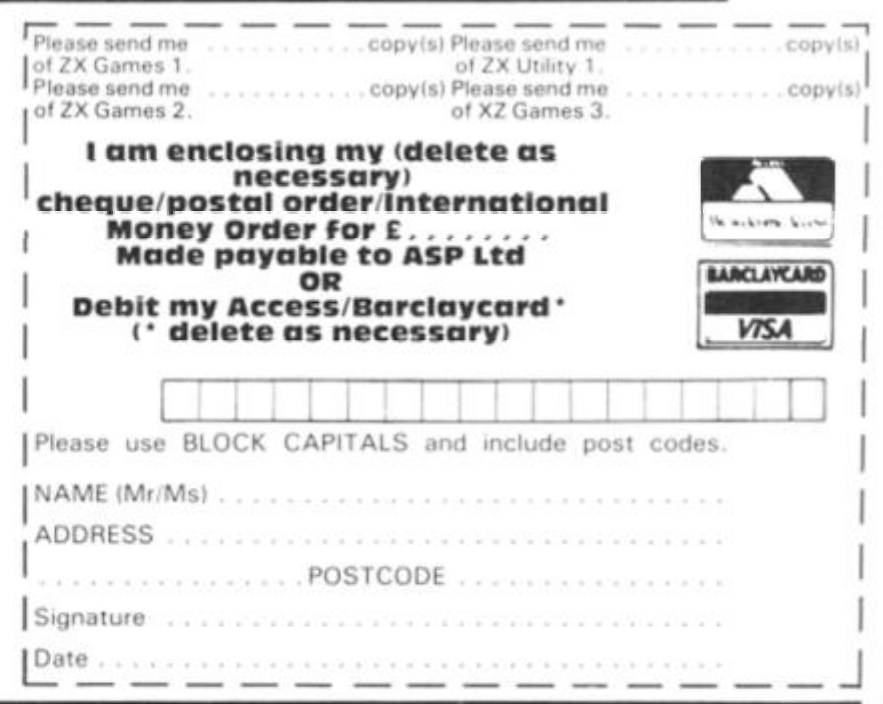

**130 ZX COMPUTING AUG. SEPT 1983** 

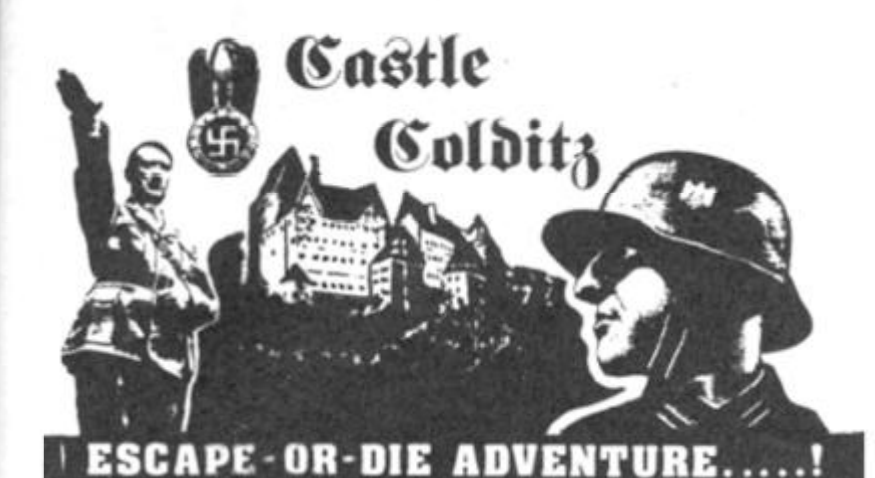

### For **SPECTRUM 48K** or **ZX81 16K**

You are an Allied POW in the infamous Castle Colditz. Nazi fortress jail for Allied prisoners-of-war! Can you escape with your life through the vast labyrinth of rooms to the main gate? Tackle brutal Gestapo and SS guards. savage guard-dogs, traps and pitfalls! Survive if you can the Corridor ol Rals the Twnnet **of Poisonous** Spiders he Vault ot Human Bones and many more! And on your way, grab all the fabulous Nazi Loot you can carry!

<sup>\*</sup> Classic adventure game - no random alterations!

**\* Fast, powerful** machine-code response to your commands'

\* "Save**-gama" facility** and (you'll need it')

Hours (weeks?) (months?) of enjoyment!

For 2X81 **w** \* h 1«K 8A M £4.95 **For 48K SPECTRUM £5.95** 

Price includes ready-to-load cassette with library case and inlay, full instructions, postage and packing. Order today! Money refunded if not delighted!

Send **cash,** P.O. or cheque to: **FELIX SOFTWARE (DEPT. ZX6)** 

19 Leighton Avenue, Pinner HA5 3BW.

# **30 Hour BASIC (ZX81 edition)**

# *Britain's top selling BASIC course*

#### **Over 100,000 users**

8 chapters 155 programs 30 worked examples 53 self-checks *with*  answers 35 exercises *with* answers 43 figures full index spiral bound opens flat two colour text

*You've got Britain's most popular computer.* 

*Now get Britain's most popular programming course. Amazing value at* **£5.95** 

Also available in **Spectrum** and **BBC** Editors.

Send for your copy/ies direct, enclosing payment, to:

The **National** Extension College, Dept 53, 18 **Brooklands** Avenue, Cambridge CB2 1HN

# A good idea worth sharing. Custom Keypanel Kits for the Spectrum and now the **ORIC**

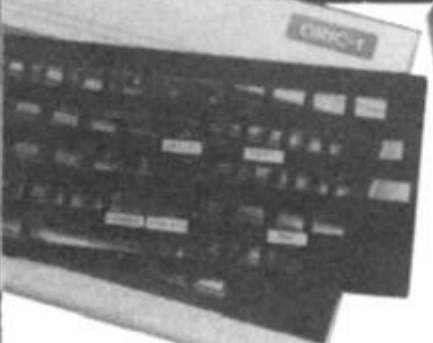

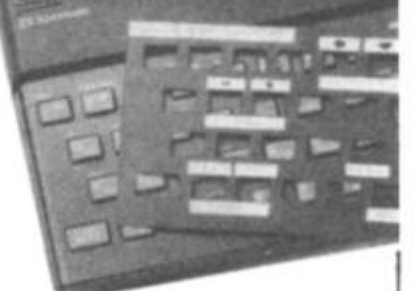

Put everything you need on the keyboard with a Custom Keypanel Kit.

Precision die-cut panels fit perfectly over your keyboard and create an instant and individual reference to all your software.

Each kit comes in a clear plastic wallet and contains: 10 matt black Kevpanels plus sheets containing over 140 self-adhesive command labels, pre-printed with words and symbols – arrows, left, right, FIRE!, POWER!, etc, plus a sheet of blanks for your own designs,

SPECTRUM Keypanels (96 x 224 mm) Self-adhesive label sets are printed in 'Spectrum' bright red. A must for flight simulation and all multi-key games and applications, the first add-on for your Spectrum.

ORIC Keypanels (105 x 275mm) Self-adhesive label sets are printed in 'ORIC' light blue. Master those CTRL and ESC key combinations and create a reference to all ORIC's keyboard functions.

NOW in super ML PLASTIC.

We despatch to you first class post by return! \* Subject to stock availability '

Post today to **Softeach Limited**, 25 College Road. Reading. Berkshire, RG6<sup>1QE</sup>. Please send me:

Spectrum Keypanel Kits at £3.95 + 35p p& p each (overseas should add 25". for additional surface mail)

ORIC Keypanel Kits at  $£ + 95 + 35p p$ & p each (overseas should add 25". for additional surface mail)

I enclose a total remittance of £ cheques postal orders payable to **Softeach Limited** 

NAME

L

ADDRESS

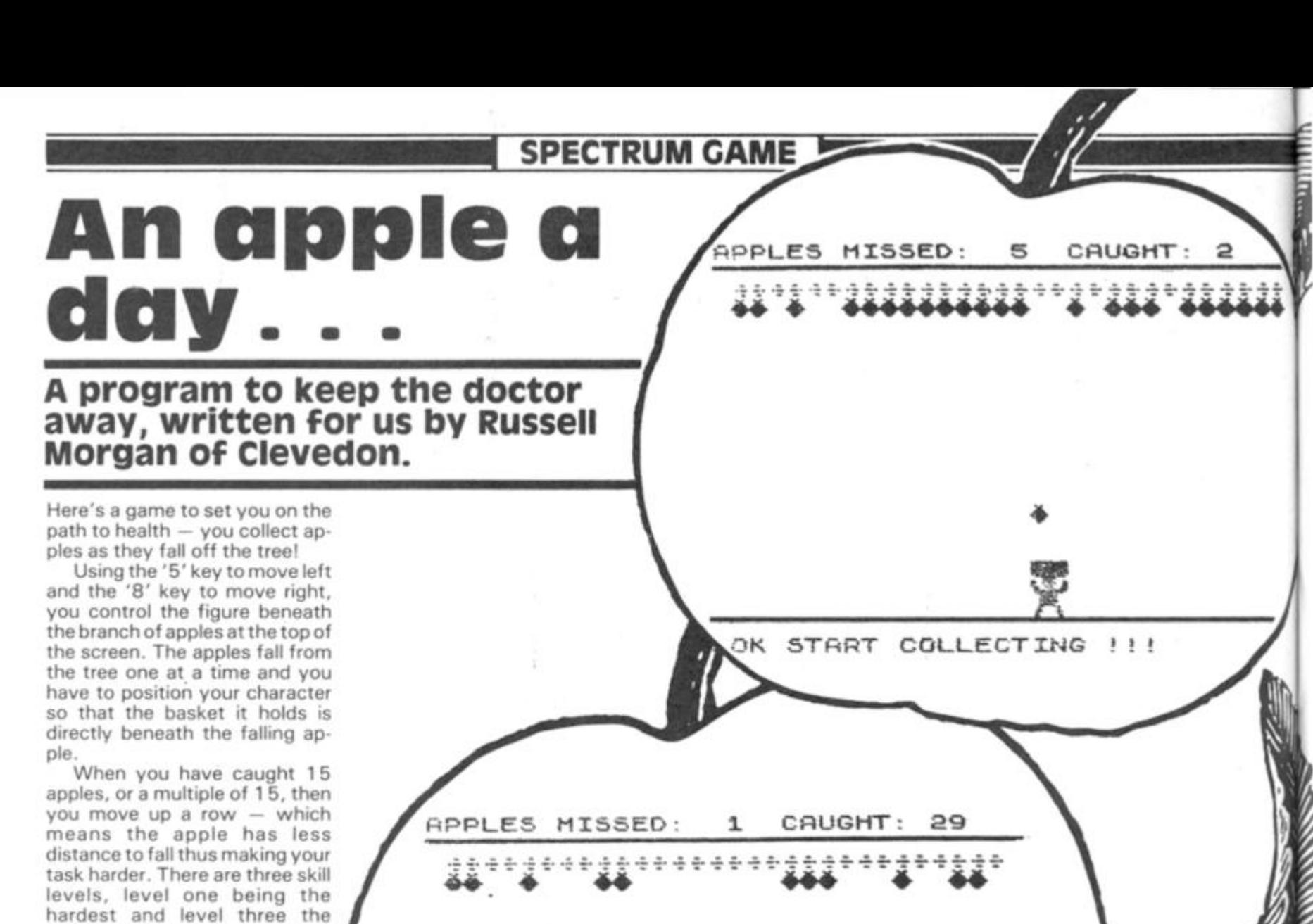

**COLLEC T RUR Y !? I** 

easiest. Should you miss 10 apples, then the game ends with a few bars of music and you are invited to have another game.

> \* OK STRRT COLLECTING !!!

> > 983

**«PPLE S HISSE D ' 3 CRUGHT : 4** 

\*\*\*\*\*\*\*

<u>x</u>

1 PAPER 0: INK 7: BORDER 0: 4<br>ER : PRINT AT 0,10; APPLE CATCH<br>ER : PRINT : PRINT PRINT PRINT "

BY R. HORGAN": PRINT : PRINT "<br>OLLECT THE APPLES AS THEY FALL":<br>PRINT : PRINT " DO NOT DROP<br>TEN APPLES": PRINT : PRINT " PRINT<br>USE ARROW KEYS TO MOVE": PRINT<br>PLOT 100,25: DRAW INK 6,50,50,6<br>7321.777: PRINT INK 2," HIT<br>ANY

FGH

З IF FGH (1 OR FGH) 3 THEN GO TO 2

BORDER 4: PAPER 6: CLS  $\Delta$  $E_{\text{eff}} = E_{\text{eff}}$ 3=19: LET VC=0:  $LET e f =$ BC=0: LET  $AB = 0$ :  $b = 0$ :  $\bar{\mathcal{U}}$ LET LET LET  $t = 1$ :  $b = 14$ :  $a = 1$ : LET CC=2. LET ZX=7: LET qq=2: LET<br>=12: LET tit=4445: LET q=15: 1<br>=165: LET aaa=0: LET 999=98  $f = 12$ : LE REM

10 FOR  $y=144$  TO 150<br>20 FOR  $z=0$  TO 7

READ x: POKE USR (CHR\$ y) +z 30  $_{\star}$   $\times$ 

 $40$ Z: NEXT H NEXT POKE  $50$ 50 POKE 23692,255<br>
60 DATA 36,24,60,126,255,126,6<br>
0,24,255,255,255,255,255,255,127<br>
7,255,255,255,255,255,255,254,2<br>
24,195,196,195,113,127,63,15,15,<br>
195,163,195,199,254,252,240,240,<br>
15,15,15,28,24,56,48,48,240,240,<br>
24

 $75$ \*\*\*\*\*\*\*\*\*\*\*\*\*\*\*\*\*\*\*\*\*\*\*<br>\*\*\* START GAME \*\*\* REM \*\*\*\*\*\*\*\*\*\*\*\*\*\*\*\*\*\*\*\*\*\*

78 INK 0<br>79 PRINT AT a+1, b," ": PRIN<br>AT a+2, b," OK START COLLECTIN INT DRAW 255,0 80

INK 0: PLOT 0,4: DRAW<br>PLOT 0,4-1: DRAW 255,0<br>PLOT 0,W-1: DRAW 255,0 81 83

PLOT 84 LET  $ef = 9:$ DRAW 25  $2.91.8$  $5,0$ 

85 LET q=q+16: LET bc=vc<br>86 IF tit=2 THEN PRINT AT 21,0<br>COLLECT AWAY !!!  $111$ Ł.

87 FOR \*=1 TO [9h]<br>89 IF INKEY \*= ""T THEN : PAUSE 2  $T_F$  k NEXT INKEY\$="5" THEN LET b=b- $90$ 1, IF INKEY\$="8" THEN LET b=b+ 92 1  $93$ IF

b=-1 THEN LET b=0<br>b=29 THEN LET b=28<br>INT AT a,b; INK 1;" IF 94 PRINT **BC "**  $110$ 

 $120$  PRINT AT  $a+1,b$ ;  $INK<sub>3</sub>$ ." DE  $130$  PRINT AT a+2, b; INK 3; " FG 135 NEXT -le  $135$   $135$   $60$   $50$   $80$ <br> $140$   $60$   $70$   $87$ <br> $2000$  PRINT INK  $Q$ <sub>/</sub>AT  $Q$ <sup>0</sup>, "APPLES<br> $MISSED:$   $Q$  CAUGHT:  $Q$ 2300 RETURN<br>2310 IF t=1<br>21,0; "OK S F t=1 THEN PRINT INK 0,AT<br>OK START COLLECTING !!! 2319 GO TO 2<br>2320 IF (=2) 2340 THEN LET 1=1 2400 RETURN<br>3000 IF aa= F aa=1 THEN PRINT AT 3,1;<br>"AAAAAAAAAAAAAAAAAAAAAAAA 3030 IF aa=1 THEN PRINT INK 4, 0<br>VER 1,AT 2,0;" ()()()()()()()()()<br>)()()()()()();" ()()()()()()()()<br>3040 IF aa=1 THEN PRINT INK 4 3040 IF aa=1 THEN PRINT INK 4;<br>VER 1,AT 2,0; ++++++++++++1; 3200 LET<br>3250 IF  $a = b$ 3250 IF cc=56 THEN GO TO 3400<br>3300 LET bb=INT (RND+30)+1<br>3330 LET df=0: IF qq=2 THEN LET<br>88=bb: LET df=0: LET qq=255: LET<br>88=bb: LET df=0: LET qq=255: LET<br>56=0: LET cc=556: RETURN<br>3350 IF aaa=15 THEN LET vc=bc: LET<br>57 bc=0 TŌ 0  $71$ 

ET bis 2017<br>
1970 71 (1971)<br>
1970 71 (1971)<br>
19840 LET fising the 23693,252; GO SUB 40<br>
2401 IF bc =10 THEN ; INK 0: BOR<br>
DER 4: POKE 23693,252; GO SUB 40<br>
268 .CLS PRINT PRINT : PRINT "PRINT"<br>
TNT "PRINT" PRINT" PRINT "PR

3500 RETURN 4000 RESTORE 5000: FOR n=0 TO 15 a, b: BEEP a/5, b: NEXT n: READ ETURN

5000 DATA .8,0, 8,2, 4,3, 4,2, 8,8<br>,0, 8,0, 8,2, 4,3, 4,2, 8,0, 8,3<br>6999 AETURN

# *Games of the unexpected*  for the *unafraid*.

#### *THE WHITE BARROWS*

*Somewhere amid this maze of burial chambers lurks an Evil Sorcerer whom you need to trap. Trouble is. he's protected by Trolls, Dwarves. Serpents and the occasional Dragon or two! Your magic staff will block the tunnel to prevent him escaping unless, that is. he outwits you. A real brain twister. White Barrows requires both brains and brawn from its players. It's no good just hacking your way through the Barrows and hoping to fall over the Sorcerer. Eventually you'll meet a Dragon, and they don* 7 *hack easily! You 'II need all your strength i*  and cunning to survive this one for long. J  $\blacksquare$ *THE WHITE BA RRO WS Only £6.50 all inclusive! M* 

#### *CELLS AND SERPENTS*

*More monsters than you ever thought could live behind your keyboard. Wander the hills in search of gold and glory but be very, very careful where you tread! There are things here that will make your wildest nightmares look like Julie Andrews. Fancy meeting a Mind Flyer, for example? Or how about shaking hands with an Asmodeus? (You'// only do that once!) Treasure is here to be found though. . . the hard way.* 

*See just how good you really are at adventuring with this practically unsurvivable fantasy. Not for the faint of heart or the slow of sword.* 

*CELLS AND SERPENTS Only £6.50 all inclusive!* 

*\* \* SPECIAL DEAL \* \* Both programs for only £11.45 all inclusive!* 

*Our Adventure Series programs are available on tape for the following systems:*  **Commodore VIC-20 (not available for White** *Barrows). Commodore PET, Sharp MZ-80A and MZ-80K, Tandy TRS 80 Mode/ 1, BBC Model B or 32K Model A, A tari 400 and 800, Sinclair 48K ZX Spectrum.* 

*ASP Software, ASP Ltd. 145 Charing Cross Road. London WC2H OEE* 

Please send me . . . tape(s) of the following programs: The White Barrows . . . . . . . . . . . . . . . @ £6.50each  $Cells$  and Serpents  $\dots \dots \dots \dots \dots \oplus £6.50$  each Both tapes at special price . . . . . . . . . . . . only £11.45 My system is a computer computer

TRADE ENQUIRIES WELCOME

I am enclosing my Cheque/Postal Order/Money Order (delete as necessary! for £ . . . (payable to ASP Ltd) OR Debit my Access/Barclaycard (delete as necessary) **I I I I I I I** Please use BLOCK CAPITALS and include your postcode NAME (Mr/Ms) **ADDRESS** 

*r f f , \* . \* - a \* it 9 9 t »* 

**IV IV.W WIV. V III NWI W CFU W II** 

**w t** 

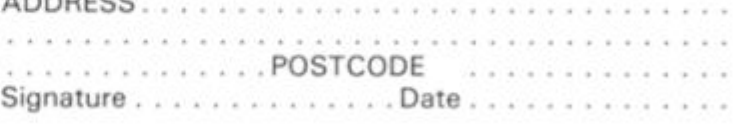

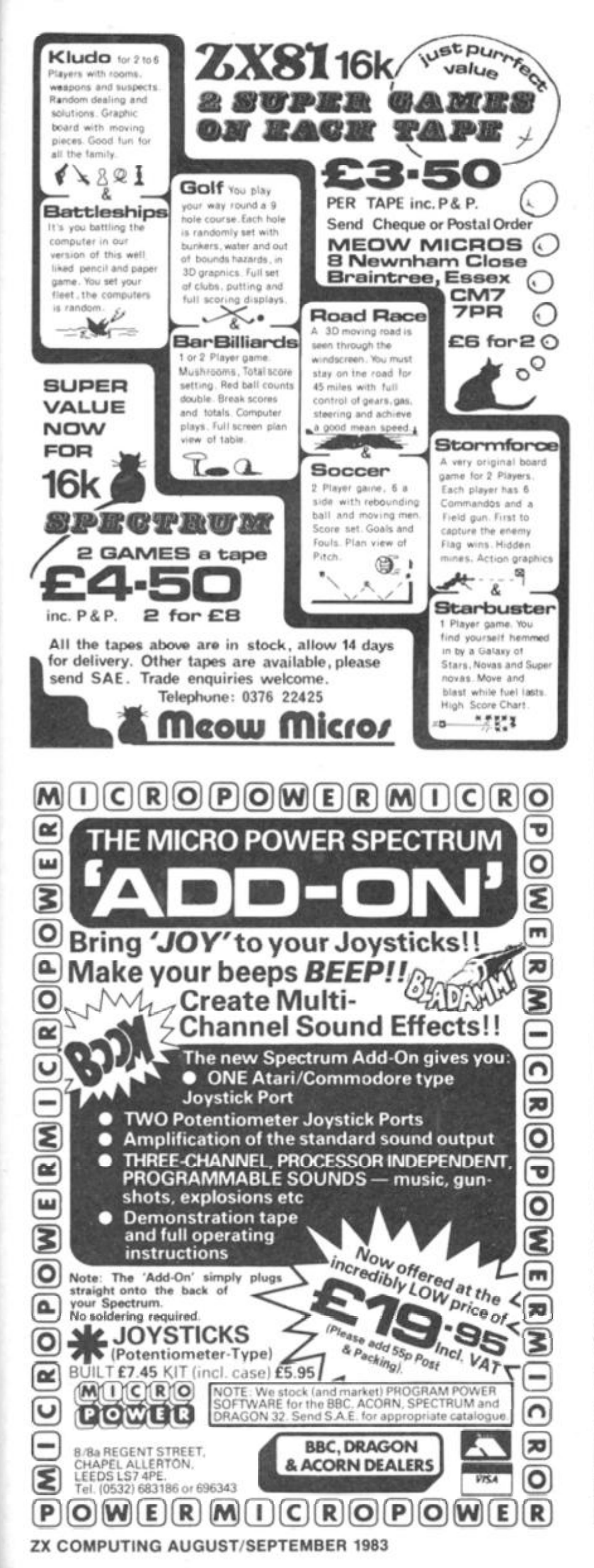

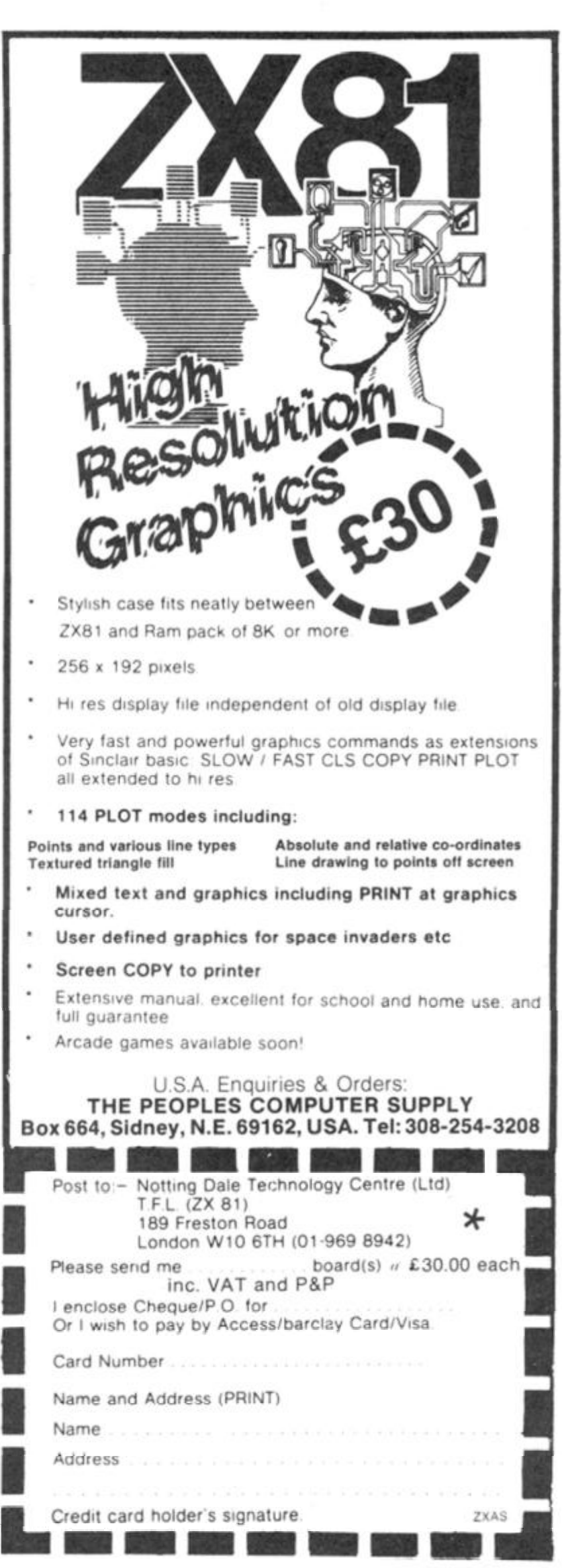

#### It was a dark and stormy night (as Victorian writer, Edward Bulwer Lytton, used to say) when Chris Cox decided to write this program!

The plot of the game is that you have been transported to a deserted mansion, full of hidden treasure. All of the treasure was kindly left by the last owner of the house, but unfortunately he also left a number of his 'pets' to guard his fortune. And yes, you've quessed it, his 'pets' (in the shape of monsters!) are none too pleased by your intrusion. And if that wasn't enough. you have to watch out for the roaming reaper who has a liking for people's heads - it's not too interested in the rest of your body though (need I say more!). Instructions appear through-

# The house of horror

**ZX81 GAME** 

Dare you enter the haunted house? Find out in this program for your 16K ZX81 from Chris COX Of Truro.

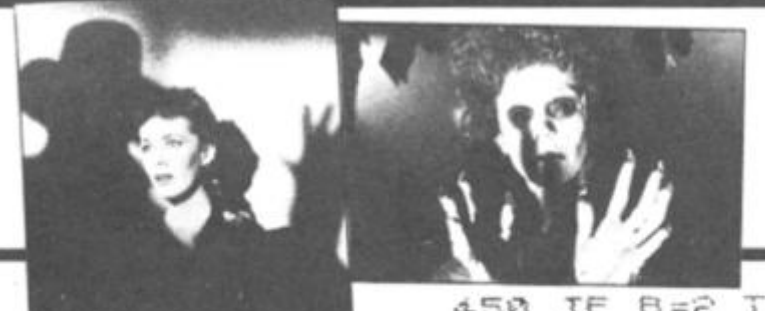

out the program telling you in which direction you can go. You move around the randomlygenerated selection of halls and stairways constantly exploring until you find treasure, keys to open some of the locked doors and, of course, a grim selection of monsters.

The more coins you find, the less frequent large finds become; however, as you come across less coins, you'll find more keys and have more encounters which means you can explore more of the house.

The game ends when you have found over 2,500 coins, run out of strength warding off the monsters or you've had your head removed by the roaming reaper!

Happy hunting!

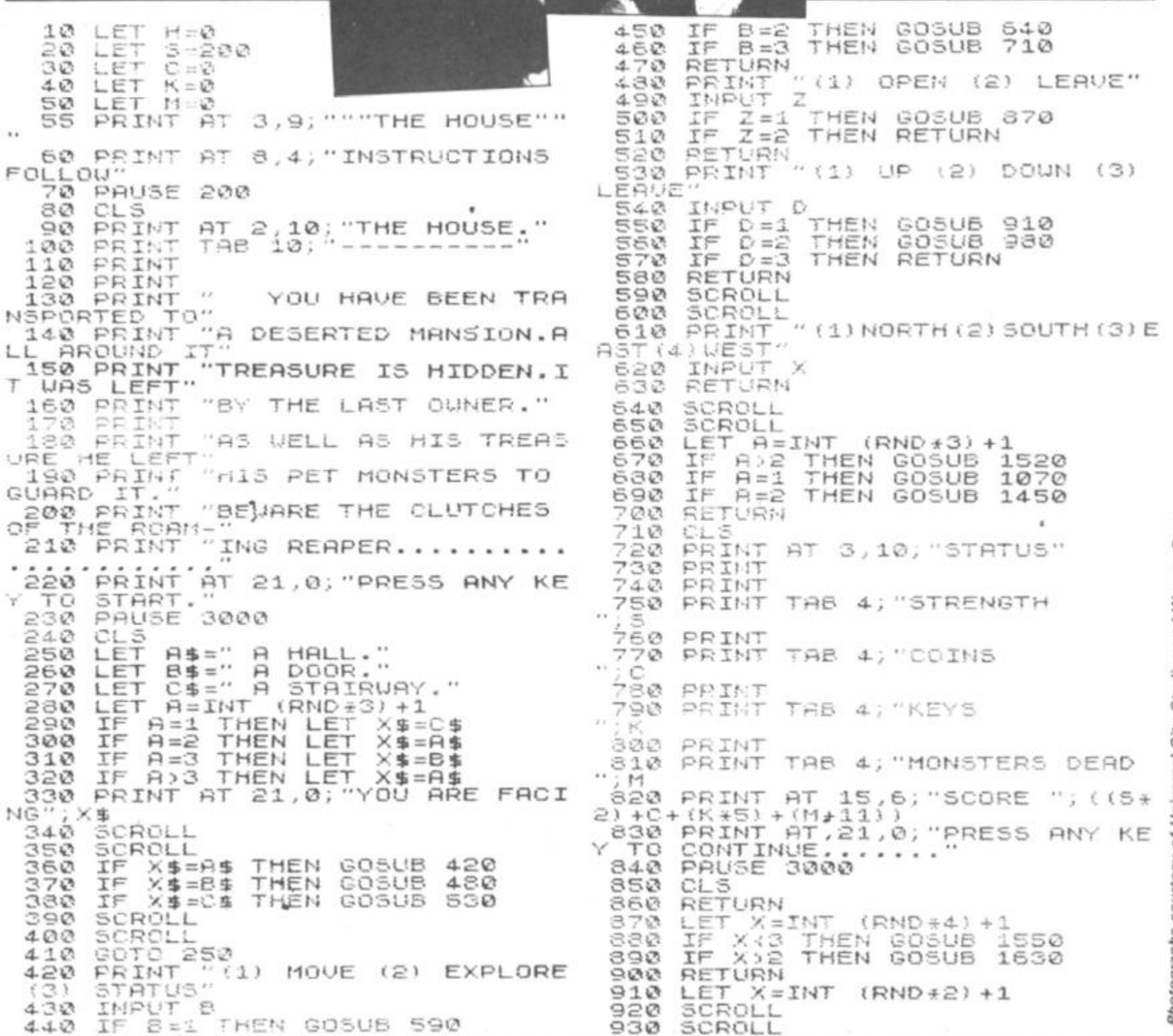

of Universal City Studios and Warner Bros courtesy adenboro

### **ZX81 GAME**

IF XKS THEN PRINT "O.K. YOU 1550 SCROLL 940 RE.UP 1560 SCROLL A FLOOR "DOOR LOCKED.GOT A KE IF "NO PRINT UAY 1570 THEN PRINT  $X \Sigma$ - U THERE." THEN HEN D ◡ 1580 IF KK1 THEN RETURN 960 1050 SCROLL RETURN 1590  $970$ 1600 SCROLL  $(RND+2)+1$ **GRA**  $H = INT$ LET SCROLL PRINT  $"YES.$ " 1610  $QQ$  $1620$ LET  $K = K - 1$ 1000 SCROLL SCROLL **ALS THEN PRINT**  $"0.$ K. 1630 1010 IF YOU DOUN A FLOOR" 1640 RE PRINT "THE DOOR HAS OPENED. IF 1020  $922$ "NO 1650 THEN PRINT UAV - 10 OUN THERE. RND>.7 THEN GOSUB  $A = INT$  $(RND+4)+1$ 1030 IF 1660 LET 1050 IF A=2 THEN GOSUB 1430<br>IF A=3 THEN GOSUB 1500 SCROLL<br>SCROLL 1670 050 1680  $1050$ <br> $1070$ IF THEN GOSUB  $OR$  $A>3$  $10$ LET  $H = INT$  $(RHD * 9) + 1$ 1690  $A \left\{ \right. 2$  $M\ddot{m}$ ="  $R < 3$ **TF** THEN 1080 LET 中 TROL 50 1700 RETURN **A=3 THEN LET M\$="A GARGO** 1710 1090 **TF** CL 5 PRINT AT 3,10; "THE END."<br>PRINT TAB 10; "-------"<br>PRINT AT 6,0; "YOU MET<br>ND IN THE HANDS" YOU MET<br>PRINT "OF THE REAPER.HE  $1720$ YLE" IF A=4 THEN 1730  $MSE''$ 1100 LET A UAMP  $1740$ YOU MET YO IRE. UR END  $M$$ =" 1110 IF  $A = 5$ THEN L ET 戶 LIERE THE REAPER.HE CUT  $1750$ **MOLF** HEAD" YOUR 1120 IF R=6 THEN LET 回应=" ۵ HYDR 1760 PRINT "OFF."  $\circ$  $M$$  $\equiv$  $"$ 1130 IF A=7 THEN LET  $\mathbf{R}$ SHIL 1770 PRINT O  $\overline{145}$  $1780$ PRINT BEFORE YOU DIED  $M$ = "$ IF A=8 THEN LET MEDU 1 ₿  $\Omega$ SCORED" SA.  $(5*2) +C + (K*5) + (M*11)$ 1790 PRINT 1150 IF A)S THEN LET  $M$$ =" THE RE POINTS. APER.  $1795$ PRINT PRINT "YOUVE MET"; MS 1170 1800 PRINT  $\overline{\phantom{a}}$ YOU FOUND "; C; " C 1180 SCROLL OINS. 1185 SCROLL PRINT 1810 1190  $"(1)$ PRINT **ATTACK**  $(2)$ RETRE PRINT TAB 10; "WELL DONE." 1820  $\Box$ GOTO 1830 2030 INPUT 1200 B 1340 STOP IF  $B=2$ <br>IF  $B=1$ AND A <6 THEN RETURN 1210 1850 STOP 1220  $B = 1$ THEN GOTO 1260 1360 PRINT BT 2,10; "THE HOUSE." 1230 SCROLL 1370 SCROLL<br>BRINT "HE DOES NOT LIKE COW PRINT 1240 1880 1250 PRINT 1890 PRINT ARDS.  $1 \n *0*$ PRINT 1910 PRINT YOUVE BEATEN THE 1260 LET  $H = INT$  $(RND + 99) + 1$ HOUSE AND" SCROLL 1270 SCROLL 1280 1920 PRINT "HE HAS A PUNCH FACTO 1930 PRINT "ITS HORRORS." 1290 PRINT n; A<br>SCROLL<br>SCROLL 1940 PRINT Б OF  $1300$ 1950 PRINT  $x +$ WELL DONE. YOU FOU  $; c$  $1310$ ND "INPUT PUNCH FACTOR PRINT 1960 PRINT 1320  $\mathbf{I}$ 1970 PRINT "COINS DURING THE GAM  $1 - Q$ HAUF"  $5,980$ 1330 INPUT  $\mathbf{E}$ PRINT  $PF = P + 5$ 1340 LET 3=3-(PF/2)<br>5:1 THEN GOTO 2110 1990 PRINT K; " KEYS LEFT. YOU ALS 1350 LET  $5 \times 1$ KILLED Ω 1355 IF IF PE A THEN GOTO **PRINT**<br>PRINT -900 THEN GOTO 1360 1390  $LET <sup>A</sup> <sub>A=4</sub>$ 2010 M; " MONSTERS." 1365<br>1370 1390 PRINT  $A = A - PF$ 2020 PRINT GOTO 1270 2030 1380 1390 2040 IF H<((3+2)+C+(K+5)+(M+11)) SCROLL SCROLL<br>PRINT "YOU WON.STRENGTH IS THEN LET  $H = ( (5*2) + C + (K*5) + (M*1)$ 1400 PRINT 1410 TAB 6; "HIGHEST SCORE"<br>TAB 10;H<br>AT 21,0; "ANOTHER GO ( 2050 PRINT NOU TAB 2055 PRINT 1415 LET  $14 = 14 + 1$ PRINT 1420 RETURN 2060 AT  $Y/N3$ " SCROLL 1430 SCROLL  $2070$ INPUT 日生  $1440$  $\frac{2080}{2090}$ (RND\*500) +50<br>|VE FOUND ";A; "COI **LET A-INT (RND\*500)** IF  $A$ \$=" $N$ " THEN STOP 1450 CLS 1460 GOTO 20 NS."<br>1470 LET 0=0+10<br>LET 5=5-10<br>IF 022500 2110 CL 5 AT 2,10; "THE HOUSE," 1475 2120 PRINT THEN GOTO 1860 2130 PRINT  $1488$  $2140$ PRINT 1490 PRINT SCROLL 2150 1500 SCROLL<br>PRINT "YOUVE FOUND A KEY." 2160 PRINT "YOUVE RUN OUT OF STR 1510 ENGTH. 1520 2170 PRINT 2180 PRINT "THE HOUSE HAS WON AG 1530  $LET K=X+1$ LET 1535  $5 = 5 + 20$ AIN. RETURN 2190 GOTO 2030  $1540$ 

ZX COMPUTING AUG/SEPT 1983

'n

ü

d

Bros

Warner

and

Studios

City

Universal

òĺ

courtesy

Photographs

### **SPECTRUM CAME**

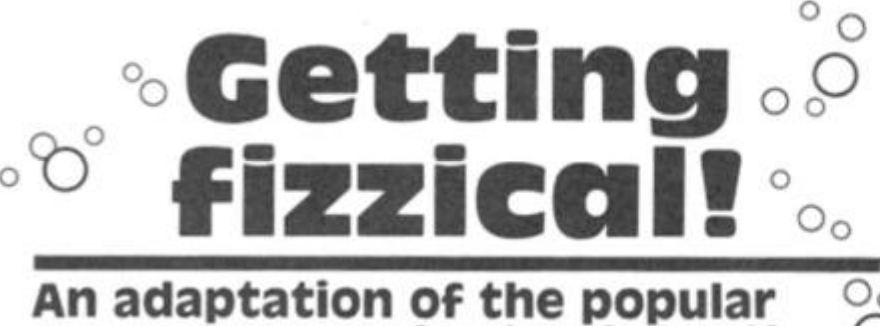

**game, Lemonade stand, for the O Spectrum by fourteen year old Michael cuy of Runcorn.** 

Having seen the program, Lemonade stand, adapted for a variety of micros, Michael was a little disappointed not to find a version of the game for the ZX Spectrum. So, like any enterprising programmer, he sat down and wrote one for himself. The result of his work follows in the published listing — you should enjoy it, his computer club liked it so much they awarded him a small prize!

### **in the drink**

In the program, you are placed in charge of a lemonade stand in Hyde Park, London. You start off with a mere £10 and your object, in true capitalist fashion, is to make as much money as you can. Fortunately, there are only two major decisions you need make: how many cups to

make that day and how much you intend to charge for each cup of lemonade.

Once this decision has been made, you will be greeted with a screen display of two glasses on the counter which slowly fill up. A clock appears on-screen to tell you the time of day, and you have to shut up the stand at seven o'clock.

At the end of each day, you are shown a report of the day's takings, and your profit and losses are added and subtracted from your total spending money. Should you run out of money, you will be told how well you did and if you manage to last out the whole week, you will be given some praise.

Take care of the vandals though, if they wreck your stand you'll have to fork out €20 to get the repairs done!

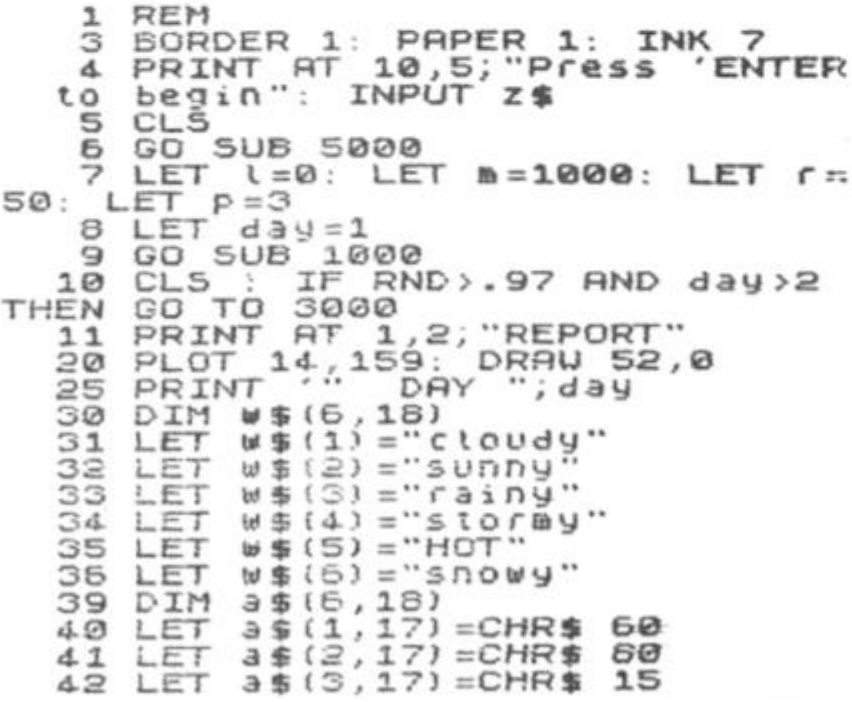

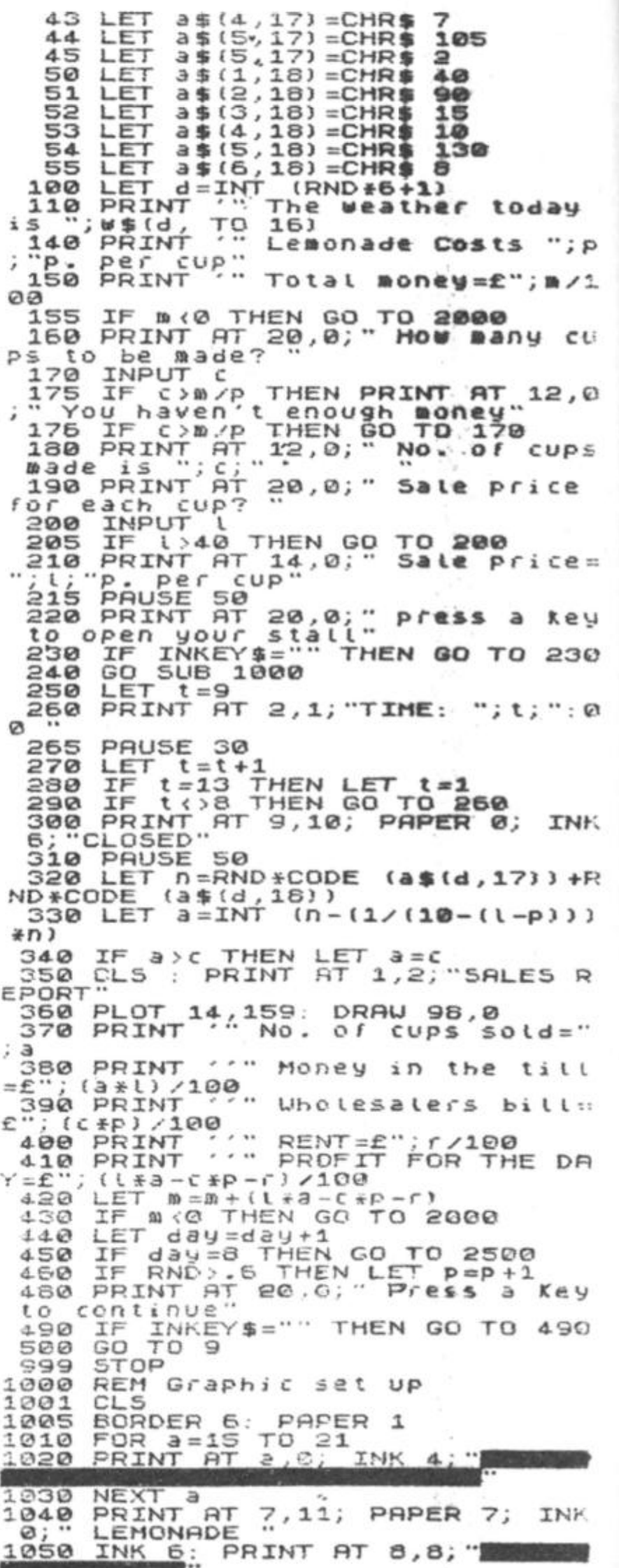

*m*  **138 ZX COMPUTWG AUG/SEPT 1983** 

### **SPECTRUM GAME**

1060 FOR a=9 TO 12<br>1070 PRINT AT a, 9: """; AT a, 22; "" NEXT 1080 a  $17<sub>1</sub>$ FOR a=13 TO 1<br>PRINT AT a,9;  $1090$ <br> $1100$  $100$ 1110 **NEXT** a PRINT AT 9,10; "ARREL"<br>PRINT AT 14,10; PAPER 7;<br>PRICE="; l; "p." 1115 1120 **IN** ۰., PRICE=" ĸ  $\Omega$  $; i;$ 1125 INK 5<br>PLOT FLUT 90,81: DRAW 1,-9<br>PLOT 98,81: DRAW -1,-9<br>PLOT 90,81: DRAW 8,0<br>FOR 3=72 TO 78<br>PLOT 91,8: DRAW 1 130 1  $140$ 1150 1151 PLOT 91, a: DRAW 6,0 1152 1 153 1154 **NEXT** 1150 PLOT 105,81: DRAW 1,-9<br>1170 PLOT 113,81: DRAW -1,-9<br>1180 PLOT 105,81: DRAW 5,0<br>1181 PLOR 3-22 TO 28 FOR a =72<br>PLOT 106 PLOT 106,a: DRAU 6,0<br>PAUSE 5 1182 1183 1184 **NEXT**  $\overline{a}$ PAUSE 1185 30 2000 PRUSE 200: CLS<br>2010 PRINT AT 1,2; FINAL REPORT<br>2020 PLOT 14,159: DRAW 99,0<br>2030 PRINT 14,159: DRAW 99,0<br>489; days, until you ran out of 1190 RETURN you ran out o 2040 PRINT '" You didn't do very well, and you are not a good sho keeper" 2050 PRINT AT 20,0;" Press 'ENTE<br>R' for another go!"<br>2050 IF INKEY\$="" THEN GO TO 206  $\alpha$ 2070 CLS : 00 TD 5<br>2500 PAUSE 200 2070 CLS CL. 2501 2510 PRINT AT 1,2; "FINAL RED REPORT" You completed **400** week in buisness and mad r  $2535$  Profit of "<br> $2535$  PRINT AT 10,5; "Total money=  $\cdots$ ē  $; m = 100$ 2536 PRINT AT 11,5; "minus float=  $E1R$ 2537 PLOT 39,79: DRAW 120,0<br>£536 PRINT AT 13,5; PROFIT  $\equiv$  $(n \times 100) - 10$ F asse PRINT AT 20,0; Press 'ENTE : GO TO 5 2570 **CLS** 2999 STOP<br>3000 CLS : BORDER 1<br>3010 PRINT AT 1,2; POLICE REPORT 3030 PRINT<br>informed you that<br>damaged your property. The<br>i of repairs is £20. If you cannot<br>press of point? These vandles have COS mee  $40U$ want to ENTER carry on your busness pr 3050 IF INKEY\$="q" THEN GO TO 60  $0.01$ 3060 IF INKEY \$= "" THEN GO TO 306 3070 LET M=M-2000<br>3080 GO TO 9<br>5000 REM Instructions<br>5020 PRINT AT 1,9; LEMONADE STAN 5030 PLOT 70,159: DRAU 114,0

5040 PRINT ''" You have been pla ced in charge of a small lemon ade stand in Hyde Park, London<br>You start off wit a week.  $w_i$ pocket and you s<br>make as much mone h £10 in your g as possible.<br>Søsø PRINT You are given the<br>the day and you o report for nty need to two decision make How many cups to b<br>At what price they<br>sold at?"  $S:$ made? and<br>should be e  $-7.7.41$ S060 PRINT Press 'ENTER' to open."<br>5070 IF INKEY\$="" THEN GO TO 507  $\sigma$ **5080 RETURN 6000 PAUSE 200** 6010 CL. s 6030 PRINT AT 1,2; "BROKE"<br>6040 PLOT 14,159: DRAW 42,0<br>6050 PRINT ' "You finally ended BOSO PRINT<br>
SOSS PRINT<br>
SOSS PRINT<br>
SOSS PRINT<br>
SOSS PRINT<br>
SOSS PRINT<br>
SOSS PRINT<br>
Are still on<br>
SOSS PRINT AT 20,0;<br>
Press FENTE<br>
R' for another 90!<br>
SOTO IF INKEY\$="" THEN GO TO 607 Ø 6080 GD TD 4 Some sample screen illustrations from the program, Getting fizzical.

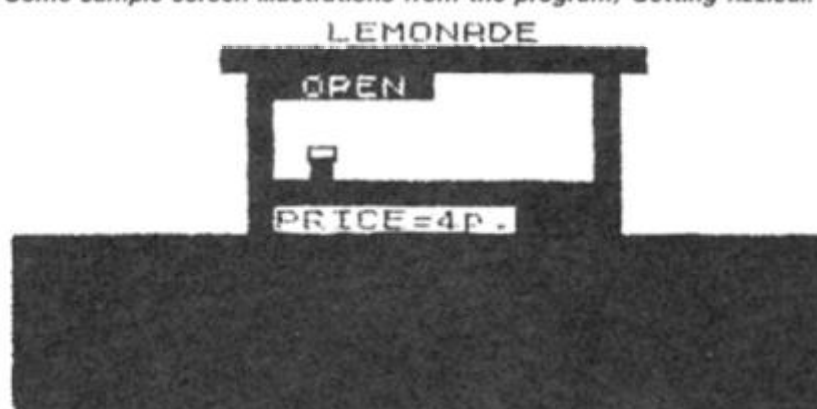

SALES REPORT No. of cups sold=51 Money in the till=£2.04 Uholesaters bill= $E3$  $RENT = E0.5$ PROFIT FOR THE DAY=£-1.46 Press a key to continue TIME: 7:00 LEMONADE CLOSED ٠,

PRICE=5P.

**ZX COMPUTING AUG/SEPT 1983** 

č

t

139

# It's easy to complain about advertisements.

Every week, millions of advertisements appear in the press, on posters or in the cinema.

Most of them comply with the rules contained in the British Code of Advertising Practice and are legal, decent honest and truthful.

But if you find one that, in your opinion, is wrong in some way, please write to us at the address below.

We'd like you to help us keep advertising up to standard.

# **The Advertising Standards Authority.** If an advertisement is wrong, we're here to put it right.

A.SA Ltd., Brook House,Torrington Place, London WC1E 7HN.

# **# i t**  *•d*  Buy one, get one FREE our great cub extravagan

Yes, if you buy Tube Cube, our full colour, 3D Rubik's Cube simulation program with its random start, cube unscramble and LOAD or SAVE features for your 1 6K or 48K ZX Spectrum, we'll charge you just £5.95 and throw in Pentacube for FREE!

What's Pentacube? Well, if you thought solving a three by three by three cube puzzle was hard then wait until you've tried a five by five by five version. Impossible to make but easy to simulate on a micro as a 3D model — this program will prove a challenge to even the most dedicated of cubists.

To order your copy of Tube Cube, and so get your *free*  copy of Pentacube, just send £5 95 to Tube Cube Offer, ASP Software, 145 Charing Cross Road, London WC2H OEE and we'll do the rest.

Please send me Tube Cube plus my free Pentacube program @ £5.95 all inclusive of P&P and VAT.

•j/rf-V-i. o

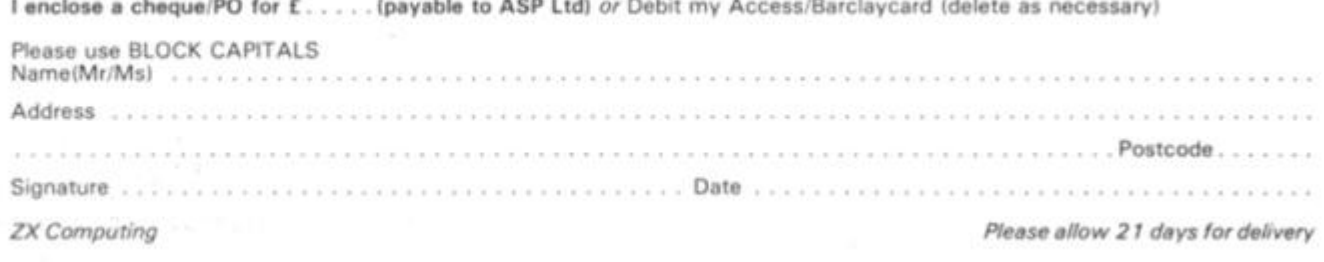

. *M,*  **麻動** 

» *Si-r* 

# **SPECIFICATIONS**

# MACHINE SPECIFICATIONS

# **ZX80**

Dimensions Width 174mm (6.85 in) Depth 218mm (8.58 in) Height 38 mm (1. 5 in ) Weight 300g <10.5oz)

Microprocessor/Memory Z80A3.25 MHz clock ROM: 4K bytes containing BASIC<br>RAM: 1K bytes internal, externally expandable to 16K bytes.

#### Display

Requires an ordinary domestic black and white colour TV. The lead supplied connects between the ZX80 and your TV's aerial socket. The display organisation is 24 lines of 32 characters per line showing black characters on a white screen. The ZX80 does not connect to a printer.

#### Programming

Programs can be entered on the keyboard or loaded from cassette. The ZX80 has automatic "wrap round" so lines of program can be any length but not multi-statement lines. Syntax check

The syntax of the entered line is checked character by character. A syntax error cursor marks the first place the syntax breaks down if there is an error. Once any errors have been edited out the syntax error cursor disappears. Only syntax  $\frac{1}{2}$  from lines of code are accepted by the  $7X80$ error med midd or dode are decopred by the arriver.

Graphics<br>Total of 22 graphics symbols giving 48 x 64 pixels resolution consisting of 10 symbols plus space and inverses. Includes symbols for drawing bar charts. Under control of your BASIC processes and character can be printed in reverse field program any onaraded carried princed in reverse made.<br>Edition

Editing<br>The line edit allows you to edit any line of program or input including statement numbers. The edit and cursor control The line edit allows you to be any line of production ne pa en curso, noovo c<sub>i</sub>nome.<br>Arithmetic

Arithmetic<br>Arithmetic operators +,-,x, + exponentiate. Relational operators  $\langle , \rangle$ , = , yielding 0 or - 1. Logical operators AND OR NOT yielding boolean result. Relational operators also apply to strings. ZX80 BASIC uses 16 bit two's complement arithmetic  $(\pm 32767)$ .  $S_{\text{sub}}$  and  $\mathbf{z}$  and  $\mathbf{z}$  is  $\mathbf{z}$  and  $\mathbf{z}$  complementary  $\mathbf{z}$ 

Variables<br>Numeric variable names may be any length, must begin with a letter and consist of alphanumerics. Every character in the name is compared thus an infinity of unique names is available. letter and consistent and consistent of alphanumeric in the name of the name of the name of the name of the name

String variables may be assigned to or irom, snortened b concatenated. String variable names are  $AS - ZS$ . Strings do not require a dimension statement and can be any length.

Arrays have a maximum dimension of 255 (256 elements) each. Array names consist of a single letter  $A - Z$ .

Control variable names in FOR. . . NEXT loops consist of a single letter A-Z.

#### Expression evaluator

The full expression evaluator is called whenever a constant or variable is encountered during program execution. This allows you to use expressions in place of constants especially useful in  $GOTOS GOSUBs FOR NEXT etc$ Gotos, Gospo, Gospo, Forma, Forma, Forma, Forma, Forma, Forma, Forma, Forma, Forma, Forma, Forma, Forma, Forma,

Immediate mode

The ZX80 will function in the "calculator mode" by immediately executing a statement if it is not preceded with a line number.

Cassette interface

Works with most domestic cassette recorders. The transfer rate is 250 baud using a unique tape recording format. Other systems are not compatible with the ZX80's. The ZX80 also SAVEs the variables as well as the program on cassette. Therefore you can save the data for updating next time the program is executed. The ZX80 does not support separate data files. The lead supplied with the ZX80 is fitted with 3.5mm jack plugs.

Expansion bus

At the rear has 8 data, 16 address, 13 control lines from the processor and Ov, 5v,  $9.11v$ ,  $\overline{\emptyset}$  and internal memory control line. These signals enable you to interface the ZX80 to your own electronics, PIO, CTC, SIO if you want I/O ports etc. Power supply

The ZX80 requires approximately 400mA from 7—11v DC. It has its own internal 5v regulator.

TV standard

The ZX80 is designed to work with UHF TVs (channel 36)and is the version required for use in the United Kingdom. The ZX80 USA is designed to work with a VHF TV(American channel 2. European channel 3) and is the version required for the American TV system, also for countries without UHF.

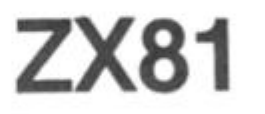

Dimensions Width 167mm (6.32 in) Depth 175mm (6.80 in) Height 40 mm (1.57 in) Weight 350 gms (12.15 oz)

Microprocessor/Memory Z80A 3.25 MHz clock ROM; Containing 8K BASIC interpreter RAM: 1K bytes internal, externally expandable to 16K bytes.

#### Keyboard

40 key touch-sensitive membrane. Using function mode and single press key word system, this gives the equivalent of 91 keys and also graphics mode allows an additional 20 graphical and 54 inverse video characters to be entered directly.<br>Display  $\Box$  isplay inverse video characters to be entered directly.

Require The aerial lead supplied connects the ZX81 to the TV aerial socket. The display is organised as 24 lines of 32 characters with black characters on a white background.

Two mode speeds

The ZX81 can operate in two software-selectable modes - FAST and NORMAL. FAST is ideal for really high-speed computing. In NORMAL mode however the ZX81 allows continuously moving, flicker-free animated displays.

Printer

The 8K ROM will permit instructions (LPRINT, LLIST and COPY) to drive the Sinclair ZX Printer.

Programming

Programs can be entered via the keyboard or loaded from cassette. Programs and data can be saved onto cassette so that they

# SPECIFICATIONS

are not lost when the ZX81 is turned off. Syntax check

The syntax of a line of program is checked on entry. A syntax error cursor marks the first place the syntax breaks down if there is an error. The syntax error cursor disappears when errors have been corrected. Only lines free from syntax errors will be entered into the program.

**Graphics** 

Apart from the 20 graphics characters, space and its inverse, the display may also be divided into 64 x 44 pixels, each of which may be 'blacked' in or 'whited' out under program control. Editing

A line editor allows you to edit any line of program or input, including program line numbers. Lines may be deleted, increased or decreased in size.

#### Arithmetic

Arithmetic operators +,  $-$ ,  $x$ ,  $+$ , exponentiate. Relational operators =,  $\lt$  >,  $>$ ,  $\lt$ ,  $\lt$  =, $\lt$  =, may compare string and arithmetic variables to yeild 0 (False) or 1 (True). Logical operators AND, OR, NOT yield boolean results.

#### Floating-point numbers

Numbers are stored in 5 bytes in floating-point binary form giving a range of  $\pm$  3 x 10  $\rightarrow$  to  $\pm$  7 x 10  $\rightarrow$  accurate to 9% decimal digits.

Scientific functions

Natural logs/antilogs; SIN, COS, TAN and their inverses;SQR; e\*.

Variables String: *A{* to *Zi* 

Numerical:  $\begin{array}{ll}\n\text{Any letter followed by a} \text{iphanumeries} \\
\text{String:} \\
\end{array}$ 

A-Z (loops may be nested to any depth.<br>A–Z

Numerical arrays:  $A-Z$ <br>String arrays: As to Zs String arrays:

# ZX SPECTRUM

Dimensions

Width 233 mm Depth 1 44 mm Height 30 mm

#### CPU/Memory

Z80A microprocessor running at 3.5 MHz. 16K-byte ROM containing BASIC interpreter and operating system.

l6K-byte RAM (plus optional 32K-byte RAM on internal expansion board) or 48K-byte RAM.

#### Keyboard

40-key keyboard with upper and lower case with capitals lock feature. All BASIC words obtained by single keys, plus 16 graphics characters, 22 colour control codes and 21 user-definable graphics characters. All keys have auto repeat.

#### Display

Memory-mapped display of 256 pixels x 1 92 pixels; plus one attributes byte per character square, defining one of eight foreground colours, one of eight background colours, normal or extra brightness and flashing or steady. Screen border colour also settable to one of eight colours. Will drive a PAL UHF colour TV set, or black and white set (which will give a scale of grey), on channel 36.

#### Sound

Internal loudspeaker can be operated over more than 10 octaves (actually 1 30 semitones) via basic BEEP command. Jack sockets at the rear of computer allow connections to external amplifier/ speaker.

#### **Graphics**

Point, line, circle and arc drawing commands in high-resolution graphics.

16 pre-defined graphics characters plus 21 user-definable

Arrays

Arrays may be multi-dimensional with subscripts starting at 1.

Expression evaluator<br>The full expression evaluator is called whenever an expression, constant or variable is encountered during program execution. This powerful feature allows use of expressions in place of constants and is especially useful in GOTO, GOSUB etc. Command mode

The ZX81 will execute statements immediately, enabling it to perform like a calculator.

Cassette interface

Works using domestic cassette recorders. The transfer rate is 250 baud and uses a unique recording format not compatible with other systems. The ZX81 will save the data as well as the program to avoid the need to re-enter the data when the program is next loaded.

ZX81 will search through a tape for the required program). The cassette leads supplied have 3.5 mm jack plugs.

Expansion port

At the rear, this has the full data, address and control buses from the Z80A CPU as well as OV,  $+5V$ ,  $+9V$ ,  $\overline{\emptyset}$  and the memfrom the LOOM of O as well as  $O(V, 15V, 15V, 00V)$  and the memory select lines. These signals enable you to interface the ZX01 to the Sinclair 16K RAM pack and ZX printer.<br>Power supply

The ZX81 requires approximately 420mA at 7-11V DC. It has its own internal 5V regulator. The ready assembled ZX81 comes its own internal 5V regulator. The ready assembled ZX81 comes complete with a power supply. The ZX81 kit does not include a power supply,

TV standard

The ZX81 is designed to work with UHF TVs (channel 36) 625 lines.

graphics characters. Also functions to yield character at a given position, attribute at a given position (colours, brightness and flash) and whether a given pixel is set. Text may be written on the screen on 24 lines of 32 characters. Text and graphics may be freely mixed.

#### Colours

Foreground and background colours, brightness and flashing are set by BASIC INK, PAPER, BRIGHT and FLASH commands. OVER may also be set, which performs an exclusive — or operation to overwrite any printing or plotting that is already on the screen. IN-VERSE will give inverse video printing. These six commands may be set globally to cover all further PRINT, PLOT, DRAW or CIRCLE commands, or locally within these commands to cover only the results of that command. They may also be set locally to cover text printed by an INPUT statement. Colour-control codes, which may be accessed from the keyboard, may be inserted into text or program listing, and when displayed will override the globally set colours until another control code is encountered. Brightness and flashing codes may be inserted into program or text, similarly. Colour-control codes in a program listing have no effect on its execution. Border colour is set by a BORDER command. The eight colours available are black, blue, red, magneta, green, cyan, yellow and white. All eight colours may be present on the screen at once, with some areas flashing and others steady, and any area may be highlighted extra bright.

#### Screen

The screen is divided into two sections. The top section — normally the first 22 lines — displays the program listing or the results of program or command execution. The bottom section — normally the last 2 lines — shows the command or program line currently being entered, or the program line currently being edited. It also shows the report messages. Full editing facilities of cursor left, cursor right, insert and delete (with auto-repeat facility) are available over this line. The bottom section will expand to accept a current line of up to 22 lines.

#### **SPECIFICATIONS**

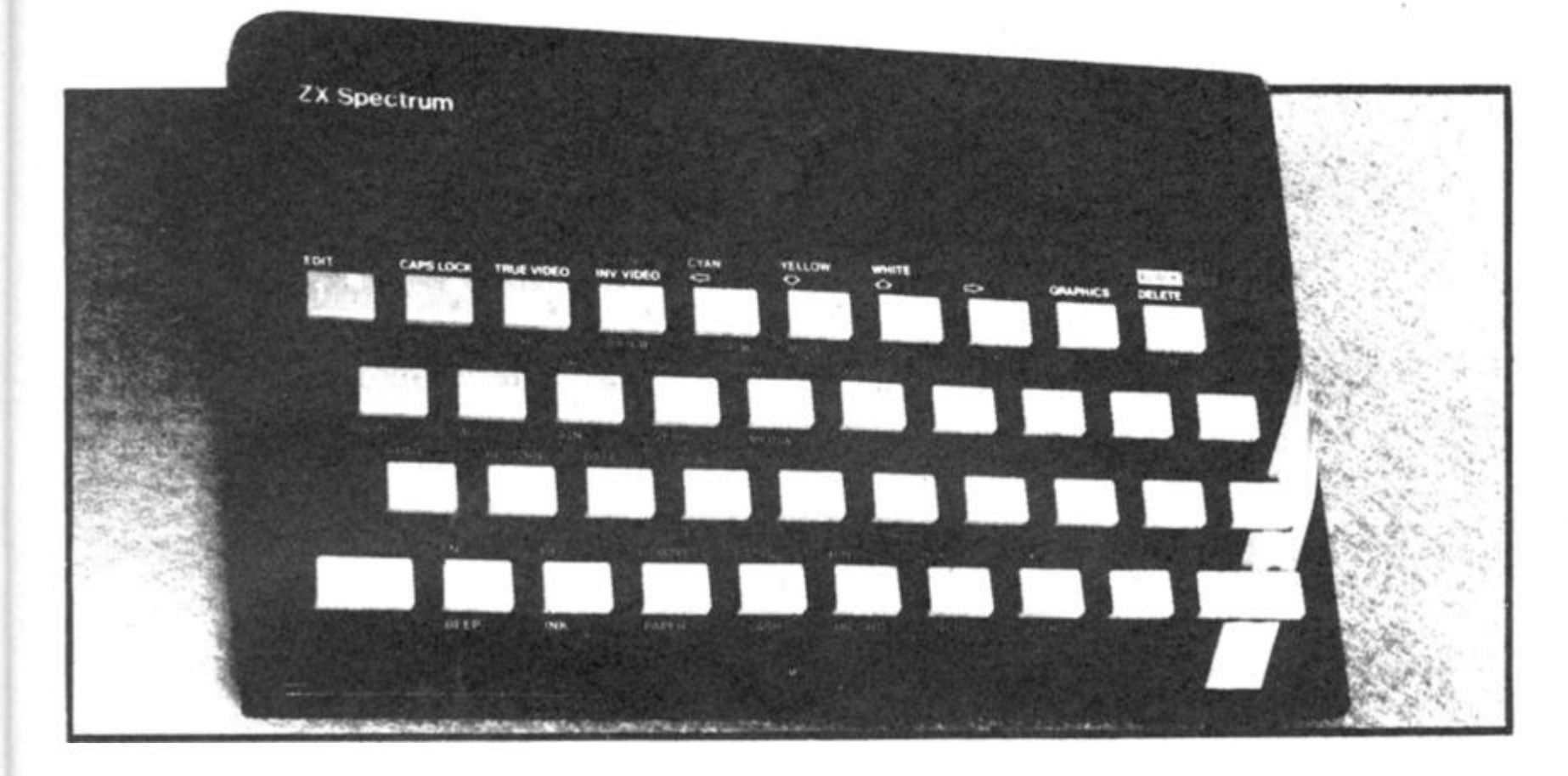

#### **Mathematical Operations And Functions**

Arithmetic operations of  $+, -$ ,  $\times$ ,  $+,$  and raise to a power. Mathematical functions of sine, cosine, tangent and their inverses; natural logs and exponentials; sign function, absolute value function, and integer function; square root function, random number generation, and pi.

Numbers are stored as five bytes of floating point binary — giving a range of  $+3\times10^{-39}$  to  $+7\times10^{39}$  accurate to 9  $\%$  decimal digits. Binary numbers may be entered directly with the BIN function.  $=$  ,  $>$ ,  $<$ ,  $>$  =,  $<$  = and  $<$  > may be used to compare string or arithmetic values or variables to yield 0 (false) or 1 (true). Logical operators AND, OR and NOT yield boolean results but will accept 0 (false) and any number (true).

User-definable functions are defined using OEF FN. and called using FN. They may take up to 26 numeric and 26 string arguments, and may yield string or numeric results.

There is a full DATA mechanism, using the commands READ, DATA and RESTORE.

A real-time clock is obtainable.

#### **String Operations And Functions**

Strings can be concatenated with +. String variables or values may be compared with  $=$  ,  $>$  ,  $<$  ,  $>$   $=$  ,  $<$   $=$  ,  $<$   $>$  to give boolean results. String functions are VAL, VAL\$, STR\$ and LEN. CHR\$ and CODE convert numbers to characters and vice versa, using the ASCII code. A string slicing mechanism exists, using the form a \$ (x  $TOy$ ).

#### **Variable Names**

Numeric — any string starting with a letter (upper and lower case are not distinguished between, and spaces are ignored).

 $String - A$ to Z$.$ 

 $FOR\text{-}NEXT$  loops  $-$  A-Z.

Numeric arrays — A-Z.

String arrays — A\$ to Z\$.

Simple variables and arrays with the same name are allowed and distinguished between.

#### **Arrays**

Arrays may be multi-dimensional, with subscripts starting at 1. String arrays, technically character arrays, may have their last subscript omitted, yielding a string.

#### **Expression Evaluator**

A full expression evaluator is called during program execution whenever an expression, constant or variable is encountered. This allows the use of expressions as arguments to GOTO, GOSUB, etc.

It also operates on commands allowing the ZX Spectrum to operate as a calculator.

#### **Cassette Interface**

A tone leader is recorded before the information to overcome the automatic recording level fluctuations of some tape recorders, and a Schmitt trigger is used to remove noise on playback.

All saved information is started with a header containing information as to its type, title, length and address information. Program, screens, blocks of memory, string and character arrays may all be saved separately.

Programs, blocks of memory and arrays may be verified after saving.

Programs and arrays may be merged from tape to combine them with the existing contents of memory. Where two line numbers or variables names coincide, the old one is overwritten.

Programs may be saved with a line number, where execution will start immediately on loading.

The cassette interface runs at 1 500 baud, through two 3.5 mm jack plugs,

#### **Expansion Port**

This has the full data, address and control busses from the Z80A, and is used to interface to the ZX Printer, the RS232 and NET interfaces and the ZX Microdrives. IN and OUT commands give the I/O port equivalents of PEEK and POKE.

#### **ZX81 Compatibility**

ZX81 BASIC is essentially a subset of ZX Spectrum BASIC. The differences are as follows.

FAST and SLOW: the ZX Spectrum operates at the speed of the ZX81 in FAST mode with the steady display of SLOW mode, and does not include these commands.

SCROLL: the ZX Spectrum scrolls automatically, asking the operator "scroll?" every time a screen is filled.

UNPLOT: the ZX Spectrum can unplot a pixel using PLOT OVER, and thus achieves unplot.

Character set: the ZX Spectrum uses the ASCII character set, as opposed to the ZX81 non-standard set.

# **ZX COMPUTING**

**Lineage:** 35p per word.

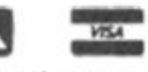

**Semi display:** £8.00 per single column centimetre Ring for information on series bookings/discounts.

All advertisements in this section must be prepaid. Advertisements are accepted subject to the terms and conditions printed on the advertisement rate card (available on request).

#### **SOFTWARE EDUCATIONAL t h e Educationa l Consultant s GENERATION** Biology Mim Lab lor 2X81 16K Moving diagrams and working experiments of photosynthesis of osmosis and diffusion. Plus crunching glucose molecule C3 9S p&p inc. All super memory music cassette. Above processes described with super memory music to aid recall £3.95 p&p inc **£6.9 0 th e pair. Sav e £1 .** Available from **APA , 2 Dodd s** Crescent, West Bylleet, Surrey KT14 6RT. **TRELEIGH WOODS FARM**

#### **HOMESTUDY LTD. REDRUTH, CORNWALL**

#### **48K SPECTRUM**  PHYSICS 'O' LEVEL A.E.B. Syllabus 052 1983/4 **8 Teaching Programs** (including games) (C30) (Excellent for all syllabuses)£8.40 **8 Paper 1** (multiple choice) **Programs** 400 questions (C30) **£5.15 1 3 Pape r 2** (practical **Program s** 39 questions (C30) **£5.1 5 6 Pape r 3** (theory) **Program s** 128 questions (C30) **£5.1 5**

All programs feature instant answers, instant explanations, probable grade estimate **T H E COMPLET E SE T ( 2 x C60 ) £22.0 0** 

**PROGRAM S AN D DETAIL S FROM : HOMESTUDY LTD .** 

# **TEACH YOUR CHILD**

to **TELL THE TIME**  and **COUNT MONEY**  Two Fun Graphics Programs for Spectrum (16K) on one casseitc lor **£5.5 0** mc p&p from

**POPPY PROGRAMS, Richmond House, Ingleton, Carnforth LA6 3AN.** 

**SPECTRUM** French Tutor 16K Teach yourself French in no lime with this new program. Simple lo use with full instructions Excellent educational value for adults/ schoolchildren alike at only £5 (all mc) send cheques/PO's to E.R.C. Computer Services. 53 Thurso Crescent, Dundee

**PRE-SCHOOL** Early School Tutor. 7 exciting and educational games all for £500 Arithmetic, numbers, spelling, drawing, music, keyboard, snap Suitable 16/48K Spectrum. Fantastic value for money Essex Software. 16 Huntsmans Drive, Upminsler, Essex

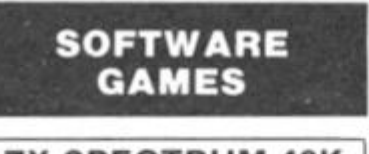

#### **ZX SPECTRUM 48K ZX ADVENTURE**

A complete lull- spec version ol the origi-nal classic mainframe game Adventure in our opinion, ours is simply the best — no<br>one else gives you the full authentic<br>descriptions and messages, all the<br>genuine locations, plus helpful hints in the program

Using English words, explore a vast<br>underground labyrinth of caves, twisty<br>passages and exotic rooms outwit tierce<br>enemies, collect all the treasures, and<br>become a Grand Master\*

**£5.95 UK only** Send cheque / PO or SAE for further details, to:

**SYRTIS SOFTWARE 23 Quantock Road, Bridgwater, Somerset.** 

**SPECTRUM OWNERS** (16/48K) 7 exciting games on cassette (Meteorates, Skiing ...) Only £4.50 from J. D. Hall, 7 Lightley Close. Sandbach, Cheshire CW11 OQE

**BALLONER GAMES TAPE** for any Spectrum. Including Frog Hop, 3D Mindbender. Character Set, Space Mission in 3/16K chapters. Send £4.00 to Taylor, 2 Buchan Road. Fraserburgh, Aberdeenshire

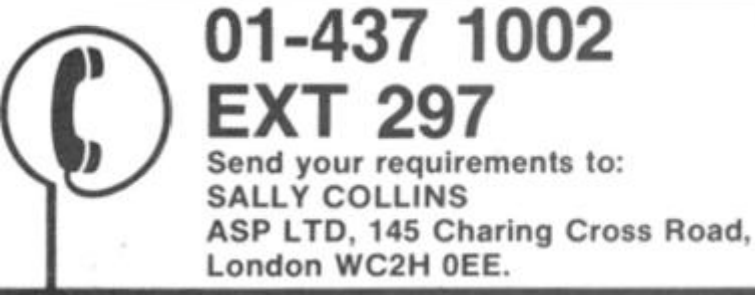

**SELEC SOFTWARE** 

**1K** ZX81 Machine Code Programs Tape 1 Maze Guzzler/Super Breakout **Tape 2** The Invaders/Time Bomb **Tape 3** ZX-Panic/ZX-Squash **MORE TITLES COMING SOON** All programs 100% smooth, tast action<br>machine code. The best 1K programs<br>available. Send cheques/POs lo

**SELEC SOFTWARE 37 Councillor Lane, Cheadle, Cheahire.** (Send for free catalogue)

**4 GAMES FOR THE PRICE OF 1**  Multigames 1 has 4 games on 1 cassette for £3.50 **MULTIGAMES The Old Malthouse, Brimpsfield, Ne. Gloucester.** 

**SOFTWARE APPLICATIONS** 

**ZX81-16K** Adull users only Free complete personal financial<br>analysis program. Telephone

Upper Warlingham 2280

**FIREWORK MUSIC** 

An educational game for the 16K or 48K<br>Spectrum designed to develop speed in<br>music reading, Players learn to read notes<br>in the treble and the base clef, while they

enjoy an attractive game with colour<br>graphics and sound. There are firework<br>blown up by tailing sparks if you're too<br>slow Pace increases, with score lo

encourage quick reading. Ideal for home<br>or school use by music beginners. 2<br>programs on cassette for 16K or 48K<br>Spectrum (or a similar 16K ZX81 version)<br>cost only £5,00 Also available. 3 Music<br>Education Schware cassettes f

**SOFTWARE COTTAGE 19 Westfleld Drive, Loughborough, Leics LE11 3QJ.** 

 $\n n 1 1 1 4\n$ **• n'l'ln n laun - HEBREW WORD PROCESSOR FOR 40K SPECTRUM**  Simple to use, full instructions in Hebrew<br>**£14.95** fully inclusive Mail Order Price. Send cheque or postal order to **BROADCAST SERVICES LTD,** Unit 2-1 Wembley Commercial Centre,<br>**East Lane, Wembley HA9 7YF.** 

Software cassottes for 16K<br>ZX81. just £12.00

(Ansaphone).

Telephone

# **London WC2H 0EE. Keep the Bank Manager at bay**

#### **with . . . Homac ZX Home Accounting System**

- Database ot up to t 000 records Speclrum 3.000 lor book keeping and financial forecasting
- Fast data entry Manages most accounts bank credit card cash savings standing orders direct debits etc Predicts credit card bits Up to 94 account headings covering
- 
- an eighteen month period (Spectrum 30 monlhs; wrtn annual cany forward Printed or displayed summaries and statements tor any account oi period
- Spectrum version provides for up to twenty Currencies Or individuals ZX8I lot any smgie currency only

**HOMAC £8.95**  Please state if ZX81 (16K) or Spectrum (48K) version is required Prices include casseltes and instructions. Post and packing £1.05

**David Martin Associates 7 1 A Prince s Road . Richmond ,**   $Surrey TW10 6DQ.$ **Telephone : 01-94 8 105 3** 

#### **SPECTRUM**

**X-RAY** Duplicates any cassette, using the<br>save commend, which gives superb quality<br>copies Future enhancements will include a<br>microdrive copier and a cassette to more-<br>drive transfer facility tek/48K<br>**SYNTH 1** A 27 Channel

**TRACE** Automatically finds, disassembles<br>and saves hidden machine code blocks All<br>Z80 Mnemorics, offsits calculated, etc.

PEEK Reads the very useful information

**GRAPHICS** 25 new graphics commands<br>for the 4BK machine, very powerful and very<br>easy 10 use: Full use of colour and high<br>resolution Super value

resourion Super value<br>**ZENFORTH** A new superfast language on<br>graphics and full instructions included. You'll<br>usue FORTHE

£7.50 each (Free power supply filter unit with every order **ZEN SOFTWARE** 

**6 Park Street. Scarborough. North Yorkshire YOt2 aAO.** 

**SPY CASSETTE.** Amazing cassette will allow you to stop, list or copy any previously unstoppable tape. Includes two free utilities. State if for ZX81 or Speclrum Send just £3. Bobker, 29 Chadderton Drive, Unsworth. Bury, Lanes.

### **AGENCIES REQUIRED**

**DJS ENTERPRISES** shortly opening retail Micro Computer Centre in South West requires additional hardware and software agencies. Box Bo ZX213, Argus<br>Specialist Publications, 145 Specialist Publications. Charing Cross Road, London WC2 0EE
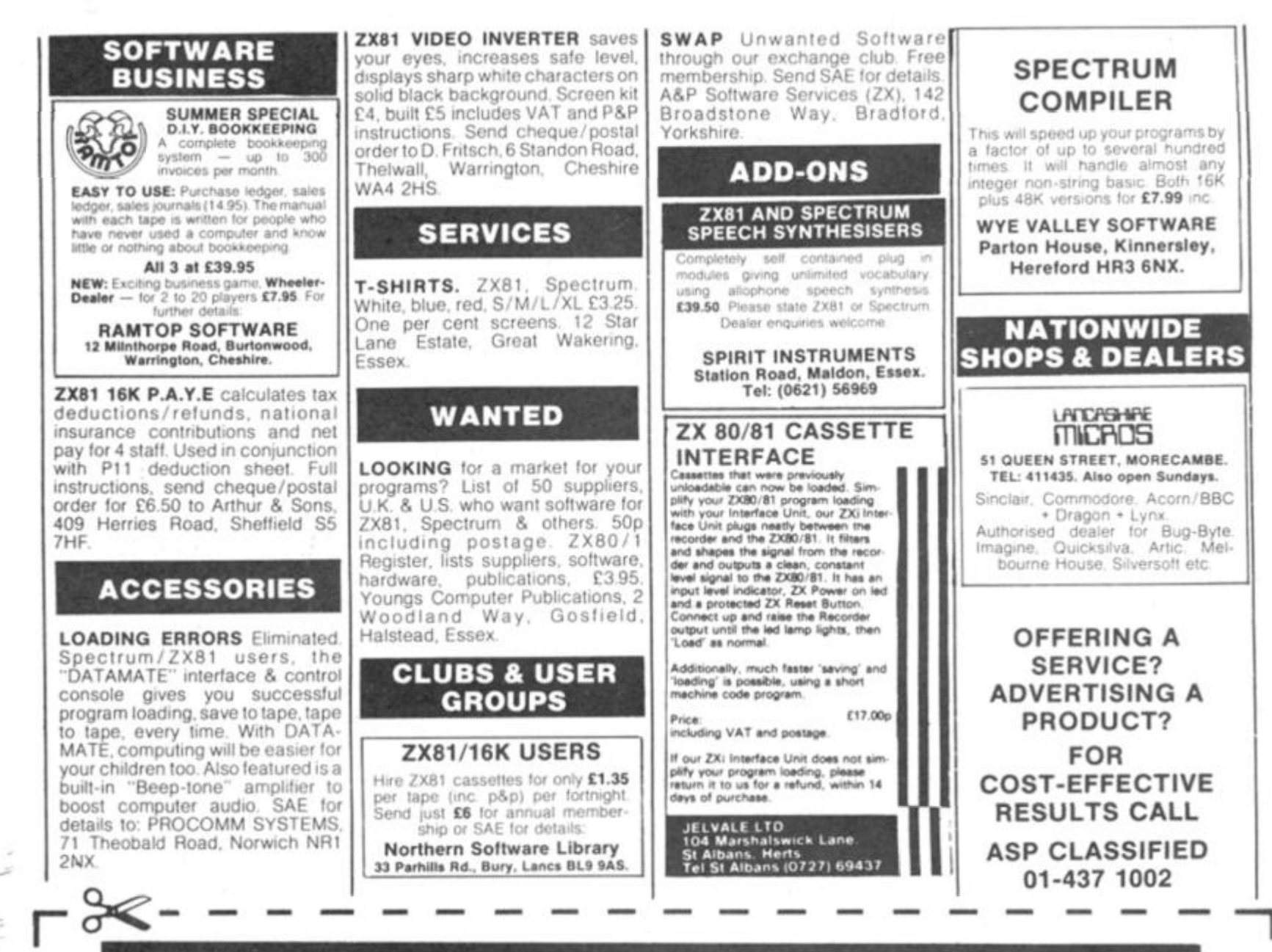

# **ZX COMPUTING**  CLASSIFIED ADVERTISEMENT — ORDER FORM

If you have something to sell now's your chance! Don't turn the page - turn to us! **Rates of charge:** 35p per word per issue (minimum of 15 words).Please state classification **and** post to ZX **COMPUTING , CLASSIFIED DEPT., 145 CHARING CROSS ROAD,** 

**LONDON WC2.** 

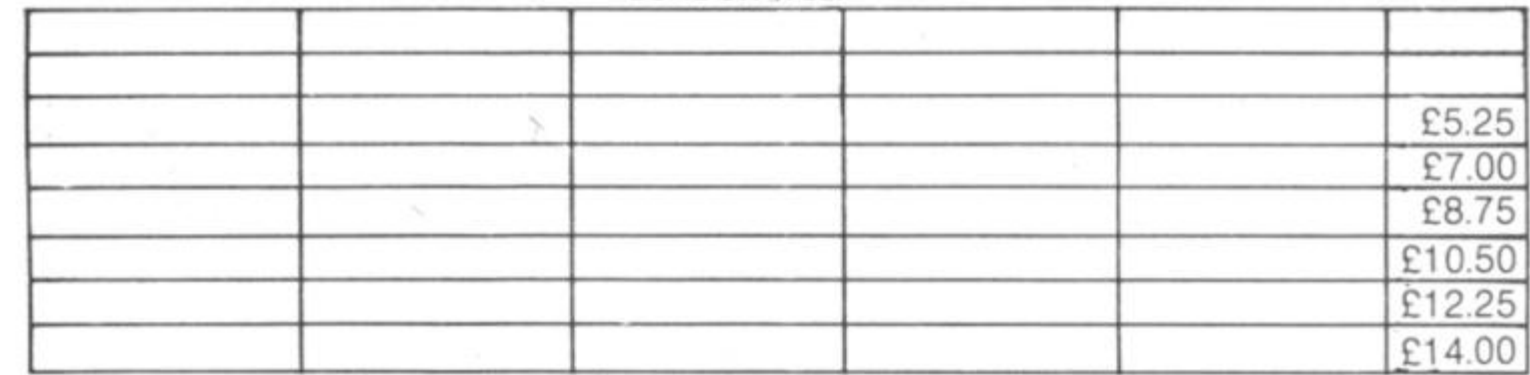

Please place my advert in **ZX COMPUTING** for *commencing* as soon as possible.

I am enclosing my Cheque/Postal Order/International Money  $(M$ ade navable to  $\Delta$  S P Ltd)

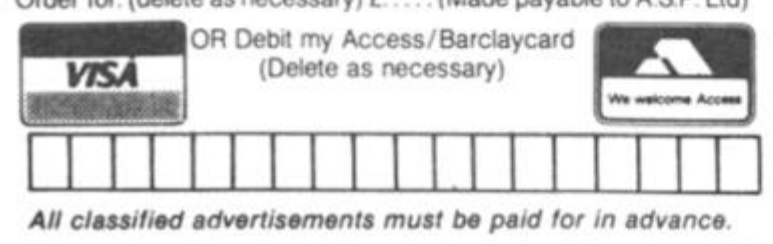

Please use BLOCK CAPITALS and include post codes.

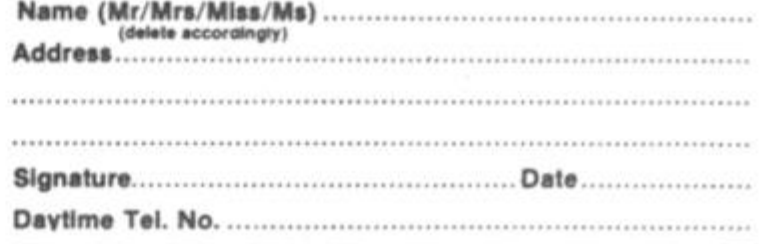

# **THE SOFTWARE BANK**

## **NOW IS YOUR CHANCE** TO TRY OUT PROGRAMS BEFORE YOU BUY

Join us and get immediate access to a wealth of software by exchanging tapes 'on a temporary or permanent basis' with our members.

**FAST RELIABLE SERVICE** ALL TAPES CHECKED BEFORE DESPATCH

**COMPUTERS REPRESENTED:** ZX81 SPECTRUM BBC VIC20 DRAGON 32

(ENQUIRIES WELCOME FOR OTHER COMPUTERS)

Only 50p per tape exchange plus p&p. Send £5 Annual Membership Fee on full money-back approval and we will supply you with our information sheet and order form. Please send SAE for details.

Office:

**The Software Bank** 35 Alexandra Road **Stoneygate** Leicester **LE2 2BB** 

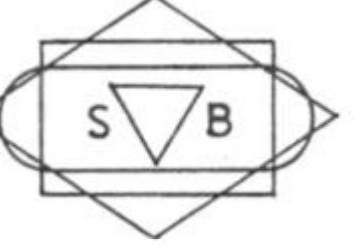

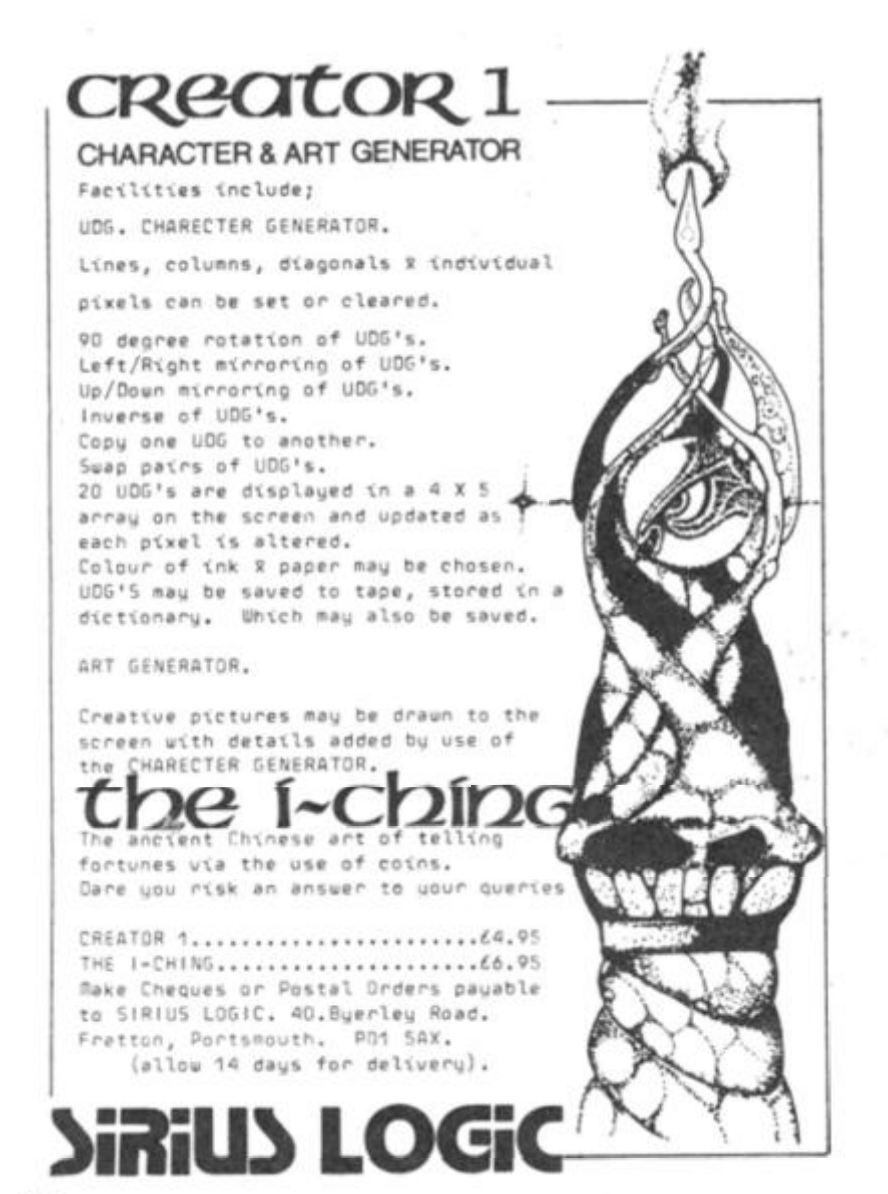

# **AD INDEX**

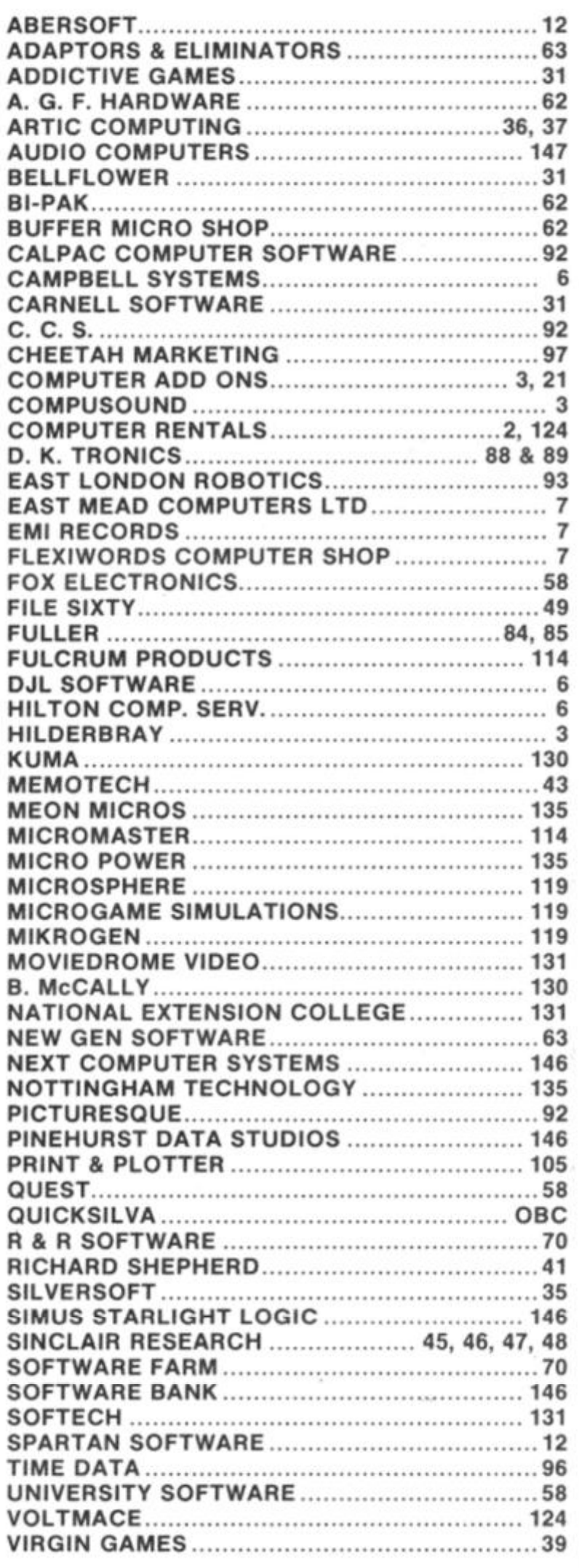

ZX COMPUTING AUGUST/SEPTEMBER 1983

# **THE REAL INVESTMENT**

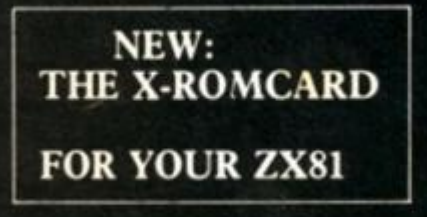

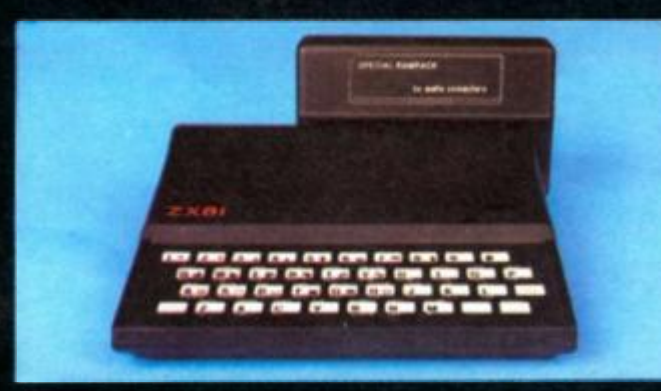

## **WHAT IS** *SO*  **SPECIAL ABOUT THE SPECIAL RAMPACK?**

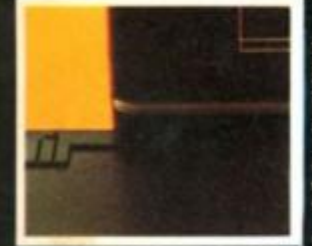

**fig . 1** 

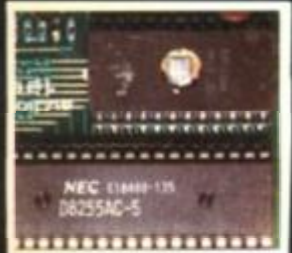

**fig. 2** 

### WHAT IS SO SPECIAL ABOUT AUDIO'S 16K SPECIAL RAM PACK?

THE SPECIAL RAM PACK (16K) is the latest design of its kind, following at least a dozen similar products. It has many of the good points of its predecessors, including packs manufactured by Sinclair Research, Memotech, Byg

With the experience we have gained with memories both for the ZX 81 and a wide range of other Micros, we are also

able to offer some exclusive new features:<br>THE CASE: The SPECIAL RAM PACK has been designed to overcome the infamous 'wobbling' problem<br>associated with many other packs, and does not resort to temporary solutions such as V

### WHAT DOES THE X-ROM CARD OFFER?

The X-ROM CARD has a built in autostart ROM. Programs can be run automatically every time the ZX 81 is<br>witched on. This will result in a huge increase factor for ROM based software, since all software houses are currently

switched on. This will result in a huge increase factor for ROM based software, since all software houses are currently very aware of copyright piracy problems.<br>2. The X-ROM CARD has a built in printer interface, necessary

the utmost importance.<br>3. The X-ROM CARD has a built in EPROM burner. This means that you can save Basic or Machine code programs

onto silicon chips and play them back at any time.<br>4. You may of course buy the X-ROM CARD to use with other Ram Packs such as the Sinclair Ram Pack.<br>However, when you purhcase the X-ROM CARD with the SPECIAL RAM PACK, you

## TECHNICAL SPECIFICATIONS:

## **• SPECIAL RAMPACK:**

- **Memory capacity: 16K bytes.**
- Maximum speed: 200 ns access time.
- **Power requirement:** Use exclusively Sinclair PSU.

**• X-ROMCARD:** 

- Preprogrammed ROM: Catalog available on request. Use only 2732 or 2764 ROM.EPROM.
- Blank EPROM: Use only  $2764 8K$  bytes per device in socket n.3.  $3 \times 9V$ , PP3 size batteries<br>are needed to burn EPROM.<br>Printer connection: 16 pin DIL output, use standard IDC ribbon cable. Outputs include<br>DO to D7, Str are needed to burn EPROM.
- Printer connection: 16 pin DIL output, use standard IDC ribbon cable. Outputs include ^ ^ DO to D7, Strobe, Reset, Inputs include No-fault and Busy.
- Documentation: Schematic diagram included, full listings of Autostart ROM extra  $\frac{\text{(only for X-ROMCARD user, £1.50 + large SAP)}}{\text{(only for X-ROMCARD user, £1.50 + large SAP)}}$ (only for X-ROMCARD user,  $£1.50 + large$  SAE)

## **AUDIO-COMPUTERS**

**87 BOURNEMOUTH PARK ROAD.**  SOUTHEND ON SEA \_ ESSEX SS5 2JJ

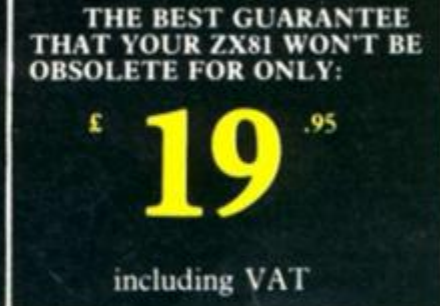

Ø

P

**Marshall Service**<br> **m** Service Service Service<br> **m** Service Service Service Service Service Service Service Service Service Service Service Service Service Service Service Service Service Service Service Service Service S

ADDRESS

HAME

Prote only on the

## **SPECTRUM SOFTWARE**

## **TIME-GATE '**

4D Space/time adventure in fast moving graphics *dBK* 

**Author John Hollis THE CHESS PLAYER** 

With Speech end personality 48K Author

Martin Wren-Hilton **METEOR STORM**  With speech and Hi Res Graphics. 16K or 48K. **Author: John Hollis** 

**SPACE INTRUDERS**  With mutants and Hi Res Graphics 16K or 4BK

### Author **John Hollis EASYSPEAK**

Add speech or music to your programs 4QK Author **John Hollis** 

### **MINED-OUT**  With 9 levels of minefield 4BK

Author **Ian Andrew SOFTWAR E FOR THE ZXB1 WIT H 16K RA M** 

**QS ASTEROIDS**  very good<br>addictive game!"<br>(C & VG )

Author **John Hollis QS DEFENDA** 

better then any other arcade game I've seen (Sync ]

Author **Nick Lambert QS SCRAMBLE**  amazing, fantastici (PC W)

Author Dave Edwards **QS INVADERS** 

just like the real thing!" (C & VG.) **Author: Dave Edwards** 

**MUNCHEES**  Features 1 to4 Ghosts, 3 Munchees Rowor pills Author **A. Laird** 

## **GALAXIANS & GLOOPS**

Features two types of swooping Galaxian<br>Author: **T. Beck with** 

**CROAK A-CRAWLA**  With Frogs. Lorries. Logs. Crocodiles Turtles. Flies. i |

Author **John** 

# SPECTRUM & ZXB1 GAMES FROM **QUICKSILVA** A WHOLE GALAXY OF ACTION FINGERTIPS

## **SPECTRUM**

**FRENZY**<br> **Arcade action**<br> **Features:** Full colour hi-<br>
res graphics, sound, high<br>
score table, hold feature. 5 levels of robots. Evil Orville the minelayer, exploding pods, progressive difficulty attract mode Author **David Shaa** 

## **ASTRO BLASTER**

**Arcade action**<br>**Features:** Full attract<br>mode, 5 attack weves,<br>15 ievels of difficulty,<br>rapid fire, meteor,<br>storms, changing aliens,<br>plasma bolts, killer<br>pomphics, full sound.<br>Author, John Edwards<br>16K or 46K Spectrum<br>**A WO** 

**Features:** Menu driven<br>prompts given<br>at all times Drastic commends — eg Clear Text — ere automatically questioned Load/save commands all<br>text justified on 1/9

SP! **Buick**  **PIXEL GAMES FOR THE ZX81 WITH 16K RAM** 

to give an epic 48K<br>nexnain adventure. As a grephic edventure. As a<br>galactic trader, you deal with Some very bizarre

STOP PRESS Trader now available for the Spectrum E9 95

With your deadly antimat

## **STARQUEST/ ENCOUNTER**

## **OCEAN TRADER**

Vbu own and captain

Fast m/c action, will drive OS sound end character boards, responsive

**ZXB1** with<br>16K RAM

**Pfl Ashtenoids** 

*r* 

 $\frac{1}{2}$ 

**3D BLACK STAR Arcade action** 

**Features:** Fast 3D graphics fast scoring, four types of target Eight instrument displays, warp drive resurging aliens, time limit, 17 levels of progressive difficulty high score table Author **M. Sudworth**  ZX81 with 16K RAM **DAMPER** 

## **GLOOPEH Arcade action**

**Produces:** Fast action,<br>**5 dampers** increase to 6<br>on later phases, 3 lives<br>plus bonus lives, ever<br>increasing speed, high<br>score, stall frame<br>features, spiral clear at<br>and of games, bonus<br>phase worth 5000 pts,<br>display Author **P. Crene**  ZXB1 with 16K RAM

## **PIONEER TRAIL**

**A western adventure Features:** 20 levels of<br>play "Mind Game" plus play "Mind Game" plus<br>shooting rifle speed uses<br>all keys and is measured<br>personal average<br>response This game is<br>based on historical data<br>Author: **Marion Stubbs.**<br>ZXB1 with 16K RAM

Quicksilva Limited.<br>Palmerston Park House.<br>13. Palmerston 800 .<br>Southampton SO1 .1LL.<br>Telephone (0703) 20169.

BUSHERS

*m m \**  WARNING: These programs are<br>ware according to Quick conditions<br>sold according to division are<br>life to tale. Copies of which are

Encourage Chequine Memberston Park House, 13, Palmerston Road, Southampton.<br>
Quicksilva Limited, Palmerston Park House, 13, Palmerston Road, Southampton.

SPECTRUM BAMES

 $6.8$ Special Castro Contractor Contractor Castro Castro Castro Castro Castro Castro Castro Castro Castro Castro Cas<br>Castro Castro Castro Castro Castro Castro Castro Castro Castro Castro Castro Castro Castro Castro Castro Cast<br>C eю **BRACK** Send order to:

PIXEL GAMES ca good

Q) O

> PIXEL GAMES Superint & as Munchees Total cheque red anciosed Storounter case of<br>5 Zorounter 6 23 BBC<br>5 Counter cheque/pr  $Q_0$ Encounter

Name -

# Stillene in the

Star<sub>tenile</sub> Black British<br>Demoter<br>Glooper<br>Glooper  $600$  $E$ Trader Cheque payable to Quicksilve

# 篇器

E4988 ùЮ

Zxel Games Gloops

ï.

Address

printer<br>Author: **R Baker / M**<br>4BK Spectrum **/ A** 

m.

*f t* 

TRADER A trilogy of 16K programs that comt<br>to give an epic 48K

customers indeed

**WEI** 

٠

۰

**Force** 

## **N E W RELEASE S FO R TH E ZX81 S. SPECTRU M SUBSPACE STRIKER/ZOR**

torpedoes, you unleash hsvoc m the Federation's Spaceianes

With the help of your onboard computer you<br>seek a habitable planet<br>amidst the perils of deep space

**An adventure set In the 19th Century.** 

a vessel, soil between 5 ports and deal in coal and whisky, with storms, pirates, sea mist and vessels adrift Author. **A. Morgan**  ZXB1 With 16K RAM

## **Arcade action**

econtrols, high score<br>controls, high score **Muthor Author C. K. Tame** 

*LWS* 2X81 with  $N_{k}$